# <span id="page-0-0"></span>SUSE Linux Enterprise Server

11 SP3 www.suse.com

2013年6月10日 | 管理ガイド

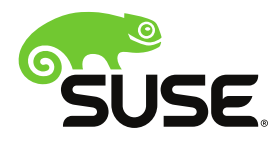

## 管理ガイド

Copyright © 2006–2013 SUSE LLC and contributors. All rights reserved.

この文書は、GNUフリー文書ライセンスのバージョン1.2または(オプションとして)バー ジョン1.3の条項に従って、複製、頒布、および/または改変が許可されています。ただし、 この著作権表示およびライセンスは変更せずに記載すること。ライセンスバージョン1.2の コピーは、「GNUフリー文書ライセンス」セクションに含まれています。

SUSEおよびNovellの商標については、商標とサービスマークの一覧[http://www.novell](http://www.novell.com/company/legal/trademarks/tmlist.html) [.com/company/legal/trademarks/tmlist.html](http://www.novell.com/company/legal/trademarks/tmlist.html)を参照してください。他のすべて の第三者の商標は、各商標権者が所有しています。商標記号(®、™など)は、SUSEまたは Novellの商標を示し、アスタリスク(\*)は、サードパーティの商標を示します。

本書のすべての情報は、細心の注意を払って編集されています。しかし、このことは絶対 に正確であることを保証するものではありません。SUSE LLC、その関係者、著者、翻訳 者のいずれも誤りまたはその結果に対して一切責任を負いかねます。

## 目次

### このガイドについて XV

## Ⅰサポートと共通タスク

#### 1 YaSTオンラインアップデート  $\overline{\mathbf{3}}$

 $\mathbf 1$ 

11

 $17$ 

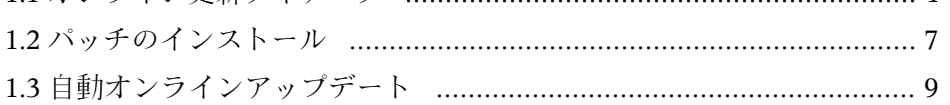

### 2 サポート用システム情報の収集

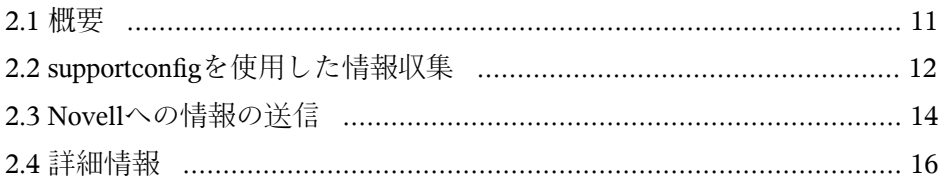

## 3 テキストモードのYaST

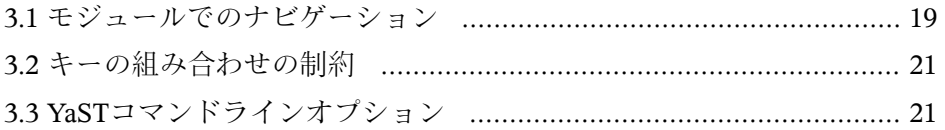

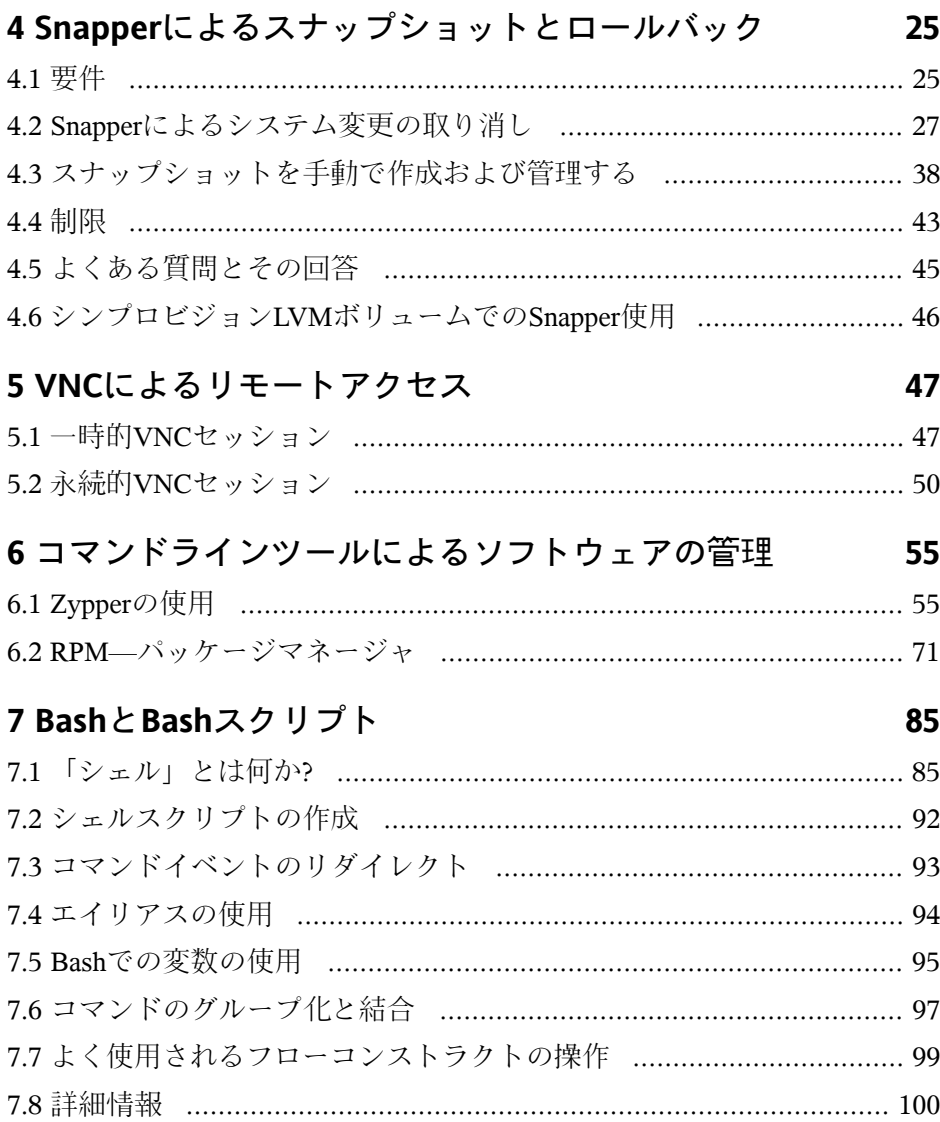

### Ⅱ システム

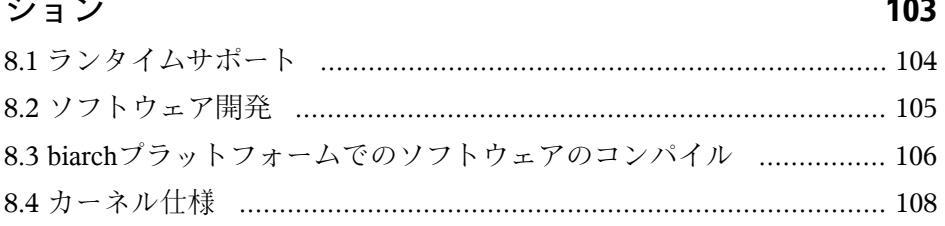

### 9 Linuxシステムのブートと設定

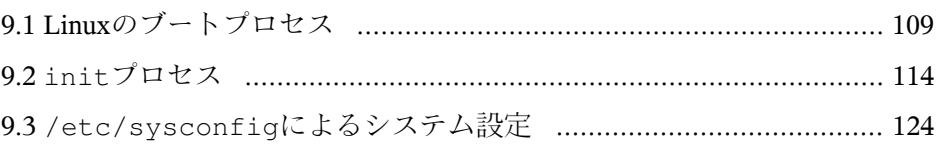

### 10 ブートローダGRUB

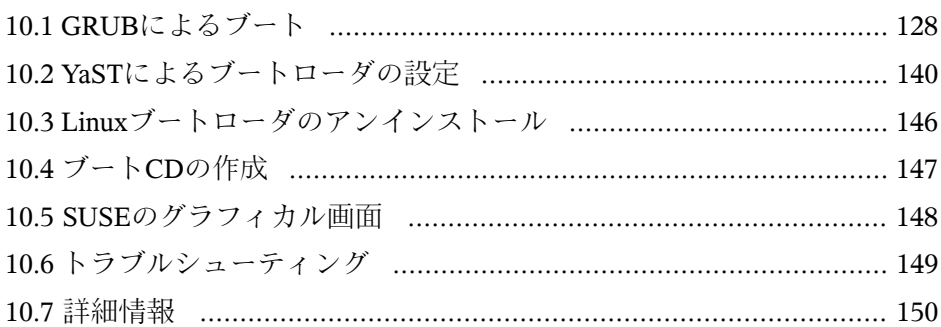

#### 11 UEFI (Unified Extensible Firmware Interface) 153  $1111 + 7111$

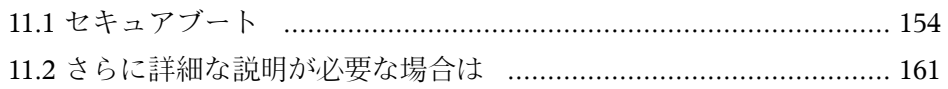

### 12 特別なシステム機能

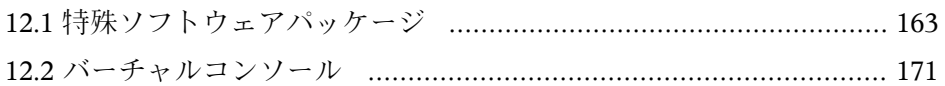

### 127

109

## 163

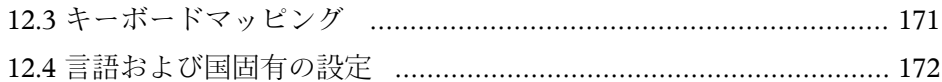

### 13 プリンタの運用

197

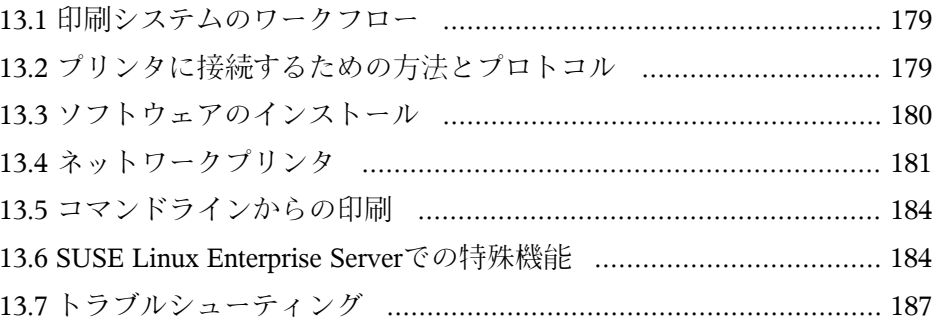

### 14 udevによる動的カーネルデバイス管理

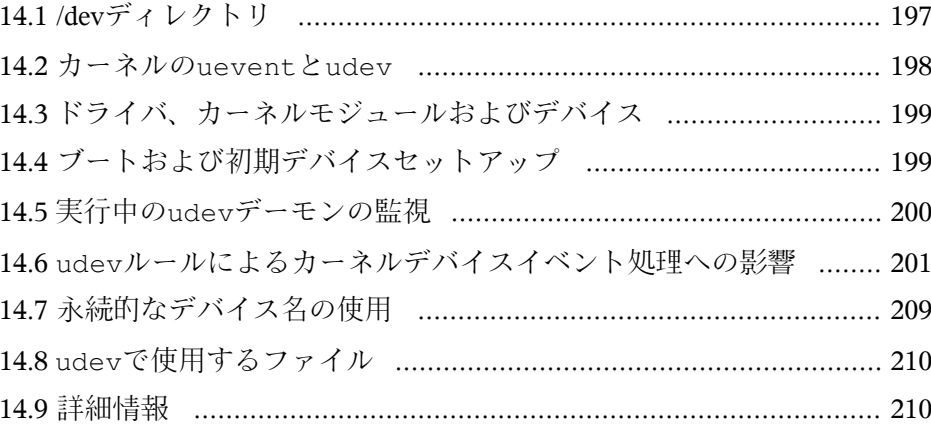

#### 15 X Windowシステム 213

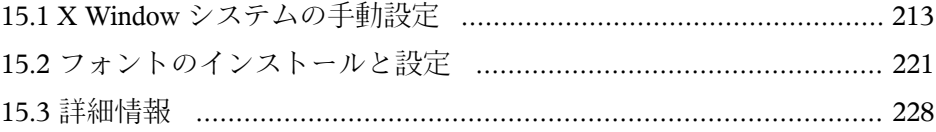

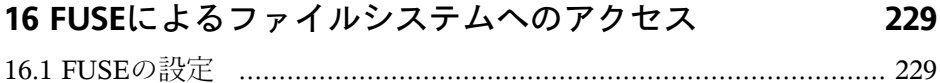

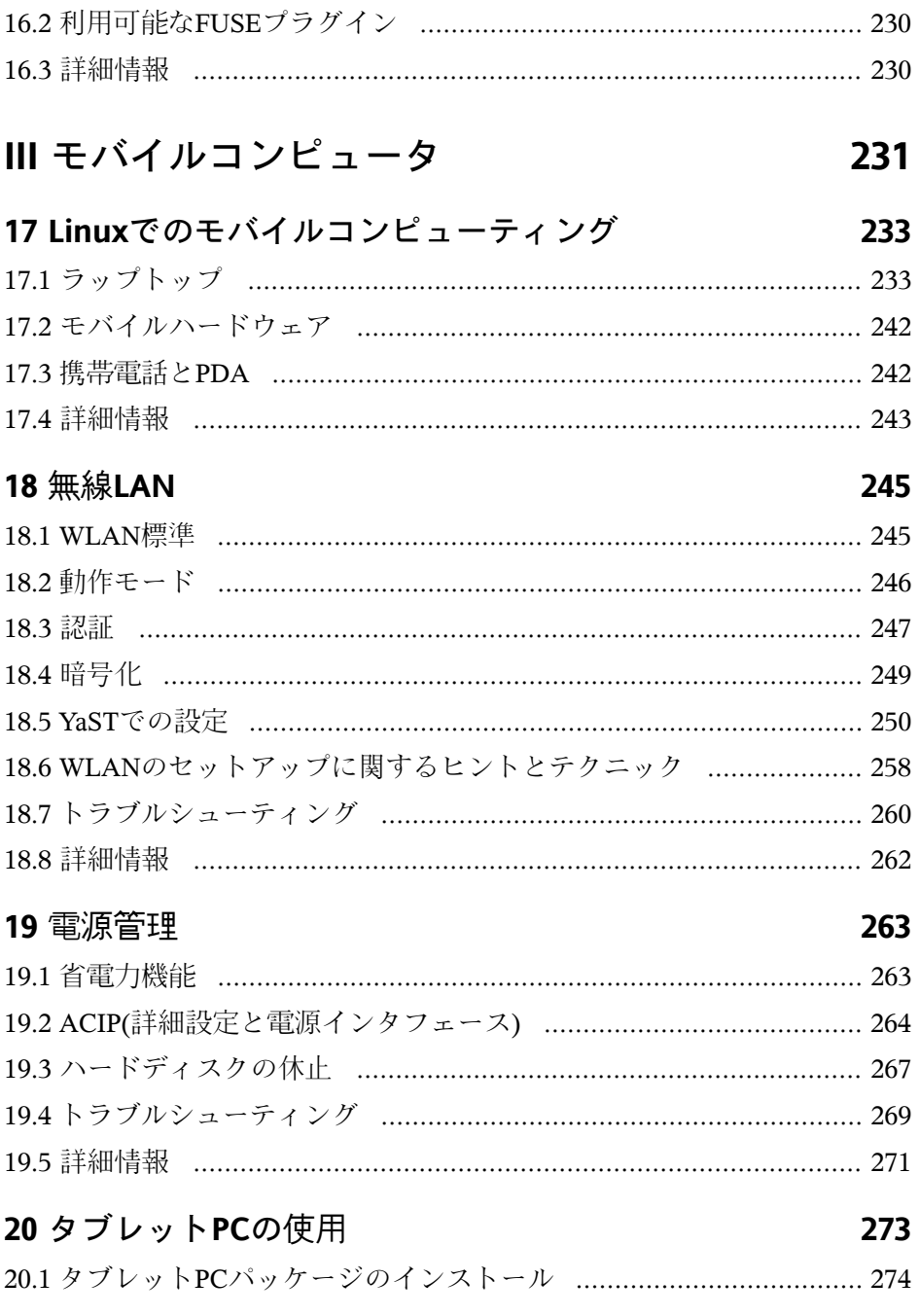

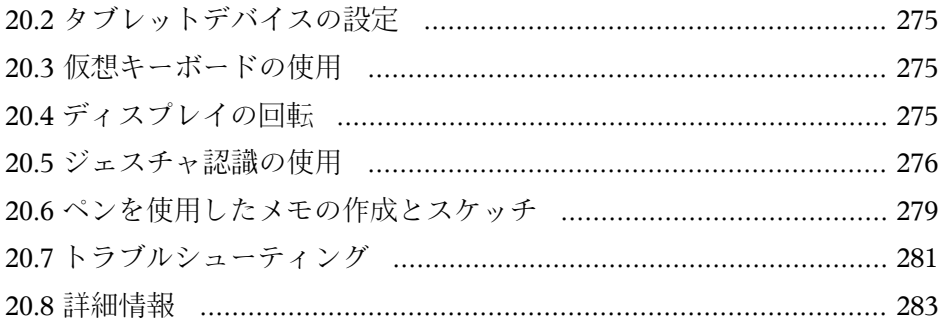

285

287

361

## IV サービス

### 21 ネットワークの基礎

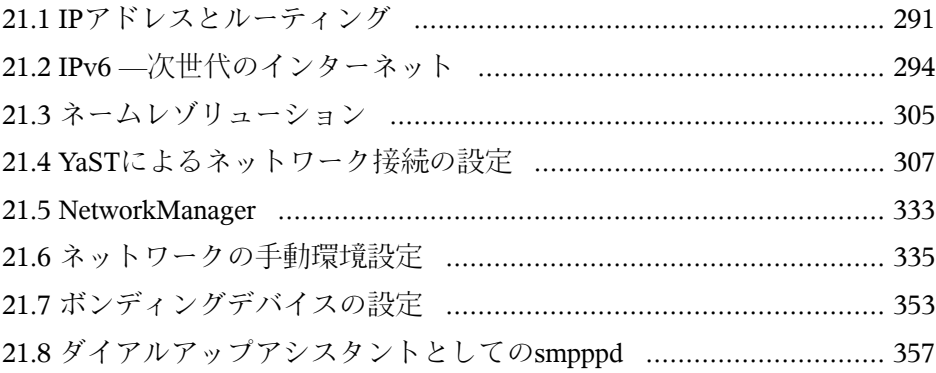

### 22 ネットワーク上のSLPサービス

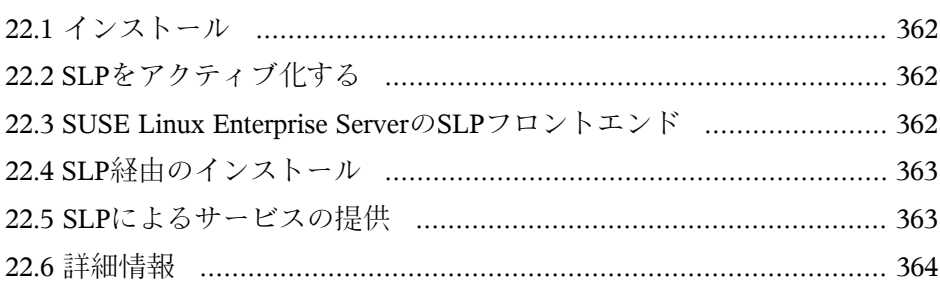

### 23 NTPによる時刻の同期

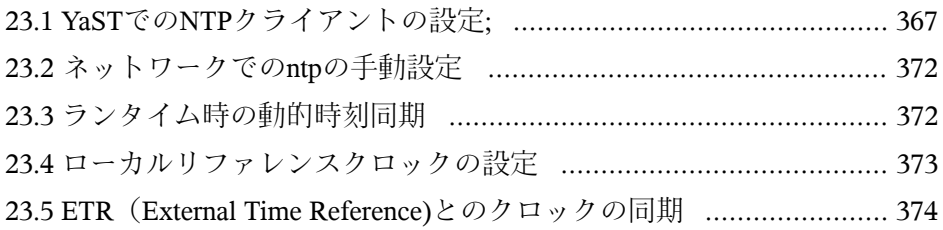

### 24 ドメインネームシステム

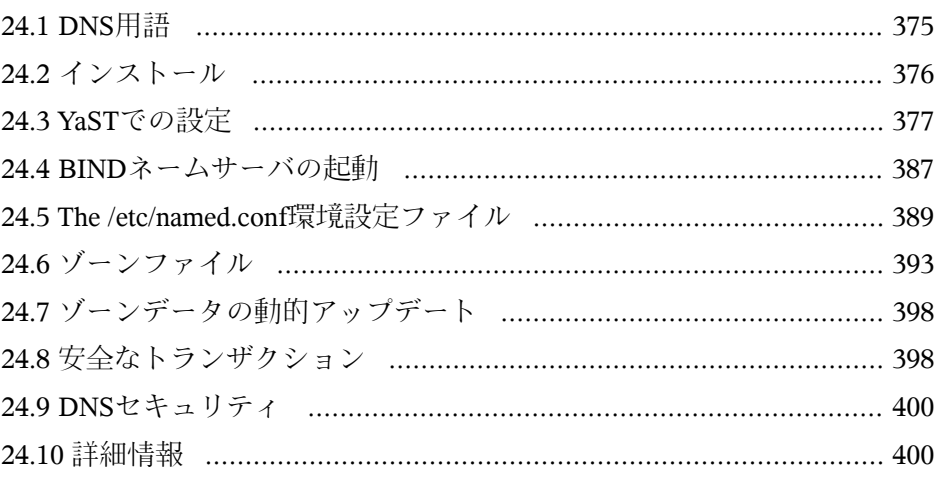

### 25 DHCP

### 401

419

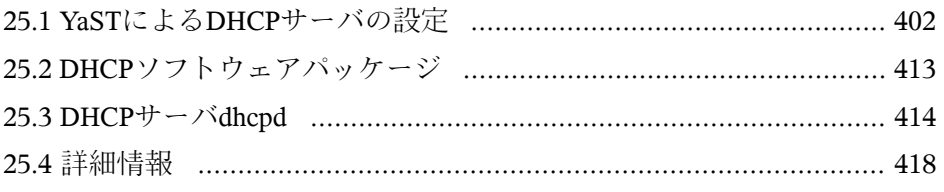

## 26 NetworkManagerの使用

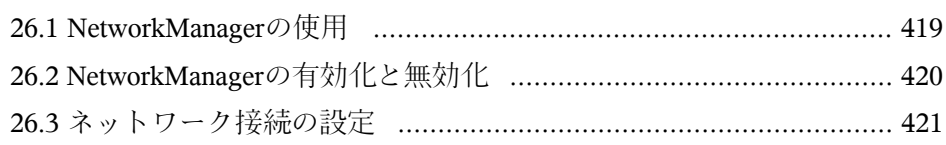

### 367

375

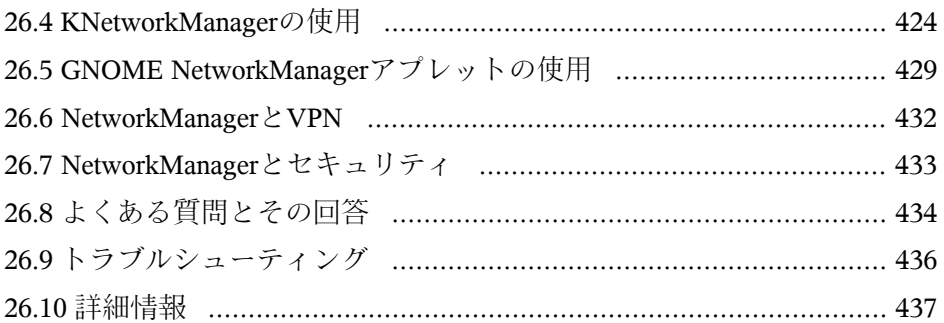

## 27 Samba

#### 439

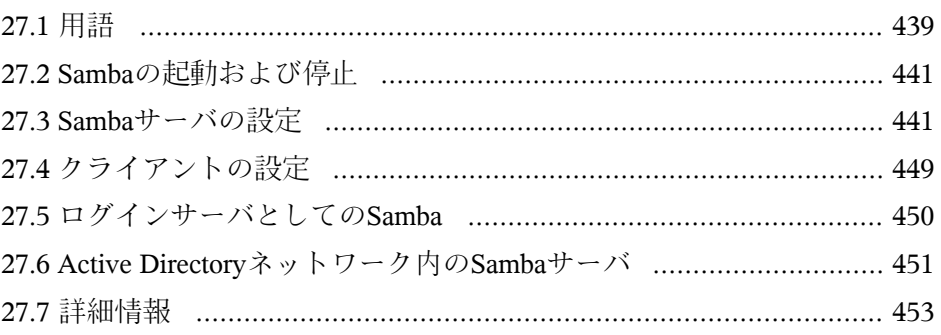

## 28 NFS共有ファイルシステム

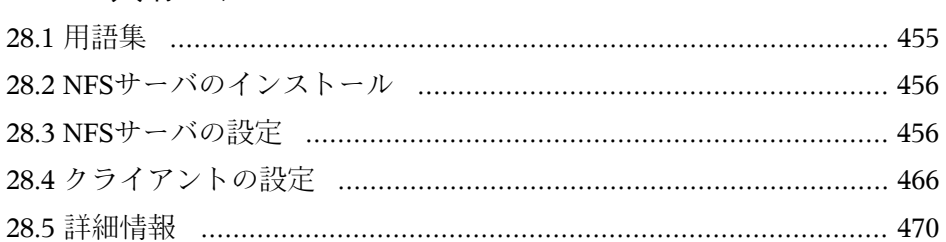

### 29 ファイルの同期

#### 471

455

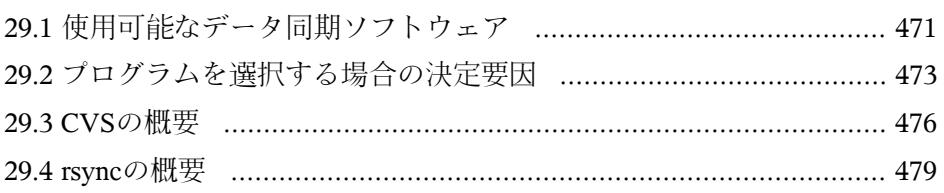

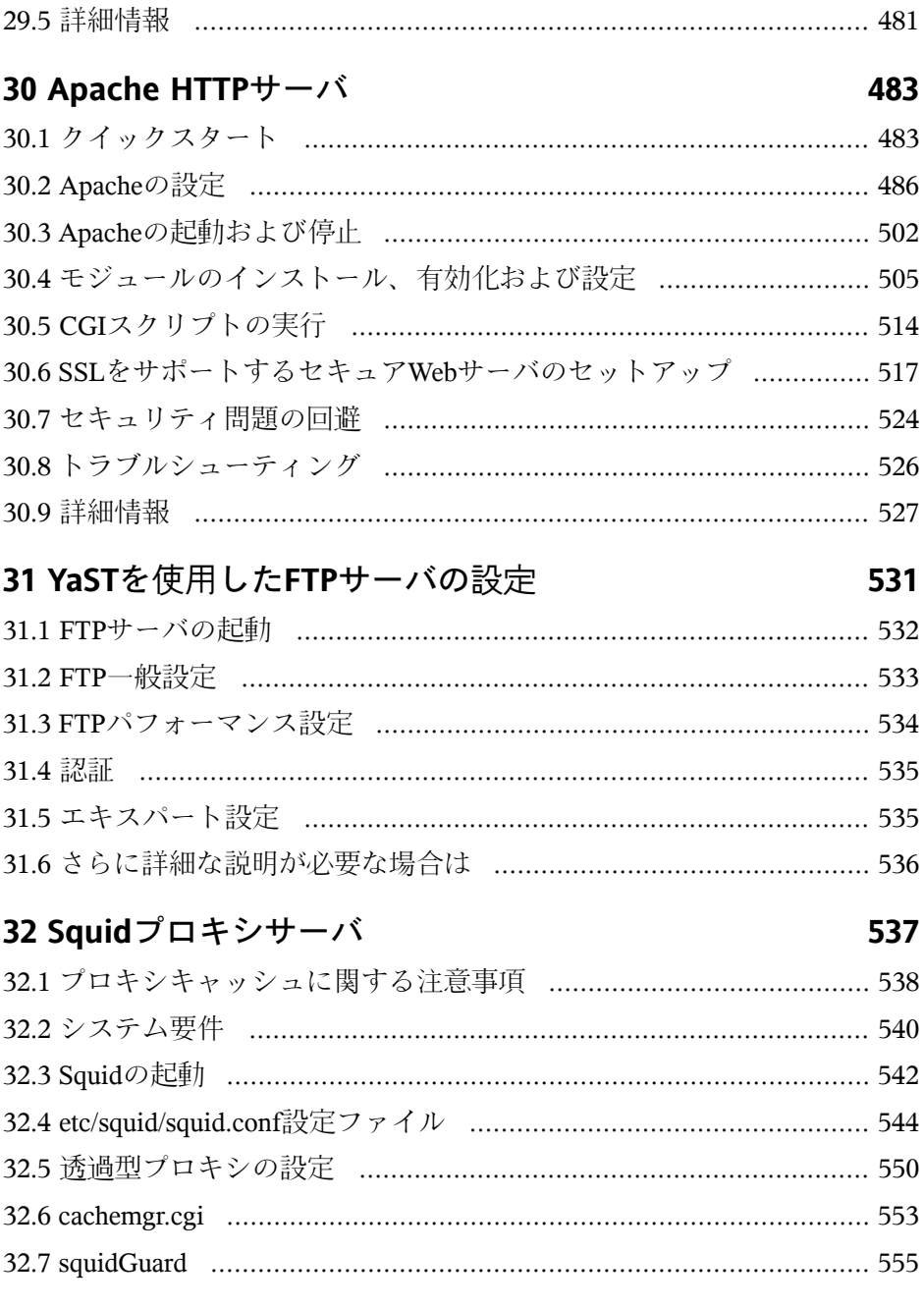

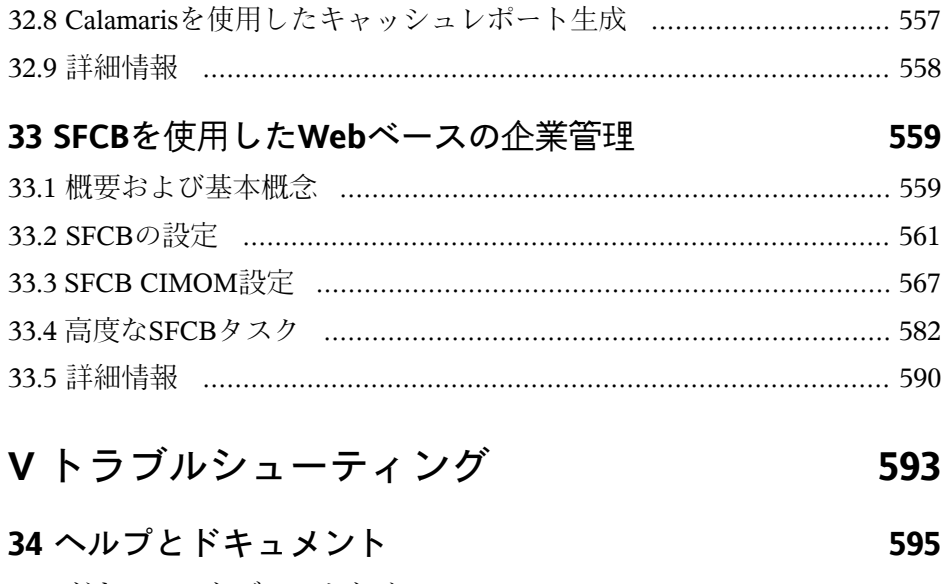

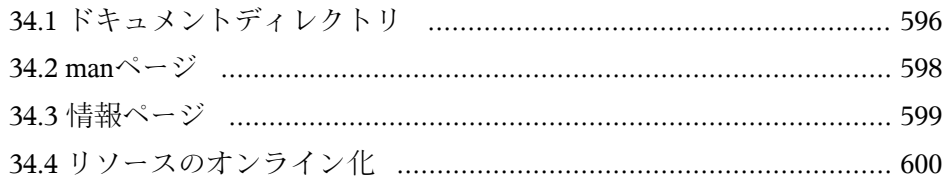

603

### 35 最も頻繁に起こる問題およびその解決方法

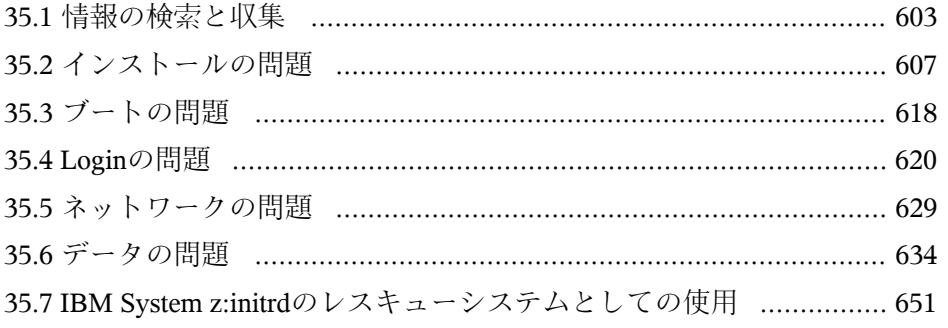

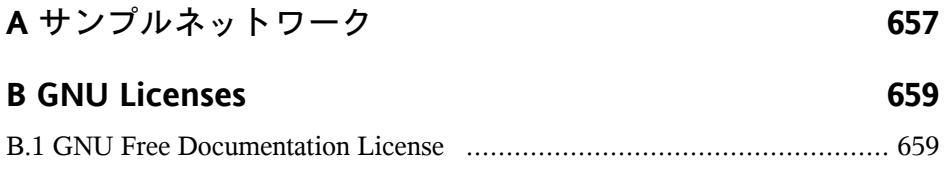

## <span id="page-14-0"></span>このガイドについて

このガイドは、SUSE® Linux Enterprise.の操作時にプロフェッショナルなネッ トワーク/システム管理者によって使用されることを目的としています。ここ では、SUSE Linux Enterpriseが、ネットワークで必要とされるサービスが使用 可能になるように正しく設定され、最初にインストールしたとおりに適切に 機能させることができるようになることを目的にしています。このガイドで は、SUSELinuxEnterpriseとお使いのアプリケーションソフトウェアに互換性 があるかどうか、また、ない場合の対処方法、および主要機能がアプリケー ションの要件に適合しているかどうかなどの分野については取り上げていま せん。すべての要件が満たされていることかどうか監査済みであること、ま た、必要なインストール作業を実施済みであること、またはこのような監査 に備えてテストインストールが求められたことを前提に、詳細を説明してい きます。

このガイドでは、次の内容が取り上げられています。

サポートと共通タスク

SUSE Linux Enterpriseには、システムのさまざまな側面をカスタマイズす るための幅広いツールが用意されています。この部分では、これらのツー ルの一部を紹介しています。利用できるさまざまなデバイス技術、可用性 の高い構成、および高度な管理機能など、管理者にとって役立つさまざま な機能を紹介します。

システム

このパートを参照して、OSの詳細を学習してください。SUSE Linux Enterpriseは多数のハードウェアアーキテクチャをサポートしているので、 この特長を利用すると、独自のアプリケーションをSUSE Linux Enterprise での実行に適応させることができます。また、Linuxシステムの仕組みを 理解し、独自のカスタムスクリプトやアプリケーションに応用するために 役立つ、ブートローダや、ブート手順についても説明しています。

モバイルコンピュータ

ラップトップおよびモバイルデバイス(PDA、携帯電話など)/SUSE Linux Enterprise間の通信には、特別な配慮が必要です。電力の節約、および変 化するネットワーク環境への各種デバイスの統合に留意してください。ま た、必要な機能を提供する背景技術を知ることも大事です。

サービス

SUSE Linux Enterpriseは、ネットワークオペレーティングシステムとして 設計されています。このオペレーティングシステムは、DNS、DHCP、 Web、プロキシ、および認証サービスなどの幅広いネットワークサービス を提供しています。また、MSWindowsクライアント/サーバなどとの混在 環境にも、柔軟に対応することができます。

トラブルシューティング

トラブルシューティングでは、詳細情報が必要な場合や特定のタスクを自 分のシステムで実行する場合に、ヘルプや追加ドキュメントを見つけられ る場所の概要がわかります。また、最も頻繁に発生する問題や厄介事も収 録されており、それらの問題を自分で解決する方法を学ぶことができま す。

このマニュアル中の多くの章に、他の資料やリソースへのリンクが記載され ています。これらの資料の中には、システムから参照できるものもあれば、 インターネット上に公開されているものもあります。

<span id="page-15-0"></span>ご使用製品の利用可能なマニュアルと最新のドキュメントアップデートの概 要については、<http://www.suse.com/doc>を参照してください。

## **1** 利用可能なマニュアル

これらのガイドブックは、HTMLおよびPDFの各バージョンを複数の言語で提 供しています。この製品については、次のユーザー用および管理者用マニュ アルがあります。

導入ガイド (↑導入ガイド)

単一または複数のシステムをインストールする方法および展開インフラス トラクチャに製品本来の機能を活用する方法を示します。ローカルインス トールまたはネットワークインストールサーバの使用から、リモート制御 の高度にカスタマイズされた自動リモートインストール技術による大規模 展開まで、多様なアプローチから選択できます。

[管理ガイド](#page-0-0) (i [ページ](#page-0-0))

当初のインストールシステムの保守、監視、およびカスタマイズなど、シ ステム管理タスクについて説明します。

*Security Guide (*セキュリティガイド*)* (↑*Security Guide (*セキュリティガイド*)*) システムセキュリティの基本概念を紹介し、ローカルセキュリティ/ネッ トワークセキュリティの両方の側面を説明します。製品固有のセキュリ ティソフトウェア(プログラムが読み込み/書き込み/実行の対象にするファ イルをプログラムごとに指定できるAppArmorなど)、およびセキュリティ 関係のイベント情報を確実に収集する監査システムを使用する方法を示し ます。

#### *Security and Hardening Guide* (↑*Security and Hardening Guide*)

セキュアSUSE Linux Enterprise Server、およびそのインストールのセキュ リティを保護し強化するために必要なその他のポストインストールプロセ スのインストールおよび設定について詳しく説明します。セキュリティ関 連の選択や決定を行う管理者をサポートします。

*System Analysis and Tuning Guide (*システム分析およびチューニングガイド*)*

(↑*System Analysis and Tuning Guide (*システム分析およびチューニングガイド*)*) 問題の検出、解決、および最適化に関する管理者ガイド。ツールの監視に よってシステムを検査および最適化する方法およびリソースを効率的に管 理する方法を見つけることができます。よくある問題と解決、および追加 のヘルプとドキュメントリソースの概要も含まれています。

#### *Virtualization with Xen* (↑*Virtualization with Xen*)

ご使用製品の仮想化技術を紹介します。SUSE Linux Enterprise Serverでサ ポートされているプラットフォームのアプリケーションとインストールタ イプに関するさまざまなフィールドの概要、およびインストール手順の簡 単な説明について記載しています。

#### *Virtualization with KVM* for IBM System z (↑*Virtualization with KVM* for IBM System z)

SUSE Linux Enterprise ServerでのKVM (Kernel-based Virtual Machine)による 仮想化のセットアップと管理について紹介します。libvirtまたはQEMUで KVMを管理する方法を学習してください。このガイドには、要件、制限 事項、およびサポートの状態に関する詳細な情報も含まれています。

#### *AutoYaST* (↑*AutoYaST*)

AutoYaSTは、インストールデータと設定データを含むAutoYaSTプロファ イルを使用して、ユーザの介入なしで、自動的に、1つ以上のSUSE Linux Enterpriseシステムをインストールするためのシステムです。マニュアル に従って、自動インストールの基本的な手順(準備、インストール、およ び設定)を実行できます。

ストレージ管理ガイド (↑ストレージ管理ガイド) SUSE Linux Enterprise Server上のストレージデバイスの管理方法について 説明します。

総合的なマニュアルに加えて、クイックスタートガイドも利用できます。

- クイックスタートのインストール (↑クイックスタートのインストール) システム要件を一覧し、DVDまたはISOイメージからのSUSE Linux Enterprise Serverのインストールをステップごとに順を追って説明します。
- *Linux Audit Quick Start (Linux*監査クイックスタート*)* 監査システムを有効にし設定する方法と、主要タスク(監査ルールの設定、 レポートの生成、ログファイルの分析など)を実行する方法を簡単に説明 します。
- *AppArmor Quick Start (AppArmor*クイックスタート*)* Novell® AppArmorの背景をなす主要概念を説明します。

*Virtualization with Linux Containers (LXC)* (↑*Virtualization with Linux Containers (LXC)*)

LXC(軽量の「仮想化」方式)について簡単に紹介し、LXCホストおよび LXCコンテナの設定方法を説明します。

<span id="page-17-0"></span>ほとんどの製品マニュアルのHTMLバージョンは、インストールしたシステ ム内の/usr/share/doc/manualか、ご使用のデスクトップのヘルプセン ターで見つけることができます。マニュアルの最新の更新バージョンは、 <http://www.suse.com/doc>にあります。ここでは、製品のマニュアルの PDFまたはHTMLバージョンをダウンロードできます。

## **2** フィードバック

次のフィードバックチャネルがあります。

バグと機能拡張の要求

製品に利用できるサービスとサポートについては、[http://www.suse](http://www.suse.com/support/) [.com/support/](http://www.suse.com/support/)を参照してください。

製品コンポーネントのバグを報告するには、[http://www.suse.com/](http://www.suse.com/support/) [support/](http://www.suse.com/support/)からNovell Customer Centerにログインし、[マイサポート] > [サービス要求]の順に選択します。

ユーザからのコメント

本マニュアルおよびこの製品に含まれているその他のマニュアルについ て、皆様のご意見やご要望をお寄せください。オンラインドキュメントの 各ページの下にあるユーザコメント機能を使用するか、または[http://](http://www.suse.com/doc/feedback.html) [www.suse.com/doc/feedback.html](http://www.suse.com/doc/feedback.html)にアクセスして、コメントを入力 してください。

#### メール

<span id="page-18-0"></span>この製品のドキュメントについてのフィードバックは、 doc-team@suse.de宛のメールでも送信できます。ドキュメントのタイ トル、製品のバージョン、およびドキュメントの発行日を明記してくださ い。エラーの報告または機能拡張の提案では、問題について簡潔に説明 し、対応するセクション番号とページ(またはURL)をお知らせください。

## **3** マニュアルの表記規則

本書では、次の書体を使用しています。

- /etc/passwd:ディレクトリ名とファイル名
- placeholder:placeholderは、実際の値で置き換えられます
- PATH:環境変数PATH
- ls, --help:コマンド、オプション、およびパラメータ
- user:ユーザまたはグループ
- <Alt、Alt + F1:押すためのキーまたはキーの組み合わせ、キーはキーボード と同様に、大文字で表示されます
- [ファイル]、[ファイル] > [名前を付けて保存]:メニュー項目、ボタ ン
- **►amd64 em64tipf:** この説明は、amd64、em64t、およびipfの各アーキテ クチャにのみ当てはまります。矢印は、テキストブロックの先頭と終わり を示します。 ◄
	- **►ipseries zseries:** この説明は、System zおよびipseriesにのみ当てはま ります。矢印は、テキストブロックの先頭と終わりを示します。 ●
- *Dancing Penguins*(「*Penguins*」の章、↑他のマニュアル):他のマニュアル中の 章への参照です。

## <span id="page-20-0"></span>パート **I.** サポートと共通タスク

## <span id="page-22-0"></span>**YaST**オンラインアップデート **1**

Novellは製品に対して、継続的にソフトウェアセキュリティアップデートを提 供しています。デフォルトでは、システムを最新の状態に維持するために更 新アプレットが使用されます。更新アプレットの詳細については、項 「シス テムのアップデート」 (第9章 ソフトウェアをインストールまたは削除する, ↑ 導入ガイド)を参照してください。この章では、ソフトウェアパッケージを更 新する代替ツールとして、YaST オンラインアップデートを紹介します。

SUSE® Linux Enterprise Server用の最新のパッチは、アップデートソフトウェ アリポジトリ中に自動的に設定されます。 インストール時に製品を登録した 場合、アップデートリポジトリはすでに設定されています。SUSE Linux Enterprise Serverを登録しなかった場合は、YaSTで、[ソフトウェア] > [オ ンラインアップデートの設定]の順にクリックし、[詳細] > [*Register for Support and Get Update Repository*]の順に選択します。または、信頼できる ソースから、手動でアップデートリポジトリを追加することもできます。リ ポジトリを追加または削除するには、YaSTで、[ソフトウェア]>[*Software Repositories*]の順に選択して、リポジトリマネージャを起動します。リポジ トリマネージャの詳細については、項 「ソフトウェアリポジトリおよびサー ビスの操作」 (第9章 ソフトウェアをインストールまたは削除する, ↑導入ガイ ド)を参照してください。

#### 注記**:** アップデートカタログのアクセス時のエラー

アップデートカタログにアクセスできない場合、登録の期限が切れている 場合があります。通常、SUSE Linux Enterprise Serverには1年または3年の登 録期間があり、この期間内にアップデートカタログにアクセスできます。 このアクセスは登録期間が切れると拒否されます。

アップデートカタログへのアクセスが拒否された場合は、Novell Customer Centerにアクセスして登録状態を確認するように推奨する警告メッセージ が表示されます。Novell Customer Centerには、[http://www.novell.com/](http://www.novell.com/center/) [center/](http://www.novell.com/center/)からアクセスできます。

Novellは、各種の関連性レベルを持つアップデートを提供します。

セキュリティアップデート

セキュリティアップデートは、重大なセキュリティハザードを修復するの で、必ずインストールする必要があります。

推奨アップデート

コンピュータに損害を与える可能性のある問題を修復します。

<span id="page-23-0"></span>オプションアップデート

セキュリティに関連しない問題を修復したり、拡張機能を提供します。

## **1.1** オンライン更新ダイアログ

<span id="page-23-1"></span>YaSTの [オンライン更新] ダイアログは、2つのツールキットタイプで使用 できます(GNOMEの場合はGTK、KDEの場合はQt)。両方のインタフェース は、ルックアンドフィールで異なりますが、基本的に同じ機能を提供します。 以降の項では、各インタフェースについて手短に説明します。このダイアロ グを開くには、YaSTを起動し、 [ソフトウェア] > [オンライン更新]の順 に選択します。または、yast2 online updateで、コマンドラインからオ ンラインアップデートを開始します。

## **1.1.1 KDE**インタフェース**(Qt)**

「オンラインアップデート]ウィンドウは、4つのセクションから成り立って います。

#### 図 *1.1 YaST*オンラインアップデート*—Qt*インタフェース

ファイル(E) パッケージ(P) パッチ(P) オプション(E) 。

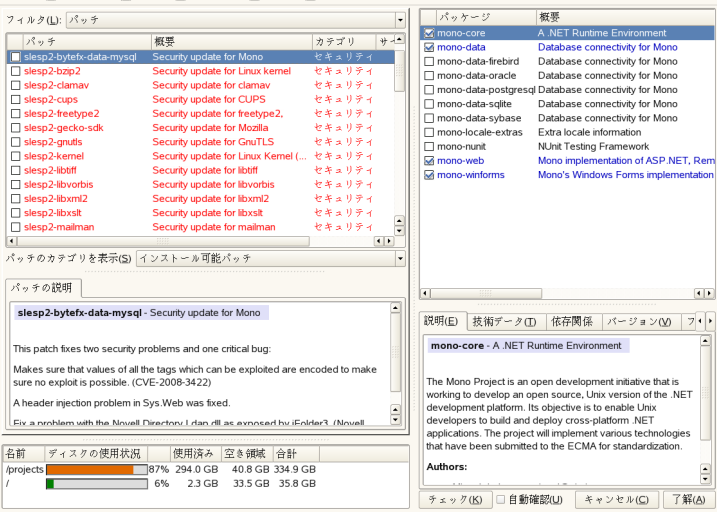

左側の[概要]セクションには、SUSE Linux Enterprise Serverの使用可能な パッチが一覧されます。パッチはセキュリティの関連性によってソートされ ます(security、recommended、およびoptional)。[概要]セクション のビューは、「パッチのカテゴリを表示」から、以下のオプションの1つを選 択することによって変更できます。

[*Needed Patches*](デフォルトビュー)

システムにインストールされたパッケージに適用される、インストールさ れなかったパッチ。

[*Unneeded Patches*]

システムにインストールされていないパッケージに適用されるパッチか、 または(該当するセキュリティがすでに別のソースで更新されたので)要件 がすでに満たされているパッチ。

[すべてのパッチ]

SUSE Linux Enterprise Serverに使用できるすべてのパッチ。

[概要]セクションの各リストエントリは、記号とパッチ名で構成されてい ます。可能な記号とそれらの意味の概要については、Shift + F1を押してくだ さい。SecurityパッチおよびRecommendedパッチで要求されるアクション は、自動的に設定されます。アクションは、[自動インストール]、[自動 更新]、および[自動削除]です。

アップデートリポジトリ以外のリポジトリから最新のパッケージをインストー ルする場合、そのパッケージのパッチ要件はそのインストールで満たされる 場合があります。この場合、パッチ概要の前にチェックマークが表示されま す。パッチは、インストール用にマークするまでリストに表示されます。こ れによってパッチは実際にはインストールされませんが(パッチはすでに最新 であるため)、インストール済みとしてパッチをマークします。

<span id="page-25-0"></span>[概要]セクションでエントリを選択すると、ダイアログの左下隅に短い 「パッチの説明」が表示されます。左上のセクションには、選択されたパッ チに含まれているパッケージが一覧されます(パッチは複数のパッケージから 成ることがあります)。右上のセクションでエントリをクリックすると、パッ チに含まれている各パッケージの詳細が表示されます。

## **1.1.2 GNOME**インタフェース**(GTK)**

[オンライン更新]ウィンドウは、4つの主要セクションから成り立っていま す。

図 *1.2 YaST*オンラインアップデート*—GTK*インタフェース

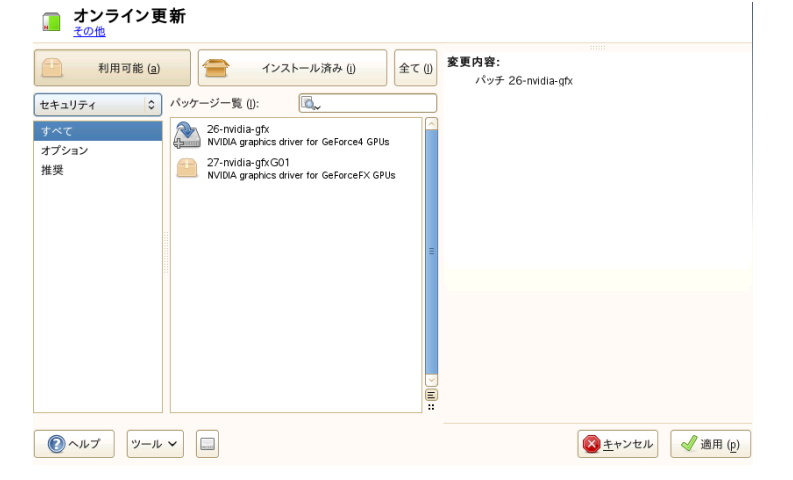

右上のセクションに、SUSELinuxEnterpriseServerの使用可能な(またはインス トール済みの)パッチが一覧されます。パッチをそのセキュリティ関連性に

従ってフィルタするには、ウィンドウの左上のセクションで対応する[優先 度]エントリをクリックします(Security、Recommended、Optional、ま たは All patches)。

すべての使用可能なパッチがすでにインストール済みの場合は、右上のセク ションの「パッケージリスト]にエントリが表示されません。左下セクショ ンのボックスには、使用可能なパッチとインストール済みパッチの両方の数 が表示されます。このビューは、「利用可能」と「インストール済み]間で トグルできます。

[パッケージリスト]セクションでエントリを選択すると、ダイアログの右 下隅にパッチの説明と詳細が表示されます。パッチは複数のパッケージから 成ることがあるので、右下のセクションで「滴用項目」をクリックすると、 各パッチにどのパッケージが含まれているか見ることができます。

<span id="page-26-0"></span>ウィンドウの下側にあるパッチについて詳細情報を表示するには、パッチの エントリをクリックして行を開きます。ここにはパッチの詳細な説明と使用 可能なバージョンが表示されます。オプションのパッチを[インストールす る]することも選択できます。「セキュリティ]パッチおよび「推奨]パッ チはすでにインストール用に事前選択されています。

## **1.2** パッチのインストール

YaSTオンラインアップデートのダイアログでは、すべての利用可能なパッチ を一度にインストールしたり、システムに適用したいパッチを手動で選択し たりできます。システムに適用済みのパッチを元に戻すこともできます。

デフォルトでは、お使いのシステムで現在使用できる新しいパッチ(ただし、 optional以外) はすべて、すでにインストール用にマークされています。 [受諾]または[適用]をクリックすると、これらのパッチが自動的に適用 されます。

手順 *1.1 YaST*オンラインアップデートによるパッチの適用

**1** YaSTを起動して、[ソフトウェア] > [オンライン更新]の順に選択しま す。

- **2** システムで現在使用可能なすべての新しいパッチ(ただし、optional以外) を自動的に適用するには、[適用]または[受諾]のクリックで続行して 事前選択されているパッチのインストールを開始します。
- **3** 適用したいパッチの選択を変更するには:
	- **3a** GTKインタフェースとQtインタフェースが提供するフィルタとビュー をそれぞれ使用します。詳細については、1.1.1項「KDE[インタフェー](#page-23-1) ス[\(Qt\)](#page-23-1)」 (4 [ページ](#page-23-1))と1.1.2項 「GNOME[インタフェース](#page-25-0) [\(GTK\)](#page-25-0)」 (6 [ページ](#page-25-0))を参照してください。
	- **3b** ニーズと好みに従ってパッチを選択または選択解除するには、各 チェックボックスを有効または無効にするか(GNOME)、またはパッ チを右クリックしてコンテキストメニューから各アクションを選択 します(KDE)。

#### 重要**:** セキュリティ更新は常時適用

ただし、非常に良い理由がない限り、security関係のパッチは選 択解除しないでください。これらのパッチは、重大なセキュリティ ハザードを修復し、システムの悪用を防ぎます。

- **3c** 大部分のパッチには、複数のパッケージのアップデートが含まれて います。単一パッケージに対するアクションを変更する場合は、パッ ケージビューでパッケージを右クリックしてアクションを選択しま す(KDE)。
- **3d** 選択を確認し、選択したパッチを適用するには、[適用]または[受 諾]をクリックして続行します。
- **4** インストールの完了後、[完了]をクリックして、YaSTの[オンライン更 新]を終了します。これで、システムが最新の状態になりました。

#### ヒント**: deltarpm**の無効化

デフォルトでは、アップデートは、deltarpmとしてダウンロードされます。 deltarpmからのrpmパッケージの再構築は、メモリとCPU時間を消費するの で、セットアップまたはハードウェア構成によっては、パフォーマンス上 の理由によりdeltarpmの使用を無効にする必要があります。

<span id="page-28-0"></span>deltarpmの使用を無効にするには、ファイル/etc/zypp/zypp.confを編 集してdownload.use deltarpmをfalseに設定します。

## **1.3** 自動オンラインアップデート

YaSTでは、毎日、毎週、または毎月のスケジュールで自動更新を設定するこ ともできます。各モジュールを使用するには、

[yast2-online-update-configurationをインストールする必要があ ります。

手順 *1.2* 自動オンラインアップデートの設定

**1** インストール後、YaSTを起動し、[ソフトウェア] > [オンラインアップ デートの設定]の順に選択します。

または、コマンドラインから、yast2 online\_update\_configuration を使用してモジュールを起動します。

- **2** [自動オンラインアップデート]を有効にします。
- **3** [毎日]、[毎週]、または[毎月]のどれで更新するか選択します。

一部のパッチ(カーネルの更新やライセンス契約を必要とするパッケージな ど)は、自動アップデート手順を停止させるユーザ介入を必要とします。

**4** 更新手順を完全に自動的に進行させたい場合は、[インタラクティブパッ チをスキップする]を選択します。

#### 重要**:** パッチのスキップ

介入を必要とするパッケージのスキップを選択した場合は、時折、[オ ンライン更新]を手動で実行して、それらのパッチもインストールして ください。さもないと、重要なパッチをインストールできないことがあ ります。

**5** ライセンス契約を自動的に受諾するには、[ライセンスに同意する]を有 効にします。

- **6** アップデートパッケージによって推奨されるすべてのパッケージを自動的 にインストールするには、[推奨されるパッケージを含む]を有効にしま す。
- **7** セキュリティや推奨など、カテゴリ別にパッチをフィルタリングするには、 [カテゴリ別にフィルタ]を有効にしてリストから適切なカテゴリを追加 します。選択したカテゴリのパッチのみがインストールされます。それ以 外はスキップされます。
- **8** 入力した設定を確認して、 [*OK* ]をクリックします。

## <span id="page-30-0"></span>サポート用システム情報の収集 **2**

問題が発生した場合は、supportconfigコマンドを使用してシステムレポー トを作成できます。このツールは、現在のカーネルのバージョン、ハードウェ ア、インストールされているパッケージ、パーティション設定などのシステ ム情報を収集します。このレポートは、Novellテクニカルサービスがお客様の 問題を特定したりサポートを提供したりする場合に役立ちます。このコマン ドは、デフォルトでインストールされるパッケージsupportutilsによって 提供されます。

## <span id="page-30-1"></span>**2.1** 概要

Novell Support Link (NSL)はSUSE Linux Enterprise Serverの新しい機能です。シ ステム情報を収集し、収集したデータを別のサーバにアップロードして詳細 な分析を行えるツールです。

Novell Support Linkを使用するには、次の2つの方法があります。

1. YaSTサポートモジュールを使用する。

2. コマンドラインユーティリティsupportconfigを使用します。

YaSTサポートモジュールはsupportconfigを呼び出してシステム情報を収 集します。

## <span id="page-31-0"></span>**2.2 supportconfig**を使用した情報収集

次のセクションではYaSTでコマンドラインを使用するsupportconfigの使 い方と、その他のオプションについて説明します。

## **2.2.1 YaST**の使用

<span id="page-31-1"></span>YaSTでシステム情報を収集するには、次の手順に従います。

- **1** URL <http://www.novell.com/center/eservice>を開き、サービス要 求番号を作成します。
- **2** YaSTを起動します。
- **3** [サポート]モジュールを開きます。
- **4** [*Create report tarball*]をクリックします。
- **5** ラジオボタンリストからオプションを選択します。この設定をテストした い場合は、[*Only gather a minimum amount of info*]を使用します。[次へ] で続行します。
- **6** 連絡先情報を入力します。[ステップ](#page-31-1) 1 (12 [ページ](#page-31-1))で作成したサービス要求 番号を[*Novell*社の*11*桁サービスリクエスト番号]とラベル付けされたテキ ストフィールドに入力します。[次へ]で続行します。
- **7** 情報の収集が開始します。プロセスが完了したら、 [次へ]で続行しま す。
- **8** データコレクションを確認します。 [次へ]で続行します。
- **9** tarballを保存します。Novellカスタマセンタへアップロードする場合は、 [*Upload log files tarball into URL*]が有効になっていることを確認してくだ さい。[次へ]で操作を終了します。

## **2.2.2 supportconfig**の直接使用

コマンドラインからsupportconfigを使用する場合は、次の手順に従いま す。

- **1** シェルを開きrootになります。
- **2** オプションなしでsupportconfigを実行します。デフォルトのシステム 情報が収集されます。
- **3** ツールが操作を完了するまで待機します。
- **4** デフォルトのアーカイブ場所は、/var/log のファイル名形式 nts\_HOST  $\mathit{DATE\_TIME}.$ tbzです。

## **2.2.3** 共通の**Supportconfig**オプション

supportconfigユーティリティは、通常、オプションなしで呼び出されま す。supportconfig -helpで、すべてのオプションを一覧表示するか、マ ニュアルページを参照してください。よくある使用事例については、以下の リストで簡単に説明します。

• 収集される情報のサイズを削減するには、最小オプション(-m)を使用しま す。

supportconfig -m

• 出力に追加連絡先情報を含めます(1行で)。

supportconfig -E tux@example.org -N "Tux Penguin" -O "Penguin Inc." ...

• トラブルシューティング時には、現在作業中の問題のある領域についての み、情報を収集したい場合があります。たとえば、LVMに問題があり、最 近デフォルトのsupportconfig出力に問題が見つかった場合です。変更を終え たら、現在のLVMの情報を収集する必要があります。supportconfigとLVM の最低限の情報のみを収集するには以下を使用します。

supportconfig -i LVM

完全な機能リストを見るには、次を実行します。

supportconfig -F

逆の操作が必要な場合は、-xオプションで領域を除外します。-iおよび-x の両方のオプションを組み合わせることができます。

• すでに実行されているログファイルを収集します。これは、大規模なログ を行う環境や、syslogが再起動後にログを実行していてカーネルクラッシュ が発生した場合に特に有効です。

<span id="page-33-0"></span>supportconfig -l

## **2.3 Novell**への情報の送信

システム情報をNovellへ送信するには、YaSTサポートモジュールまたは supportconfigコマンドラインユーティリティを使用できます。サーバに問題が ありNovellのサポートを希望する場合、サービス要求を開いてサーバ情報を Novellに送信する必要があります。YaSTとコマンドラインの両方の方法につ いて説明されています。

#### 注記**:** プライバシーポリシー

Novellは、システムレポートを機密データとして扱います。詳細は[http://](http://www.novell.com/company/legal/privacy/) [www.novell.com/company/legal/privacy/](http://www.novell.com/company/legal/privacy/)のプライバシーポリシー を参照してください。

手順 *2.1 YaST*を使用した*Novell*への情報の送信

- **1** URL <http://www.novell.com/center/eservice>を開き、サービス要 求番号を作成します。
- **2** 11桁のサービス要求番号を記入します。次の例ではサービス要求番号が 12345678901であると想定しています。
- **3** YaSTサポートモジュールウィンドウで、[レポート*tar*アーカイブを作成] をクリックします。
- **4** [*Use custom*]ラジオボタンを選択します。[次へ]で続行します。
- **5** 連絡先情報を入力し、[*Novell* 社の*11*桁サービスリクエスト番号]を入力 して、NovelllのアップロードターゲットのURLを含めます。
- 安全なアップロードターゲットには、[https://secure-www.novell](https://secure-www.novell.com/upload?appname=supportconfig&file={tarball}) [.com/upload?appname=supportconfig&file={tarball}](https://secure-www.novell.com/upload?appname=supportconfig&file={tarball})を使用 します。
- 通常のFTPアップロードターゲットには、[ftp://ftp.novell.com/](ftp://ftp.novell.com/incoming) [incoming](ftp://ftp.novell.com/incoming) (米国のお客様)または<ftp://support-ftp.suse.com/in> (EMEA、ヨーロッパ、中東、およびアフリカ)を使用します。

[次へ]で続行します。情報の収集が開始します。プロセスが完了したら、 [次へ]で続行します。

- **6** データのコレクションを確認し、Novellにアップロードされたtarballから除 外したいファイルがあれば「データから削除]を使用して削除します。「次 <sup>へ</sup>]で続行します。
- **7** デフォルトではtarballのコピーが/rootに保存されます。前述したNovell アップロードターゲットの1つを使用していることを確認し、[*URL*にログ ファイルの*tar*アーカイブをアップロード]が有効になっていることを確認 してください。[次へ]をクリックして完了します。
- **8** [完了]をクリックします。

#### 手順 *2.2 supportconfig*を使用した*Novell*への情報の送信

- **1** URL <http://www.novell.com/center/eservice>を開き、サービス要 求番号を作成します。
- **2** 11桁のサービス要求番号を記入します。次の例ではサービス要求番号が 12345678901であると想定しています。
- **3** インターネット接続のあるサーバの場合
	- **3a** デフォルトのアップロードターゲットを使用するには、次を実行し ます。

supportconfig -ur 12345678901

**3b** 安全なアップロードターゲットには、次を1行で使用します。

supportconfig -r 12345678901 -U 'https://secure-www.novell.com/upload?appname=supportconfig&file={tarball}' **4** インターネット接続のないサーバの場合

#### **4a** 次を実行します。

supportconfig -r 12345678901

- **4b** tarball(/var/log/nts\_SR12345678901\*tbz)を弊社FTPサーバ(米 国のお客様は<ftp://ftp.novell.com/incoming>を使用、ヨー ロッパ、中東、アフリカのお客様は[ftp://support-ftp.suse](ftp://support-ftp.suse.com/in) [.com/in](ftp://support-ftp.suse.com/in)を使用)に手動でアップロードします。
- **4c** サービス要求URL <http://www.novell.com/center/eservice> を使用してtarballをサービス要求に添付することもできます。
- <span id="page-35-0"></span>**5** FTPサーバの着信ディレクトリにtarballが届くと、お客様のサービス要求に 自動的に添付されます。

## **2.4** 詳細情報

システム情報の収集の詳細については、次のドキュメントを参照してくださ い。

- man supportconfig—supportconfigのマニュアルページ
- man supportconfig.conf—supportconfig設定ファイルのマニュアルペー ジ
- <http://www.novell.com/communities/print/node/4097>—「A Basic Server Health Check with Supportconfig」
- <http://www.novell.com/communities/print/node/4827>—「Create Your Own Supportconfig Plugin」
- <http://www.novell.com/communities/print/node/4800>—「Creating a Central Supportconfig Repository」
# テキストモードの**YaST 3**

このセクションは、システムでXサーバを実行せずに、テキストベースのイン ストールツールを使用しているシステム管理者や専門家の方を対象にしてい ます。ここでは、YaSTをテキストモードで開始、操作するための、基本的な 情報を説明しています。

テキストモードのYaSTは、ncursesライブラリを使用して、使いやすい擬似グ ラフィカルユーザインタフェースを提供します。ncursesライブラリは、デフォ ルトでインストールされています。YaSTを実行するためのターミナルエミュ レータの最小サポートサイズは、80x25文字です。

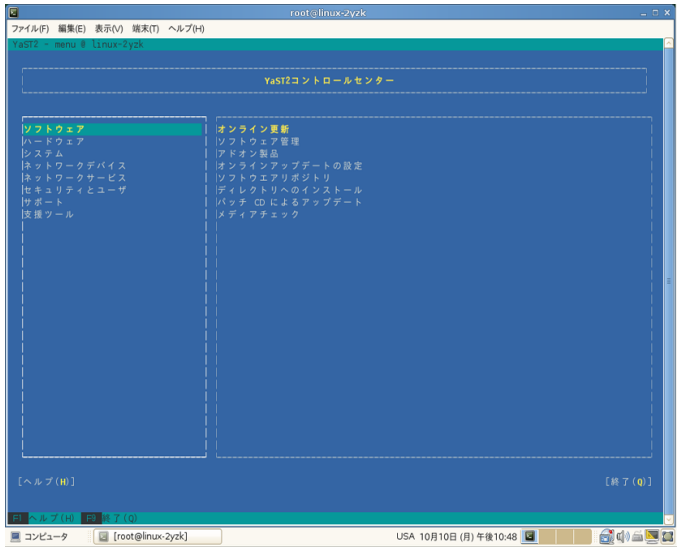

<span id="page-37-0"></span>図 *3.1* テキストモードの*YaST*のメインウィンドウ

YaSTをテキストモードで起動すると、YaSTコントロールセンターが表示され ます(図[3.1](#page-37-0)を参照してください)。このメインウィンドウは、以下の3つの主要 領域で構成されています。左側のフレームのカテゴリには、さまざまなモ ジュールがあります。このフレームはYaSTが起動したときにアクティブにな り、白い太線でマークされます。アクティブなカテゴリが選択されています。 右側のフレームには、アクティブなカテゴリで使用できるモジュールの概要 が表示されます。下方のフレームには、 [ヘルプ] および [終了] 用ボタン があります。

YaSTコントロールセンターを起動すると、カテゴリ [Software] が自動的に 選択されます。カテゴリを変更するには、↑と↑を使用します。カテゴリから モジュールを選択するには、→で右側のフレームをアクティブにして、↑と↓ を使用してモジュールを選択します。矢印キーを押したままにして、使用可 能なモジュールのリストをスクロールします。選択したモジュールがハイラ イトされます。<Enter>を押してアクティブなモジュールを起動します。

モジュールのさまざまなボタンまたは選択フィールドで、文字がハイライト 表示されています(デフォルトは黄色)。そのままTabキーでナビゲートするす る代わりに、直接ボタンを選択するには、Alt + highlighted\_letterを使用しま す。Alt + Oを押すか、または「終了」を選択してEnterを押して、YaSTコント ロールセンターを終了します。

#### ヒント**: YaST**ダイアログウィンドウの更新

ウィンドウのサイズを変更した場合など、YaSTのダイアログウィンドウが 破損または変形した場合は、Ctrl + Lを押すとコンテンツを更新し復元でき ます。

# **3.1** モジュールでのナビゲーション

以降のYaSTモジュール内のコントロール要素の説明では、ファンクション キーとAltキーの組み合わせがすべて機能し、別のグローバル機能を割り当て られていないことを前提としています。可能性のある例外事項については、 3.2項 [「キーの組み合わせの制約」](#page-40-0) (21 [ページ](#page-40-0))を参照してください。

ボタンおよび選択リスト間のナビゲーター

選択リストを含むボタンおよびフレーム間でナビゲートするには、Tabキー を使用します。逆の順序でナビゲートするには、Alt+TabまたはShift+Tab の組み合わせを使用します。

#### 選択リストでのナビゲーター

選択リストを含むアクティブフレーム内の個々の要素間でナビゲートする には、矢印キー(↑と1)を使用します。フレーム内の個別エントリがその幅 を超える場合は、Shift + →またはShift + ←を使用して、右または左にスク ロールします。代わりにCtrl + EまたはCtrl +Aを使用することもできます。 この組み合わせは、コントロールセンターの場合のように、→または←を 使用すると、アクティブフレームまたは現在の選択リストが変更されてし まう場合に使用できます。

ボタン、ラジオボタン、およびチェックボックス

[]が付いているボタン(チェックボックス)または()が付いているボタン (ラジオボタン)を選択するには、Spaceキーまたは<Enter>キーを押します。 または、Alt + highlighted\_letterでラジオボタンおよびチェックボックスを 直接選択することもできます。この場合、<Enter>キーによる確認は不要 です。Tabキーでアイテムにナビゲートする場合は、<Enter>キーを押し て、選択したアクションを実行するか、対応するメニューアイテムをアク ティブにします。

ファンクションキー

FキーのF1からF12を使用すると、さまざまなボタンの機能をすばやく利用 できます。使用可能なFキーのショートカットは、YaST画面の一番下の行 に表示されます。どのファンクションキーが実際にどのボタンにマップさ れているかは、アクティブになっているYaSTモジュールによります。提 供されるボタン([詳細]、[情報]、[追加]、[削除]など)は、モ ジュールごとに異なるからです。F10は、[受諾]、[*OK*]、[次へ]、 および[完了]の代わりに使用します。F1を押して、YaSTヘルプにアク セスします。

ncursesモードのナビゲーションツリーの使用

一部のYaSTモジュールでは、ウィンドウの左部分にあるナビゲーション ツリーを使用して、設定ダイアログを選択します。矢印キー(↑と↓)を使用 して、ツリー内を移動します。Spaceを使用して、ツリー項目を開閉しま す。ncursesモードでは、ナビゲーションツリーでの選択後、選択したダイ アログを表示するには<Enter>を押す必要があります。これは意図的な動 作であり、これによって、ナビゲーションツリーのブラウズ時に時間のか かる再表示を節約できます。

図 *3.2* ソフトウェアインストールモジュール

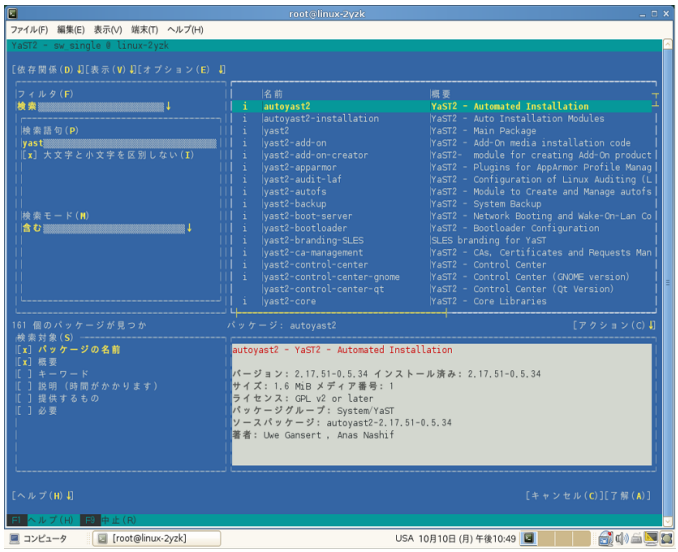

# <span id="page-40-0"></span>**3.2** キーの組み合わせの制約

ウィンドウマネージャがグローバルな<Alt>キーの組み合わせを使用している と、YaSTでの<Alt>キーの組み合わせが機能しない場合があります。<Shift>や <Alt>などのキーは、端末の設定に専有されている場合もあります。

<Alt>キーをEscキーの代用とする

<Alt>ショートカットは<Alt>の代わりに<Esc>キーでも実行できます。たと えば、Esc – Hは、Alt + Hの代わりとなります。(まず<Esc>を押して、次に Hを押します)

Ctrl + FとCtrl + Bによる前後のナビゲーション <Alt>と<Shift>の組み合わせがウィンドウマネージャまたは端末に専有さ れている場合は、Ctrl + F(進む)とCtrl + B(戻る)を代わりに使用できます。

ファンクションキーの制約

Fキーは、各種機能にも使用されます。一部のファンクションキーは、端 末に専有され、YaSTで使用できない場合があります。ただし、<Alt>キー のキーの組み合わせとファンクションキーは、ピュアテキストコンソール では常に完全に使用できます。

# **3.3 YaST**コマンドラインオプション

テキストモードのインターフェースのほか、YaSTには、シンプルなコマンド ラインインターフェースがあります。YaSTコマンドラインオプションのリス トを表示するには、次のように入力します。

yast -h

## **3.3.1** 個別モジュールの起動

時間節約のため、個別のYaSTモジュールを直接起動できます。モジュールを 起動するには、次のように入力します。

yast <module\_name>

「yast -l」または「yast --list」と入力して、システムで使用可能に なっているすべてのモジュールのリストを表示します。たとえば、「yast lan」と入力して、ネットワークモジュールを起動します。

# **3.3.2** コマンドラインからのパッケージのイ ンストール

パッケージ名が既知であり、パッケージが有効なインストールリポジトリに 用意されている場合は、コマンドラインオプション-iを使用してパッケージ をインストールできます。

yast -i <package\_name>

または

vast --install <package\_name>

package\_nameは、1つの短いパッケージ名にするか(たとえば、依存性チェッ ク付きでインストールされるgvim)、またはrpmパッケージへの完全なパスに することができます(依存性チェックなしでインストールされる)。

YaSTから提供される機能を超える機能を持つコマンドラインベースのソフト ウェア管理ユーティリティを必要とする場合は、zypperの使用をご検討くださ い。この新しいユーティリティは、YaSTパッケージマネージャの基礎でもあ る同じソフトウェア管理ライブラリを使用します。zypperの基本的使用法につ いては、6.1項 「Zypper[の使用」](#page-74-0) (55 [ページ](#page-74-0))で説明されています。

# **3.3.3 YaST**モジュールのコマンドラインパラ メータ

スクリプトでYaST機能を使用するため、YaSTでは、個々のモジュールのコマ ンドラインサポートを用意しています。ただし、すべてのモジュールにコマ ンドラインサポートがあるわけではありません。モジュールで利用できるオ プションを表示するには、次のように入力します。

yast <module\_name> help

モジュールにコマンドラインサポートがない場合、モジュールはテキストモー ドで起動され、次のメッセージが表示されます。

This YaST module does not support the command line interface.

# **Snapper**によるスナップショッ トとロールバック

Linuxでファイルシステムのスナップショットを作成し、ロールバックできる ようにすることは、過去に要望の多かった機能です。Snapperを、Btrfsファ イルシステムまたはシンプロビジョンのLVMボリュームと併用することによっ て対応できます。

Btrfsは、Linux用の新しい書き込み時コピー方式のファイルシステムで、サ ブボリューム(各物理パーティション内の1つまたは複数の個別にマウント可 能なファイルシステム)のファイルシステムスナップショット(特定時点におけ るサブボリュームの状態のコピー)をサポートします。Snapperを使用してこれ らのスナップショットを管理できます。Snapperには、コマンドラインおよび YaSTインタフェースがあります。

デフォルトで、SUSE Linux Enterprise ServerのSnapperおよびBtrfsは、YaST およびzypperによるシステム変更を「元に戻すツール」として設定されます。 YaSTモジュールまたはzypperの実行前と実行後にスナップショットが作成さ れます。Snapperを使用して、2つのスナップショットを比較し、その変更を元 に戻すことができます。また、このツールは、システムのサブボリュームに 対して毎時のスナップショットを作成することにより、システムのバックアッ プとしても機能します。

# **4.1** 要件

SUSE Linux Enterprise ServerではBtrfsがスナップショットに対応した唯一の ファイルシステムであるため、「スナップショット」を利用したいすべての パーティションまたはサブボリュームで、このファイルシステムが必要です。

# <span id="page-45-0"></span>**4.1.1** スナップショットとディスク容量

スナップショットを作成すると、スナップショットとスナップショット元の ファイルは、 いずれもファイルシステム内の同じブロックを指します。その ため、最初は、スナップショットが余分にディスク容量を占めることはあり ません。元のファイルシステムのデータが変更されると、変更されたデータ ブロックがコピーされ、古いデータブロックはスナップショットのように保 持されます。このため、スナップショットは、変更されたデータと同じ容量 を占めます。こうして、時間が経過するにつれて、スナップショットの領域 は大きくなっていきます。その結果、スナップショットを含むBtrfsファイ ルシステムからファイルを削除しても、ディスクの空き容量が増えないこと があります。

#### 注記**:** スナップショットの場所

スナップショットは常に、「スナップショット作成元」と同じパーティショ ンまたはサブボリュームに保存されます。別のパーティションまたはサブ ボリュームにスナップショットを保存することはできません。

その結果、スナップショットを含むパーティションは、「通常の」パーティ ションよりも大きくする必要があります。具体的な容量は、保持するスナッ プショット数やデータの変更頻度によって異なります。一般的には、通常の ファイルシステムの2倍程度を検討してください。

#### ヒント**:** 容量を空ける**/**ディスクの使用率

スナップショットを含むBtrfsパーティションの容量を空けるには、ファ イルではなく、不要なスナップショットを削除する必要があります。古い スナップショットは、最近のスナップショットよりも多くの領域を使用し ます。

Btrfsファイルシステムではdfが正しいディスクの使用率を表示しないた め、コマンドbtrfs filesystem df *MOUNT POINT*を使用する必要があ ります。現時点では、Btrfsツールで、スナップショットが使用するディ スク容量を表示できません。

あるサービスパックから別のサービスパックにアップグレードすると、多 くのデータが変更される(パッケージのアップデート)ので、スナップショッ トにより、システムのサブボリュームで多くのディスク容量が使用されま

す。これらのスナップショットが不要になった場合は、手動で削除するこ とをお勧めします。

Snapperを使用して、ext3またはXFSでフォーマットされたシンプロビジョン のLVMボリュームでもスナップショットを作成および管理できます(4.6[項「シ](#page-65-0) [ンプロビジョン](#page-65-0)LVMボリュームでのSnapper使用」 (46 [ページ](#page-65-0))を参照)。

# **4.2 Snapper**によるシステム変更の取り 消し

SUSE Linux Enterprise ServerのSnapperは、zypperやYaSTで行った変更を取り 消すことができるツールとしてあらかじめ設定されています。 このために、 Snapperは、zypperおよびYaSTの実行前後に1対のスナップショットを作成し ます。また、Snapperを使用して、誤って削除または変更したシステムファイ ルを復元することもできます。このために、毎時のバックアップが作成され ます。

上記の自動スナップショットは、デフォルトでルートパーティションとその サブボリュームに対して設定されます。カスタム設定を作成すれば、/home など、他のパーティションに対してスナップショット機能を利用できます。

# **4.2.1 YaST**および**zypper**による変更の取り消 し

インストール時にルートパーティションをBtrfsで設定すると、Snapper(YaST またはzypperによる変更のロールバックがあらかじめ設定されている)が自動 的にインストールされます。YaSTモジュールまたはzypperトランザクション を開始するたびに、2つのスナップショットが作成されます。モジュール開始 前のファイルシステムの状態をキャプチャした「事前スナップショット」と、 モジュール完了後の状態をキャプチャした「事後スナップショット」です。

YaSTのSnapperモジュールまたはsnapperコマンドラインツールを使用して、 「事前スナップショット」からファイルを復元し、YaST/zypperによる変更を 元に戻すことができます。また、2つのスナップショットを比較して、どの

ファイルが変更されているか調べることができます。2つのバージョンのファ イルの違いを表示することもできます(diff)。

Linuxはマルチタスクシステムなので、事前スナップショットと事後スナップ ショットの間に、YaSTまたはzypper以外のプロセスがデータを変更してしま う場合があります。この場合、事前スナップショットに戻してしまうと、他 のプロセスによる変更も取り消されてしまいます。多くの場合、これは望ま しくありません。このため、ロールバックを開始する前に、2つのスナップ ショットの間の変更点をよく確認してください。他のプロセスによる変更を 維持したい場合は、ロールバックするファイルを選択してください。

#### 重要**:** 制限

Snapperのロールバック機能を使用する前に、Snapperの制限について理解 しておいてください。詳細については、4.4項 [「制限」](#page-62-0) (43 [ページ](#page-62-0))を参照 してください。

#### 注記**:** スナップショットの保存期間

<span id="page-47-0"></span>デフォルトで、YaSTおよびzypperのスナップショットは、新しいものから 100個が保持されます。この数を超えると、もっとも古いスナップショット が削除されます。

手順 *4.1 YaST*の[*Snapper*]モジュールによる変更の取り消し

- **1** YaSTの[その他]セクションにある[*Snapper*]モジュールを起動するか、 yast2 snapperと入力します。
- 2 「現在の設定」が [root] になっていることを確認します。 独自のSnapper 設定を手動で追加していない限り、常にそのようになっています。
- **3** リストから事前スナップショットと事後スナップショットのペアを選択し ます。YaSTのスナップショットペアもzypperのスナップショットペアも、 種類は[事前および事後]です。YaSTのスナップショットの場合は[説明] に「yast モジュール名」[]と表示され、zypperのスナップショットの 場合は「zypp (zypper)」と表示されます。

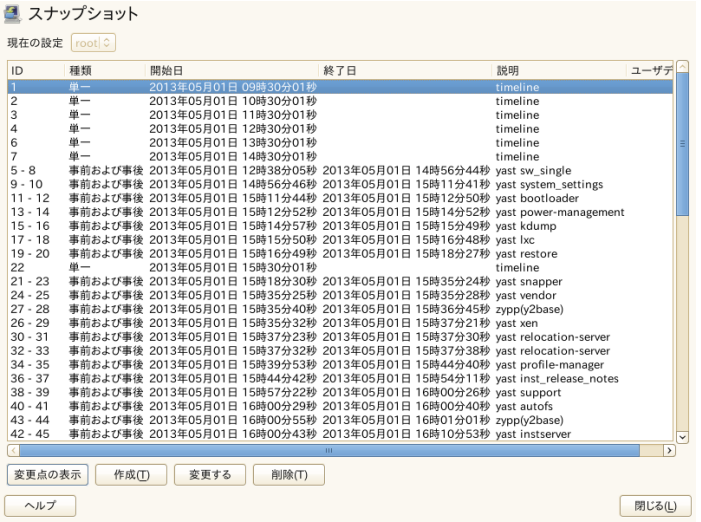

**4** [変更点の表示]をクリックすると、2つのスナップショット間のファイル の差異がリスト表示されます。下の図は、ユーザtesterを追加した後に変 更されたファイルのリストです。

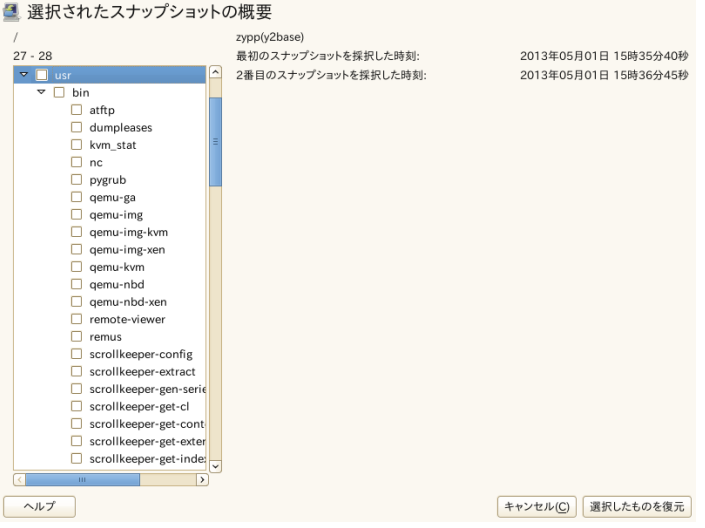

**5** ファイルのリストを確認します。事前と事後のファイル間の「「差異」」 を表示するには、リストからファイルを選択します。下の図は、ユーザ testerを追加した後の/etc/passwdの変更を示しています。

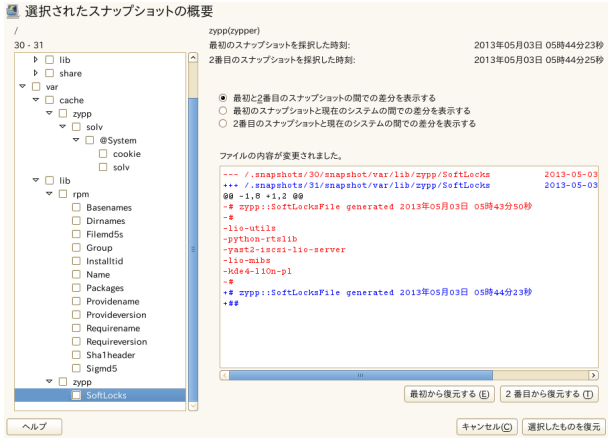

**6** ファイルのセットを復元するには、該当するチェックボックスをオンにし て、ファイルまたはディレクトリを選択します。[選択したものを復元] をクリックし、[はい]をクリックして操作を確認します。

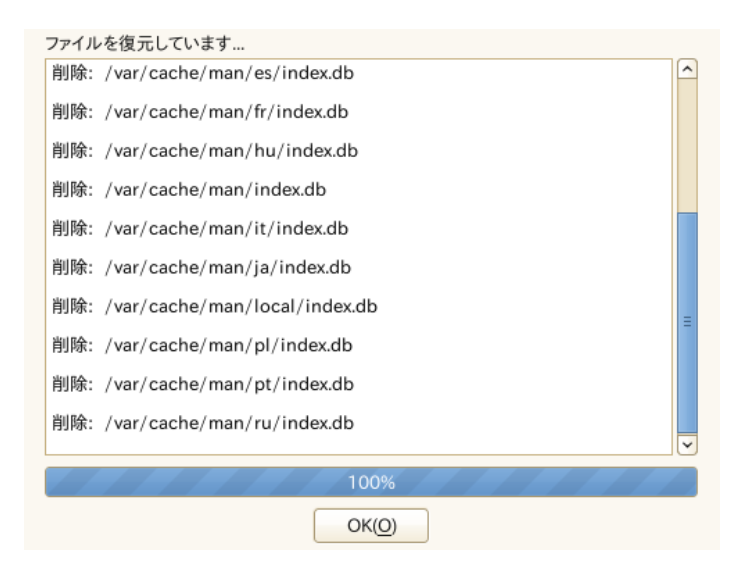

単一のファイルを復元する場合は、ファイル名をクリックして差分を表示 します。[最初から復元する]をクリックし、[はい]をクリックして操 作を確認します。

#### <span id="page-50-0"></span>手順 *4.2 snapper*コマンドによる変更の取り消し

**1** snapper list -t pre-postを実行すると、YaSTおよびzypperのスナッ プショットリストが表示されます。YaSTのスナップショットの場合は[説 明]に「yast モジュール名」[]と表示され、zypperのスナップショット の場合は「zypp (zypper)」と表示されます。

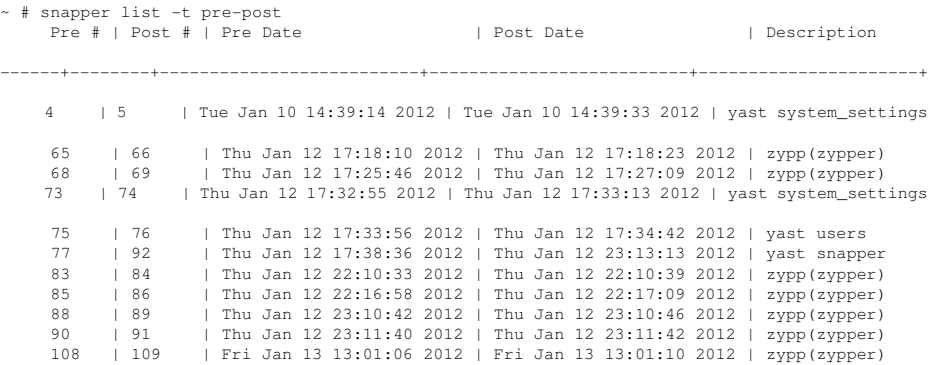

- **2** スナップショットのペア間で変更されたファイルのリストを取得するには、 以下を実行します。snapper status PREPOST. 内容が変更されたファ イルには[*c*]のマーク、追加されたファイルには[*+*]のマーク、削除さ れたファイルには「-7のマークが付いています。 下の例は、 パッケージ ncftpのインストール前後のスナップショットペアです。
	- ~ # snapper status 108..109
		- +... /usr/bin/ncftp
		- +... /usr/bin/ncftpbatch
		- +... /usr/bin/ncftpget
		- +... /usr/bin/ncftpls
		- [...]
		- +... /usr/share/man/man1/ncftpspooler.1.gz
		- c... /var/cache/zypp/solv/@System/cookie
		- c... /var/cache/zypp/solv/@System/solv
		- c... /var/lib/rpm/Basenames
		- c... /var/lib/rpm/Dirnames
		- c... /var/lib/rpm/Filemd5s
		- c... /var/lib/rpm/Group
		- c... /var/lib/rpm/Installtid
- c... /var/lib/rpm/Name
- c... /var/lib/rpm/Packages
- c... /var/lib/rpm/Providename
- c... /var/lib/rpm/Provideversion
- c... /var/lib/rpm/Requirename
- c... /var/lib/rpm/Requireversion
- c... /var/lib/rpm/Sha1header
- c... /var/lib/rpm/Sigmd5
- c... /var/lib/zypp/SoftLocks
- **3** 特定のファイルの差異を表示するには、以下を実行します。snapper diff PRE..POST ファイル名ファイル名を指定しない場合は、すべてのファイ ルの差異が表示されます。

```
~ # snapper diff 108..109 /var/lib/zypp/SoftLocks
     --- /.snapshots/108/snapshot/var/lib/zypp/SoftLocks 2012-01-12
23:15:22.408009164 +0100
    +++ /.snapshots/109/snapshot/var/lib/zypp/SoftLocks 2012-01-13
13:01:08.724009131 +0100
    @@ -1,4 +1,2 @@
    -# zypp::SoftLocksFile generated Thu Jan 12 23:10:46 2012
    -#
    -ncftp
    -#+# zypp::SoftLocksFile generated Fri Jan 13 13:01:08 2012
    +##
```
**4** 1つまたは複数のファイルを復元するには、以下を実行します。snapper -v undochange PRE..POST ファイル名 ファイル名を指定しない場合 は、変更されたすべてのファイルが復元されます。

```
~\sim~ # snapper -v undochange 108..109
    create:0 modify:16 delete:21
    undoing change...
    deleting /usr/share/man/man1/ncftpspooler.1.gz
    deleting /usr/share/man/man1/ncftpput.1.gz
     [\ldots]deleting /usr/bin/ncftpls
    deleting /usr/bin/ncftpget
    deleting /usr/bin/ncftpbatch
    deleting /usr/bin/ncftp
    modifying /var/cache/zypp/solv/@System/cookie
    modifying /var/cache/zypp/solv/@System/solv
    modifying /var/lib/rpm/Basenames
    modifying /var/lib/rpm/Dirnames
    modifying /var/lib/rpm/Filemd5s
    modifying /var/lib/rpm/Group
    modifying /var/lib/rpm/Installtid
    modifying /var/lib/rpm/Name
    modifying /var/lib/rpm/Packages
```

```
modifying /var/lib/rpm/Providename
modifying /var/lib/rpm/Provideversion
modifying /var/lib/rpm/Requirename
modifying /var/lib/rpm/Requireversion
modifying /var/lib/rpm/Sha1header
modifying /var/lib/rpm/Sigmd5
modifying /var/lib/zypp/SoftLocks
undoing change done
```
# **4.2.2 Snapper**による定期バックアップからの ファイル復元

YaSTおよびzypperのスナップショット以外に、Snapperは、システムパーティ ション(/)の毎時スナップショットを作成します。このバックアップ用スナッ プショットを使用して、誤って削除または変更したファイルを復元できます。 Snapperの差分抽出機能を使用して、ある時点でどのファイルが変更されたの か調べることもできます。

毎時バックアップのスナップショットは、種類がSingleで、timelineとい う説明が付いています。これらのスナップショットからファイルを復元した い場合は、手順4.1「YaSTの[*Snapper*[\]モジュールによる変更の取り消](#page-47-0) [し」](#page-47-0) (28 [ページ](#page-47-0))または手順4.2「snapper[コマンドによる変更の取り消](#page-50-0) [し」](#page-50-0) (31 [ページ](#page-50-0))の手順に従ってください。

#### 注記**:** スナップショットの保存期間

<span id="page-52-0"></span>デフォルトで、最近10日間、10カ月間、10年間の最初のスナップショット が保持されます。詳細については、例4.1[「タイムラインの設定](#page-55-0) [例」](#page-55-0) (36 [ページ](#page-55-0))を参照してください。

## **4.2.3 Snapper**設定の作成と変更

Snapperの動作は、各パーティションまたはBtrfsサブボリュームに固有の設 定ファイルで定義できます。これらの設定ファイルは、/etc/snapper/ configs/に保存されます。/ディレクトリに対してSnapperでインストールさ れるデフォルトの設定ファイルがrootです。このファイルは、YaSTとzypper のスナップショットを作成し管理するほか、/に対する毎時のバックアップス ナップショットも作成および管理します。

Btrfsでフォーマットされたその他のパーティションやBtrfsパーティショ ン上の既存のサブボリュームに対して、独自の設定ファイルを作成できます。 以下の例では、/srv/wwwにマウントされたBtrfsフォーマットのパーティ ションに保存されたWebサーバデータをバックアップするSnapper設定を作成 します。

snapper自体またはYaSTの[*Snapper*]モジュールを使用して、これらのス ナップショットからファイルを復元できます。YaSTの場合は「現在の設定] を選択する必要があります。snapperの場合は、グローバルスイッチ-cを使 用して設定を指定する必要があります(例:snapper -c myconfig list)。

新しいSnapper設定を作成するには、snapper create-configを実行しま す。

snapper  $-c$  www-data create-config /srv/www

- $\bullet$ 設定ファイルの名前。
- スナップショットを作成するパーティションまたはBtrfsサブボリュー  $\bullet$ ムのマウントポイント。

このコマンドにより、新しい設定ファイル/etc/snapper/config -templates/www-dataが作成され、/etc/snapper/config-templates/ defaultから取得されたデフォルト値が使用されます。

#### ヒント**:** 設定のデフォルト

新しい設定ファイルのデフォルト値は/etc/snapper/config -templates/defaultから取得されます。独自のデフォルトセットを使用 する場合は、同じディレクトリ内にこのファイルのコピーを作成し、必要 に応じて調整してください。作成したファイルを使用するには、createconfigコマンドで-tオプションを指定します。

<span id="page-53-0"></span>snapper -c www-data create-config -t my defaults /srv/www

## **4.2.3.1** 設定ファイルの調整

設定ファイルを調整するには、エディタで変更します。設定ファイルには、 キー=値の形式でキーと値のペアが含まれています。 変更できるのは値だけ です。

SUBVOLUME

スナップショットを作成するパーティションまたはサブボリュームのマウ ントポイント。変更しません。

FSTYPE

パーティションのファイルシステムタイプ。変更しません。

NUMBER\_CLEANUP

合計スナップショット数がNUMBER\_LIMITで指定した数を超え、かつ NUMBER MIN AGEで指定した保存期間を超えた場合に、古いスナップ ショットを自動的に削除するかどうか定義します。有効な値:yes(はい)、 no(いいえ)

#### 注記**:** 制限と保存期間

NUMBER LIMITとNUMBER MIN AGEは常に両方が評価されます。スナッ プショットが削除されるのは、両方の条件を満たしている場合のみで す。保存期間に関係なく一定数のスナップショットを常に保持したい場 合は、NUMBER\_MIN\_AGEを0に設定します。 一方、一定の保存期間を 超えたスナップショットをすべて削除したい場合は、NUMBER\_LIMIT を0に設定します。

NUMBER\_LIMIT

NUMBER\_CLEANUPがyesに設定されている場合に、保持するスナップ ショットの数を定義します。

NUMBER\_MIN\_AGE

スナップショットが自動削除の対象となるまでの最短期間を秒単位で定義 します。

TIMELINE\_CREATE

yesに設定されている場合、毎時のスナップショットが作成されます。現 時点では、これがスナップショットを自動的に作成する唯一の方法なの で、yesに設定することを強くお勧めします。有効な値:yes(はい)、no(い いえ)

TIMELINE\_CLEANUP

スナップショット数がTIMELINE LIMIT \*オプションで指定した数を超 え、かつTIMELINE MIN AGEで指定した保存期間を超えた場合に、古い

スナップショットを自動的に削除するかどうか定義します。 有効な 値:yes(はい)、no(いいえ)

TIMELINE\_MIN\_AGE

スナップショットが自動削除の対象となるまでの最短期間を秒単位で定義 します。

TIMELINE\_LIMIT\_HOURLY、TIMELINE\_LIMIT\_DAILY、

<span id="page-55-0"></span>TIMELINE\_LIMIT\_MONTHLY、TIMELINE\_LIMIT\_YEARLY 1時間、1日、1カ月間、1年間に保持するスナップショット数です。

例 *4.1* タイムラインの設定例

TIMELINE\_CREATE="yes" TIMELINE\_CLEANUP="yes" TIMELINE\_MIN\_AGE="1800" TIMELINE\_LIMIT\_HOURLY="10" TIMELINE\_LIMIT\_DAILY="10" TIMELINE\_LIMIT\_MONTHLY="10" TIMELINE\_LIMIT\_YEARLY="10"

この設定例では、毎時スナップショットが自動的に削除されます。 TIMELINE MIN AGEとTIMELINE LIMIT \*は常に両方が評価されます。 この例では、スナップショットが削除対象となるまでの最短期間が30分 (180秒)に設定されています。毎時のスナップショットを作成するので、 最新のスナップショットだけが保持されることになります。 TIMELINE LIMIT DAILYをゼロ以外に設定すると、1日の最初のスナッ プショットが保持されることになります。

保持されるスナップショット

- 1時間ごと:最新の10個のスナップショットが保持されます。
- 1日ごと:それぞれの日の最初のスナップショットが、直近の10日分 保持されます。
- 1カ月ごと:それぞれの月の最後の日に作成された最初のスナップ ショットが、直近の10カ月分保持されます。
- 1年ごと:それぞれの年の最後の日に作成された最初のスナップショッ トが、直近の10年分保持されます。

## **4.2.3.2** 通常ユーザとして**Snapper**を使用する

デフォルトでは、rootしかSnapperを使用できません。しかし、以下のような 場合、特定のグループまたはユーザがスナップショットを作成したり、スナッ プショットを使って変更を取り消したりできる必要があります。

- Webサイトの管理者が/srv/wwwのスナップショットを作成する
- データベース管理者がデータベースのスナップショットを作成する
- ユーザが自分のホームディレクトリのスナップショットを作成する

このような場合、ユーザやグループにパーミッションを与えるSnapper設定を 作成できます。この設定変更だけでなく、指定されたユーザが、対応する .snapshotsディレクトリを読み取ることができ、このディレクトリにアク セスできる必要があります。

#### 手順 *4.3* 通常ユーザによる*Snapper*使用の有効化

以下のすべての手順をrootとして実行してください。

**1** ユーザがSnapperを使用するパーティションまたはサブボリュームにSnapper 設定がない場合は、作成します。手順については、4.2.3項「[Snapper](#page-52-0)設定の [作成と変更」](#page-52-0) (33 [ページ](#page-52-0))を参照してください。例:

snapper --config web\_data create /srv/www

- **2** /etc/snapper/configs/NAMEに設定ファイルを作成します。NAMEは、 上記の手順で-c/--configを使用して指定される値です(/etc/snapper/ configs/web\_dataなど)。 必要に応じて設定ファイルを調整します。詳 細は4.2.3.1項 [「設定ファイルの調整」](#page-53-0) (34 [ページ](#page-53-0))を参照してください。
- **3** ALLOW\_USERSとALLOW\_GROUPS、またはその一方の値を設定し、ユーザ やグループにパーミッションを与えます。複数のエントリはSpaceで区切っ てください。たとえば、ユーザwww\_adminにパーミッションを与えるに は、次のように入力します。

ALLOW\_USERS="www\_admin"

**4** スナップショットディレクトリPATH/.snapshotsの読み取りおよびアクセス パーミッションを与えます。PATHは、この手順の最初のステップで指定し たサブボリュームに置き換えてください。例:

chmod a+rx /srv/www/.snapshots

これで、指定されたユーザやグループが特定のSnapper設定を使用できま す。以下のようにlistコマンドを使ってテストできます。

www\_admin:~ > snapper -c web\_data list

## **4.2.4** 自動スナップショットの無効化

インストール時にBtrfsでルートパーティションを設定すると、Snapperは自 動的にシステムの毎時スナップショットを作成するほか、YaSTおよびzypper の処理の前後にスナップショットを作成します。それぞれのタスクを無効に するには、以下の手順を実行します。

毎時スナップショットの無効化

/etc/snapper/configs/rootを編集し、TIMELINE\_CREATEをnoに 設定します。

TIMELINE\_CREATE="no"

zypperスナップショットの無効化

snapper-zypp-pluginパッケージをアンインストールします。

YaSTスナップショットの無効化

/etc/sysconfig/yast2を編集し、USE\_SNAPPERをnoに設定します。 USE\_SNAPPER="no"

# **4.3** スナップショットを手動で作成お よび管理する

Snapperは設定によって自動的にスナップショットを作成および管理するだけ のものではありません。コマンドラインツールまたはYaSTモジュールを使用 して、手動でスナップショットのペア(「事前および事後」)や単一のスナップ ショットを作成することもできます。

Snapperのすべての操作は既存の設定に対して実行されます(詳細は[4.2.3](#page-52-0)項 「Snapper[設定の作成と変更」](#page-52-0) (33 [ページ](#page-52-0))を参照)。スナップショットを作成 するには、対象のパーティションまたはボリュームに対して設定が存在する 必要があります。デフォルトで、システム設定(root)が使用されます。独自 の設定に対してスナップショットを作成または管理する場合は、明示的にそ の設定を選択する必要があります。YaSTの「現在の設定]ドロップダウンメ ニューを使用するか、コマンドラインで-cを指定します(snapper -c MYCONFIG COMMAND)。

## **4.3.1** スナップショットのメタデータ

各スナップショットには、スナップショット自体とメタデータが含まれてい ます。スナップショットを作成する場合は、メタデータも指定する必要があ ります。スナップショットを修正すると、メタデータが変更されます。コン テンツを修正することはできません。各スナップショットについて、以下の メタデータを利用できます。

- **Type(**種類**)**:スナップショットの種類です。詳細は4.3.1.1[項「スナップショッ](#page-59-0) [トの種類」](#page-59-0) (40 [ページ](#page-59-0))を参照してください。このデータは変更できませ  $\lambda$ .
- **Number(**番号**)**:スナップショットの一意の番号。このデータは変更できませ  $\lambda$ .
- **Pre Number(**前番号**)**:対応する事前スナップショットの番号を指定します。 事後スナップショットにのみ適用されます。このデータは変更できません。
- **Description(**説明**)**:スナップショットの説明です。
- **Userdata(**ユーザデータ**)**:カンマ区切りの「キー=値」のリスト形式でカスタ ムデータを指定できる、拡張用の項目です。(例:reason=testing\_stuff, user=tux)。
- **Cleanup-Algorithm(**クリーンアップアルゴリズム**)**:スナップショットのクリー ンアップアルゴリズムです。詳細は4.3.1.2項 [「クリーンアップアルゴリズ](#page-59-1) [ム」](#page-59-1) (40 [ページ](#page-59-1))を参照してください。

## <span id="page-59-0"></span>**4.3.1.1** スナップショットの種類

Snapperには、事前(pre)、事後(post)、および単一(single)の3種類のスナップ ショットがあります。これらは物理的には同じものですが、Snapperでは別の ものとして扱われます。

pre(事前)

変更前のファイルシステムのスナップショットです。各pre(事前)スナッ プショットには、対応するpost(事後)スナップショットがあります。自 動YaST/zypperスナップショットなどに使用されます。

post(事後)

変更後のファイルシステムのスナップショットです。各post(事後)ス ナップショットには、対応するpre(事前)スナップショットがあります。 自動YaST/zypperスナップショットなどに使用されます。

<span id="page-59-1"></span>single(単一)

スタンドアロンのスナップショットです。自動毎時スナップショットなど に使用されます。これは、スナップショットを作成する際のデフォルトの 種類です。

#### **4.3.1.2** クリーンアップアルゴリズム

Snapperには、古いスナップショットのクリーンアップアルゴリズムが3種類あ ります。このアルゴリズムは、日次のcronジョブとして実行されます。クリー ンアップの頻度は、パーティションまたはサブボリュームのSnapper設定で定 義されます(詳細は4.2.3.1項 [「設定ファイルの調整」](#page-53-0) (34 [ページ](#page-53-0))を参照)。

number(番号)

スナップショットが特定の数に達すると、古いスナップショットを削除し ます。

time line(タイムライン)

特定の期間が経過したスナップショットを削除しますが、毎時、毎日、毎 月、および毎年のスナップショットを一定数保持します。

empty-pre-post(事前事後の差分なし)

事前と事後のスナップショットに差分がない場合、そのペアを削除しま す。

## **4.3.2** スナップショットの作成

スナップショットを作成するには、snapper createを実行するか、YaSTモ ジュールの[*Snapper*]で[*Create*]をクリックします。以下は、コマンドラ インを使ってスナップショットを作成する場合の例です。YaSTインタフェー スを使用する場合、簡単に採用できるはずです。

#### ヒント**: Snapshot Description**

後で識別しやすくするため、わかりやすい説明を指定しておいてください。 ユーザデータオプションを使って、さらに情報を指定することもできます。

snapper create --description "Snapshot for week 2 2013" 説明付きのスタンドアロンのスナップショット(種類はsingle)を、デフォ ルト(root)設定で作成します。クリーンアップアルゴリズムは指定されて いないので、自動的にスナップショットが削除されることはありません。

snapper --config home create --description "Cleanup in ~tux"

説明付きのスタンドアロンのスナップショット(種類はsingle)を、カスタム 設定homeで作成します。クリーンアップアルゴリズムは指定されていな いので、自動的にスナップショットが削除されることはありません。

snapper --config home create --description "Daily data backup" --cleanup-algorithm timeline

説明付きのスタンドアロンのスナップショット(種類はsingle)を、カスタム 設定home設定で作成します。設定のタイムライン(time line)クリーンアッ プアルゴリズムで指定された条件が満たされると、ファイルが自動的に削 除されます。

snapper create --type pre--print-number--description "Before the Apache config cleanup"

種類がpreのスナップショットを作成し、スナップショット番号を出力し ます。「事前」と「事後」の状態を保存するために使用されるスナップ ショットペアを作成するために必要な、最初のコマンドです。

snapper create --type post--pre-number 30--description "After the Apache config cleanup"

番号30のpreスナップショットとペアになるpostスナップショットを作 成します。「事前」と「事後」の状態を保存するために使用されるスナッ プショットペアを作成するために必要な、2番目のコマンドです。

snapper create --command COMMAND--description "Before and after COMMAND"

COMMANDの実行前後に自動的にスナップショットを作成します。このオ プションを使用できるのは、コマンドラインでsnapperを使用する場合の みです。

## **4.3.3** スナップショットのメタデータ修正

Snapperでは、説明、クリーンアップアルゴリズム、およびスナップショット のユーザデータを修正できます。それ以外のメタデータは変更できません。 以下は、コマンドラインを使ってスナップショットを修正する場合の例です。 YaSTインタフェースを使用する場合、簡単に採用できるはずです。

コマンドラインでスナップショットを修正するには、スナップショットの番 号がわかっている必要があります。snapperlistを実行すると、すべてのス ナップショットとその番号が表示されます。

YaSTの[*Snapper*]モジュールでは、すでにすべてのスナップショットがリス ト表示されています。リストからスナップショットを選択し、[*Modify*]を クリックします。

snapper modify --cleanup-algorithm "timeline" 10 デフォルト(root)設定のスナップショット10番のメタデータを修正しま す。クリーンアップアルゴリズムがtimelineに設定されます。

snapper --config home modify --description "daily backup" -cleanup-algorithm "timeline"120

カスタム設定homeのスナップショット120番のメタデータを修正します。 新しい説明が設定され、クリーンアップアルゴリズムを無しに設定しま す。

## **4.3.4** スナップショットの削除

YaSTの[*Snapper*]モジュールを使用してスナップショットを削除するには、 リストからスナップショットを選択して[*Delete*]をクリックします。

コマンドラインツールを使ってスナップショットを削除するには、スナップ ショットの番号が分かっている必要があります。snapper listを実行して 番号を調べます。スナップショットを削除するには、snapper delete NUMBERを実行します。

#### ヒント**:** スナップショットペアの削除

preスナップショットを削除する場合は、必ず、対応するpostスナップ ショットを削除する必要があります(逆も同様です)。

snapper delete 65

デフォルト(root)設定のスナップショット65番を削除します。

snapper -c home delete 89 90 カスタム設定homeのスナップショット89番および90番を削除します。

#### ヒント**:** 古いスナップショットほどディスク容量を使用

ハードディスクの容量を空けるためにスナップショットを削除する場合(詳 細は4.1.1項 [「スナップショットとディスク容量」](#page-45-0) (26 [ページ](#page-45-0))を参照)は、 古いスナップショットから削除します。古いスナップショットほど、多く の容量を使用します。

<span id="page-62-0"></span>スナップショットは、日次のcronジョブでも自動的に削除されます。詳細につ いては、4.3.1.2項 [「クリーンアップアルゴリズム」](#page-59-1) (40 [ページ](#page-59-1))を参照してく ださい。

# **4.4** 制限

BtrfsおよびSnapperは本番環境で使用可能な製品ですが、引き続き開発が行 われています。現時点で以下の制限があります。これらの問題は、将来のリ リースで解決される予定です。

## **4.4.1** データの整合性

スナップショットを作成する際に、データの整合性を確保するメカニズムが ありません。スナップショットを作成するのと同時にファイルが書き込まれ ると(データベースなど)、ファイルが破損したり、ファイルへの書き込みが部 分的になります。このようなファイルを復元すると、問題が発生することが あります。このため、必ず変更されたファイルとその差分をよく確認してく ださい。どうしてもロールバックが必要なファイルのみ復元してください。

## **4.4.2** ユーザ追加の取り消し

通常、/homeは別のパーティションにあります。このような別のパーティショ ンは、YaSTのロールバックのデフォルト設定に含まれません。このため、 Snapperを使用してユーザの追加を取り消しても、ユーザのホームパーティショ ンは削除されません。YaSTの「ユーザとグループの管理」ツールを使用して ユーザを削除することを強くお勧めします。

# **4.4.3 /boot**やブートローダの変更をロール バックできない

現時点で、SUSE Linux Enterprise ServerはBtrfsパーティションからブートで きません。このため、システムパーティションにBtrfsを使用してインストー ルすると、/boot用に個別のパーティションが作成されます。/bootはスナッ プショットに対応していないため、YaST/zypperのロールバックについて以下 の制限が適用されます。

ブートローダに対する設定変更はロールバックできない ロールバックできるファイルは、/etc内のブートローダ設定ファイルの みです。メインの設定ファイルは/bootの下に保存され、ロールバックで きません。

カーネルのインストールについて完全なロールバックはできない カーネル自体とinitrdは、/bootパーティションにインストールされます が、カーネルモジュールとソースコードはそれぞれ/var/libおよび/usr/ srcにインストールされます。また、カーネルをインストールすると/boot のブートローダ設定も変更されます。このため、カーネルのインストール

を元に戻す作業を含むロールバックを行う場合は、/bootからカーネルとそ のinitrdを手動で削除し、カーネルのブートエントリを削除してブートロー ダ設定を調整する必要があります。

# **4.5** よくある質問とその回答

Snapperでは/var/log、/tmpなどのディレクトリの変更が表示されません が、なぜですか?

一部のディレクトリについては、「スナップショット」を無効にしていま す(/var/logなど)。これは、ログを削除してしまうと問題の調査が難し くなるためです。「スナップショット」からパスを除外するため、これら のパス用にサブボリュームを作成しています。SUSELinuxEnterprise Server では、以下のマウントポイントが「スナップショット」の対象外です。

- /opt
- /srv
- /tmp
- /var/crash
- /var/log
- /var/run
- /var/spool
- /var/tmp
- ブートローダからスナップショットをブートできますか? 現時点ではできません。SUSE Linux Enterprise Serverのブートローダは、 現時点で、Btrfsパーティションからのブートに対応していません。

# <span id="page-65-0"></span>**4.6** シンプロビジョン**LVM**ボリューム での**Snapper**使用

Snapperは、Btrfsファイルシステムのスナップショット作成だけでなく、ext3 またはXFSでフォーマットされたシンプロビジョンLVMボリュームの「スナッ プショット作成」にも対応しています(通常のLVMボリュームのスナップショッ トには対応していません)。詳細および設定の手順については、項 「LVMの 設定」 (第15章 高度なディスクセットアップ、↑導入ガイド)を参照してくださ い。

シンプロビジョンLVMボリュームでSnapperを使用するには、そのようにSnapper 設定を作成する必要があります。LVMで、--fstype=lvm(FILESYSTEM)を 使用してファイルシステムを指定する必要があります。現在ext3およびXFSが サポートされているので、ext3またはxfsがFILESYSTEMの有効な値です。 //

snapper -c lvm create-config --fstype="lvm(xfs)" /thin\_lvm

4.2.3.1項 [「設定ファイルの調整」](#page-53-0) (34 [ページ](#page-53-0))で説明したように、必要に応じ てこの設定を調整できます。これで、Snapperを使用して、スナップショット の作成と管理、ファイルの復元、変更の取り消しができるようになりました。

# **VNC**によるリモートアクセス **5**

VNC (Virtual Network Computing)では、グラフィカルなデスクトップを使用し てリモートコンピュータを制御できます。これは、リモートシェルアクセス とは対照的です。VNCはプラットフォームに依存しないので、VNCを使用す れば、任意のオペレーティングシステムからリモートマシンにアクセスでき ます。

SUSE Linux Enterprise Serverでは、次の2種類のVNCセッションをサポートし ています:クライアントからのVNC接続が続く限り、「存続する」一時的セッ ション、および明示的に終了されるまで「存続する」な永続的セッション。

#### 注記**:** セッションタイプ

両方のタイプのセッションを1つのコンピュータの異なるポートから同時に 提供ができます。ただし、オープンセッションを1つのタイプからもう一方 のタイプに変換することはできません。

# **5.1** 一時的**VNC**セッション

一時的セッションは、リモートクライアントによって開始されます。これに より、サーバにグラフィカルなログイン画面が開きます。この画面でセッショ ンを開始するユーザを選択できます。さらに、ログインマネージャでサポー トされている場合はデスクトップ環境も選択できます。そのようなVNCセッ ションへのクライアント接続を終了すると、そのセッション内で開始したア プリケーションもすべて終了します。一時的なVNCセッションは共用できま せんが、1つのホストで同時に複数のセッションを実行することは可能です。

<span id="page-67-0"></span>手順 *5.1* 一時的*VNC*セッションを有効にする

- **1** まず、[*YaST*] > [ネットワークサービス] > [リモート管理*(VNC)*]の 順に選択します。
- **2** [*(*リモート管理を許可する]にチェックマークを付けます。
- **3** 必要な場合は、[ファイアウォールでポートを開く]にもチェックマーク を付けます(たとえば、ネットワークインタフェースを外部ゾーンに属する ように設定する場合)。ネットワークインタフェースが複数ある場合は、 [ファイアウォールの詳細]で、特定のインタフェースにだけファイア ウォールポートを開くように制限します。
- **4** [完了]で設定を確認します。
- **5** 必要なパッケージの一部をまだ入手できない場合は、足りないパッケージ のインストールを承認する必要があります。

#### 注記**:** 使用可能な設定

SUSE Linux Enterprise Serverのデフォルト設定では、1024x768ピクセルの解 像度と16ビットの色数でセッションが提供されます。セッションで使用で きるポートは、「正規の」 VNCビューアの場合はポート5901(VNCディス プレイ1に相当)、Webブラウザの場合はポート5801です。

その他の設定は、異なるポートで使用できます。5.1.2項 [「一時的](#page-68-0)VNCセッ [ションを設定する」](#page-68-0) (49 [ページ](#page-68-0))を参照してください。

VNCディスプレイ番号とXディスプレイ番号は、一時的セッションでは互い に独立しています。VNCディスプレイ番号は、サーバがサポートするすべ ての設定に手動で割り当てられます(上記の例では1)。VNCセッションは、 設定の1つを使用して開始されるたびに、自動的に未使用のXディスプレイ 番号を取得します。

## **5.1.1** 一時的**VNC**セッションを開始する

一時的VNCセッションを開始するには、VNCビューアをクライアントコン ピュータにインストールしておく必要があります。SUSE Linux製品の標準 ビューアは、tightvncパッケージで提供されるvncviewerです。Webブラ ウザとJavaアプレットの使用によっても、VNCセッションを表示できます。

VNCビューアを起動し、サーバのデフォルト設定でセッションを開始するに は、次のコマンドを使用します。

vncviewer jupiter.example.com:1

VNCディスプレイ番号の代わりに、2つのコロンを使用してポート番号を指定 することもできます。

vncviewer jupiter.example.com::5901

<span id="page-68-0"></span>または、Javaを有効にしたWebブラウザで、URLとして http://jupiter.example.com:5801を入力することにより、VNCセッ ションを表示できます。

## **5.1.2** 一時的**VNC**セッションを設定する

デフォルト設定を変更する必要も意志もない場合は、このセクションをスキッ プできます。

一時的VNCセッションは、xinetdデーモンを介して開始されます。設定ファ イルは、/etc/xinetd.d/vncにあります。このファイルは、デフォルトで、 6つの設定ブロックを提供します:VNCビューア用に3ブロック(vnc1からvnc3 まで)、Javaアプレット用に3ブロック(vnchttpd1からvnchttpd3まで)。デ フォルトでは、vnc1 と vnchttpd1だけが有効です。

設定を有効にするには、disable = yes行の最初のカラムに#文字を付けて 行をコメント化するか、その行を完全に削除します。設定を無効にするには、 その行をコメント解除するか、追加します。

Xvncサーバは、server\_argsオプションで設定できます。オプションのリ ストについては、Xnvc --helpを参照してください。

カスタム設定を追加する際には、それらの設定が、同じホスト上の他の設定、 他のサービス、または既存の永続的VNCセッションですでに使用中のポート を使用しないことを確認してください。

設定の変更を有効にするには、次のコマンドを入力します:

#### 重要**:** ファイアウォールと**VNC**ポート

手順5.1「一時的VNC[セッションを有効にする」](#page-67-0) (48 [ページ](#page-67-0))で説明されてい るように、リモート管理をアクティブにすると、ファイアウォール内でポー ト5801および5901が開きます。VNCセッションで使用されるネットワーク インタフェースがファイアウォールで保護されている場合、VNCセッショ ンの追加ポートをアクティブにする際には各ポートを手動で開く必要があ ります。手順については、第15章 *Masquerading and Firewalls* (↑*SecurityGuide (*セキュリティガイド*)*)を参照してください。

# **5.2** 永続的**VNC**セッション

永続的VNCセッションは、サーバ上で開始されます。セッションとこのセッ ションで開始されたすべてのアプリケーションは、クライアント接続とは関 わりなく、セッションが終了するまで実行されます。

永続的セッションは、複数のクライアントから同時にアクセスすることが可 能です。この機能は、1つのクライアントがフルアクセスをもち、他のすべて のクライアントが表示オンリーアクセスを持つデモに最適です。また、トレ イナが訓練生のデスクトップにアクセスする必要があるトレーニングでも使 用できます。ただし、ほとんどの場合、VNCセッションの共用が必要とされ ることはありません。

ディスプレイマネージャを起動する一時的セッションとは対照的に、永続的 セッションでは、操作準備のできたデスクトップを起動し、そのデスクトッ プがVNCセッションを開始したユーザとしてセッションを実行します。

永続的セッションへのアクセスは、可能な2タイプのパスワードによって保護 されます:

- フルアクセスを付与する通常のパスワード。または、
- 非対話的(表示オンリー)アクセスを付与するオプションの表示オンリーパス ワード。

1つのセッションに、両方の種類のクライアント接続が一度に複数存在できま す。

#### 手順 *5.2* 永続的*VNC*セッションを開始する

- **1** シェルを開き、VNCセッションを所有するユーザとしてログインしている ことを確認します。
- **2** VNCセッションで使用されるネットワークインタフェースがファイアウォー ルで保護されている場合は、ファイアウォール内でセッションによって使 用されるポートを手動で開く必要があります。複数のセッションを開始す る場合は、一連のポートを開くことができます。ファイアウォールの設定 方法の詳細については、第15章 *Masquerading and Firewalls* (↑*Security Guide (*セキュリティガイド*)*)を参照してください。

vncserverは、ディスプレイ:1にはポート5901 、ディスプレイ:2には ポート5902という順序でポートを使用します。永続的セッションの場合、 VNCディスプレイとXディスプレイは、通常、同じ番号です。

**3** 1024x769ピクセルの解像度と16ビットの色数でセッションを開始するには、 次のコマンドを入力します。

vncserver -geometry 1024x768 -depth 16

vncserverコマンドは、何も指定されない場合、未使用のディスプレイ番 号を選択し、その選択内容をプリントします。追加オプションについては、 man 1 vncserverを参照してください。

初めてvncviewerを実行すると、セッションへのフルアクセス用パスワード が要求されます。必要な場合は、セッションへの表示オンリーアクセス用パ スワードも入力できます。

ここで指定するパスワードは、同じユーザによって開始される今後のセッショ ンにも使用されます。それらのパスワードは、vncpasswdコマンドで変更で きます。

#### 重要**:** セキュリティ上の考慮事項

必ず、かなりの長さ(8文字以上)の強力なパスワードを使用してください。 これらのパスワードは共用しないでください。

VNC接続は暗号化されていないので、2つのコンピュータ間のネットワーク を傍受できる者たちによってセッション開始時に転送されるパスワードが 読み取られる恐れがあります。

VNCセッションを終了するには、通常のローカルXセッションのシャットダ ウンのように、VNC環境内部で実行中のデスクトップ環境をVCNビューアか らシャットダウンします。

セッションを手動で終了したい場合は、VNCサーバでシェルを開き、終了し たいVNCセッションを所有するユーザとしてログインしていることを確認し ます。次のコマンドを実行して、ディスプレイ:1で実行されているセッショ ンを終了します: vncserver -kill :1

## **5.2.1** 永続的**VNC**セッションに接続する

永続的VNCセッションに接続するには、VCNビューアをインストールする必 要があります。SUSE Linux製品の標準ビューアは、tightvncパッケージで 提供されるvncviewerです。WebブラウザとJavaアプレットの使用によって も、VNCセッションを表示できます。

VNCビューアを起動し、VNCサーバのディスプレイ:1に接続するには、次の コマンドを使用します。

vncviewer jupiter.example.com:1

VNCディスプレイ番号の代わりに、2つのコロンを使用してポート番号を指定 することもできます。

vncviewer jupiter.example.com::5901

または、Javaを有効にしたWebブラウザで、URLとして http://jupiter.example.com:5801を入力することにより、VNCセッ ションを表示できます。

# **5.2.2** 永続的**VNC**セッションを設定する

永続的VNCセッションは、\$HOME/.vnc/xstartupを編集することによって 設定できます。デフォルトでは、このシェルスクリプトは、xtermとtwmウィ ンドウマネージャを起動します。代わりとして、GNOMEまたはKDEを起動す るには、twmで始まる行を次のいずれかで置き換えます。

/usr/bin/gnome # GNOME /usr/bin/startkde # KDE
#### 注記**:** ユーザごとに**1**つの設定

永続的VNCセッションは、ユーザごとの単一設定として設定されます。1人 のユーザが開始する複数のセッションでは、すべて同じ起動ファイルとパ スワードファイルが使用されます。

# コマンドラインツールによるソ フトウェアの管理

# **6**

<span id="page-74-0"></span>この章では、ソフトウェア管理の2つのコマンドラインツールとして、Zypper とRPMについて説明します。このコンテキストで使用される述語(たとえば、 repository、patch、updateなど)の定義については、項 「用語の定義」 (第9章 ソフトウェアをインストールまたは削除する, ↑導入ガイド)を参照して ください。

## **6.1 Zypper**の使用

Zypperは、パッケージのインストール、更新、削除、およびリポジトリの管 理を行うためのコマンドラインパッケージマネージャです。zypperの構文は rugに類似しています。rugとは対照的に、zypperではzmdデーモンが背後で実 行している必要はありません。rugの互換性の詳細は、man zypper、

「COMPATIBILITY WITH RUG」の項を参照してください。 これは特に、リ モートソフトウェア管理タスクの実行、またはシェルスクリプトからのソフ トウェアの管理で役立ちます。

## **6.1.1** 一般的な使用方法

Zypperの一般的な構文は次のとおりです。

zypper [qlobal-options]command[command-options][arguments] ...

ブラケットで囲まれたコンポーネントは必須ではありません。Zypperを実行 する最も簡単な方法は、その名前の後にコマンドを入力することです。たと えば、システムタイプに必要なすべてのパッチを適用するには、次のように します。

zypper patch

さらに、グローバルオプションをコマンドの直前に入力することによって、1 つ以上のグローバルオプションから選択することができます。たとえば --non-interactiveでは、何も入力を求められることなく、コマンドを実 行できます(自動的にデフォルトの解答が適用されます)。

zypper --non-interactive patch

特定のコマンドに固有のオプションを使用する場合は、コマンドの直後にそ のオプションを入力します。たとえば、--auto-agree-with-licenses は、ライセンスの確認を求めることなく、システムで必要なすべてのパッチ を適用します(自動的に受け入れられます)。

zypper patch --auto-agree-with-licenses

一部のコマンドでは、1つ以上の引数が必要です。たとえば、インストールコ マンドを使用する場合、インストールするパッケージを指定する必要があり ます。

zypper install mplayer

また一部のオプションでは、引数が必要です。次のコマンドでは、すべての 既知のパターンが表示されます。

zypper search -t pattern

上記のすべてを結合できます。たとえば、次のコマンドは、冗長モードで、 factoryリポジトリからmplayerと amarokパッケージをインストールしま す。

zypper -v install --from factory mplayer amarok

--fromオプションは、指定されたリポジトリからパッケージを要求する際 に、すべてのリポジトリを(依存関係の解決のため)有効に保ちます。

ほとんどのZypperコマンドには、指定のコマンドのシミュレーションを行う dry-runオプションがあります。このオプションは、テストの目的で使用で きます。

zypper remove --dry-run MozillaFirefox

zypperは、トランザクションを識別する目的で、グローバルオプション --userdata stringをサポートします。ユーザ定義文字列が、/var/log/ zypp/historyのzypper履歴ログおよびSnapperに渡されます。

zypper --userdata string patch

## **6.1.2 Zypper**を使ったソフトウェアのインス トールと削除

パッケージをインストールまたは削除するには、次のコマンドを使用します。

zypper install package\_name zypper remove package name

Zypperでは、インストールコマンドおよび削除コマンドでパッケージを指定 するために、次のようなさまざまな方法が可能です。

正確なパッケージ名を指定します(およびバージョン番号)

zypper install MozillaFirefox

または

zypper install MozillaFirefox-3.5.3

リポジトリエイリアスおよびパッケージ名を指定します

zypper install mozilla:MozillaFirefox

ここでmozillaは、インストールするリポジトリのエイリアスです。

ワイルドカードを使用してパッケージ名を指定します

次のコマンドでは、名前の先頭に「Moz」が付くすべてのパッケージがイ ンストールされます。特にパッケージを削除する場合には、慎重に行うこ とが必要です。

zypper install 'Moz\*'

機能によって指定します

たとえば、パッケージ名を知らずにperlモジュールをインストールする場 合は、機能による指定が有用です。

```
zypper install 'perl(Time::ParseDate)'
```
機能、アーキテクチャ、および(または)バージョンを指定します

機能とともに、アーキテクチャ(1586またはx86\_64など)、および(また は)バージョンを指定できます。バージョンの前には、演算子として、<(未 満)、<=(以下)、=(等しい)、=>(以上)、または>(より大きい)を付ける必要 があります:

zypper install 'firefox.x86\_64' zypper install 'firefox>=3.5.3' zypper install 'firefox.x86\_64>=3.5.3'

RPMファイルへのパスによって指定します また、パッケージに対するローカルパスまたはリモートパスを指定できま す。

zypper install /tmp/install/MozillaFirefox.rpm zypper install http://download.opensuse.org/repositories/mozilla/SUSE\_Factory/x86\_64/MozillaFirefox-3.5.3-1.3.x86\_64.rpm

パッケージのインストールおよび削除を同時に行うには、+/-修飾子を使用 します。emacsのインストールとvimの削除を同時に行うには、次のコマン ドを使用します。

zypper install emacs -vim

emacsの削除とvimのインストールを同時に行うには、次のコマンドを使用 します。

zypper remove emacs +vim

名前の先頭に-が付くパッケージ名がコマンドオプションとして解釈されない ようにするには、常に第2引数としてその名前を使用します。これが可能でな い場合は、名前の前に--を付けます。

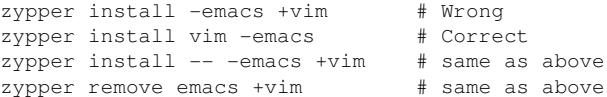

指定したパッケージの削除後に、(その特定のパッケージとともに)不要になっ たパッケージを自動的に削除したい場合は、--clean-depsオプションを使 用します。

rm package\_name --clean-deps

Zypperではデフォルトで、選択したパッケージのインストールまたは削除の 前に、あるいは問題が発生した際には、確認が求められます。この動作は、

--non-interactiveオプションを使用することで上書きされます。このオ プションは、次のように、実際のコマンド(install、remove、patch)の前 に指定する必要があります。

zypper --non-interactive install package\_name

このオプションは、スクリプトおよびcronジョブでZypperを使用できます。

#### 警告**:** 必須システムパッケージは削除しないでください。

glibc、zypper、kernelなどのパッケージは削除しないでください。こ れらのパッケージはシステムで必須であり、削除するとシステムが不安定 になったり、すべての動作が停止したりする場合があります。

#### **6.1.2.1** ソースパッケージのインストールまたはダウン ロード

パッケージの対応するソースパッケージをインストールする場合は、次を使 用します。

zypper source-install package name

このコマンドにより、指定したパッケージの構築依存もインストールされま す。この処理が必要でない場合は、次のようにスイッチ-Dを追加します。ビ ルドの依存関係のみをインストールするには、-dを使用します。

zypper source-install -D package name # source package only zypper source-install -d package\_name # build dependencies only

もちろん、リポジトリリストで有効にしたソースパッケージを含むリポジト リが存在する場合にのみ動作します(ソースパッケージはデフォルトで追加さ れますが、有効にはなりません)。リポジトリの管理の詳細については、[6.1.5](#page-86-0) 項 「Zypper[によるリポジトリの管理」](#page-86-0) (67 [ページ](#page-86-0))を参照してください。

リポジトリで使用可能なすべてのソースパッケージのリストは、次のコマン ドで参照できます。

zypper search -t srcpackage

また、すべてのインストール済みパッケージのソースパッケージをローカル ディレクトリにダウンロードすることもできます。ソースパッケージをダウ ンロードするには、以下を使用します。

デフォルトのダウンロードディレクトリは/var/cache/zypper/source -downloadです。これは、--directoryオプションを使って変更できます。 ダウンロードや削除を行わず、不足パッケージや不要パッケージの表示のみ を行う場合は、--statusオプションを使用します。不要なソースパッケー ジを削除するには、--deleteオプションを使用します。削除を無効にする には、--no-deleteオプションを使用します。

#### **6.1.2.2** ユーティリティ

すべての依存関係が依然として満たされていることを確認し、欠如する依存 関係を修復するには、次のコマンドを使用します。

zypper verify

必要とされる依存関係に加えて、一部のパッケージでは他のパッケージが「推 奨されます」。これらの推奨対象パッケージは、実際に使用可能でインストー ル可能な場合のみインストールされます。推奨側のパッケージがインストー ルされた後で、(パッケージまたはハードウェアの追加により)推奨対象パッ ケージが使用可能になった場合は、次のコマンドを使用します。

zypper install-new-recommends

このコマンドは、WebcamまたはWLANデバイスにプラグインした後で非常に 役に立ちます。このコマンドは、デバイスのドライバと関連ソフトウェアが 利用できる場合には、それらをインストールします。ドライバと関連ソフト ウェアは、一定のハードウェア依存関係が満たされている場合のみインストー ルできます。

## **6.1.3 Zypper**によるソフトウェアの更新

Zypperを使用してソフトウェアを更新するには3つの方法があります。パッチ をインストールする、パッケージの新しいバージョンをインストールする、 または配布全体を更新する方法です。最後の方法は、6.1.4項 「zypper[による](#page-83-0) [ディストリビューションアップグレード」](#page-83-0)(64[ページ](#page-83-0))で説明されているzypper dist-upgradeコマンドで行うことができます。

#### **6.1.3.1** パッチのインストール

正式にリリースされたすべてのパッチをインストールしてシステムに適用す るには、次のコマンドを実行するだけです。

zypper patch

この場合、リポジトリで利用可能なすべてのパッチが関連性についてチェッ クされ、必要に応じてインストールされます。SUSE Linux Enterprise Serverイ ンストールを登録した後、このようなパッチを含む正式な更新リポジトリが システムに追加されます。上記のコマンドを入力すれば、いつでも必要なと きにこれらを適用できます。

Zypperでは、パッチの可用性について問い合わせるための3つの異なるコマン ドが認識されます。

zypper patch-check 必要なパッチの数を示します(システムに適用されていてもまだインストー ルされていないパッチ)。

~ # zypper patch-check Loading repository data... Reading installed packages... 5 patches needed (1 security patch)

zypper list-patches

必要なすべてのパッチを示します(システムに適用されていてもまだイン ストールされていないパッチ)。

~ # zypper list-patches Loading repository data... Reading installed packages...

Repository  $|$  Name  $|$  Version  $|$  Category  $|$  Status ------------------------------------+-----------+---------+----------+------- Updates for openSUSE 11.3 11.3-1.82 | lxsession | 2776 | security | needed

zypper patches

すでにインストールされているか、インストールに適用されているかどう かにかかわらず、SUSE Linux Enterprise Serverで使用可能なすべてのパッ チを表示します。

また、特定の問題に関連するパッチを表示およびインストールすることもで きます。特定のパッチを表示するには、次のオプションでzypper list-patchesコマンドを使用します。

--bugzilla[=number]

Bugzilla発信番号で必要なすべてのパッチを表示します。オプションとし て、この特定のバグのパッチを一覧するだけの場合は、バグ番号を指定で きます。

--cve[=番号]

CVE (Common Vulnerabilities and Exposures)問題に関して必要なすべての パッチ、または特定のCVE番号に一致するパッチだけ(番号を指定した場 合)を一覧します。

特定のBugzillaまたはCVEの問題に対するパッチをインストールするには、次 のコマンドを使用します。

zypper patch --bugzilla=number

または

zypper patch --cve=number

たとえば、CVE番号がCVE-2010-2713のセキュリティパッチをインストー ルするには、次のコマンドを実行します。

zypper patch --cve=CVE-2010-2713

#### **6.1.3.2** 更新のインストール

リポジトリに新しいパッケージのみが存在し、パッチが提供されていない場 合は、zypper patchは無効です。インストールされているパッケージをす べて新しく入手可能なバージョンで更新するには、次を使用します。

zypper update

個別のパッケージを更新するには、更新コマンドまたはインストールコマン ドのいずれかでパッケージを指定します。

zypper update package\_name zypper install package\_name

インストール可能なすべての新しいパッケージのリストを、次のコマンドで 取得できます。

zypper list-updates

ただし、このコマンドは、次の基準と一致するパッケージのみ一覧します。

- すでにインストール済みのパッケージと同じベンダである
- すでにインストール済みのパッケージと同等以上の優先度をもつリポジト リによって提供される
- インストール可能である(すべての依存関係が満たされている)

次のコマンドを使用すると、(インストール可能かどうかに関わらず)すべての 新しい使用可能なパッケージのリストを取得できます。

zypper list-updates --all

新しいパッケージをインストールできない理由を見つけるには、上記で説明 されているように、zypper installコマンドまたはzypper updateコマ ンドを使用します。

#### **6.1.3.3** 新しい製品バージョンへのアップグレード

インストールを新しい製品バージョンに簡単にアップグレードするには(たと えば、SUSE Linux Enterprise Server 11からSUSE Linux Enterprise Server 11 SP1 へのアップグレード)、まず、現在のSUSELinuxEnterpriseServerリポジトリに 一致するようにリポジトリを調整します。詳細については、6.1.5項 「[Zypper](#page-86-0) [によるリポジトリの管理」](#page-86-0) (67 [ページ](#page-86-0))を参照してください。次に、必要なリ ポジトリに関してzypper dist-upgradeコマンドを使用します。このコマ ンドにより、現在有効なリポジトリからすべてのパッケージがインストール されます。詳細の説明については、6.1.4項 「zypper[によるディストリビュー](#page-83-0) [ションアップグレード」](#page-83-0) (64 [ページ](#page-83-0))を参照してください。

ディストリビューションアップグレードを特定のリポジトリのパッケージに 制限しながら、他のリポジトリも考慮に入れて依存関係を満たすには、--from オプションを使用して、リポジトリをその別名、番号、またはURIで指定しま す。

#### 注記**: zypper update**と**zypper dist-upgrade**の相違

システムの整合性を維持しながら製品のバージョンで使用可能な新しいバー ジョンにパッケージを更新する場合は、zypper updateを選択します。 zypper updateは、次のルールに従います。

ベンダは変更されません アーキテクチャは変更されません ダウングレードされません インストール済みパッケージが保持されます

<span id="page-83-0"></span>zypper dist-upgradeを実行すると、すべてのパッケージが現在有効な リポジトリからインストールされます。このルールを適用した場合、パッ ケージによりベンダまたはアーキテクチャが変更されるか、ダウングレー ドされる場合もあります。アップグレード後に依存関係が満たされていな いすべてのパッケージはアンインストールされます。

## **6.1.4 zypper**によるディストリビューション アップグレード

zypperコマンドラインユーティリティを使用すると、次のバージョンのディ ストリビューションにアップグレードできます。最も重要なことは、実行中 のシステムからシステムアップグレードのプロセスを開始できることです。

これは、リモートアップグレードや、同様な設定の多数のシステムでアップ グレードを実行したい高度なユーザにとって魅力的な機能です。

#### **6.1.4.1 zypper**によるアップグレードを開始する前に

zypperを使用したアップグレード中に予期しないエラーが発生しないように するには、リスクの高いコンステレーションを最小限にします。

- できるだけ多くのアプリケーションや不要なサービスを終了し、すべての 通常ユーザをログアウトします。
- アップグレードの開始前にサードパーティーのリポジトリを無効にしたり、 それらのリポジトリの優先度を下げることによって、デフォルトのシステ

ムリポジトリからのパッケージが優先されるようにします。アップグレー ド後にそれらのリポジトリを再度有効にし、それらのバージョン文字列を 編集して、アップグレードした現在実行中のシステムのディストリビュー ションのバージョン番号に一致させます。

#### **6.1.4.2** アップグレード手順

#### 警告**:** システムのバックアップを確認してください。

アップグレード手順を実際に開始する前に、システムのバックアップが最 新であり、復元可能であることを確認します。以降のステップの多くで手 動入力が必要なので、これは特に重要です。

プログラムzypperは、長いコマンド名と短いコマンド名をサポートしていま す。たとえば、zypper installを短縮してzypper inにすることができ ます。次のテキストでは、短いコマンド名が使用されています。

- **1** オンラインアップデートを実行して、ソフトウェア管理スタックを最新に します。詳細については、第1章 *YaST*[オンラインアップデート](#page-22-0) (3 [ページ](#page-22-0)) を参照してください。
- **2** 更新のソースとして使用するリポジトリを設定します。これを正しく設定 することは非常に重要です。YaST(項「ソフトウェアリポジトリおよびサー ビスの操作」 (第9章 ソフトウェアをインストールまたは削除する, ↑導入ガ イド)参照)またはzypper(6.1項 「Zypper[の使用」](#page-74-0) (55 [ページ](#page-74-0))参照)のいず れかを使用します。以降のステップで使用するリポジトリの名前は、カス タマイズの仕方によって若干異なることがあります。

独自のインストールサーバを準備または更新するとします。背景情報につ いては、項 「YaSTを使ったインストールサーバのセットアップ」 (第14章 リモートインストール, ↑導入ガイド)を参照してください。

現在のリポジトリを表示するには、次のコマンドを入力します。

zypper lr -u

**2a** 次のようなコマンドで、システムリポジトリのバージョン番号を「11- SP2」から「11-SP3」に増やし、新しいリポジトリを追加します。

server=http://download.example.org zypper ar \$server/distribution/11-SP3/repo/oss/ SLE-11-SP3 zypper ar \$server/update/11-SP3/ SLE-11-SP3-Update

次に、古いリポジトリを削除します。

zypper rr SLE-11-SP2 zypper rr SLE-11-Update

**2b** サードパーティのリポジトリまたは他のOpen Build Serviceリポジト リを無効にします。これは、zypper dupがデフォルトリポジトリ のみを操作するように保証するためです。(replace repo-aliasを、 無効にしたいリポジトリの名前で置き換えます):

zypper mr -d repo-alias

または、これらのリポジトリの優先順位を下げることもできます。

#### 注記**:** 未解決の依存関係の処理

zypper dupは、未解決の依存関係を持つすべてのパッケージを 削除します。ただし、無効化されたリポジトリのパッケージにつ いては、それらの依存関係が正常である限り、それらを保持しま す。

zypper dupを使用すると、すべてのインストール済みパッケージ は利用可能なリポジトリの1つをソースとします。zypper dupは、イ ンストールパッケージのバージョン、アーキテクチャ、ベンダを考 慮に入れず、フレッシュインストールをエミュレートします。リポ ジトリ内で利用可能でなくなったパッケージは、孤立したと見なさ れます。そのようなパッケージは、その依存関係が正常でなければ、 アンインストールされます。依存関係が正常な場合は、そのような パッケージのインストールは保持されます。

**2c** これらの処理が終了したら、次のコマンドでリポジトリの設定を確 認します。

zypper lr -d

**3** ローカルメタデータとリポジトリの内容を、zypper refで更新します。

- **4** zypper up zypperを使用して、zyppeとパッケージ管理スタックを11 SP1 リポジトリから取り込みます。
- **5** zypper dupで、実際のディストリビューションアップグレードを実行し ます。SUSE Linux Enterpriseのライセンスと一部のパッケージ(インストー ル済みパッケージのセットによって異なる)のライセンスの確認を要求され ます。
- **6** SuSEconfigで、基本的なシステム設定を実行します。
- <span id="page-86-0"></span>**7** shutdown -r nowで、システムをリブートします。

## **6.1.5 Zypper**によるリポジトリの管理

Zypperのすべてのインストールまたはパッチのコマンドは、既知のリポジト リのリストに応じて異なります。システムで既知のすべてのリポジトリのリ ストを表示するには、次のコマンドを使用します。

zypper repos

<span id="page-86-1"></span>結果は、次の出力のようになります。

例 *6.1 Zypper—*既知のリポジトリのリスト

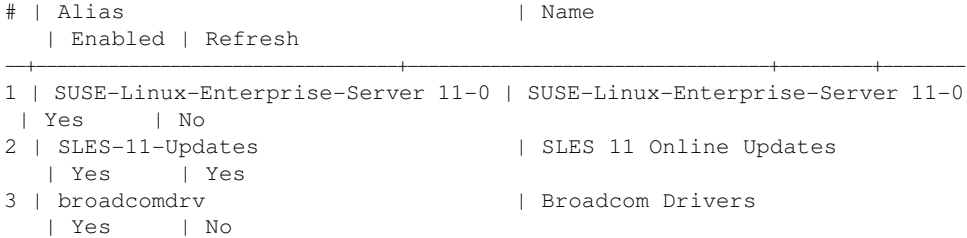

各種コマンドのリポジトリを指定するには、エイリアス、URI、またはリポジ トリ番号をzypper reposコマンド出力から使用できます。リポジトリの別 名は、リポジトリ操作コマンド用の短いリポジトリ名です。ただし、リポジ トリリストの変更後に、リポジトリ番号が変わる可能性があります。エイリ アスは変更されることはありません。

デフォルトでは、URIやリポジトリの優先度など、詳細情報は表示されませ ん。すべての詳細を表示するには、次のコマンドを使用します。

zypper repos -d

#### **6.1.5.1** リポジトリの追加

リポジトリを追加するには、次を実行します。

zypper addrepo URIalias

URIは、インターネットリポジトリ、ネットワークリソース、ディレクトリ、 CDまたはDVDのいずれかです(詳細については、[http://en.opensuse.org/](http://en.opensuse.org/openSUSE:Libzypp_URIs) [openSUSE:Libzypp\\_URIs](http://en.opensuse.org/openSUSE:Libzypp_URIs)を参照してください)。別名は、リポジトリの短 い固有のIDです。このIDは、固有であること以外は自由に選択できます。す でに使用されているエイリアスを指定した場合、Zypperでは警告が発行され ます。

#### **6.1.5.2** リポジトリの削除

リストからリポジトリを削除する場合は、コマンドzypper removerepoを 使用し、削除するリポジトリのエイリアスまたは番号を指定します。たとえ ば例6.1「Zypper—[既知のリポジトリのリスト」](#page-86-1) (67 [ページ](#page-86-1))の3番目のエント リとして表示されているリポジトリを削除するには、次のコマンドを使用し ます。

zypper removerepo 3

#### **6.1.5.3** リポジトリの変更

zypper modifyrepoによりリポジトリを有効または無効にします。また、 このコマンドにより、リポジトリのプロパティ(動作、名前、優先度の更新な ど)を変更できます。次のコマンドは、updatesという名前のリポジトリを有 効にし、自動更新をオンにし、リポジトリの優先度を 20に設定します。

zypper modifyrepo -er -p 20 'updates'

リポジトリの変更は、単一のリポジトリに制限されません。リポジトリグルー プを操作することもできます。

-a: すべてのリポジトリ

-l: ローカルリポジトリ -t: リモートリポジトリ -m タイプ:特定のタイプのリポジトリ(ここで、タイプには、次のいずれかを 指定できます: http、https、ftp、cd、dvd、dir、file、cifs、smb、 nfs、hd、iso)。

リポジトリエイリアスの名前を変更するには、renamerepoコマンドを使用 します。次の例では、エイリアスをMozilla Firefoxから単なるfirefox に変更しています。

zypper renamerepo 'Mozilla Firefox' firefox

## **6.1.6 Zypper**によるリポジトリおよびパッ ケージのクエリ

Zypperでは、リポジトリまたはパッケージをクエリするためのさまざまな方 法が提供されています。使用可能なすべての製品、パターン、パッケージ、 またはパッチのリストを取得するには、次のコマンドを使用します。

zypper products zypper patterns zypper packages zypper patches

特定のパッケージについてすべてのリポジトリをクエリするには、searchを 使用します。searchは、パッケージの名前、またはパッケージの概要と説明(オ プション)に関して機能します。検索語では、ワイルドカード\*および?を使用 できます。デフォルトでは、検索で大文字と小文字が区別されません。

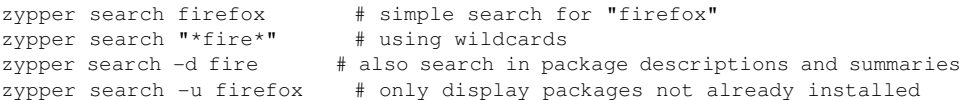

特定の機能を提供するパッケージを検索するには、コマンドwhat-provides を使用します。たとえば、どのパッケージがperlモジュールSVN::Coreを提 供するか確認したい場合は、次のコマンドを使用します。

zypper what-provides 'perl(SVN::Core)'

単一のパッケージをクエリするには、infoを使用し、引数として正確なパッ ケージ名を指定します。パッケージに関する詳細情報を表示します。パッケー ジの要求や推奨も表示するには、--requiresオプションや--recommends オプションを使用します。

zypper info --requires MozillaFirefox

what-provides パッケージはrpm -q --whatprovides パッケージに似 ていますが、rpmではRPMデータベース(つまり、すべてのインストール済み パッケージのデータベース)のみを問い合わせることができます。それに対し てZypperは、インストール済みのパッケージだけでなく、すべてのリポジト リから機能プロバイダに関する情報を表示します。

## **6.1.7 Zypper**の設定

Zypperには、現在、設定ファイルが付属しています。この設定ファイルを使 用すれば、Zypperの動作を(システム全体またはユーザ固有のでどちらかで)永 続的に変更できます。システム全体に渡って変更する場合は、/etc/zypp/ zypper.confを編集します。ユーザ固有に変更する場合は、~/.zypper .confを編集します。~/.zypper.confがまだ存在していない場合は、テン プレートとして/etc/zypp/zypper.confを使用できます。このテンプレー トを~/.zypper.confにコピーして、好みに合わせて調整してください。利 用できるオプションのヘルプについては、ファイル内のコメントを参照して ください。

## **6.1.8** トラブルシューティング

設定済みのリポジトリからのパッケージへのアクセスに問題がある場合(たと えば、一定のパッケージがリポジトリの1つに存在することを知っていても、 zypperでそのリポジトリを見つけられない場合など)は、次のコマンドでリポ ジトリを更新すると有効なことがあります。

zypper refresh

それも役に立たない場合は、次のコマンドを試してください。

zypper refresh -fdb

このコマンドは、生メタデータの強制ダウンロードを含むデータベースの完 全な更新と再構築を強制します。

## **6.1.9 btrfs**ファイルシステムでの**Zypper**ロー ルバック機能

ルートパーティションでBtrfsファイルシステムが使用され、snapperがイン ストールされている場合に、ファイルシステムに対する変更をコミットして 適切なファイルシステムスナップショットを作成すると、zypperは(snapper によってインストールされるスクリプト経由で)自動的にsnapperを呼び出し ます。これらのスナップショットは、zypperによって行われた変更を元に戻す 場合に使用できます。snapperの詳細については、man snapperを参照し てください。

現時点で、zypper(およびYaST)ではルートファイルシステムのスナップショッ トのみ作成できます。それ以外のサブボリュームは設定できません。この機 能は、デフォルトファイルシステムではサポートされていません。

# **6.2 RPM—**パッケージマネージャ

RPM (RPM Package Manager)がソフトウェアパッケージを管理するのに使用さ れます。RPMの主要コマンドは、rpmとrpmbuildです。ユーザ、システム管 理者、およびパッケージの作成者は、強力なRPMデータベースでクエリーを 行って、インストールされているソフトウェアに関する情報を取得できます。

基本的にrpmには、ソフトウェアパッケージのインストール、アンインストー ル、アップデート、RPMデータベースの再構築、RPMベースまたは個別のRPM アーカイブの照会、パッケージの整合性チェック、およびパッケージへの署 名の5種類のモードがあります。rpmbuildは、元のソースからインストール 可能なパッケージを作成する場合に使用します。

インストール可能なRPMアーカイブは、特殊なバイナリ形式でパックされて います。それらのアーカイブは、インストールするプログラムファイルとあ る種のメタ情報で構成されます。メタ情報は、ソフトウェアパッケージを設 定するためにrpmによってインストール時に使用されるか、または文書化の 目的でRPMデータベースに格納されています。通常、RPMアーカイブには拡 張子.rpmが付けられます。

#### ヒント**:** ソフトウェア開発パッケージ

多くのパッケージにおいて、ソフトウェア開発に必要なコンポーネント(ラ イブラリ、ヘッダ、インクルードファイルなど)は、別々のパッケージに入 れられています。それらの開発パッケージは、最新のGNOMEパッケージの ように、ソフトウェアを自分自身でコンパイルする場合にのみ、必要にな ります。それらのパッケージは、名前の拡張子-develで識別できます (alsa-develパッケージ、gimp-develパッケージ、libkde4-devel. パッケージなど)。

## **6.2.1** パッケージの信頼性の検証

RPMパッケージにはGPG署名があります。RPMパッケージの署名を検証する には、rpm --checksig パッケージ-1.2.3.rpmコマンドを使用して、 Novell/SUSEまたはその他の信頼できるツールから送信されたパッケージかど うか判別します。これは、インターネットからアップデートパッケージを入 手する場合には、特に推奨されます。

## **6.2.2** パッケージの管理**:**インストール、アッ プデート、およびアンインストール

通常RPMアーカイブのインストールはとても簡単です。rpm -i package.rpm の用に入力します。このコマンドで、パッケージをインストールできます。 ただし、依存関係が満たされており、他のパッケージとの競合がない場合に 限られます。rpmでは、依存関係の要件を満たすためにインストールしなけ ればならないパッケージがエラーメッセージで要求されます。バックグラン ドで、RPMデータベースは競合が起きないようにします。ある特定のファイ ルは、1つのパッケージだけにしか属せません。別のオプションを選択する と、rpmにこれらのデフォルト値を無視させることができますが、この処置 を行うのは専門知識のある人に限られます。それ以外の人が行うと、システ ムの整合性を危うくするリスクが発生し、システムアップデート機能が損な われる可能性があります。

-Uまたは--upgradeと-Fまたは--freshenの各オプションは、パッケージ をアップデートするのに使用できます(たとえば、rpm -F package.rpm)。 このコマンドは、古いバージョンのファイルを削除し、新しいファイルをた

だちにインストールします。2つのバージョン間の違いは、-Uがシステムに存 在していなかったパッケージをインストールするのに対して、-Fがインストー ルされていたパッケージを単にアップデートする点にあります。アップデー トする際、rpmは、以下のストラテジーに基づいて設定ファイルを注意深く アップデートします。

- 設定ファイルがシステム管理者によって変更されていない場合、rpmは新し いバージョンの適切なファイルをインストールします。システム管理者は、 何も行う必要はありません。
- アップデートの前に設定ファイルがシステム管理者によって変更されてい る場合、rpmは変更されたファイルに拡張子.rpmorigまたは.rpmsave(バッ クアップファイル)を付けて保存し、新しいパッケージからファイルをイン ストールします。ただしこれは、元々インストールされていたファイルと 新しいファイルのバージョンが異なる場合に限ります。異なる場合は、バッ クアップファイル(.rpmorigまたは.rpmsave)と新たにインストールされ たファイルを比較して、新しいファイルに再度、変更を加えます。後です べての.rpmorigと.rpmsaveファイルを必ず削除して、今後のアップデー トで問題が起きないようにします。
- 設定ファイルがすでに存在しており、またnoreplaceラベルが.specファ イルで指定されている場合、.rpmnewファイルが作成されます。

アップデートが終了したら、.rpmsaveファイルと.rpmnewファイルは、比 較した後、将来のアップデートの妨げにならないように削除する必要があり ます。ファイルがRPMデータベースで認識されなかった場合、ファイルには 拡張子.rpmorigが付けられます。

認識された場合には、.rpmsaveが付けられます。言い換えれば、.rpmorig は、RPM以外の形式からRPMにアップデートした結果として付けられます。 .rpmsaveは、古いRPMから新しいRPMにアップデートした結果として付け られます。.rpmnewは、システム管理者が設定ファイルに変更を加えたかど うかについて、何の情報も提供しません。それらのファイルのリスト は、/var/adm/rpmconfigcheckにあります。設定ファイルの中には(/etc/ httpd/httpd.confなど)、操作が継続できるように上書きされないものが あります。

-Uスイッチは、単に-eオプションでアンインストールして、-iオプションでイ ンストールする操作と同じではありません。可能なときは必ず-Uを使用しま す。

パッケージを削除するには、「rpm -e package.rpm」と入力します。解決 されていない依存関係がない場合にパッケージのみを削除します。他のアプ リケーションがTcl/Tkを必要とする限り、Tcl/Tkを削除することは理論的に不 可能です。その場合でも、RPMはデータベースに援助を要求します。他の依 存関係がない場合でも、また、どのような理由があってもそのような削除が 不可能であれば、--rebuilddbオプションを使用してRPMデータベースを再 構築するのがよいでしょう。

#### **6.2.3 RPM**とパッチ

システムの運用上のセキュリティを保証するには、ときどきアップデートパッ ケージをシステムにインストールする必要があります。以前は、パッケージ 内のバグは、パッケージ全体を交換しなければ取り除けませんでした。バグ のある小さなファイルが含まれる大きなパッケージでは、このようなシナリ オに陥りがちでした。しかし、SUSERPMを使用すると、パッケージ内にパッ チをインストールできます。

最も重要な考慮事項について、pineを例として説明します。

パッチRPMはシステムに適したものか。

これを検査するには、はじめにインストールされたパッケージでクエリー を行います。pineでは、次のコマンドを実行します。

rpm -q pine pine-4.44-188

パッチRPMがこのバージョンのpineに適しているかどうかを検証します。

```
rpm -qp --basedon pine-4.44-224.i586.patch.rpm
pine = 4.44-188pine = 4.44-195pine = 4.44-207
```
このパッチは、3種類のバージョンのpineに適しています。例でインストー ルされたバージョンもリストされています。パッチはインストールできま す。

どのファイルがパッチで置き換えられるか。

パッチの影響を受けるファイルは、パッチRPMで簡単に見つけられます。 rpmの-Pパラメータを使用すると、特殊なパッチ機能を選択できます。次 のコマンドでファイルをリストします。

```
rpm -qpPl pine-4.44-224.i586.patch.rpm
/etc/pine.conf
/etc/pine.conf.fixed
/usr/bin/pine
```
パッチがすでにインストールされていれば、次のコマンドを使用します。

```
rpm -qPl pine
/etc/pine.conf
/etc/pine.conf.fixed
/usr/bin/pine
```
パッチRPMをどのようにシステムにインストールするか。 パッチRPMは、通常のRPMと同様に使用されます。唯一の違いは、適切 なRPMがすでにインストールされていなければならない点です。

どのパッチがシステムにインストールされており、それらはどのパッケージ バージョンのものか。

システムにインストールされているすべてのパッチのリストは、コマンド rpm -qPaで表示できます。(この例のように)新しいシステムに1つのパッ チだけがインストールされている場合、リストは次のようになります。

```
rpm -qPa
pine-4.44-224
```
後日、オリジナルとしてインストールされていたパッケージのバージョン を知りたい場合、その情報はRPMデータベースから得られます。pineの 場合、その情報は次のコマンドで表示できます。

```
rpm -q --basedon pine
pine = 4.44-188
```
RPMのパッチ機能に関する情報を含む詳細な情報は、man rpmコマンドと rpmbuildコマンドのマニュアルページで収集できます。

#### 注記**: SUSE Linux Enterprise Server**の公式アップデート

アップデートのダウンロードサイズをできる限り小さくするため、SUSE Linux Enterprise Serverの公式アップデートはパッチRPMとしてではなく、デ <span id="page-95-0"></span>ルタRPMパッケージとして提供されます。詳細については、6.2.4項 [「デル](#page-95-0) タRPM[パッケージ」](#page-95-0) (76 [ページ](#page-95-0))を参照してください。

### **6.2.4** デルタ**RPM**パッケージ

デルタRPMパッケージには、RPMパッケージの新旧バージョン間の違いが含 まれています。デルタRPMを古いRPMに適用すると、まったく新しいRPMに なります。デルタRPMは、インストールされているRPMとも互換性があるの で、古いRPMのコピーを保管する必要はありません。デルタRPMパッケージ は、パッチRPMよりもさらに小さく、パッケージをインターネット上で転送 するのに便利です。欠点は、デルタRPMが組み込まれたアップデート操作の 場合、そのままのRPMまたはパッチRPMに比べて、CPUサイクルの消費が目 立って多くなることです。

prepdeltarpm、writedeltarpm、およびapplydeltarpmバイナリは、 デルタRPMスィート(deltarpmパッケージ)の一部であり、デルタRPMパッ ケージの作成と適用に際して役立ちます。次のコマンドを使用して、new .delta.rpmというデルタRPMを作成します。次のコマンドでは、old.rpm およびnew.rpmが存在することが前提となります。

prepdeltarpm -s seq -i info old.rpm > old.cpio prepdeltarpm -f new.rpm > new.cpio xdelta delta -0 old.cpio new.cpio delta writedeltarpm new.rpm delta info new.delta.rpm

最後に、一時作業ファイルold.cpio、new.cpio、およびdeltaを削除しま す。

古いパッケージがすでにインストールされていれば、applydeltarpmを使 用して、ファイルシステムから新たにRPMを構築できます。

applydeltarpm new.delta.rpm new.rpm

ファイルシステムにアクセスすることなく、古いRPMから構築するには、-r オプションを使用します。

applydeltarpm -r old.rpm new.delta.rpm new.rpm

技術的な詳細については、/usr/share/doc/packages/deltarpm/README を参照してください。

## **6.2.5 RPM**クエリー

-qオプションを使用すると、rpmはクエリを開始し、(-pオプションを追加す ることにより)RPMアーカイブを検査できるようにして、インストールされた パッケージのRPMデータベースでクエリを行えるようにします。必要な情報 の種類を指定する複数のスイッチを使用できます。詳細については、表6.1[「最](#page-96-0) も重要なRPM[クエリーのオプション」](#page-96-0) (77 [ページ](#page-96-0))を参照してください。

| — i           | パッケージ情報                                                     |
|---------------|-------------------------------------------------------------|
| $-1$          | ファイルリスト                                                     |
| $-f$ FILE     | ファイルFILEを含むパッケージで<br>クエリーを行います(FILEにはフル<br>パスを指定する必要があります)。 |
| $-S$          | ステータス情報を含むファイルリ<br>スト(-1を暗示指定)                              |
| $-d$          | ドキュメントファイルだけをリス<br>トします(-1を暗示指定)。                           |
| $-c$          | 設定ファイルだけをリストします<br>(-1を暗示指定)。                               |
| --dump        | 詳細情報を含むファイルリスト<br>(-1、-c、または-dと共に使用し<br>ます)                 |
| --provides    | 他のパッケージが--requiresで<br>要求できるパッケージの機能をリ<br>ストします。            |
| --requires,-R | パッケージが要求する機能                                                |

<span id="page-96-0"></span>表 *6.1* 最も重要な*RPM*クエリーのオプション

たとえば、コマンドrpm -q -i wgetは、例6.2「rpm -q -i [wget](#page-97-0)」 (78 [ページ](#page-97-0)) に示された情報を表示します。

#### <span id="page-97-0"></span>例 *6.2 rpm -q -i wget*

Name : wget  $\qquad$  : Relocations: (not relocatable) Version : 1.11.4 Vendor: openSUSE Release : 1.70 Build Date: Sat 01 Aug 2009 09:49:48 CEST Install Date: Thu 06 Aug 2009 14:53:24 CEST Build Host: build18 Group : Productivity/Networking/Web/Utilities Source RPM: wget-1.11.4-1.70.src.rpm Size : 1525431 License: GPL v3 or later Signature : RSA/8, Sat 01 Aug 2009 09:50:04 CEST, Key ID b88b2fd43dbdc284 Packager : http://bugs.opensuse.org URL : http://www.gnu.org/software/wget/ Summary : A Tool for Mirroring FTP and HTTP Servers Description : Wget enables you to retrieve WWW documents or FTP files from a server. This can be done in script files or via the command line. [...]

オプション-fが機能するのは、フルパスで完全なファイル名を指定した場合 だけです。必要な数のファイル名を指定します。たとえば、次のコマンドを 実行します。

```
rpm -q -f /bin/rpm /usr/bin/wget
```
出力は次のとおりです。

rpm-4.8.0-4.3.x86\_64 wget-1.11.4-11.18.x86\_64

<span id="page-97-1"></span>ファイル名の一部分しかわからない場合は、例6.3[「パッケージを検索するス](#page-97-1) [クリプト」](#page-97-1) (78 [ページ](#page-97-1))に示すようなシェルスクリプトを使用します。実行す るときに、ファイル名の一部を、パラメータとして示されるスクリプトに渡 します。

#### 例 *6.3* パッケージを検索するスクリプト

```
#! /bin/sh
for i in \{(rpm -q -a -1 | green \echo "\"$i\" is in package:"
   rpm -q -f $i
```
echo "" done

rpm -q --changelog rpm コマンドは、特定のパッケージ(この場合はrpm パッケージ)に関する詳細な変更情報を日付順に一覧しますの詳細なリストを 表示します。

インストールされたRPMデータベースを使うと、確認検査を行うことができ ます。それらの検査は、-V、-y、または--verifyオプションを使用して開 始します。このオプションを使うと、rpmは、パッケージ内にあり、インス トール以降変更されたことがあるすべてのファイルを表示します。rpmは、 次の変更に関するヒントを表示するのに、8文字の記号を使用します。

|   | MD5チェックサム                 |
|---|---------------------------|
| S | ファイルサイズ                   |
|   | シンボリックリンク                 |
|   | 変更時間                      |
|   | メジャーデバイス番号とマイナー<br>デバイス番号 |
|   | 所有者                       |
| G | グループ                      |
|   | モード (許可とファイルタイプ)          |

表 *6.2 RPM*確認オプション

設定ファイルの場合は、文字cが表示されます。/etc/wgetrc(wgetパッケー ジ)の変更例を以下に示します。

rpm -V wget S.5....T c /etc/wgetrc

RPMデータベースのファイルは、/var/lib/rpmに格納されています。パー ティション/usrのサイズが1GBであれば、このデータベースは、完全なアッ プデート後、およそ 30 MB占有します。データベースが予期していたよりも

はるかに大きい場合は、オプション--rebuilddbでデータベースを再構築す るようにします。再構築する前に、古いデータベースのバックアップを作成 しておきます。cronスクリプトのcron.dailyは、データベースのコピー(gzip でパックされる)を毎日作成し、/var/adm/backup/rpmdbに格納します。コピー 数は/etc/sysconfig/backupにある変数MAX\_RPMDB\_BACKUPSで制御し ます(デフォルト:5)。1つのバックアップのサイズは、1GBの/usrに対してお よそ1MBです。

## **6.2.6** ソースパッケージのインストールとコ ンパイル

すべてのソースパッケージには、拡張子.src.rpm (ソース RPM)が付けられ ています。

#### 注記**:** インストール済みのソースパッケージ

ソースパッケージは、インストールメディアからハードディスクにコピー され、YaSTを使用して展開できます。ただし、ソースパッケージは、パッ ケージマネージャでインストール済み([i])というマークは付きません。こ れは、ソースパッケージがRPMデータベースに入れられないためです。イ ンストールされたオペレーティングシステムソフトウェアだけがRPMデー タベースにリストされます。ソースパッケージを「インストールする」場 合、ソースコードだけがシステムに追加されます。

(/etc/rpmrcなどのファイルでカスタム設定を指定していない限り)以下の ディレクトリが、/usr/src/packagesの下でrpmとrpmbuildから使用可 能でなければなりません。

SOURCES

オリジナルのソース(.tar.gzファイルや.tar.gzファイルなど)とディス トリビューション固有の調整ファイル(ほとんどの場合.difファイルや .patchファイル)用です。

SPECS

ビルド処理を制御する、メタMakefileに類似した.specファイル用です。

BUILD

すべてのソースは、このディレクトリでアンパック、パッチ、およびコン パイルされます。

RPMS

完成したバイナリパッケージが格納されます。

SRPMS

ソースRPMが格納されます。

YaSTを使ってソースパッケージをインストールすると、必要なすべてのコン ポーネントが/usr/src/packagesにインストールされます。ソースと調整 はSOURCES、関連する.specファイルはSPECSに格納されます。

#### 警告

システムコンポーネント(glibc、rpm、sysvinitなど)で実験してはいけ ません。システムが正しく動作しなくなります。

次の例は、wget.src.rpmパッケージを使用します。ソースパッケージをイ ンストールすると、次のようなファイルが生成されます。

/usr/src/packages/SOURCES/wget-1.11.4.tar.bz2 /usr/src/packages/SOURCES/wgetrc.patch /usr/src/packages/SPECS/wget.spec

rpmbuild -b X /usr/src/packages/SPECS/wget.specコマンドは、 コンパイルを開始します。Xは、ビルド処理のさまざまな段階に対して使用さ れるワイルドカードです(詳細については、--helpの出力またはRPMのドキュ メントを参照してください)。以下に簡単な説明を示します。

-bp

/usr/src/packages/BUILD内のソースを用意します。アンパック、 パッチしてください。

 $-hc$ 

-bpと同じですが、コンパイルを実行します。

-bi

-bpと同じですが、ビルドしたソフトウェアをインストールします。警告: パッケージがBuildRoot機能をサポートしていない場合は、設定ファイル が上書きされることがあります。

 $-hh$ 

-biと同じですが、バイナリパッケージを作成します。コンパイルに成功 すると、バイナリパッケージは、/usr/src/packages/RPMSに作成さ れるはずです。

-ba

-bbと同じですが、ソース RPMを作成します。コンパイルに成功すると、 バイナリは/usr/src/packages/SRPMSに作成されるはずです。

--short-circuit

一部のステップをスキップします。

作成されたバイナリRPMは、rpm -iコマンドまたはrpm -Uコマンドでイン ストールできます。rpmを使用したインストールは、RPMデータベースに登場 します。

## **6.2.7 build**による**RPM**パッケージのコンパイ ル

多くのパッケージにつきものの不都合は、ビルド処理中に不要なファイルが 稼働中のシステムに追加されてしまうことです。これを回避するには、パッ ケージのビルド先の定義済みの環境を作成するbuildを使用します。このchroot 環境を確立するには、build スクリプトが完全なパッケージツリーと共に提 供されなければなりません。パッケージツリーは、NFS経由で、またはDVD から ハードディスク上で利用できるようにすることができます。build --rpms directoryで、位置を指定します。rpmと異なり、buildコマンド は、ソースディレクトリで.specファイルを検索します。/media/dvdの下 でシステムにマウントされているDVDを使用して(上記の例と同様に)wgetを ビルドするには、次のコマンドをrootとして使用します。

```
cd /usr/src/packages/SOURCES/
mv ../SPECS/wget.spec .
build --rpms /media/dvd/suse/ wget.spec
```
これで、最小限の環境が/var/tmp/build-rootに確立されます。パッケー ジは、この環境でビルドされます。処理が完了すると、ビルドされたパッケー ジは/var/tmp/build-root/usr/src/packages/RPMSに格納されます。

buildスクリプトでは、他のオプションも多数使用できます。たとえば、スク リプトがユーザ独自のRPMを処理するようにするには、ビルド環境の初期化 を省略するか、rpmコマンドの実行を上記のビルド段階のいずれかに制限し ます。build --helpコマンドとman buildコマンドで、詳細な情報が得ら れます。

## **6.2.8 RPM**アーカイブと**RPM**データベース用 のツール

Midnight Commander (mc)は、RPMアーカイブの内容を表示し、それらの一部 をコピーできます。アーカイブを仮想ファイルシステムとして表し、Midnight Commanderの通常のメニューオプションを使用できます。<F3>キーを使用し てHEADERを表示します。カーソルキーとEnterキーを使ってアーカイブ構造を 表示します。F5キーを使用してアーカイブコンポーネントをコピーします。

フル機能のパッケージマネージャをYaSTモジュールとして使用できます詳細 については、第9章 ソフトウェアをインストールまたは削除する (↑導入ガイ ド)を参照してください。

# **Bash**と**Bash**スクリプト **7**

今日、多数のユーザが、KDEやGNOMEなどのGUI(グラフィカルユーザイン ターフェース)を介してコンピュータを使用しています。GUIは多くの機能を 備えていますが、自動タスクの実行という点では、その用途は限られます。 シェルは、GUIに追加すると便利なツールです。この章では、シェル(ここで はBash)のいくつかの側面について概説します。

# **7.1** 「シェル」とは何か**?**

従来、シェルとは、Bash(Bourne again Shell)のことでした。この章では、Bash を「シェル」と呼びます。実際にはシェルはBashの他にもあり(ash、csh、ksh、 zsh、…)、異なる機能と特性を持っています。他のシェルの詳細については、 YaSTでシェルを検索してください。

## **7.1.1 Bash**設定ファイルの知識

シェルは、次のようにして呼び出すことができます。

- 1. 対話型ログインシェル コンピュータへのログイン時に、--loginオプショ ンを使用してBashを呼び出す場合か、SSHを使用してリモートコンピュー タへログインする場合に使用します。
- 2. 「通常の」対話型シェル xtermやkonsole、gnome-terminalなどのツールの起 動時には、通常、この形式を使用します。

3. 非対話型シェル コマンドラインからシェルスクリプトを呼び出す場合に使 用します。

使用するシェルのタイプによって、異なる設定ファイルを読み込みます。次 のテーブルには、それぞれ、ログインシェル設定ファイルと非ログインシェ ル設定ファイルが示されています。

| ファイル               | 颤阴                                                           |
|--------------------|--------------------------------------------------------------|
| /etc/profile       | このファイルは変更しないでくだ<br>さい。変更しても、次の更新で変<br>更内容が破棄される可能性があり<br>ます. |
| /etc/profile.local | /etc/profileを拡張する場合<br>は、このファイルを使用します。                       |
| /etc/profile.d/    | 特定プログラムのシステム全体に<br>渡る設定ファイルを含みます。                            |
| $\sim$ /.profile   | ログインシェル用のユーザ固有の<br>設定をここに挿入します。                              |

表 *7.1* ログインシェル用*Bash*設定ファイル

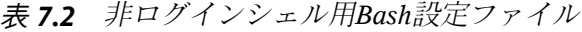

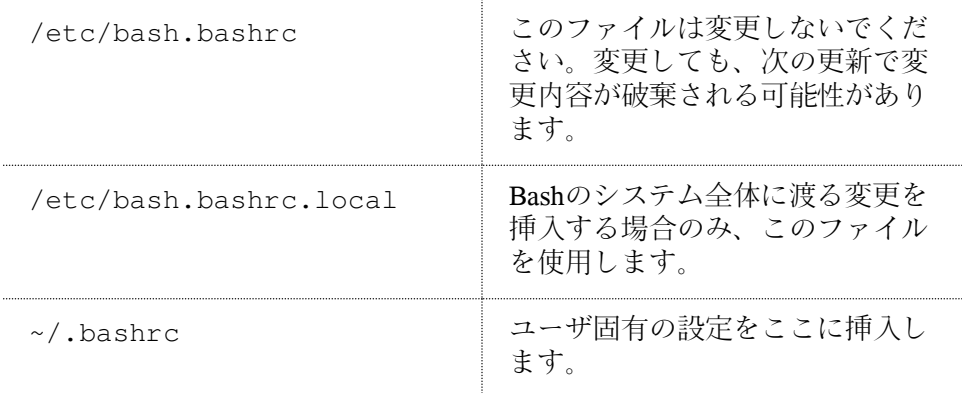

さらに、Bashでは、次のファイルも使用します。

表 *7.3 Bash*用特殊ファイル

| ファイル            |                            |
|-----------------|----------------------------|
| ~/.bash_history | 入力したすべてのコマンドのリス<br>トを含みます。 |
| ~/.bash_logout  | ログアウト時に実行されます。             |

## **7.1.2** ディレクトリの構造

次のテーブルでは、Linuxシステムの最も重要な上位レベルディレクトリにつ いて、短い概要を示します。それらのディレクトリおよび重要なサブディレ クトリの詳細については、後続のリストを参照してください。

| ディレクトリ   | 目次                                                                        |
|----------|---------------------------------------------------------------------------|
|          | ルートディレクトリ—ディレクト<br>リツリーの開始点                                               |
| $/h$ in  | システム管理者および诵常ユーザ<br>の両者が必要とするコマンドなど<br>の必須バイナリファイル。诵常、<br>Bashなどのシェルも含みます。 |
| $/$ hoot | ブートローダの静的ファイル                                                             |
| /dev     | ホスト固有のデバイスのアクセス<br>に必要なファイル                                               |
| $/$ et c | ホスト固有のシステム設定ファイ<br>JV                                                     |
| /home    | システムにアカウントを持つすべ<br>てのユーザのホームディレクトリ<br>を格納します。ただし、rootの                    |

表 *7.4* 標準的なディレクトリツリーの概要

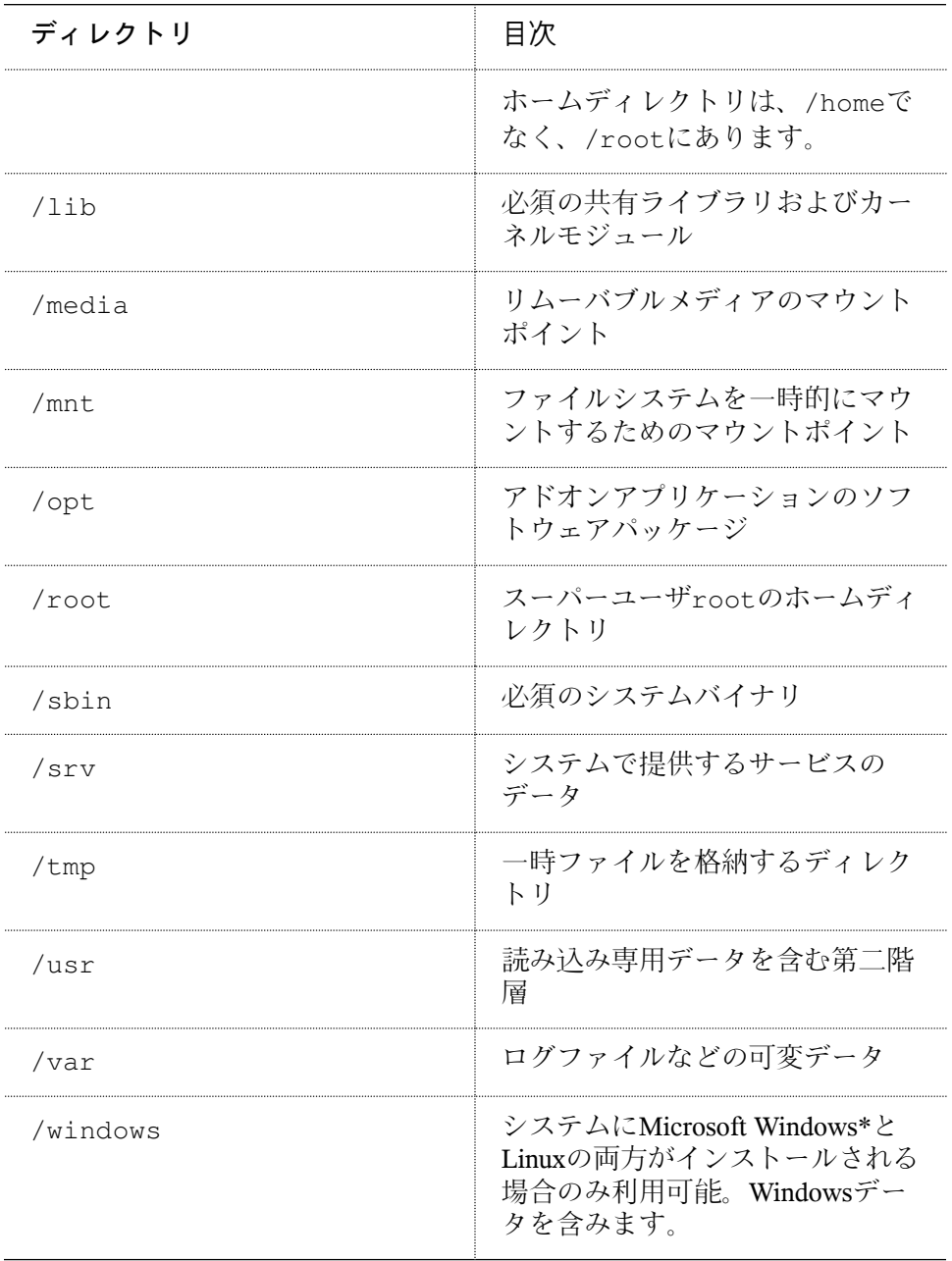
次のリストでは、さらに詳しい情報を提供し、ディレクトリに含まれるファ イルおよびサブディレクトリの例を示します。

/bin

rootと他のユーザの両者が使用できる基本的なシェルコマンドを含みま す。これらのコマンドは、ls、mkdir、cp、mv、rm、rmdirなどで す。/binには、SUSE Linux Enterprise Serverのデフォルトシェルである Bashも含まれます。

/boot

ブートに必要なデータ(ブートローダやカーネルのデータなど)と、その他 のデータ(カーネルがユーザモードプログラムの実行を開始する前に使用) が含まれます。

/dev

ハードウェアコンポーネントを記述したデバイスファイルを格納します。

/etc

X Window Systemなどのプログラムの動作を制御するローカル設定ファイ ルを含みます。/etc/init.dサブディレクトリは、ブートプロセスで実 行されるスクリプトを含みます。

/home/username

システムにアカウントを持つすべてのユーザの個人データを格納します。 このディレクトリ内のファイルは、その所有者またはシステム管理者しか 変更できません。デフォルトでは、電子メールのディレクトリとパーソナ ルデスクトップの設定が、非表示のファイルおよびディレクトリとして、 ここに格納されます。デスクトップ用個人設定データは、KDEユーザの場 合は.kde4、GNOMEユーザの場合は.gconfに格納されています。

### 注記**:** ネットワーク環境でのホームディレクトリ

ネットワーク環境で作業するユーザのホームディレクトリは、/home以 外のファイルシステム内のディレクトリにマップできます。

 $/$ lib

システムのブートとルートファイルシステムでのコマンドの実行に必要な 必須共有ライブラリを含みます。Windowsで共有ライブラリに相当するも のは、DLLファイルです。

/media

CD-ROM、USBスティック、デジタルカメラ(USBを使用する場合)など、 リムーバブルメディアのマウントポイントを含みます。/mediaでは、一 般にシステムのハードディスク以外のあらゆるタイプのドライブが保持さ れます。リムーバブルメディアをシステムに挿入または接続し、マウント を完了すると、ただちに、そのメディアにこのディレクトリからアクセス できます。

/mnt

このディレクトリは一時的にマウントされるファイルシステムのマウント ポイントを提供します。rootがここでファイルシステムをマウントでき ます。

/opt

サードパーティのソフトウェアのインストール用に予約されています。オ プションソフトウェアや大型アドオンプログラムのパッケージをここに格 納できます。

/root

rootユーザのホームディレクトリ。rootの個人データがここに保存され ます。

/sbin

sで示唆されるように、このディレクトリはスーパーユーザ用のユーティ リティを格納します。/sbinには、/bin内のバイナリとともにシステム のブート、復元、および回復に不可欠なバイナリを含みます。

FTPやHTTPなど、システムによって提供されるサービスのデータを格納 します。

/tmp

ファイルの一時的保管を必要とするプログラムによって使用されます。

### 重要**:** ブート時の**/tmp**のクリーンアップ

/tmpに保存したデータは、システムのリブート後も残っているかは保 証できません。これは、たとえば、/etc/sysconfig/cron内の設定 によって左右されます。

<sup>/</sup>srv

/usr

/usrは、ユーザとは無関係であり、UNIX systemresourcesを意味する略語 です。/usr内のデータは静的な読み込み専用データです。このデータは、 FHS(Filesystem Hierarchy Standard)に準拠するホスト間で共有できます。こ のディレクトリは、すべてのアプリケーションプログラムを含み、ファイ ルシステム内の第二階層を形成します。KDE4とGNOMEも、このディレ クトリに格納されています。/usrには、/usr/bin、/usr/sbin、/usr/ local、/usr/share/docなど、多数のサブディレクトリがあります。

/usr/bin

一般ユーザがアクセスできるプログラムを含みます。

/usr/sbin

修復関数など、システム管理者用に予約されたプログラムを含みます。

/usr/local

このディレクトリには、システム管理者がディストリビューションに依存 しないローカルな拡張プログラムをインストールできます。

/usr/share/doc

システムのドキュメントファイルおよびリリースノートを格納します。 manualサブディレクトリには、このマニュアルのオンラインバージョン が格納されます。複数の言語をインストールする場合は、このディレクト リに各言語のマニュアルを格納できます。

packagesには、システムにインストールされたソフトウェアパッケージ に含まれているドキュメントが格納されます。パッケージごとに、サブ ディレクトリ/usr/share/doc/packages/packagenameが作成されま す。このサブディレクトリには、多くの場合、パッケージのREADMEファ イルが含まれます。例、設定ファイル、または追加スクリプトが含まれる 場合もあります。

HOWTOをシステムにインストールした場合は、/usr/share/docに howtoサブディレクトリも含まれます。このサブディレクトリには、Linux ソフトウェアの設定および操作に関する多数のタスクの追加ドキュメント が格納されます。

/var

/usrは静的な読み込み専用データを含みますが、/varは、システム動作 時に書き込まれる可変データ(ログファイル、スプールデータなど)のディ レクトリです。/var/log/にある重要なログファイルの概要は、表[35.1](#page-623-0) [「ログファイル」](#page-623-0) (604 [ページ](#page-623-0))を参照してください。

# **7.2** シェルスクリプトの作成

シェルスクリプトは、データの収集、テキスト内のワードやフレーズの検索 など、あらゆる種類の多数の有用なタスクの実行に便利な方法です。次の例 では、小型のシェルスクリプトでテキストをプリントします。

例 *7.1* テキストをプリントするシェルスクリプト

 $\#!/$ bin/sh  $\bullet$ # Output the following line:  $\bullet$ echo "Hello World" <sup>O</sup>

- 1行目は、このファイルがスクリプトであることを示す*Shebang*文字(#!)  $\bullet$ で始まります。スクリプトは、Shebang文字の後に指定されたインタープ リタ(ここでは、/bin/sh)を使用して実行されます。
- 2行目は、ハッシュ記号で始まるコメントです。スクリプトの動作を覚え  $\boldsymbol{\Theta}$ にくい行には、コメントすることをお勧めします。
- 3番目の行で、組み込みコマンドechoを使用して、対応するテキストを ❸ 出力します。

このスクリプトの実行には、次の前提条件が必要です。

- 1. 各スクリプトは、Shebang行を含む必要があります(この例はすでに示しまし た)。スクリプトにこの行がない場合は、手動でインタープリタを呼び出し ます。
- 2. スクリプトの保存場所はどこでも構いません。ただし、シェルの検索先ディ レクトリを保存場所にすることをお勧めします。シェルのサーチパスは、 環境変数PATHで設定されます。一般に、標準ユーザには/usr/binへの書 き込みアクセスはありません。このため、スクリプトはユーザのディレク トリ~/bin/に保存することを推奨します。上記の例では、名前はhello .shです。

3. スクリプトには、実行可能パーミッションが必要です。次のコマンドで、 パーミッションを設定してください。

chmod +x ~/bin/hello.sh

これらの前提条件をすべて満たしたら、次の方法でスクリプトを実行できま す。

- 1. 絶対パス スクリプトは絶対パスで実行できます。この例では、 ~/bin/hello.shです。
- 2. 任意の場所 PATH環境変数にスクリプトが存在するディレクトリが含まれ ている場合、スクリプトをhello.shだけで実行できます。

# **7.3** コマンドイベントのリダイレクト

各コマンドは、入力または出力用として、3つのチャネルを使用できます。:

- 標準出力 デフォルトの出力チャネル。コマンドで何かをプリントする際に は標準出力チャネルが使用されます。
- 標準入力 コマンドでユーザまたは他のコマンドからの入力を必要とする場 合は、このチャネルが使用されます。
- 標準エラー このチャネルは、エラーレポーティングに使用されます。

これらのチャネルをリダイレクトするには、次の方法を使用できます。

Command > File

コマンド出力をファイルに保存します。既存ファイルは削除されます。た とえば、lsコマンドの出力をlisting.txtファイルに書き込みます。 ls > listing.txt

Command >> File

コマンド出力をファイルに追加します。たとえば、lsコマンドの出力を listing.txtファイルに追加します。

ls >> listing.txt

Command < File

ファイルを読み込み、指定されたコマンドへの入力とします。たとえば、 ファイルのコンテンツをreadコマンドで読み込み、変数に入力します。

read a < foo

Command1 | Command2

左側のコマンドの出力を右側のコマンドの入力にします。たとえば、cat コマンドは/proc/cpuinfoファイルの内容を出力します。この出力を grepで使用して、cpuを含む行のみをフィルタします。

cat /proc/cpuinfo | grep cpu

各チャネルには、対応するファイル記述子があります。標準入力には0(ゼロ)、 標準出力には1、標準エラーには2が割り当てられています。このファイル記 述子を<文字または>文字の前に挿入できます。たとえば、次の行では、foo で始まるファイルを検索しますが、そのファイルを/dev/nullにリダイレク トすることでエラーメッセージを抑制します。

find / -name "foo\*" 2>/dev/null

# **7.4** エイリアスの使用

エイリアスは、1つ以上のコマンドのショートカット定義です。エイリアスの 構文は、次の通りです。

alias NAME=DEFINITION

たとえば、次の行は、エイリアスltを定義しています。このエイリアスは、 長いリストを出力し(-lオプション)、そのリストを変更時刻でソートし(-tオ プション)、ソート順と逆の順序で出力します(-rオプション)。

alias lt='ls -ltr'

すべてのエイリアス定義を表示するには、aliasを使用します。unaliasで 対応するエイリアス名を指定して、エイリアスを削除します。

# **7.5 Bash**での変数の使用

シェル変数は、グローバル変数またはローカル変数として使用できます。グ ローバル変数(つまり、環境変数)は、すべてのシェルでアクセスできます。対 照的に、ローカル変数は、現在のシェルでのみアクセスできます。

すべての環境変数を表示するには、printenvコマンドを使用します。変数 の値を知る必要がある場合は、変数の名前を引数として挿入します。

printenv PATH

変数はグローバルでもローカルでも、echoで表示できます。

echo \$PATH

ローカル変数を設定するには、変数名の後に等号を入れ、その後に値を指定 します。

PROJECT="SLED"

等号の前後にスペースを挿入しないでください。スペースを挿入すると、エ ラーになります。環境変数を設定するには、exportを使用します。

export NAME="tux"

変数を削除するには、unsetを使用します。

unset NAME

次のテーブルに、シェルスクリプトで使用できる共通環境変数を示します。

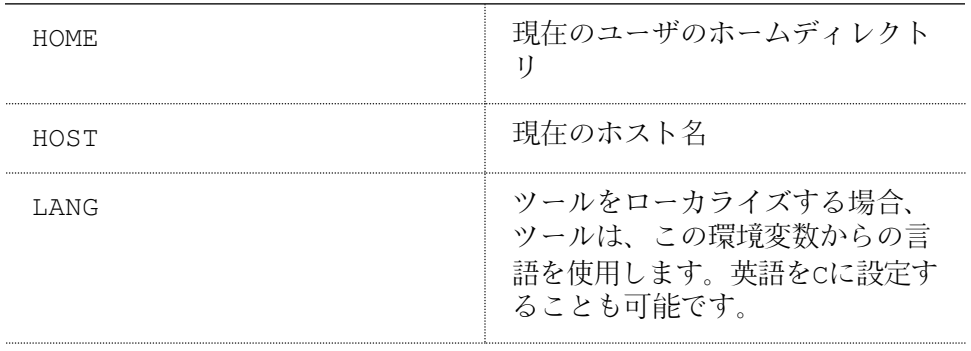

### 表 *7.5* 便利な環境変数

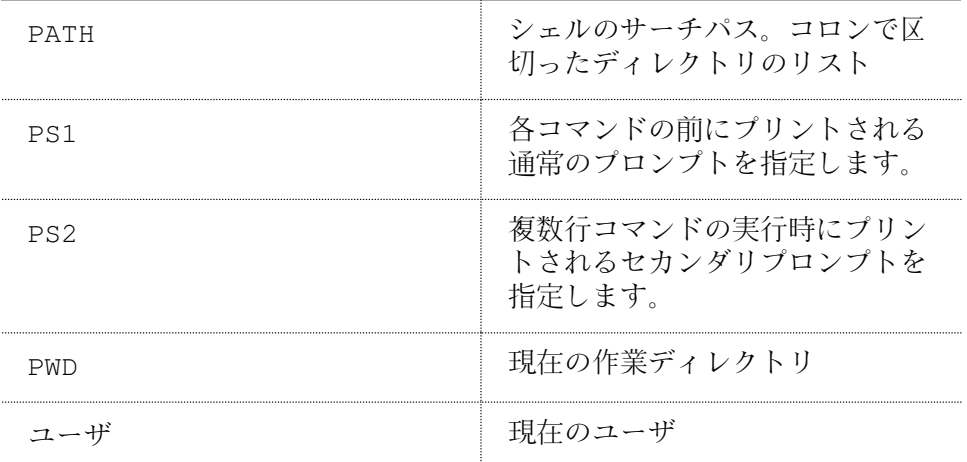

## **7.5.1** 引数変数の使用

たとえば、スクリプトfoo.shは、次のように実行できます。

foo.sh "Tux Penguin" 2000

スクリプトに渡される引数すべてにアクセスするには、位置パラメータが必 要です。これらのパラメータは、最初の引数には\$1、2つ目の引数には\$2と いう順序で割り当てます。パラメータは最大9つまで使用できます。スクリプ ト名を取得するには、\$0を使用します。

次のスクリプトfoo.shは、1から4までのすべての引数をプリントします。

```
#!/bin/sh
echo \"$1\" \"$2\" \"$3\" \"$4\"
```
このスクリプトを既出例の引数を使用して実行すると、次の結果が出力され ます。

"Tux Penguin" "2000" "" ""

## **7.5.2** 変数置換の使用

変数置換では、変数のコンテンツに、左側または右側からパターンを適用し ます。次のリストに、可能な構文形式を示します。

```
${VAR#pattern}
  左側から最も短い一致を削除します。
```

```
file=/home/tux/book/book.tar.bz2
echo ${file#*/}
home/tux/book/book.tar.bz2
```
### \${VAR##pattern}

左側から最も長い一致を削除します。

```
file=/home/tux/book/book.tar.bz2
echo ${file##*/}
book.tar.bz2
```
### \${VAR%pattern} 右側から最も短い一致を削除します。

file=/home/tux/book/book.tar.bz2 echo \${file%.\*} /home/tux/book/book.tar

### \${VAR%%pattern}

右側から最も長い一致を削除します。

file=/home/tux/book/book.tar.bz2 echo \${file%%.\*} /home/tux/book/book

\${VAR/pattern\_1/pattern\_2} VARのコンテンツをpattern\_1からpattern\_2に置換します。

file=/home/tux/book/book.tar.bz2 echo \${file/tux/wilber} /home/wilber/book/book.tar.bz2

# **7.6** コマンドのグループ化と結合

シェルでは、条件付き実行のため、コマンドを結合し、グループ化すること ができます。各コマンドが返す終了コードにより、コマンドの成功または失 敗が判別されます。終了コードが0(ゼロ)の場合、コマンドは成功しました。 それ以外はすべて、コマンド固有のエラーをマークします。

次のリストでは、コマンドをグループ化する方法を一覧します。

Command1 ; Command2

コマンドをシーケンシャルに実行します。終了コードはチェックされませ ん。次の行では、各コマンドの終了コードにかかわらず、catでファイル のコンテンツを表示し、次に、lsでファイルプロパティをプリントしま す。

cat filelist.txt ; ls -l filelist.txt

Command1 && Command2

左のコマンドが成功した場合、右のコマンドを実行します(論理AND)。次 の行では、ファイルのコンテンツを表示し、そのコマンドが成功した場合 のみ、ファイルのプロパティをプリントします(このリストの前の項目と 比較してください)。

cat filelist.txt && ls -l filelist.txt

Command1 || Command2

左のコマンドが失敗した場合、右のコマンドを実行します(論理OR)次の行 では、/home/tux/fooでのディレクトリ作成に失敗した場合の み、/home/wilber/bar内にディレクトリを作成します。

mkdir /home/tux/foo || mkdir /home/wilber/bar

funcname() $\{ \ldots \}$ 

シェル関数を作成します。位置パラメータを使用して、関数の引数にアク セスできます。次の行では、短いメッセージをプリントする関数helloを 定義します。

hello() { echo "Hello \$1"; }

この関数は、次のように呼び出せます。

hello Tux

結果は、次のようにプリントされます。

Hello Tux

# **7.7** よく使用されるフローコンストラ クトの操作

スクリプトのフローを制御するため、シェルでは、while、if、for、およ びcaseの各構文を使用します。

## **7.7.1 if**制御コマンド

ifコマンドは、式のチェックに使用されます。たとえば、次のコードは、現 在のユーザがTuxであるかどうかをテストします。

```
if test $USER = "tux"; then
 echo "Hello Tux."
else
 echo "You are not Tux."
fi
```
テスト式は、複雑にすることも、シンプルにすることも可能です。次の式は、 ファイルfoo.txtが存在するかどうかをチェックします。

```
if test -e /tmp/foo.txt ;
then
 echo "Found foo.txt"
fi
```
test式は、角括弧で短縮することもできます。

```
if [ -e /tmp/foo.txt ] ; then
 echo "Found foo.txt"
fi
```
その他の役に立つ式については、[http://www.cyberciti.biz/nixcraft/](http://www.cyberciti.biz/nixcraft/linux/docs/uniqlinuxfeatures/lsst/ch03sec02.html) [linux/docs/uniqlinuxfeatures/lsst/ch03sec02.html](http://www.cyberciti.biz/nixcraft/linux/docs/uniqlinuxfeatures/lsst/ch03sec02.html)を参照して ください。

# **7.7.2** f**or**コマンドによるループの作成

forループを使用すると、エントリのリストにコマンドを実行できます。た とえば、次のコードは、現在のディレクトリ内のPNGファイルの情報をプリ ントします。

```
for i in *.png; do
ls -l Sidone
```
# **7.8** 詳細情報

Bashに関する重要な情報は、マニュアルページman shに記載されています。 このトピックの詳細については、次のリストを参照してください。

- <http://tldp.org/LDP/Bash-Beginners-Guide/html/index.html> 「Bash Guide for 」
- <http://tldp.org/HOWTO/Bash-Prog-Intro-HOWTO.html>—「BASH Programming - Introduction HOW-TO」
- <http://tldp.org/LDP/abs/html/index.html>—「Advanced Bash-Scripting Guide」
- <http://www.grymoire.com/Unix/Sh.html> [Sh-the Bourne Shell]

# パート **II.** システム

# **64**ビットシステム環境での**32** ビットと**64**ビットのアプリケー ション

SUSE® Linux Enterprise Serverは、複数の64ビットプラットフォームで利用で きます。ただし、付属のすべてのアプリケーションが64ビットプラットフォー ムに移植されている訳ではありません。SUSE Linux Enterprise Serverは、32 ビットアプリケーションの64ビットシステム環境での使用をサポートしてい ます。この章では、このサポートを64ビットSUSE Linux Enterprise Serverプ ラットフォームで実装する方法について簡潔に説明します。また、32ビット アプリケーションの実行方法(ランタイムサポート)、および32ビットと64ビッ トのシステム環境の両方で実行できるように32ビットアプリケーションをコ ンパイルする方法について説明します。さらに、カーネルAPIに関する情報、 および32ビットアプリケーションを64ビットカーネルで実行する方法につい ても説明します。

64ビットプラットフォームia64、ppc64、Systemz、およびx86\_64版SUSE Linux Enterprise Serverは、64ビット環境で既存の32ビットアプリケーションをその まま実行できるように設計されています。「」対応する32ビットプラット フォームには、ia64のx86、ppc64のppc、およびx86\_64のx86があります。この サポートにより、対応する 64ビット移植版が使用可能になるのを待たなくて も、使用したい 32ビットアプリケーションを引き続き使用できます。現在の ppc64システムは、大部分のアプリケーションを32ビットモードで実行します が、 64ビットアプリケーションを実行することもできます。

**8**

# **8.1** ランタイムサポート

## 重要**:** アプリケーションバージョン間の競合

アプリケーションが32ビットと64ビットの両方の環境で使用可能な場合に、 両方のバージョンを同時にインストールすると問題が生じます。そのよう な場合は、2つのバージョンのどちらかだけをインストールして使用してく ださい。

PAM(プラグ可能認証モジュール)は、このルールの例外です。SUSE Linux Enterprise Serverは、ユーザとアプリケーションを仲介するレイヤとしての 認証プロセスでPAMを使用します。また、 32ビットアプリケーションも実 行する64ビットオペレーティングシステムでは、常に両バージョンのPAM モジュールをインストールする必要があります。

正しく実行するために、すべてのアプリケーションにはライブラリが必要で す。しかし残念ながら、32ビットバージョンと64ビットバージョンのライブ ラリの名前は同じです。そのため、ライブラリを別の方法で区別する必要が あります。

32ビットバージョンとの互換性を維持するために、ライブラリは32ビット環 境の場合と同じシステム内の場所に格納されます。libc.so.6の32ビットバー ジョンは、32ビットと64ビットのどちらの環境でも/lib/libc.so.6の下にありま す。

64ビットのすべてのライブラリとオブジェクトファイルは、lib64というディ レクトリにあります。通常、/libおよび/usr/libの下にある64ビットのオ ブジェクトファイルは、/lib64および/usr/lib64の下にあります。つま り、両方のバージョンのファイル名を変更しなくても済むように、32ビット ライブラリ用の領域は/libおよび/usr/libの下になっています。

ワードサイズに依存しないデータコンテンツを持つ、32ビットの/libディレ クトリ中のサブディレクトリは移動されません。このスキームは、LSB(Linux Standards Base)とFHS (File System Hierarchy Standard)に準拠しています。

**►ipf:** ia64用の64ビットライブラリは、標準libディレクトリ内にあり、lib64 ディレクトリもlib32ディレクトリも存在しません。ia64は、32ビットx86コー ドをエミュレーションで実行します。基本的なライブラリセットは、/emul/

ia32-linux/libおよび/emul/ia32-linux/usr/libにインストールさ れます。 ◄

# **8.2** ソフトウェア開発

すべての64ビットアーキテクチャで、64ビットオブジェクトの開発がサポー トされています。32ビットコンパイル機能のサポートレベルは、アーキテク チャによって異なります。32ビットコンパイル機能は、GCC (GNU Compiler Collection)やbinutilsによるツールチェーンの各種実装オプションになっていま す。Binutilsには、アセンブラasとリンカーldが含まれています。

biarchコンパイラ

32ビットと64ビットのオブジェクトはどちらもbiarch開発ツールチェーン で生成できます。biarch開発ツールチェーンを使用して、32ビットと64ビッ トのオブジェクトを生成できます。ほぼすべてのプラットフォームにおい て、デフォルトでは64ビットオブジェクトのコンパイルが実行されます。 32ビットオブジェクトは、特殊なフラグを使用すれば生成できます。この 特殊なフラグは、GCCでは-32です。binutilsのフラグはアーキテクチャに よって異なりますが、GCCは正しいフラグをリンカーやアセンブラに転送 します。現在では、amd64(x86とamd64の開発をサポート)、System z、お よびppc64用のbiarch開発ツールチェーンが存在します。通常、32ビットオ ブジェクトはppc64プラットフォームで作成されます。-m64フラグは、64 ビットオブジェクトの生成に使用する必要があります。

未サポート

SUSE Linux Enterprise Serverでは、すべてのプラットフォームで32ビット ソフトウェアを直接開発できるとは限りません。ia64でx86用のアプリケー ションを開発するには、対応する32ビットバージョンのSUSE Linux Enterprise Serverを使用します。

すべてのヘッダファイルは、アーキテクチャに依存しない形式で作成する必 要があります。インストール済みの32ビットと64ビットのライブラリには、 インストール済みのヘッダファイルに対応するAPI (アプリケーションプログ ラミングインタフェース)が必要です。標準のSUSELinuxEnterpriseServer環境 は、この原則に従って設計されています。ライブラリを手動で更新した場合 は、各自でAPIの問題を解決してください。

# **8.3 biarch**プラットフォームでのソフ トウェアのコンパイル

biarchアーキテクチャで他のアーキテクチャ向けのバイナリを開発するには、 対象のアーキテクチャのそれぞれのライブラリをさらにインストールする必 要があります。こうしたパッケージは、対象のアーキテクチャが-32ビット アーキテクチャである場合はrpmname- 32bitまたはrpmname-x86(ia64の 場合)と呼ばれ、対象のアーキテクチャが-64ビットアーキテクチャである場合 はrpmname- 64bitと呼ばれます。さらに、rpmname-develパッケージか らそれぞれのヘッダとライブラリ、また、rpmname-devel-32bitまたは rpmname-devel-64bitから対象のアーキテクチャ向けの開発ライブラリも 必要です。

たとえば、対象のアーキテクチャが32ビットアーキテクチャ(x86 64または Systemz)であるシステムでlibaioを使用するプログラムをコンパイルするに は、次のRPMが必要です。

libaio-32bit

32ビットランタイムパッケージ

libaio-devel-32bit

32ビット開発用のヘッダとライブラリ

libaio

64ビットランタイムパッケージ

libaio-devel

64ビット開発用のヘッダとライブラリ

ほとんどのオープンソースプログラムでは、autoconfベースのプログラム 設定が使用されています。対象のアーキテクチャ向けプログラムの設定に autoconfを使用するには、autoconfの標準のコンパイラとリンカーの設定 に上書きするために、さらに環境変数を指定してconfigureスクリプトを実 行します。

次の例は、対象のアーキテクチャとしてx86を採用しているx86\_64システムを 示しています。対象のアーキテクチャとしてppcを採用しているppc64の場合

も同様です。この例は、32ビットパッケージをビルドできないia64には適用さ れません。

**1** 32ビットコンパイラを使用します。

 $CC="qcc -m32"$ 

**2** リンカーに32ビットオブジェクトの処理を指示します(リンカーのフロント エンドには常にgccを使用)。

 $LD="cqcc -m32"$ 

**3** 32ビットオブジェクトを生成するためにアセンブラを設定します。

 $AS="qcC -c -m32"$ 

**4** 次に示すような、32ビットライブラリの場所などのリンカフラグを指定し ます。

LDFLAGS="-L/usr/lib"

**5** 32ビットオブジェクトコードライブラリの場所を指定します。

--libdir=/usr/lib

**6** 32ビットXライブラリの場所を指定します。

```
--x-libraries=/usr/lib
```
こうした変数のすべてがどのプログラムにも必要なわけではありません。そ れぞれのプログラムに合わせて使用してください。

x86 64、ppc64、またはSystem zでネイティブの32ビットアプリケーショ ンをコンパイルする場合の、configureコールの例を次に示します。

```
CC=" qcc -m32"LDFLAGS="-L/usr/lib;"
./configure --prefix=/usr --libdir=/usr/lib --x-libraries=/usr/lib
make
make install
```
# **8.4** カーネル仕様

x86 64、ppc 64およびSystem z向けの64ビットカーネルには、64ビットと32 ビットのカーネルABI(アプリケーションバイナリインタフェース)が用意され ています。32ビットのカーネルABIは、該当する32ビットカーネルのABIと同 じものです。つまり、32ビットアプリケーションが、32ビットカーネルの場 合と同様に64ビットカーネルと通信できるということです。

64ビットカーネルのシステムコールの32ビットエミュレーションでは、シス テムプログラムで使用されるすべてのAPIをサポートしていません。ただし、 このサポートの有無はプラットフォームによって異なります。このため、 lspciなどの少数のアプリケーションは、正しく機能するように64ビットプ ログラムとして非ppc64プラットフォームでコンパイルする必要があります。 IBM System zでは、32ビットカーネルABIで利用できないioctlsがあります。

64ビットカーネルでは、このカーネル用に特別にコンパイルされた64ビット カーネルモジュールしかロードできません。したがって、32ビットカーネル モジュールを使用することはできません。

### ヒント**:** カーネルロード可能モジュール

一部のアプリケーションには、カーネルでロード可能な個々のモジュール が必要です。64ビットシステム環境でそのような32ビットアプリケーショ ンを使用したい場合は、このアプリケーションおよびSUSEのプロバイダに 問い合わせて、このモジュール用に、カーネルにロード可能なモジュール の64ビットバージョンとカーネルAPIの32ビットコンパイルバージョンを入 手できるかどうか確認してください。

# **Linux**システムのブートと設定 **9**

Linuxシステムのブートには、さまざまなコンポーネントが関係しています。 ハードウェアはBIOSにより初期化され、BIOSはブートローダでカーネルを起 動します。それ以後は、オペレーティングシステムがinitとランレベルを含 むブートプロセスを完全にコントロールします。ランレベルのコンセプトに より、日常使用のセットアップを保持できるほか、システム上でタスクを保 守することもできます。

# **9.1 Linux**のブートプロセス

Linuxのブートプロセスは、いくつかの段階から成り、それぞれ別のコンポー ネントが実行しています。次のリストに、主要なすべてのコンポーネントが 関与するブートプロセスと機能を簡潔にまとめています。

1. **BIOS** コンピュータの電源を入れた後、BIOSが画面とキーボードを初期化 し、メインメモリをテストします。この段階まで、コンピュータは大容量 ストレージメディアにアクセスしません。続いて、現在の日付、時刻、お よび最も重要な周辺機器に関する情報が、CMOS値からロードされます。 最初のハードディスクとそのジオメトリが認識されると、システム制御が BIOSからブートローダに移ります。BIOSがネットワークブートをサポート している場合は、ブートローダを提供するブートサーバを設定することも できます。x86システムの場合、PXEブートを利用する必要があります。他 のアーキテクチャの場合は、通常BOOTPプロトコルを使ってブートローダ を取得します。

- 2. ブートローダ 最初のハードディスクの先頭の 512バイト物理データセクタ がメインメモリにロードされ、このセクタの先頭に常駐するブートローダ が起動します。ブートローダによって実行されたコマンドがブートプロセ スの残りの部分を確定します。したがって、最初のハードディスクの先頭 512バイトのことをマスタブートレコード(MBR)といいます。次に、ブート ローダは、実際のオペレーティングシステム(この場合はLinuxカーネル)に 制御を渡します。GRUB(Linuxブートローダ)の詳細については、 第[10](#page-146-0)章 [ブートローダ](#page-146-0)*GRUB* (127 [ページ](#page-146-0))を参照してください。ネットワークブート を行う場合、BIOSがブートローダとしての役割を果たします。BIOSは、 ブートサーバから起動するためのイメージを取得し、システムを起動しま す。この作業にローカルのハードディスクからは完全に独立した処理とし て行われます。
- 3. カーネルと**initramfs** システムに制御を渡すため、ブートローダは、カー ネルとRAMベースの初期ファイルシステム(initramfs)をメモリにロード します。カーネルは、initramfsのコンテンツを直接使用できます。 initramfsには、実際のルートファイルシステムのマウント処理を行う initと呼ばれる小さな実行可能ファイルが含まれています。大容量スト レージにアクセスするために特別なハードウェアドライバが必要な場合、 それらはinitramfs内になければなりません。initramfsの詳細につい ては、 9.1.1項 「[initramfs](#page-130-0)」 (111 [ページ](#page-130-0))を参照してください。システム にローカルハードディスクがない場合、initramfsがルートファイルシス テムをカーネルに提供する必要があります。そのためには、iSCSIやSANな どのネットワークブロックデバイスを利用しますが、NFSをルートデバイ スとして使うことも可能です。
- 4. **initramfs**上の**init** このプログラムは、適切なルートファイルシステム をマウントするために必要なすべてのアクションを実行します。たとえば、 必要なファイルシステムにカーネル機能を提供したり、大容量ストレージ コントローラ用のデバイスドライバにudevを提供します。ルートファイル システムが見つかると、エラーをチェックしてからマウントします。これ が正常に実行されれば、initramfsはクリアされ、ルートファイルシステ ムでinitプログラムが実行されます。initの詳細については、 [9.1.2](#page-131-0)項 「[initramfs](#page-131-0)上のinit」(112[ページ](#page-131-0))を参照してください。udevの詳細に ついては、第14章 udev[による動的カーネルデバイス管理](#page-216-0) (197 [ページ](#page-216-0))を参 照してください。

5. **init** initは、いくつかの異なるレベルでシステムの実際のブートを処理 し、さまざまな機能を提供しますinitについては、9.2項 「init[プロセ](#page-133-0) [ス」](#page-133-0) (114 [ページ](#page-133-0))で説明されています。

## <span id="page-130-0"></span>**9.1.1 initramfs**

initramfsは、カーネルがRAMディスクにロードできる、小さなcpioアーカ イブです。また、実際のルートファイルシステムがマウントされる前にプロ グラムを実行できるようにする最低限のLinux環境を提供します。この最小 Linux環境は、BIOSルーチンによってメモリにロードされ、十分なメモリを必 要とする以外、特定のハードウェア要件はありません。initramfsは、必 ず、initという名前の実行可能ファイルを提供する必要があります。この ファイルは、ルートファイルシステム上で実際のinitプログラムを実行する ことによりブートプロセスを進行させます。

ルートファイルシステムをマウントして実際のオペレーティングシステムを 起動する前に、カーネルには、ルートファイルシステムが配置されているデ バイスにアクセスするための対応ドライバが必要です。こうしたドライバに は、特定のハードディスク用の特殊なドライバや、ネットワークファイルシ ステムにアクセスするためのネットワークドライバが含まれる場合もありま す。ルートファイルシステムに必要なモジュールは、initramfs上のinit によってロードされます。モジュールをロードしたら、udevによって必要な デバイスがinitramfsに提供されます。ブートプロセス後半で、ルートファ イルシステムが変更された後、デバイスを再生成する必要があります。これ には、udevtriggerコマンドでboot.udevを実行します。

インストール済みのシステムのハードウェア(たとえば、ハードディスク)を変 更する必要が生じ、このハードウェアはブート時にカーネル内に存在する他 のドライバを必要とする場合には、initramfsを更新する必要があります。 これは、initramfsの前身であるinitの場合と同様に、mkinitrdを呼び出し て行うことができます。引数を付けずに mkinitrd を呼び出すと、 initramfsが作成されます。mkinitrd -Rを呼び出すと、initが作成され ます。SUSE® Linux Enterprise Serverでは、ロードするモジュールは/etc/ sysconfig/kernel内の変数INITRD\_MODULESで指定されます。インストー ル後、この変数は自動的に正しい値に設定されます。モジュールは、 INITRD\_MODULESに指定されている順序で正確にロードされます。このこと は、デバイスファイルの/dev/sd?の設定の正確性に依存している場合にの

み重要になります。ただし、現在のシステムで/dev/disk/ディレクトリ下 にあるデバイスファイルを使用することもできます。これらのファイルは、 by-id、by-path、およびby-uuidなどのサブディレクトリに分類されてお り、常に同じディスクを表します。これは、該当するマウントオプションの 指定により、インストール時にも可能です。

### 重要**: initramfs**または **init**の更新

<span id="page-131-0"></span>ブートローダは、カーネルと同じようにinitramfsまたはinitをロードし ます。GRUBはブート時に正しいファイルのディレクトリを検索するので、 initramfsまたはinitを更新した後にGRUBを再インストールする必要は ありません。

## **9.1.2 initramfs**上の**init**

initramfs上のinitの主な目的は、実際のルートファイルシステムのマウ ントとアクセスの準備をすることです。システム設定に応じて、initは次の タスクを実行します。

カーネルモジュールのロード

ハードウェア設定によっては、使用するコンピュータのハードウェアコン ポーネント(ハードディスクになる最も重要なコンポーネント)にアクセス するために特殊なドライバが必要になる場合があります。最終的なルート ファイルシステムにアクセスするには、カーネルが適切なファイルシステ ムドライバをロードする必要があります。

ブロック特殊ファイルの提供

ロードされるモジュールごとに、カーネルはデバイスイベントを生成しま す。udevは、これらのイベントを処理し、RAMファイルシステム上で必 要なブロック特殊ファイルを/dev内に生成します。これらの特殊ファイ ルがないと、ファイルシステムや他のデバイスにアクセスできません。

### RAIDとLVMのセットアップの管理

RAIDまたはLVMの下でルートファイルシステムを保持するようにシステ ムを設定した場合、initはLVMまたはRAIDをセットアップして、後で ルートファイルシステムにアクセスできるようにします。第15章 高度な

ディスクセットアップ (↑導入ガイド)でRAIDとLVMに関する情報を参照 してください。

- ネットワーク設定の管理
	- ネットワークマウントしたルートファイルシステム(NFSを介してマウン ト)を使用するようにシステムを設定した場合、initは適切なネットワー クドライバがロードされ、ドライバがルートファイルシステムにアクセス できるように設定されていることを確認する必要があります。

ファイルシステムがiSCSIやSANなどのネットワークブロックデバイスに 常駐している場合は、ストレージサーバへの接続もinitramfsによって 設定されます。

初期ブート時にインストールプロセスの一環としてinitが呼び出される場 合、そのタスクは上記で説明したタスクと異なります。

- インストールメディアの検出
	- インストールプロセスを開始すると、使用するコンピュータでは、YaST インストーラでインストールカーネルと特殊なinitがインストールメディ アからロードされます。RAMファイルシステムで実行されるYaSTインス トーラには、インストールメディアにアクセスしてオペレーティングシス テムをインストールするために、そのメディアの場所に関する情報が必要 になります。
- ハードウェア認識の開始および適切なカーネルモジュールのロード で説明しているように、ブートプロセスは、ほとんどのハードウェア設定 で使用できる最小限のドライバセットで開始されます。initは、ハードウェ ア設定に適したドライバセットを確定する、初期ハードウェアスキャンプ ロセスを開始します。9.1.1項「[initramfs](#page-130-0)」(111[ページ](#page-130-0))ブートプロセス に必要なモジュール名は、/etc/sysconfig/kernelディレクトリ中の INITRD\_MODULESに書き込まれます。これらの名前は、システムをブー トするために必要なカスタムinitramfsを生成するために使用されます。 ブートではなくcoldplugで必要なモジュールは、/etc/sysconfig/ hardware/hwconfig-\*ディレクトリに書き込まれます。ブートプロセ ス時には、このディレクトリ中の設定ファイルに記述されているすべての デバイスが初期化されます。
- インストールシステムまたはレスキューシステムのロード ハードウェアが適切に認識されると、適切なドライバがただちにロードさ れ、udevは特殊なデバイスファイルを作成し、initは実際のYaSTイン

ストーラでインストールシステムを起動するか、またはレスキューシステ ムを起動します。

<span id="page-133-0"></span>YaSTの開始

最後に、initはYaSTを起動し、これによってパッケージのインストール とシステム設定が開始されます。

# **9.2 init**プロセス

initプログラムは、プロセスIDが1のプロセスです。このプロセスでは、要 求された方法でシステムの初期化を行います。initは直接カーネルから起動 され、プロセスを強制終了するsignal 9で終了することはできません。他のす べてのプログラムは、initまたはその子プロセスの1つによって直接起動さ れます。

initは、/etc/inittabファイルで一元的に設定されます。ランレベルはこ のファイルで定義されます(9.2.1[項「ランレベル」](#page-133-1)(114[ページ](#page-133-1))を参照)。この ファイルはまた、各ランレベルで利用可能ななサービスとデーモンを指定し ています。etc/inittabのエントリに応じて、initはいくつかのスクリプ トを実行します。デフォルトでは、ブート後に最初に開始するスクリプト は、/etc/init.d/bootです。システムの初期設定が完了すると、/etc/ init.d/rcスクリプトで、ランレベルがデフォルトのランレベルに変更され ます。わかりやすくするために、これらの*init*スクリプトと呼ばれるスクリプ トはすべて、ディレクトリ/etc/init.dにあります(9.2.2項 「init[スクリプ](#page-136-0) [ト」](#page-136-0) (117 [ページ](#page-136-0))を参照)。

<span id="page-133-1"></span>システムの起動からシャットダウンまでのプロセス全体がinitによって保持 されます。この見地から、カーネルは、他のプログラムからの要求に従って、 他のすべてのプロセスを保持し、CPU時間とハードウェアアクセスを調整す るバックグラウンドプロセスと考えることができます。

## **9.2.1** ランレベル

Linuxでは、ランレベルはシステムの起動方法および稼動中のシステムで使用 可能なサービスを定義します。ブート後、システムは/etc/inittabの initdefault行での定義に従って起動します。通常のランレベルは3または

5です。参照先表9.1[「ランレベルの種類」](#page-134-0)(115[ページ](#page-134-0)).別の方法として、ラン レベルをブート時に(たとえばブートプロンプトにランレベル番号を追加する) 指定することもできます。パラメータは、カーネル自体が直接評価するのも の以外はすべて、initに渡されます。ランレベル3にブートするには、ブー トプロンプトに単一の番号3を追加します。

| ランレベル    | 説明                                                                 |
|----------|--------------------------------------------------------------------|
| $\Omega$ | システム停止                                                             |
| Sま たは1   | シングルユーザモード                                                         |
| 2        | リモートネットワーク(NFSなど)な<br>しのローカルマルチユーザモード                              |
| 3        | ネットワークを使用するフルマル<br>チユーザモード                                         |
| 4        | 「 <i>ユーザ定義</i> ]。管理者が設定し<br>ない限り使用されないランレベ<br>$J\mathcal{V}_\circ$ |
| 5        | ネットワークとXディスプレイマ<br>ネージャのKDM、GDM、または<br>XDMを使用するフルマルチユーザ<br>モード     |
| 6        | システム再記動                                                            |

<span id="page-134-0"></span>表 *9.1* ランレベルの種類

## 重要**:** パーティションが**NFS**マウントされている場合にはランレベル**2**は避 ける

システムでNFSを介して/usrなどのパーティションをマウントする場合は、 ランレベル 2を使用しないでください。NFSサービスは、ランレベル2(リ モートネットワークのないローカルマルチユーザモード)では使用できない ため、プログラムファイルまたはライブラリがない場合、システムは予想 しない動作をする可能性があります。

システムの稼動中にランレベルを変更するには、telinitの後に、ランレベ ルに対応する番号を引数として入力します。これができるのは、システム管 理者だけです。次のリストは、ランレベルに関連した最も重要なコマンドの 概要です。

telinit 1またはshutdown now

システムはシングルユーザモードに入ります。このモードは、システムメ ンテナンスや管理タスクで使用します。

telinit 3

(ネットワークを含む)すべての重要なプログラムとサービスが起動しま す。グラフィック環境はありませんが、一般ユーザは、システムにログイ ンして作業することができます。

### telinit 5

グラフィック環境は有効になります。通常、XDM、GDMまたはKDMなど のディスプレイマネージャが起動します。自動ログインが有効な場合、 ローカルユーザは事前に選択されているウィンドウマネージャ(GNOME、 KDEまたはその他のウィンドウマネージャ)にログインします。

telinit 0またはshutdown -h now システムは停止します。

telinit 6またはshutdown -r now システムは停止した後、再起動します。

ランレベル5は、すべてのSUSE Linux Enterprise Server標準インストールにお けるデフォルトのランレベルです。ユーザは、グラフィカルインタフェース でログインするように求められます。デフォルトユーザの場合は自動的にロ グインされます。

## 警告**: /etc/inittab**のエラーのため、システムブートが失敗することがあ る

/etc/inittabが破損した場合、システムが正しく起動しないことがあり ます。そのため、/etc/inittabを編集する場合は細心の注意を払ってく ださい。また、コンピュータを再起動する前には、常にtelinit qコマン ドを使用して、initに/etc/inittabを再読み込みさせてください。

ランレベルを変更するときには、一般に2つの操作が行われます。1つは、現 在のランレベルの停止スクリプトが起動し、現在のランレベルに必要なプロ グラムを終了します。次に、新しいランレベルの起動スクリプトが起動しま す。ここで、ほとんどの場合、プログラムがいくつか起動します。たとえば、 ランレベルを3から5に変更する場合、次の操作が行われます。

- 1. 管理者(root)がtelinit 5を入力して、initにランレベルを変更するよ うに要求します。
- 2. initは現在のランレベル(runlevel)を調べ、新しいランレベルをパラメー タとして/etc/init.d/rcを起動する必要があるかどうか判断します。
- 3. ここでrcは、現在のランレベルの停止スクリプトであって、新しいランレ ベルの起動スクリプトがないものを呼び出します。この例では、元のラン レベルが3なので、/etc/init.d/rc 3.dの中のKで始まるすべてのスク リプトが対象となります。Kの次の番号は、stopパラメータを使ってスク リプトを実行する順番を示します(検討する必要がある依存関係が存在する ため)。
- 4. 最後に、新しいランレベルの起動スクリプトを起動します。この例で は/etc/init.d/rc5.dの中のSで始まるスクリプトがそれにあたります。 この場合も、Sの次の番号が、スクリプトの実行順序を表します。

<span id="page-136-0"></span>現在のランレベルと同じランレベルに変更する場合、initは/etc/inittab で変更部分だけをチェックし、適切な手順を開始します。たとえば、別のイ ンタフェースでgettyを起動します。telinit qコマンドを使用しても同じ操作 を実行できます。

## **9.2.2 init**スクリプト

/etc/init.d内に、2種類のスクリプトがあります。

initによって直接実行されるスクリプト

これは、ブートプロセスの実行中、または即座のシステムシャットダウン を行ったとき(電源障害またはユーザがCtrl + Alt + Delキーを押した場合)に のみ適用されます。IBM Systemzシステムの場合、ブートプロセスの実行 中または即座のシステムシャットダウンを行ったとき(電源障害または「シ

グナルによる停止」)にのみ適用されます。こうしたスクリプトの実行 は、/etc/inittabで定義されます。

initによって間接的に実行されるスクリプト

これらは、ランレベルの変更時に実行され、関連スクリプトの正しい順序 を保証するマスタスクリプト/etc/init.d/rcを常に呼び出します。

すべてのスクリプトは、/etc/init.dにあります。ブート時に実行されるス クリプトは、/etc/init.d/boot.dからのシンボリックリンク経由で呼び 出されます。ランレベルを変更するスクリプトもサブディレクトリの1つから のシンボリックリンク(/etc/init.d/rc0.dから/etc/init.d/rc6.dへ) 経由で呼び出されます。これは単にわかりやすくして、複数のランレベルで 使用されている場合にスクリプトが重複するのを防ぐためです。すべてのス クリプトは、起動スクリプトとしても停止スクリプトとしても実行できるの で、これらのスクリプトはパラメータのstartとstopを認識する必要があり ます。また、これらのスクリプトはrestart、reload、force-reload、 およびstatusのオプションも認識します。これらのオプションについては、 表9.2「init[スクリプトのオプション」](#page-137-0) (118 [ページ](#page-137-0))で説明します。initに よって直接実行されるスクリプトには、これらのリンクはありません。こう したスクリプトは、必要なときにランレベルとは無関係に実行されます。

| オプション        | 款明                                                  |
|--------------|-----------------------------------------------------|
| start        | サービスを起動します。                                         |
| stop         | サービスを停止します。                                         |
| restart      | サービスが実行中の場合は、停止<br>して再起動します。実行中でない<br>場合は、起軌します。    |
| reload       | サービスの停止や再起動をせず<br>に、設定を再ロードします。                     |
| force-reload | サービスが設定の再ロードをサ<br>ポートする場合は、それを実行し<br>ます。サポートしない場合は、 |

<span id="page-137-0"></span>表 *9.2 init*スクリプトのオプション

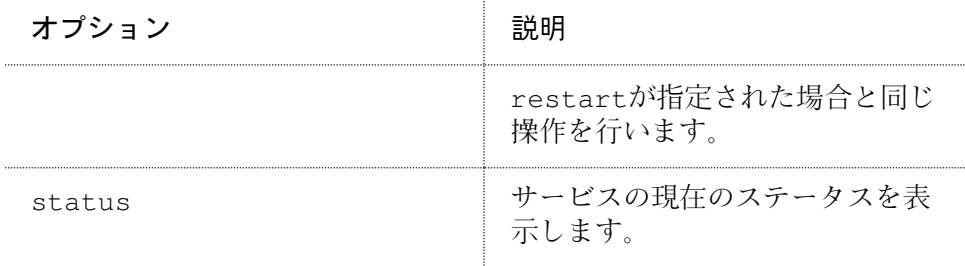

ランレベル固有のサブディレクトリにあるリンクによって、スクリプトを複 数のランレベルに関連付けることができます。パッケージのインストールま たはアンインストール時に、プログラムinsservを使用して(またはこのプロ グラムを呼び出す/usr/lib/lsb/install\_initdスクリプトを使用して)、 このようなリンクを追加または削除することができます。詳細については、 「 man 8 insserv」を参照してください。

これらの設定は、YaSTモジュールにより変更されることもあります。コマン ドラインからステータスを確認するには、chkconfigツールを使用します。 このツールについては、man 8 chkconfigのマニュアルページで説明され ています。

次に、最初または最後に起動するブートスクリプトおよび停止スクリプトの 概略を示すとともに、保守スクリプトについて説明します。

boot

initを直接使用してシステムの起動時に実行されます。選択したランレ ベルから独立で、一度だけ実行されます。これによって /procファイル システムと/dev/ptsファイルシステムがマウントされ、blogd(ブート ログ出力デーモン)が有効化されます。システムがアップデートまたはイ ンストール後初めてブートされる場合、初期システム設定が起動します。

blogdデーモンは、bootおよびrcによって最初に起動されるサービスで す。このサービスは、これらのスクリプトにより開始されたアクション (たとえば特殊なブロックファイルを利用可能にするなど、多数のサブス クリプトの実行)が完了すると停止します。blogdは、/varが読み書き可能 でマウントされている場合にのみ、画面出力をログファイル/var/log/ boot.msgに出力します。そうでない場合は、/varが利用できるように なるまで、blogdがすべての画面データをバッファします。 blogdの詳細 情報を取得するには、man 8 blogdを使用します。

bootスクリプトは、/etc/init.d/boot.dの中のSで始まる名前のスク リプトもすべて起動します。そこで、ファイルシステムがチェックされ、 必要に応じてループデバイスが設定されます。加えて、システム時間が設 定されます。ファイルシステムの自動チェックや修復中にエラーが発生し た場合、システム管理者はルートパスワードを入力して介入することがで きます。最後に実行されるスクリプトは、boot.localです。

boot.local

ブート時、ランレベルへの移行前に実行する追加コマンドを入力します。 これは、DOSシステムのAUTOEXEC.BATに相当します。

halt

このスクリプトは、ランレベル0または6への移行時にのみ実行されます。 initまたはinitのいずれかとして実行されます。システムがシャットダ ウンするかリブートするかは、haltの呼び出され方に依存します。シャッ トダウン時に特別なコマンドが必要な場合は、それらのコマンドをinit スクリプトに追加してください。

rc

このスクリプトは、現在のランレベルの適切な停止スクリプトと、新しく 選択したランレベルの起動スクリプトを呼び出します。/etc/init.d/ bootスクリプトと同様、このスクリプトは、目的のランレベルをパラメー タとして使用して、/etc/inittabから呼び出します。

独自のスクリプトを作成して、先に説明したスキーマに容易に組み込むこと ができます。カスタムスクリプトの形式設定、名前付け、および構成方法に ついては、LSBの仕様と、init、init.d、chkconfig、およびinsservの マニュアルページを参照してください。加えて、startprocおよびkillproc のマニュアルページも参照してください。

### 警告**: init**スクリプトのエラーはシステムの停止につながる場合がある

initスクリプトに問題があると、コンピュータがハングアップする場合が あります。このようなスクリプトは最大限の注意を払って編集し、可能で あれば、マルチユーザ環境で徹底的にテストします。initスクリプトの有 益な情報については、9.2.1項 [「ランレベル」](#page-133-1) (114 [ページ](#page-133-1))を参照してくださ い。

所定のプログラムまたはサービス用のカスタムinitスクリプトを作成する場 合は、テンプレートとしてファイル/etc/init.d/skeletonを使用します。 このファイルのコピーを別名で保存し、必要に応じて、関連のプログラムや ファイル名、パス、その他の詳細を編集します。場合によっては、initプロ シージャで正しいアクションが開始されるように、独自の改良をスクリプト に加える必要があります。

最初に記載されているINIT INFOブロックはスクリプトの必須部分で、次の ように編集する必要があります。詳細については、例9.1[「最低限の](#page-140-0)INITINFO [ブロック」](#page-140-0) (121 [ページ](#page-140-0))を参照してください。

### <span id="page-140-0"></span>例 *9.1* 最低限の*INIT INFO*ブロック

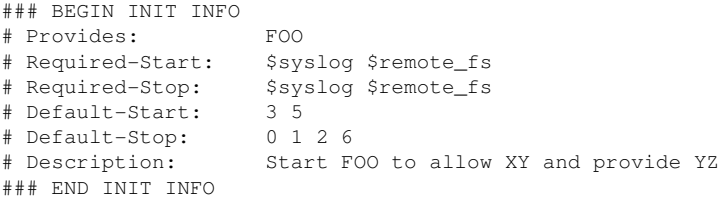

INFOブロックの最初の行では、Provides:の後に、このinitスクリプトで制 御するプログラムまたはサービスの名前を指定します。Required-Start: 行とRequired-Stop:行では、サービス自体が停止しても実行中の状態を維 持する必要のあるすべてのサービスを指定します。この情報は後で、ランレ ベルディレクトリに表示するスクリプト名に対し、番号を生成するために使 用します。Default-Start:およびDefault-Stop:の後に、サービスが自 動的に起動または停止する際のランレベルを指定します。最後に、 Description:の下に、対象のサービスについての簡単な説明を記載します。

```
ランレベルディレクトリ(/etc/init.d/rc?.d/)から/etc/init.d/内の対
応するスクリプトへのリンクを作成するには、コマンドinsserv
new-script-nameを入力します。insservプログラムは、INIT INFOヘッ
ダを評価して、ランレベルディレクトリ(/etc/init.d/rc?.d/)内の起動ス
クリプトと停止スクリプトに必要なリンクを作成します。このプログラムは
また、必要な番号をこれらのリンクの名前に取り込むことによって、ランレ
ベルごとに正しい起動、停止の順序を管理します。グラフィックツールを使
用してリンクを作成する場合は、9.2.3項 「YaSTを使用したSystem Services
(Runlevel)の設定」 (122 ページ)の説明に従って、YaSTのランレベルエディタ
を使用します。
```
/etc/init.d/にすでに存在するスクリプトを既存のランレベルスキーマに 統合する場合は、はじめにinsservを使用するか、YaSTのランレベルエディ タで対応するサービスを有効にすることにより、ランレベルディレクトリに リンクを作成します。変更内容は、次回のブート時に適用され、新しいサー ビスが自動的に起動します。

<span id="page-141-0"></span>作成したリンクは手動で設定しないでください。INFOブロック内に誤りがあ る場合は、後で他のサービスに対してinsservを実行すると問題が生じます。 手動で追加されたサービスは、このスクリプトに対するinsservの次回実行 時に削除されます。

# **9.2.3 YaST**を使用した**System Services (Runlevel)**の設定

[*YaST*]>[システム]>[*System Services (Runlevel)*]の順に選択して、この YaSTmoduleを起動すると、利用可能なすべてのサービスの概要と、各サービ スの現在のステータス(有効か無効か)が表示されます。モジュールを「単純 モード]と[エキスパートモード]のどちらで使用するかを決定します。ほ とんどの場合、デフォルトの[単純モード]で十分です。左の列にはサービ スの名前、中央の列にはその現在のステータス、右の列には簡単な説明が表 示されます。ウィンドウの下部には、選択したサービスについての詳細な説 明が表示されます。サービスを有効にするには、表でそれを選択し、[有効 にする]を選択します。同じ手順で、サービスを無効にできます。

サービスの起動または停止時のランレベルを詳細に制御する場合、またはデ フォルトのランレベルを変更する場合は、最初に「エキスパートモード]を 選択します。上部には、現在のデフォルトのランレベル、つまり「initdefault」 (システムのブート時にデフォルトで入るランレベル)が表示されます。通常、 SUSE Linux Enterprise Serverシステムのデフォルトのランレベルは、5(ネット ワークありフルマルチユーザモードおよびX)です。適切な代替の設定は、ラ ンレベル3 (ネットワークありフルマルチユーザモード)です。

YaSTのダイアログボックスでは、ランレベルのいずれか1つを新しいデフォ ルトとして選択できます(表9.1[「ランレベルの種類」](#page-134-0)(115[ページ](#page-134-0))を参照)。ま た、このウィンドウのテーブルを使用して、個々のサービスやデーモンを有 効、無効にできます。テーブルには、利用可能なサービスとデーモンが一覧 表示され、現在ご使用のシステム上で有効かどうか、有効な場合はそのラン レベルが表示されます。マウスで行を選択し、ランレベルを表すチェックボッ

クス([*B*]、[*0*]、[*1*]、[*2*]、[*3*]、[*5*]、[*6*]、[*S*])をクリック して、選択しているサービスまたはデーモンが実行されるランレベルを定義 します。ランレベル4は、カスタムランレベルを作成できるように未定義に なっています。最後に現在選択しているサービスまたはデーモンの簡単な説 明が、テーブルの概要の下に表示されます。

### 警告**:** ランレベルの設定を誤るとシステムに害が及ぶことがある

ランレベルの設定が誤っていると、システムを使用できなくなることがあ ります。変更を実際に適用する前に、どういう結果が出るかをよく確認し てください。

### 図 *9.1 System Services (Runlevel)*

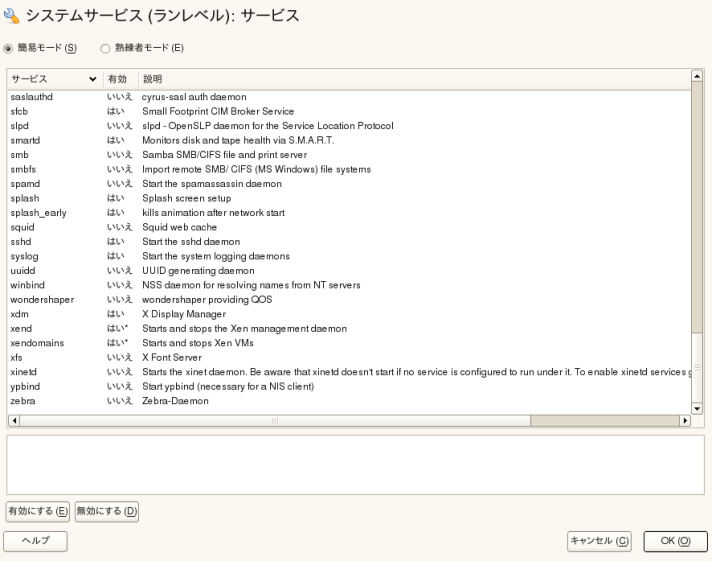

[スタート]、[中止]、または[更新]をクリックして、サービスを有効 化するかどうかを決定します。現在の状態が自動的に確認されなかった場合 は、「状態を更新」を使用して確認することができます。「設定]または「リ セット]をクリックすると、変更をシステムに適用するか、ランレベルエディ タの起動前に存在していた設定を復元するかを選択できます。[*OK*]を選択 すると、設定の変更がディスクに保存されます。

# **9.3 /etc/sysconfig**によるシステム設定

SUSE Linux Enterprise Serverの主な設定は、/etc/sysconfigに格納されてい る設定ファイルで指定できます。/etc/sysconfigディレクトリの個々の ファイルは、それらが関係するスクリプトによってのみ読み込まれます。こ れにより、たとえば、ネットワークはネットワーク関連のスクリプトでのみ 解析されるようになります。

システム設定を編集するには、2通りの方法があります。YaSTのsysconfigエ ディターを使う方法と、設定ファイルを手動で編集する方法です。

## **9.3.1 YaST**の**sysconfig**エディターを使ってシ ステム設定を変更する

YaSTのsysconfigエディタは、使いやすい、システム設定のフロントエンドで す。変更する必要のある設定用変数の実際の場所がわからなくても、このモ ジュールに内蔵された検索機能を使うだけで、必要に応じて設定用変数の値 を変更できます。また、これらの変更の適用、sysconfigで設定されている 値に基づく設定の更新、サービスの再起動は、YaSTが行います。

## 警告**: /etc/sysconfig/\***ファイルの変更はインストールに害を及ぼすこ とがある

知識や経験が豊富でない限り、/etc/sysconfigファイルは変更しないで ください。システムに相当なダメージを与えることがあります。/etc/ sysconfigのファイルには、各変数が持つ実際の効果を説明する簡単なコ メントが付いています。
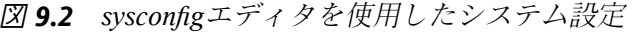

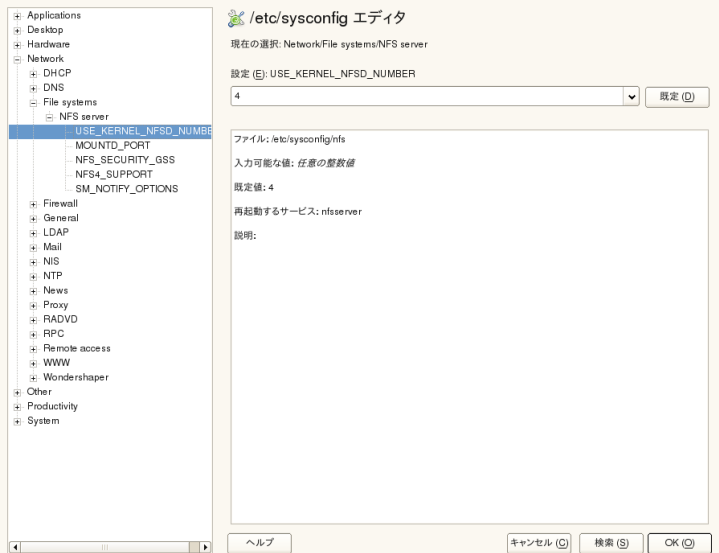

YaSTのsysconfigダイアログは、3つの部分に分かれています。ダイアログの左 側には、すべての設定変数がツリー表示されます。変数を選択した段階で、 右側に現在選択されている変数と、この変数の現在の設定が表示されます。 その下の3番目のウィンドウには、変数の目的、有効な値、デフォルト値、お よびこの変数が設定されている実際の設定ファイルについての簡単な説明が 表示されます。このダイアログボックスには、変数の変更後に実行された設 定スクリプトや、変更の結果起動された新しいサービスについての情報も表 示されます。YaSTにより変更の確認が求められ、[完了]を選択してダイア ログを終了した後にどのスクリプトが実行されるかが通知されます。現在は 実行しないサービスやスクリプトを選択すると、それらが後で実行されます。 YaSTはすべての変更を自動的に適用し、変更と関係のあるすべてのサービス をリスタートします。

### **9.3.2** システム設定を手動で変更する

システム設定を手動で変更するには、以下の手順に従います。

- **1** rootになります。
- **2** telinit 1コマンドで、システムをシングルユーザモード(ランレベル 1) にします。
- **3** 必要に応じて、設定ファイルを、自分が使っているエディタで変更します。

/etc/sysconfigの設定ファイルの変更にYaSTを使用しない場合、空の 変数値は2つの引用符(KEYTABLE="")によって表し、空白を含む値ヘ引用符 で囲むことに注意してください。語の値は、引用符で囲む必要はありませ  $\lambda$ .

- **4** SuSEconfigを実行して、変更が有効になっていることを確認します。
- 5 telinit default\_runlevelなどのコマンドで、システムを以前のラン レベルに戻します。default\_runlevelの部分は、システムのデフォルト のランレベルで置き換えてください。ネットワークとXのあるフルマルチ ユーザモードに戻るには5を、ネットワークのあるフルマルチユーザで作業 するには3を選択します。

この手順は主に、ネットワーク設定など、システム全体の設定を変更する場 合に必要です。小さな変更であれば、シングルユーザモードに移行する必要 はありませんが、関与するすべてのプログラムが正しく再起動することを絶 対的に保証する必要がある場合は、移行しても差し支えありません。

#### ヒント**:** 自動システム設定機能の設定

SuSEconfigの自動システム設定機能を無効にするに

は、/etc/sysconfig/suseconfigのENABLE SUSECONFIGをnoに設定 します。SUSEのインストールサポートを使用する場合は、SuSEconfigを無効 にしないでください。無効にすると、自動設定も部分的に無効になる可能 性があります。

# <span id="page-146-0"></span>ブートローダ**GRUB 10**

この章では、SUSE® Linux Enterprise Serverで使用されているブートローダ GRUB(Grand Unified Bootloader)の設定方法について説明します。すべての設 定操作には、特殊なYaSTモジュールを使用できます。Linuxでのブートに不慣 れな場合は、以降の各セクションを読んで背景情報を理解してください。ま た、この章では、GRUBでのブート時に頻繁に発生する問題とその解決策につ いても説明します。

#### 注記**: UEFI**を使用するコンピュータ上に**GRUB**がない

通常GRUBは従来のBIOSを備え、UEFI (Unified Extensible Firmware Interface) 上にあるコンピュータにインストールされます。CSMが有効になっていな いUEFIコンピュータでは、eLILOが自動的にインストールされます (DVD1 が正常に起動した場合)。詳細については、ご使用のシステムの/usr/share/ doc/packages/elilo/にあるeLILOマニュアルを参照してください。

この章は、ブート管理とGRUBブートローダの設定に重点を置いています。 ブート手順は、総じて第9章*Linux*[システムのブートと設定](#page-128-0)(109[ページ](#page-128-0))で説明 しています。ブートローダは、マシン(BIOS)とオペレーティングシステム (SUSE Linux Enterprise Server)の間のインタフェースになります。ブートロー ダの設定は、オペレーティングシステムの起動に直接影響を及ぼします。

次の用語は、この章で頻繁に使用されており、少し説明を加えた方がよいと 思われるものです。

#### MBR (マスターブートレコード)

MBRの構造は、オペレーティングシステムに依存しない規則に従って定 義されます。最初の446バイトは、プログラムコード用に予約されていま す。通常、ここにはブートローダプログラムやオペレーティングシステム セレクタの一部が保管されています。次の64バイトは、最大4つのエント リからなるパーティションテーブル用のスペースです。パーティション テーブルには、ハードディスクのパーティション分割とファイルシステム のタイプに関する情報が含まれています。オペレーティングシステムで ハードディスクを処理するには、このテーブルが必要です。MBRの従来 の汎用コードでは、1つのパーティションにだけアクティブのマークを付 ける必要があります。MBRの最後の2バイトは、静的な「「マジックナン バー」」(AA55)を含む必要があります。一部のBIOSでは、異なる値を持 つMBRは無効とみなされ、ブートの対象とはみなされません。

ブートセクタ

ブートセクタは、拡張パーティションを除くハードディスクパーティショ ンの最初のセクタであり、その他のパーティションの「コンテナ」として 機能するだけです。これらのブートセクタのうち512バイトのスペースは、 関連パーティションにインストールされているオペレーティングシステム をブートするためのコードが占有します。これは、フォーマット済みの DOS、Windows、およびOS/2パーティションのブートセクタに該当し、 ファイルシステムの重要な基本データも一部含まれています。これに対し て、Linuxパーティションのブートセクタは、XFS以外のファイルシステ ムの設定直後は当初空になっています。そのため、Linuxパーティション は、カーネルと有効なルートファイルシステムが含まれている場合にも、 単独ではブートできません。システムブート用の有効なコードを含むブー トセクタの場合、最後の2バイトにはMBRと同じマジックナンバー(AA55) があります。

### <span id="page-147-0"></span>**10.1 GRUB**によるブート

GRUBは、2つのステージで構成されています。ステージ1は、512バイトから 成り、そのタスクは、ブートローダの第2ステージをロードすることだけで す。その後、stage2が読み込まれます。このステージにいは、ブートローダの 主要部分が含まれています。

一部の設定では、適切なファイルシステムからステージ2を検出し、ロードす る中間ステージの1.5を使用できます。可能であれば、デフォルトでインストー ル時、またはYaSTを使用したGRUBの初回セットアップ時に、こ

stage2は、多くのファイルシステムにアクセスできます。現在、Windowsで使 用されているext2、ext3、ReiserFS、Minix、およびDOS FATファイルシステム がサポートされます。BSDシステムで使用されているXFS、UFS、およびFFS も、特定の範囲までサポートされます。バージョン0.95GRUBには、「El Torito」仕様に準拠するISO 9660標準ファイルシステムを含むCDまたはDVD からブートする機能も用意されています。システムをブートする前にも、 GRUBはサポートされているBIOSディスクデバイス(BIOSにより検出されるフ ロッピーディスクまたはハードディスク、CDドライブ、およびDVDドライブ) のファイルシステムにアクセスできます。したがって、GRUBの設定ファイル (menu.lst)を変更しても、ブートマネージャを新たにインストールする必要 はありません。システムをブートすると、GRUBはメニューファイルと共に カーネルまたは初期RAMディスク(initrd)の有効なパスとパーティション データを再読み込みし、これらのファイルを検索します。

GRUBの実際の設定は、次の4つのファイルに基づきます。

#### /boot/grub/menu.lst

このファイルには、GRUBでブートできるパーティションまたはオペレー ティングシステムに関する情報がすべて含まれています。この情報がない 場合、GRUBコマンドラインは、どのように処理を続行するかユーザの指 示を求めます(詳細については、10.1.1.3[項「ブート手順実行中のメニュー](#page-154-0) [エントリの編集」](#page-154-0) (135 [ページ](#page-154-0))を参照してください)。

/boot/grub/device.map

このファイルは、デバイス名をGRUBとBIOSの表記法からLinuxデバイス 名に変換するために使います。

#### /etc/grub.conf

このファイルには、GRUBシェルでブートローダを正常にインストールす るために必要なコマンド、パラメータ、およびオプションが含まれていま す。

/etc/sysconfig/bootloader

このファイルはperl-bootloaderライブラリが読み取ります。これはブート ローダをYaSTで設定するときと、新しいカーネルがインストールされる

たびに使用されます。カーネルパラメータなどの設定オプションが含ま れ、これはブートローダ設定ファイルにデフォルトで追加されます。

GRUBは、さまざまな方法で制御できます。グラフィカルメニュー(スプラッ シュ画面)を使用して、既存の設定からブートエントリを選択できます。設定 は、ファイルmenu.lstから読み込まれます。

GRUBでは、すべてのブートパラメータをブート前に変更できます。たとえ ば、メニューファイルを間違って編集した場合は、この方法で訂正できます。 また、ブートコマンドは、一種の入力プロンプトで対話的に入力することも できます。詳細については、10.1.1.3[項「ブート手順実行中のメニューエント](#page-154-0) [リの編集」](#page-154-0) (135 [ページ](#page-154-0))を参照してください。GRUBには、ブート前にカーネ ルとinitrdの位置を判別する機能が用意されています。この機能を使用する と、ブートローダ設定にエントリが存在しないインストール済みオペレーティ ングシステムでもブートできます。

GRUBは、2種類のバージョンで存在します。ブートローダとして、また は/usr/sbin/grub中のLinuxプログラムとしてです。このプログラムを*GRUB* シェルと呼びます。GRUBシェルは、インストールされたシステムにGRUBの エミュレーションを提供し、GRUBのインストールまたは新規設定の適用前の テストに使用できます。ハードディスクやフロッピーディスクにGRUBをブー トローダとしてインストールする機能は、コマンドsetupの形でGRUBに組み 込まれています。この機能は、Linuxの読み込み時にGRUBシェル内で使用で きます。

### **10.1.1** ファイル**/boot/grub/menu.lst**

ブートメニューを含むグラフィカルスプラッシュ画面は、GRUBの設定ファイ ル/boot/grub/menu.lstに基づいており、このファイルにはメニューを使 用してブートできるパーティションまたはオペレーティングシステムに関す る情報がすべて含まれています。

システムをブートするたびに、ファイルシステムからメニューファイルを読 み込みます。このため、ファイルを変更するたびにGRUBを再インストールす る必要がありません。10.2項「YaST[によるブートローダの設定」](#page-159-0)(140[ページ](#page-159-0)) で説明しているように、YaSTのブートローダを使用してGRUBの設定を変更 します。

メニューファイルにはコマンドが含まれています。構文はきわめて単純です。 各行には、コマンド1つとオプションのパラメータがシェルと同様にスペース で区切って指定されています。これまでの経緯が理由で、一部のコマンドで は最初の引数の前に等号(=)を使用することができます。コメントを記述する には、行頭にシャープ記号(#)を入力します。

メニュー概要の中にあるメニュー項目を識別できるように、各エントリに対 してtitle (タイトル)を設定します。キーワードtitleの後に続くテキスト (半角スペースも使用できます)は、メニューの中で、選択可能なオプションと して表示されます。そのメニュー項目が表示された場合、次のtitleまでに 記述されているすべてのコマンドが実行されます。

最も簡単な例は、他のオペレーティングシステムのブートローダにリダイレ クトすることです。該当するコマンドはchainloaderであり、引数は通常、 他のパーティション内にあるブートブロックをGRUBのブロック表記に従って 記述したものです。たとえば、次のようにします。

chainloader (hd0,3)+1

GRUBでのデバイス名については、10.1.1.1[項「ハードディスクとパーティショ](#page-151-0) [ンに関する命名規則」](#page-151-0) (132 [ページ](#page-151-0))を参照してください。この例では、1台目 のハードディスクの4番目のパーティションの最初のブロックを指定していま す。

カーネルイメージを指定するには、kernelコマンドを使用します。最初の引 数は、パーティションにあるカーネルイメージを表すパスです。他の引数は、 そのコマンドラインでカーネルに渡されます。

ルートパーティションへのアクセスに必要なビルトインドライバがカーネル に用意されていない場合、または高度なhotplug機能のある新しいLinuxシステ ムが使用されていない場合は、initrdファイルへのパスを示す引数だけを指 定して、別のGRUBコマンドでinitrdを指定する必要があります。initrd のロードアドレスは、ロードされるカーネルイメージに書き込まれるので、 initrdコマンドは、kernelコマンドの後に記述する必要があります。

rootコマンドは、kernelとinitrdの各ファイルの指定を簡略化します。rootの 引数は、デバイスまたはパーティションだけです。このデバイスは、すべて のカーネル、initrd、または次のrootコマンドまでデバイスが明示的に指 定されて「ない他のファイルのパスに使用されます。

bootコマンドは各メニューエントリの最後に必ず含まれています。そのた め、メニューファイルにこのコマンドを記述する必要はありません。ただし、 GRUBをブート時に対話形式で使用する場合は、bootコマンドを最後に入力 する必要があります。このコマンド自体は、引数を使用しません。単純に、 読み込み済みのカーネルイメージ、または指定のチェーンローダをブートし ます。

すべてのメニューエントリを記述した後、その1つをdefaultエントリとして 定義します。デフォルトエントリを指定しなかった場合、最初のエントリ(エ ントリ0)が使用されます。デフォルトエントリがブートされるまでのタイム アウトを秒単位で指定することもできます。通常、timeout およびdefault は、メニューエントリより先に記述します。サンプルファイルについては、 10.1.1.2項 [「メニューファイルの例」](#page-152-0) (133 [ページ](#page-152-0))を参照してください。

### <span id="page-151-0"></span>**10.1.1.1** ハードディスクとパーティションに関する命 名規則

GRUBを使用する、ハードディスクとパーティションの命名規則は、通常の Linuxデバイスの命名規則と異なっています。どちらかというと、BIOSが使用 する単純なディスクエミューレーションに似ており、構文は一部のBSDデリ バティブで使用されているものに類似しています。GRUBでは、パーティショ ン番号は0から始まります。これは、(hd0,0)は最初のハードディスクの最初 のパーティションになります。ハードディスクがプライマリマスタとして接 続されている一般的なデスクトップマシンでは、対応するLinuxデバイス名 は/dev/sda1になります。

可能な4つの基本パーティションに、パーティション番号}0~3が割り当てら れます。論理パーティション番号は4から始まります。

```
(hd0,0) first primary partition of the first hard disk
```

```
(hd0,1) second primary partition
```

```
(hd0,2) third primary partition
```

```
(hd0,3) fourth primary partition (usually an extended partition)
```
- (hd0,4) first logical partition
- (hd0,5) second logical partition

GRUBは、BIOSデバイスに依存しているので、PATA(IDE)、SATA、SCSIおよ びハードウェアRAIDのデバイスを区別しません。BIOSまたは他のディスクコ ントローラで認識されるすべてのハードディスクには、BIOSの中で事前に設 定されたブートシーケンスに従って番号が割り当てられます。

一般に、GRUBには、Linuxデバイス名をBIOSデバイス名に正確にマップする 機能がありません。このマッピングはアルゴリズムを使用して生成され、 device.mapファイルに保存されるため、必要に応じて編集できます。ファ イルdevice.mapについては、10.1.2項「device.map[ファイル」](#page-155-0)(136[ページ](#page-155-0))を 参照してください。

GRUBのフルパスは、カッコ内のデバイス名と、指定のパーティションにある ファイルシステム内のファイルへのパスで構成されます。このパスはスラッ シュで始まります。たとえば、単一PATA(IDE)ハードディスクの最初のパー ティションにLinuxを含んでいるシステムでは、ブート可能カーネルを次のよ うに指定できます。

<span id="page-152-0"></span>(hd0,0)/boot/vmlinuz

### **10.1.1.2** メニューファイルの例

次の例は、GRUBのメニューファイルの構造を示しています。このインストー ル例では、Linuxのブートパーティションが/dev/sda5、ルートパーティショ ンが/dev/sda7、およびWindowsのインストールファイルが/dev/sda1にあ ります。

```
gfxmenu (hd0,4)/boot/message
color white/blue black/light-gray
default 0<sup>③</sup>timeout 80
title linux<sup>0</sup>
   root (hd0,4)
   kernel /boot/vmlinuz root=/dev/sda7 vga=791 resume=/dev/sda9
   initrd /boot/initrd
title windows<sup>O</sup>
   rootnoverify (hd0,0)
   chainloader +1
title floppy\bulletrootnoverify (hd0,0)
   chainloader (fd0)+1
title failsafe\bm{\Theta}root (hd0, 4)kernel /boot/vmlinuz.shipped root=/dev/sda7 ide=nodma \
   apm=off acpi=off vga=normal nosmp maxcpus=0 3 noresume
   initrd /boot/initrd.shipped
```
最初のブロックは、スプラッシュ画面の設定を定義します。

- 背景画像messageは、/dev/sda5パーティションの /bootディレクト  $\bullet$ リにあります。
- カラースキーマ:白(前景色)、青(背景色)、黒(選択項目)、明るい灰色(選  $\bullet$ 択項目の背景色)です。配色はスプラッシュ画面には影響しません。影響 を受けるのは、Escキーを押してスプラッシュ画面を終了するとアクセス できるカスタマイズ可能なGRUBメニューだけです。
- デフォルトでは、最初の(0)メニューエントリtitle linuxがブートさ  $\bullet$ れます。
- ユーザ入力がないまま8秒が経過した場合、GRUBは自動的にデフォルト  $\bullet$ エントリをブートします。自動ブートを無効にするには、timeoutの行 を削除します。timeout 0と設定すると、GRUBは待ち時間なしでデ フォルトのエントリをブートします。

2番目の(最大)ブロックは、ブート可能な各種オペレーティングシステムを示 します。個々のオペレーティングシステムに関するセクションはtitleで始 まります。

- 最初のエントリ(title linux)は、SUSE Linux Enterprise Serverをブート  $\bullet$ する役割を果たします。カーネル(vmlinuz)は、1台目のハードディスク の最初の論理パーティション(ブートパーティション)内に配置されてい ます。ルートパーティションやVGAモードなどのカーネルパーティショ ンは、ここに追加されます。この情報を読み込むのはLinuxカーネルであ り、GRUBは関係しないため、ルートパーティションは、Linuxの命名規 則(/dev/sda7/)に従って指定されます。initrdも、1台目のハードディ スクの最初の論理パーティション内に配置されています。
- 第2のエントリは、Windowsを読み込む役割を果たします。Windowsは、  $\bullet$ 1台目のハードディスク(hd0,0)の最初のパーティションからブートされ ます。chainloader +1コマンドは、指定されたパーティションの最初 のセクタを読み取って実行するようGRUBに指示します。
- $\bullet$ 次のエントリは、BIOS設定を変更することなく、フロッピーディスクか らブートすることを可能にします。
- ブートオプションfailsafeは、問題のあるシステム上でもLinuxのブー  $\bullet$ トを可能にするカーネルパラメータを選択してLinuxを起動します。

メニューファイルは必要に応じて変更できます。その場合、GRUBは変更後の 設定を次回のブート時に使用します。このファイルを永続的に編集するには、 YaSTまたは好みのエディタを使用します。また、対話形式で一時的に変更す るには、GRUBの編集機能を使用します。詳細については、[10.1.1.3](#page-154-0)項 「ブー [ト手順実行中のメニューエントリの編集」](#page-154-0)(135[ページ](#page-154-0))を参照してください。

#### <span id="page-154-0"></span>**10.1.1.3** ブート手順実行中のメニューエントリの編集

グラフィカルブートメニューでは、ブートするオペレーティングシステムを 矢印キーで選択します。Linuxシステムを選択した場合は、ブートプロンプト からブートパラメータを追加入力できます。個々のメニューエントリを直接 編集するには、Escキーを押してスプラッシュ画面を終了し、GRUBテキスト ベースメニューを表示してからEキーを押します。この方法で加えた変更は、 現在のブートだけに適用され、永続的に採用されることはありません。

#### 重要**:** ブート手順実行中のキーボードレイアウト

ブート時は、USキーボードレイアウトだけが使用可能です。詳細について は、図35.3「US[キーボードレイアウト」](#page-632-0) (613 [ページ](#page-632-0))を参照してください。

メニューエントリの編集により、障害が発生してブートできなくなったシス テムを容易に修復できます。これは、ブートローダの設定ファイルの誤りを パラメータの手動入力により回避できるからです。ブート手順の中でパラメー タを手動で入力する方法は、ネイティブシステムを損傷せずに新規設定をテ ストする際にも役立ちます。

編集モードを有効にした後、矢印キーを使用して、設定を編集するメニュー エントリを選択します。設定を編集可能にするには、もう一度Eキーを押しま す。このようにして、不正なパーティションまたはパス指定を、ブートプロ セスに悪影響を及ぼす前に編集します。Enterキーを押して編集モードを終了 し、メニューに戻ります。次に、Bキーを押してこのエントリをブートしま す。下部のヘルプテキストに、さらに可能なアクションが表示されます。

変更後のブートオプションを永続的に入力してカーネルに渡すには、ユーザ のrootでファイルmenu.lstを開き、関連カーネルパラメータをスペースで 区切って既存の行に追加します。

title linux  $root(hd0,0)$ kernel /vmlinuz root=/dev/sda3 additional parameter initrd /initrd

GRUBは、次回のシステムブート時に新規パラメータを自動的に使用します。 または、この変更をYaSTのブートローダモジュールで行うこともできます。 新規パラメータをスペースで区切って既存の行に追加します。

### <span id="page-155-0"></span>**10.1.2 device.map**ファイル

device.mapファイルは、GRUBおよびBIOSのデバイス名をLinuxのデバイス 名にマップします。PATA(IDE)とSCSIのハードディスクが混在するシステム では、GRUBは、特殊プロシージャを使用してブートシーケンスの判別を試み る必要があります。これは、GRUBがブートシーケンスに関するBIOS情報に アクセスできない場合があるためです。GRUBはこの分析の結果をファイ ル/boot/grub/device.mapに保存します。BIOS内のブートシーケンスを SCSIの前にPATAに設定するシステムのdevice.mapファイルは、たとえば、 次のようになります:

(fd0) /dev/fd0 (hd0) /dev/sda (hd1) /dev/sdb

または

(fd0) /dev/fd0 (hd0) /dev/disk-by-id/DISK1 ID (hd1) /dev/disk-by-id/DISK2 ID

PATA(IDE)やSCSIなどのハードディスクの順序はさまざまな要因によって左 右され、Linuxではそのマッピングを識別できないので、device.mapファイ ル内のシーケンスは手動で設定することができます。ブート時に問題に直面 した場合、このファイル内のシーケンスが、BIOS内のシーケンスに対応して いるかどうかチェックします。さらに、必要に応じてGRUBは、前者を一時的 に変更するように指示します。Linuxシステムのブート後に、YaSTブートロー ダモジュールまたは好みのエディタを使用して、device.mapファイルを永 続的に変更できます。

#### 注記**:** ハードディスクの最大数

GRUBは、ハードディスクのアドレス指定にBIOSサービスを使用します。こ れには、ソフトウェア割り込みInt13hが使用されます。Int13hは最大8ディ スクしか操作できないので、9ディスク以上存在する場合でも(マルチパス システムではよくある事例)、GRUBは、Int13hが操作するディスクからしか ブートできません。したがって、インストール時に作成されたdevice.map ファイルは、Int13hで操作された最大8つのディスクしか含みません。

device.mapを手動で編集した後、次のコマンドを実行してGRUBを再インス トールします。このコマンドにより、device.mapファイルが再読み込みさ れ、grub.confに指定されているコマンドが実行されます。

grub --batch < /etc/grub.conf

### **10.1.3 /etc/grub.conf**ファイル

menu.lstおよびdevice.mapの次に重要な第3のGRUB設定ファイル は、/etc/grub.confです。このファイルには、GRUBシェルでブートロー ダを正常にインストールするために必要なコマンド、パラメータ、およびオ プションが含まれています。

```
setup --stage2=/boot/grub/stage2 --force-lba (hd0,1) (hd0,1)
  quit
```
このコマンドは、同じパーティションに存在するブートイメージを使用して、 最初のハードディスク(hd0、1)の第2パーティションにブートローダを自動的 にインストールするようにGRUBに指示します。マウントされたファイルシス テムからstage2イメージをインストールするには、--stage2=/boot/grub/ stage2パラメータが必要です。一部のBIOSは、LBAサポート実装に欠陥が あります。これを無視する解決策として、--force-lbaを使用します。

### **10.1.4** ファイル**/etc/sysconfig/bootloader**

この設定ファイルは、ブートローダをYaSTで設定するときと、新しいカーネ ルがインストールされる際にのみ、使用されます。perl-bootloaderライブラリ で評価され、それに従ってブートローダ設定ファイル(GRUBの/boot/grub/ menu.lstなど)が変更されます。/etc/sysconfig/bootloaderはGRUB 固有の設定ファイルではありません。値はSUSE Linux Enterprise Serverにイン ストールされたブートローダすべてに適用されます。

#### 注記**:** カーネルアップデート後のブートローダ設定

新しいカーネルがインストールされるたびに、perlブートローダは/etc/ sysconfig/bootloaderで指定されたデフォルトを使用して、新しいブー トローダ設定ファイル(たとえば、GRUBの/boot/grub/menu.lstなど)を 作成します。カスタマイズしたカーネルパラメータのセットを使用してい

る場合、必要に応じて/etc/sysconfig/bootloaderの該当するデフォ ルト値を調整してください。

LOADER\_TYPE

システムにインストールされたブートローダを指定します(GRUBやLILO など)。変更は勝手にしないでください。ブートローダは、手順10.6[「ブー](#page-164-0) [トローダのタイプの変更」](#page-164-0)(145[ページ](#page-164-0))に説明されているように、YaSTを 使用して変更します。

DEFAULT\_VGA / FAILSAFE\_VGA / XEN\_VGA

起動時に使用されるフレームバッファの画面解像度と色深度は、カーネル パラメータvgaで設定されます。これらの値は、デフォルトブートエント リ、フェイルセーフ、XENエントリに使用する解像度と色深度を定義しま す。有効な値は次のとおりです。

表 *10.1* 画面解像度および色深度の参照

|      | 640x480 | 800x600 | 1024x768 | 1280x1024 | 1600x1200 |
|------|---------|---------|----------|-----------|-----------|
| 8bit | 0x301   | 0x303   | 0x305    | 0x307     | 0x31C     |
| 15ビッ | 0x310   | 0x313   | 0x316    | 0x319     | 0x31D     |
| 16ビッ | 0x311   | 0x314   | 0x317    | 0x31A     | 0x31E     |
| 24ビッ | 0x312   | 0x315   | 0x318    | 0x31B     | 0x31F     |

DEFAULT\_APPEND / FAILSAFE\_APPEND / XEN\_KERNEL\_APPEND ブートローダ設定ファイルのデフォルト、フェイルセーフ、XENブートエ ントリに自動的に付加されるカーネルパラメータ(vga以外)。

CYCLE\_DETECTION / CYCLE\_NEXT\_ENTRY

ブートサイクル検出を使用するかどうか設定します。使用する場合は、リ ブートサイクルの際に/boot/grub/menu.lstから使用する代替エント リ(たとえば、Failsafe)を設定します。詳細は、/usr/share/doc/ packages/bootcycle/READMEを参照してください。

### **10.1.5** ブートパスワードの設定

オペレーティングシステムのブート前でも、GRUBはファイルシステムへのア クセスを可能にします。rootパーミッションを持たないユーザは、システムの ブート後、アクセス権のないLinuxシステム上のファイルにアクセスできま す。この種のアクセスを阻止したり、ユーザによる特定のオペレーティング システムのブートを防止するために、ブートパスワードを設定できます。

#### 重要**:** ブートパスワードとスプラッシュ画面

GRUBにブートパスワードを使用する場合、通常のスプラッシュ画面は表示 されません。

ユーザrootとして、次の手順に従ってブートパスワードを設定します。

**1** rootプロンプトで、grub-md5-cryptを使ってパスワードを暗号化します。

# grub-md5-crypt Password: \*\*\*\* Retype password: \*\*\*\* Encrypted: \$1\$lS2dv/\$JOYcdxIn7CJk9xShzzJVw/

**2** 暗号化後の文字列を、menu.lstファイルのグローバルセクションに貼り 付けます。

gfxmenu (hd0,4)/message color white/blue black/light-gray default 0 timeout 8 password --md5 \$1\$lS2dv/\$JOYcdxIn7CJk9xShzzJVw/

これで、ブートプロンプトからGRUBコマンドを実行するには、先にPキー を押してパスワードを入力する操作が必要になります。しかし、ユーザは ブートメニューから引き続き任意のオペレーティングシステムをブートす ることができます。

**3** ブートメニューから1つまたは複数のオペレーティングシステムをブートす る操作を禁止するには、menu.lst内で、パスワードを入力しなければブー トできないようにする必要のある各セクションにエントリlockを追加しま す。たとえば、次のようにします。

```
title linux
  kernel (hd0,4)/vmlinuz root=/dev/sda7 vga=791
```

```
initrd (hd0,4)/initrd
lock
```
システムをリブートしてブートメニューからLinuxエントリを選択すると、 次のエラーメッセージが表示されます。

Error 32: Must be authenticated

Enterキーを押してメニューを表示します。次に、Pキーを押してパスワー ドプロンプトを表示します。パスワードを入力してEnterキーを押すと、選 択したオペレーティングシステム(この場合はLinux)がブートします。

### <span id="page-159-0"></span>**10.2 YaST**によるブートローダの設定

SUSE Linux Enterprise Serverシステムでブートローダを設定する最も簡単な方 法は、YaSTモジュールを使用することです。YaSTコントロールセンターで、 [システム] > [ブートローダ]の順に選択します。図10.1[「ブートローダ](#page-159-1) [の設定」](#page-159-1)(140[ページ](#page-159-1))で説明しているように、システムの現在のブートローダ 設定が表示され、設定を変更できます。

<span id="page-159-1"></span>図 *10.1* ブートローダの設定

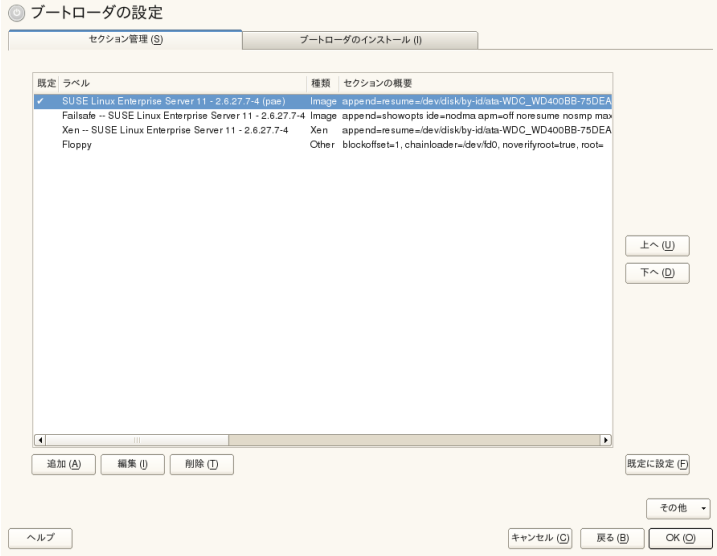

[セクション管理]タブを使用して、各オペレーティングシステムのブート ローダセクションの編集、変更、削除を行うことができます。オプションを 追加するには、[追加]をクリックします。既存のオプションの値を変更す るには、マウスで選択してから[編集]をクリックします。既存のエントリ を削除するには、エントリを選択して「*削除*]をクリックします。ブートロー ダのオプションをよくご存知でない場合には、はじめに10.1項「[GRUB](#page-147-0)による [ブート」](#page-147-0) (128 [ページ](#page-147-0))を参照してください。

「ブートローダのインストール]タブで、タイプ、場所、高度なローダ設定 に関する設定を表示および変更できます。

「その他]をクリックして、高度な設定オプションにアクセスします。組み 込みエディタでGRUB設定ファイルを変更できます。詳細については、[10.1](#page-147-0)項 「GRUB[によるブート」](#page-147-0) (128 [ページ](#page-147-0))を参照してください。既存の設定を削除 して「新しい設定を作成]したり、YaSTで「新しい設定を提案」できます。 設定をディスクに書き込んだり、ディスクから設定を読み直すこともできま す。インストール時に保存した最初のMBR(Master Boot Record)jを復元する には、[ハードディスクの*MBR*の復元]を選択します。

### **10.2.1** デフォルトブートエントリの調整

デフォルトでブートされるシステムを変更するには、次の手順に従います。

#### 手順 *10.1* 標準のシステムの設定

- **1** [セクション管理]タブを開きます。
- **2** リストから目的の項目を選択します。
- **3** 「デフォルトにする]をクリックします。
- **4** [*OK*]をクリックしてこれらの変更を有効にします。

### **10.2.2** ブートローダの場所の変更

ブートローダの場所を変更するには、次の手順に従います。

手順 *10.2* ブートローダの場所の変更

- **1** [ブートローダのインストール]タブを選択し、[ブートローダの場所] で、次のオプションの1つを選択します。
	- [マスタブートレコードからブート] 最初のディスクのMBRにブートローダをインストールします(BIOS 中 のブートシーケンスプリセットによる)。
	- [ルートパーティションからブート] /パーティションのブートセクタにブートローダがインストールされま す(デフォルト)。
	- [ブートパーティションからブート] /bootパーティションのブートセクタにブートローダがインストール されます。
	- [拡張パーティションからブート] 拡張パーティションコンテナにブートローダがインストールされます。
	- [カスタムブートパーティション] このオプションを選択すると、手動でブートローダの場所を指定でき ます。
- **2** [*OK*]をクリックして、変更を適用します。

### **10.2.3** ブートローダのタイムアウトの変更

ブートローダは、標準のシステムを直ちにブートするわけではありません。 タイムアウト中、ブートまたはカーネルパラメータを書き込むシステムを選 択できます。ブートローダのタイムアウトを設定するには、次の手順に従い ます。

#### 手順 *10.3* ブートローダのタイムアウトの変更

- **1** [ブートローダのインストール]タブを開きます。
- 2 「ブートローダのオプション]をクリックします。
- **3** 新しい値を入力するか、マウスで矢印キーをクリックするか、またはキー ボードの矢印キーを使って、[タイムアウト*(*秒*)*]の値を変更します。

**4** [*OK*]を2回クリックして、変更内容を保存します。

#### 警告**:** タイムアウト**0**秒

タイムアウトを0秒に設定すると、ブート中にGRUBにアクセスできなくな ります。同時に、デフォルトブートオプションをLinux以外のオペレーティ ングシステムに設定すると、結果としてLinuxシステムもアクセスできなく なります。

### **10.2.4** ブートパスワードの設定

このYaSTモジュールでは、ブートを保護するためのパスワードを設定するこ ともできます。そうすれば、セキュリティに付加的なレベルを追加できます。

手順 *10.4* ブートローダパスワードの設定

- **1** [ブートローダのインストール]タブを開きます。
- 2 「ブートローダのオプション]をクリックします。
- **3** [パスワードでブートローダを保護する]オプションをクリックして有効 にし、[パスワード]を2回入力します。
- **4** [*OK*]を2回クリックして、変更内容を保存します。

### **10.2.5** ディスク順序の変更

コンピュータに複数のハードディスクがある場合、ディスクのブートシーケ ンスを、コンピュータのBIOSセットアップと一致するように指定できます (「10.1.2項「device.map[ファイル」](#page-155-0)(136[ページ](#page-155-0))」を参照してください)。次の 手順に従います。

#### 手順 *10.5* ディスクの順序の設定

- **1** [ブートローダのインストール]タブを開きます。
- **2** 「ブートローダのインストールの詳細]をクリックします。
- **3** 複数のディスクが表示されている場合には、ディスクを選択してから[上 へ]または「下へ]をクリックして、ディスクの表示順を変更します。
- **4** [*OK*]を2回クリックして、変更内容を保存します。

### **10.2.6** 詳細オプションの設定

詳細なブートオプションは、 [ブートローダのインストール] > [ブートロー ダのオプション]の順に選択して、設定できます。通常は、デフォルト設定 を変更する必要はありません。

「ブートパーティションテーブルにアクティブフラグを設 定]

ブートローダを含むパーティションをアクティブにします。Windows 98 のような一部のレガシーオペレーティングシステムは、アクティブパー ティションからのみブートできます。

[*MBR*に汎用ブートコードを書き込む]

現在のMBRを、オペレーティングシステムに依存しない独立した汎用コー ドで置換します。

[デバッグフラグ]

Sets GRUBを、ディスクアクティビティを示すメッセージを表示するデ バッグモードに設定します。

[ブートメニューを隠す] ブートメニューを隠し、デフォルトエントリをブートします。

#### 警告

ブートメニューを隠すと、ブート中にGRUBにアクセスできなくなりま す。同時に、デフォルトブートオプションをLinux以外のオペレーティ ングシステムに設定すると、結果としてLinuxシステムもアクセスでき なくなります。

[信頼できる*GRUB*を使用する] 信頼性の高いコンピューティング機能をサポートする信頼できるGRUBを 起動します。

[グラフィカルメニューファイル]

ブート画面の表示時に使用されるグラフィックファイルへのパスを設定し ます。

[シリアル接続パラメータ]

コンピュータがシリアルコンソールで制御されている場合は、どのCOM ポートをどの速度で使用するか指定できます。さらに、[ターミナル定 義]を「serial」に設定します。詳細については、info grubまたは <http://www.gnu.org/software/grub/manual/grub.html>を参照 してください。

#### [シリアルコンソールの使用]

コンピュータがシリアルコンソールで制御されている場合は、このオプ ションを有効にして、どのCOMポートをどの速度で使用するか指定しま す。info grubまたは[http://www.gnu.org/software/grub/](http://www.gnu.org/software/grub/manual/grub.html#Serial-terminal) [manual/grub.html#Serial-terminal](http://www.gnu.org/software/grub/manual/grub.html#Serial-terminal)を参照してください。

### **10.2.7** ブートローダタイプの変更

[ブートローダのインストール]でブートローダのタイプを設定します。SUSE Linux Enterprise ServerのデフォルトブートローダはGRUBです。LILOまたは ELILOを使用するには、次の手順に従います。

#### 警告**: LILO**はサポートされていません

<span id="page-164-0"></span>LILOの使用は推奨されません。SUSE Linux Enterprise Serverではサポートさ れていません。特殊な場合にのみ、使用してください。

手順 *10.6* ブートローダのタイプの変更

- **1** [ブートローダのインストール]タブを選択します。
- **2** [ブートローダ]で、[*LILO*]を選択します。
- **3** 表示されるダイアログボックスで、次のオプションのうち、いずれかを選 択します。

[*Propose New Configuration (*新しい設定を提案する*)*] YaSTは新しい設定を提案します。

[*Convert Current Configuration (*現在の設定を変換する*)*] YaSTは現在の設定を変換します。設定を変換すると、いくつかの設定 内容が失われることがあります。

[*Start New Configuration from Scratch (*新しい設定を新規に作成する*)*] カスタム設定を書き込みます。この操作は、SUSELinuxEnterprise Server のインストール時には利用できません。

[*Read Configuration Saved on Disk (*ディスクに保存されている設定を読み込 む*)*]

独自の/etc/lilo.confをロードします。この操作は、SUSE Linux Enterprise Serverのインストール時には利用できません。

**4** [*OK*]を2回クリックして、変更内容を保存します。

変換中に、古いGRUB設定はディスクに保存されます。これを使用するには、 ブートローダのタイプをGRUBに戻し、[*Restore Configuration Saved before Conversion*]を選択します。この操作は、インストール済みのシステムでのみ 実行可能です。

#### 注記**:** カスタムのブートローダ

GRUBやLILO以外のブートローダを使用する場合は、[ブートローダはイン ストールしないでください]を選択します。このオプションを選択する場 合には、あらかじめ、ブートローダのドキュメントをよくお読みください。

### **10.3 Linux**ブートローダのアンインス トール

YaSTを使用してLinuxブートローダをアンインストールし、MBRをLinuxイン ストール前の状態に戻すことができます。インストール中に、YaSTは自動的 にオリジナルMBRのバックアップコピーを作成しており、要求があるとMBR を復元します。

GRUBをアンインストールするには、YaST を起動して[システム] > [ブー トローダ]の順にクリックして、ブートローダモジュールを起動します。[そ の他]>[ハードディスクの*MBR*の復元]を選択し、[はい、上書きします] で確認します。

### **10.4** ブート**CD**の作成

ブートマネージャを使用してシステムをブートできない場合、またはハード ディスクにブートマネージャをインストールできない場合は、Linux用の、す べての起動ファイルを収録したブート可能なCDを作成することもできます。 そのためには、システムにCDライタがインストールされている必要がありま す。

GRUBでは、stage2\_eltoritoという特殊形式のstage2とカスタマイズさ れた menu.lst (オプション)を使用するだけで、ブート可能CD ROMを作成 することができます。従来のファイルstage1およびstage2は不要です。

手順 *10.7* ブート*CD*の作成

- **1** ISOイメージの作成先ディレクトリに移動します。例:cd /tmp
- **2** GRUBのサブディレクトリを作成し、新たに作成されたisoディレクトリに 移動します。

mkdir -p iso/boot/grub && cd iso

- **3** カーネル、stage2\_eltorito、initrd、menu.lst、およびmessage ファイルをiso/boot/にコピーします。
	- cp /boot/vmlinuz boot/
	- cp /boot/initrd boot/
	- cp /boot/message boot/
	- cp /usr/lib/grub/stage2\_eltorito boot/grub
	- cp /boot/grub/menu.lst boot/grub
- **4** root (hdx、y)エントリをroot (cd)で置き換えて、CD\_ROMデバイス をポイントします。また、メッセージファイル、カーネル、およびinitrdに 対するパスを調整することが必要になる場合があります。これらのパスは それぞれ、/boot/message、/boot/vmlinuz、および/boot/initrd を指す必要があります。調整を行った後、menu.lstは次の例のようにな ります。

```
timeout 8
default 0
gfxmenu (cd)/boot/message
title Linux
  root (cd)
  kernel /boot/vmlinuz root=/dev/sda5 vga=794 resume=/dev/sda1 \
   splash=verbose showopts
   initrd /boot/initrd
```
ブート処理時にブートメッセージの表示を防止するには、 「splash=verbose」の代わりに「splash=silent」を使用します。

**5** 次のコマンドでISOイメージを作成します。

```
genisoimage -R -b boot/grub/stage2_eltorito -no-emul-boot \
-boot-load-size 4 -boot-info-table -iso-level 2 -input-charset utf-8 \backslash-o grub.iso /tmp/iso
```
**6** 好みのユーティリティを使用して、生成されたファイルgrub.isoをCDに 書き込みます。ISOイメージをデータファイルとして書き込まず、お使いの CD書き込みユーティリティのCDイメージ書き込みオプションを使用しま す。

### **10.5 SUSE**のグラフィカル画面

オプションvga=valueがカーネルパラメータとして使用されている場合、 SUSEのグラフィカル画面が1番目のコンソール上に表示されます。YaSTを使 用してインストールする場合、このオプションは、選択した解像度とグラ フィックカードに基づいて自動的に使用されます。必要な場合にSUSEの画面 を無効にするには、3つの方法があります。

必要に応じてSUSE 画面を無効にする。

コマンドラインでコマンド「echo 0 >/proc/splash」を入力し、グラ フィカル画面を無効にします。画面を再度有効にするには、「echo 1 >/proc/splash」コマンドを入力します。

デフォルトでSUSE 画面を無効にする。

カーネルパラメータsplash=0をブートローダの設定に追加します。これ については、第10章[ブートローダ](#page-146-0)*GRUB*(127[ページ](#page-146-0))を参照してください。

ただし、以前のバージョンではデフォルトになっていたテキストモードを 使用したい場合は、vga=normalを設定します。

SUSE 画面を完全に無効にする。

新しいカーネルをコンパイルし、[*framebuffersupport*]でオプション[*Use splash screen instead of boot logo*]を無効にします。カーネルでフレーム バッファのサポートを無効にすると、スプラッシュ画面も自動的に無効に なります。

#### 警告**:** 未サポート

システムをカスタムカーネルで実行した場合、SUSE はサポートを何も 提供することができません。

### **10.6** トラブルシューティング

ここでは、GRUBを使用してブートする際に頻繁に発生する一部の問題と、考 えられる解決策の概略について説明します。一部の問題については、 Knowledgebase(ナレッジベース)に記事が提供されています([http://www.suse](http://www.suse.com/support) [.com/support](http://www.suse.com/support)のSupport Database(サポートデータベース)にあります)。 「*GRUB*」、「ブート」、および「ブートローダ」などのキーワードを使って 検索を行うには、検索ダイアログを使用します。

GRUBとXFS

XFSの場合、パーティションブートブロックにはstage1のための余地が ありません。そのため、ブートローダの位置としてXFSパーティションを 指定しないでください。この問題は、XFSでフォーマットされていない別 のブートパーティションを作成することで解決できます。

GRUBのGRUB Geom Errorレポート

GRUBは、システムのブート時に、接続されているハードディスクのジオ メトリを検査します。ときには、BIOSから一貫性のない情報が戻され、 GRUBがGRUB Geom Errorをレポートする場合があります。この場合、 BIOSをアップデートします。

また、LinuxがBIOSに登録されていない追加ハードディスクにインストー ルされている場合にも、GRUBはこのエラーメッセージを戻します。ブー トローダの*stage1*は正常に検出されロードされますが、*stage2*は検出され ません。この問題は、新規ハードディスクをBIOSに登録することで解消 できます。

いくつかのハードディスクを搭載したシステムがブートしない インストール中、YaSTは、ハードディスクのブートシーケンスを誤って 判断する場合があります。たとえば、GRUBがPATA(IDE)ディスクをhd0、 SCSIディスクをhd1と見なしても、BIOS内ではブートシーケンスが逆順 (PATAの前にSCSI)である場合があります。

この場合は、ブートプロセス中にGRUBコマンドラインを使用してハード ディスクを訂正します。システムのブート後に、device.mapファイルを 編集して新規マッピングを永続的に適用します。次に、/boot/grub/ menu.lstファイルと/boot/grub/device.mapファイルでGRUBデバ イス名を検査し、次のコマンドでブートローダを再インストールします。

```
grub --batch < /etc/grub.conf
```
2台目のハードディスクからのWindowsのブート

Windowsのような一部のオペレーティングシステムは、1台目のハードディ スクからのみブートできます。この種のオペレーティングシステムが2台 目以降のハードディスクにインストールされている場合は、関連メニュー エントリに対して論理的な変更を加えることができます。

```
...
title windows
  map (hd0) (hd1)
  map (hd1) (hd0)
  chainloader(hd1,0)+1
...
```
この例では、Windowsは2台目のハードディスクから起動されます。この 目的で、mapを使用して、ハードディスクの論理的な順序を変更します。 この変更は、GRUBのメニューファイル内のロジックには影響を及ぼしま せん。したがって、2台目のハードディスクはchainloaderに対して指 定する必要があります。

### **10.7** 詳細情報

GRUBの詳細情報は、<http://www.gnu.org/software/grub/>で入手でき ます。また、grub情報ページも参照してください。「にあるTechnical InformationSearch(技術情報検索)で、キーワード」GRUB[http://www.novell](http://www.novell.com/support)

[.com/support](http://www.novell.com/support)を検索して、特別な事項に関する情報を入手することもでき ます。

## **11 UEFI (Unified Extensible Firmware Interface)**

UEFI (Unified Extensible Firmware Interface) は、システムハードウェアに付属 のファームウェア、システムのすべてのハードウェアコンポーネント、およ びオペレーティングシステムの間のインタフェースです。

UEFIは、従来のPC-BIOSに代わって、PCで幅広く利用されるようになってい ます。例えば、UEFIは64ビットシステムを適切にサポートし、最も重要な機 能の1つである安全なブート(「セキュアブート」、ファームウェアバージョ ン2.3.1c以降が必要)を提供します。最後に、UEFIを使用すると、すべてのx86 プラットフォームで標準のファームウェアが利用可能になります。

さらに、UEFIには以下の利点があります。

- GUIDパーティションテーブル(GPT)を使う大きなディスク(2 TiB以上)から のブート。
- CPUに依存しないアーキテクチャおよびドライバ。
- ネットワーク機能を持つ柔軟なプレOS環境。
- PC-BIOSライクなエミュレーション経由でレガシーオペレーティングシステ ムのブートをサポートするCSM(Compatibiity Support Module)。

詳細については、[http://en.wikipedia.org/wiki/Unified](http://en.wikipedia.org/wiki/Unified_Extensible_Firmware_Interface)

[\\_Extensible\\_Firmware\\_Interface](http://en.wikipedia.org/wiki/Unified_Extensible_Firmware_Interface)を参照してください。以下のセクショ ンは、UEFIの一般的な概要を示すものではなく、SUSELinuxEnterpriseに機能 を実装する際のヒントです。

### **11.1** セキュアブート

UEFIの世界では、ブートストラッププロセスの保護とは、信頼チェーンの確 立を意味します。SUSE Linux Enterpriseのコンテキストにおいて、「プラット フォーム」はこの信頼チェーンのルートであり、マザーボードおよびオンボー ドファームウェアが「プラットフォーム」とみなされます。また、別の言い 方をすれば、ハードウェアベンダー、およびそのハードウェアベンダーから コンポーネントの製造元やOSベンダーなどにつながる信頼チェーンです。

信頼は公開鍵の暗号で表されます。ハードウェアベンダーは、ファームウェ アにいわゆるプラットフォームキー(PK)を設定し、信頼のルートを表します。 オペレーティングシステムベンダーなどとの信頼関係は、このプラットフォー ムキーを使ってキーに署名することによって文書化されます。

最後に、これらの「信頼された」キーのいずれかで署名されていない限り ファームウェアがコード(OSブートローダも、PCIExpressカードやディスクの フラッシュメモリに保存されたドライバも、ファームウェアのアップデート も)を実行できないようにすることによって、セキュリティが確立されます。

基本的に、セキュアブートを使用するには、ファームウェアによって信頼さ れたキーで署名されたOSローダが必要であり、読み込むカーネルが信頼でき ることを検証するためにOSローダが必要です。

キー交換キー(KEK)をUEFIキーデータベースに追加できます。この方法で、 PKのプライベート部分で署名されている限り、他の証明書を使用できます。

### **11.1.1 SUSE Linux Enterprise**への実装

Microsoftのキー交換キー(KEK)がデフォルトでインストールされます。

#### 注記**: GUID**パーティションテーブル**(GPT)**が必要

セキュアブート機能を使用するには、マスタブートレコード(MBR)を使用し た古いパーティションをGUIDパーティションテーブル(GPT)に置換する必要 があります。

YaSTは、インストール時にEFIモードを検出すると、GPTパーティションの 作成を試みます。 UEFIでは、FATフォーマットのEFIシステムパーティショ ン(ESP)上でEFIプログラムが見つかるものと想定されます。

UEFIセキュアブートに対応するには、基本的に、ブートローダがデジタル署 名されており、ファームウェアがそのデジタル署名を信頼されたキーとして 認識することが必要です。SUSE Linux Enterpriseのお客様の利便性を考え、こ のキーはファームウェアによってあらかじめ信頼されているので、手動介入 は不要です。

これには2つの方法があります。1つは、ハードウェアベンダーにSUSEキーを 署名してもらい、SUSEがその署名を使ってブートローダに署名する方法で す。もう1つは、MicrosoftのWindows Logo Certificationプログラムを利用して ブートローダの認定を受け、MicrosoftにSUSE署名キーを認識してもらう(つま り、MicrosoftのKEKを使って署名してもらう)方法です。これで、SUSEは、 UEFI署名サービス(この場合はMicrosoft)によって署名されたローダを入手で きます。

図 *11.1 UEFI*のセキュアブートプロセス

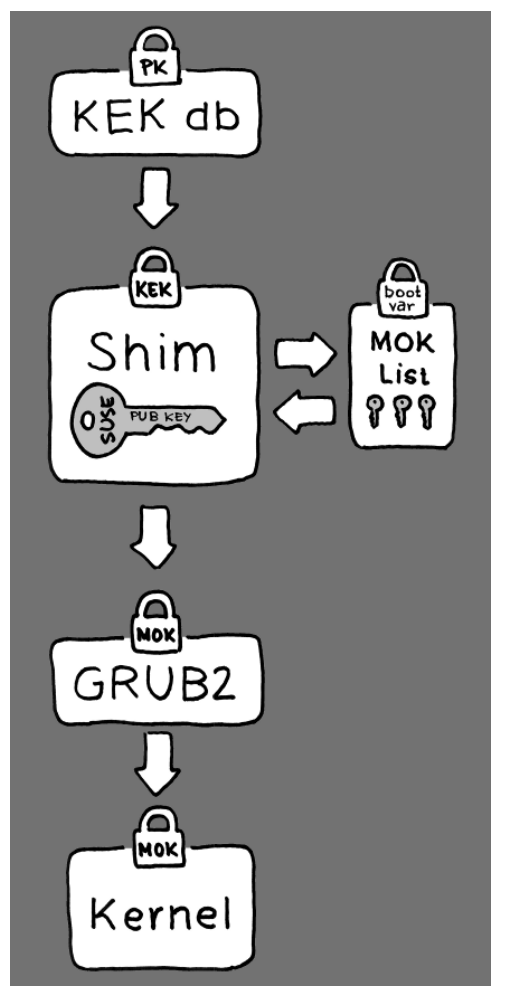

実装階層においてSUSEはshimローダを使用します。これは法的問題を回避 するスマートなソリューションで、証明書および署名の手順が大幅に簡素化 されます。shimローダのジョブは、eLILOやGRUB2などのブートローダを ロードすることです。次にこのブートローダが、SUSEキーのみで署名された カーネルをロードします。SUSEは、UEFIセキュアブートが有効化されたSLE11 SP3の新規インストールで、この機能を提供します。

信頼ユーザには2種類あります。

- 1つ目は、キーを保持するユーザです。プラットフォームキー(PK)によっ て、ほとんどすべてのことが許可されます。キー交換キー(KEK)では、PK の変更を除き、PKに可能なすべてのことが許可されます。
- 2つ目は、マシンに物理的にアクセスできる任意のユーザです。物理的にア クセスできるユーザは、マシンを再起動したりUEFIを設定したりできます。

UEFIには、これらのユーザのニーズを満たすため、2種類の変数があります。

- 1つ目は「認証変数」と呼ばれるもので、ブートプロセス(いわゆるブート サービス環境)および実行中のOSの両方から更新できますが、更新できるの は、古い変数値の署名に使用されたものと同じキーを使って新しい変数値 が署名されている場合のみです。また、この変数は、より大きなシリアル 番号を持つ値にのみ追加または変更できます。
- 2つ目は、「ブートサービス専用変数」と呼ばれるものです。この変数は、 ブートプロセス中に動作する任意のコードにアクセスできます。ブートプ ロセスの終了後、OSが起動する前に、ブートローダはExitBootServices コールを呼び出す必要があります。その後、これらの変数にはアクセスで きなくなり、OSはこれらに触れられません。

さまざまなUEFIキーリストは1つ目のタイプなので、オンラインでの更新、追 加、および、キー/ドライバ/ファームウェアの指紋のブラックリスト登録がで きます。セキュアブートの実装に役立つのは、2つ目の「Boot Service Only Variable(ブートサービス専用変数)」です。これは、安全かつオープンソース で使いやすくなっており、GPL v3と互換性があるためです。

SUSEは、最初にFedoraによった開発されたshim(小さくシンプルなEFIブート ローダ)で起動します。システム上のUEFIキーデータベースで利用可能なKEK にもとづいて、SUSEKEKで署名された証明書およびMicrosoft発行の証明書に よって署名されます。

これによってshimのロードおよび実行が可能になります。

shimは、続いて、ロードしようとしているブートローダが信頼されているこ とを確認します。 デフォルトで、shimは、本体に組み込まれている独自の SUSE証明書を使用します。また、shimは、追加のキーを「登録」してデフォ ルトのSUSEキーを上書きできます。以下、これらを「マシン所有者キー」、 または省略してMOKと呼びます。

次に、ブートローダはカーネルを検証および起動し、カーネルがモジュール で同じことを実行します。

### **11.1.2 Machine Owner Key(**マシン所有者 キー、**MOK)**

ユーザ(「マシンの所有者」)がブートプロセスの任意のコンポーネントを置換 する場合は、Machine Owner Key(マシン所有者キー、MOK)を使用します。 mokutilsツールがコンポーネントの署名およびMOKの管理を支援します。

登録プロセスでは、まずマシンを起動し、shimのロードで(キーを押すなどし て)ブートプロセスを中断します。これによってshimが登録モードに移行する ので、ユーザは、デフォルトのSUSEキーをブートパーティションのファイル に含まれるキーに置換できます。ユーザがこの処理を選択すると、shimはそ のファイルのハッシュを計算し、結果を「Boot ServiceOnly(ブートサービス専 用)」変数にします。これによってshimは、ブートサービス以外でファイルが 変更された場合にその変更を検出でき、ユーザ承認済みのMOKリストの改ざ んを回避できます。

これらすべてがブート時に行われ、検証済みのコードのみが実行されます。 このため、コンソールにいるユーザのみがマシン所有者のキーセットを使用 できます。OSにリモートアクセスするマルウェアやハッカーではあり得ませ ん。ハッカーやマルウェアはファイルの変更しかできず、「Boot Service Only(ブートサービス専用)」変数に保存されたハッシュを変更できないためで す。

いったんロードされshimによって検証されたブートローダは、カーネルを検 証する場合はshimにコールバックします(検証コードの複製を避けるため)。 shimはMOKと同じリストを使用し、カーネルをロードできるかどうかをブー トローダに知らせます。

このようにして、独自のカーネルまたはブートローダをインストールできま す。物理的にそこにいることによって新しいキーセットをインストールしそ れを認証する必要があるのは、最初の再起動時のみです。MOKは単一のMOK ではなくリストなので、shimに複数のベンダーのキーを信頼させることがで き、ブートローダからのデュアルブートやマルチブートが可能です。

**158** 管理ガイド

### **11.1.3** カスタムカーネルのブート

以下は[http://en.opensuse.org/openSUSE:UEFI#Booting\\_a\\_custom](http://en.opensuse.org/openSUSE:UEFI#Booting_a_custom_kernel) [\\_kernel](http://en.opensuse.org/openSUSE:UEFI#Booting_a_custom_kernel)にもとづいています。

セキュアブートでは、セルフコンパイルカーネルを使用できます。ただし、 独自の証明書を使って署名し、その証明書をファームウェアまたはMOKに知 らせる必要があります。

**1** カスタムのX.509キー、および署名に使用される証明書を作成します。

openssl req -new -x509 -newkey rsa:2048 -keyout key.asc \ -out cert.pem -nodes -days 666 -subj "/CN=\$USER/"

証明書の作成の詳細については、[http://en.opensuse.org/openSUSE:](http://en.opensuse.org/openSUSE:UEFI_Image_File_Sign_Tools#Create_Your_Own_Certificate) UEFI Image File Sign Tools#Create Your Own Certificateを 参照してください。

**2** PKCS#12形式でキーと証明書をパッケージ化します。

openssl pkcs12 -export -inkey key.asc -in cert.pem \ -name kernel\_cert -out cert.p12

**3** pesignとともに使用するNSSデータベースを生成します。

certutil -d . -N

**4** PKCS#12に含まれるキーおよび証明書をNSSデータベースにインポートし ます。

pk12util -d . -i cert.p12

**5** pesignを使用して、新しい署名でカーネルを「bless」します。

```
pesign -n . -c kernel_cert -i arch/x86/boot/bzImage \
 -o vmlinuz.signed -s
```
**6** カーネルイメージの署名をリスト表示します。

pesign -n . -S -i vmlinuz.signed

その時点で、通常通り/bootにカーネルをインストールできます。カーネ ルにはカスタム署名があるため、署名に使用された証明書をUEFIファーム ウェアまたはMOKにインポートする必要があります。

**7** ファームウェアまたはMOKにインポートするため、証明書をDERフォー マットに変換します。

openssl x509 -in cert.pem -outform der -out cert.der

- **8** よりアクセスしやすくするため、証明書をESPにコピーします。 sudo cp cert.der /boot/efi/
- **9** mokutilを使用して自動的にMOKリストを起動します。
	- また、MOKを手動で起動する場合は以下の手順を実行します。

**9a** 再起動

- **9b** GRUBメニューで「c」キーを押します。
- **9c** 以下のコマンドをタイプします。 chainloader \$efibootdir/MokManager.efi boot
- **9d** [*Enroll key from disk*]を選択します。
- **9e** cert.derファイルに移動してEnterキーを押します。
- **9f** 指示に従ってキーを登録します。通常、「0」を押してから「y」を 押して確認します。

また、ファームウェアメニューに、署名データベースに新しいキー を追加する方法が用意されている場合があります。

### **11.1.4** 制限

セキュアブートモードでブートする場合、以下の制限が適用されます。
- ハイブリッド化されたISOイメージは、UEFIシステムでブート可能とみなさ れません。このため、USBデバイスからのUEFIブートは、SP3でサポートさ れません。
- セキュアブートを簡単に回避できないようにするため、セキュアブートで 実行する場合は一部のカーネル機能が無効になっています。
- ブートローダ、カーネル、およびカーネルモジュールが署名されている必 要があります。
- kexecおよびkdumpが無効になっています。
- ハイバネーション(ディスクの休止)は無効になっています。
- ルートユーザであっても、/dev/kmemおよび/dev/memにアクセスできま せん。
- ルートユーザであっても、I/Oポートにアクセスできません。すべてのX11 グラフィカルドライバはカーネルドライバを使用する必要があります。
- sysfs経由でPCI BARにアクセスすることはできません。
- ACPIのcustom\_methodは使用できません。
- asus-vmiモジュールに対してdebufgsを使用できません。
- acpi\_rsdpパラメータはカーネルに影響を及ぼしません。

# **11.2** さらに詳細な説明が必要な場合は

- <http://www.uefi.org> —UEFIのホームページです。現在のUEFI仕様が 掲載されています。
- Olaf Kirch氏およびVojtěch Pavlík氏によるブログ記事(上の章の内容はこれら の記事にもとづいています)。
	- <http://www.suse.com/blogs/uefi-secure-boot-plan/>
	- <http://www.suse.com/blogs/uefi-secure-boot-overview/>
- <http://www.suse.com/blogs/uefi-secure-boot-details/>
- <http://en.opensuse.org/openSUSE:UEFI> —UEFIとopenSUSEに関す るページです。

# 特別なシステム機能 **12**

この章では、まず、さまざまなソフトウェアパッケージ、バーチャルコンソー ル、およびキーボードレイアウトについて説明します。bash、cron、およ びlogrotateといったソフトウェアコンポーネントについても説明します。 これらは、前回のリリースサイクルで変更または強化されたからです。これ らのコンポーネントはそれほど重要ではないと思われるかもしれませんが、 システムと密接に結びついているものなので、デフォルトの動作を変更した い場合もあることでしょう。この章の最後では、言語および国固有設定(I18N およびL10N)について説明します。

# **12.1** 特殊ソフトウェアパッケージ

bash、cron、logrotate、locate、ulimit、freeといったプログラム は、システム管理者および多くのユーザにとって非常に重要です。manのペー ジとinfoのページは、コマンドについての2つの役立つ情報源ですが、その両 方が常に利用できるとは限りません。GNU Emacsは、人気のある、自由度に 設定できるテキストエディタです。

# **12.1.1 bash**パッケージと**/etc/profile**

Bashはデフォルトのシステムシェルです。ログインシェルとして使用する場 合には、いくつかの初期化ファイルを読み込みます。Bashは、各ファイルを 次の順序で処理します。

1. /etc/profile

2. ~/.profile

3. /etc/bash.bashrc

 $4. \sim /$ . bashrc

~/.profileまたは~/.bashrcに、カスタム設定を行います。これらのファ イルを正しく処理するには、基本設定ファイル/etc/skel/.profileまた は/etc/skel/.bashrcを、ユーザのホームディレクトリにコピーする必要 があります。更新後、/etc/skelから設定ファイルをコピーすることをお勧 めします。次のシェルコマンドを実行して、既存の個人別設定が失われるの を防止します。

```
mv ~/.bashrc ~/.bashrc.old
cp /etc/skel/.bashrc ~/.bashrc
mv ~/.profile ~/.profile.old
cp /etc/skel/.profile ~/.profile
```
それから、個人的な調整点を、\*.oldファイルから書き戻します。

### **12.1.2 cron**パッケージ

コマンドを、前もって決めた時間に、定期的かつ自動的にバックグラウンド で実行したい場合、cronを用います。cronは特別な形式のタイムテーブルに 従って起動します。その一部はシステムに付属しています。ユーザは必要に 応じ、独自のテーブルを作成できます。

<span id="page-183-0"></span>cronテーブルは、/var/cron/tabsにあります。/etc/crontabはシステム 全体のcronテーブルとして機能します。ユーザ名を入力して、タイムテーブル の後、コマンドの前に直接コマンドを実行するようにします。例[12.1](#page-183-0) 「/etc/crontab[内のエントリ」](#page-183-0) (164 [ページ](#page-183-0))では、rootが入力されていま す。/etc/cron.dにあるパッケージ固有のテーブルも同じ形式です。cron のマニュアルページを参照してください(man cron使用)。

例 *12.1 /etc/crontab*内のエントリ 1-59/5 \* \* \* \* root test -x /usr/sbin/atrun && /usr/sbin/atrun /etc/crontabを、crontab -eコマンドで編集することはできません。こ れは、エディタに直接ロードして、変更し、保存する必要があります。

複数のパッケージによりシェルスクリプトが/etc/cron.hourly、/etc/ cron.daily、/etc/cron.weekly、および/etc/cron.monthlyの各ディ レクトリにインストールされます。これらの実行は、/usr/lib/cron/run -cronsによって制御されます。/usr/lib/cron/run-cronsは、15分おき にメインテーブル(/etc/crontab)から実行されます。これにより、無視さ れていたプロセスが、適切な時刻に実行されることが保証されます。

hourly、daily、または他の特定の周期の管理スクリプトをカスタム時間で 実行するには、/etc/crontabのエントリを使用して、定期的にタイムスタ ンプファイルを削除します(例12.2「/etc/crontab:[タイムスタンプファイルの削](#page-184-0) [除」](#page-184-0) (165 [ページ](#page-184-0))を参照してください。そこでは、hourlyという名前の付い ているファイルが毎時59分に、dailyという名前の付いているファイルが毎 日午前2時14分に削除されるようになっています)。

<span id="page-184-0"></span>例 *12.2 /etc/crontab:*タイムスタンプファイルの削除

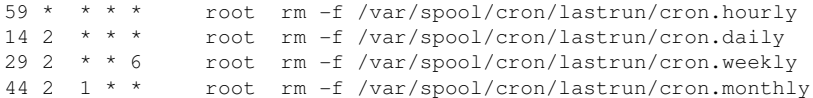

または、/etc/sysconfig/cronのDAILY TIMEをcron.dailyを起動する 時刻に設定します。MAX\_NOT\_RUNの設定では、ユーザが長期間、指定した DAILY TIMEにコンピュータを起動しなくても、毎日のタスクの実行がトリ ガされるようにします。MAX\_NOT\_RUNの最大値は14日です。

日常のシステムメンテナンスジョブは、わかりやすいようにさまざまなスク リプトに分散されています。これらはパッケージaaa\_baseに含まれていま す。/etc/cron.dailyに含まれています。このパッケージには、たとえば、 コンポーネントsuse.de-backup-rpmdb、suse.de-clean-tmp、または suse.de-cron-localが含まれています。

## **12.1.3** ログファイル**:**パッケージ**logrotate**

カーネルそのものと一緒になって、定期的にシステムスのステータスおよび 特定イベントをログファイルに記録するシステムサービス(デーモン)が数多く あります。これにより、管理者は、一定間隔でシステムのステータスを定期

的にチェックし、エラーまたは障害のある機能を認識し、そのトラブルシュー ティングをピンポイントで実行できます。通常、これらのログファイルは、 FHSで指定されるように/var/log内に格納され、毎日記録が追加されるため にサイズが増大します。logrotateパッケージを使用して、これらのファイ ルが増大するのを制御できます。

/etc/logrotate.confファイルを使用して、logrotateを設定します。特に、 includeには、最初に読み込む追加ファイルを設定します。ログファイルを 生成しないプログラムは、個別の環境設定ファイルを/etc/logrotate.dに インストールします。たとえば、そのようなファイルは、出荷時には、 apache2パッケージ (/etc/logrotate.d/apache2)およびsyslogdパッ ケージ (/etc/logrotate.d/syslog)に含まれています。

#### 例 *12.3 /etc/logrotate.conf*の例

```
# see "man logrotate" for details
# rotate log files weekly
weekly
# keep 4 weeks worth of backlogs
rotate 4
# create new (empty) log files after rotating old ones
create
# uncomment this if you want your log files compressed
#compress
# RPM packages drop log rotation information into this directory
include /etc/logrotate.d
# no packages own lastlog or wtmp - we'll rotate them here
#/var/log/wtmp {
  monthly
# create 0664 root utmp
# rotate 1
#}
# system-specific logs may be also be configured here.
```
logrotateは、cronによって制御され、/etc/cron.daily/logrotateにより 毎日呼び出されます。

#### 重要

createオプションは、管理者によって/etc/permissions\*内に作成され るすべての設定を読み取ります。個人的な変更によっていずれの競合も発 生することがないようにしてください。

#### **12.1.4 locate**コマンド

ファイルをすばやく検索するためのコマンドlocateは、標準のインストール 済みソフトウェアには含まれていません。必要であれば、パッケージ findutils-locateをインストールしてください。updatedbプロセスは、毎 晩、またはシステムをブートしてから約15分で自動的に起動します。

## **12.1.5 ulimit**コマンド

ulimit(*userlimits*)コマンドを使用すると、システムリソースの使用量に制限 を設定して、それを表示できます。ulimitはアプリケーションが使用できる メモリの制限に特に役立ちます。これを使用して、アプリケーションがシス テムリソースを過剰に使用して速度が低下したり、オペレーティングシステ ムをハングさせたりすることを防止できます。

<span id="page-186-0"></span>ulimitコマンドには、さまざまなオプションがあります。メモリの使用量を 制限するには、表12.1「ulimit:[ユーザのためのリソースの設定」](#page-186-0)(167[ページ](#page-186-0)) に示すオプションを使用します。

| 最大常駐セットサイズ             |
|------------------------|
| シェルが使用できる仮想メモリの<br>最大量 |
| 最大スタックサイズ              |
| 作成されるコアファイルの最大サ<br>イブ  |

表 *12.1 ulimit:*ユーザのためのリソースの設定

システム全体のエントリは、/etc/profileで設定できます。コアファイル の作成を有効にします(プログラマがデバッグを行うために必要)。通常のユー ザは、/etc/profileファイルでシステム管理者が指定した値を大きくする ことはできませんが、~/.bashrcに特別なエントリを作成することは可能で す。

#### 例 *12.4 ulimit:~/.bashrc*中の設定

```
# Limits maximum resident set size (physical memory):
ulimit -m 98304
```
# Limits of virtual memory: ulimit -v 98304

メモリ割り当ては、KB単位で指定する必要があります。詳細については、 man bashコマンドでmanページを参照してください。

#### 重要

すべてのシェルがulimitディレクティブをサポートするわけではありませ ん。ユーザが制約を包括的に設定する必要がある場合、PAM(たとえば、 pam\_limits)を使用すれば、包括的な調整が可能になります。

#### **12.1.6 free**コマンド

freeコマンドは、空いている物理メモリ、使用済み物理メモリ、システム内 のスワップ領域のほか、カーネルによって消費されたバッファとキャッシュ の合計量を表示します。利用可能なRAMという概念は、統一的なメモリ管理 が生まれる以前の遺物です。空きメモリは悪いメモリというスローガンは、 *Linux* にぴったりです。結果として、Linuxでは、空きメモリや未使用メモリ を実質的に発生させず、キャッシュの量を調整するよう努力が重ねられてき ました。

基本的に、カーネルは、アプリケーションやユーザデータについての直接的 な知識はありません。その代わりにカーネルは、ページキャッシュのアプリ ケーションとユーザデータを管理します。メモリが不足すると、その一部は スワップパーティションかファイルに書き込まれ、そこからmmapコマンドで 読み込まれます(man mmap コマンドでmanページを参照)。

カーネルには、たとえば、ネットワークアクセスに使用されたキャッシュが 格納されている*slab*キャッシュなどの別のキャッシュがあります。これ が/proc/meminfoのカウンタ間の違いになります。全部ではありませんが、 これらのキャッシュのほとんどは、/proc/slabinfoでアクセスできます。

ただし、目的が現在のRAM使用量である場合は、/proc/meminfoで情報を 見つけてください。

### **12.1.7 man**ページと**info**ページ

一部のGNUアプリケーション(tarなど)では、manページが提供されなくなりま した。manページが用意されていたコマンドについては、--helpオプション を使用して簡単な概要を表示するか、詳細な手順を説明するinfoページを使用 します。infoは、 GNUのハイパーテキストシステムです。このシステムにつ いての説明は、「infoinfo」と入力してください。Infoページは、「emacs -f info」コマンドを入力してEmacsを起動するか、コンソールで直接 「info」と入力します。あるいは、tkinfo、xinfo、またはヘルプシステムを 使用して、infoページを表示できます。

## **12.1.8 man**コマンドを使用したマニュアル ページの選択

マニュアルページを読み込むには、man マニュアルページを入力します。同 じ名前でさまざまなセクションに存在するマニュアルページは、対応するセ クション番号とともに一覧表示されます。表示するマニュアルページを選択 します。セクション番号を数秒内に入力しないと、最初のマニュアルページ が表示されます。

これをデフォルトのシステム動作に戻すには、~/.bashrcなどのシェル初期 化ファイルでMAN\_POSIXLY\_CORRECT=1を設定します。

## **12.1.9 GNU Emacs**用の設定

GNU Emacsは、複合作業環境です。ここでは、GNU Emacsを起動する際に処 理される設定ファイルについて説明します。詳細については、[http://www](http://www.gnu.org/software/emacs/) [.gnu.org/software/emacs/](http://www.gnu.org/software/emacs/)を参照してください。

Emacsは起動時に、カスタマイズまたは事前設定に関するユーザ、システム管 理者、およびディストリビュータの設定が含まれるいくつかのファイルを読 み取ります。~/.emacs初期化ファイルは、/etc/skelから各ユーザのホー ムディレクトリにインストールされます。その後、.emacsは、/etc/skel/ .gnu-emacsファイルを読み取ります。プログラムをカスタマイズするには、 .gnu-emacsをホームディレクトリにコピーし(cp /etc/skel/.gnu-emacs ~/.gnu-emacsを使用)、このディレクトリで希望どおりに設定します。

.gnu-emacsは、~/.gnu-emacs-customファイルをcustom-fileとして 定義します。Emacsでcustomizeを使用して設定を行う場合、この設定は、 ~/.gnu-emacs-customに保存されます。

SUSE Linux Enterprise Serverでは、emacsパッケージはsite-start.elファ イルを /usr/share/emacs/site-lispディレクトリにインストールしま す。site-start.elファイルは、~/.emacs初期化ファイルの前にロードさ れます。site-start.elは、psgmlなどのEmacsアドオンパッケージと共に 配布される特殊な設定ファイルが自動的にロードされるようにします。この 種類の設定ファイルも/usr/share/emacs/site-lispに置かれ、ファイル 名は常にsuse-start-で始まります。ローカルのシステム管理者は、default .elでシステム全体の設定を指定できます。

これらのファイルに関する詳しい説明は、*InitFile*:<info:/emacs/InitFile>. これらのファイルを無効にする(必要な場合)方法についても記載されていま す。

Emacsのコンポーネントは、いくつかのパッケージに分かれています。

- 基本パッケージのemacs。
- emacs-x11(通常インストールされている): *X11*をサポートしているプログ ラム。
- emacs-nox: *X11*をサポートしていないプログラム。
- emacs-info: info形式のオンラインマニュアル。
- emacs-el: Emacs Lisp内のコンパイルされていないライブラリファイル。 これらは、実行時には必要ありません。
- 必要に応じてemacs-auctex(LaTeX)、psgml(SGMLおよびXML)、 gnuserv(クライアント/サーバ操作)など、さまざまなアドオンパッケージ をインストールできます。

# **12.2** バーチャルコンソール

Linuxは、マルチユーザ、マルチタスクのシステムです。これらの機能は、ス タンドアロンのPCシステム上でも利用できます。テキストモードでは、6つの バーチャルコンソールが使用できます。Alt + F1からAlt + F6を使用して切り替 えます。7番目のコンソールはX用に予約されており、10番目のコンソールに はカーネルメッセージが表示されます。コンソールの割り当て数は、/etc/ inittabファイルを修正すれば変更できます。

Xを終了せずにXからコンソールに切り替えるには、Ctr + Alt + F1からCtrl + Alt + F6を使用します。Xに戻るには、Alt + F7を押します。

# **12.3** キーボードマッピング

プログラムのキーボードマッピングを標準化するために、次のファイルに変 更が行われました。

/etc/inputrc /etc/X11/Xmodmap /etc/skel/.emacs /etc/skel/.gnu-emacs /etc/skel/.vimrc /etc/csh.cshrc /etc/termcap /usr/share/terminfo/x/xterm /usr/share/X11/app-defaults/XTerm /usr/share/emacs/VERSION/site-lisp/term/\*.el

これらの変更は、terminfoエントリを使用するアプリケーション、または その設定ファイルが直接変更されるアプリケーション(vi、emacsなど)にの み影響します。システムに付随しないアプリケーションは、これらのデフォ ルト値に合わせる必要があります。

Xの下では、<compose>キー(マルチキー)を/etc/X11/Xmodmapで説明されて いるように有効化できます。

詳しい設定は、Xキーボード拡張(XKB)を使って行うことができます。この拡 張機能は、デスクトップ環境GNOME(gswitchit)およびKDE (kxkb)によっても 使用されます。

#### ヒント**:** 詳細情報

XKBに関する情報は、/usr/share/doc/packages/xkeyboard-config (xkeyboard-configパッケージの一部)に記載されている文書を参照して ください。

# **12.4** 言語および国固有の設定

本システムは、非常に広い範囲で国際化されており、現地の状況に合わせて 柔軟に変更できます。言い換えれば、国際化( *I18N* )が特定のローカライズ( *L10N* )を可能にします。I18NとL10Nという略語は、語の最初と最後の文字の 間に、省略されている文字数を挟み込んだ表記です。

設定は、ファイル/etc/sysconfig/lanquageの変数LC で定義します。こ れは、単なる現地語サポートだけでなく、*Messages*(メッセージ) (言語)、 *Character Set*(文字セット)、*Sort Order*(ソート順)、*Time and Date*(時刻と日付)、 *Numbers*(数字)および*Money*(通貨)の各カテゴリも指します。これらのカテゴリ はそれぞれ、独自の変数を使用して直接定義することも、ファイルlanguage にあるマスタ変数を使用して間接的に定義することも可能です(man locale コマンドでmanページを参照)。

RC\_LC\_MESSAGES, RC\_LC\_CTYPE, RC\_LC\_COLLATE, RC\_LC\_TIME,

RC\_LC\_NUMERIC, RC\_LC\_MONETARY

これらの変数は、プレフィクスRC を付けずにシェルに渡され、前述のカ テゴリを表します。関連するシェルプロファイルについては後で説明しま す。現在の設定は、コマンドlocaleを使用して表示できます。

RC\_LC\_ALL

この変数は、すでに参照された変数の値を上書きします。

RC\_LANG

前述の変数がまったく設定されていない場合、これがフォールバックとな ります。デフォルトでは、RC\_LANGだけが設定されます。これにより、 ユーザが独自の変数を入力しやすくなります。

ROOT\_USES\_LANG

yesまたはno変数。noに設定するとrootが常にPOSIX環境で動作します。

変数は、YaSTのsysconfigエディタで設定できます(9.3.1項 「YaSTの[sysconfig](#page-143-0) [エディターを使ってシステム設定を変更する」](#page-143-0)(124[ページ](#page-143-0))を参照してくださ い)。このような変数の値には、言語コード、国コード、エンコーディング、 および修飾子が入っています。個々のコンポーネントは特殊文字で接続され ます。

LANG=<language>[[\_<COUNTRY>].<Encoding>[@<Modifier>]]

## **12.4.1** 例

言語コードと国コードは必ず一緒に設定する必要があります。言語の設定は、 <http://www.evertype.com/standards/iso639/iso639-en.html>お よび<http://www.loc.gov/standards/iso639-2/>で入手できる、ISO639 規格に従います。国コードはISO 3166にリストされています([http://en](http://en.wikipedia.org/wiki/ISO_3166) [.wikipedia.org/wiki/ISO\\_3166](http://en.wikipedia.org/wiki/ISO_3166)を参照)。

使用可能な説明ファイルが/usr/lib/localeに存在する場合のみ、値を設 定する意味があります。追加の記述ファイルは、/usr/share/i18n のファ イルを使用し、コマンド localedef を実行して作成できます。記述ファイ ルは、qlibc-i18ndataパッケージに含まれています。en US.UTF-8の説 明ファイル(英語および米国)は以下のように作成します。

localedef -i en\_US -f UTF-8 en\_US.UTF-8

LANG=en\_US.UTF-8

インストール時にAmerican Englishを選択すると、これがデフォルトの設 定になります。他の言語を選択した場合、その言語が有効になりますが、 文字コードはUTF-8が使用されます。

LANG=en\_US.ISO-8859-1

これにより、言語が英語、国が米国、文字セットがISO-8859-1に設定さ れます。この文字セットは、ユーロ記号をサポートしませんが、UTF-8が サポートされていない、更新前のプログラムを使用する方が便利なことも あります。文字セット(この状況ではISO-8859-1)を定義する文字列は、 Emacsのようなプログラムによって評価されます。

LANG=en\_IE@euro

上記の例では、ユーロ記号が言語設定に明示的に組み込まれています。こ の設定は今では廃止され、UTF-8もユーロ記号を表現します。アプリケー ションがISO-8859-15をサポートし、UTF-8をサポートしない場合にのみ役 に立ちます。

以前のリリースでは、/etc/sysconfig/languageの変更後は必ず、 SuSEconfigを実行する必要がありました。その場合、SuSEconfigは、変更内 容を/etc/SuSEconfig/profile と/etc/SuSEconfig/csh.loginに書 き込みました。これらのファイルは、ログイン時に、/etc/profile(Bashの 場合)または/etc/csh.login (tcshの場合)によって読み込まれました。

最近のリリースでは、/etc/SuSEconfig/profileは/etc/profile.d/ lang.shで置換され、/etc/SuSEconfig/csh.loginは/etc/profile .de/lang.cshで置換されています。ただし、それらのレガシファイルが存 在する場合には、ログイン時にそれらのファイルがまだ読み込みまれます。

現在のプロセスチェーンは、次のとおりです。

- Bashの場合は、/etc/profileによって読み込まれた/etc/profile.d/ lang.shが、/etc/sysconfig/languageを解析します。
- tcshの場合は、ログイン時に/etc/csh.loginによって読み込まれた/etc/ profile.d/lang.cshが、/etc/sysconfig/languageを解析します。

これによって、/etc/sysconfig/languageに加えられたすべての変更が、 SuSEconfigを実行しなくても、各シェルへの次回ログイン時に使用可能になり ます。

ユーザは、同様に~/.bashrcファイルを編集して、システムのデフォルトを 上書きすることができます。たとえば、システム設定のen\_USをプログラム メッセージに使用しない場合は、LC\_MESSAGES=es\_ESを指定してメッセー ジが英語の代わりにスペイン語で表示されるようにします。

## **12.4.2 ~/.i18n**でのロケール設定

ロケールシステムのデフォルトが不十分な場合、Bashスクリプトの構文に従っ て~/.i18nの設定を変更してください。~/.i18n内のエントリは、/etc/ sysconfig/languageのシステムデフォルトを上書きします。同じ変数名 の、RC ネームスペースプレフィクスなしで使用します。たとえば、RC LANG ではなく、LANGを使用します。

LANG=cs\_CZ.UTF-8 LC\_COLLATE=C

### **12.4.3** 言語サポートの設定

カテゴリ*Messages*のファイルは、フォールバックを確保するため、対応する 言語ディレクトリ(たとえば、en)にのみ格納されることになっています。た とえばLANGをen\_USに設定したが、messageファイルが/usr/share/locale/ en US/LC MESSAGESに存在しない場合は、/usr/share/locale/en/LC \_MESSAGESにフォールバックされます。

フォールバックチェーンも定義できます。たとえば、ブルターニュ語、次い でフランス語、またはガリシア語、次いでスペイン語、次いでポルトガル語 の順にフォールバックするには、次のように設定します。

LANGUAGE="br\_FR:fr\_FR"

LANGUAGE="gl\_ES:es\_ES:pt\_PT"

必要に応じて、次のようにノルウェー語の方言であるニーノシクやブークモー ルをノルウェー語の代わりに使用できます(noへのフォールバックを追加しま す)。

LANG="nn\_NO"

LANGUAGE="nn NO:nb NO:no"

または

LANG="nb\_NO"

LANGUAGE="nb\_NO:nn\_NO:no"

ノルウェー語では、LC\_TIMEの扱いも違うので注意してください。

生じる可能性のある1つの問題は、数字の桁を区切るための文字が正しく認識 されないことです。このことは、LANGがdeのような2文字の言語コードにの み設定されているのに、glibcが使用している定義ファイル/usr/share/lib/ de DE/LC\_NUMERICに存在している場合に生じます。それで、区切り文字の 定義がシステムに認識されるようにするには、LC\_NUMERICをde\_DEに設定 する必要があります。

## **12.4.4** 詳細情報

- 『*The GNU C Library Reference Manual*』の「Locales and Internationalization」 の章。glibc-infoパッケージに格納されています。パッケージは、SUSE Linux Enterprise SDKから入手できます。SDKは、SUSE Linux Enterpriseのア ドオン製品であり、[http://www.novell.com/developer/sle\\_sdk](http://www.novell.com/developer/sle_sdk.html) [.html](http://www.novell.com/developer/sle_sdk.html)からダウンロードできます。
- 『*UTF-8 and Unicode FAQ for Unix/Linux*』、Markus Kuhn 著。Web ページ <http://www.cl.cam.ac.uk/~mgk25/unicode.html> (現在のアドレス) を参照してください。
- 『*Unicode-Howto*』、Bruno Haible著。[http://tldp.org/HOWTO/Unicode](http://tldp.org/HOWTO/Unicode-HOWTO-1.html) [-HOWTO-1.html](http://tldp.org/HOWTO/Unicode-HOWTO-1.html).

# プリンタの運用 **13**

SUSE® Linux Enterprise Serverは、リモートネットワークプリンタも含め、さ まざまな種類のプリンタを使った印刷をサポートしています。プリンタは手 動、またはYaSTを使用して設定できます。設定の詳細については、項「プリ ンタの設定」 (第8章 *YaST*によるハードウェアコンポーネントの設定, ↑導入ガ イド)を参照してください。プリントジョブの開始、管理には、グラフィカル インタフェースまたはコマンドラインユーティリティの両方を利用できます。 プリンタが正常に動作しない場合は、13.7項 [「トラブルシューティン](#page-206-0) [グ」](#page-206-0) (187 [ページ](#page-206-0))を参照してください。

CUPS(Common Unix Printing System)は、SUSE Linux Enterprise Serverの標準印 刷システムです。

プリンタは、インタフェース(USB、ネットワークなど)と、プリンタ言語に よって区別できます。プリンタの購入時には、プリンタにご利用のハードウェ アで利用できるインタフェース(USBやパラレルポートなど)が搭載されている こと、およびプリンタの対応言語が正しいことをご確認ください。プリンタ は、次の3つのプリンタ言語クラスに基づいて分類できます。

#### PostScriptプリンタ

PostScriptは、LinuxとUnix環境のほとんどの印刷ジョブを生成する際に使 用されるプリンタ言語であり、内部の印刷システムもこの言語を使用して 処理を行います。使用中のプリンタがPostScriptドキュメントを直接処理 でき、印刷システム側で追加のステージを使用して変換を行う必要がない 場合、潜在的なエラーの原因の数が減少します。

標準的なプリンタ(PCLおよびESC/Pなどの言語)

これらのプリンタ言語はかなり古いのですが、プリンタで新機能を実現す るために、引き続き拡張が行われています。既知のプリンタ言語の場合、 印刷システムはGhostscriptの支援により、PostScriptのジョブを該当のプリ ンタ言語へ変換できます。この処理ステージを「解釈」(interpreting)と呼 びます。非常によく知られている言語としては、ほとんどのHPのプリン タおよび互換モデルが採用しているPCLと、Epsonのプリンタが採用して いるESC/Pがあります。これらのプリンタ言語は、通常、Linuxによってサ ポートされており、十分な印刷結果が得られています。Linuxは、一部の 特殊な印刷機能に対応できない場合があります。HPが開発したHPLIP(HP Linux Imaging and Printing)を除き、現時点では、Linuxドライバを開発して オープンソースライセンスでそれらをLinuxディストリビュータに提供す るプリンタメーカは存在しません。

独自規格のプリンタ(GDIプリンタ)

これらのプリンタは、共通のプリンタ言語をサポートしていません。これ らのプリンタは独自のプリンタ言語を使用しており、新しいエディショ ン/モデルがリリースされると、プリンタ言語も変更される可能性があり ます。一般的にこのようなプリンタでは、Windowsドライバしか利用でき ません。詳細については、13.7.1[項「標準的なプリンタ言語をサポートし](#page-206-1) [ないプリンタ」](#page-206-1) (187 [ページ](#page-206-1))を参照してください。

新しいプリンタを購入する前に、次の各ソース(情報源)を参照し、購入を予定 しているプリンタがどの程度までサポートされているかを確認してください。

#### <http://www.linuxfoundation.org/OpenPrinting/>

プリンタデータベースのあるOpenPrintingホームページです。このデータ ベースは、最新のLinuxサポートステータスを示します。しかし、Linuxの ディストリビューションが統合できるのは、製造の時点で使用可能だった ドライバだけです。したがって、現時点で「完全にサポート済み」と評価 されているプリンタであっても、最新バージョンのSUSE Linux Enterprise Serverがリリースされた時点では、そのステータスに達していなかった可 能性があります。そのため、これらのデータベースは必ずしも正しいス テータスを表しているとは限らず、おおよその状況を提示するだけにとど まっています。

<http://pages.cs.wisc.edu/~ghost/> GhostscriptのWebページ。

/usr/share/doc/packages/ghostscript-library/catalog.devices 付属するドライバのリスト

# **13.1** 印刷システムのワークフロー

ユーザが印刷ジョブを作成します。印刷ジョブは、印刷するデータとスプー ラの情報から構成されますが、その情報には、プリンタの名前またはプリン タキューの名前だけでなく、必要に応じて、プリンタ固有のオプションなど、 フィルタに関する情報も含まれます。

各プリンタには、1つ以上の専用プリンタキューが存在しています。指定のプ リンタがデータを受け取れるようになるまで、スプーラは印刷ジョブをキュー 内に留めています。プリンタの準備が整うと、スプーラはフィルタおよびバッ クエンドを経由して、プリンタにデータを送信します。

このフィルタは、印刷中のアプリケーションが生成したデータ(通常的は PostScriptやPDFですが、ASCII、JPEGなどの場合もあります)を、プリンタ固 有のデータ(PostScript、PCL、ESC/Pなど)に変換します。プリンタの機能につ いては、PPDファイルに記述されています。PPDファイルには、プリンタ固有 のオプションが記述されています。各オプションに対しては、プリンタでそ のオプションを有効にするために必要なパラメータが指定されています。フィ ルタシステムは、ユーザが有効として選択したオプションを確認します。

PostScriptプリンタを選択すると、フィルタシステムがデータをプリンタ固有 のPostScriptに変換します。この変換にプリンタドライバは必要ありません。 PostScript非対応プリンタを使用すると、フィルタシステムがデータをプリン タ固有データに変換します。この変換には、使用しているプリンタに適応し たプリンタドライバが必要です。バックエンドは、プリンタ固有データをフィ ルタから受信し、そのデータをプリンタに送信します。

# **13.2** プリンタに接続するための方法と プロトコル

プリンタをシステムに接続するには、さまざまな方法があります。CUPS印刷 システムの設定は、ローカルプリンタと、ネットワーク経由でシステムに接 続されているプリンタを区別しません。

**►System z:** IBM System zのメインフレームとローカルに接続するz/VMによっ て提供されるプリンタおよびその類似デバイスは、CUPSまたはLPRngのどち らにもサポートされていません。これらのプラットフォーム上では、ネット ワーク経由の印刷だけを利用できます。ネットワークプリンタのケーブリン グ(ケーブル接続)は、プリンタメーカの指示にしたがって設置する必要があり ます。 ◄

#### 警告**:** 稼働中システムのケーブル接続の変更

プリンタをコンピュータに接続する場合、コンピュータの動作中に接続と 取り外しを行って良いのはUSBデバイスだけであることに注意してくださ い。システムやプリンタの損傷を回避するために、USB以外の接続を変更す る場合は、あらかじめシステムをシャットダウンしてください。

## **13.3** ソフトウェアのインストール

PPD (PostScript printer description、PostScriptプリンタ記述)は、PostScriptプリン タの特性(解像度など)やオプション(両面印刷ユニットなど)を記述するコン ピュータ言語です。これらの記述は、CUPS側でさまざまなプリンタオプショ ンを使用するために必須です。PPDファイルがない場合、印刷データは「raw」 (ロー、未加工)状態でプリンタへ送信されますが、そのことは通常は望ましく ありません。SUSELinuxEnterprise Serverのインストール時に、多数のPPDファ イルがプレインストールされます。

PostScriptプリンタを設定する場合、最善のアプローチは、適切なPPDファイ ルを入手することです。この種の多数のPPDファイルは、標準インストール の範囲内で自動的にインストールされるパッケージmanufacturer-PPDsに 用意されています。および13.7.2項 「特定のPostScript[プリンタに適した](#page-207-0)PPD [ファイルが入手できない」](#page-207-0) (188 [ページ](#page-207-0))を参照してください。13.6.2項 [「各種](#page-204-0) [パッケージ内の](#page-204-0)PPDファイル」 (185 [ページ](#page-204-0))

新しいPPDファイルは、/usr/share/cups/model/ディレクトリ内に保存 するか、YaSTで印刷システムに追加できます(項 「YaSTによるドライバの追 加」 (第8章 *YaST*によるハードウェアコンポーネントの設定, ↑導入ガイド)参 照)。その後は、プリンタのセットアップ時にPPDファイルを選択できるよう になります。

プリンタメーカーがソフトウェアパッケージ全体をインストールさせようと する場合には注意してください。第一に、このタイプのインストールを行う と、SUSE Linux Enterprise Serverによって提供されているサポートが失われる 場合があります。第二に、印刷コマンドが異なる動作をする可能性があり、 システムが他のメーカーのデバイスに対応できなくなる場合があります。こ の理由で、メーカのソフトウェアをインストールすることをお勧めしません。

# <span id="page-200-0"></span>**13.4** ネットワークプリンタ

ネットワークプリンタは、さまざまなプロトコルをサポートできますし、そ の複数を同時にサポートすることも可能です。サポートされているプロトコ ルのほとんどが標準化されているので、一部のメーカーは標準を変更します。 そして、メーカーは、2、3のオペレーティングシステムにのみ対応するドラ イバを提供します。残念なことに、Linuxドライバはめったに提供されませ ん。現在の状況では、あらゆるプロトコルがLinux環境で円滑に動作するとい う仮定に基づいて行動することはできません。したがって、機能する設定を 実現するために、さまざまなオプションを実験する必要があります。

CUPSは、socket、LPD、IPP、およびsmbの各プロトコルをサポートしてい ます。

#### socket

ソケットは、プレインプリントデータのTCPソケットへの直接送信に使用 される接続です。一般的に使用されるsocketのポート番号のいくつかは、 9100または35です。デバイスURI (uniform resource identifier)の構文は、 socket://プリンタのIP:ポートです(たとえば、 socket://192.168.2.202:9100/)。

#### LPD (line printer daemon、ラインプリンタデーモン)

LPDプロトコルについては、RFC1179で説明されています。このプロトコ ルの下では、プリンタキューのIDなど、一部のシジョブ関連データが送信 されてから、実際の印刷データが送信されます。したがって、LPDプロト コルの設定時にはプリンタキューを指定する必要があります。さまざまな プリンタメーカによる実装は、プリンタキューとして任意の名前を受け入 れる柔軟性を備えています。必要に応じて、使用可能な名前がプリンタの マニュアルに提示されています。多くの場合、LPT、LPT1、LP1、または 他の類似した名前が使用されています。LPDサービスが使用するポート番 号は515です。デバイスURIの例は、lpd://192.168.2.202/LPT1で す。

IPP (Internet Printing Protocol、インターネット印刷プロトコル) IPPは、HTTPプロトコルに基づいた比較的新しい(1999年)プロトコルで す。IPPを使用する場合、他のプロトコルより、ジョブとの関連性が高い データが送信されます。CUPSは、IPPを使用して内部のデータ送信を行い ます。IPPを正しく設定するには、印刷キューの名前は必須です。IPPの ポート番号は631です。デバイスURIの例は、ipp://192.168.2.202/ps およびipp://192.168.2.202/printers/psです。

#### SMB (Windows共有)

CUPSは、Windows共有に接続されたプリンタへの印刷もサポートしてい ます。この目的で使用されるプロトコルは、SMBです。SMBは、ポート 番号137、138、および139を使用します。デバイスURIの例は、 smb://user:password@workgroup/smb.example.com/printer、 smb://user:password@smb.example.com/printer、および smb://smb.example.com/printerです。

設定を行う前に、プリンタがサポートしているプロトコルを決定する必要が あります。メーカーから必要な情報が提供されていない場合は、コマンド nmap(nmapパッケージに付属)を使用して、プロトコルを推定します。nmap はホストのオープンポートを確認します。例:

nmap -p 35,137-139,515,631,9100-10000 printerIP

# **13.4.1** コマンドラインツールによる**CUPS**設 定

CUPSは、lpinfo、lpadmin、lpoptionsなどのコマンドラインツールで設 定できます。バックエンド(パラレルなど)とパラメータで構成されるデバイス URIが必要です。システム上の有効なデバイスURIを決定するには、コマンド lpinfo -v | grep ":/"を使用します。

```
# lpinfo -v | grep ":/"
direct usb://ACME/FunPrinter%20XL
direct parallel:/dev/lp0
```
lpadminを使用すると、CUPSサーバ管理者は、印刷キューの追加、削除、ま たは管理を実行できます。プリントキューを追加するには、次の構文を使用 します。

lpadmin -p queue -v device-URI -P PPD-file -E

このデバイス(-v)は、指定したPPDファイル(-P)を使用して、queue(-p)とし て使用できます。プリンタを手動で設定する場合は、このPPDファイルとデ バイスのURIを把握しておく必要があります。

-Eは、最初のオプションとして使用しないでください。どのCUPSコマンドで も、-Eを最初の引数として使用した場合、暗号化接続を使用することを暗示 的に意味します。プリンタを使用可能にするには、次の例に示す方法で-Eを 使用する必要があります。

lpadmin -p ps -v parallel:/dev/lp0 -P \ /usr/share/cups/model/Postscript.ppd.gz -E

ネットワークプリンタの設定例:

lpadmin -p ps -v socket://192.168.2.202:9100/ -P \ /usr/share/cups/model/Postscript-level1.ppd.gz -E

lpadminのオプションの詳細は、lpadmin(8)のマニュアルページを参照し てください。

プリンタのセットアップ時には、一部のオプションがデフォルトとして設定 されています。これらのオプションは、各印刷ジョブ用に変更できます(使用 される印刷ツールに依存)。YaSTを使用して、これらのデフォルトオプション を変更することもできます。コマンドラインツールを使用して、デフォルト オプションを次のように設定します。

**1** 最初に、すべてのオプションを列挙します。

lpoptions -p queue -l

例:

Resolution/Output Resolution: 150dpi \*300dpi 600dpi

アクティブになったデフォルトオプションは、先頭にアスタリスク(\*)が付 いています。

**2** 次のようにlpadminを使用してオプションを変更します。

lpadmin -p queue -o Resolution=600dpi

#### **3** 新しい設定値の確認:

lpoptions -p queue -l

Resolution/Output Resolution: 150dpi 300dpi \*600dpi

標準ユーザがlpoptionsを実行すると、設定が~/.cups/lpoptionsに書き 込まれます。ただし、root設定は/etc/cups/lpoptionsに書き込まれま す。

# **13.5** コマンドラインからの印刷

コマンドラインから印刷するには、コマンド「lp -d queuenamefilename」 を入力し、queuenameおよびfilenameを対応する名前で置き換えます。

一部のアプリケーションでは、印刷処理をlpコマンドに依存しています。こ の場合、アプリケーションの印刷ダイアログで正しいコマンドを入力します。 ただし、通常はfilenameを指定しません。たとえば、「lp -d queuename」 と入力します。

# **13.6 SUSE Linux Enterprise Server**で の特殊機能

CUPSの多くの機能は、SUSE Linux Enterprise Serverで使用できるように調整 されています。ここでは、最も重要な変更点について説明します。

## **13.6.1 CUPS**とファイアウォール

SUSELinuxEnterprise Serverのデフォルトインストールの実行後、SuSEFirewall2 はアクティブになり、ネットワークインタフェースは着信トラフィックをブ ロックするExternal Zoneに設定されます。SuSEFirewall2設定の詳細につ いては、項 「SuSEfirewall2」 (第15章 *Masquerading and Firewalls*, ↑*Security Guide (*セキュリティガイド*)*)を参照してください。

#### **13.6.1.1 CUPS**クライアント

通常、CUPSクライアントはファイアウォール内部の信頼されるネットワーク 環境の通常のワークステージョンで実行されます。この場合、ネットワーク インタフェースを内部ゾーンに設定し、ワークステーションにネットワーク 内部から到達できるようにすることを推奨します。

#### **13.6.1.2 CUPS**サーバ

<span id="page-204-0"></span>CUPSサーバがファイアウォールで保護された信頼済みネットワーク環境の一 部の場合、ネットワークインタフェースはファイアウォールの内部ゾーンに 設定します。CUPS設定で特別なファイアウォールルールおよびセキュア設定 により保護する場合を除いて、信頼できないネットワーク環境でCUPSサーバ を設定することはお勧めできません。

## **13.6.2** 各種パッケージ内の**PPD**ファイル

YaSTのプリンタ設定では、/usr/share/cups/model/にインストールされ たPPDファイルを使用して、CUPSのキューがセットアップされます。プリン タモデルに適合するPPDファイルを見つけるため、YaSTはハードウェア検出 時に判別されたベンダおよびモデルを、すべてのPPDファイル内のベンダお よびモデルと比較します。この目的で、YaSTのプリンタ設定機能は、PPDファ イルから抽出したベンダおよびモデルの情報に基づいて、データベースを生 成します。

PPDファイルのみを使用し、他の情報ソースを使用しない設定には、/usr/ share/cups/model/内のPPDファイルを自由に変更できるという利点があ ります。たとえば、PostScriptプリンタのみを使用している場合、通常は cups-driversパッケージ内にあるFoomatic PPDファイルや、gutenprint パッケージ内にあるGutenprintPPDファイルを必要としません。代わりに、使 用中のPostScriptプリンタ用のPPDファイルを/usr/share/cups/model/へ 直接コピーし(それらがまだmanufacturer-PPDsパッケージ内に存在してい ない場合)、使用中のプリンタに合わせて最適な設定を行うこともできます。

#### **13.6.2.1 cups**パッケージ内の**CUPS PPD**ファイル

cupsパッケージ内にある基本PPDファイルは、PostScript Level 1および Level 2プリンタに適応したFoomatic PPDファイルによって補足されま す。

- /usr/share/cups/model/Postscript-level1.ppd.gz
- /usr/share/cups/model/Postscript-level2.ppd.gz

#### **13.6.2.2 cups-drivers**パッケージ内の**PPD**ファイル

通常、Foomaticプリンタフィルタのfoomatic-ripは、PostScript非対応プリ ンタ用のGhostscriptと組み合わせて使用されます。適切なFoomatic PPDファイ ルには、\*NickName: ... Foomatic/Ghostscript driverおよび \*cupsFilter: ... foomatic-ripのエントリがあります。これらのPPD ファイルは、cups-driversパッケージ内にあります。

YaSTでは一般に、manufacturer-PPDファイルが優先されます。ただし、 適切なmanufacturer-PPDファイルが存在しない場合は、\*NickName: ... Foomatic ... (recommended)エントリを含むFoomatic PPDファイルが選 択されます。

#### **13.6.2.3 gutenprint**パッケージの**Gutenprint PPD** ファイル

多くのPostScript非対応プリンタでは、foomatic-ripの代わりに、Gutenprint(以 前のGIMP-Print)から取得したCUPSフィルタrastertogutenprintを使用で きます。このフィルタと、適切なGutenprint PPDファイルは、gutenprint パッケージ内に用意されています。Gutenprint PPD ファイルは /usr/share/ cups/model/gutenprint/内に配置されていて、そのファイル内にエント リ\*NickName: ... CUPS+Gutenprintおよび\*cupsFilter: ... rastertogutenprintがあります。

#### **13.6.2.4 manufacturer-PPDs**パッケージ内にあるプ リンタメーカからの**PPD**ファイル

manufacturer-PPDsパッケージには、十分自由なライセンスに基づいてプリン タメーカから提供されたPPDファイルが含まれています。PostScriptプリンタ は、プリンタメーカの適切なPPDファイルを使用して設定するのが妥当です。 このファイルを使用すると、そのPostScriptプリンタの機能すべてを活用でき るためからです。manufacturer-PPDsパッケージから得られたPPDファイ ルが優先されます。ただし、モデル名が一致しない場合は、YaSTが manufacturer-PPDパッケージからのPPDファイルを使用することはできま せん。これは、Funprinter 12xxシリーズなど、類似モデルについて1つのPPD ファイルのみがmanufacturer-PPDパッケージに含まれる場合に該当しま す。この場合は、YaSTで対応するPPDファイルを手動で選択します。

# <span id="page-206-0"></span>**13.7** トラブルシューティング

<span id="page-206-1"></span>ここでは、プリンタハードウェアおよびソフトウェアに最も一般的に発生す る問題と、それを解決または回避する方法について説明します。GDIプリン タ、PPDファイル、およびポート設定などのトピックをカバーしています。 一般的なネットワークプリンタに関する問題、印刷に問題がある場合、およ びキュー処理についても対処しています。

## **13.7.1** 標準的なプリンタ言語をサポートしな いプリンタ

これらのプリンタは、共通のプリンタ言語をサポートしておらず、独自のコ ントロールシーケンスを使用しないと対処できません。そのため、これらの プリンタは、メーカがドライバを添付した特定のバージョンのオペレーティ ングシステムでのみ動作します。GDIは、Microsoft\*がグラフィックデバイス 用に開発したプログラミングインタフェースです。通常、メーカーはWindows 用のドライバだけを提供しており、WindowsドライバはGDIインタフェースを 使用しているため、これらのプリンタは「*GDI*プリンタ」と呼ばれることもあ ります。実質的な問題は、このプログラミングインタフェースではなく、こ れらのプリンタを制御できるのは、各プリンタモデルが採用している独自の プリンタ言語のみという事実にあります。

いくつかのGDIプリンタは、GDIモードと標準的なプリンタ言語のいずれかの 間で操作を切り替えることができます。切り替えができるかどうかは、プリ ンタのマニュアルを参照してください。モデルによっては、切り替えを行う ために特別なWindowsソフトウェアが必要なこともあります(Windowsから印 刷する場合、Windowsプリンタドライバは常にプリンタをGDIモードに切り替 える場合があることに注意してください)。他のGDIプリンタでは、標準のプ リンタ言語を利用するための拡張モジュールが用意されています。

一部のメーカは、プリンタに独自規格のドライバを提供しています。独自規 格のプリンタドライバの欠点は、インストール済みの印刷システムとそのド ライバを組み合わせたときに動作するという保証も、さまざまなハードウェ アプラットフォームに適しているという保証もないことです。一方、標準的 なプリンタ言語をサポートするプリンタは、特殊なバージョンの印刷システ ムや特殊なハードウェアプラットフォームに依存しません。

<span id="page-207-0"></span>専有のLinuxドライバを機能させようと時間を費やす代わりに、標準プリンタ 言語(PostScript推奨)をサポートするプリンタを購入する方が費用効率が高い場 合があります。この方法により、ドライバの問題を一度だけで、そしてあら ゆる状況で解決できます。特殊なドライバソフトウェアのインストールと設 定を行う必要はなく、新しい印刷システムの開発に伴ってドライバのアップ デートを入手する必要もありません。

# **13.7.2** 特定の**PostScript**プリンタに適した**PPD** ファイルが入手できない

manufacturer-PPDsパッケージに、PostScriptプリンタに適したPPDファイ ルが含まれていない場合は、プリンタメーカのドライバCDにあるPPDファイ ルを使用したり、プリンタメーカのWebページから適切なPPDファイルをダウ ンロードすることができます。

PPDファイルがzipアーカイブ(.zip)または自己展開zipアーカイブ(.exe)の形で 提供されている場合、unzipを使用してそのファイルを展開します。最初に、 PPDファイルのライセンス(許諾契約)条項を読みます。次にcupstestppdユー ティリティを使って、PPDファイルが「Adobe PostScript Printer Description File Format Specification, version 4.3」に準拠しているかどうかを確認します。

「FAIL」ユーティリティから失敗が返された場合は、PPDファイル中のエラー は深刻なもので、問題を引き起こす可能性があります。cupstestppdによっ て報告された問題点は、取り除く必要があります。必要に応じて、適切なPPD ファイルが入手できるかどうかをプリンタメーカに問い合わせることも考え られます。

#### **13.7.3** パラレルポート

最も安全なアプローチは、プリンタを最初のパラレルポートに直接接続し、 BIOS内で次のパラレルポート設定値を選択することです。

- I/Oアドレス:378 (16進)
- 割り込み:無関係
- モード:Normal (通常)、SPP、またはOutput Only (出力専用)
- DMA:無効

これらの設定値を使用した場合でも、パラレルポートに接続したプリンタを 使用できない場合、BIOS内での設定値に合わせて、I/Oアドレスを0x378とい う形で/etc/modprobe.conf内に明示的に入力します。2つのパラレルポー トが存在し、それぞれのI/Oアドレスが378と278 (16進)に設定されている場 合、それらを0x378,0x278という形で入力します。

割り込み(IRQ) 7が空いている場合、例13.1「[/etc/modprobe.conf](#page-208-0):最初の [パラレルポートの割り込みモード」](#page-208-0)(189[ページ](#page-208-0))に示すエントリを使用して、 その割り込みを有効にすることもできます。割り込みモードを有効にする前 に、/proc/interruptsファイルを参照して、すでに使用中の割り込みを調 べます。現時点で使用中の割り込みだけが表示されます。どのハードウェア コンポーネントがアクティブになっているかに応じて、この表示は変化する ことがあります。パラレルポート用の割り込みは、他のどのデバイスも使用 してはなりません。自信がない場合、irq=noneを指定してポーリングモー ドを使用します。

<span id="page-208-0"></span>例 *13.1 /etc/modprobe.conf:*最初のパラレルポートの割り込みモード

alias parport\_lowlevel parport\_pc options parport\_pc io=0x378 irq=7

## **13.7.4** ネットワークプリンタ接続

ネットワークの問題の識別

プリンタをコンピュータに直接接続します。テストの目的で、そのプリン タをローカルプリンタとして設定します。この方法で動作する場合、問題 はネットワークに関連しています。

TCP/IPネットワークの確認

TCP/IPネットワークと名前解決が正しく機能していることが必要です。

リモートlpdの確認

次のコマンドを使用して、host上のlpd(ポート515)に対するTCP接続を 確立できるかどうかをテストします。

netcat -z host 515 && echo ok || echo failed

lpdへの接続を確立できない場合、lpdがアクティブになっていないか、 ネットワークの基本的な問題があります。

rootユーザで次のコマンドを使用し、リモートhost上のqueueに関する ステータスレポート(おそらく、非常に長い)を照会することもできます。 これは、該当のlpdがアクティブで、そのホストが照会を受け付けること を前提にしています。

echo -e "\004queue" \ | netcat -w 2 -p 722 host 515

<span id="page-209-0"></span>lpdが応答しない場合、それがアクティブになっていないか、ネットワー クの基本的な問題が発生している可能性があります。lpdが応答する場 合、その応答は、host上にあるqueueを介して印刷ができない理由を示 すはずです。例13.2「lpd[からのエラーメッセージ」](#page-209-0)(190[ページ](#page-209-0))で示すよ うな応答を受け取った場合、問題はリモートのlpdにあります。

例 *13.2 lpd*からのエラーメッセージ

lpd: your host does not have line printer access lpd: queue does not exist printer: spooling disabled printer: printing disabled

リモートcupsdの確認

CUPSネットワークサーバは、デフォルトで、UDPポート631から30秒ご とにキューをブロードキャストできます。したがって、次のコマンドを使 用すると、ブロードキャストするCUPSネットワークサーバがネットワー ク内に存在しているかどうかテストすることができます。コマンドを実行 する前に、ローカルCUPSデーモンが終了していることを確認します。

netcat -u -l -p  $631$  & PID=\$! ; sleep 40 ; kill \$PID

ブロードキャストを行っているCUPSネットワークサーバが存在している 場合、出力は例13.3「CUPS[ネットワークサーバからのブロードキャス](#page-210-0) [ト」](#page-210-0) (191 [ページ](#page-210-0))に示すようになります。

<span id="page-210-0"></span>例 *13.3 CUPS*ネットワークサーバからのブロードキャスト ipp://192.168.2.202:631/printers/queue

**►System z:** IBM System zのイーサネットデバイスが、デフォルトではブ ロードキャストを受信しないことを考慮してください。 ◄

次のコマンドを使用して、host上のcupsd(ポート631)に対するTCP接続 を確立できるかどうかをテストすることができます。

netcat -z host 631 && echo ok || echo failed

cupsdへの接続を確立できない場合は、cupsdが有効になっていないか、 基本的なネットワークの問題が発生している可能性があります。lpstat -h host -l -tは、host上のすべてのキューに関するステータスレポー ト(非常に長い場合がある)を返しますが、それぞれのcupsdが有効になっ ていて、ホストがクエリを受け入れることが前提になります。

次のコマンドを使用して、host上のqueueが、1つのキャリッジリターン (CR、改行)文字からなる印刷ジョブを受け付けるかどうかをテストできま す。何も印刷されないのが妥当です。おそらく、空白のページが排出され るはずです。

echo -en "\r" \ | lp -d queue -h host

ネットワークプリンタまたは印刷サーバボックスのトラブルシューティング プリントサーバボックス上のスプーラは時々、複数の印刷ジョブを処理す る必要が生じた場合、問題を引き起こすことがあります。これはプリント サーバボックスのスプーラで発生するため、この問題を解決する方法はあ りません。回避策として、TCPソケットを使用して、プリントサーバボッ クスに接続されているプリンタに直接送信することで、プリントサーバ ボックス内のスプーラを使用しないようにします。詳細については、[13.4](#page-200-0) 項 [「ネットワークプリンタ」](#page-200-0) (181 [ページ](#page-200-0))を参照してください。

この方法により、印刷サーバボックスは異なる形式のデータ転送(TCP/IP ネットワークとローカルプリンタ接続)間の単純なコンバータになります。 この方法を使用するには、印刷サーバボックス内にある、該当するTCP ポートについて把握する必要があります。プリンタがプリントサーバボッ クスに接続されていて、電源がオンになっている場合、プリントサーバ ボックスの電源をオンにした後、しばらく経過した時点で、nmapパッケー ジのnmapユーティリティを使用することにより、このTCPポートを特定 できます。たとえば、nmap IP-addressは、印刷サーバボックスに関し て次のような出力をすることがあります。

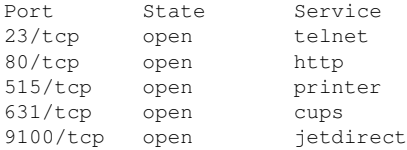

この出力は、印刷サーバボックスに接続されているプリンタが、ポート 9100上のTCPソケットを介して使用できることを示します。nmapはデ フォルトでは、/usr/share/nmap/nmap-services内でリストされて いる多数の一般的な既知のポートだけを確認します。可能性のあるすべて のポートをチェックするには、nmap

-p from port-to portIP-addressコマンドを使用します。これは、 ある程度の時間を要することがあります。詳細な情報については、nmap のマニュアルページを参照してください。

次のようなコマンドを入力します。

echo -en "\rHello\r\f" | netcat -w 1 IP-address port cat file | netcat -w 1 IP-address port

これは、このポートを通してプリンタを使用できるかどうかをテストする ために、該当のポートへ文字列またはファイルを直接送信します。

## **13.7.5** エラーメッセージを生成しない異常な プリントアウト

印刷システムの観点では、CUPSバックエンドが受信側(プリンタ)へのデータ 転送を完了した段階で、印刷ジョブは完了します。受信側でそれ以降の処理 が失敗した場合(たとえば、プリンタがそのプリンタ固有のデータを印刷でき ない)、印刷システムはこれを検出しません。プリンタがそのプリンタ固有の データを印刷できない場合、そのプリンタにより適していると考えられるPPD ファイルを選択します。

## **13.7.6** 無効にされたキュー

受信側へのデータ転送が数回の試行後に完全に失敗した場合、usbやsocket などのCUPSバックエンドは印刷システム(より正確にはcupsd)にエラーを報 告します。データ転送が不可能と報告される前に、バックエンドは何回の試 行の失敗が妥当であるかを判断します。それ以上の試行は無駄に終わる可能 性があるので、cupsdはそれぞれのキューの印刷を無効にします。問題の原 因を取り除いた後、システム管理者はcupsenableコマンドを使用して、印 刷を再度有効にする必要があります。

## **13.7.7 CUPS**参照**:**印刷ジョブの削除

CUPSネットワークサーバが参照機能を使用して自らのキューをクライアント ホストへブロードキャストし、クライアントホスト側で適切なローカルcupsd がアクティブになっている場合、クライアント側のcupsdはアプリケーショ ンから印刷ジョブを受け付け、サーバ側のcupsdへそれらを転送します。サー バ上でcupsdが印刷ジョブを受け付けると、そのジョブには新しいジョブ番 号が割り当てられます。したがって、クライアントホスト上のジョブ番号は、 サーバ上のジョブ番号とは異なっています。印刷ジョブは通常、即座に転送 されるので、クライアントホスト上でジョブ番号でそのジョブを削除するこ とはできません。クライアント側のcupsdは、サーバ側のcupsdへの転送が 完了した時点で、その印刷ジョブは完了したと考えるからです。

サーバ上にある印刷ジョブを削除したい場合、lpstat -h cups.example.com -oなどのコマンドを使用してサーバ上のジョブ番号を 判断します。サーバがまだその印刷ジョブを完了していない(つまり、プリン タへ完全に送信していない)ことが前提条件です。このジョブ番号を使用し て、サーバ上にある印刷ジョブを削除できます。

cancel -h cups.example.com queue-jobnumber

## **13.7.8** 異常な印刷ジョブとデータ転送エラー

印刷プロセス中にプリンタの電源を切ったり、コンピュータをシャットダウ ンすると、印刷ジョブはキュー内に残ります。コンピュータ(またはプリンタ) の電源を再度投入すると、印刷が再開されます。異常な印刷ジョブは、cancel を使用してキューから削除する必要があります。

印刷ジョブが異常な場合、またはホストとプリンタの間で通信エラーが発生 した場合、プリンタはデータを正しく処理できなくなるので、文字化けのよ うな大量のページを印刷することがあります。この状況を修正するには、次 の手順に従います。

- **1** プリンタの動作を停止するために、インクジェットプリンタの場合、すべ ての用紙を取り除きます。レーザープリンタの場合、用紙トレイを開けま す。上位機種のプリンタでは、現在のプリントアウトをキャンセルするボ タンを用意していることもあります。
- **2** この時点で、印刷ジョブはキューに残っている可能性があります。ジョブ がキューから削除されるのは、ジョブ全体をプリンタへ送信した後に限ら れるからです。lpstat -o (またはlpstat -h cups.example.com -o) を使用して、どのキューが現在印刷に使用されているかを確認します。 cancel queue-jobnumber (またはcancel -h cups.example.com queue-jobnumber)を使用して、該当の印刷ジョブを削除します。
- **3** 印刷ジョブがすでにキューから削除されたにもかかわらず、一部のデータ が依然として、プリンタへ送信され続けることもあります。CUPSバックエ ンドプロセスが、引き続き該当のキューを対象として動作しているかどう かをチェックし、その処理を終了します。たとえば、プリンタがパラレル ポートに接続されている場合、fuser -k /dev/lp0コマンドを使用し て、引き続きそのプリンタ(より正確に表現すると、パラレルポート)にア クセスしているすべてのプロセスを終了することができます。
- **4** ある程度の時間にわたって電源をオフにして、プリンタを完全にリセット します。その後、紙を元に戻し、プリンタの電源をオンにします。

# **13.7.9 CUPS**印刷システムのデバッグ

CUPS印刷システムの問題を特定するために、次の一般的な処理を実行してく ださい。

- **1** /etc/cups/cupsd.conf内に、LogLevel debugを設定します。
- **2** cupsdコマンドを停止します。
- **3** /var/log/cups/error\_log\*を削除して、大規模なログファイルから検 索を行うことを避けます。
- **4** cupsdを起動します。
- **5** 問題の原因となったアクションをもう一度実行します。
- **6** /var/log/cups/error\_log\*内のメッセージを確認し、問題の原因を識 別します。

# **13.7.10** 詳細情報

SUSE Knowledgebase (<http://www.suse.com/support/>)では、さまざま な個別の問題のソリューションが紹介されています。CUPSのテキスト検索機 能により関連する記事を見つけてください。
# udevによる動的カーネルデバ インク<br>マラ音理 イス管理

実行中のシステムで、カーネルは、ほとんどどのデバイスでも追加または削 除できます。デバイス状態の変更(デバイスが接続されているか、または取り 外されたか)をユーザスペースに反映させる必要があります。デバイスは、接 続後、検出されるとすぐに設定されなければなりません。特定のデバイスの ユーザは、このデバイスの認識された状態が変更された場合は通知される必 要があります。udevは、/devディレクトリのデバイスノートファイルおよ びシンボリックリンクを動的に維持するために必要なインフラストラクチャ を提供します。udev規則は、外部ツールをカーネルデバイスイベント処理に 接続する方法を提供します。これにより、カーネルデバイス処理の一部とし て実行する特定のスクリプトを追加するなど、udevデバイス処理をカスタマ イズしたり、デバイス処理中に評価する追加データを要求およびインポート したりできます。

# **14.1 /dev**ディレクトリ

/devディレクトリ内のデバイスノードを使用して、対応するカーネルデバイ スにアクセスできます。udevにより、 /devディレクトリにカーネルの現在 の状態が反映されます。カーネルデバイスは、それぞれ1つの対応するデバイ スファイルを持ちます。デバイスがシステムから取り外されると、そのデバ イスノードは削除されます。

/devディレクトリのコンテンツは一時的なファイルシステム内で管理され、 すべてのファイルはシステムの起動時にレンダリングされます。意図的に、 手動で作成または変更されたファイルはリブート時に復元されません。対応 するカーネルデバイスの状態にかかわらず、/devディレクトリ内に常駐する 静的ファイルおよびディレクトリは、/lib/udev/devicesディレクトリ内 に保管できます。システムの起動時、そのディレクトリのコンテンツ は、/lib/udev/devices内のファイルと同じ所有者およびパーミッション の/devディレクトリ内にコピーされます。

# **14.2** カーネルの**uevent**と**udev**

必要なデバイス情報は、sysfsファイルシステムによってエクスポートされ ます。カーネルが検出および初期化するすべてのデバイスについて、そのデ バイス名を含んだディレクトリが作成されます。このディレクトリには、デ バイス固有のプロパティのある属性ファイルが含まれます。

デバイスが追加または削除されるたびに、カーネルはueventを送信して、udev に変更を通知します。udevデーモンは、起動時に1回、/etc/udev/rules .d/\*.rulesファイルから提示されたすべてのルールを読み込んで解析し、 メモリ内に保存します。規則ファイルが変更、追加、または削除されると、 このデーモンは、udevadm control reload\_rulesコマンドで、すべて の規則をメモリに再ロードできます。これは、/etc/init.d/boot.udev reloadの実行時にも行われます。udevのルールとそれらの構文の詳細につ いては、14.6項 「udev[ルールによるカーネルデバイスイベント処理への影](#page-220-0) [響」](#page-220-0) (201 [ページ](#page-220-0))を参照してください。

着信したイベントは、すべて一連のプロバイダルールと一致します。規則に よって、イベント環境キーを追加または変更したり、作成するデバイスノー ドに特定の名前を要求したり、ノードを指すシンボリックリンクを追加した り、またはデバイスノードの作成後に実行するプログラムを追加したりでき ます。ドライバのコアueventは、カーネルのネットリンクソケットから受信 されます。

# **14.3** ドライバ、カーネルモジュールお よびデバイス

カーネルバスドライバは、デバイスを検出します。検出されたデバイスごと に、カーネルは内部デバイス構造を作成し、ドライバコアは、ueventをudev デーモンに送信します。バスデバイスは、デバイスの種類を示す特別な形式 のIDを識別します。通常、これらのIDは、ベンダー、製品IDおよびサブシス テム固有の値で構成されています。各バスには、これらのIDに対してMODALIAS という独自のスキームを持ちます。カーネルは、デバイス情報を読み取り、 この情報からMODALIAS ID文字列を作成し、イベントとともに文字列を送信 します。USBマウスの場合、次のようになります。

MODALIAS=usb:v046DpC03Ed2000dc00dsc00dp00ic03isc01ip02

各デバイスドライバは、既知の処理可能デバイスのエイリアスのリストを持 ちます。このリストは、カーネルモジュールファイル自体にも含まれていま す。depmodプログラムは、IDリストを読み取り、現在使用可能なすべてのモ ジュールについて、カーネルの/lib/modulesディレクトリ内にmodules .aliasを作成します。このインフラストラクチャにより、MODALIASキーを 持つイベントごとにmodprobeを呼び出すだけで簡単にモジュールをロード できます。modprobe \$MODALIASが呼び出されると、そのデバイスに付け られたデバイスエイリアスとモジュールによって提示されるエイリアスとが 一致します。一致したエントリが見つかると、そのモジュールがロードされ ます。これはすべてudevによって自動的にトリガされます。

# **14.4** ブートおよび初期デバイスセット アップ

udevデーモンが実行される前のブートプロセスで発生するすべてのデバイス イベントは失われます。これは、これらのイベントを処理するインフラスト ラクチャがルートファイルシステムに常駐し、その時点で使用できないから です。その消失の埋め合せに、カーネルは、sysfsファイルシステム内の各デ バイスのデバイスディレクトリにueventファイルを生成します。そのファイ ルにaddと書き込むことにより、カーネルは、ブート時に消失したものと同 じイベントを再送します。/sys内のすべてのueventファイルを含む単純な

ループにより、すべてのイベントが再びデバイスノードを作成し、デバイス セットアップを実行します。

たとえば、ブート時に存在するUSBマウスは、ドライバがその時点で使用で きないため、初期のブートロジックでは初期化されない場合があります。デ バイス検出イベントは、消失し、そのデバイスのカーネルモジュールは検出 されません。接続されている可能性のあるデバイスを手動で検索する代わり に、ルートファイルシステムが使用可能になった後で、udevがカーネルから すべてのデバイスイベントを要求します。これにより、USBマウスデバイス のイベントが再び実行されます。これで、マウントされたrootファイルシステ ム上のカーネルモジュールが検出され、USBマウスが初期化されます。

ユーザスペースでは、実行時のデバイスのcoldplugシーケンスとデバイス検出 との間に明らかな違いはありません。両方の場合も、同じ規則を使用して一 致検出が行われ、同じ設定されたプログラムが実行されます。

# **14.5** 実行中の**udev**デーモンの監視

udevadm monitorプログラムを使用すると、ドライバのコアイベントとudev イベントプロセスのタイミングをビジュアル化できます。

UEVENT[1185238505.276660] add /devices/pci0000:00/0000:00:1d.2/usb3/3-1 (usb) UDEV [1185238505.279198] add /devices/pci0000:00/0000:00:1d.2/usb3/3-1 (usb) UEVENT[1185238505.279527] add /devices/pci0000:00/0000:00:1d.2/usb3/3-1/3-1:1.0 (usb) UDEV [1185238505.285573] add /devices/pci0000:00/0000:00:1d.2/usb3/3-1/3-1:1.0 (usb) UEVENT[1185238505.298878] add /devices/pci0000:00/0000:00:1d.2/usb3/3-1/3-1:1.0/input/input10 (input) UDEV [1185238505.305026] add /devices/pci0000:00/0000:00:1d.2/usb3/3-1/3-1:1.0/input/input10 (input) UEVENT[1185238505.305442] add /devices/pci0000:00/0000:00:1d.2/usb3/3-1/3-1:1.0/input/input10/mouse2 (input) UEVENT[1185238505.306440] add /devices/pci0000:00/0000:00:1d.2/usb3/3-1/3-1:1.0/input/input10/event4 (input) UDEV [1185238505.325384] add /devices/pci0000:00/0000:00:1d.2/usb3/3-1/3-1:1.0/input/input10/event4 (input) UDEV [1185238505.342257] add /devices/pci0000:00/0000:00:1d.2/usb3/3-1/3-1:1.0/input/input10/mouse2 (input)

UEVENT行は、カーネルがnetlinkで送信したイベントを示します。UDEV行は、 完了したudevイベントハンドラを示します。タイミングは、マイクロ秒で出 力されます。UEVENTおよびUDEV間の時間は、udevがこのイベントの処理に 要した時間、またはudevデーモンがこのイベントと関連する実行中のイベン トとの同期の実行に遅れた時間です。たとえば、パーティションイベントは、 メインディスクイベントがハードウェアに問い合わせたデータに依存する可 能性があるため、ハードディスクパーティションのイベントは常に、メイン デバイスイベントが完了するのを待ちます。

udevadm monitor --envは、完全なイベント環境を表示します。

ACTION=add DEVPATH=/devices/pci0000:00/0000:00:1d.2/usb3/3-1/3-1:1.0/input/input10 SUBSYSTEM=input SEQNUM=1181 NAME="Logitech USB-PS/2 Optical Mouse" PHYS="usb-0000:00:1d.2-1/input0" UNIQ=""  $EV=7$ KEY=70000 0 0 0 0 REL=103 MODALIAS=input:b0003v046DpC03Ee0110-e0,1,2,k110,111,112,r0,1,8,amlsfw

<span id="page-220-0"></span>udevは、syslogにもメッセージを送信します。どのメッセージをsyslogに送 信するかを左右するデフォルトのsyslog優先度は、udev設定ファイル /etc/ udev/udev.confで指定されています。実行中のデーモンのログ優先度は、 udevadm control log priority=level/numberで変更できます。

# **14.6 udev**ルールによるカーネルデバ イスイベント処理への影響

udevルールは、カーネルがイベント自体に追加する任意のプロパティや、 カーネルがsysfsにエクスポートする任意の情報と一致することができます。 また、この規則で、外部プログラムからの追加情報を要求することもできま す。各イベントは、指定されたすべての規則と一致します。すべての規則 は、/etc/udev/rules.dディレクトリにあります。

規則ファイル内の各行には、少なくとも1つのキー値ペアが含まれています。 これらは、一致と割り当てキーという2種類のキーです。すべての一致キーが 各値と一致する場合、その規則が適用され、割り当てキーに指定された値が 割り当てられます。一致する規則がある場合、デバイスノードの名前を指定、 ノードを指すシンボリックリンクを追加、またはイベント処理の一部として

指定されたプログラムを実行できます。一致する規則がない場合、デフォル トのデバイスノード名を使用して、デバイスノードが作成されます。ルール の構文とデータの一致またはインポート用に提供されているキーの詳細につ いては、udevのマニュアルページで説明されています。以下に示すルール例 では、udevルール構文の基本を紹介します。これらのルール例は、すべ て、/etc/udev/rules.d/50-udev-default.rulesの下にあるudevデ フォルトルールセットに含まれています。

### 例 *14.1 udev*ルールの例

```
# console
KERNEL=="console", MODE="0600", OPTIONS="last_rule"
# serial devices
KERNEI=="ttvUSB*". ATTRS{product} == "Pp1a]m*Handheld*". SYMI,INK == "p1lot"# printer
SUBSYSTEM=="usb", KERNEL=="lp*", NAME="usb/%k", SYMLINK+="usb%k", GROUP="lp"
# kernel firmware loader
SUBSYSTEM=="firmware", ACTION=="add", RUN+="firmware.sh"
```
consoleルールは、3つのキーで構成されています。その内訳は、一致キーが 1つ(KERNEL)、割り当てキーが2つ(MODE、OPTIONS)です。KERNEL一致ルー ルはconsoleタイプのアイテムをデバイスリストから検索します。正確な一 致だけが有効であり、このルールの実行をトリガします。MODEキーは、特別 パーミッションをデバイスノードに割り当てます。この例では、読み取り/書 き込みパーミッションをこのデバイスの所有者にのみ割り当てます。OPTIONS キーは、この規則をこのタイプのデバイスに適用される最後の規則にします。 以降の規則は、この特定デバイスタイプとマッチしても、どのような結果も 生じません。

serial devicesルールは、50-udev-default.rulesには存在しなくな りましたが、依然その知識は重要です。この規則は、2つの一致キー(KERNEL、 ATTRS)および1つの割り当てキー(SYMLINK)で構成されます。KERNELキー は、ttyUSBタイプのすべてのデバイスを検索します。このキーで\*ワイルド カードを使用すると、これらのデバイスのいくつかとマッチします。2つ目の 一致キーATTRSは、ttyUSBデバイスのsysfsにあるproduct属性ファイル に一定の文字列が含まれているかどうかをチェックします。割り当てキー (SYMLINK)は、/dev/pilotの下に、このデバイスへのシンボリックリンク を追加します。このキーで演算子(+=)を使用すると、前/後の規則が他のシン ボリックリンクを追加した場合でも、udevはこの操作を追加実行します。こ

の規則は、2つの一致キーを含むので、両方の条件が満たされる場合のみ適用 されます。

printerルールは、USBプリンタを対象とし、2つの一致キー(SUBSYSTEM、 -<br>KERNEL)を含みます。規則全体を適用するには、これらのキーを両方とも適 用する必要があります。3つの割り当てキーは、このデバイスタイプの名前付 け(NAME)、シンボリックデバイスリンクの作成、(SYMLINK)、およびこのデ バイスタイプのグループメンバーシップ(GROUP)を処理します。KERNELキー で\*ワイルドカードを使用すると、いくつかのlpプリンタデバイスとマッチ します。NAMEおよびSYMLINKの両キーで置き換えを使用すると、これらの文 字列を内部デバイス名で拡張できます。たとえば、最初のlpUSBプリンタへ のシンボリックリンクは/dev/usblp0となります。

kernel firmware loaderルールでは、ランタイム時の外部ヘルパースク リプトで、udevが追加ファームウェアをロードします。SUBSYSTEM一致キー は、firmwareサブシステムを検索します。ACTIONキーは、firmwareサブ システムに属するデバイスが追加されているかどうかをチェックします。 RUN+=キーは、firmware.shスクリプトの実行をトリガして、ファームウェ アを見つけます。

すべての規則に共通する一般的特性は次のとおりです。

- 各規則は、カンマで区切られた1つ以上のキー値ペアで構成されます。
- キーの動作は、演算子で決定されます。udevルールは、いくつかの異なる 演算子をサポートします。
- 指定する各値は、引用符で囲む必要があります。
- 規則ファイルの各行が1つの規則に相当します。規則が1行を超える場合は、 shell構文のように、\を使用して異なる行を結合してください。
- udevルールは、shell型のパターンをサポートします。このパターンは、 \*、?、および[]の各パターンとマッチします。
- udevルールは、置換をサポートします。

### **14.6.1 udev**ルールでの演算子の使用

キーを作成する場合は、作成するキーのタイプによって、いくつかの異なる 演算子から選択できます。一致キーは、通常、検索値とマッチするか、明示 的にミスマッチする値を見つけるためにだけ使用されます。一致キーは、次 の演算子のいずれかを含みます。

 $=$ 

等価の比較。キーに検索パターンが含まれている場合は、そのパターンと 一致するすべての結果が有効です。

 $! =$ 

非等価の比較。キーに検索パターンが含まれている場合は、そのパターン と一致するすべての結果が有効です。

割り当てキーでは、次のどの演算子でも使用できます。

=

値をキーに割り当てます。すでに値のリストで構成されているキーはリ セットされ、指定した1つの値だけが割り当てられます。

 $+$ 

エントリのリストを含むキーに値を追加します。

 $: =$ 

最終値を割り当てます。以降の規則による変更は許可されません。

### **14.6.2 udev**ルールでの置換の使用

udevルールは、プレースホルダと置換の使用をサポートします。それらは、 他のスクリプトでの使用と同様な方法で使用します。udevルールでは、次の 置換を使用できます。

%r、\$root

デフォルトのデバイスディレクトリ/dev。

%p、\$devpath DEVPATHの値。

- %k、\$kernel KERNELの値または内部デバイス名。
- %n、\$number デバイス番号。
- %N、\$tempnode デバイスファイルの一時名。
- %M、\$major デバイスのメジャー番号。
- %m、\$minor デバイスのマイナー番号。
- %s{attribute}、\$attr{attribute} sysfs属性の値(attributeで指定)。
- %E{variable}、\$attr{variable} 環境変数の値(variableで指定)。
- %c、\$result PROGRAMの出力。
- $%$

%文字。

### $$5$

\$文字。

### **14.6.3 udev**一致キーの使用

一致キーは、udevルールの適用前に満たす必要のある条件を記述します。次 の一致キーが使用可能です。

ACTION

イベント動作の名前。たとえば、addまたはremove(デバイスの追加また は削除の場合)。

DEVPATH

イベントデバイスのデバイスパス。たとえば、

DEVPATH=/bus/pci/drivers/ipw3945(ipw3945ドライバに関連するす べてのイベントを検索する場合)。

#### KERNEL

イベントデバイスの内部(カーネル)名。

#### SUBSYSTEM

イベントデバイスのサブシステム。たとえば、SUBSYSTEM=usb(USBデ バイスに関連するすべてのイベント用)。

### ATTR{filename}

イベントデバイスのsysfs属性。vendor属性ファイル名に含まれた文字 列とマッチするには、たとえば、ATTR{vendor}=="On[sS]tream"を 使用できます。

#### KERNELS

udevにデバイスパスを上方に検索させ、一致するデバイス名を見つけま す。

#### SUBSYSTEMS

udevにデバイスパスを上方に検索させ、一致するデバイスサブシステム 名を見つけます。

#### DRIVERS

udevにデバイスパスを上方に検索させ、一致するデバイスドライバ名を 見つけます。

ATTRS{filename}

udevにデバイスパスを上方に検索させ、一致するsysfs属性値を持つデ バイスを見つけます。

#### ENV{key}

環境変数の値。たとえば、ENV{ID\_BUS}="ieee1394でFireWire bus ID に関連するすべてのイベントを検索します。

PROGRAM

udevに外部プログラムを実行させます。成功の場合は、プログラムが終 了コードとしてゼロを返します。stdoutに印刷されるプログラムの出力は、 RESULTキーで使用できます。

RESULT

最後のPROGRAM呼び出しの出力文字列とマッチします。このキーは、 PROGRAMキーと同じ規則に含めるか、それ以降のキーに含めてください。

### **14.6.4 udev**割り当てキーの使用

上記で説明した一致キーに対し、割り当てキーでは満たすべき条件を記述し ません。値、名前、アクションをudevが保守するデバイスノードに割り当て ます。

NAME

作成するデバイスノードの名前。いったん規則でノード名が設定される と、このノードのNAMEキーを持つ他の規則はすべて無視されます。

SYMLINK

作成するノードに関連するシンボリックリンクの名前。複数の一致ルール で、デバイスノードとともに作成するシンボリックリンクを追加できま す。1つのルール内で、スペース文字でシンボリックリンク名を区切るこ とで、1つのノードに複数のシンボリックリンクを指定することもできま す。

OWNER、GROUP、MODE

新しいデバイスノードのパーミッションここで指定する値は、すでにコン パイルされている値を上書きします。

ATTR{key}

イベントデバイスのsysfs属性に書き込む値を指定します。==演算子を 使用すると、このキーは、sysfs属性の値とのマッチングにも使用されま す。

ENV{key}

環境への変数のエクスポートをudevに指示します。==演算子を指定する と、このキーは、環境変数とのマッチングにも使用されます。

RUN

このデバイスに対して実行されるプログラムのリストにプログラムを追加 するように、udevに指示します。このデバイスのイベントをブロックし ないようにするため、これは非常に短いタスクに限定してください。

#### LABEL

GOTOのジャンプ先にするラベルを追加します。

GOTO

いくつかのルールをスキップし、GOTOキーで参照されるラベルを含むルー ルから続行するように、udevに指示します。

#### IMPORT{type}

変数をイベント環境(外部プログラムの出力など)にロードします。udev は、いくつかの異なるタイプの変数をインポートします。タイプが指定さ れていない場合、udevは、ファイルパーミションの実行可能ビットに基 づいてタイプを決定しようとします。

- program 外部プログラムを実行し、その出力をインポートしま す。
- file テキストファイルをインポートします。
- parent 親デバイスから保存されたキーをインポートします。

#### WAIT FOR SYSFS

一定のデバイスに指定されたsysfsファイルが作成されるまで、udevを 待機させます。たとえば、WAIT\_FOR\_SYSFS="ioerr\_cnt"では、ioerr \_cntファイルが作成されるまで、udevを待機させます。

### オプション

OPTIONキーには、次の可能な値があります。

- last\_rule 以降のすべての規則を無視します。
- ignore\_device このイベントを完全に無視します。
- ignore remove このデバイスの以降のすべての削除イベント を無視します。

• all partitions - ブロックデバイス上のすべての使用可能な パーティションにデバイスノードを作成します。

# **14.7** 永続的なデバイス名の使用

動的デバイスディレクトリおよびudevルールインフラストラクチャによっ て、認識順序やデバイスの接続手段に関わらず、すべてのディスクデバイス に安定した名前を指定することができます。カーネルが作成する適切なブロッ クデバイスはすべて、特定のバス、ドライブタイプまたはファイルシステム に関する特別な知識を備えたツールによって診断されます。動的カーネルに よって指定されるデバイスノード名とともに、udevは、デバイスをポイント する永続的なシンボリックリンクのクラスを維持します。

```
/dev/disk
```

```
|-- by-id
|- |-- scsi-SATA HTS726060M9AT00 MRH453M4HWHG7B -> ../../sda
  | -- scsi-SATA_HTS726060M9AT00_MRH453M4HWHG7B-part1 -> \ldots/\ldots/sda1
| |-- scsi-SATA_HTS726060M9AT00_MRH453M4HWHG7B-part6 -> ../../sda6
| |-- scsi-SATA_HTS726060M9AT00_MRH453M4HWHG7B-part7 -> ../../sda7
  | |-- usb-Generic_STORAGE_DEVICE_02773 -> ../../sdd
   | `-- usb-Generic_STORAGE_DEVICE_02773-part1 -> ../../sdd1
|-- by-label
|- Photos \rightarrow ../../sdd1
   | -- SUBE10 -> . ./. ./sda7\left(- - \text{devel} \right) \rightarrow \left. . . / . . / \text{sd} \right)|-- by-path
   | |-- pci-0000:00:1f.2-scsi-0:0:0:0 -> ../../sda
  | |-- pci-0000:00:1f.2-scsi-0:0:0:0-part1 -> ../../sda1
  | |-- pci-0000:00:1f.2-scsi-0:0:0:0-part6 -> ../../sda6
| |-- pci-0000:00:1f.2-scsi-0:0:0:0-part7 -> ../../sda7
   | --~ \text{pci}-0000:00:1f.2-scsi-1:0:0:0 -> ../../sr0| |-- usb-02773:0:0:2 -> ../../sdd
  | |-- usb-02773:0:0:2-part1 -> ../../sdd1
`-- by-uuid
    |--159a47a4-e6e6-40be-a757-a629991479ae -&-./(sda7)|-- 3e999973-00c9-4917-9442-b7633bd95b9e -> ../../sda6
    ' = 4210 - 8F8C \rightarrow . ./. . / sdd1
```
# **14.8 udev**で使用するファイル

/sys/\*

Linuxカーネルによって提供される仮想ファイルシステム。現在知られて いるデバイスをすべてエクスポートします。この情報は、udevが使用し て/dev内にデバイスノードを作成します。

 $/d$ ev/ $\star$ 

動的に作成されるデバイスノードと静的コンテンツ。ブート時に/lib/ udev/devices/\*からコピーされます。

以下のファイルおよびディレクトリには、udevインフラストラクチャの重要 な要素が含まれています。

/etc/udev/udev.conf メインudev設定ファイル

/etc/udev/rules.d/\* 規則と一致するudevイベント.

/lib/udev/devices/\* 静的/devコンテンツ

/lib/udev/\*

udevルールから呼び出されるヘルパープログラム

### **14.9** 詳細情報

udevインフラストラクチャの詳細については、以下のマニュアルページを参 照してください。

udev

udev、キー、ルールなどの重要な設定課題に関する一般情報

udevadm

udevadmは、udevのランタイム動作を制御し、カーネルイベントを要求 し、イベントキューを管理し、簡単なデバッグメカニズムを提供します。

udevd

udevイベント管理デーモンに関する情報

# **<sup>X</sup> Window**システム **15**

XWindow System(X11)は、UNIX系のグラフィカルユーザインタフェースで、 事実上の標準となっています。Xはネットワークベースであり、あるホスト上 で起動されたアプリケーションを、任意のネットワーク(LANやインターネッ ト)を介して接続されている他のホスト上で表示できるようにします。この章 ではX Window System環境のセットアップと最適化について説明し、SUSE® Linux Enterprise Serverでのフォント使用の背景情報を提供します。

### ヒント**: IBM System z:**グラフィカルユーザインタフェースの設定

IBM System zには、X.Orgがサポートする入出力デバイスはありません。そ のため、このセクションで説明している環境設定手順は適用されません。 IBM zSeriesの関連情報は、第4章 *IBM System z*へのインストール (↑導入ガイ ド)を参照してください。

# **15.1 X Window** システムの手動設定

デフォルトでは、XWindowシステムは項「グラフィックカードとモニタの設 定」(第8章*YaST*によるハードウェアコンポーネントの設定,↑導入ガイド)に説 明されているSaX2インタフェースを使って設定されます。代わりに設定ファ イルを編集して、手動設定することもできます。

### 警告**: X**環境設定ファイルに不適切な設定を行うとハードウェアが損傷する 可能性があります

X Window Systemの設定は慎重に行う必要があります。設定が完了するまで は、X Window Systemを起動しないでください。システムが正しく設定され ていないと、ハードウェアが復元不能な損傷を受ける可能性があります(特 に固定周波数モニタの場合)。本書およびSUSE Linux Enterprise Serverの作成 者は、このような原因による損傷や損害に対していかなる責任も負いませ ん。この情報は慎重に調査されたものですが、ここで説明する方法がすべ て正しく、ハードウェアが損傷を受けないという保証はありません。

コマンドsax2で/etc/X11/xorg.confファイルが作成されます。これはX Window Systemの基本設定ファイルです。このファイルには、グラフィック カード、マウス、およびモニタに関する設定がすべて含まれています。

### 重要**: X -configure**の使用

SUSE Linux Enterprise ServerのSaX2で失敗した場合は、X -configureを 使ってXセットアップの設定を行ってください。セットアップにバイナリの みの専有ドライバが使用される場合、X -configureは動作しません。

ここでは、設定ファイル/etc/X11/xorg.confの構造について説明します。 xorg.confは複数のセクションで構成され、各セクションは設定の特定の側面 を取り扱います。各セクションは、キーワードSection <designation>で 始まってキーワードEndSectionで終わります。すべてのセクションで、以 下の表記規則を使用します。

```
Section "designation"
 entry 1
 entry 2
 entry n
EndSection
```
使用可能なセクションのタイプのリストは表15.1「[/etc/X11/xorg.conf](#page-234-0)のセク [ション」](#page-234-0) (215 [ページ](#page-234-0))にあります。

| タイプ         | 意味                                                                                                    |
|-------------|----------------------------------------------------------------------------------------------------|
| Files       | フォントとRGBカラーテーブルで<br>使用するパス。                                                                                                    |
| ServerFlags | サーバ動作の汎用スイッチ。                                                                                                    |
| Module      | サーバがロードする必要があるモ<br>ジュールリスト                                                                                                    |
| InputDevice | キーボードや特殊入力デバイス<br>(タッチパッド、ジョイスティック<br>など)といった入力デバイスを設定<br>します。このセクションで重要な<br>パラメータはDriverと、<br>ProtocolおよびDeviceを定義す<br>るオプションです。通常、コン<br>ピュータに接続した1つのデバイス<br>ごとに1つのInputDeviceがあり<br>ます。                                                      |
| Monitor     | 使用するモニタ。このセクション<br>の重要な要素は、後でScreenの定<br>義で参照するID、リフレッシュ<br>レートのVertRefresh、および同<br>期周波数の制限(HorizSyncおよび<br>VertRefresh)です。設定値は<br>MHz、kHz、およびHz単位です。<br>通常、サーバはモニタ仕様に対応<br>しないmodelineを拒否します。この<br>ため、意図せずに高すぎる周波数<br>がモニタに送信されるのを防止で<br>きます。 |
| Modes       | 特定の画面解像度のmodelineパラ<br>メータ。これらのパラメータは、<br>ユーザ指定の値に基づいてSaX2で                                                                                                    |

<span id="page-234-0"></span>表 *15.1 /etc/X11/xorg.conf*のセクション

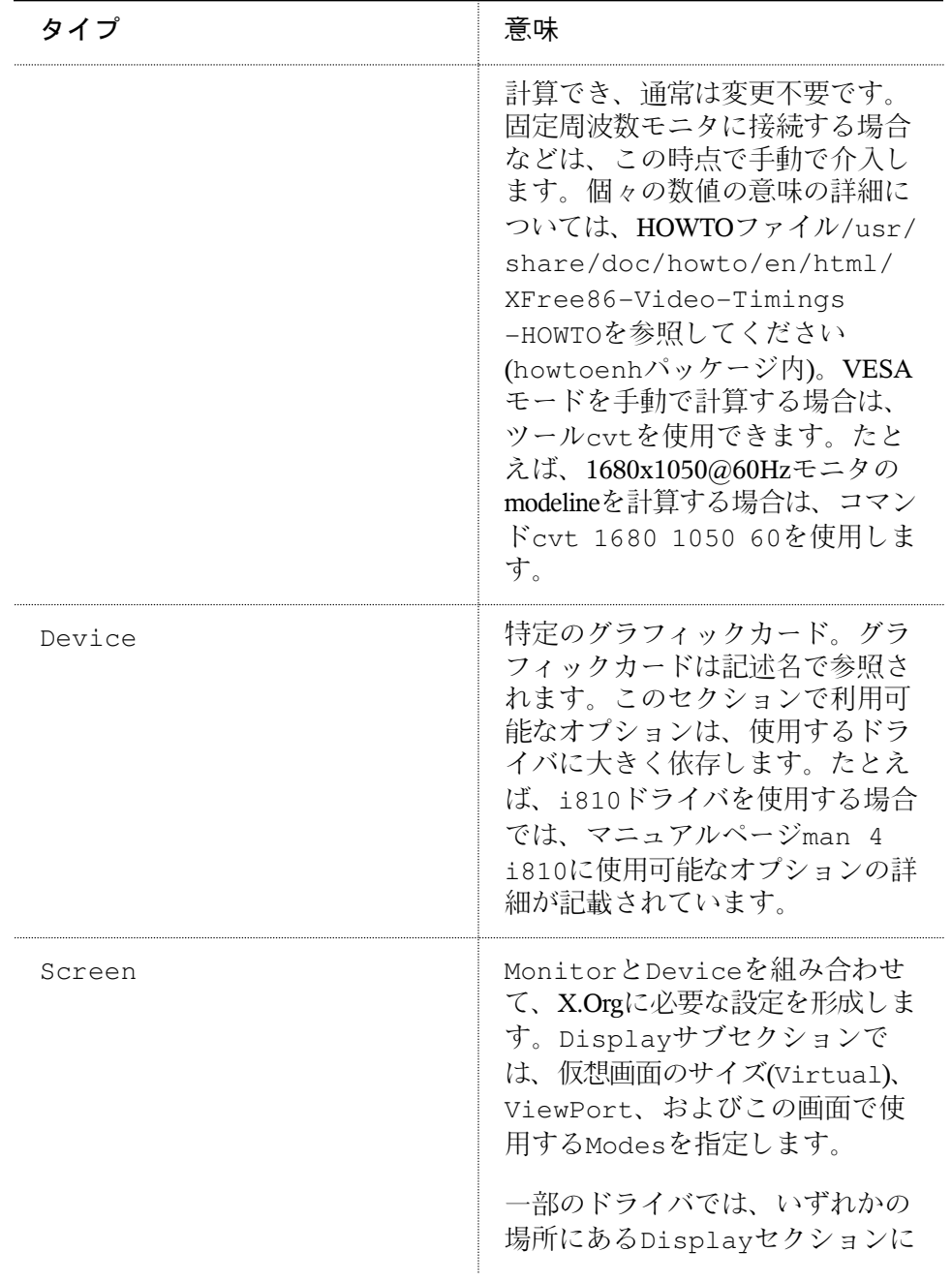

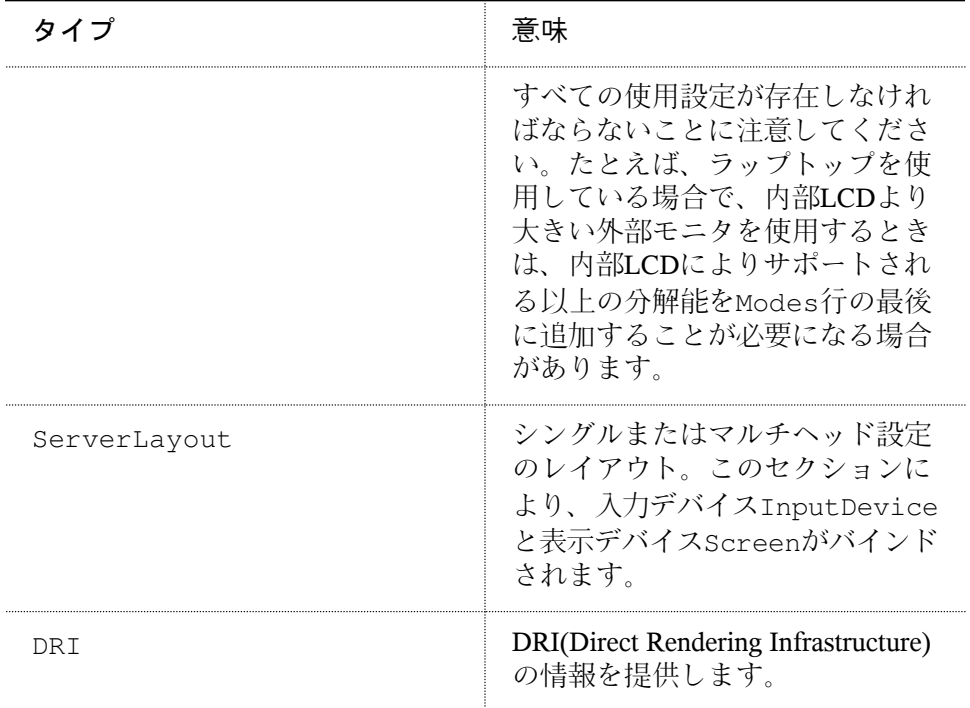

ここでは、Monitor、Device、およびScreenについて詳しく説明します。 他のセクションの詳細については、X.Orgおよびxorg.confのマニュアル ページを参照してください。

xorg.confには、複数の異なるMonitorおよびDeviceセクションを記述で きます。複数のScreenセクションを記述することも可能です。ServerLayout セクションでは、このセクションのうち使用するものを判定します。

### **15.1.1 Screen**セクション

Screenセクションでは、MonitorセクションとDeviceセクションを組み合わせ て、どの解像度とカラー設定を使用するかを決定します。Screenセクションは 例15.1「ファイル[/etc/X11/xorg.conf](#page-237-0)のScreenセクション」(218[ページ](#page-237-0))のように なります。

### <span id="page-237-0"></span>例 *15.1* ファイル*/etc/X11/xorg.conf*の*Screen*セクション

```
Section "Screen"<sup>O</sup>
  DefaultDepth 16\ThetaSubSection "Display"<sup>8</sup>
   Depth 16\ThetaModes "1152x864" "1024x768" "800x600"<sup>6</sup>
   Virtual 1152x864<sup>O</sup>
 EndSubSection
  SubSection "Display"
   Depth 24
   Modes "1280x1024"
 EndSubSection
  SubSection "Display"
   Depth 32
   Modes "640x480"
  EndSubSection
  SubSection "Display"
   Depth 8
   Modes "1280x1024"
 EndSubSection
 Device "Device[0]"
 Identifier "Screen[0]"<sup>0</sup>
 Monitor "Monitor[0]"
EndSection
```
 $\bullet$ Sectionはセクションタイプを判定し、この場合はScreenになります。

- DefaultDepthは、色深度が明示的に指定されていない場合にデフォル Ø トで使用する色深度を示します。
- 各色深度に対して、異なるDisplayサブセクションが指定されます。  $\bullet$
- Depthは、このセットのDisplay設定とともに使用する色深度を示しま  $\bullet$ す。8、15、16、24、および32を指定できますが、すべてのXサーバモ ジュールまたは解像度がこれらの値をすべてサポートしている訳ではあ りません。
- $\bullet$ Modesセクションは、可能な画面解像度のリストから成り立っています。 Xサーバは、このリストを左から右に検査します。解像度ごとに、Xサー バはModesセクション内で適切なModelineを検索します。Modeline は、モニタとグラフィックカード両方の機能に応じて異なります。 Monitor設定により、Modelineが決まります。

最初に検出される解像度はDefault modeです。Ctrl + Alt + +(数字パッ ド上のキー)を使用すると、リスト内で右隣の解像度に切り替えることが できます。以前の値に切り替えるには、Ctrl+Alt+–(数字パッド上のキー) を使用します。これにより、Xの実行中に解像度を変更できます。

- Depth 16が指定されているDisplayサブセクションの最終行は、仮想  $\bullet$ 画面のサイズを指します。仮想画面の最大許容サイズは、モニタの最大 解像度ではなく、グラフィックカードにインストールされているメモリ の容量と必要なカラー設定に応じて異なります。この行を省略すると、 仮想解像度は物理解像度と同じになります。最近のグラフィックカード はビデオメモリ容量が大きくなってきているため、きわめて大型の仮想 デスクトップを作成できます。ただし、ビデオメモリのほとんどが仮想 デスクトップを占めると、3D機能を使用できなくなる場合があります。 たとえば、カードのビデオRAMが16MBであれば、仮想画面には8ビット カラー深度で最大4096x4096ピクセルのサイズを設定できます。ただし、 特にアクセラレータカードの場合は、仮想画面にメモリすべてを使用し ないことをお勧めします。この種のカードのメモリは、複数のフォント やグラフィックキャッシュにも使用されるからです。
- Identifier行(ここではScreen[0])では、このセクションに以降の  $\bullet$ ServerLayoutセクションで固有に参照できる定義済みの名前を割り当 てています。Device行とMonitor行では、この定義に属しているグラ フィックカードとモニタを指定しています。これらは、対応する名前ま たは識別子を持つDeviceおよび*Monitor*セクションにリンクされます。 これらのセクションの詳細については、以下を参照してください。

### **15.1.2 Device**セクション

Deviceセクションでは、特定のグラフィックカードを記述します。名前が異 なっていれば、キーワードIdentifierを使用してxorg.conf内で必要な数 だけデバイスエントリを指定できます。複数のグラフィックカードをインス トールしている場合、セクションには順番に番号が付けられます。最初のセ クションはDevice[0]、2番目のセクションはDevice[1]となります。次の ファイルは、MatroxMillenniumPCIグラフィックカードが搭載されているコン ピュータのDeviceセクションから抜粋したものです(SaX2が設定)。

```
Section "Device"
 BoardName "MGA2064W"
 BusID "0:19:0"<sup>O</sup>
 Driver "mga"<sup>0</sup>
 Identifier "Device[0]"
 VendorName "Matrox"
 Option "sw_cursor"
EndSection
```
- $\bullet$ BusIDは、グラフィックカードがインストールされているPCIスロットま たはAGPスロットの定義です。これは、lspciコマンドで表示されるID と一致します。Xサーバは10進形式による詳細を必要としますが、lspci ではこれらが16進形式で表示されます。BusIDの値は、SaX2が自動検出 します。
- $\boldsymbol{\Theta}$ Driverの値はSaX2が自動的に検出し、グラフィックカードで使用する ドライバを指定します。カードがMatrox Millenniumである場合は、ドラ イバモジュールはmgaと呼ばれます。Xサーバは、driversサブディレ クトリのFilesセクションで定義されているModulePathを検索します。 標準インストールでは、これは/usr/lib/xorg/modules/drivers ディレクトリ、または64ビットオペレーティングシステムディレクトリ では/usr/lib64/xorg/modules/driversディレクトリです。名前 には drv.oが追加されるので、mgaドライバの場合は、ドライバファイル mga\_drv.oがロードされます。

Xサーバやドライバの動作は、その他のオプションを使用して変更することも できます。その一例がDeviceセクションで設定するオプションsw\_cursorで す。このオプションは、ハードウェアのマウスカーソルを無効にし、ソフト ウェアを使用してマウスカーソルを示します。ドライバモジュールによって は、さまざまなオプションを使用できます。各オプションは、ディレクト リ/usr/share/doc/packagepackage\_name内のドライバモジュールの記 述ファイル内にあります。通常、有効なオプションについてはマニュアルペー ジ(man xorg.conf、man 4 <ドライバモジュール>、およびman 4 chips)で も確認できます。

グラフィックカードに複数のビデオコネクタがある場合、この1枚のカードの 異なるデバイスを単一ビューとして設定できます。SaX2を使用してグラフィッ クインタフェースをこのように設定します。

### **15.1.3 Monitor**セクションと**Modes**セクショ ン

Deviceセクションと同様に、MonitorセクションとModesセクションでも モニタを1つずつ記述します。設定ファイル/etc/X11/xorg.confでは、 Monitorセクションを必要な数だけ指定できます。Monitorセクションはそ れぞれ、UseModes行があるModesセクションを参照します。Monitorセク

ションにModesセクションがない場合、Xサーバは該当する値を一般的な同期 の値から計算します。サーバレイアウトセクションでは、どのMonitorセク ションが関係するかを指定します。

熟練者以外は、モニタ定義を設定しないでください。modelineは、Monitor セクションで重要な役割を果たします。modelineでは、関連解像度の水平と垂 直のタイミングを設定します。モニタ特性、特に許容周波数は、Monitorセ クションに格納されます。標準VESAモードは、ユーティリィティcvtにより 生成できます。詳細については、マニュアルページcvtman cvtを参照してく ださい。

### 警告

モニタおよびグラフィックカード機能の詳細な知識がない場合は、modeline を変更しないでください。モニタに重大な損傷が生じることがあります。

独自のモニタ記述を作成する場合は、/usr/share/X11/doc内のドキュメ ントを熟読する必要があります。PDFおよびHTMLページを参照するために、 パッケージxorg-x11-docをインストールします。

modelineの手動指定が必要になることはほとんどありません。最新のマルチシ ンクモニタを使用している場合、許容周波数と最適解像度は、SaX2設定のセ クションで説明したように、原則としてXサーバがDDCを介してモニタから 直接読み込みます。何らかの原因で直接読み込めない場合は、Xサーバに付属 するVESAモードの1つを使用してください。このモードは、実際にはグラ フィックカードとモニタの大半の組み合わせに機能します。

# **15.2** フォントのインストールと設定

SUSE Linux Enterprise Serverで追加のフォントをインストールするのは簡単で す。フォントを、X 11フォントパスにある任意のディレクトリにコピーする だけです(15.2.1項「X11[コアフォント」](#page-242-0)(223[ページ](#page-242-0))を参照)。フォントの使用 を有効にするには、インストールディレクトリが/etc/fonts/fonts.conf に設定されているディレクトリのサブディレクトリでなければなりません [\(15.2.2](#page-243-0)項「Xft」(224[ページ](#page-243-0))を参照)。または、このファイルを/etc/fonts/ suse-font-dirs.confに入れなければなりません。

以下は、/etc/fonts/fonts.confから抜粋したものです。このファイル は、大半の設定に適合する標準設定ファイルです。また、インクルード済み のディレクトリ/etc/fonts/conf.dを定義します。このディレクトリには、 すべてのファイルまたは2桁の数字で始まるシンボリックリンクがfontconfigに よりロードされます。この機能の詳細な説明は、/etc/fonts/conf.d/ READMEを参照してください。

```
<!-- Font directory list -->
<dir>/usr/share/fonts</dir>
<dir>/usr/X11R6/lib/X11/fonts</dir>
<dir>/opt/kde3/share/fonts</dir>
<dir>/usr/local/share/fonts</dir>
<dir>~/.fonts</dir>
```
/etc/fonts/suse-font-dirs.confが自動的に生成されて、LibreOffice、 Java、またはAdobeReaderなどのアプリケーション(ほとんどの場合サードパー ティ製)に付属のフォントを取り込みます。エントリの例を次に示します。

<dir>/usr/lib/Adobe/Reader9/Resource/Font</dir> <dir>/usr/lib/Adobe/Reader9/Resource/Font/PFM</dir>

システム全体に追加フォントをインストールするには、フォントファイル を/usr/share/fonts/truetypeなどの適切なディレクトリに手動コピー してください(rootとして)。また、この作業は、KDEコントロールセンター でKDEフォントインストーラを使用して行うこともできます。結果は同じで す。

フォントを実際にコピーする代わりに、シンボリックリンクを作成すること もできます。たとえば、マウントされているWindowsパーティション上にラ イセンスを取得しているフォントがあり、それらのフォントを使用したい場 合は、シンボリックリンクを作成します。次に、SuSEconfig--module fontsコマンドを実行します。

SuSEconfig--module fontsコマンドは、フォントを設定するスクリプ ト、/usr/sbin/fonts-configを実行します。このスクリプトの詳細につ いては、マニュアルページ(man fonts-config)を参照してください。

手順は、ビットマップフォント、TrueTypeフォントとOpenTypeフォント、お よびType1 (PostScript)フォントの場合と同様です。これらのタイプのフォント はすべて、任意のディレクトリにインストールできます。

X.Orgには、従来の[*X11*コアフォントシステム]と、新たに設計された[*Xft* および*fontconfig*]システムの2種類のまったく異なるフォントシステムが含ま れています。以降のセクションでは、これらの2つのシステムについて簡単に 説明します。

### <span id="page-242-0"></span>**15.2.1 X11**コアフォント

今日、X11コアフォントシステムは、ビットマップフォントだけでなく、Type1 フォント、TrueTypeとOpenTypeフォントなどのスケーラブルフォントもサポー トしています。スケーラブルフォントは、アンチエイリアスとサブピクセル レンダリングなしでサポートされており、多数の言語用のグリフを持つ大き いスケーラブルフォントのロードには時間がかかります。Unicodeフォントも サポートされていますが、使用すると時間がかかり、より多くのメモリが必 要になります。

X11コアフォントシステムには、その他にも固有の弱点がいくつかあります。 時代遅れになっており、これ以上拡張することはできません。下位互換性の ために保持されていますが、可能なときはいつでも、新しいXftおよびfontconfig システムを使用してください。

Xサーバは、操作のためにどのようなフォントが使用可能で、そのフォントが システム内のどこにあるかを認識する必要があります。この情報は、有効な すべてのシステムフォントディレクトリへのパスを含むFontPath変数で処 理されます。これらの各ディレクトリでは、ファイルfonts.dirにそのディ レクトリ内で使用可能なフォントのリストがあります。FontPathは、起動 時にXサーバにより生成されます。設定ファイル/etc/X11/xorg.confの各 FontPathエントリ内で、有効なファイルfonts.dirが検索されます。これ らのエントリは、Filesセクションにあります。実際のFontPathを表示す るには、xsetqを使用します。このパスは、xsetを使用して実行時に変更す ることもできます。パスを追加するには、xset+fp <path>を使用します。 不要なパスを削除するには、xset-fp <path>を使用します。

Xサーバがすでにアクティブである場合、マウントされたディレクトリに新た にインストールされたフォントは、コマンドxsetfp rehashで使用可能に できます。このコマンドは、SuSEconfig--module fontsによって実行さ れます。コマンドxsetが実行中のXサーバにアクセスする必要がある場合、 これは、SuSEconfig--module fontsが実行中のXサーバにアクセスでき るシェルから起動されている場合にのみ可能です。これを実行する簡単な方

法は、suとrootパスワードを入力して、root パーミッションを取得するこ とです。suによってXサーバを起動したユーザのアクセス許可がrootシェル に転送されます。フォントが正しくインストールされ、X11コアフォントシス テムを介して使用可能かどうか検査するには、コマンドxlsfontsを使用し て、すべての使用可能なフォントのリストを表示します。

デフォルトでは、SUSELinuxEnterprise ServerはUTF-8ロケールを使用します。 そのため、Unicodeフォントを使用するようにします(xlsfontsの出力中で iso10646-1で終了するフォント名)。使用可能なすべてのUnicodeフォント は、xlsfonts| grep iso10646-1コマンドでリストを表示できます。SUSE Linux Enterprise Serverで使用可能なほとんどすべてのUnicodeフォントには、 少なくともヨーロッパ言語に必要なグリフが含まれています(以前は iso-8859-\*としてエンコードされていました)。

### <span id="page-243-0"></span>**15.2.2 Xft**

最初から、Xftのプログラムは、アンチエイリアスを含むスケーラブルフォン トが適切にサポートされるようにしています。Xftが使用された場合、フォン トは、X11コアフォントシステムにおけるXサーバではなく、そのフォントを 使用するアプリケーションによってレンダリングされます。このようにする と、それぞれのアプリケーションは実際のフォントファイルにアクセスでき、 グリフのレンダリング方法を完全に制御できます。これが、多数の言語にお いてテキストを正しく表示するための基本となっています。フォントファイ ルに直接アクセスできることは、印刷のためにフォントを組み込んで、画面 出力と同じ印刷出力を得るのに役立ちます。

SUSE Linux Enterprise Serverでは、2種類のデスクトップ環境(KDEとGNOME、 Mozilla)、Mozilla、および他の多くのアプリケーションが、すでにXftをデフォ ルトで使用しています。そのため、Xftはすでに、古いX11コアフォントシス テムよりも多くのアプリケーションで使用されています。

Xftは、fontconfigライブラリを使ってフォントを検索し、フォントのレンダリ ング方法を制御します。fontconfigのプロパティは、グローバルな設定ファイ ル/etc/fonts/fonts.confによって制御されます。特別設定は、/etc/ fonts/local.confおよびユーザ固有の設定ファイル~/.fonts.confに追 加する必要があります。これらのfontconfig設定ファイルはどちらも、以下の 行で始まっていなればなりません。

<?xml version="1.0"?> <!DOCTYPE fontconfig SYSTEM "fonts.dtd"> <fontconfig>

さらに、以下の行で終っていなければなりません。

</fontconfig>

フォントを検索するためのディレクトリを追加するには、以下のような行を 付加します。

<dir>/usr/local/share/fonts/</dir>

ただし、これは通常、必要ありません。デフォルトで、ユーザ固有のディレ クトリ~/.fontsは、すでに/etc/fonts/fonts.confに入っています。そ の結果、追加のフォントをインストールするには、それらのフォントを ~/ .fontsにコピーするだけです。

また、フォントの見栄えを制御する規則を導入することもできます。例えば、 次のように入力して、すべてのフォントについてアンチエイリアスを無効に します。

```
<match target="font">
<edit name="antialias" mode="assign">
 <bool>false</bool>
</edit>
</match>
```
この場合、すべてのフォントのアンチエイリアスが無効になります。また、

```
<match target="font">
<test name="family">
 <string>Luxi Mono</string>
 <string>Luxi Sans</string>
</test>
<edit name="antialias" mode="assign">
<bool>false</bool>
</edit>
</match>
```
この場合、特定のフォントのアンチエイリアスが無効になります。

デフォルトで、ほとんどのアプリケーションは、フォント名のsans-serif (または等価のsans)、serif、あるいはmonospaceを使用します。これら は、実際のフォントではなく、言語設定に応じて適切なフォントに解決され るエイリアスにすぎません。

ユーザは、規則を~/.fonts.confファイルに追加して、それらのエイリア スを簡単に好みのフォントに変換できます。

```
<alias>
<family>sans-serif</family>
<prefer>
 <family>FreeSans</family>
</prefer>
</alias>
<alias>
<family>serif</family>
<prefer>
 <family>FreeSerif</family>
</prefer>
</alias>
<alias>
<family>monospace</family>
<prefer>
 <family>FreeMono</family>
</prefer>
</alias>
```
ほとんどすべてのアプリケーションで、これらのエイリアスがデフォルトで 使用されるので、システム全体が影響を受けます。そのため、個々のアプリ ケーションでフォント設定を変更しなくても、ほとんどどこででも好みのフォ ントを簡単に使用できます。

fc-listを使用して、どのフォントがインストールされており、使用可能になっ ているか調べます。たとえば、fc-listコマンドを実行すると、すべてのフォ ントのリストが表示されます。使用可能なスケーラブルフォント (:scalable=true)のうち、どのフォントがHebrew (:lang=he)に必要なす べてのグリフ、それらのフォント名(family)、それらのスタイル(style)、 それらの幅(weight)、およびフォントを含むファイルの名前を含んでいるか 調べるには、次のコマンドを入力します。

fc-list ":lang=he:scalable=true" family style weight

上記のコマンドの出力は、以下のようになります。

```
Lucida Sans:style=Demibold:weight=200
DejaVu Sans:style=Bold Oblique:weight=200
Lucida Sans Typewriter:style=Bold:weight=200
DejaVu Sans:style=Oblique:weight=80
Lucida Sans Typewriter:style=Regular:weight=80
DejaVu Sans:style=Book:weight=80
DejaVu Sans:style=Bold:weight=200
Lucida Sans:style=Regular:weight=80
```
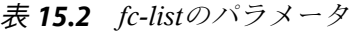

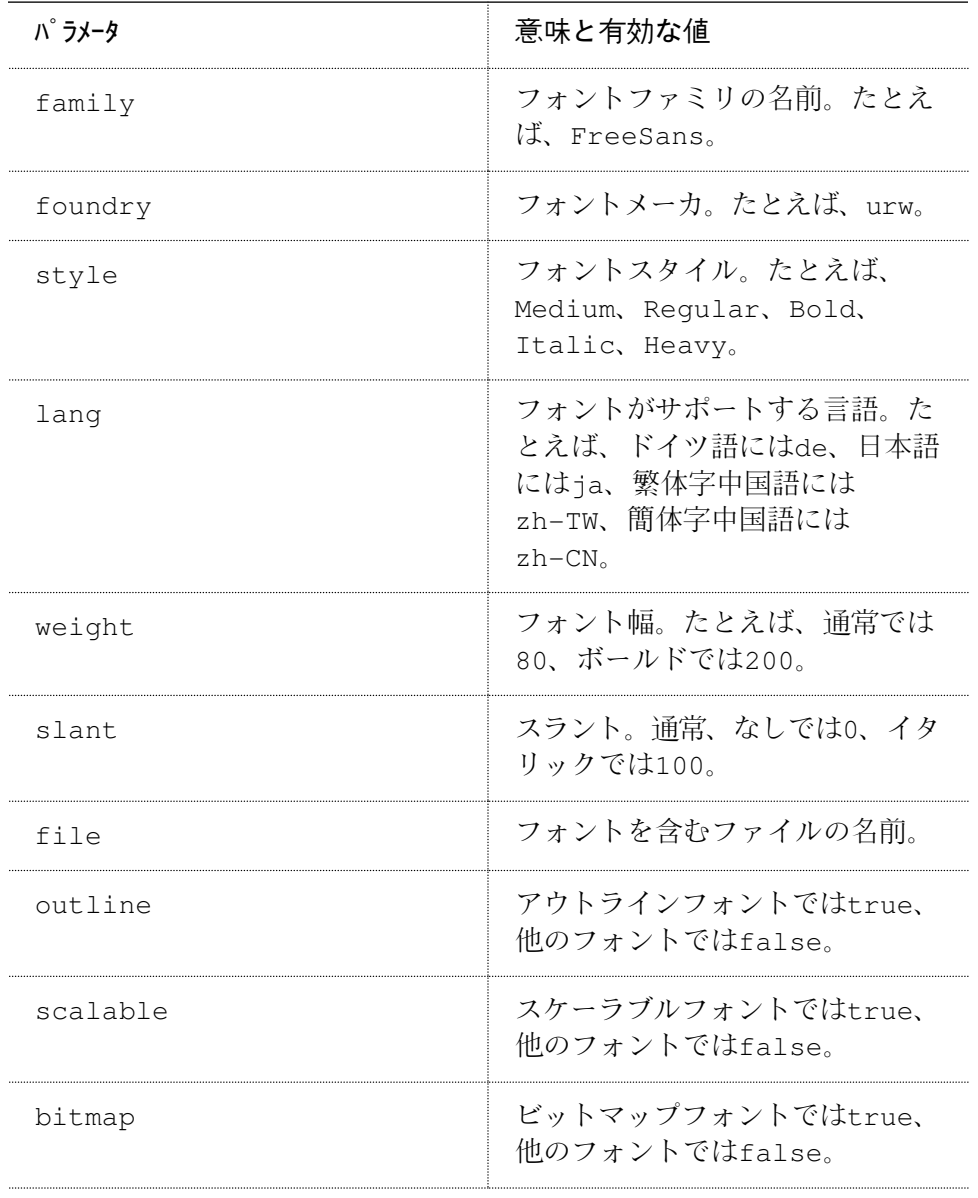

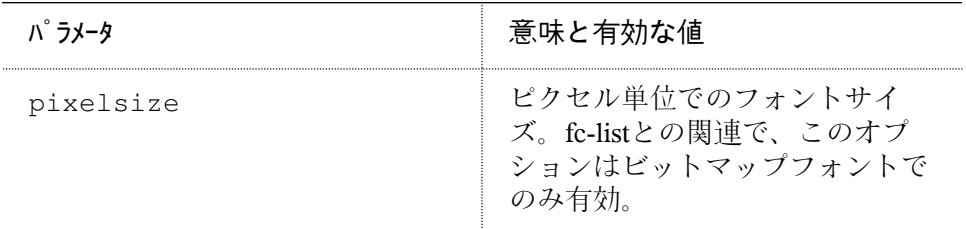

### **15.3** 詳細情報

X11に関する詳細情報を入手するには、xorg-x11-docおよびhowtoenhパッ ケージをインストールしてください。X11開発の詳細情報は、プロジェクトの ホームページ<http://www.x.org>で参照できます。

パッケージxorg-x11-driver-videoで配布されるドライバの大半について は、マニュアルページに詳細が記載されてます。たとえば、nvドライバを使 用する場合は、man 4 nvでドライバの詳細を参照できます。

サードパーティーのドライバ情報は、/usr/share/doc/packages/ <package\_name>に記載されています。たとえば、x11-video-nvidiaG01 の場合、パッケージのインストール後は、/usr/share/doc/packages/ x11-video-nvidiaG01でマニュアルを参照できます。

# **16 FUSE**によるファイルシステム へのアクセス

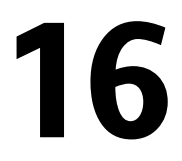

FUSEは、*file system in userspace*の頭字語です。これは、特権のないユーザと してファイルシステムを設定およびマウントできることを意味します。通常、 このタスクを行うためには、rootにいる必要があります。FUSE自体は、カー ネルモジュールです。FUSEは、プラグインと組み合わせることで、ほとんど すべてのファイルシステムにアクセスするように拡張できます(リモートSSH 接続、ISOイメージなど)。

## **16.1 FUSE**の設定

FUSEを使用するには、まず、fuseパッケージをインストールする必要があ ります。使用するファイルシステムによって、別々のパッケージとして使用 できるプラグインを追加する必要があります。FUSEプラグインはSUSELinux Enterpriseに付属していません。

一般的には、FUSEは設定の必要がなく、そのまま使用します。ただし、すべ てのマウントポイントを結合するディレクトリの作成をお勧めします。たと えば、ディレクトリ~/mountsを作成し、そこに、各種のファイルシステム のサブディレクトリを挿入します。

# **16.2** 利用可能な**FUSE**プラグイン

FUSEはプラグインに依存します。次のテーブルに、よく利用されるプラグイ ンを一覧します。FUSEプラグインはSUSE Linux Enterpriseに付属していませ  $\lambda$ .

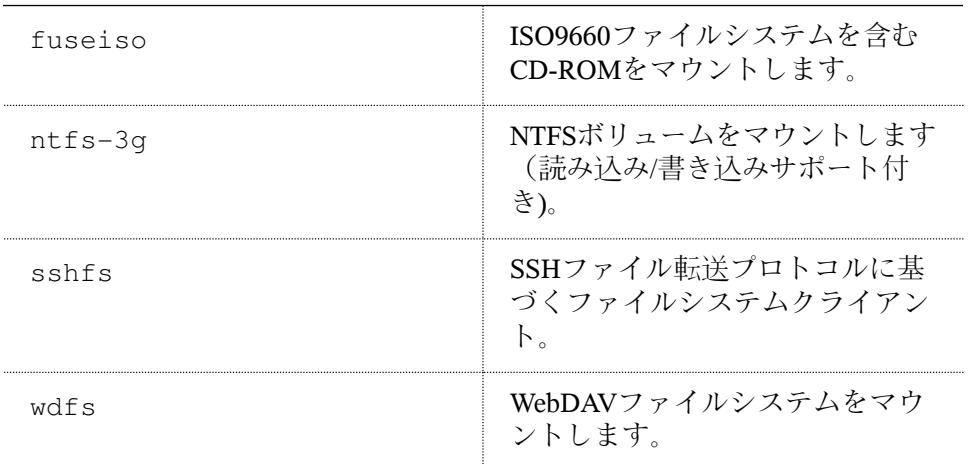

表 *16.1* 利用可能な*FUSE*プラグイン

# **16.3** 詳細情報

詳細については、FUSEのホームページ<http://fuse.sourceforge.net>を 参照してください。

# パート **III.** モバイルコンピュータ
## **17 Linux**でのモバイルコンピュー ティング

モバイルコンピューティングという言葉から連想されるのはラップトップ、 PDA、携帯電話、そしてこれらを使ったデータ交換ではないでしょうか。外 付けハードディスク、フラッシュドライブ、デジタルカメラなどのモバイル ハードウェアコンポーネントは、ラップトップやデスクトップシステムに接 続できます。多くのソフトウェアコンポーネントで、モバイルコンピューティ ングを想定しており、一部のアプリケーションは、モバイル使用に合わせて 特別に作成されています。

## **17.1** ラップトップ

ラップトップのハードウェアは通常のデスクトップシステムとは異なります。 これは交換可能性、空間要件、電力消費などの基準を考慮する必要があるた めです。モバイルハードウェアメーカーは、ラップトップハードウェアを拡 張するために使用可能なPCMCIA(Personal Computer Memory Card International Association)、Mini PCI、Mini PCIeなどの標準インタフェースを開発してきま した。この標準ではメモリカード、ネットワークインタフェースカード、ISDN およびモデムカード、そして外部ハードディスクをカバーします。

#### ヒント**: SUSE Linux Enterprise Server**およびタブレット**PC**

SUSE Linux Enterprise Serverはまた、タブレットPCをサポートします。タブ レットPCには、タッチパッド/デジタイザが付属しており、マウスとキー ボードを使用するのではなく、デジタルペンやさらに指による操作で画面 上で直接データを編集できます。タブレットPCは、他のシステムとまった く同じようにインストールおよび設定されます。タブレットPCのインストー

ルおよび設定について詳しくは、第20章 [タブレット](#page-292-0)*PC*の使用 (273 [ページ](#page-292-0)) を参照してください。

#### **17.1.1** 電源消費量

ラップトップの製造時、消費電力を最適化したシステムコンポーネントを組 み込むことで、電源に接続しなくてもシステムを快適に使用できるようにし ています。電源の管理に関するこうした貢献は少なくともオペレーティング システムの貢献度と同じくらい重要です。SUSE®LinuxEnterprise Serverはラッ プトップの電源消費量に影響する様々なメソッドをサポートすることで、バッ テリー使用時の操作に数々の効果をあげています。次のリストでは電源消費 量節約への貢献度の高い順に各項目を示します。

- CPUの速度を落とす。
- 休止中にディスプレイの照明を切る。
- ディスプレイの明るさを手動で調節する。
- ホットプラグ対応の使用していないアクセサリを切断する(USBCD-ROM、 外付けマウス、使用していないPCMCIAカード、WLANなど)。
- アイドル中にはハードウェアディスクをスピンダウンする。

SUSE Linux Enterprise Serverでの電源管理の詳細な背景情報は、第19章 [電源管](#page-282-0) [理](#page-282-0) (263 [ページ](#page-282-0))に示されています。

#### **17.1.2** 操作環境の変化の統合

モバイルコンピューティングに使用する場合、ご使用のシステムを操作環境 の変化に順応させる必要があります。多くのサービスは環境に依存するので、 環境を構成するクライアントの再設定が必要です。SUSE Linux Enterprise Server はこうしたタスクをユーザに代わって実行します。

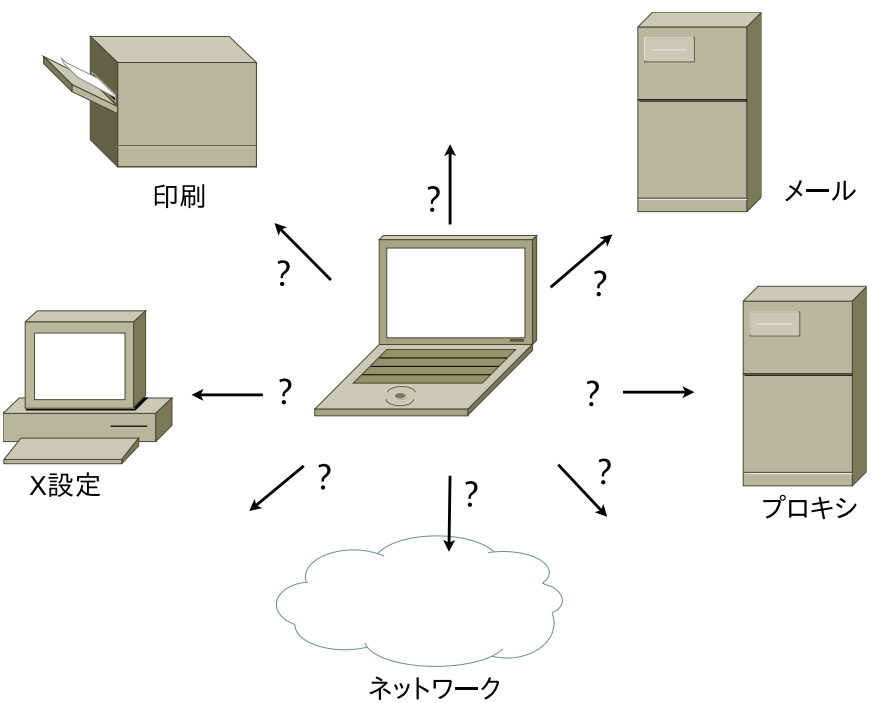

図 *17.1* 既存環境でのモバイルコンピュータの統合

スモールホームネットワークとオフィスネットワーク間でラップトップを持 ち運びする場合に影響のあるサービスは次のとおりです。

ネットワーク

IPアドレスの割り当て、名前解決、インターネット接続、およびその他の ネットワークへの接続が含まれます。

印刷

使用可能なプリンタの現在のデータベース、および使用可能なプリント サーバが、ネットワークに応じて表示されなければなりません。

電子メールとプロキシ

印刷と同様、現在の環境に対応するサーバが表示されなければなりませ  $h<sub>a</sub>$ 

X(グラフィック環境)

ご使用のラップトップがプロジェクタまたは外付けモニタに一時的に接続 されている場合、別のディスプレイ設定が使用可能になっている必要があ ります。

SUSE Linux Enterprise Serverではラップトップを既存の操作環境に統合させる 複数の方法を提供しています。

NetworkManager

NetworkManagerは、ラップトップでのモバイルネットワーキング用に特別 に作成されています。NetworkManagerは、ネットワーク環境間、またはモ バイルブロードバンド(GPRS、EDGE、または3G)、ワイヤレスLAN、 Ethernetなどのさまざまなタイプのネットワーク間を容易に、自動的に切 り替える方法を提供します。NetworkManagerは、ワイヤレスLANでのWEP およびWPA-PSKの暗号化をサポートします。また、(smpppdにより)ダイ アルアップ接続をサポートします。両方のデスクトップ環境(GNOMEおよ びKDE)には、NetworkManagerのフロントエンドが含まれています。デス クトップアプレットの詳細については、26.4項 「[KNetworkManager](#page-443-0)の使 [用」](#page-443-0) (424 [ページ](#page-443-0))および26.5項 「GNOME [NetworkManager](#page-448-0)アプレットの使 [用」](#page-448-0) (429 [ページ](#page-448-0))を参照してください。

表 *17.1 NetworkManager*の使用

| マイコンピュータ…       | NetworkManagerの使用 |
|-----------------|-------------------|
| ラップトップである       | 计示                |
| 別のネットワークに接続される  |                   |
| 場合がある           | 过下                |
| ネットワークサービスを提供す  |                   |
| る(DNSまたはDHCP)   | 非过床               |
| スタティックIPアドレスのみを |                   |
| 田すろ             | 非过床               |

NetworkManagerがネットワーク設定を扱うのが適切でない場合、YaSTツー ルを使用してネットワークを設定します。

#### ヒント**: DNS**設定と、各種ネットワーク接続

ラップトップを持って移動し、ネットワーク接続の種類を頻繁に変更す る場合、すべてのDNSアドレスがDHCPで正常に割り当てられている場 合はNetworkManagerは正常に機能します。一部の接続で静的DNSアド レスを使用する場合は、そのアドレスを/etc/sysconfig/network/ config内のNETCONFIG DNS STATIC SERVERSオプションに追加し ます。

SLP

サービスロケーションプロトコル(SLP)は既存のネットワークでのラップ トップの接続を容易にします。SLPがなければラップトップの管理者は通 常ネットワークで使用可能なサービスに関する詳細な知識が必要になりま す。SLPはローカルネットワーク上のすべてのクライアントに対し、使用 可能な特定のタイプのサービスについてブロードキャストします。SLPを サポートするアプリケーションはSLPとは別に情報を処理し、自動的に設 定することが可能です。SLPはシステムのインストールにも使用でき、適 切なインストールソースの検索作業が最小化されます。SLPの詳細につい ては、第22章 [ネットワーク上の](#page-380-0)*SLP*サービス (361 [ページ](#page-380-0))を参照してくだ さい。

#### **17.1.3** ソフトウェアオプション

モバイル用途には、専用ソフトウェアにより対応されるシステムモニタリン グ(特にバッテリの充電)、データ同期、周辺機器との無線通信、インターネッ トなど、さまざまな特別タスク領域が存在します。次のセクションでは、SUSE Linux Enterprise Serverが各タスクに提供する最も重要なアプリケーションにつ いて説明します。

#### **17.1.3.1** システムモニタリング

SUSE Linux Enterprise Serverでは2種類のKDEシステムモニタリングツールを 提供しています。

電源管理

[電源管理]は、KDEデスクトップの省エネ関係の動作を調整できるアプ リケーションです。このアプリケーションには、通常、[バッテリモニ タ]トレイアイコンでアクセスします。このアイコンは、現在の電源タイ プに応じて変化します。設定ダイアログを開くには、[*Kickoff*アプリケー ションランチャ]を使用する方法もあります: [アプリケーション] > [デスクトップの設定] > [詳細] > [電源管理]

[バッテリモニタ]トレイアイコンをクリックして、動作を設定するオプ ションにアクセスします。表示された5つの電源プロファイルから、自分 のニーズに最も滴合する1つを選択できます。たとえば、「プレゼンテー ション]スキーマは一般にスクリーンセーバーと雷源管理を無効にするた め、プレゼンテーションはシステムイベントによって中断されません。 [詳細*...*]をクリックして、さらに複雑な設定の画面を表示します。ここ で、個々のプロファイルを編集し、ラップトップのカバーが閉じられてい る場合やバッテリ残量が低い場合の処置など、高度な電源管理に関するオ プションや通知を設定できます。

システムモニタ

[システムモニタ] ([*K*システムガード]とも呼ぶ)は、測定可能なシス テムパラメータを1つのモニタリング環境に集めます。このモニタは、デ フォルトでは、2つのタブに出力情報を表示します。[プロセステーブル] は、CPUロード、メモリ使用量、プロセスのID番号と適切な値など、現在 実行中のプロセスの詳細情報を提供します。収集されたデータのプレゼン テーションとフィルタリングはカスタマイズできます。新しいタイプのプ ロセス情報を追加するには、プロセステーブルのヘッダを左クリックし

て、隠したい欄やビューに追加したい欄を選択します。さまざまなデータ ページで各種のシステムパラメータを監視したり、ネットワーク上でさま ざまなコンピュータにあるデータを並行して収集することも可能です。 KSysguardはKDE環境がなくてもマシン上でデーモンとして実行できます。 このプログラムについての詳細な情報は、プログラムに組み込まれたヘル プ機能かSUSEヘルプページを参照してください。

GNOME環境では、[電源管理の設定]と[システムモニタ]を使用します。

#### **17.1.3.2** データの同期化

ネットワークから切断されたモバイルマシンと、オフィスのネットワーク上 にあるワークステーションの両方で作業を行う場合、すべての場合で処理し たデータを同期しておくことが必要になります。これには電子メールフォル ダ、ディレクトリ、個別の各ファイルなど、オフィスでの作業時と同様、オ フィス外で作業する場合にも必要となるものが含まれます。両方の場合のソ リューションを次に示します。

電子メールの同期化

オフィスネットワークで電子メールを保存するためにIMAPアカウントを 使用します。これで電子メールは、KMail、Evolution、またはMozilla Thunderbird Mailなどのような切断型IMAP対応電子メールクライアントを 使用するワークステーションからアクセスできるようになります。送信 メッセージで常に同じフォルダを使用するには、電子メールクライアント での設定が必要になります。また、この機能により、同期プロセスが完了 した時点でステータス情報とともにすべてのメッセージが使用可能になり ます。未送信メールについての信頼できるフィードバックを受信するため には、システム全体で使用されるMTA postfixまたはsendmailの代わりに、 メッセージ送信用のメールクライアントに実装されたSMTPサーバーを使 用します。

ファイルとディレクトリの同期

ラップトップとワークステーション間のデータの同期に対応するユーティ リティが複数あります。最もよく使用されるものには、rsyncというコマ ンドラインツールがあります。詳細については、そのマニュアルページを 参照してください(man 1 rsync)。

#### <span id="page-259-0"></span>**17.1.3.3** 無線通信

ラップトップは、ケーブルを使用して自宅やオフィスのネットワークに接続 するのと同様に、他のコンピュータ、周辺機器、携帯電話、PDAなどに無線 接続することもできます。Linuxは3種類のタイプの無線通信をサポートしま す。

#### WLAN

WLANは、これらの無線テクノロジの中では最大規模で、規模が大きく、 ときに物理的に離れているネットワークでの運用に適している唯一のテク ノロジと言えます。個々のマシンを相互に接続して、独立した無線ネット ワークを構築することも、インターネットにアクセスすることも可能で す。アクセスポイントと呼ばれるデバイスがWLAN対応デバイスの基地局 として機能し、インターネットへの中継点としての役目を果たします。モ バイルユーザは、場所や、どのアクセスポイントが最適な接続を提供する かに応じて様々なアクセスポイントを切り替えることができます。WLAN ユーザは携帯電話網と同様の、特定のアクセス場所にとらわれる必要のな い大規模ネットワークを使用できます。WLANの詳細については、第[18](#page-264-0)章 [無線](#page-264-0)*LAN* (245 [ページ](#page-264-0))を参照してください。

Bluetooth

Bluetoothはすべての無線テクノロジに対するブロードキャストアプリケー ション周波数を使用します。BluetoothはIrDAのように、コンピュータ(ラッ プトップ)およびPDAまたは携帯電話間で通信するために使用できます。 また範囲内に存在する別のコンピュータと接続するために使用することも できます。Bluetoothは、キーボードやマウスなど無線システムコンポーネ ントとの接続にも用いられます。ただし、このテクノロジはリモートシス テムをネットワークに接続するほどには至っていません。壁のような物理 的な障害物をはさんで行う通信にはWLANテクノロジが適しています。

#### IrDA

IrDAは狭い範囲での無線テクノロジです。通信を行う両者は相手の見え る位置にいなくてはなりません。壁のような障害物をはさむことはできま せん。IrDAで利用できるアプリケーションはラップトップと携帯電話間 でファイルの転送を行うアプリケーションです。ラップトップから携帯電 話までの距離が短い場合はIrDAを使用できます。ファイル受信者への長 距離におよぶファイルの転送はモバイルネットワークが送信します。IrDA のもう1つのアプリケーションは、オフィスでの印刷ジョブを無線転送す るアプリケーションです。

## **17.1.4** データのセキュリティ

無認証のアクセスに対し、複数の方法でラップトップ上のデータを保護する のが理想的です。実行可能なセキュリティ対策は次の領域になります。

盗難からの保護

常にシステムを物理的な盗難から守ることを心がけます。チェーンなど、 さまざまな防犯ツールが小売店で販売されています。

強力な認証

ログインとパスワードによる標準の認証に加えて、生体認証を使用しま す。SUSE Linux Enterprise Serverでは、指紋認証がサポートされます。詳 細については、第7章 *Using the Fingerprint Reader* (↑*Security Guide (*セキュ リティガイド*)*)を参照してください。

#### システム上のデータの保護

重要なデータは転送時のみでなく、ハードディスク上に存在する時点でも 暗号化するべきです。これは盗難時の安全性確保にも有効な手段です。 SUSE Linux Enterprise Serverでの暗号化パーティションの作成については 第11章 *Encrypting Partitions and Files*(↑*Security Guide (*セキュリティガイド*)*) に記載されています。また、YaSTによりユーザーを追加するときに暗号 化されたホームディレクトリを作成する場合もあります。

#### 重要**:** データのセキュリティとディスクへのサスペンド

暗号化パーティションは、ディスクへのサスペンドのイベントの際にも アンマウントされません。それで、これらのパーティション上のデータ は、ハードウェアが盗まれた場合、ハードディスクのレジュームを行う ことで、誰にでも入手できるようになります。

ネットワークセキュリティ

データの転送には、転送方法に関わらず、セキュリティ保護が必要です。 Linuxおよびネットワークに関する一般的なセキュリティ問題については、 第1章 *Security and Confidentiality* (↑*Security Guide (*セキュリティガイド*)*)を 参照してください。無線ネットワークについてのセキュリティ対策は第[18](#page-264-0) 章 [無線](#page-264-0)*LAN* (245 [ページ](#page-264-0))に記載されています。

## **17.2** モバイルハードウェア

SUSE Linux Enterprise ServerはFireWire(IEEE 1394)またはUSB経由のモバイル ストレージデバイスを自動検出します。モバイルストレージデバイスという 用語は、FireWire、USBハードディスク、USBフラッシュドライブ、デジタル カメラのいずれにも適用されます。これらのデバイスは、対応するインタ フェースを介してシステムに接続されるとすぐに自動的に検出されて設定さ れます。GNOMEとKDEのファイルマネージャは、いずれもモバイルハード ウェアアイテムを柔軟に処理します。これらのメディアを安全にアンマウン トするには、いずれかのファイルマネージャの「安全に取り外す](KDE)機 能または[*Unmount Volume*](GNOME) 機能を使用します。

外付けハードディスク(USBおよびFireWire)

システムが外付けハードディスクを正しく認識するとすぐに、外付けハー ドディスクのアイコンがファイルマネージャに表示されます。アイコンを クリックすると、ドライブの内容が表示されます。ここでフォルダやファ イルの作成および編集、削除を実行できます。システムに指定されたハー ドディスクの名前を変更するには、アイコンを右クリックしたときに開く メニューから、対応するメニューアイテムを選択します。この名前変更は ファイルマネージャでの表示に限られています。/mediaにマウントされて いるデバイスのデスクリプタは、これには影響されません。

USBフラッシュドライブ

システムはこれらのデバイスを外付けハードディスクと同じように扱いま す。同様にファイルマネージャでエントリの名前変更をすることが可能で す。

## **17.3** 携帯電話と**PDA**

デスクトップシステムまたはラップトップはbluetoothまたはIrDAを介して携 帯電話と通信できます。一部のモデルで両方のプロトコルをサポートしてい ますが、どちらか一方のみしかサポートしていないものもあります。これら2 つのプロトコルの使用可能エリア、およびそれぞれの拡張マニュアルは[17.1.3.3](#page-259-0) [項「無線通信」](#page-259-0)(240[ページ](#page-259-0))ですでに説明しました。携帯電話側のこれらのプ ロトコルの設定はそれぞれのマニュアルに記載されています。

Plam社製のハンドヘルドデバイスを用いた同期のサポートはEvolutionおよび Kontactにすでに組み込まれています。デバイスとの初期接続はウィザードを 利用して簡単に実行できます。PalmPilotsのサポートを設定し終えたら、同期 するデータのタイプ(アドレス、アポイントなど)を決定する必要があります。

## **17.4** 詳細情報

モバイルデバイスおよびLinuxに関連するすべてのお問い合わせは[http://](http://tuxmobil.org/) [tuxmobil.org/](http://tuxmobil.org/)を参照してください。このWebサイトでは、ラップトップの ハードウェア、ソフトウェア、PDA、携帯電話、その他のモバイルハードウェ アについて複数のセクションで取り扱います。

<http://tuxmobil.org/>では<http://www.linux-on-laptops.com/>、 と同様の内容について参照できます。ラップトップおよびハンドヘルドデバ イスについての情報はここを参照してください。

SUSEはラップトップを主題としたドイツ語の専用メーリングリストを運営し ています。詳細については、[http://lists.opensuse.org/opensuse](http://lists.opensuse.org/opensuse-mobile-de/) [-mobile-de/](http://lists.opensuse.org/opensuse-mobile-de/)を参照してください。このリストではユーザと開発者がSUSE Linux Enterprise Serverでのモバイルコンピューティングに関するあらゆるテー マを話題にしています。英語での投稿には回答されますが、アーカイブされ た情報のほとんどはドイツ語です。英語の投稿では[http://lists.opensuse](http://lists.opensuse.org/opensuse-mobile/) [.org/opensuse-mobile/](http://lists.opensuse.org/opensuse-mobile/)を使用します。

OpenSyncの詳細については、<http://en.opensuse.org/OpenSync>を参 照してください。

# <span id="page-264-0"></span>無線**LAN 18**

無線LAN(無線ローカルエリアネットワーク、WLAN)は、モバイルコンピュー ティングの必須要素になりました。現在、ほとんどのラップトップにはWLAN カードが内蔵されています。この章では、YaSTでWLANカードを設定し、伝 送を暗号化する方法とその使用に関するヒントについて説明します。

## **18.1 WLAN**標準

無線LANカードは、IEEEが開発した802.11標準を使用して通信します。当初、 この規格は最大伝送速度2MBit/sについて提供されましたが、その後、データ 伝送速度を高めるために複数の補足事項が追加されています。これらの補足 事項では、モジュレーション、伝送出力、および伝送速度などの詳細が定義 されています(表18.1「各種WLAN[規格の概要」](#page-264-1)(245[ページ](#page-264-1))参照)。さらに、多 数の企業が専有権またはドラフト機能を持つハードウェアを実装しています。

| 2日 マンストリック ストリック ストリック くろしゃ くろしゃ くろしゃ くろしゃ くろしゃ くろしゃ くろしゃ つうしゃ | 帯域(GHz) | 最大伝送速度<br>(MBit/s) | * ±                                |
|----------------------------------------------------------------|---------|--------------------|------------------------------------|
| 802.11レガシー                                                     | 24      |                    | 廃止、実質<br>上、使用可能<br>なエンドデバ<br>イスはなし |
| 802.11a                                                        |         |                    | 干渉が少ない                             |

<span id="page-264-1"></span>表 *18.1* 各種*WLAN*規格の概要

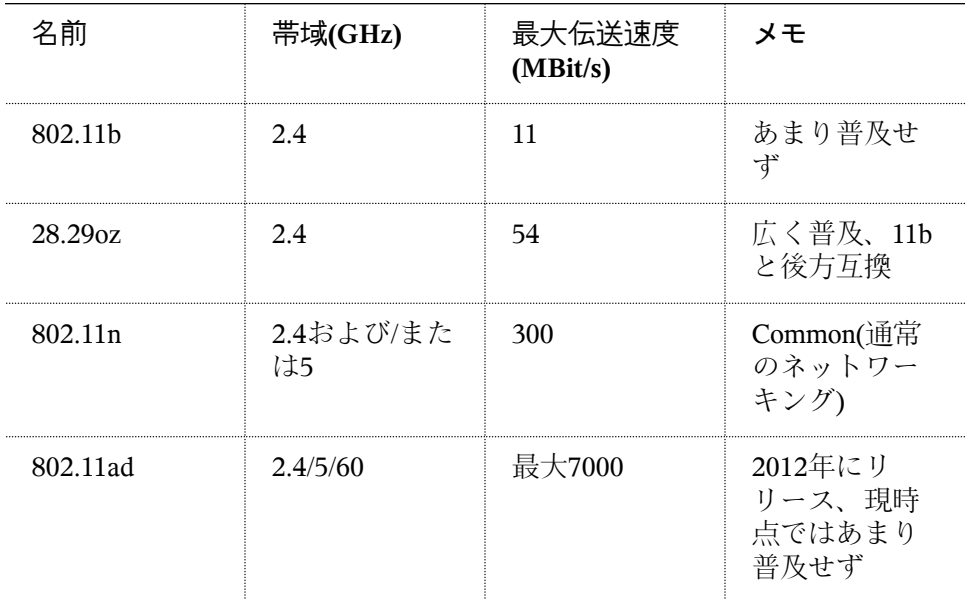

<span id="page-265-0"></span>802.11レガシーカードは、SUSE® Linux Enterprise Serverではサポートされま せん。802.11a、802.11b、802.11g、および 802.11nを使用する大半のカードが サポートされています。通常、新しいカードは802.11n規格に準拠しています が、802.11gを使用するカードもまだあります。

## **18.2** 動作モード

無線ネットワークでは、高速で高品質、そして安全な接続を確保するために、 さまざまなテクニックや設定が使用されています。動作のタイプが違えば、 それに適したセットアップ方式も異なります。適切な認証方式を選択するの は難しいことがあります。利用可能な暗号化方式には、それぞれ異なる利点 と欠点があります。

基本的に、無線ネットワークは次の3つのネットワークモードに分類できま す。

管理対象アクセスポイントを経由するモード(インフラストラクチャモード) 管理ネットワークには、管理要素のアクセスポイントがあります。この モード(インフラストラクチャモードとも呼ばれます)では、ネットワーク 内のWLAN局の接続はすべてアクセスポイント経由で行われ、イーサネッ

トへの接続としても機能できます。権限のある局だけが接続できるように するため、さまざまな認証メカニズム(WPAなど)が使用されます。

アドホックモード(ピアツーピアネットワーク)

Ad-hocネットワークには、アクセスポイントはありません。アドホック ネットワークでは、局同士が直接に通信するので、通常、アドホックネッ トワークは管理ネットワークより高速です。ただし、アドホックネット ワークでは、参加局の伝送範囲と数が大幅に制限されます。それらのネッ トワークでは、WPA認証もサポートしません。WPAセキュリティを使用 する場合は、アドホックモードを使用しないでください。

マスタモード

マスタモードでは、ネットワークカードがアクセスポイントとして使用さ れます。無線LANカードでこのモードがサポートされる場合にのみ使用で きます。無線LANカードの詳細については、[http://linux-wless](http://linux-wless.passys.nl) [.passys.nl](http://linux-wless.passys.nl)を参照してください。

## **18.3** 認証

有線ネットワークよりも無線ネットワークの方がはるかに盗聴や侵入が容易 なので、各種の規格には認証方式と暗号化方式が含まれています。IEEE802.11 規格のオリジナルバージョンでは、これらがWEP (Wired Equivalent Privacy)と いう用語で説明されています。ただし、WEPは安全でないことが判明したの で(18.6.3項 [「セキュリティ」](#page-278-0) (259 [ページ](#page-278-0)))、WLAN業界(*Wi-Fi Alliance*という 団体名で協力)はWPAという拡張機能を定義しており、これによりWEPの弱点 がなくなるものと思われます。より最近のIEEE802.11i規格には、WPAとその 他の認証/暗号化方式が含まれています。IEEE 802.11iは、WPA2とも呼ばれま す。これは、WPAが802.11iのドラフトバージョンに基づいているからです。

認可された局だけが接続できるように、管理ネットワークでは各種の認証メ カニズムが使用されます。

なし(オープン)

オープンシステムとは、認証を必要としないシステムです。任意の局が ネットワークに参加できます。それにも関わらず、WEP暗号化を使用で きます(18.4項 [「暗号化」](#page-268-0) (249 [ページ](#page-268-0))参照)。

#### 共有キー(IEEE 802.11に準拠)

この方式では、認証にWEPキーが使用されます。ただし、WEPキーが攻 撃にさらされやすくなるので、この方式はお勧めしません。攻撃者は、局 とアクセスポイント間の通信を長時間リスニングするだけで、WEPキー を奪取できます。認証処理中には、通信の両側が1度は暗号化形式、1度は 暗号化されていない形式で同じ情報を交換します。そのため、適当なツー ルを使えば、キーを再構成することが可能です。この方式では認証と暗号 化に WEPキーを使用するので、ネットワークのセキュリティは強化され ません。適切なWEPキーを持っている局は、認証、暗号化および復号化 を行うことができます。キーを持たない局は、受信したパケットを復号化 できません。したがって、自己認証を行ったかどうかに関係なく、通信を 行うことができません。

#### WPA-PSK(IEEE 802.1x準拠では、WPA-Personal)

WPA-PSK (PSKはpreshared keyの略)の機能は、共有キー方式と同様です。 すべての参加局とアクセスポイントは、同じキーを必要とします。キーの 長さは256ビットで、通常はパスフレーズとして入力されます。この方式 では、WPA-EAPのような複雑なキー管理を必要とせず、個人で使用する のに適しています。したがって、WPA-PSKはWPA 「Home」とも呼ばれ ます。

#### WPA-EAP(IEEE 802.1x準拠では、WPA-Enterprise)

実際には、WPA-EAP(Extensible Authentication Protocol)は認証システムで はなく、認証情報を転送するためのプロトコルです。WPA-EAPは、企業 内の無線ネットワークを保護するために使用されます。プライベートネッ トワークでは、ほとんど使用されていません。このため、WPA-EAPはWPA 「Enterprise」とも呼ばれます。

WPA-EAPは、ユーザを認証するのにRadiusサーバを必要とします。EAP では、サーバに接続および認証する3つの異なる方法を提供します。

• EAP-TLS (Transport Layer Security): TLS認証は、サーバ/クライアン ト両方の証明書の相互交換に依存しています。はじめに、サーバが クライアントに対して証明書を提示し、それが評価されます。証明 書が有効であるとみなされた場合には、今度がクライアントがサー バに対して証明書を提示します。TLSはセキュアですが、ネット ワーク内で証明書管理のインフラストラクチャを運用することが必 要になります。このインフラストラクチャは、プライベートネット ワークでは通常存在しません。

- EAP-TTSL (Tunneled Transport Layer Security)
- EAP-PEAP (Protected Extensible Authentication Protocol): TTLSとPEAP は、両方とも2段階のプロトコルです。最初の段階ではセキュリティ 接続が確立され、2番目の段階ではクライアントの認証データが交 換されます。これらの証明書管理のオーバヘッドは、もしあるとし ても、TLSよりずっと小さいものです。

## <span id="page-268-0"></span>**18.4** 暗号化

権限のないユーザが無線ネットワークで交換されるデータパケットを読み込 んだりネットワークにアクセスしたりできないように、さまざまな暗号化方 式が存在しています。

#### WEP (IEEE 802.11で定義)

この規格では、RC4暗号化アルゴリズムを使用します。当初のキー長は40 ビットでしたが、その後104ビットも使用されています。通常、初期化ベ クタの24ビットを含めるものとして、長さは64ビットまたは128ビットと して宣言されます。ただし、この規格には一部弱点があります。このシス テムで生成されたキーに対する攻撃が成功する場合があります。それで も、ネットワークをまったく暗号化しないよりはWEPを使用する方が適 切です。

非標準の「ダイナミックWEP」を実装しているベンダーもいます。これ は、WEPとまったく同様に機能し、同じ弱点を共有しますが、キーがキー 管理サービスによって定期的に変更されます。

#### TKIP (WPA/IEEE 802.11iで定義)

このキー管理プロトコルはWPA規格で定義されており、WEPと同じ暗号 化アルゴリズムを使用しますが、弱点は排除されています。データパケッ トごとに新しいキーが生成されるので、これらのキーに対する攻撃は無駄 になります。TKIPはWPA-PSKと併用されます。

#### CCMP (IEEE 802.11iで定義)

CCMPは、キー管理を記述したものです。通常は、WPA-EAPに関連して 使用されますが、WPA-PSKとも併用できます。暗号化はAESに従って行 われ、WEP規格のRC4暗号化よりも厳密です。

## **18.5 YaST**での設定

#### 重要**:** 無線ネットワークでのセキュリティリスク

暗号化されていないWLAN接続では、第三者がすべてのネットワークデータ を盗聴することができます。必ず、サポートされている認証方式と暗号化 方式を使用して、ネットワークトラフィックを保護してください。

ご使用のハードウェアで使用できる最良の暗号化方式を使用してください。 ただし、特定の暗号化方式を使用するには、ネットワーク内のすべてのデ バイスでこの方式がサポートされる必要があります。さもないと、デバイ スが相互に通信できません。たとえば、ルータはWEPとWPAの両方をサポー トしますが、WLANカードのドライバはWEPしかサポートしない場合は、 WEPが使用できる最小公分母になります。WEPにおる弱い暗号化でも、まっ たくないよりましです。詳細については、18.4項 [「暗号化」](#page-268-0) (249 [ページ](#page-268-0))と 18.6.3項 [「セキュリティ」](#page-278-0) (259 [ページ](#page-278-0))を参照してください。

YaSTで無線LANを設定するには、次のパラメータを定義する必要がありま す。

IPアドレス

静的IPアドレスを使用するか、またはDHCPサーバでIPアドレスをインタ フェースに動的に割り当てます。

動作モード

ネットワークトポロジに応じて、コンピュータをWLANに統合する方法を 定義します。の背景情報については、18.2項 [「動作モード」](#page-265-0) (246 [ページ](#page-265-0)) を参照してください。

ネットワーク名(ESSID)

ネットワークを識別するユニークな文字列。

認証と暗号化の詳細

ネットワークが使用する認証および暗号化の方式に応じて、1つ以上のキー および/または証明書を入力する必要があります。

各キーの入力については、次の入力オプションがあります。[パスフレー ズ]、[*ASCII*](WEP認証方式にのみ使用可能)、および[*16*進]。

#### **18.5.1 NetworkManager**の無効化

WLANカードは通常、インストール時に検出されます。コンピュータがモバ イルの場合、デフォルトでは、通常、NetworkManagerが有効になっています。 WLANカードをYaSTで設定したい場合は、まず、NetworkManagerを無効にす る必要があります。

- **1** ユーザrootとしてYaSTを起動します。
- **2** YaSTControlCenterで、[ネットワークデバイス]>[ネットワーク設定] の順に選択して、「ネットワーク設定」ダイアログを開きます。

ネットワークが現在、NetworkManagerによって制御されている場合は、ネッ トワーク設定をYaSTで編集できないことを警告するメッセージが表示され ます。

- **3** YaSTによる編集を可能にするには、[*OK*]]でメッセージから出て、 [グローバルオプション]タブで、[*ifup*を使用した従来の方法]を有効に します。
- **4** さらに設定を続けたい場合は、18.5.2項 [「アクセスポイント用設](#page-270-0) [定」](#page-270-0) (251 [ページ](#page-270-0)) または 18.5.3項 [「アドホックネットワークの確](#page-275-0) [立」](#page-275-0) (256 [ページ](#page-275-0))に進みます。

<span id="page-270-0"></span>そうでない場合は、[*OK*]で変更を確認して、ネットワーク設定を書き込 みます。

#### **18.5.2** アクセスポイント用設定

この項では、(外部)アクセスポイントに接続するようにWLANカードを設定す る方法、またはWLANカードをアクセスポイントとして使用する方法(WLAN カードがこの機能をサポートしている場合)について学習します。アクセスポ イントのないネットワークの設定については、 18.5.3項 [「アドホックネット](#page-275-0) [ワークの確立」](#page-275-0) (256 [ページ](#page-275-0))を参照してください。

手順 *18.1* アクセスポイントを使用するように*WLAN*カードを設定する **1** YaSTを起動し、[ネットワーク設定]ダイアログを開きます。

- **2** [概要]タブに切り替えると、システムにより検出されたすべてのネット ワークカードが表示されます。一般的なネットワーク設定の詳細について は、21.4項 「YaST[によるネットワーク接続の設定」](#page-326-0) (307 [ページ](#page-326-0))を参照し てください。
- **3** リストから目的のワイヤレスカードを選択し、[編集]をクリックして、 ネットワークカード設定ダイアログを開きます。
- **4** [アドレス]タブで、コンピュータに動的IPまたは静的IPのどちらを使用 するか設定します。通常は、[*DHCP*]を使用する[可変*IP*アドレス]で 十分です。
- 5 [次へ] をクリックして、[無線ネットワークカードの環境設定] ダイア ログに進みます。
- **6** WLANカードを使用してアクセスポイントに接続するには、[動作モード] を「管理」に設定します。

ただし、WLANカードをアクセスポイントとして使用したい場合は、[動 作モード]を「マスタ]に設定します。ただし、すべてのWLANカードが このモードをサポートしているわけではないので注意してください。

#### 注記**: WPA-PSK**または**WPA-EAP**を使用する

認証モードとしてWPA-PSKまたはWPA-EAPを使用する場合は、[動作モー ド]を「管理」に設定する必要があります。

**7** 特定のネットワークに接続するには、[ネットワーク名*(ESSID)*]に入力し ます。または、「ネットワークの検索]をクリックし、使用可能な無線ネッ トワークのリストからネットワークを選択します。

無線ネットワークのすべての局が相互に通信するには、同じESSIDが必要 です。ESSIDを指定しないと、WLANカードは、最良の信号強度を持つア クセスポイントに自動的に接続します。

#### 注記**: WPA**認証では**ESSID**が必須

[*WPA*]認証を選択した場合は、ネットワーク名(ESSID)を設定する必要 があります。

- **8** ネットワークの[認証モード]を選択します。適切なモードは、WLANカー ドのドライバとネットワーク内の他のデバイスの機能によって決まります。
- **9** [認証モード]を[暗号化しない]に設定することを選択した場合は、[次 <sup>へ</sup>]をクリックして設定を完了してください。可能なセキュリティリスク に関するメッセージを確認し、[*OK*]をクリックして [概要]タブ(新し く設定されたWLANカードを表示)から出ます。

他の認証モードを選択した場合は、手順18.2[「暗号化の詳細を入力す](#page-272-0) [る」](#page-272-0) (253 [ページ](#page-272-0))に進んでください。

図 *18.1 YaST:*無線ネットワークカードの設定

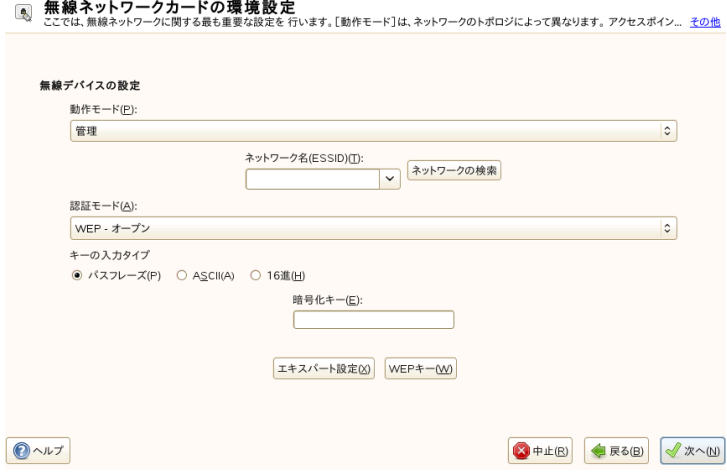

<span id="page-272-0"></span>手順 *18.2* 暗号化の詳細を入力する

次の認証方式では、暗号化キーが必要です: [*WEP -* オープン]、[*WEP -* 共 有鍵]、および[*WPA-PSK*]

WEPの場合、通常、キーだけが必要です。ただし、ご使用の局に対して最大 4つの異なるWEPキーを定義できます。それらの1つを、デフォルトキーとし て設定し、暗号化に使用します。他のキーは復号化に使用します。デフォル トでは、128ビットのキー長が使用されますが、キー長を64ビットに設定する こともできます。

セキュリティを高めるため、WPA-EAPでは、RADIUSサーバでユーザを認証 します。サーバでの認証では、3つの異なる方式(TLS、TTLS、PEAP)を使用で

きます。WPA-EAP用に必要な資格情報と証明書は、RADIUSサーバ用の認証 方法によって異なります。必要な情報と資格情報については、システム管理 者にその提供を要求してください。YaSTは/etc/certから証明書を検索しま す。したがって、付与された証明書はこの場所に保存し、これらのファイル へのアクセスを0600(所有者による読み取り/書き込み)に制限してください。

- **1** [*WEP -* オープン]または[*WEP -* 共有鍵]のキーを入力するには:
	- **1a** [キーの入力タイプ]を[パスフレーズ]、[*ASCII*]、または[*16* 進]のいずれかに設定します。
	- **1b** 各[暗号化キー]を入力します(通常、1つのキーだけが使用されま す)。

[パスフレーズ]を選択した場合は、指定のキー長(デフォルトで128 ビット)に従って、キーになるワードまたは文字列を入力します。

[*ASCII*]を選択した場合は、64ビットキーであれば5文字、128ビッ トキーであれば 13文字を入力する必要があります。

[*Hexadecimal*]を選択した場合は、64ビットキーであれば10文字、 128ビットキーであれば26文字を16進表記で入力します。

- **1c** キー長を最も低いビットレートに調節するには(古いハードウェア用 に必要な場合)、[*WEP*キー]をクリックして、[キー長]を[*64*] ビットに設定します。[*WEP*キー]ダイアログに、今まで入力され たWEPキーも表示されます。別のキーがデフォルトとして明示的に 設定されていない限り、YaSTでは、常に最初のキーがデフォルトと して使用されます。
- **1d** WEPの追加キーを入力したり、キーの1つを変更するには、各エント リを選択して、[編集]をクリックします。[キーの入力タイプ] を選択して、キーを入力します。
- **1e** [*OK*]をクリックして、変更を確認します。
- **2** [WPA-PSK] のキーを入力するには:
	- **2a** 入力方式として、[パスフレーズ]または[*16*進]を選択します。

**2b** 各[暗号化キー]を入力します。

[*Passphrase*]モードでは、 8から 63文字を入力する必要がありま す。[*16*進]モードでは、64文字を入力します。

- **3** [*WPA-EAP*]認証を選択した場合は、[次へ]をクリックして[*WPA-EAP*] ダイアログに切り替えます。このダイアログでは、ネットワーク管理者に よって与えられた資格情報と証明書を入力します。
	- **3a** RADIUSサーバが認証に使用する[*EAP*モード]を選択します。以下 で入力する必要のある詳細情報は、選択した[*EAP*モード]によっ て決まります。
	- **3b** TLSの場合は、[識別情報]、[クライアント証明書]、[クライア ント鍵]、および[クライアント鍵パスワード]に適切な値を入力 します。セキュリティを増大するには、サーバの信憑性の検証に使 用される[サーバ証明書]を設定することもできます。

TTLSおよびPEAPでは、「識別情報」と「パスワード]は必須です が、[サーバ証明書]と[匿名識別情報]はオプションです。

- **3c** WPA-EAPセットアップ用の高度な認証ダイアログに入るには、[詳 細]をクリックします。
- **3d** EAP-TTLSまたはEAP-PEAP通信の第2段階(内部認証)の[認証方法] を選択します。選択する方式は、前のダイアログで選択したRADIUS サーバの認証方法によって決まります。
- **3e** 自動的決定された設定が適切でない場合は、特定の[*PEAP*バージョ <sup>ン</sup>]を選択して、特定のPEAP実装の使用を強制してください。
- **4** [*OK*]をクリックして、変更を確認します。[概要]タブに、新しく設定 したWLANカードの詳細が表示されます。
- **5** [*OK*]をクリックして設定を確定し、ダイアログを終了します。

#### <span id="page-275-0"></span>**18.5.3** アドホックネットワークの確立

場合によっては、無線LANカードを装着した2つのコンピュータを接続すると 便利です。YaSTによりアドホックネットワークを確立するには、次の操作を 行います。

- 1 YaSTを起動し、 [ネットワーク設定] ダイアログを開きます。
- **2** [概要]タブに切り替え、リストから無線カードを選択し、[編集]を クリックして「ネットワークカードの設定]ダイアログを開きます。
- **3** [固定*IP*アドレス]を選択し、次のデータを入力します。
	- [*IP*アドレス]: 192.168.1.1。たとえば、第2のコンピュータでこ のアドレスを192.168.1.2に変更します。
	- [サブネットマスク]: /24
	- [ホスト名]: 自由に名前を選択します。
- **4** [次へ]で続行します。
- **5** 「動作モード]を「アドホック]に設定します。
- **6** [ネットワーク名*(ESSID)*]を選択します。これは任意の名前にすること できますが、アドホックネットワーク内のすべてのコンピュータでこの 名前を使用する必要があります。
- **7** ネットワークの[認証モード]を選択します。適切なモードは、WLAN カードのドライバとネットワーク内の他のデバイスの機能によって決ま ります。
- **8** [認証モード]を[暗号化しない]に設定することを選択した場合は、 [次へ]をクリックして設定を完了してください。この設定に潜在する セキュリティリスクに関するメッセージを確認し、 [OK] をクリックし て、新しく設定したWLANカードが表示されている「概要」タブを出ま す。

他の認証モードを選択した場合は、手順18.2[「暗号化の詳細を入力す](#page-272-0) [る」](#page-272-0) (253 [ページ](#page-272-0))に進んでください。

- **9** smpppdをインストールしていない場合は、YaSTによりsmpppdをインス トールするように求められます。
- **10** ネットワーク内の他のWLANカードを、同じ[ネットワーク名*(ESSID)*] と同じ「認証モード]、異なる IPアドレスを使用して、適宜設定しま す。

## **18.5.4** 追加の環境設定パラメータを設定する

通常、WLANカードの設定時には、事前設定された設定値を変更する必要は ありません。ただし、WLAN接続の詳細な環境設定が必要な場合は、YaSTで は、次の設定を微調整できます。

チャネル

WLAN局が使用するチャネルの仕様。これは、 [アドホック] モードと [マスタ]モードにいる場合のみ必要です。[管理]モードでは、カード はアクセスポイントに使用可能なチャネルを自動的に検索します。

転送ビットレート

ネットワークのパフォーマンスに応じて、あるポイントから別のポイント への伝送について特定のビットレートを設定できます。デフォルト設定の [自動]では、システムは最大許容データ伝送速度を使用しようとしま す。ビットレートの設定をサポートしていないWLANカードもあります。

アクセスポイント

複数のアクセスポイントがある環境では、MACアドレスを指定すること で、その1つを事前に選択できます。

電源管理

旅行中は、電力節減技術でバッテリの動作時間を最大限にすることができ ます。電源管理に関する詳細については第19章[電源管理](#page-282-0)(263[ページ](#page-282-0))を参 照してください。電源管理を使用すると、接続品質に影響したり、ネット ワーク待ち時間が増大する場合があります。

高度なオプションにアクセスするには:

**1** YaSTを起動し、[ネットワーク設定]ダイアログを開きます。

- **2** [概要]タブに切り替え、リストから無線カードを選択し、[編集]をク リックして「ネットワークカードの設定]ダイアログを開きます。
- **3** [次へ]をクリックして、[無線ネットワークカードの環境設定]ダイア ログに進みます。
- **4** [エキスパート設定]をクリックします。
- **5** [アドホック]モードでは、自局と他局との通信用に提供されているチャ ンネル(国によって11から14局)から1つを選択します。[マスタ]モード で、カードがどの[チャネル]でアクセスポイントの機能を提供するか決 定します。このオプションのデフォルト設定は[自動]です。
- **6** 使用する「ビットレート]を選択します。
- 7 接続したい「アクセスポイント]のMACアドレスを入力します。
- **8** 「*電源管理を使用する*] かどうか選択します。
- **9** [*OK*]で変更を確認し、[次へ]と[*OK*]をクリックして設定を完了し ます。

## **18.6 WLAN**のセットアップに関するヒ ントとテクニック

次のツールとヒントを使用すると、WLANの速度と安定性だけでなく、セキュ リティの側面についても監視と改善が容易になります。

#### **18.6.1** ユーティリティ

パッケージwireless-toolsには、無線LAN固有のパラメータの設定と統計 の取得を可能にするユーティリティが含まれています。詳細については、 [http://www.hpl.hp.com/personal/Jean\\_Tourrilhes/Linux/Tools](http://www.hpl.hp.com/personal/Jean_Tourrilhes/Linux/Tools.html) [.html](http://www.hpl.hp.com/personal/Jean_Tourrilhes/Linux/Tools.html)を参照してください。

## **18.6.2** 安定性と速度

無線ネットワークのパフォーマンスと信頼性は、主として参加局が他局から クリーンな信号を受信するかどうかに依存します。壁などの障害物があると、 信号が大幅に弱くなります。信号強度が低下するほど、伝送速度も低下しま す。操作中に、コマンドライン(Link Qualityフィールド)で、iwconfig ユーティリティを指定するか、またはKDEまたはGNOMEで提供される NetworkManagerアプレットを使用して、信号強度をチェックします。信号品 質に問題がある場合は、他の場所でデバイスをセットアップするか、または アクセスポイントのアンテナ位置を調整してください。多くのPCMCIAWLAN カードの場合、受信品質を実質的に向上させる補助アンテナを利用できます。 メーカ指定のレート(54MBit/sなど)は、理論上の上限を表す公称値です。実際 の最大データスループットは、この値の半分以下です。

iwspyコマンドを使用すると、WLANの統計情報を表示できます。

<span id="page-278-0"></span>iwspy wlan0 wlan0 Statistics collected: 00:AA:BB:CC:DD:EE : Quality:0 Signal level:0 Noise level:0 Link/Cell/AP : Quality:60/94 Signal level:-50 dBm Noise level:-140 dBm (updated) Typical/Reference : Quality:26/94 Signal level:-60 dBm Noise level:-90 dBm

#### **18.6.3** セキュリティ

無線ネットワークをセットアップする際には、セキュリティ対策を導入しな ければ、伝送範囲内の誰もが簡単にアクセスできることを忘れないでくださ い。したがって、必ず暗号化方式をアクティブにする必要があります。すべ てのWLANカードとアクセスポイントが、WEP暗号化をサポートしています。 これでも完全に安全とは言えませんが、潜在的な攻撃者に対する障害物は存 在することになります。

個人使用には、利用できる場合はWPA-PSKを使用します。Linuxは大半のハー ドウェアコンポーネントでWPAをサポートしますが、WPAに対応しないドラ イバもあります。WPAは、WLAN機能をもつ古いアクセスポイントやルータ で使用できない場合もあります。そのようデバイスでは、ファームウェアの 更新によってWPAを実装できるかどうかチェックしてください。WPAが使用 できない場合、暗号化しないよりはWEPを使用することをお勧めします。高

度なセキュリティ要件を持つ企業では、無線ネットワークの運用にWPAを使 用する必要があります。

認証方法に強力なパスワードを使用します。たとえば、Webページ[https://](https://www.grc.com/passwords.htm) [www.grc.com/passwords.htm](https://www.grc.com/passwords.htm)では、ランダムな64文字のパスワードが生 成されます。

## **18.7** トラブルシューティング

WLANカードの応答がない場合は、次の前提条件をチェックします。

- 1. WLANカードのデバイス名を知っていますか?通常、デバイス名はwlan0で す。ツールifconfigでチェックします。
- 2. 必要なファームウェアをチェックしましたか?詳細については、/usr/ share/doc/packages/wireless-tools/README.firmwareを参照し てください。
- 3. ルータのESSIDはブロードキャストされ、表示されますか(非表示ではあり ませんか)?

## **18.7.1** ネットワークステータスをチェックす る

コマンドiwconfigで、無線接続に関する重要な情報が得られます。たとえ ば、次の行にはESSID、無線モード、周波数、信号が暗号化されているかどう か、リンク品質などの情報が表示されます

```
iwconfig wlan0
wlan0 IEEE 802.11abg ESSID:"guest"
      Mode:Managed Frequency:5.22GHz Access Point: 00:11:22:33:44:55
      Bit Rate:54 Mb/s Tx-Power=13 dBm
      Retry min limit:7 RTS thr:off Fragment thr:off
      Encryption key:off
      Power Management:off
      Link Quality:62/92 Signal level:-48 dBm Noise level:-127 dBm
      Rx invalid nwid:0 Rx invalid crypt:0 Rx invalid frag:0
      Tx excessive retries:10 Invalid misc:0 Missed beacon:0
```
また、iwlistコマンドで前回の情報を取得できます。たとえば、次の行には 現在のビットレートが表示されます。

iwlist wlan0 rate wlan0 unknown bit-rate information. Current Bit Rate=54 Mb/s

使用可能なアクセスポイント数の概要が必要な場合についても、iwlistコマ ンドを使用できます。これにより、次のような「セル」のリストが表示され ます。

```
iwlist wlan0 scanning
wlan0 Scan completed:
  Cell 01 - Address: 00:11:22:33:44:55
            Channel:40
            Frequency:5.2 GHz (Channel 40)
            Quality=67/70 Signal level=-43 dBm
            Encryption key: off
            ESSID:"Guest"
            Bit Rates: 6 Mb/s; 9 Mb/s; 12 Mb/s; 18 Mb/s;
                        24 Mb/s; 36 Mb/s; 48 Mb/s
            Mode: Master
            Extra:tsf=0000111122223333
            Extra: Last beacon: 179ms ago
            IE: Unknown: ...
```
## **18.7.2** 複数のネットワークデバイス

通常、最近のラップトップにはネットワークカードとWLANカードが搭載さ れています。DHCP(自動アドレス割り当て)を使用して両方のデバイスを構成 すると、名前解決とデフォルトゲートウェイに問題が発生することがありま す。これは、ルータはpingできるがインターネット上でナビゲーションできな いことを示しています。詳細については、[http://old-en.opensuse.org/](http://old-en.opensuse.org/SDB:Name_Resolution_Does_Not_Work_with_Several_Concurrent_DHCP_Clients) [SDB:Name\\_Resolution\\_Does\\_Not\\_Work\\_with\\_Several\\_Concurrent](http://old-en.opensuse.org/SDB:Name_Resolution_Does_Not_Work_with_Several_Concurrent_DHCP_Clients) **DHCP ClientsにあるSupport Databas (サポートデータベース)を参照してく** ださい。

### **18.7.3 Prism2**カードの問題

Prism2チップ搭載のデバイスには、複数のドライバが用意されています。各 種カードがスムーズに動作するかどうかは、ドライバに応じて異なります。 この種のカードの場合、WPAに使用できるのはhostapドライバだけです。こ の種のカードが正常に動作しない場合、まったく動作しない場合、またはWPA

を使用する必要がある場合は、/usr/share/doc/packages/wireless -tools/README.prism2を参照してください。

## **18.8** 詳細情報

詳細については、次のページを参照してください。

[http://www.hpl.hp.com/personal/Jean\\_Tourrilhes/Linux/](http://www.hpl.hp.com/personal/Jean_Tourrilhes/Linux/Wireless.html) [Wireless.html](http://www.hpl.hp.com/personal/Jean_Tourrilhes/Linux/Wireless.html)

Linux用の無線ツールを開発したJean Tourrilhesのインターネットページに は、無線ネットワークに関して役立つ情報が多数提供されています。

<tuxmobil.org>

Linuxを使用するモバイルコンピュータの有用な実践情報

<http://www.linux-on-laptops.com> ラップトップ上のLinuxの詳細情報

# <span id="page-282-0"></span>電源管理 **19**

**►System z:** この章で説明する機能とハードウェアは、IBM System zには存在 しないため、この章はこれらのプラットフォームには無関係です。

電源管理はラップトップコンピュータで特に重要ですが、他のシステムでも 役に立ちます。ACPI(Advanced Configuration and Power Interface)は、最近のす べてのコンピュータ(ラップトップ、デスクトップ、サーバ)で使用できます。 電源管理テクノロジでは、適切なハードウェアとBIOSルーチンを必要としま す。ほとんどのラップトップと多くの新型デスクトップおよびサーバは、こ れらの必要条件を満たしています。電源の節約や騒音の低減のために、CPU 周波数を制御することもできます。

## **19.1** 省電力機能

省電力機能はラップトップをモバイル使用する場合に限らず、デスクトップ システムでも重要です。ACPIの主要な機能と、その使用目的は、以下のとお りです。

スタンバイ

サポートされていない。

サスペンド(メモリに保存)

このモードでは、システム状態をすべてRAMに書き込みます。その後、 RAMを除くシステム全体がスリープします。この状態では、コンピュー タの消費電力が非常に小さくなります。この状態の利点は、ブートやアプ

リケーションの再起動をせずに、数秒でスリープ前の作業をスリープの時 点から再開できることです。この機能は、ACPI状態S3に対応します。

ハイバーネーション(ディスクに保存)

この動作モードでは、システム状態がすべてハードディスクに書き込ま れ、システムの電源がオフになります。すべてのアクティブデータを書き 込むには、少なくともRAMの大きさのスワップパーティションが必要で す。この状態から再開するには、30~90秒かかります。サスペンド前の状 態が復元されます。メーカの中には、このモードを便利なハイブリッド仕 様にして提供するものもあります(たとえば、IBM ThinkpadのRediSafe)。 対応するACPI状態は、S4です。Linux環境では、suspend to diskはACPIか ら独立したカーネルルーチンにより実行されます。

バッテリモニタ

ACPIは、バッテリをチェックして、充電ステータスに関する情報を提供 します。また、システムは、重要な充電ステータスに達した時点で実行す るようにアクションを調整します。

自動電源オフ

シャットダウンの後、コンピュータの電源が切れます。これは、バッテリ が空になる直前に自動シャットダウンが行われる場合に特に重要です。

プロセッサ速度の制御

CPUとの接続では、次の3つの方法で省エネできます:周波数と電圧の調節 (PowerNow!またはSpeedstep)、スロットリング、およびプロセッサをスリー プ状態(C-states)にすること。コンピュータの動作モードによっては、この 3つの方法を併用することもできます。

## **19.2 ACIP(**詳細設定と電源インタフェー ス**)**

ACPIは、オペレーティングシステムが個々のハードウェアコンポーネントを セットアップし、制御できるように設計されています。ACPIは、PnP(Power Management Plug and Play)とAPM(Advanced Power Management)の両方に優先し ます。また、ACPIはバッテリ、ACアダプタ、温度、ファン、および 「close lid 」や 「battery low 」などのシステムイベントに関する情報も提供します。

BIOSには個々のコンポーネントとハードウェアアクセス方法についての情報 が入ったテーブルがあります。オペレーティングシステムは、この情報を使 用して、割り込みまたはコンポーネントの有効化と無効化などのタスクを実 行します。BIOSに格納されているコマンドを、オペレーティングシステムが 実行するとき、機能はBIOSの実装方法に依存します。ACPIが検出可能で、 ロードできるテーブルは、/var/log/boot.msgにレポートされます。ACPI に生じた問題のトラブルシューティングについては、19.2.2[項「トラブルシュー](#page-285-0) [ティング」](#page-285-0) (266 [ページ](#page-285-0))を参照してください。

#### **19.2.1 CPU**パフォーマンスの制御

CPUには、3つの省エネ方法があります。

• 周波数と電圧の調節

• クロック周波数のスロットリング(T-states)

• プロセッサのスリープ状態への切り替え(C-states)

コンピュータの動作モードによっては、この3つの方法を併用することもでき ます。また、省電力とは、システムの温度上昇が少なく、ファンが頻繁にア クティブにならないことを意味します。

周波数調節とスロットリングに意味があるのは、プロセッサがビジー状態の 場合だけです。これは、プロセッサがアイドル状態のときには、常に、最も 経済的なC-stateが適用されるからです。CPUがビジー状態の場合、省電力方式 として周波数調節を使用することをお勧めします。通常、プロセッサは部分 的な負荷でのみ動作します。この場合は、低周波数で実行できます。通常、 カーネルのオンデマンドガバナによって動的に制御される動的な周波数調節 が最良のアプローチです。

スロットリングは、システムが高負荷であるにもかかわらずバッテリ使用時 間を延長する場合など、最後の手段として使用する必要があります。ただし、 スロットリングの割合が高すぎると、スムーズに動作しないシステムがあり ます。さらに、CPUの負荷が小さければ、CPUスロットリングは無意味です。

詳細については、第11章 *Power Management* (↑*System Analysis and Tuning Guide (*システム分析およびチューニングガイド*)*)を参照してください。

## <span id="page-285-0"></span>**19.2.2** トラブルシューティング

問題を2つに大別できます。1つはカーネルのACPIコードに、未検出のバグが 存在する可能性があることです。この場合は、いずれ修正プログラムがダウ ンロードできるようになります。ただし、問題の多くはBIOSが原因になって います。また、場合によっては、他の広く普及しているオペレーティングシ ステムにACPIを実装した場合にエラーが起きないよう、BIOSにおけるACPI の指定を故意に変えていることがあります。ACPIに実装すると重大なエラー を生じるハードウェアコンポーネントは、ブラックリストに記録され、これ らのコンポーネントに対してLinuxカーネルがACPIを使用しないようにしま す。

問題に遭遇したときに最初に実行することは、BIOSの更新です。コンピュー タがまったくブートしない場合、次のブートパラメータは有用です。

pci=noacpi

PCIデバイスの設定にACPIを使用しません。

acpi=ht

単純なリソース設定のみを実行します。ACPIを他の目的には使用しませ  $h_{\alpha}$ 

acpi=off

ACPIを無効にします。

#### 警告**: ACPI**なしに起動できない場合

一部の新型のコンピュータは(特に、SMPシステムとAMD64システム)、ハー ドウェアを正しく設定するためにACPIが必要です。これらのコンピュータ でACPIを無効にすると、問題が生じます。

コンピュータは時折、USBまたはFireWireを介して接続されたハードウェアと 混同されることがあります。コンピュータが起動を拒否した場合、必要のな いハードウェアのプラグをすべてはずして再試行してください。

システムのブートメッセージを調べてみましょう。そのためには、ブート後 にコマンドdmesg | grep -2i acpiを使用します(または、問題の原因が ACPIだとは限らないので、すべてのメッセージを調べます)。ACPIテーブル の解析時にエラーが発生した場合は、最も重要なテーブルDSDT(*Differentiaed System Description Table*)を改善されたバージョンと置き換えることができま

す。この場合、BIOSで障害のあるDSDTが無視されます。具体的な手順につ いては19.4[項「トラブルシューティング」](#page-288-0)(269[ページ](#page-288-0))を参照してください。

カーネルの設定には、ACPIデバッグメッセージを有効にするスイッチがあり ます。ACPIデバッグを有効にした状態でカーネルをコンパイルおよびインス トールすると、詳細情報が発行されます。

BIOSまたはハードウェアに問題がある場合は、常にメーカに連絡することを お勧めします。特に、Linuxに関するサポートを常に提供していないメーカに は、問題を通知する必要があります。なぜなら、メーカは、自社の顧客の無 視できない数がLinuxを使用しているとわかってやっと、問題を真剣に受け止 めるからです。

#### **19.2.2.1** 詳細情報

- <http://tldp.org/HOWTO/ACPI-HOWTO/> (詳細なACPI HOWTO、DSDT パッチが含まれています)
- <http://www.acpi.info> (Advanced Configuration and Power Interface: 詳細 設定と電源インタフェース)
- <http://www.lesswatts.org/projects/acpi/>(Sourceforgeによる ACPI4Linuxプロジェクト)
- <http://acpi.sourceforge.net/dsdt/index.php> (Bruno Ducrotによ るDSDTパッチ)

## **19.3** ハードディスクの休止

Linux環境では、不要な場合にハードディスクを完全にスリープ状態にした り、より経済的な静止モードで動作さることができます。最近のラップトッ プの場合、ハードディスクを手動でオフに切り替える必要はありません。不 要な場合は自動的に経済的な動作モードになります。ただし、最大限に省電 力したい場合は、次の方法のいくつかをhdparmコマンドでテストしてくださ い。

このコマンドを使用すると、各種のハードディスク設定を変更できます。-y オプションは、簡単にハードディスクをスタンバイモードに切り替えます。

-Yを指定すると、スリープ状態になります。hdparm -S xを使用すると、 一定時間アクティビティがなければハードディスクが回転を停止します。x は、次のように置換します。0を指定するとこの機構が無効になり、ハード ディスクは常時稼働します。1から240までの値を指定すると、指定した値x 5秒が設定値になります。241から251は、30分の1倍から11倍(30分から5.5時 間)に相当します。

ハードディスクの内部省電力オプションは、オプション-Bで制御できます。 0 (最大限の省電力)~255 (最大限のスループット)の値を選択します。結果は 使用するハードディスクに応じて異なり、査定するのは困難です。ハードディ スクを静止状態に近づけるにはオプション-Mを使用します。128(静止)~254 (高速)の値を選択します。

ハードディスクをスリープにするのは、多くの場合簡単ではありません。Linux では、多数のプロセスがハードディスクに書き込むので、ウェイクアップが 常に繰り返されています。したがって、ハードディスクに書き込むデータを、 Linuxがどのように処理するかを理解することは重要です。はじめに、すべて のデータがRAMにバッファされます。このバッファは、pdflushデーモンに よって監視されます。データが一定の寿命に達するか、バッファがある程度 一杯になると、バッファの内容がハードディスクにフラッシュされます。バッ ファサイズはダイナミックであり、メモリサイズとシステム負荷に対応して 変化します。デフォルトでは、データの完全性を最大まで高めるように、 pdflushの間隔が短く設定されています。pdflushデーモンはバッファを5秒おき にチェックし、データをハードディスクに書き込みます。次の変数が使用で きます。

/proc/sys/vm/dirty\_writeback\_centisecs pdflushスレッドが起動するまでの遅延(100分の1秒台)を含みます。

/proc/sys/vm/dirty\_expire\_centisecs

ダーティページが次に最新の変更を書き込まれるまでの時間枠を定義しま す。デフォルト値は3000(つまり 30秒)です。

/proc/sys/vm/dirty\_background\_ratio

pdflushが書き込みを始めるまでのダーティページの最大割合。デフォルト は5パーセントです。
/proc/sys/vm/dirty\_ratiol

メモリ全体の中でダーティページの割合がこの値を超えると、プロセスは 書き込みを続けずに、短時間でダーティバッファを書き込むように強制さ れます。

## 警告**:** データの完全性に関する障害

pdflushデーモンの設定を変更すると、データの完全性が損なわれる可能 性があります。

これらのプロセスとは別に、Btrfs、Ext3、Ext4などのジャーナリングファ イルシステムは、それらが持つメタデータをpdflushとは無関係に書き込む ので、ハードディスクがスピンダウンしなくなります。

もう1つの重要な要因は、アクティブプログラムが動作する方法です。たとえ ば、優れたエディタは、変更中のファイルを定期的にハードディスクに自動 バックアップし、これによってディスクがウェイクアップされます。データ の完全性を犠牲にすれば、このような機能を無効にできます。

この接続では、メールデーモンpostfixが変数POSTFIX LAPTOPを使用します。 この変数をyesに設定すると、postfixがハードディスクにアクセスする頻度は 大幅に減少します。

# **19.4** トラブルシューティング

すべてのエラーメッセージおよびアラートはファイル/var/log/messages に記録されます。以下のセクションでは、最も頻繁に起こる問題について解 説します。

# **19.4.1 ACPI**はハードウェアサポートで有効に なっていますが、各機能を使用できま せん。

ACPIに問題がある場合は、dmesg|grep -i acpiコマンドを使用して、 dmesgの出力を調べ、ACPI固有のメッセージを検索します。

問題を解決するためにBIOSのアップデートが必要になる場合があります。ラッ プトップメーカのホームページにアクセスし、BIOSの更新バージョンを検索 してインストールします。メーカに最新のACPI仕様に準拠していることを確 認してください。BIOSの更新後もエラーが継続する場合は、以下の手順に従 い、BIOS内で問題が発生しているDSDTテーブルを更新されたDSDTに置き換 えます。

## 手順 *19.1 BIOS*での*DSDT*テーブルの更新

以下の手順の場合、次のパッケージがインストールされていることを確認し てください:kernel-source、pmtools、およびmkinitrd

- **1** <http://acpi.sourceforge.net/dsdt/index.php>からシステムに適 したDSDTをダウンロードします。以下に示すようにファイルを解凍し、コ ンパイル後ファイル拡張子が.aml (ACPI machine language)になっているこ とを確認します。拡張子が.amlの場合はステップ3に進みます。
- **2** ダウンロードしたテーブルのファイル拡張子が.asl (ACPI source language) である場合は、次のコマンドを実行してファイルをコンパイルします。

iasl -sa file.asl

- **3** (結果の)ファイルDSDT.amlを任意の場所(/etc/DSDT.amlを推奨)にコピー します。
- **4** /etc/sysconfig/kernelを編集し、DSDTファイルに応じてパスを変更 します。
- **5** mkinitrdを起動します。カーネルをインストールし、mkinitrdを使用し てinitrdファイルを作成するたびに、システムのブート時に、変更された DSDTが組み込まれ、ロードされます。

# **19.4.2 CPU**周波数調節が機能しません。

カーネルのソースを参照して、ご使用のプロセッサがサポートされているか 確認してください。CPU周波数制御を有効にするには特別なカーネルモジュー ルまたはモジュールオプションが必要になる場合があります。kernel-source パッケージがインストールされている場合は、この情報を/usr/src/linux/ Documentation/cpu-freq/\*で入手できます。

# **19.4.3** サスペンドとスタンバイが機能しませ ん。

ACPIシステムでは問題のあるDSDTを実装していることにより(BIOS)、サス ペンドとスタンバイに関する問題が発生する可能性があります。そのような 場合は、BIOSをアップデートしてください。

システムが不具合のあるモジュールをアンロードしようとすると、システム は停止するか、またはサスペンドイベントがトリガされません。また、サス ペンドに入らない原因となるモジュールをアンロードしない、またはそうし たサービスを停止しない場合、同様の状態に陥る可能性があります。どちら の場合でも、スリープモードに入らない原因となっている障害モジュールを 識別してください。ログファイル/var/log/pm-suspend.logには、エラー のの内容と場所に関する詳細情報が含まれます。/usr/lib/pm-utils/ defaultsのSUSPEND\_MODULES変数を変更し、サスペンドまたはスタンバ イがトリガされる前に問題のあるモジュールをアンロードします。

# **19.5** 詳細情報

- [http://en.opensuse.org/SDB:Suspend\\_to\\_RAM](http://en.opensuse.org/SDB:Suspend_to_RAM)—「Howto get Suspend to RAM working」
- <http://old-en.opensuse.org/Pm-utils> [How to modify the general suspend framework」

# タブレット**PC**の使用 **20**

SUSE® Linux Enterprise Serverでは、タブレットPCをサポートします。ここで は、タブレットPCのインストールと設定の方法を学び、デジタルペンで入力 できるLinux\* アプリケーションの利便性を理解します。

次のタブレットPCが使用できます。

- シリアルおよびUSB接続のWacomタブレット(ペンベース)、タッチスク リーン、またはマルチタッチのデバイスを含むタブレットPC。
- FinePointデバイス(Gateway C210X/M280E/CX2724、HP Compaq TC1000など) を含むタブレットPC。
- Asus R2H、Clevo TN120R、Fujitsu Siemens Computers P-Series、LG C1、 SamsungQ1/Q1-Ultraなどのタッチスクリーンデバイスを含むタブレットPC。

タブレットPCパッケージをインストールしてデジタイザを正しく設定すると、 スタイラスと呼ばれるペンによる入力を、次のアクションとアプリケーショ ンに使用できます。

- KDMまたはGDMへのログイン
- KDEとGNOMEデスクトップの画面のロック解除
- カーソルの画面上の移動、アプリケーションの起動、終了、サイズ変更、 ウィンドウの移動、ウィンドウのフォーカス移動、オブジェクトのドラッ グドロップなど、その他のポインティングデバイス(マウスやタッチパッド など)によって起動されるアクション
- X Window Systemのアプリケーションのジェスチャ認識の使用
- GIMPによる描画
- JarnalまたはXournalなどのアプリケーションでのメモ作成またはスケッチ、 またはDasherによる大量のテキストの編集

# **20.1** タブレット**PC**パッケージのインス トール

タブレットPC用に必要なパッケージは、TabletPCインストールパターンに 含まれています。インストール時にTabletPCを選択した場合は、次のパッケー ジがすでにシステムにインストールされているはずです。

- cellwriter: 文字ベースの手書き入力パネル
- jarnal: Javaベースのメモ作成用アプリケーション
- xournal: メモ作成およびスケッチ用アプリケーション
- xstroke: X Windows System向けジェスチャー認識プログラム
- xvkbd: X Window System向け仮想キーボード
- x11-input-fujitsu: Fujitsu P-Seriesタブレット向けX入力モジュール
- x11-input-evtouch:タッチスクリーンのある一部のタブレットPCのX入 力モジュール
- xorg-x11-driver-input: Wacomデバイス向けモジュールなど、入力デ バイスのX入力モジュール

これらのパッケージがインストールされていない場合は、必要なパッケージ をコマンドラインから手動でインストールするか、YaST内でTabletPCイン ストール用パターンを選択します。

# **20.2** タブレットデバイスの設定

タブレットまたはタッチデバイスは、インストール時にデフォルトで設定さ れます。このWacomデバイスの設定に問題がある場合は、コマンドラインで xsetwacomを使用して、設定を変更してください。

# **20.3** 仮想キーボードの使用

KDEまたはGNOMEデスクトップにログインしたり、画面のロックを解除する には、ユーザ名とパスワードを、通常通りに入力するか、ログインフィール ドの下に表示される仮想キーボードxvkbdから入力します。キーボードを設定 するには、または統合ヘルプにアクセスするには、左下隅の[*xvkbd*]フィー ルドをクリックしてxvkbdメインメニューを開きます。

入力が表示されない場合(または表示されるべきウィンドウに転送されない場 合)、xvkbdで[*Focus*]キーをクリックしてフォーカスをリダイレクトしてか ら、キーボードイベントを反映させるウィンドウをクリックします。

図 *20.1 xvkbd*仮想キーボード

| Fh<br>F <sub>2</sub>         | F3     | F <sub>4</sub> | F <sub>5</sub> | F <sub>6</sub> | F7 | F <sub>8</sub> | F <sub>9</sub> | F <sub>10</sub><br>F11 | IF12 |     |             | Backspace   |                    |          | xvkbd(v3.0) |              |
|------------------------------|--------|----------------|----------------|----------------|----|----------------|----------------|------------------------|------|-----|-------------|-------------|--------------------|----------|-------------|--------------|
| E\$c                         | Q<br>2 | #<br>c<br>з    | z<br>5         | ۸<br>6         |    | 8<br>*<br>8    | 9              | n                      | -    | $=$ |             | $\tilde{ }$ | <b>Num</b><br>Lock |          |             | <b>Focus</b> |
| Q<br>Tab                     | w      | E              | R              |                | v  | U              |                | О                      | P    |     |             | Del         | Home               | 8<br>Up. | 9<br>PgUp   |              |
| Control                      | Α      | s<br>D         | F              | G              |    | н<br>J         | κ              |                        |      |     |             | Return      | 4<br>Left          | 5        | 6<br>Right  |              |
| Shift                        | z      | ×              | ı              | ٧              | B  | N              | м              |                        |      | 2   | Com<br>pose | Shift       | End                | Down     | 3<br>PgDn   |              |
| Caps<br><b>xykbd</b><br>Lock | Alt    | Meta           |                |                |    | Meta           | Alt            | ←                      | →    |     | w           | Focus       | 0<br>Ins           |          | Del         | Enter        |

ログイン後にxvkbdを使用するには、メインメニューから起動するか、または シェルからxvkbdで起動します。

# **20.4** ディスプレイの回転

KRandRTray(KDE)またはgnome-display-properties(GNOME)を使用すると、オン ザフライで、ディスプレイの回転やサイズ変更を手動で行うことができます。

KRandRTrayおよびgnome-display-propertiesは両方とも、XサーバのRANDR拡 張用アプレットです。

メインメニューからKRandRTrayまたはgnome-display-propertiesを起動するか、 「krandrtray」または「gnome-display-properties」を入力して、 シェルからアプレットを起動します。アプレットを起動すると、通常、アプ レットアイコンがシステムトレイに追加されます。gnome-display-propertiesア イコンがシステムトレイに自動的に表示されない場合は、[*Show Displays in Panel*]が[*Monitor Resolution Settings*]ダイアログでオンになっているかかど うかを確認してください。

KRandRTrayでディスプレイを回転するには、アイコンを右クリックし、[ディ スプレイの設定]を選択します。設定ダイアログから、該当する向きを選択 します。

gnome-display-propertiesでディスプレイを回転するには、アイコンを右クリッ クし、該当する向きを選択します。ディスプレイが新しい方向にすぐに回転 します。また、グラフィックタブレットの向きも変更されるので、(ディスプ レイの向きが変わっても)ペンの動きを正しく解釈できます。

デスクトップの向きの変更で問題がある場合は、20.7[項「トラブルシューティ](#page-300-0) [ング」](#page-300-0) (281 [ページ](#page-300-0))で詳細を参照してください。

# **20.5** ジェスチャ認識の使用

SUSE Linux Enterprise Serverには、ジェスチャ認識用にCellWriterおよびxstroke の両方が含まれます。どちらのアプリケーションでも、ペンまたはその他の ポインティングデバイスによるジェスチャを、XWindowSystemのアプリケー ションへの入力として使用できます。

# **20.5.1 CellWriter**の使用

CellWriterを使用すると、セルのグリッドに文字を書き込むことができ、書き 込んだ内容は文字ベースで即座に認識されます。書き込みが終了したら、入 力を現在フォーカスされているアプリケーションに送信できます。ジェスチャ 認識にCellWriterを使用できるようにするには、最初にアプリケーションがユー ザの手書き文字を認識できるよう学習させる必要があります。文字を1つずつ 特定のキーのマップで覚えさせます(覚えさせていない文字はアクティブ化さ れないため使用できません)。

手順 *20.1 CellWriter*のトレーニング

- **1** メインメニューから、またはコマンドラインから「cellwriter」を入力 してCellWriterを起動します。最初の起動時には、CellWriterは自動的にト レーニングモードで起動します。トレーニングモードでは、現在選択され ているキーマップの文字セットが示されます。
- **2** 各文字のセルに文字に使用するジェスチャを入力します。最初の入力時に 背景の色が白に変わり、文字は薄いグレーで表示されます。文字の色が黒 に変わるまでジェスチャを複数回繰り返します。トレーニングされていな い文字は薄いグレーまたは茶色の背景で表示されます(デスクトップのカ ラースキームによる)。
- **3** CellWriterが必要な文字をすべて覚えるまでこの手順を繰り返します。
- **4** CellWriterに別の言語を覚えさせるには、[*Setup*]ボタンをクリックして [言語]タブから言語を選択します。[閉じる]をクリックして設定ダイ アログを閉じます。[*Train*]ボタンをクリックし、[*CellWriter*]ウインド ウの右下にあるドロップダウンボックスからキーマップを選択します。新 しいキーのマップについてトレーニングを繰り返します。
- **5** キーマップのトレーニングが終了したら、[*Train*]ボタンをクリックして 通常モードに切り替えます。

通常のモードでは、CellWriterウィンドウにジェスチャを入力するための空の セルがいくつか表示されます。[*Enter*]ボタンをクリックするまで文字は別 のアプリケーションには送信されません。文字を入力として使用する前に修 正したり削除できます。認識の確実度が低い文字はハイライト表示されます。 入力を修正するには、セルを右クリックすると表示されるコンテキストメ ニューを使用します。文字を削除するには、ペンの消しゴムを使用するか、 マウスで中央をクリックしてセルをクリアします。CellWriterで入力が終了し たら、アプリケーションのウィンドウをクリックして入力の送信先となるア プリケーションを定義します。[*Enter*]をクリックしてアプリケーションに 入力を送信します。

図 *20.2 CellWriter*のジェスチャ認識

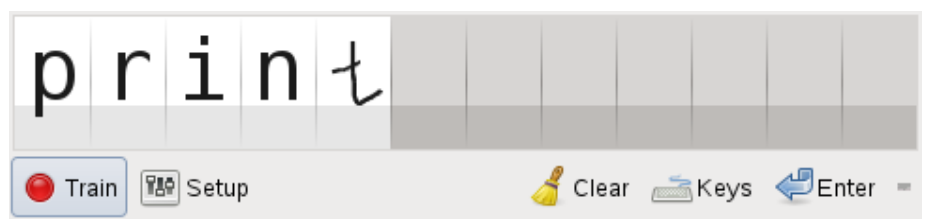

CellWriterの[*Keys*]ボタンをクリックすると、仮想キーボードが表示され、 手書き認識の変わりに使用できます。

CellWriterを非表示にするには、CellWriterウィンドウを閉じます。これでこの アプリケーションはシステムトレー内にアイコンで表示されます。入力ウィ ンドウを再表示するには、システムトレイのアイコンをクリックします。

# **20.5.2 Xstroke**の使用

xstrokeでは、ペンまたはその他のポインティングデバイスでのジェスチャを、 XWindowSystemのアプリケーションへの入力として使用できます。xstrokeア ルファベットは、Graffiti\*アプレットに類似のユニストロークアルファベット です。有効にすると、xstrokeは入力を現在フォーカスされているウィンドウ に送信します。

- **1** メインメニューから、またはシェルからxstrokeを使用して、xstrokeを起 動します。これで、ペンシルアイコンがシステムトレイに追加されます。
- **2** ペンでテキスト入力を作成したいアプリケーション(たとえば、ターミナル ウィンドウ、テキストエディタ、LibreOffice Writerなど)を起動します。
- **3** ジェスチャー認識モードを有効にするため、ペンシルアイコンを1回クリッ クします。
- **4** ペンまたは別のポインティングデバイスで、グラフィックタブレット上で 何らかのジェスチャを行います。xstrokeはジェスチャをキャプチャし、テ キストに転送してフォーカスのあるアプリケーションウィンドウに表示し ます。
- **5** フォーカスを別のウィンドウに移すには、目的のウィンドウをペンでクリッ クしてしばらくそのままにします(または、デスクトップのコントロールセ ンターで定義したキーボードショートカットを使用します)。
- **6** ジェスチャ認識モードを無効にするには、ペンシルアイコンをもう一度ク リックします。

# **20.6** ペンを使用したメモの作成とス ケッチ

ペンで図を描くには、GIMPなどのプロ向けグラフィックエディタを使用した り、XournalまたはJarnalなどのメモ作成アプリケーションを使用します。 XournalとJarnalの両方を使用し、ペンを使って、メモを取ったり、図を作成し たり、PDFファイルにコメントを付けたりすることができます。いくつかの プラットフォームで使用できるJavaベースのアプリケーションとして、Jarnal には基本的なコラボレーション機能もあります。詳細については、[http://](http://www.dklevine.com/general/software/tc1000/jarnal-net.htm) [www.dklevine.com/general/software/tc1000/jarnal-net.htm](http://www.dklevine.com/general/software/tc1000/jarnal-net.htm)を 参照してください。コンテンツを保存するとき、Jarnalはデータをアーカイブ 形式(\*.jaj)にデータを保存し、これにはSVG形式のファイルも含まれます。

JarnalまたはXournalをメインメニューから、またはシェルに「jarnal」 または「xournal」と入力して起動します。XournalでPDFファイルにコメ ントを付けるには、[ファイル] > [*Annotate PDF*]を選択して、ファイル システムからPDFファイルを開きます。ペンまたは別のポインティングデバ イスを使用してPDFに注釈を付け、[ファイル] > [*Export to PDF*]の順に 選択して変更内容を保存します。

## 図 *20.3 Xournal*による*PDF*への注釈

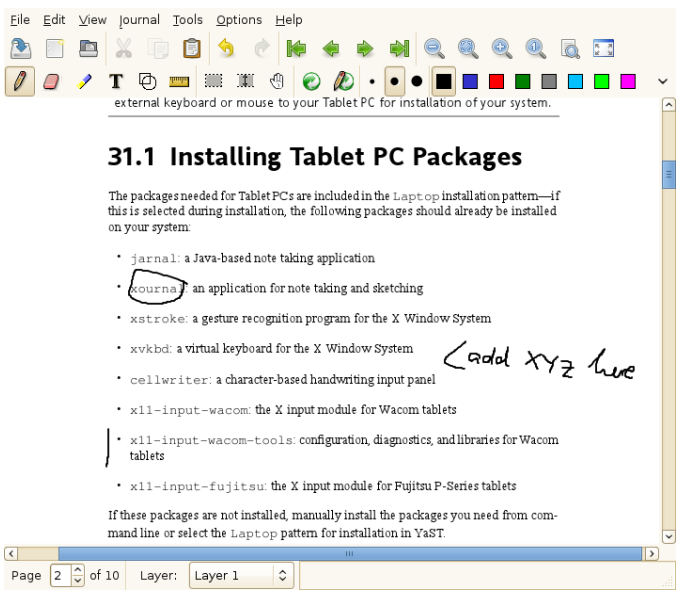

Dasherも便利なアプリケーションです。キーボード入力が実用的ではない、 または利用できない場合に適しています。少し訓練することで、ペンだけで 大量のテキストを高速に入力できるようになります(または、視線追跡手段な どによるペン以外の入力デバイス)。

メインメニューから、またはシェルから「dasher」と入力してDasherを起動 します。ペンをある方向に動かすと、アプリケーションが右側の文字にズー ムインし始めます。中央の十字を過ぎた文字から、テキストが作成または予 測され、ウィンドウ上部に出力されます。書き込みを停止または開始するに は、ディスプレイをペンで1回クリックします。ウィンドウ下部でズーム速度 を変更します。

## 図 *20.4 Dasher*によるテキストの編集

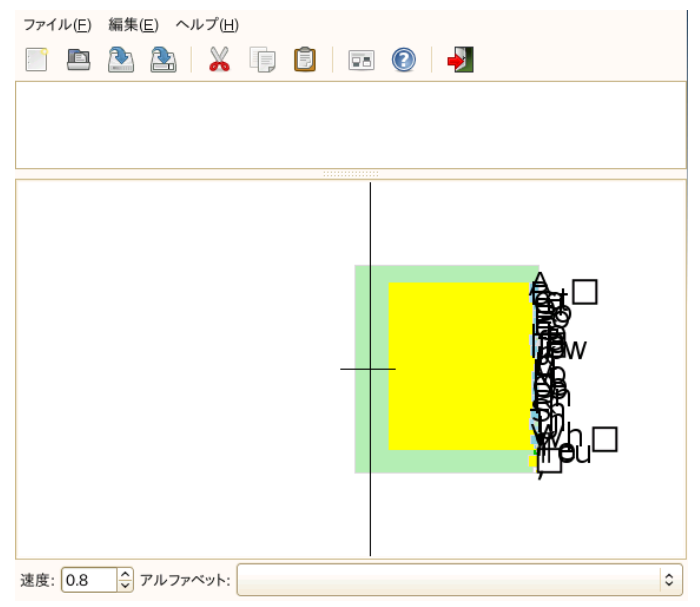

<span id="page-300-0"></span>Dasherの概念は、多くの言語で動作します。詳細はDasherのWebサイトを参照 してください。包括的なドキュメント、デモ、トレーニング用テキストがあ ります。<http://www.inference.phy.cam.ac.uk/dasher/>をご覧くだ さい。

# **20.7** トラブルシューティング

仮想キーボードがログイン画面に表示されない

時々、ログイン画面が仮想キーボードに表示されないことがあります。こ れを解決するには、Ctrl + Alt + <—を押すか、またはタブレットPCの該当 するキー(内蔵キーボードのないスレートモデルを使用している場合)を押 して、X Serverを再起動します。仮想キーボードがまだ表示されない場合 は、外部キーボードをスレートモデルに接続し、ハードウェアキーボード を使用してログインします。

Wacomグラフィックタブレットの向きが変わらない

xrandrコマンドで、シェルからディスプレイの向きを変更できます。 「xrandr--help」と入力すると、使用できるオプションが表示されま す。グラフィックタブレットの向きも同時に変更するには、コマンドを以 下のように変更します。

• 通常の方向(0度回転):

xrandr -o normal && xsetwacom --set "Serial Wacom Tablet" Rotate NONE

• 90度回転(時計回り、縦):

xrandr -o right && xsetwacom --set "Serial Wacom Tablet" Rotate CW

• 180度回転(横):

xrandr -o inverted && xsetwacom --set "Serial Wacom Tablet" Rotate HALF

• 270度回転(反時計回り、縦):

xrandr -o left && xsetwacom set --"Serial Wacom Tablet" Rotate CCW

ただし、上記のコマンドは、xsetwacom listコマンドの出力に依存し ます。"Serial Wacom Tablet"は、スタイラスまたはタッチデバイス の出力で置き換えます。タッチサポート(指を使ってカーソルを移動でき る)の備わったWacomデバイスの場合、タッチデバイスを回転させること も必要です。

# **20.8** 詳細情報

ここで説明したアプリケーションの一部には統合オンラインヘルプがありま せんが、使用方法および設定についての便利な情報が、インストールしたシ ステムの/usr/share/doc/package/packagenameまたはWeb上にありま す。

- Xournalのマニュアルは、[http://xournal.sourceforge.net/manual](http://xournal.sourceforge.net/manual.html) [.html](http://xournal.sourceforge.net/manual.html)を参照してください。
- Jarnalのドキュメントは、<http://jarnal.wikispaces.com/>にありま す。
- xstrokeのマニュアルページは、[http://davesource.com/Projects/](http://davesource.com/Projects/xstroke/xstroke.txt) [xstroke/xstroke.txt](http://davesource.com/Projects/xstroke/xstroke.txt)にあります。
- Linux上でXを設定する方法は、Wacom Webサイト([http://sourceforge](http://sourceforge.net/apps/mediawiki/linuxwacom/index.php?title=Configuring_X) [.net/apps/mediawiki/linuxwacom/index.php?title=Configuring](http://sourceforge.net/apps/mediawiki/linuxwacom/index.php?title=Configuring_X) [\\_X](http://sourceforge.net/apps/mediawiki/linuxwacom/index.php?title=Configuring_X))を参照してください。
- Dasherプロジェクトについては、Webサイト[http://www.inference.phy](http://www.inference.phy.cam.ac.uk/dasher/) [.cam.ac.uk/dasher/](http://www.inference.phy.cam.ac.uk/dasher/)に詳細な情報があります。
- CellWriterの詳細およびドキュメントについては、[http://risujin.org/](http://risujin.org/cellwriter/) [cellwriter/](http://risujin.org/cellwriter/)を参照してください。
- gnome-display-propertiesについては、[http://old-en.opensuse.org/](http://old-en.opensuse.org/GNOME/Multiscreen) [GNOME/Multiscreen](http://old-en.opensuse.org/GNOME/Multiscreen)を参照してください。

# パート **IV.** サービス

# ネットワークの基礎 **21**

Linuxには、あらゆるタイプのネットワークストラクチャに統合するために必 要なネットワークツールと機能が用意されています。ネットワークカード、 モデム、その他のデバイスを使用したネットワークアクセスは、YaSTで設定 できます。手動による環境設定も可能です。この章では、基本的メカニズム と関連のネットワーク設定ファイルのみを解説します。

Linuxおよび他のUnix系オペレーティングシステムは、TCP/IPプロトコルを使 用します。これは1つのネットワークプロトコルではなく、さまざまなサービ スを提供する複数のネットワークプロトコルのファミリです。TCP/IPを使用 して2台のコンピュータ間でデータをやり取りするために、表21.1「[TCP/IP](#page-307-0)プ [ロトコルファミリーを構成する主要なプロトコル」](#page-307-0)(288[ページ](#page-307-0))に示した各プ ロトコルが提供されています。TCP/IPによって結合された世界規模のネット ワークを「インターネット」と呼びます。

RFCは、*Request for Comments*の略です。RFCは、さまざまなインターネット プロトコルとそれをオペレーティングシステムとそのアプリケーションに実 装する手順を定めています。RFC文書ではインターネットプロトコルのセッ トアップについて説明しています。プロトコルについての知識を習得するに は、適切なRFC文書を参照してください。これらは、[http://www.ietf](http://www.ietf.org/rfc.html) [.org/rfc.html](http://www.ietf.org/rfc.html)から入手できます。

| プロトコル       | 説明                                                                                                    |
|-------------|----------------------------------------------------------------------------------------------------|
| TCP         | TCP(Transmission Control Protocol):<br>接続指向型の安全なプロトコルで<br>す。転送データは、まず、アプリ<br>ケーションによってデータスト<br>リームとして送信され、オペレー<br>ティングシステム.によって適切な<br>フォーマットに変換されます。<br>データは、送信当初のデータスト<br>リーム形式で、宛先ホストのアプ<br>リケーションに着信します。TCP<br>は転送中に損失したデータや順序<br>が正しくないデータがないか、判<br>定します。データの順序が意味を<br>持つ場合は常にTCP/IPが実装され<br>ます。 |
| <b>UDP</b>  | UDP(User Datagram Protocol): コネ<br>クションレスで安全でないプロト<br>コルです。転送されるデータは、<br>アプリケーションで生成されたパ<br>ケットの形で送信されます。デー<br>タが受信側に到着する順序は保証<br>されず、データの損失の可能性が<br>あります。UDPはレコード指向の<br>アプリケーションに適していま<br>す。TCPよりも遅延時間が小さい<br>ことが特徴です。                                                                              |
| <b>ICMP</b> | ICMP (Internet Control Message<br>Protocol):基本的にはエンドユーザ<br>向けのプロトコルではありません<br>が、エラーレポートを発行し、<br>TCP/IPデータ転送にかかわるマシ<br>ンの動作を制御できる特別な制御<br>プロトコルです。またICMPには特                                                                                                    |

<span id="page-307-0"></span>表 *21.1 TCP/IP*プロトコルファミリーを構成する主要なプロトコル

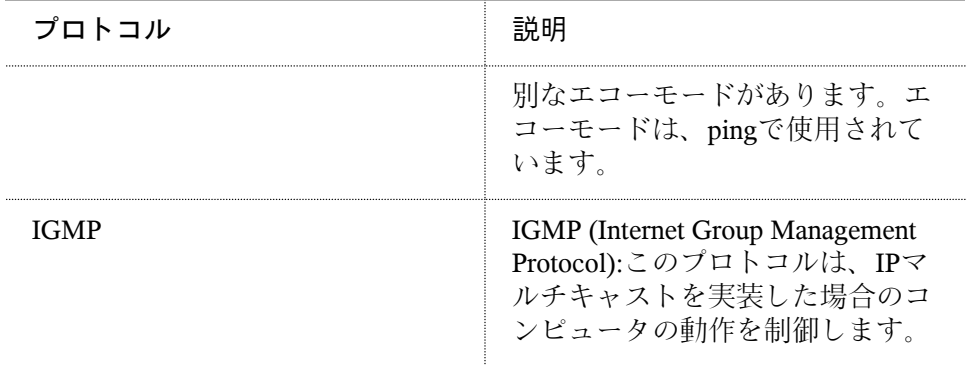

に示したように、データのやり取りはさまざまなレイヤで実行されます[。図](#page-308-0) 21.1「TCP/IP[の簡易レイヤモデル」](#page-308-0)(289[ページ](#page-308-0))実際のネットワークレイヤは、 IP (インターネットプロトコル)によって実現される確実性のないデータ転送 です。IPの上で動作するTCP(転送制御プロトコル)によって、ある程度の確実 性のあるデータ転送が保証されます。IPレイヤの下層には、イーサネットな どのハードウェア依存プロトコルがあります。

<span id="page-308-0"></span>図 *21.1 TCP/IP*の簡易レイヤモデル

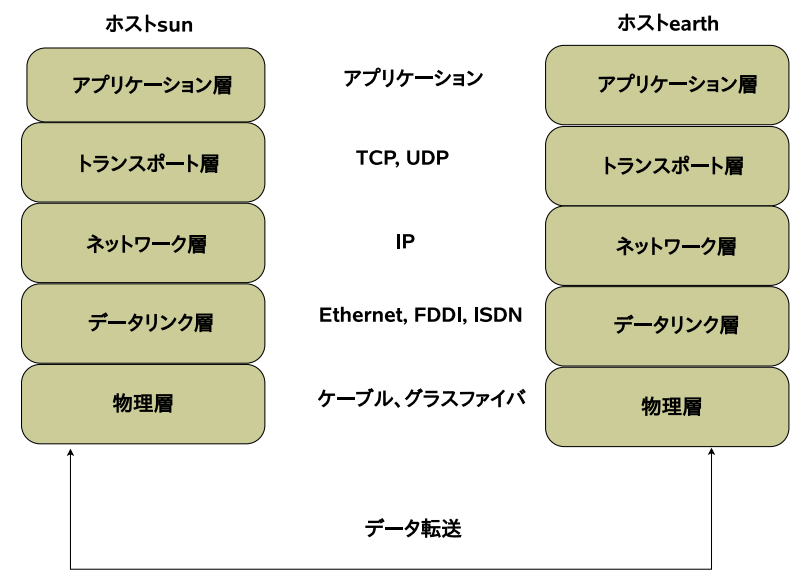

図では、各レイヤに対応する例を1つまたは2つ示しています。レイヤは抽象 化レベルに従って並べられています。最下位レイヤは最もハードウェアに近

い部分です。一方、最上位レイヤは、ハードウェアがまったく見えないほぼ 完全な抽象化になります。各レイヤにはそれぞれの固有の機能があります。 各レイヤ固有の機能は、上記の主要プロトコルの説明を読めば大体わかりま す。データリンクレイヤと物理レイヤは、使用される物理ネットワーク (た とえばイーサネット) を表します。

ほとんどすべてのハードウェアプロトコルは、パケット単位で動作します。 転送されるデータは、パケットにまとめられます(一度に全部を送信できませ ん)。TCP/IPパケットの最大サイズは約64KBです。パケットサイズは通常、か なり小さな値になります。これは、ネットワークハードウェアでサポートさ れているパケットサイズに制限があるからです。イーサネットの最大パケッ トサイズは、約1500バイトです。イーサネット上に送出されるTCP/IPパケッ トは、このサイズに制限されます。転送するデータ量が大きくなると、それ だけ多くのパケットがオペレーティングシステムによって送信されます。

すべてのレイヤがそれぞれの機能を果たすためには、各レイヤに対応する情 報を各データパケットに追加する必要があります。この情報はパケットのヘッ ダとして追加されます。各レイヤでは、プロトコルヘッダと呼ばれる小さな データブロックが、作成されたパケットに付加されます。図21.2「[TCP/IP](#page-309-0)イー [サネットパケット」](#page-309-0) (290 [ページ](#page-309-0))に、イーサネットケーブル上に送出される TCP/IPデータパケットの例を示します。誤り検出のためのチェックサムは、 パケットの先頭ではなく最後に付加されます。これによりネットワークハー ドウェアの処理が簡素化されます。

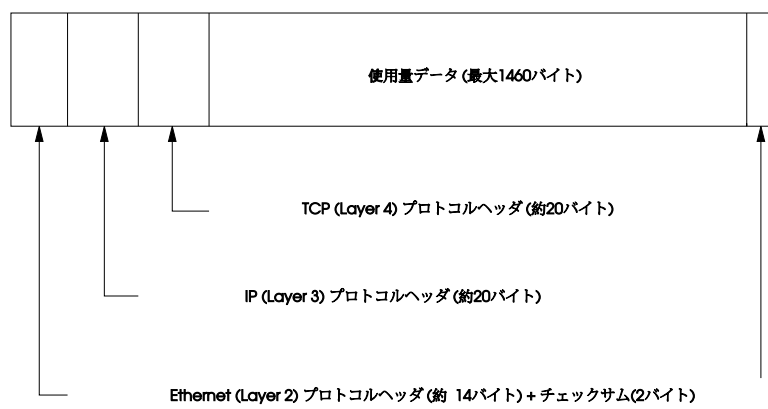

<span id="page-309-0"></span>図 *21.2 TCP/IP*イーサネットパケット

アプリケーションがデータをネットワーク経由で送信すると、データは各レ イヤを通過します。これらのレイヤは、物理レイヤを除き、すべてLinuxカー

ネルに実装されています。各レイヤは、隣接する下位レイヤに渡せるように データを処理します。最下位レイヤは、最終的にデータを送信する責任を負 います。データを受信したときには、この手順全体が逆の順序で実行されま す。重なり合ったたまねぎの皮のように、各レイヤで伝送データからプロト コルヘッダが除去されていきます。最後に、トランスポートレイヤが、着信 側のアプリケーションがデータを利用できるように処理します。この方法で は、1つのレイヤが直接やり取りを行うのは隣接する上下のレイヤのみです。 データが伝送される物理的なネットワークは、 100MBit/sのFDDIかもしれま せんし、56Kbit/sのモデム回線かもしれませんが、アプリケーションがその違 いを意識することはありません。同様に、物理ネットワークは、パケットの 形式さえ正しければよく、伝送されるデータの種類を意識することはありま せん。

# **21.1 IP**アドレスとルーティング

ここでは、IPv4ネットワークについてのみ説明しています。IPv4の後継バー ジョンであるIPv6については、21.2項 「IPv6 —[次世代のインターネッ](#page-313-0) [ト」](#page-313-0) (294 [ページ](#page-313-0))を参照してください。

# **21.1.1 IP**アドレス

<span id="page-310-0"></span>インターネット上のすべてのコンピュータは、固有の32ビットアドレスを持っ ています。この32ビット(4バイト)は、通常、例21.1「IP[アドレスの表](#page-310-0) [記」](#page-310-0) (291 [ページ](#page-310-0))の2行目に示すような形式で表記されます。

例 *21.1 IP*アドレスの表記

IP Address (binary): 11000000 10101000 00000000 00010100 IP Address (decimal): 192. 168. 0. 20

10進表記では、4つの各バイトが10進数で表記され、ピリオドで区切られま す。IPアドレスは、ホストまたはネットワークインタフェースに割り当てら れます。使用できるのは1回のみです。このルールには例外もありますが、次 の説明には直接関係していません。

IPアドレスにあるピリオドは、階層構造を表しています。1990年代まで、IPア ドレスは、各クラスに固定的に分類されていました。しかし、このシステム があまりに柔軟性に乏しいことがわかったので、今日、そのような分類は行

われていません。現在採用されているのは、クラスレスルーティング(CIDR: classless inter domain routing)です。

# **21.1.2** ネットマスクとルーティング

ネットマスクは、サブネットワークのアドレス範囲を定義するために用いら れます。2台のホストが同じサブネットワークに存在する場合、相互に直接ア クセスできます。同じサブネットワークにない場合は、サブネットワークの すべてのトラフィックを処理するゲートウェイのアドレスが必要です。2つの IPアドレスが同じサブネットワークに属しているかどうかを確認するには、 両方のアドレスとネットマスクの「AND」を求めます。結果が同一であれば、 両方のIPアドレスは同じローカルネットワークに属しています。相違があれ ば、それらのIPアドレス、そしてそれらに対応するインタフェースが連絡す るには、ゲートウェイを通過する必要があります。

ネットマスクの役割を理解するには、例21.2「IP[アドレスとネットマスクの論](#page-311-0) 理積[\(AND\)](#page-311-0)」(292[ページ](#page-311-0))を参照してください。ネットマスクは、そのネット ワークにいくつのIPアドレスが属しているかを示す、32ビットの値から成っ ています。1になっているビットは、IPアドレスのうち、特定のネットワーク に属することを示すビットに対応します。0になっているビットは、サブネッ トワーク内での識別に使われるビットに対応します。これは、1になっている ビット数が多いほど、サブネットワークが小さいことを意味します。ネット マスクは常に連続する1のビットから構成されているので、その数だけでネッ トマスクを指定することができます。例21.2「IP[アドレスとネットマスクの論](#page-311-0) 理積[\(AND\)](#page-311-0)」 (292 [ページ](#page-311-0))の、24ビットからなる第1のネットワークは、 192.168.0.0/24と書くこともできます。

### <span id="page-311-0"></span>例 *21.2 IP*アドレスとネットマスクの論理積*(AND)*

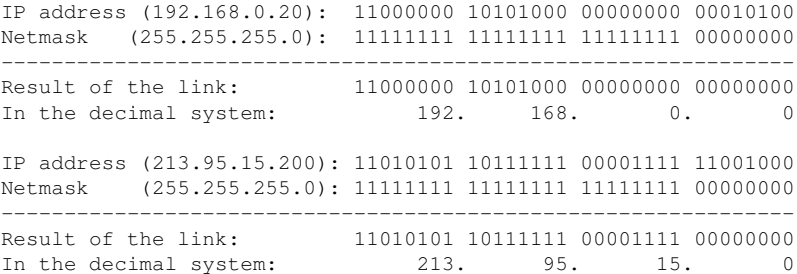

また、たとえば同じイーサネットケーブルに接続しているすべてのマシンは、 普通同じサブネットに属し、直接アクセスできます。サブネットがスイッチ またはブリッジで物理的に分割されていても、これらのホストは直接アクセ ス可能です。

ローカルサブネットの外部のIPアドレスには、ターゲットネットワーク用の ゲートウェイが設定されている場合にのみ、連絡できます。最も一般的には、 外部からのすべてのトラフィックを扱うゲートウェイを1台だけ設置します。 ただし、異なるサブネット用に、複数のゲートウェイを設定することも可能 です。

ゲートウェイを設定すると、外部からのすべてのIPパケットは適切なゲート ウェイに送信されます。このゲートウェイは、パケットを複数のホストを経 由して転送し、それは最終的に宛先ホストに到着します。ただし、途中でTTL (time to live)に達した場合は破棄されます。

| アドレスのタイプ     | 説明                                                                                                    |
|--------------|----------------------------------------------------------------------------------------------------|
| 基本ネットワークアドレス | ネットマスクとネットワーク内の<br>任意のアドレスの論理積をとった<br>もの。例21.2「IPアドレスとネット<br>マスクの論理積<br>(AND)」(292ページ)のANDをとっ<br>た結果を参照。このアドレスは、<br>どのホストにも割り当てることが<br>できません                                                                  |
| ブロードキャストアドレス | ブロードキャストアドレスは、基<br>本的には「サブネットワーク内の<br>すべてのホストにアクセスする」<br>ためのアドレスです。」このアド<br>レスを生成するには、2進数形式の<br>ネットマスクを反転させ、基本<br>ネットワークアドレスと論理和を<br>とります。そのため上記の例で<br>は、192.168.0.255になります。こ<br>のアドレスをホストに割り当てる<br>ことはできません。 |

表 *21.2* 特殊なアドレス

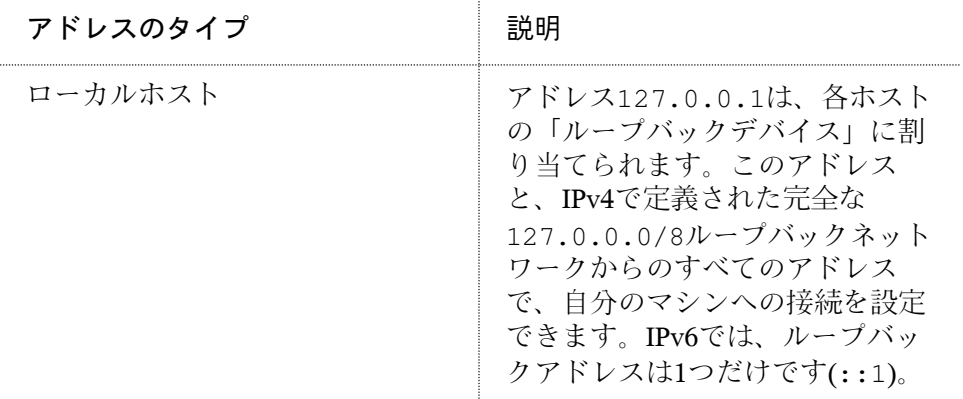

IPアドレスは、世界中で固有でなければならないので、自分勝手にアドレス を選択して使うことはできません。IPベースのプライベートネットワークを セットアップする場合のために、3つのアドレスドメインが用意されていま す。これらは、外部のインターネットに直接接続することはできません。イ ンターネット上で転送されることがないからです。このようなアドレスドメ インは、RFC 1597で、表21.3「プライベートIP[アドレスドメイン」](#page-313-1)(294[ページ](#page-313-1)) に示すとおりに定められています。

| ネットワーク/ネットマスク           | ドメイン                       |
|-------------------------|----------------------------|
| 10.0.0.0/255.0.0.0      | 10.x.x.x                   |
| 172.16.0.0/255.240.0.0  | $172.16. x.x - 172.31.x.x$ |
| 192.168.0.0/255.255.0.0 | 192.168.x.x                |

<span id="page-313-1"></span>表 *21.3* プライベート*IP*アドレスドメイン

# <span id="page-313-0"></span>**21.2 IPv6 —**次世代のインターネット

## 重要**: IBM System z: IPv6**サポート

IPv6は、IBM System zハードウェアのCTCおよびIUCVネットワーク接続では サポートされていません。

WWW(ワールドワイドウェブ)の出現により、ここ10年間でTCP/IP経由で通信 を行うコンピュータの数が増大し、インターネットは爆発的に拡大しました。 CERN (<http://public.web.cern.ch>)のTim Berners-Leeが1990年にWWW を発明して以来、インターネットホストは、数千から約1億まで増加しまし た。

前述のように、IPv4のアドレスはわずか32ビットで構成されています。しか も、多くのIPアドレスが失われています。というのは、ネットワークの編成 方法のせいで、使われないIPアドレスが無駄に割り当てられてしまうからで す。サブネットで利用できるアドレスの数は、(2のビット数乗- 2)で与えられ ます。たとえば、1つのサブネットワークでは、2、6、または14個のアドレス が使用可能です。たとえば128台のホストをインターネットに接続するには、 256個のIPアドレスを持つサブネットワークが必要ですが、そのうち2つのIPア ドレスは、サブネットワーク自体を構成するのに必要なブロードキャストア ドレスと基本ネットワークアドレスになるので、実際に使用できるのは254個 だけです。

現在のIPv4プロトコルでは、アドレスの不足を避けるために、DHCPとNAT (ネットワークアドレス変換)の2つのメカニズムが使用されています。これら の方法をパブリックアドレスとプライベートアドレスを分離するという慣習 と組み合わせて使用することで、確かにアドレス不足の問題を緩和すること ができます。問題は、セットアップが面倒で保守しにくいその環境設定方法 にあります。IPv4ネットワークでホストをセットアップするには、ホスト自 体のIPアドレス、サブネットマスク、ゲートウェイアドレス、そして場合に よってはネームサーバアドレスなど、相当数のアドレス項目が必要になりま す。管理者は、これらをすべて自分で設定しなければなりません。これらの アドレスをどこかから取得することはできません。

IPv6では、アドレス不足と複雑な環境設定方法はもはや過去のものです。こ こでは、IPv6がもたらした進歩と恩恵について説明し、古いプロトコルから 新しいプロトコルへの移行について述べます。

# **21.2.1** 長所

この新しいプロトコルがもたらした最大かつ最もわかりやすい進歩は、利用 可能なアドレス空間の飛躍的な増加です。IPv6アドレスは、従来の32ビット ではなく、128ビットで構成されています。これにより、2の128乗、つまり、 約3.4×1038個のIPアドレスが得られます。

しかしながら、IPv6アドレスがその先行プロトコルと異なるのはアドレス長 だけではありません。IPv6アドレスは内部構造も異なっており、それが属す るシステムやネットワークに関してより具体的な情報を有しています。詳細 については、21.2.2項 [「アドレスのタイプと構造」](#page-316-0) (297 [ページ](#page-316-0))を参照してく ださい。

以下に、この新しいプロトコルの利点をいくつか紹介します。

自動環境設定機能

IPv6を使用すると、ネットワークが「プラグアンドプレイ」対応になりま す。つまり、新しくシステムをセットアップすると、手動で環境設定しな くても、(ローカル)ネットワークに統合されます。新しいホストは自動環 境設定メカニズムを使用して、ネイバーディスカバリ (ND)と呼ばれるプ ロトコルにより、近隣のルータから得られる情報を元に自身のアドレスを 生成します。この方法は、管理者の介入が不要なだけでなく、サアドレス 割り当てを1台のサーバで一元的に管理する必要もありません。これもIPv4 より優れている点の1つです。IPv4では、自動アドレス割り当てを行うた めに、DHCPサーバを実行する必要があります。

それでもルータがスイッチに接続されていれば、ルータは、ネットワーク のホストに相互に通信する方法を通知するフラグ付きのアドバタイズを定 期的に送信します。詳細は、RFC2462およびradvd.conf(5)のマニュア ルページ、RFC 3315を参照してください。

モバイル性

IPv6を使用すると、複数のアドレスを1つのネットワークインタフェース に同時に割り当てることができます。これにより、ユーザは複数ネット ワークに簡単にアクセスできます。このことは、携帯電話会社が提供する 国際ローミングサービスにたとえられます。携帯電話を海外に持って行っ た場合、現地会社のサービス提供エリアに入ると自動的に携帯電話はその サービスにログインし、同じ番号で普段と同じように電話をかけることが できます。

安全な通信

IPv4では、ネットワークセキュリティは追加機能です。IPv6にはIPSecが 中核的機能の1つとして含まれているので、システムが安全なトンネル経 由で通信でき、インターネット上での部外者による通信傍受を防止しま す。

**296** 管理ガイド

## 後方互換性

現実的に考えて、インターネット全体を一気にIPv4からIPv6に切り替える のは不可能です。したがって、両方のプロトコルが、インターネット上だ けでなく1つのシステム上でも共存できることが不可欠です。これは、一 方ではアドレスの互換性によって(IPv4アドレスは容易にIPv6アドレスに 変換できます)、他方ではトンネルの使用によって保証されています。参 照先 21.2.3項 「IPv4とIPv6[の共存」](#page-322-0) (303 [ページ](#page-322-0)). また、システムはデュア ルスタック*IP*テクニックによって、両方のプロトコルを同時にサポートで きるので、2つのプロトコルバージョン間に相互干渉のない、完全に分離 された2つのネットワークスタックが作成されます。

## マルチキャストによるサービスの詳細なカスタマイズ

IPv4では、いくつかのサービス(SMBなど)が、ローカルネットワークのす べてのホストにパケットをブロードキャストする必要があります。IPv6で は、これよりはるかにきめ細かいアプローチが取られ、サーバがマルチ キャストという、複数のホストをグループの一部として扱う技術によっ て、ホストにデータを送信します(これは、すべてのホストにデータを送 信するブロードキャストとも、各ホストに個別に送信するユニキャストと も異なります)。どのホストを対象グループに含めるかは、個々のアプリ ケーションによって異なります。事前定義のグループには、たとえば、す べてのネームサーバを対象とするグループ(全ネームサーバマルチキャス トグループ)やすべてのルータを対象とするグループ(全ルータマルチキャ ストグループ)があります。

# <span id="page-316-0"></span>**21.2.2** アドレスのタイプと構造

これまでに述べたように、現在のIPプロトコルには、IPアドレス数が急激に不 足し始めているということと、ネットワーク設定とルーティングテーブルの 管理がより複雑で煩雑な作業になっているという、2つの重要な問題がありま す。IPv6では、1つ目の問題を、アドレス空間を拡張することによって解決し ています。2番目の問題には、階層的なアドレス構造を導入し、ネットワーク アドレスを割り当てる高度なテクニックとマルチホーミング (1つのデバイス に複数のアドレスを割り当てることによって、複数のネットワークへのアク セスを可能にします)を組み合わせて対応しています。

IPv6を扱う場合は、次の3種類のアドレスについて知っておくと役に立ちま す。

ユニキャスト

このタイプのアドレスは、1つのネットワークインタフェースだけに関連 付けられます。このようなアドレスを持つパケットは、1つの宛先にのみ 配信されます。したがって、ユニキャストアドレスは、パケットをローカ ルネットワークまたはインターネット上の個々のホストに転送する場合に 使用します。

マルチキャスト

このタイプのアドレスは、ネットワークインタフェースのグループに関連 します。このようなアドレスを持つパケットは、そのグループに属するす べての宛先に配信されます。マルチキャストアドレスは、主に、特定の ネットワークサービスが、相手を特定のグループに属するホストに絞って 通信を行う場合に使用されます。

エニーキャスト

このタイプのアドレスは、インタフェースのグループに関連します。この ようなアドレスを持つパケットは、基盤となるルーティングプロトコルの 原則に従い、送信側に最も近いグループのメンバに配信されます。エニー キャストアドレスは、特定のネットワーク領域で特定のサービスを提供す るサーバについて、ホストが情報を得られるようにするために使用しま す。同じタイプのすべてのサーバは、エニキャストアドレスが同じになり ます。ホストがサービスを要求すると、ルーティングプロトコルによって 最も近い場所にあるサーバが判断され、そのサーバが応答します。何らか の理由でこのサーバが応答できない場合、プロトコルが自動的に2番目の サーバを選択し、それが失敗した場合は3番目、4番目が選択されます。

IPv6アドレスは、4桁の英数字が入った8つのフィールドで構成され、それぞ れのフィールドが16進数表記の16ビットを表します。各フィールドは、コロ ン(:)で区切られます。各フィールドで先頭の0は省略できますが、数字の間に ある0や末尾の0は省略できません。もう1つの規則として、0のバイトが5つ以 上連続する場合は、まとめて2つのコロン(::)で表すことができます。ただし、 アドレスごとに::は1回しか使用できません。この省略表記の例については、 例21.3「IPv6[アドレスの例」](#page-317-0)(298[ページ](#page-317-0))を参照してください。この3行はすべ て同じアドレスを表します。

### <span id="page-317-0"></span>例 *21.3 IPv6*アドレスの例

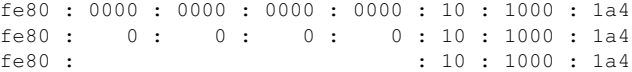

IPv6アドレスの各部の機能は個別に定められています。最初の4バイトはプレ フィクスを形成し、アドレスのタイプを指定します。中間部分はアドレスの ネットワーク部分ですが、使用しなくてもかまいません。アドレスの最後の4 桁はホスト部分です。IPv6でのネットマスクは、アドレスの末尾のスラッシュ の後にプレフィクスの長さを指定して定義します。に示すアドレスには、最 初の64ビットがアドレスのネットワーク部分を構成する情報、最後の64ビッ トにホスト部分を構成する情報が入っています。例21.4[「プレフィクスの長さ](#page-318-0) [を指定した](#page-318-0)IPv6アドレス」(299[ページ](#page-318-0))言い換えると、64は、ネットマスクに 64個の1ビット値が左から埋められていることを意味します。IPv4と同様、IP アドレスとネットマスクのANDをとることにより、ホストが同じサブネット ワークにあるかそうでないかを判定します。

<span id="page-318-0"></span>例 *21.4* プレフィクスの長さを指定した*IPv6*アドレス

fe80::10:1000:1a4/64

<span id="page-318-1"></span>IPv6は、事前に定義された複数タイプのプレフィクスを認識します。に、一 部のプレフィクスタイプを示します。表21.4「IPv6[のプレフィク](#page-318-1) [ス」](#page-318-1) (299 [ページ](#page-318-1))

| プレフィクス(16進)    | 定義                                                                                                    |
|----------------|----------------------------------------------------------------------------------------------------|
| 0 <sub>0</sub> | IPv4アドレスおよびIPv4 over IPv6<br>互換性アドレス。これらは、IPv4<br>との互換性を保つために使用しま<br>す。これらを使用した場合でも、<br>IPv6パケットをIPv4パケットに変<br>換できるルータが必要です。いく<br>つかの特殊なアドレス(たとえば<br>ループバックデバイスのアドレス)<br>もこのプレフィクスを持ちます。 |
| 先頭桁が2または3      | 集約可能なグローバルユニキャス<br>トアドレス。IPv4と同様、インタ<br>フェースを割り当てて特定のサブ<br>ネットワークの一部を構成するこ<br>とができます。現在、2001::/16<br>(実稼動品質のアドレス空間)と                                                                     |

表 *21.4 IPv6*のプレフィクス

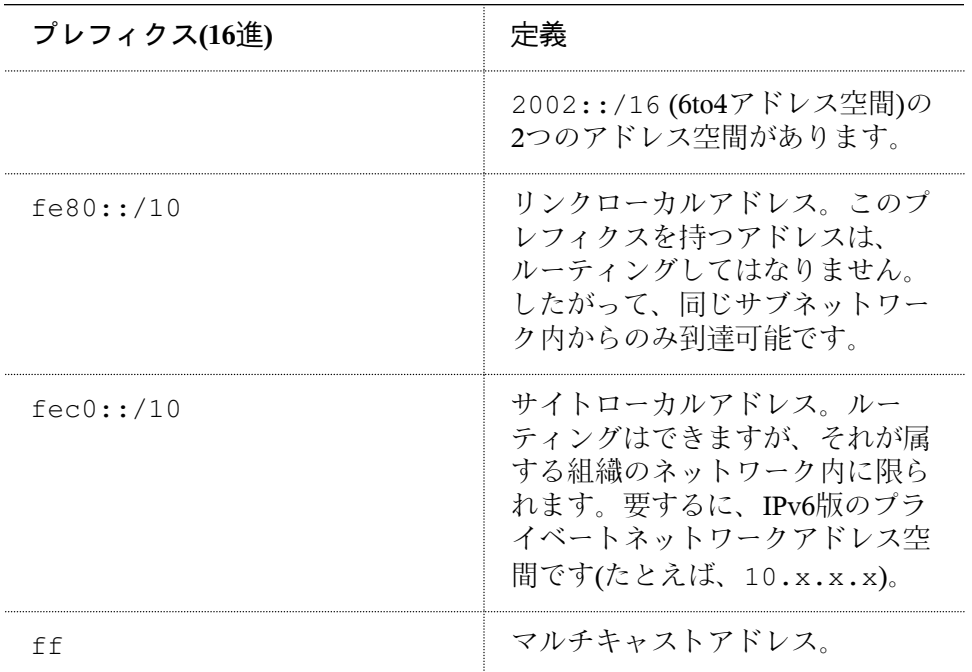

ユニキャストアドレスは、以下の3つの基本構成要素からなります。

パブリックトポロジ

最初の部分(前述のいずれかのプレフィクスが含まれる部分)は、パブリッ クインターネット内でパケットをルーティングするために使用します。こ こには、インターネットアクセスを提供する企業または団体に関する情報 が入っています。

サイトトポロジ

2番目の部分には、パケットの配信先のサブネットワークに関するルーティ ング情報が入っています。

インタフェースID

3番目の部分は、パケットの配信先のインタフェースを示します。これを 使用して、MACをアドレスの一部に含めることができます。MACは、世 界中で重複がない固定の識別子であり、ハードウェアメーカによってデバ イスにコーディングされるので、環境設定手順が大幅に簡素化されます。 実際には、最初の64アドレスビットが統合されてEUI-64トークンを構成 します。このうち、最後の48ビットにはMACアドレス、残りの24ビット

にはトークンタイプに関する特別な情報が入ります。これにより、PPPや ISDNのインタフェースのようにMACを持たないインタフェースにEUI-64 トークンを割り当てられるようになります。

IPv6は、この基本構造の上で、以下の5種類のユニキャストアドレスを区別し ます。

:: (未指定)

このアドレスは、インタフェースが初めて初期化されるとき、すなわち、 アドレスが他の方法で判定できないときに、ホストがそのソースアドレス として使用します。

::1 (ループバック)

ループバックデバイスのアドレス。

IPv4互換アドレス

IPv6アドレスが、IPv4アドレスおよび96個の0ビットからなるプレフィク スで作成されます。このタイプの互換アドレスは、IPv4とIPv6のホスト が、純粋なIPv4環境で動作している他のホストと通信するためのトンネリ ング(21.2.3項「IPv4とIPv6[の共存」](#page-322-0)(303[ページ](#page-322-0))を参照)として使用されま す。

IPv6にマッピングされたIPv4アドレス

このタイプのアドレスは、IPv6表記で純粋なIPv4アドレスを指定します。

ローカルアドレス

ローカルで使用するアドレスのタイプには、以下の2種類があります。

リンクローカル

リンクローカルこのタイプのアドレスは、ローカルのサブネットワー クでのみ使用できます。このタイプの送信元または宛先アドレスを持 つパケットをインターネットまたは他のサブネットワークにルーティ ングしてはなりません。これらのアドレスは、特別なプレフィクス (fe80::/10)とネットワークカードのインタフェースID、およびヌル バイトからなる中間部分からなります。このタイプのアドレスは、自 動環境設定のとき、同じサブネットワークに属する他のホストと通信 するために使用されます。

サイトローカル

このタイプのアドレスを持つパケットは、他のサブネットワークには ルーティングできますが、それより広いインターネットにはルーティ ングしてはなりません。つまり、組織自体のネットワークの内側だけ で使用するように制限する必要があります。このようなアドレスはイ ントラネット用に使用され、IPv4によって定義されているプライベー トアドレス空間に相当します。これらのアドレスは、特殊なプレフィ クス(fec0::/10)とインタフェースID、およびサブネットワークIDを 指定する16ビットのフィールドからなります。

IPv6では、各ネットワークインタフェースが複数のIPアドレスを持つことがで きるというたまったく新しい機能が導入されました。これにより、同じイン タフェースで複数のネットワークにアクセスできます。これらのネットワー クは、MACと既知のプレフィクスを使用して完全に自動設定できるので、IPv6 を有効にすると すぐに、(リンクローカルアドレスを使用して)ローカルネッ トワーク上のすべてのホストに接続できるようになります。IPアドレスにMAC が組み込まれているので、使用されるIPアドレスは世界中で唯一のアドレス になります。アドレスの唯一の可変部分は、ホストが現在動作している実際 のネットワークによって、サイトトポロジとパブリックトポロジを指定する 部分になります。

複数のネットワークに接続するホストの場合、少なくとも2つのアドレスが必 要です。1つはホームアドレスです。ホームアドレスには、インタフェースID だけでなく、それが通常属するホームネットワークの識別子(および対応する プレフィクス)も含まれています。ホームアドレスは静的アドレスなので、通 常は変更されません。しかし、モバイルホスト宛てのパケットは、それがホー ムネットワーク内にあるかどうかにかかわらず、すべてそのホストに配信で きます。これは、IPv6で導入されたステートレス自動環境設定やネイバーディ スカバリのようなまったく新しい機能によって実現されました。モバイルホ ストは、ホームアドレスに加え、ローミング先の外部ネットワークに属する アドレスも取得します。これらはケアオブアドレスと呼ばれます。ホームネッ トワークには、ホストが対象エリア外をローミングしている間、そのホスト 宛てのすべてのパケットを転送する機能があります。IPv6環境において、こ のタスクは、ホームエージェントによって実行されます。ホームエージェン トは、ホームアドレスに届くすべてのパケットを取得してトンネルに リレー します。一方、ケアオブアドレスに届いたパケットは、特別迂回することな く、直接モバイルホストに転送されます。

# <span id="page-322-0"></span>**21.2.3 IPv4**と**IPv6**の共存

インターネットに接続されている全ホストをIPv4からIPv6に移行する作業は、 段階的に行われます。両方のプロトコルは今後しばらく共存することになり ます。両方のプロトコルをデュアルスタックで実装すれば、同じシステム上 に共存することが保証されます。しかし、それでもなお、IPv6対応のホスト がどのようにしてIPv4ホストと通信するか、また多くがIPv4ベースの現行ネッ トワークでIPv6パケットをどのように伝送するかなど、解決すべき問題が残 ります。最善のソリューションは、トンネリングと互換アドレスです([21.2.2](#page-316-0) 項 [「アドレスのタイプと構造」](#page-316-0) (297 [ページ](#page-316-0))を参照)。

ワールドワイドなIPv4ネットワークと隔離されているIPv6ホストは、トンネル を使って通信を行うことができます。IPv6パケットをIPv4パケットにカプセル 化すれば、それをIPv4ネットワークに送ることができます。2つのIPv4ホスト 間のこのような接続をトンネルと呼びます。これを行うには、パケットにIPv6 の宛先アドレス(または対応するプレフィクス)とともに、トンネルの受信側に あるリモートホストのIPv4アドレスも含める必要があります。基本的なトン ネルは、ホストの管理者間が合意すれば、手動で設定が可能です。これは、 静的トンネリングとも呼ばれます。

ただし、静的トンネルの環境設定とメンテナンスは、あまりに手間がかかる ので、多くの場合、日常の通信には向きません。そこで、IPv6は、動的トン ネリングを実現する3つの異なる方法を提供しています。

6over4

IPv6パケットが自動的にIPv4パケットとしてカプセル化され、マルチキャ スト対応のIPv4ネットワークによって送信されます。IPv6は、ネットワー ク全体(インターネット)を巨大なLAN (local area network)だと思い込んで動 作することになります。これにより、IPv4トンネルの着信側の端を自動的 に判定できます。ただし、この方法は拡張性に欠けているだけではなく、 IPマルチキャストがインターネット上で広く普及しているとはいえないと いう事実も障害となります。したがってこの解決方法を採用できるのは、 マルチキャストが利用できる小規模な企業内ネットワークだけです。この 方式の仕様は、RFC 2529に規定されています。

 $6t<sub>0</sub>4$ 

この方式では、IPv6アドレスからIPv4アドレスを自動的に生成すること で、隔離されたIPv6ホストがIPv4ネットワーク経由で通信できるようにし ます。しかし、隔離されたIPv6ホストとインターネットの間の通信に関し て、多くの問題が報告されています。この方式は、RFC 3056で規定され ています。

IPv6トンネルブローカ

この方式は、IPv6ホスト専用のトンネルを提供する特殊なサーバに依存し ます。この方式は、RFC 3053で規定されています。

## **21.2.4 IPv6**の設定

IPv6を設定するには、通常、個々のワークステーションの設定を変更する必 要はありません。IPv6は、デフォルトで有効になっています。インストール 時にネットワーク設定ステップで、これを無効にすることができます。項 「ネットワーク設定」 (第6章 *YaST*によるインストール*;*, ↑導入ガイド)を参照 してください。インストール済みシステムでIPv6を有効または無効にするに は、YaSTの[*Network Settings*]モジュールを使用します。[グローバルオプ ション]タブで、必要に応じて[*IPv6*を有効にする]オプションをオン/オフ します。 次回のリブートまで一時的に有効にするには、modprobe -i ipv6 とrootとして入力します。ipv6モジュールがロードされた後にアンロードす ることは、基本的に不可能です。

IPv6の自動環境設定の概念があるため、ネットワークカードには、リンクロー カルネットワーク内のアドレスが割り当てられます。通常、ワークステーショ ン上ではルーティングテーブルの管理を実行しません。ワークステーション は、ルータアドバタイズプロトコルを使用して、実装する必要のあるプレフィ クスとゲートウェイをネットワークルータに問い合わせます。IPv6ルータは、 radvdプログラムを使用して設定できます。このプログラムは、IPv6アドレス に使用するプレフィクスとルータをワークステーションに通知します。また は、zebra/quaggaを使用してアドレスとルーティングの両方を自動設定するこ ともできます。

/etc/sysconfig/networkファイルを使用して各種のトンネルを設定する 方法については、ifcfg-tunnel (5)のマニュアルページを参照してください。

## **21.2.5** 詳細情報

ここでの概要は、IPv6に関する情報を網羅しているわけではありません。IPv6 の詳細については、次のオンラインドキュメントや書籍を参照してください。
<http://www.ipv6.org/>

IPv6のあらゆる情報にここからリンクできます。

<http://www.ipv6day.org>

独自のIPv6ネットワークを開始するには、すべての情報が必要です。

<http://www.ipv6-to-standard.org/>

IPv6対応製品のリスト。

<http://www.bieringer.de/linux/IPv6/>

Linux IPv6-HOWTOと多くの関連トピックへのリンクが用意されていま す。

RFC2640

IPv6に関する基本的なRFCです。

IPv6 Essentials

Silvia Hagenによる*IPv6 Essentials*(ISBN 0-596-00125-8)は、このトピックに 関するあらゆる重要な面を扱っている本です。

# **21.3** ネームレゾリューション

DNSはIPアドレスに1つまたは複数のホスト名を割り当てるとともに、ホスト 名をIPアドレスに割り当てます。Linuxでは、この変換は通常、bindという特 別な種類のソフトウェアによって行われます。また、この変換を行うマシン をネームサーバと呼びます。ホスト名は、その名前構成要素がピリオド(.)で 区切られた階層システムを構成しています。しかしながら名前の階層構造は、 先に述べたIPアドレスの階層構造とは無関係です。

hostname.domain形式で書かれた完全な名前(たとえば、

jupiter.example.com)について検討してみましょう。完全修飾ドメイン名 (FQDN:*fully qualified domain name*)と呼ばれるフルネームは、ホスト名とドメ イン名(example.com)で構成されます。ドメイン名には最上位ドメイン(TLD) (de)が含まれます。

TLDの割り当ては、これまでの経緯もあって、非常に複雑になっています。 従来から、米国では、3文字のドメイン名が使用されています。他の国では、 ISOで制定された2文字の国コードが標準です。これに加えて、2000年には、

特定の活動領域を表す、より長いTLDが導入されました(たとえ ば、.info、.name、.museum)。

インターネットの初期( 1990年より前)には、ファイル/etc/hostsに、イン ターネットで利用されるすべてのマシン名を記述していました。しかし、イ ンターネットに接続されるコンピュータ数の急激な増加により、この方法は すぐに現実的でなくなりました。このため、ホスト名を広く分散して保存す るための分散データベースが開発されました。このデータベースは、ネーム サーバと同様、インターネット上のすべてのホストに関するデータがいつで も用意されているわけではなく、他のネームサーバに問い合わせを行います。

この階層の最上位には、複数のルートネームサーバがあります。ルートネー ムサーバは、Network Information Center (NIC)によって運用されており、最上 位レベルドメインを管理します。各ルートネームサーバは、特定の最上位ド メインを管理するネームサーバについての情報を持っています。最上位ドメ インNICの詳細については、<http://www.internic.net>を参照してくださ い。

DNSには、ホスト名の解決以外の機能もあります。ネームサーバには、特定 のドメイン宛の電子メールをどのホストに転送するかも管理しています(メー ルエクスチェンジャ*(MX)*)。

マシンがIPアドレスを解決するには、少なくとも1台のネームサーバとそのIP アドレスを知っている必要があります。YaSTを使用すれば、このようなネー ムサーバを簡単に指定できます。モデムを使ったダイアルアップ接続の場合 は、ネームサーバを手動で設定する必要はありません。接続が設定されると きに、ダイアルアッププロトコルによってネームサーバのアドレスが提供さ れるからです。SUSE® Linux Enterprise Serverによるネームサーバアクセスの 設定については、21.4.1.4項 [「ホスト名と](#page-337-0)DNSの設定」 (318 [ページ](#page-337-0))に説明が あります。独自のネームサーバの設定については、第24章 [ドメインネームシ](#page-394-0) [ステム](#page-394-0) (375 [ページ](#page-394-0))に説明があります。

whoisプロトコルは、DNSと密接な関係があります。このプログラムを使用 すると、特定のドメインの登録者名をすぐに検索できます。

#### 注記**: MDNS**および**.local**ドメイン名

.localトップレベルドメインは、リゾルバではリンクローカルドメインと して処理されます。DNS要求は通常のDNS要求ではなく、マルチキャスト要 求として送信されます。ネームサーバ構成で.localドメインをすでに使用

している場合は、このオプションを/etc/host.confでオフに変更する必 要があります。詳細については、host.confのマニュアルページを参照し てください。

インストール中にMDNSをオフにするには、nomdns=1をブートパラメータ として使用してください。

マルチキャストDNSの詳細は、<http://www.multicastdns.org>を参照 してください。

# **21.4 YaST**によるネットワーク接続の設 定

Linuxでは多くのタイプのネットワーク接続がサポートされています。その多 くは、異なるデバイス名と、ファイルシステム内の複数の場所に分散した設 定ファイルを使用しています。手動によるネットワーク設定のさまざまな面 についての詳細は、21.6[項「ネットワークの手動環境設定」](#page-354-0)(335[ページ](#page-354-0))を参 照してください。

NetworkManagerがデフォルトでアクティブなSUSE Linux Enterprise Desktop上 では、すべてのネットワークカードが設定されます。NetworkManagerがアク ティブでない場合は、リンクアップしている(つまり、ネットワークケーブル が接続している)最初のインタフェースだけが自動的に設定されます。インス トール済みのシステムには、付加的なハードウェアを設定することができま す。以下のセクションでは、SUSE Linux Enterprise Serverがサポートするすべ てのタイプのネットワーク接続について、その設定方法を説明します。

### ヒント**: IBM System z:** ホットプラグ対応ネットワークカード

IBM System zプラットフォームでは、ホットプラグ可能なネットワークカー ドがサポートされていますが、DHCPを介したネットワークの自動統合は(PC の場合とは異なり)サポートされていません。検出後はインタフェースを手 動で設定してください。

## <span id="page-327-0"></span>**21.4.1 YaST**でのネットワークカードの設定

YaSTで無線/有線ネットワークカードを設定するには、[ネットワークデバイ ス] > [ネットワーク設定]の順に選択します。モジュールの開始後に、YaST は [ネットワーク設定] ダイアログを表示します。ダイアログには「グロー バルオプション]、[概要]、[ホスト名*/DNS*]、および[ルーティング] の4つのタブがあります。

[グローバルオプション]タブでは、NetworkManager、IPv6、一般的なDHCP オプションの使用など、一般的なネットワークオプションを設定できます。 詳細については、21.4.1.1項 [「グローバルネットワークオプションの設](#page-328-0) [定」](#page-328-0) (309 [ページ](#page-328-0))を参照してください。

[概要]タブには、インストールされたネットワークインタフェースと環境 設定に関する情報が含まれています。正しく検出されたネットワークカード の名前が表示されます。このダイアログでは、手動で新しいカードを設定し、 それらの設定内容を削除または変更できます。自動検出されなかったカード を手動で設定する場合は、21.4.1.3[項「検出されないネットワークカードの設](#page-336-0) [定」](#page-336-0)(317[ページ](#page-336-0))を参照してください。すでに設定済みのカードの設定を変更 する場合については、21.4.1.2項 [「ネットワークカードの設定の変](#page-329-0) [更」](#page-329-0) (310 [ページ](#page-329-0))を参照してください。

[ホスト名*/DNS*]タブでは、マシンのホスト名を設定し、使用サーバに名前 を付けることができます。詳細については、21.4.1.4[項「ホスト名と](#page-337-0)DNSの設 [定」](#page-337-0) (318 [ページ](#page-337-0))を参照してください。

[ルーティング]タブは、ルーティングの設定で使用します。詳細について は、21.4.1.5項 [「ルーティングの設定」](#page-339-0) (320 [ページ](#page-339-0))を参照してください。

#### 図 *21.3* ネットワーク設定の実行

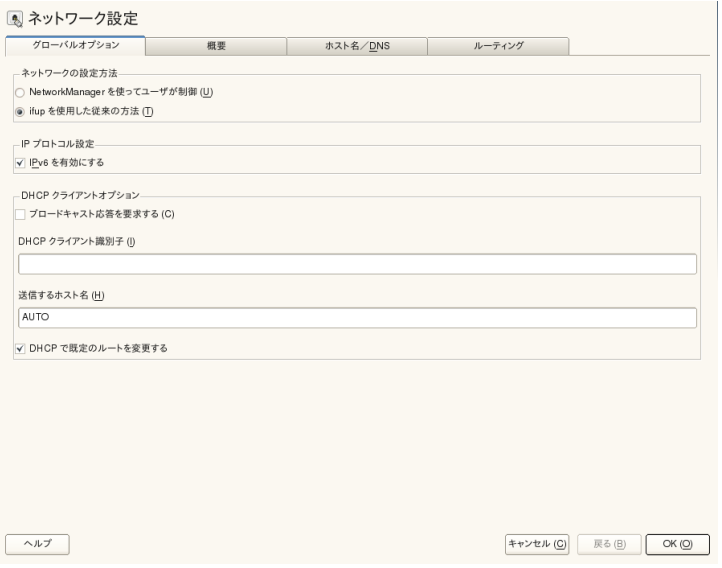

## <span id="page-328-0"></span>**21.4.1.1** グローバルネットワークオプションの設定

YaST [ネットワーク設定] モジュールの [グローバルオプション] タブを使 用して、NetworkManager、IPv6およびDHCPのクライアントオプションの使用 など、重要なグローバルネットワークオプションを設定できます。この設定 は、すべてのネットワークインタフェースに適用されます。

[ネットワークのセットアップ方法]では、ネットワーク接続を管理する方 法を選択します。NetworkManagerデスクトップアプレットですべてのインタ フェースの接続を管理する場合は、[*NetworkManager*でユーザを制御]を選 択します。このオプションは、複数の有線ネットワークおよび無線ネットワー ク間の切り替えに適しています。デスクトップ環境(GNOMEまたはKDE)を実 行しない場合、またはコンピュータがXenサーバ(仮想システム)であるか、 ネットワーク内でDHCPやDNSなどのネットワークサービスを提供する場合 は、[*ifup*を使用した従来の方法]を使用します。NetworkManagerを使用する 場合は、nm-appletを使用して、ネットワークオプションを設定する必要が あります。「ネットワーク設定]モジュールのタブである「概要]、「ホス ト名*/DNS*]、および[ルーティング]は無効になります。NetworkManagerの 詳細については、第26章*[NetworkManager](#page-438-0)*の使用(419[ページ](#page-438-0))を参照してくださ い。

[*IPv6*プロトコル設定]で、IPv6プロトコルを使用するかどうかを選択しま す。IPv4とともにIPv6を使用できます。デフォルトでは、IPv6が選択されてい ます。ただし、IPv6プロトコルを使用しないネットワークでは、IPv6プロトコ ルを無効にした方が応答時間がより短くなる場合があります。IPv6を無効に する場合は、[*IPv6*を有効にする]オプションをオフにします。これにより、 IPv6のカーネルモジュールの自動ロードが無効になります。これは、再起動 後に適用されます。

[*DHCP*クライアントオプション]では、DHCPクライアントのオプションを 設定します。 常にその応答をブロードキャストするようにサーバに要求する ことをDHCPクライアントに求める場合は、[ブロードキャスト応答の要求] をオンにします。この機能は、マシンが異なるネットワーク間を移動する場 合に必要になることがあります。[*DHCP*クライアント*ID*]は、単一ネット ワーク上の各DHCPクライアントで異なる必要があります。空白のままにした 場合は、デフォルトでネットワークインタフェースのハードウェアアドレス になります。ただし、同じネットワークインタフェース、したがって同じハー ドウェアアドレスを使用して複数の仮想マシンを実行している場合は、ここ で自由形式の固有識別子を指定します。

[送信するホスト名]では、dhcpcdがDHCPサーバにメッセージを送信すると きに、ホスト名オプションフィールドで使用される文字列を指定します。一 部のDHCPサーバでは、このホスト名(ダイナミックDNS)に応じて、ネーム サーバゾーン(順レコードおよび逆レコード)を更新します。また一部のDHCP サーバでは、クライアントからのDHCPメッセージで、[送信するホスト名] オプションフィールドに特定の文字列が含まれることが必要です。現在のホ スト名(/etc/HOSTNAMEで定義されたホスト名)を送信する場合は、[自動] のままにします。ホスト名を送信しない場合は、このオプションフィールド を空のままにします。DHCPからの情報に従ったデフォルトのルートを変更し ない場合は、[*Change Default Route via DHCP*]をオフにします。

## <span id="page-329-0"></span>**21.4.1.2** ネットワークカードの設定の変更

ネットワークカードの設定を変更するには、YaSTの [ネットワーク設定] > [概要]で検出されたカードのリストから目的のカードを選択し、[編集] をクリックします。[ネットワークカードの設定]ダイアログが表示されま す。このダイアログの「一般」、「アドレス]、および「ハードウェア] タ ブを使用してカードの設定を変更します。無線カードの設定については、[18.5](#page-269-0) 項 「YaST[での設定」](#page-269-0) (250 [ページ](#page-269-0))を参照してください。

#### **IP**アドレスの設定

[*Network Card Setup*]ダイアログの[アドレス]タブで、ネットワークカー ドのIPアドレス、またはそのIPアドレスの決定方法を設定できます。IPv4およ びIPv6の両アドレスがサポートされます。ネットワークカードは、[*IP*アド レスなし](ボンドデバイスで有用)の場合や、[静的に割り当てられた*IP*アド レス](IPv4またはIPv6)、あるいは[*DHCP*]または[*Zeroconf*]のいずれかま たは両方を経由して割り当てられる[動的アドレス]を持つ場合もあります。

[*Dynamic Address*]を使用する場合は、[*DHCP Version 4 Only*](IPv4の場 合)、[*DHCP Version 6 Only*](IPv6の場合)、または[*DHCP Both Version 4 and 6*]のいずれを使用するかを選択します。

可能であれば、インストール時に利用可能なリンクを持つ最初のネットワー クカードがDHCPによる自動アドレス設定を使用するように自動的に設定され ます。NetworkManagerがデフォルトでアクティブなSUSE Linux Enterprise Desktop上では、すべてのネットワークカードが設定されます。

#### 注記**: IBM System z**と**DHCP**

IBM System zプラットフォームでは、DHCPベースのアドレス設定はMACア ドレスを持つネットワークカードの場合にのみサポートされます。これに 該当するのは、OSAカードおよびOSA Expressカードだけです。

DSL回線を使用していてISP(Internet Service Provider)からスタティックIPが割 り当てられていない場合も、DHCPを使用する必要があります。DHCPを使用 することを選択する場合は、YaSTネットワークカード設定モジュールの[ネッ トワーク設定]ダイアログにある[グローバルオプション]タブの[*DHCP*ク ライアントオプション]で詳細を設定します。 常にその応答をブロードキャ ストするようにサーバにDHCPクライアントが要求するかどうかを[ブロード キャスト応答の要求]で指定します。このオプションは、マシンがネットワー ク間を移動するモバイルクライアントである場合に必要になることがありま す。さまざまなホストが同じインタフェースを介して通信するようにバーチャ ルホストがセットアップされている場合は、各ホストの識別に[*DHCP*クライ アント*ID*]が必要になります。

DHCPは、クライアント設定には適していますが、サーバ設定には適していま せん。静的なIPアドレスを設定するには、以下の手順に従ってください。

- **1** YaSTネットワークカード設定モジュールの[概要]タブの検出されたカー ド一覧から目的のカードを選択し、[編集]をクリックします。
- **2** [アドレス]タブで、[*Statically Assigned IP Address*]を選択します。
- **3** [*IP*アドレス]を入力します。IPv4およびIPv6の両アドレスを使用できま す。「サブネットマスク にネットワークマスクを入力します。IPv6アド レスが使用されている場合は、フォーマット/64のプレフィックス長に対 する[サブネットマスク]を使用します。

オプションで、このアドレスの完全修飾「ホスト名]を入力できます。こ のホスト名は、/etc/hosts設定ファイルに書き込まれます。

- **4** [次へ]をクリックします。
- **5** 環境設定を有効にするには、[*OK*]をクリックします。

静的アドレスを使用する場合、ネームサーバとデフォルトゲートウェイは、 自動的には設定されません。ネームサーバを設定するには、21.4.1.4[項「ホス](#page-337-0) ト名とDNS[の設定」](#page-337-0)(318[ページ](#page-337-0))に従って手順を進めます。ゲートウェイを設 定するには、21.4.1.5項 [「ルーティングの設定」](#page-339-0) (320 [ページ](#page-339-0))に従って手順を 進めます。

#### エイリアスの設定

1台のネットワークデバイスに、複数のIPアドレスを割り当てることをできま す。追加するIPアドレスは、エイリアスと呼ばれます。

#### 注記**:** エイリアスは互換機能です

これらのいわゆるエイリアスresp. labelsは、IPv4でのみ動作します。IPv6で は、無視されます。iproute2ネットワークインタフェースを使用する場 合、1つ以上のアドレスを持つことができます。

YaSTを使用してネットワークカードにエイリアスを設定するには、次の手順 に従います。

**1** YaSTネットワークカード設定モジュールの[概要]タブの検出されたカー ドー覧から目的のカードを選択し、「編集]をクリックします。

- **2** [アドレス] > [追加アドレス]タブで、[追加]をクリックします。
- **3** [エイリアス名]、[*IP*アドレス]、および[ネットマスク]に適切な値 を入力します。エイリアス名にはインタフェースを含めないでください。
- **4** [*OK*]をクリックします。
- **5** [次へ]をクリックします。
- **6** 環境設定を有効にするには、[*OK*]をクリックします。

#### デバイス名および**Udev**ルールの変更

ネットワークカードのデバイス名が使用されている場合、ネットワークカー ドのデバイス名を変更できます。また、ハードウェア(MAC)アドレスまたは バスIDを介してudevによりネットワークカードを識別するかどうかを選択で きます。大型のサーバでは、カードのホットスワッピングを容易にするため に後者のオプションが適しています。YaSTを使ってこうしたオプションを設 定するには、次の手順に従います。

- **1** YaST[ネットワーク設定]モジュールの[概要]タブの検出されたカード 一覧から目的のカードを選択し、[編集]をクリックします。
- **2** [ハードウェア]タブを開きます。現在のデバイス名が[*Udev*ルール]に 表示されます。[変更]をクリックします。
- **3** udevで[*MAC*アドレス]または[バス*ID*]によりカードを識別するかどう かを選択します。カードの現在のMACアドレスおよびバスIDがダイアログ に表示されます。
- **4** デバイス名を変更するには、[*Change Device Name*]オプションをオンに し、名前を編集します。
- **5** [*OK*]および[次へ]をクリックします。
- **6** 環境設定を有効にするには、[*OK*]をクリックします。

#### ネットワークカードカーネルドライバの変更

一部のネットワークカードには、複数のカーネルドライバを使用できます。 カードがすでに設定されている場合は、YaSTで利用可能で適切なドライバの リストから、使用するカーネルドライバを選択できます。また、カーネルド ライバのオプションを指定することもできます。YaSTを使ってこうしたオプ ションを設定するには、次の手順に従います。

- **1** YaSTネットワークカード設定モジュールの[概要]タブの検出されたカー ド一覧から目的のカードを選択し、[編集]をクリックします。
- 2 「ハードウェア]タブを開きます。
- **3** [モジュール名]で、使用するカーネルドライバを選択します。選択した ドライバのオプションを、[オプション]にoption=valueの形式で入力 します。他にもオプションを使用する場合は、スペースで区切る必要があ ります。
- **4** [*OK*]および[次へ]をクリックします。
- **5** 環境設定を有効にするには、[*OK*]をクリックします。

#### ネットワークデバイスの有効化

ifupを使った従来の方法を使用している場合、デバイスをブート時、ケーブル 接続時、カード検出時、または手動で起動するように設定したり、起動しな いように設定することができます。デバイスの起動方法を変更するには、以 下の手順に従ってください。

- **1** YaSTで、[ネットワークデバイス] > [ネットワーク設定]で検出された カードの一覧からカードを選択し、[編集]をクリックします。
- **2** 「一*般*」タブの「デバイスの起動」から、適切な項目を選択します。

システムブート中にデバイスを起動するには、[ブート時]を選択します。 [ケーブル接続時]では、インタフェースで物理接続が存在するかどうか が監視されます。[ホットプラグ時]では、インタフェースは可能な限り 早急に設定されます。これは、 [ブート時]オプションに似ていますが、 インタフェースがブート時に存在しない場合にエラーが発生しない点のみ が異なります。[*ifup*]でインタフェースを手動で制御する場合は、[手

動]を選択します。デバイスを全く起動しない場合は、[起動しない]を 選択します。[*NFSroot*オン]は[ブート時]に似ていますが、インタフェー スはrcnetwork stopコマンドではシャットダウンしません。このオプ ションは、nfsまたはiscsiのルートファイルシステムを使用する場合に選択 します。

**3** [次へ]をクリックします。

**4** 環境設定を有効にするには、[*OK*]をクリックします。

通常、システム管理者のみがネットワークインタフェースを有効および無効 にできます。KInternetを利用して誰でもこのインタフェースを有効化できる ようにしたい場合は、[*Kinternet*を利用して*root*以外のユーザにもデバイス操 作を許す] を選択します。

#### 最大転送単位サイズの設定

インタフェースの最大転送単位(MTU)を設定できます。MTUでは、最大許容 パケットサイズ(バイト)を参照します。MTUが大きいと、帯域幅の効率が高 くなります。ただし、パケットが大きくなると、低速なインタフェースの処 理がしばらく阻止され、以降のパケットの遅延が増加する場合があります。

- **1** YaSTで、[ネットワークデバイス] > [ネットワーク設定]で検出された カードの一覧からカードを選択し、[編集]をクリックします。
- **2** [一般]タブの[*Set MTU*]リストから、適切な項目を選択します。
- **3** [次へ]をクリックします。
- **4** 環境設定を有効にするには、[*OK*]をクリックします。

#### ファイアウォールの設定

項 「Configuring the Firewall with YaST」 (第15章 *Masquerading and Firewalls*, ↑*Security Guide (*セキュリティガイド*)*)で説明しているような詳細なファイア ウォール設定を行わずに、デバイスに基本的なファイアウォールを設定する ことができます。次の手順に従います。

- **1** YaST[ネットワークデバイス] > [ネットワーク設定]モジュールを開き ます。[概要]タブで、検出されたカードの一覧からカードを選択し、[編 集]をクリックします。
- 2 「ネットワーク設定」ダイアログの「一*般*」タブを表示します。
- **3** インタフェースを割り当てるファイアウォールゾーンを指定します。次の オプションを指定できます。

#### Firewall Disabled

このオプションは、ファイアウォールが無効であり、ファイアウォー ルがまったく実行しない場合にのみ利用可能です。コンピュータが、 外部ファイアウォールにより保護されている、より規模の大きいネッ トワークに接続している場合にのみ、このオプションを使用してくだ さい。

#### 自動割り当てゾーン

このオプションは、ファイアウォールが有効になっている場合のみ、 利用できます。ファイアウォールが実行中であり、インタフェースが ファイアウォールゾーンに自動的に割り当てられます。こうしたイン タフェースには、anyキーワードを含むゾーンまたは外部ゾーンが使用 されます。

内部ゾーン(未保護)

ファイアウォールを実行しますが、このインタフェースを保護するルー ルは使いません。コンピュータが、外部ファイアウォールにより保護 されている、より規模の大きいネットワークに接続している場合に、 このオプションを使用してください。また、マシンに追加ネットワー クインタフェースが存在する場合、内部ネットワークに接続するイン タフェースで使用できます。

非武装地帯(DMZ)

非武装地帯ゾーンは、内部ネットワークと(悪意のある)インターネット との中間にあたるゾーンです。このゾーンに割り当てられたホストは、 内部ネットワークおよびインターネットからアクセスされますが、ホ ストから内部ネットワークにアクセスすることはできません。

外部ゾーン

このインタフェースでファイアウォールを実行し、(危険な可能性のあ る)他のネットワークトラフィックからインタフェースを保護します。 これはデフォルトの設定です。

**4** [次へ]をクリックします。

<span id="page-336-0"></span>**5** 環境設定を有効にするには、[*OK*]をクリックします。

### **21.4.1.3** 検出されないネットワークカードの設定

カードは適切に検出されない場合があります。このような場合、検出された カードのリストに、そのカードは表示されません。システムにそのカード用 のドライバが間違いなく含まれている場合は、そのようなカードを手動で設 定することができます。特殊なネットワークデバイスタイプ(ブリッジ、ボン ド、TUN、TAPなど)も設定できます。未検出のネットワークカードまたは特 殊なデバイスを設定するには、次の手順に従います。

- **1** YaSTの[ネットワークデバイス] > [ネットワーク設定] > [概要]ダイ |アログで「*追加*」をクリックします。
- **2** [ハードウェア]ダイアログで、使用可能なオプションからインタフェー スの「デバイスの型」と「環境設定名」を設定します。ネットワークカー ドが、PCMCIAデバイスかUSBデバイスの場合、それぞれのチェックボッ クスを選択して、[次へ]をクリックしダイアログを終了します。それ以 外の方法では、必要に応じて、カードとその[オプション]で使用される カーネルの[モジュール名]を定義できます。

[*Ethtool*オプション]では、インタフェースのifupにより使用される ethtoolオプションを設定できます。使用可能なオプションについては、 ethtoolマニュアルページを参照してください。オプション文字列が-で 始まる場合(たとえば-K interface\_name rx on)、文字列内の2番目の 単語が現在のインタフェースの名前に置換されます。それ以外の場合(たと えばautoneg off speed 10)、-s interface\_nameの前にifupが追 加されます。

**3** 「次へ] をクリックします。

- **4** [一般]、[アドレス]、および[ハードウェア]タブで、インタフェー スのIPアドレス、デバイス起動方法、ファイアウォールゾーンなどの必要 なオプションを設定します。環境設定オプションの詳細については、[21.4.1.2](#page-329-0) [項「ネットワークカードの設定の変更」](#page-329-0)(310[ページ](#page-329-0))を参照してください。
- **5** インタフェースのデバイスタイプとして、[ワイヤレス]を選択した場合 は、次のダイアログで無線接続の設定を行います。無線デバイスの設定方 法の詳細は、第18章 [無線](#page-264-0)*LAN* (245 [ページ](#page-264-0))を参照してください。
- **6** 「次へ」をクリックします。
- <span id="page-337-0"></span>**7** ネットワーク設定を有効にするには、[*OK*]をクリックします。

### **21.4.1.4** ホスト名と**DNS**の設定

有線ネットワークカードがすでに利用できる状態で、インストール時にネッ トワーク設定を変更しなかった場合、コンピュータのホスト名が自動的に生 成され、DHCPが有効になります。また、ホストがネットワークに参加するた めに必要なネームサービス情報も自動的に生成されます。ネットワークアド レス設定にDHCPを使用している場合は、ドメインネームサーバのリストは自 動的に記入されます。静的設定を利用する場合は、これらの項目を手動で設 定してください。

コンピュータ名を変更し、ネームサーバの検索リストを修正するには、以下 の手順に従ってください。

- **1** YaST内の[ネットワークデバイス]モジュールの[ネットワーク設定] > [ホスト名*/DNS*]タブに移動します。
- **2** [ホスト名]にホスト名を入力し、必要に応じて[ドメイン名]にドメイ ン名を入力します。マシンがメールサーバである場合、ドメインは特に重 要です。ホスト名はグローバルであり、すべての設定ネットワークインタ フェースに適用されることに注意してください。

IPアドレスを取得するためにDHCPを使用している場合、DHCPによりコン ピュータのホスト名が自動的に設定されます。異なるネットワークに接続 する場合は、異なるホスト名が割り当てられることがあり、ランタイムに ホスト名が変更されるとグラフィックデスクトップが混同される可能性が あるので、この機能を無効にした方が良い場合もあります。DHCPを使用

したIPアドレスの取得を無効にするには、[*DHCP*でホスト名を変更する] をオフにします。

[ホスト名をループバック*IP*に割り当てる]では、ホスト名を/etc/hosts 内の127.0.0.2(loopback)IPアドレスに関連付けます。アクティブネット ワークが存在しないときでも常に解決可能なホスト名を必要とする場合に 有用なオプションです。

**3** [*Modify DNS Configuration*]では、DNS設定(ネームサーバ、検索リス ト、/etc/resolv.confファイルの内容)を変更する方法を選択します。

[*Use DefaultPolicy*]オプションを選択した場合、(DHCPクライアントまた はNetworkManagerから)動的に取得されたデータと、(YaSTまたは設定ファ イルで)静的に定義されたデータをマージするnetconfigスクリプトによ り設定が処理されます。ほとんどの場合、デフォルトのポリシーで十分で す。

[手動でのみ]オプションを選択した場合、netconfigでは/etc/resolv .confファイルを変更できません。ただし、このファイルは手動で編集で きます。

[*Custom Policy*]オプションを選択した場合、マージポリシーを定義する [*Custom Policy Rule*]文字列を指定する必要があります。この文字列は、 設定の有効なソースとみなされるインタフェース名のカンマで区切られた リストから構成されます。完全なインタフェース名を除いて、複数のイン タフェースに一致する基本的なワイルドカードを使用することもできます。 たとえばeth\* ppp?は、先頭がethであり、以降にppp0-ppp9を含むすべて のインタフェースが対象になります。/etc/sysconfig/network/config ファイルで定義された静的な設定を適用する方法を示す次の2つの特別なポ リシー値が存在します。

#### STATIC

静的な設定は、動的な設定とマージされる必要があります。

#### STATIC\_FALLBACK

静的な設定は、動的設定が利用できない場合のみ使用されます。

詳細については、man 8 netconfigを参照してください。

**4** 「ネームサーバ」および「ドメイン検索] リストに入力します。ネームサー バは、ホスト名ではなく、192.168.1.116などのIPアドレスにより指定する必 要があります。「ドメイン検索]タブで指定した名前は、ドメインが指定 されていないホスト名の解決のために使用されるドメイン名です。複数の [ドメイン検索]を使用する場合は、カンマまたは空白でドメインを区切 ります。

**5** 環境設定を有効にするには、[*OK*]をクリックします。

コマンドラインからYaSTを使用してホスト名を編集することもできます。 YaSTによる変更はすぐに有効になります(/etc/HOSTNAMEファイルを手動で 編集する場合はすぐに有効にはなりません)。ホスト名を変更するには、次の コマンドを実行します。

yast dns edit hostname=hostname

ネームサーバを変更するには、次のコマンドを実行します。

yast dns edit nameserver1=192.168.1.116

<span id="page-339-0"></span>yast dns edit nameserver2=192.168.1.116

yast dns edit nameserver3=192.168.1.116

### **21.4.1.5** ルーティングの設定

コンピュータを他のコンピュータやネットワークと通信させるには、ネット ワークトラフィックが正しい経路を通過するように、ルーティング情報を設 定する必要があります。DHCPを使用している場合、この情報は自動的に設定 されます。静的アドレスを使用する場合は、このデータを手作業で追加する 必要があります。

- **1** YaSTで、[ネットワーク設定] > [ルーティング]の順に移動します。
- **2** [デフォルトゲートウェイ]のIPアドレス(必要に応じてIPv4およびIPv6)を 入力します。デフォルトゲートウェイは、すべての宛先に一致しますが、 必要なアドレスに一致する他のエントリが存在する場合は、デフォルトルー トの代わりにそのエントリが使用されます。
- **3** [ルーティングテーブル]には、さらに追加エントリを入力できます。 [宛 先]のネットワークIPアドレス、[ゲートウェイ]のIPアドレス、および 「ネットマスク]を入力します。定義されたネットワークにトラフィック がルーティングされる「デバイス]を選択します(マイナス記号はデバイス

を表わします)。このいずれかの値を省略する場合は、マイナス記号(-)を使 用します。デフォルトゲートウェイをテーブルに入力するには、[宛先] フィールドをdefaultのままにします。

#### 注記

追加のデフォルトルートが使用されている場合、より高い優先度を持つ ルートを決定するためのメトリックオプションを指定できます。メトリッ クオプションを指定するには、[オプション]に- metric番号を入力 します。最も高いメトリックを持つルートがデフォルトとして使用され ます。ネットワークデバイスが切断している場合は、そのルートが削除 され、次のルートが使用されます。ただし、現在のカーネルは静的なルー ティングでメトリックを使用せず、multipathdなどのルーティングデー モンのみがメトリックを使用します。

- **4** システムがルータである場合は、[ネットワーク設定]で[*IP*転送を有効 にする]オプションをオンにします。
- **5** 環境設定を有効にするには、[*OK*]をクリックします。

## **21.4.2** モデム

#### ヒント**: IBM System z:**モデム

このタイプのハードウェアの設定は、IBM System zプラットフォームではサ ポートされていません。

YaSTコントロールセンターで、「ネットワークデバイス] > 「モデム] の順 に選択して、モデム設定にアクセスします。モデムが自動的に検出されなかっ た場合は、 [モデムデバイス] タブに移動し、手動設定用のダイアログを [追 加]のクリックで開きます。[モデムデバイス]に、モデムの接続先インタ フェースを入力します。

#### ヒント**: CDMA**および**GPRS**モデム

YaSTの [モデム] モジュールを使って、通常のモデムの設定と同様に、サ ポートするCDMAおよびGPRSモデムを設定します。

#### 図 *21.4* モデム設定

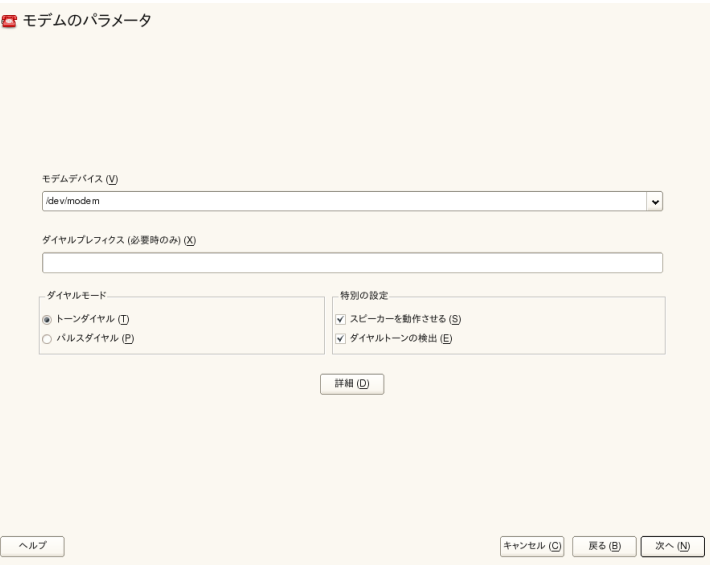

構内交換機(PBX)経由で接続している場合は、ダイヤルプレフィックスの入力 が必要な場合があります。通常、このプレフィックスは0(ゼロ)です。PBX付 属の指示書で確認してください。また、トーンダイヤル方式とパルスダイヤ ル方式のどちらを使用するか、スピーカをオンにするかどうか、およびモデ ムをダイヤルトーンの検出まで待機させるかどうかも選択します。モデムが 交換機に接続されている場合、後者のオプションは無効です。

[詳細]で、ボーレートとモデムの初期化文字列を設定します。これらの設 定は、モデムが自動検出されなかった場合、またはデータ転送を動作させる ために特殊な設定が必要な場合にのみ変更してください。これは、主にISDN 端末アダプタを使用する場合です。[*OK*]をクリックしてこのダイアログを 閉じます。モデムの制御権をroot権限のない通常のユーザに委任するには、 [*Kinternet*を利用して*root*以外のユーザにもデバイス操作を許す]を有効にし ます。このようにすると、管理者権限のないユーザがインタフェースを有効 化または無効化できるようになります。[*Dial Prefix Regular Expression*]に は、正規表現を指定します。この正規表現とKInternetで設定する[ダイヤル プレフィックス】が一致する必要があります。このフィールドを空のままに した場合、管理者権限のないユーザは[ダイヤルプレフィックス]を変更で きません。

次のダイアログで、ISPを選択します。事前定義済みの国内ISPリストから選 択するには、[国]を選択します。または、[新規]をクリックしてダイア ログを開き、独自ISPのデータを入力します。これには、ダイヤルアップ接続 名、ISP名、ISPから提供されるログインとパスワードが含まれます。接続す るたびにパスワードを要求させるには、[常にパスワードを要求する]を選 択します。

最後のダイアログでは、次のようにその他の接続オプションを指定できます。

[必要に応じてダイヤルする]

[ダイヤルオンデマンド]を有効にする場合は、ネームサーバを少なくと も1つ指定します。インターネットに定期的にデータを要求するプログラ ムが存在するために、インターネット接続が低コストである場合にのみこ の機能を使用します。

[接続時に*DNS*を変更する]

このオプションはデフォルトでオンになっていて、インターネットに接続 するたびにネームサーバアドレスが更新されます。

[自動で*DNS*情報を取得]

接続後にプロバイダからドメインネームサーバの情報が送信されない場合 は、このオプションをオフにしてDNSの情報を手動で入力します。

[*Automatically Reconnect*]

このオプションが有効である場合、障害の後で接続が自動的に再確立され ます。

[ドライブを無視する]

このオプションは、ダイヤルアップサーバからのプロンプトの検出を無効 にします。接続の構成が低速であるか、まったく機能しない場合は、この オプションを試みてください。

[外部ファイアウォールインタフェース]

このオプションを選択すると、ファイアウォールが有効になり、インタ フェースが外部として設定されます。このようにして、インターネット接 続時に外部からの攻撃から保護されます。

[アイドルタイムアウト*(*秒*)*]

このオプションでは、ネットワークがアイドル状態になってからモデムが 自動的に切断されるまでの時間を指定します。

[*IP Details(IP*詳細設定*)*]

このオプションを選択すると、アドレス設定ダイアログが開きます。ISP からホストにダイナミックIPアドレスが割り当てられていない場合は、 [ダイナミック*IP*アドレス]を無効にして、ホストのローカルIPアドレス とリモートIPアドレスを入力します。この情報については、ISPにお問い 合わせください。[デフォルトルート]は有効なままにし、[*OK*]を選 択してダイアログを閉じます。

「次へ]を選択すると、元のダイアログに戻り、モデム設定の概要が表示さ れます。[*OK*]をクリックしてこのダイアログを閉じます。

## **21.4.3 ISDN**

#### ヒント**: IBM System z: ISDN**

このタイプのハードウェアの設定は、IBM System zプラットフォームではサ ポートされていません。

このモジュールは、システムの1つ以上のISDNカードを設定します。YaSTに よってISDNカードが検出されなかった場合は、[*ISDN*デバイス]タブで[ [追加]をクリックして手動で選択してください。複数のインタフェースを 設定することも可能ですが、1つのインタフェースに複数のISPを設定するこ とも可能です。以降のダイアログでは、カードが正しく機能するために必要 なISDNオプションを設定します。

#### <span id="page-344-0"></span>図 *21.5 ISDN*の設定

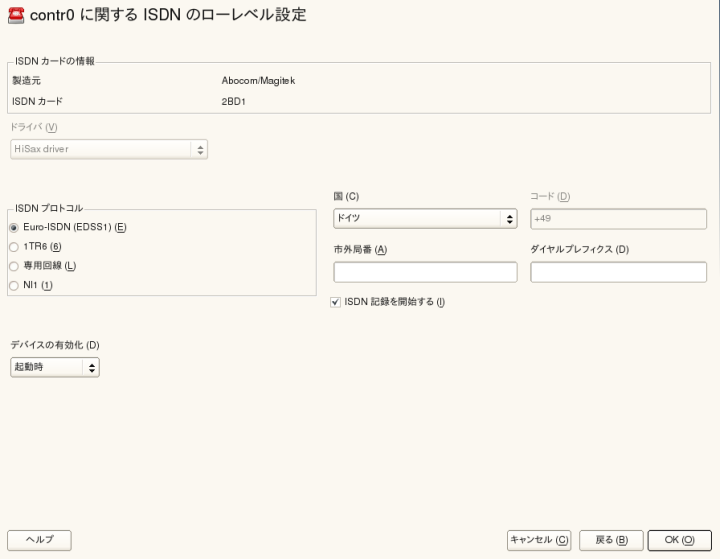

図21.5「ISDN[の設定」](#page-344-0)(325[ページ](#page-344-0))に示すダイアログでは、使用するプロトコ ルを選択します。デフォルトは、[*Euro-ISDN (EDSS1)*]ですが、旧式または 大型の交換機の場合は、[*1TR6*]を選択します。米国では、[*NI1*]を選択し ます。関連するフィールドで国を選択してください。隣接するフィールドに 対応する国コードが表示されます。最後に、必要に応じて[市外局番]と[ダ イヤルプレフィックス]を入力します。すべてのISDNトラフィックをログに 記録しない場合は、[*ISDN*記録を開始する]オプションをオフにします。

「デバイスの起動」は、ISDNインタフェースの起動方法を定義します。 [ブー ト時]を選択すると、システムブート時にISDNドライバが毎回初期化されま す。[*Manually*]を選択した場合は、rootとしてrcisdn startコマンドを 実行して、ISDNドライバをロードする必要があります。[*On Hotplug*]は、 PCMCIAやUSBデバイスに使用します。デバイスを装着したときにドライバが ロードされます。これらの設定が完了したら、[*OK*]を選択します。

次のダイアログでは、ISDNカードのインタフェースタイプを指定し、既存の インタフェースにISPを追加します。インタフェースタイプには、SyncPPPま たはRawIPのどちらかを指定できますが、たいていのISPは、SyncPPPモード で運用しています。このモードについては後述します。

#### 図 *21.6 ISDN*インタフェースの設定

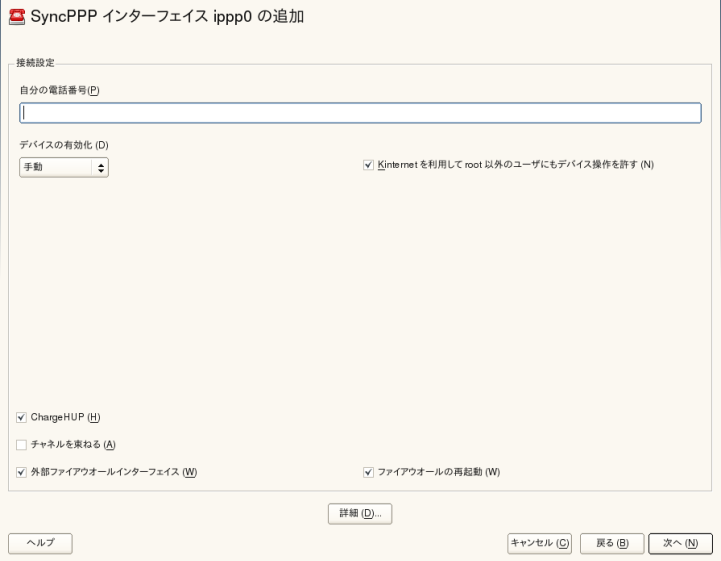

[自分の電話番号]に入力する番号は、次の設定によって異なります。

電話線引出口に直接接続されたISDNカード

標準のISDN回線では、3つの電話番号を使用できます(MSN(multiple subscriber number)と呼ばれる)。加入者によっては、最大10個まである場 合もあります。これらの電話番号の1つをここに入力します。ただし、市 外局番は入力しないでください。間違った番号を入力すると、お使いの ISDN回線に付与された最初のMSNが、電話交換手によって自動的に使用 されます。

#### PBX ()に接続されたISDNカード PBX

この場合も、設定方法は設置された装置によって異なります。

1. 小型のPBX (private branch exchanges)ではたいてい、内線通話にEuro-ISDN (EDSS1)プロトコルを使用します。これらの交換機にはS0バスが内蔵さ れており、交換機に接続された装置に内線番号を付与します。

内線番号の1つをMSNとして使用してください。外線用に付与された MSNの少なくとも1つは内線用に使用できるはずです。もし使用できな い場合は、1つのゼロを試してください。詳細については、交換機付属 のマニュアルを参昭してください。

2. ビジネス向けに設計された大型の交換機では通常、内線通話に1TR6プ ロトコルを使用します。このタイプの交換機に付与されるMSNはEAZ と呼ばれ、通常直通番号に対応しています。Linuxでの設定では、EAZ の最後の数字を入力するだけで十分なはずです。どうしてもうまくいか ない場合は、1から9までの数字をすべて試してみてください。

次回の課金単位の直前に接続を切断するようにする場合は、[*ChargeHUP(*課 金*HUP)*]を有効にします。ただし、このオプションはすべてのISPで使用で きるわけではないため注意してください。チャネルバンドル(マルチリンク PPP)を有効にするオプションも用意されています。最後に、[外部ファイア ウォールインタフェース]と [ファイアウォールの再起動]を選択して、使 用している回線でファイアウォールを有効にします。管理者権限のない通常 のユーザがインタフェースの有効化と無効化を行えるようにするには、[*Enable Device Control for Non-root User via Kinternet*]を選択します。

[詳細]を選択すると、詳細な接続方式を実装するためのダイアログが開き ます。ただし、これらの設定は、通常の個人ユーザには不要です。[*OK*]を クリックして[*Details*]ダイアログを閉じます。

次のダイアログでは、IPアドレスを設定します。プロバイダからスタティッ クなIPアドレスを与えられていない場合は、[ダイナミック*IP*アドレス]を 選択します。スタティックなIPアドレスを与えられている場合は、ISPの指示 に従って、ホストのローカルIPアドレスとリモートIPアドレスを該当するフィー ルドに入力します。このインタフェースをインターネットへのデフォルトルー トにする必要がある場合は、[デフォルトルート]を選択します。各ホスト は、デフォルトルートとして設定されたインタフェースを1つだけ持つことが できます。[次へ]をクリックして次のダイアログに進みます。

次のダイアログでは、国を設定し、ISPを選択できます。リストに登録されて いるISPは、call-by-callプロバイダだけです。契約しているISPがリストに登録 されていない場合は、[新規]を選択します。 [プロバイダパラメータ] ダ イアログが開き、契約しているISPの詳細な情報を入力できます。電話番号を 入力するときは、各数字の間に空白やカンマを挿入しないように注意してく ださい。最後に、ISPから提供されたログインIDとパスワードを入力します。 入力したら、[次へ]をクリックします。

スタンドアロンワークステーションで[ダイヤルオンデマンド]を使用する には、ネームサーバ(DNSサーバ)も指定します。ほとんどのISPはダイナミッ クDNSをサポートしており、接続するたびにISPからネームサーバのIPアドレ スが送信されます。ただし、単一ワークステーションの場合は、

192.168.22.99のようなプレースホルダアドレスを入力してください。ISP がダイナミックDNSをサポートしていない場合は、ISPから提供されたネーム サーバIPアドレスを入力します。必要に応じて、接続タイムアウト、すなわ ち、ネットワークがアイドル状態になってから接続を自動的に切断するまで の時間(秒)を指定します。[次へ]をクリックすると設定が確定し、YaSTは、 設定されたインタフェースの概要を表示します。これらの設定を有効にする には、[*OK*]を選択します。

# **21.4.4** ケーブルモデム

#### ヒント**: IBM System z:**ケーブルモデム

このタイプのハードウェアの設定は、IBM System zプラットフォームではサ ポートされていません。

一部の国では、ケーブルテレビネットワークを介したインターネット接続が 広く普及しています。ケーブルテレビ加入者は通常、モデムを貸与されます。 このモデムは、ケーブルテレビの引出線とネットワークカード(10Base-TGよ り対線を使用)に接続して使用します。ケーブルモデムを接続すると、固定IP アドレスが付与されたインターネット専用接続が提供されます。

契約しているISPから、ネットワークカードを設定する際に、[*Dynamic Address*]または[*Statically Assigned IP Address*]のどちらかを選択するように 指示があります。最近では、大半のプロバイダがDHCPを使用しています。ス タティックなIPアドレスは、多くの場合、特殊なビジネス用アカウントの一 部として提供されます。

## **21.4.5 DSL**

#### ヒント**: IBM System z: DSL**

このタイプのハードウェアの設定は、IBM System zプラットフォームではサ ポートされていません。

DSLデバイスを設定するには、YaSTの「ネットワークデバイス]セクション から[*DSL*]モジュールを選択します。このモジュールは、次のいずれかのプ ロトコルに基づいてDSLリンクのパラメータを設定する複数のダイアログで 構成されます。

- PPP over Ethernet (PPPoE)
- PPP over ATM (PPPoATM)
- CAPI for ADSL (Fritz Cards)
- ポイントツーポイントトンネリングプロトコル(PPTP)—オーストリア

[*DSL*の環境設定の概要]ダイアログの[*DSL*デバイス]タブに、インストー ル済みのDSLデバイスのリストが表示されます。DSLデバイスの設定を変更す るには、リストでデバイスを選択し、[編集]をクリックします。[追加] をクリックすることで、新しいDSLデバイスを手動で設定できます。

PPPoEまたはPPTPに基づくDSL接続を設定するには、対応するネットワーク カードが正しく設定されている必要があります。ネットワークカードをまだ 設定していない場合は、はじめに、[[ネットワークカードの設定]を選択 してカードを設定してください(21.4.1項 「YaST[でのネットワークカードの設](#page-327-0) [定」](#page-327-0)(308[ページ](#page-327-0))参照)。DSLリンクの場合は、IPアドレスが自動的に割り当て られる場合もありますが、その場合でもDHCPは使用されません。そのため、 [*Dynamic Address*]オプションを有効にしないでください。その代わり、ス タティックなダミーアドレス(192.168.22.1など)をインタフェースに入力 します。[サブネットマスク]には、「255.255.255.0」を入力します。 スタンドアロンのワークステーションを設定する場合は、[デフォルトゲー トウェイ]を空白のままにします。

#### ヒント

[*IP*アドレス]と[サブネットマスク]の値は単なるプレースホルダーで す。これらはネットワークカードを初期化するために必要なだけであって、 実際のDSLリンクを表しているわけではありません。

最初の [DSLの環境設定] ダイアログ(図21.7「DSL[の設定」](#page-349-0)(330[ページ](#page-349-0))参照) で、まず、[*PPP*モード]と、DSLモデムが接続される[イーサネットカー ド]を選択します(ほとんどの場合、eth0)。次に、[*Activate Device*]で、 ブート時にDSLリンクを確立する必要があるかどうかを指定します。管理者 権限のない通常のユーザがインタフェースの有効化と無効化を行えるように

するには、[*Enable Device Control for Non-root User via Kinternet*]を選択しま す。

次のダイアログでは、国とその国で提供されている多くのISPの1つを選択で きます。以降のダイアログの詳細は、ここまでで設定したオプションによっ て異なるため、簡単に触れるだけにとどめておきます。各オプションの詳細 については、各ダイアログのヘルプを参照してください。

#### <span id="page-349-0"></span>図 *21.7 DSL*の設定

■ DSL の設定

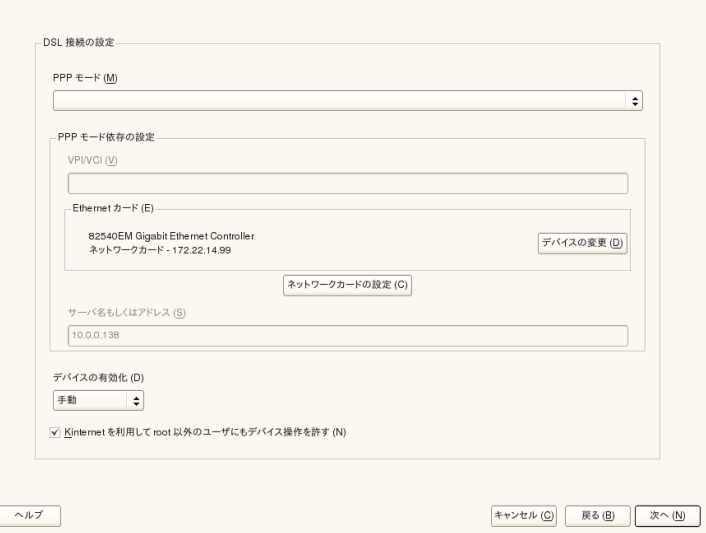

スタンドアロンワークステーションで[必要に応じてダイヤルする]を使用 するには、ネームサーバ(DNSサーバ)も指定します。ほとんどのISPはダイナ ミックDNSをサポートしており、接続するたびにISPからネームサーバのIPア ドレスが送信されます。ただし、単一ワークステーションの場合は、 192.168.22.99のようなプレースホルダアドレスも入力する必要がありま す。ISPがダイナミックDNSをサポートしていない場合は、ISPのネームサー バIPアドレスを指定してください。

[切断するまでのアイドル時間*(*秒数*)*]には、ネットワークがアイドル状態に なってからモデムを自動的に切断するまでの時間を指定します。タイムアウ ト値としては、60秒~300秒が妥当です。[必要に応じてダイヤルする]を無 効にしている場合は、このタイムアウト値をゼロに設定して自動的に接続が 切断されないようにしておきます。

T-DSLの設定はDSLの設定とほぼ同じです。プロバイダとして[*T-Online*]を 選択すると、T-DSL設定ダイアログが開きます。このダイアログで、T-DSLに 必要な追加情報(ラインID、T-Online番号、ユーザコード、パスワードなど)を 指定します。T-DSLに加入すると、プロバイダからこれらの情報がすべて提 供されるはずです。

# **21.4.6 IBM System z:**ネットワークデバイス の設定

IBM System z用のSUSE Linux Enterprise Serverは、さまざまな種類のネットワー クインタフェースをサポートしています。これらのインタフェースは、YaST を使って設定することができます。

## **21.4.6.1 qeth-hsi**デバイス

qeth-hsi(Hipersocket)インタフェースをインストール済みのシステムに追加 するには、YaSTで「ネットワークデバイス] > 「ネットワーク設定] モジュー ルを起動します。READデバイスアドレスとして使用するため、[*Hipersocket*] とマークされたデバイスの1つを選択して、[編集]をクリックします。読み 込みチャネル、書き込みチャネル、および制御チャネルのデバイス番号を入 力します(デバイス番号形式の例: 0.0.0600)。[次へ]をクリックします。 「ネットワークアドレスの設定」ダイアログで、新しいインタフェースのIP アドレスとネットマスクを指定し、[次へ]と[*OK*]をクリックしてネット ワークの設定を終了します。

### **21.4.6.2 qeth-ethernet**デバイス

qeth-ethernet(IBM OSA Expressイーサネットカード)インタフェースをイ ンストール済みのシステムに追加するには、YaSTで[ネットワークデバイ <sup>ス</sup>]>[ネットワーク設定]モジュールを起動します。READデバイスアドレ スとして使用するため、[*IBM OSA Express*イーサネットカード]とマークさ れたデバイスの1つを選択して[編集]をクリックします。読み込みチャネ ル、書き込みチャネル、および制御チャネルのデバイス番号を入力します(デ バイス番号形式の例: 0.0.0600)。必要なポート名、ポート番号(該当する場

合)、および追加オプション(『*Linux for IBM System z: Device Drivers, Features, andCommands*』マニュアル参照[http://www.ibm.com/developerworks/](http://www.ibm.com/developerworks/linux/linux390/documentation_novell_suse.html) [linux/linux390/documentation\\_novell\\_suse.html](http://www.ibm.com/developerworks/linux/linux390/documentation_novell_suse.html))のほか、IPアド レスおよび適切なネットマスクを入力します。[次へ]と[*OK*]をクリック して、ネットワークの設定を終了します。

## **21.4.6.3 ctc**デバイス

ctc(IBMパラレルCTCアダプタ)インタフェースをインストール済みのシステ ムに追加するには、YaSTで[ネットワークデバイス] > [ネットワーク設 定]モジュールを起動します。READデバイスアドレスとして使用する[*IBM* パラレル*CTC*アダプタ]というマークの付いたデバイスの1つを選択して、 「設定」をクリックします。お使いのデバイスに合わせて「デバイス設定] を選択します(通常は、 [互換モード])。自分のIPアドレスとリモートのIPア ドレスを指定します。必要に応じて、「詳細」 > [詳細設定] の順に選択し てMTUサイズを調整します。[次へ]と[*OK*]をクリックして、ネットワー クの設定を終了します。

#### 警告

このインタフェースを使用することはお勧めしません。今後のSUSE Linux Enterprise Serverのリリースでは、このインタフェースはサポートされませ  $\lambda$ .

## **21.4.6.4 lcs**デバイス

lcs(IBMOSA-2アダプタ)インタフェースをインストール済みのシステムに追 加するには、YaSTで「ネットワークデバイス] > 「ネットワーク設定] モ ジュールを起動します。[*IBMOSA-2*アダプタ]というマークの付いたデバイ スの1つの選択して、 [設定] をクリックします。ポート番号や他のオプショ ン(『*Linux for IBM System z: Device Drivers, Features, and Commands*』マニュア ルを参照、[http://www.ibm.com/developerworks/linux/linux390/](http://www.ibm.com/developerworks/linux/linux390/documentation_novell_suse.html) [documentation\\_novell\\_suse.html](http://www.ibm.com/developerworks/linux/linux390/documentation_novell_suse.html))、IPアドレス、およびネットマスク を入力します。[次へ]と[*OK*]をクリックして、ネットワークの設定を終 了します。

## **21.4.6.5 IUCV**デバイス

iucv(IUCV)インタフェースをインストール済みのシステムに追加するには、 YaSTで「ネットワークデバイス] > 「ネットワーク設定] モジュールを起動 します。[*IUCV*]とマークされたデバイスを選択し、[編集]をクリックし ます。IUCVパートナーの名前を入力するように要求されます(「ピア])。 パートナー名(大文字小文字も区別する)を入力して、「次へ]をクリックしま す。自分の[*IP*アドレス]と、パートナーの[リモート*IP*アドレス]の両方 を指定します。必要な場合は、[*SetMTU*]サイズを[一般]タブで設定しま す。[次へ]と[*OK*]をクリックして、ネットワークの設定を終了します。

#### 警告

このインタフェースを使用することはお勧めしません。今後のSUSE Linux Enterprise Serverのリリースでは、このインタフェースはサポートされませ  $\lambda$ .

# **21.5 NetworkManager**

NetworkManagerは、ラップトップなどの携帯用コンピュータのための理想的 ソリューションです。NetworkManagerを使用すると、移動時のネットワーク 間の切り替えおよびネットワークインタフェースの設定について心配する必 要がなくなります。

# **21.5.1 NetworkManager**および**ifup**

ただし、NetworkManagerはすべての場合に適合するソリューションではあり ません。したがって、依然としてネットワーク接続管理のための伝統的方法 (ifup)とNetworkManagerの間で選択を行うことができます。NetworkManagerで ネットワーク接続を管理する場合は、26.2項 「[NetworkManager](#page-439-0)の有効化と無 [効化」](#page-439-0)(420[ページ](#page-439-0))に従ってYaSTネットワーク設定モジュールでNetworkManager を有効にし、NetworkManagerでネットワーク接続を設定します。ユースケー スのリスト、およびNetworkManagerを設定および使用する方法の詳細につい ては、第26章 *[NetworkManager](#page-438-0)*の使用 (419 [ページ](#page-438-0))を参照してください。

次に、ifupとNetworkManagerの相違をいくつか示します。

root特権

ネットワークセットアップにNetworkManagerを使用する場合、アプレット を使用するデスクトップ環境内からいつでも簡単にネットワーク接続を切 り替え、停止または開始できます。NetworkManagerでは、必要なroot権 限なしに、ワイヤレスカード接続の変更および設定もできます。この理由 から、NetworkManagerは、モバイルワークステーションに理想的なソリュー ションと言えます。

ifupを使用する従来の設定では、ユーザ管理デバイスのようなユーザの介 入があってもなくても、接続を切り替え、停止または開始する方法がいく つか用意されています。ただし、この場合は常に、ネットワークデバイス を変更または設定するためのroot権限が必要です。このことは、多くの 場合、考えられるすべての接続を事前に設定することができないモバイル コンピューティングでは問題になります。

ネットワーク接続のタイプ

従来の設定とNetworkManagerの両方で、無線ネットワーク(WEP、WPA-PSK、およびWPA-Enterpriseアクセスを使用)および有線ネットワーク(DHCP と静的設定を使用)とのネットワーク接続を操作できます。これらの設定 では、ダイヤルアップ、DSL、およびVPNによる接続もサポートします。 NetworkManagerでは、モバイルブロードバンド(3G)モデムも接続できます が、これは従来の設定では不可能です。

NetworkManagerは、コンピュータが常に最適な接続を使用して接続される ようにします。ネットワークケーブルの接続が誤って切断された場合は、 再接続しようとします。また、ワイヤレス接続のリストから信号強度が最 高のネットワークを検出し、自動的にそれを使用して接続します。ifupと 同じ機能を得るため、多くの設定作業が必要です。

# **21.5.2 NetworkManager**の機能および環境設 定ファイル

NetworkManagerで作成された個別のネットワーク接続設定は、設定プロファ イルに保存されます。NetworkManagerまたはYaSTで設定されたシステム接続 は、/etc/networkmanager/system-connections/\*か、または/etc/ sysconfig/network/ifcfg-\*に保存されます。すべてのユーザ定義接続 は、GNOMEの場合にはGConf、KDEの場合には\$HOME/.kde4/share/apps/ networkmanagement/\*に保存されます。

プロファイルが設定されていない場合は、NetworkManagerにより自動的にプ ロファイルが作成され、Auto \$INTERFACE-NAMEという名前が付けられま す。これは、(安全性を確保しながら)可能な限り多くの場合に、設定なしで動 作することを目的として作成されます。自動的に作成されたプロファイルが 適切でない場合は、KDEまたはGNOMEにより提供されるネットワーク接続設 定ダイアログを使用して必要に応じてプロファイルを変更します。詳細につ いては、26.3項 [「ネットワーク接続の設定」](#page-440-0) (421 [ページ](#page-440-0))を参照してくださ い。

# **21.5.3 NetworkManager**機能の制御および ロックダウン

中央管理されたコンピュータでは、たとえばユーザが管理者の定義した接続 の変更を許可されている場合、またはユーザが独自のネットワーク設定を定 義することが許可されている場合に、PolicyKitにより特定のNetworkManager 機能を制御するか、または無効にできます。対応するNetworkManagerポリシー を表示または変更するには、PolicyKitのグラフィカル「認証]ツールを起動 します。このポリシーは、左側のツリーで、[*network-manager-settings*]エン トリの下にあります。PolicyKitの概要、およびその使用方法の詳細について は、 第9章 *PolicyKit* (↑*Security Guide (*セキュリティガイド*)*)を参照してくださ い。

# <span id="page-354-0"></span>**21.6** ネットワークの手動環境設定

ネットワークソフトウェアの手動環境設定は、常に最後の手段です。設定に は可能な限りYaSTを使用してください。しかし、ネットワークの環境設定に 関する背景知識がYaSTでの設定作業に役立つことがあります。

カーネルは、ネットワークカードを検出し、対応するネットワークインタ フェースを作成する際に、デバイスディスカバリの順序またはカーネルモ ジュールのロード順序によって、デバイスに名前を割り当てます。デフォル トのカーネルデバイス名は、非常にシンプルまたは厳しく制御されたハード ウェア環境でのみ予測可能です。ランタイム時にハードウェアの追加や削除 が可能なシステム、またはデバイスの自動設定をサポートするシステムでは、 カーネルにより割り当てられたネットワークデバイス名がリブート後も変わ らないと期待することはできません。

しかし、すべてのシステム設定ツールは、永続的なインタフェース名に依存 しています。この問題は、udevで解決されます。udevの永続的ネットジェネ レータ(/lib/udev/rules.d/75-persistent-net-generator.rules) は、ハードウェアを照合するルール(デフォルトでは、そのハードウェアアド レスを使用)を生成し、ハードウェアに永続的に固有のインタフェースを割り 当てます。udevのネットワークインタフェースデータベースは、ファイル/etc/ udev/rules.d/70-persistent-net.rulesに保存されます。このファイ ルの行ごとに、1つのネットワークインタフェースが記述され、永続名が指定 されます。システム管理者は、NAME=""項目を編集することにより、割り当 て名を変更できます。永続的ルールも、YaSTで変更できます。

<span id="page-355-0"></span>表21.5[「手動ネットワーク環境設定用スクリプト」](#page-355-0)(336[ページ](#page-355-0))に、ネットワー クの環境設定関連の最も重要なスクリプトをまとめます。

| コマンド                   | 機能                                                                                                    |
|------------------------|----------------------------------------------------------------------------------------------------|
| ifup, ifdown, ifstatus | ifスクリプトは、ネットワークイ<br>ンタフェースの起動や停止を行っ<br>たり、指定のインタフェースのス<br>テータスを返したりします。詳細<br>については、ifupのマニュアル<br>ページを参照してください。                                                                                                    |
| rcnetwork              | rcnetworkスクリプトを便用する<br>と、すべてのネットワークインタ<br>フェースまたは特定のネットワー<br>クインタフェースだけを起軌、停<br>止、または再起動できます。ネッ<br>トワークインタフェースの停止に<br>はrcnetwork stop、起動には<br>rcnetwork start、再起動には<br>rcnetwork restartを使用しま<br>す。1つのインタフェースだけを停<br>止、起軌、または再起動したい場<br>合は、コマンドの後にインタ<br>フェース名を指定します(たとえ<br>ば、rcnetwork restart |

表 *21.5* 手動ネットワーク環境設定用スクリプト

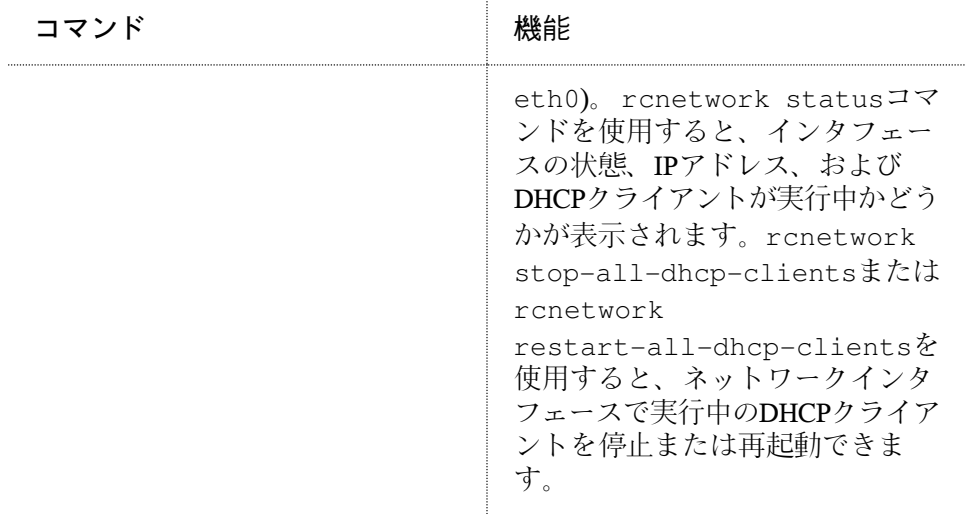

udevおよび永続的デバイス名については、第14章 udev[による動的カーネルデ](#page-216-0) [バイス管理](#page-216-0) (197 [ページ](#page-216-0))を参照してください。

# **21.6.1** 環境設定ファイル

ここでは、ネットワークの環境設定ファイルの概要を紹介し、その目的と使 用される形式について説明します。

## **21.6.1.1 /etc/sysconfig/network/ifcfg-\***

これらのファイルには、ネットワークインタフェースの環境設定が含まれて います。これには、実行モード、IPアドレスなどが含まれます。指定可能な パラメータについては、ifupのマニュアルページを参照してください。ま た、一般的設定を1つのインタフェースだけに使用する場合は、dhcpファイ ルのほとんどの変数をifcfg-\*ファイルで使用できます。ただし、/etc/ sysconfig/network/configの変数の大半はグローバル変数であり、ifcfg ファイル内で上書きすることはできません。たとえば、NETWORKMANAGER変 数やNETCONFIG\_\*変数はグローバルです。

ifcfg.templateについては、21.6.1.2項 「[/etc/sysconfig/network/](#page-357-0) configと[/etc/sysconfig/network/dhcp](#page-357-0)」(338[ページ](#page-357-0))を参照してくだ さい。

<span id="page-357-0"></span>**►System z:** IBM System zは、USBをサポートしていません。インタフェース ファイル名とネットワークエイリアスには、qethのようにSystem z固有の要 素が含まれます。

## **21.6.1.2 /etc/sysconfig/network/config** と**/etc/sysconfig/network/dhcp**

configファイルは、ifup、ifdown、およびifstatusの動作の一般設定を 含み、dhcpは、DHCの設定を含みます。両方の設定ファイルの変数はコメン ト付きです。/etc/sysconfig/network/config内の一部の変数は、ifcfg -\*ファイルでも使用できます。このファイルでは、高い優先度が設定されま す。/etc/sysconfig/network/ifcfg.templateファイルは、インタ フェースごとに指定できる変数を一覧表示します。ただし、/etc/ sysconfig/network/configの変数の大半はグローバル変数であり、ifcfg ファイル内で上書きすることはできません。たとえば、NETWORKMANAGERや NETCONFIG \*は、グローバル変数です。

## **21.6.1.3 /etc/sysconfig/network/routes** と**/etc/sysconfig/network/ifroute-\***

TCP/IPパケットの静的ルーティングが設定されています。ホストへのルート、 ゲートウェイ経由のホストへのルート、およびネットワークへのルートなど、 さまざまなシステムタスクが必要とするすべての静的ルートは、/etc/ sysconfig/network/routesファイルに指定できます。個別のルーティン グが必要な各インタフェースに対して、付加環境設定ファイル/etc/ sysconfig/network/ifroute-\*を定義します。\*はインタフェース名で読 み替えてください。経路の環境設定ファイルのエントリは次のようになりま す。

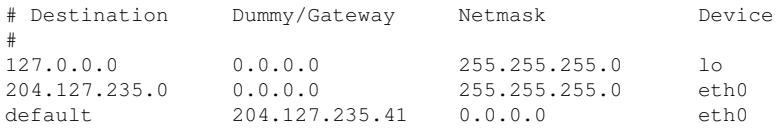

207.68.156.51 207.68.145.45 255.255.255.255 eth1 192.168.0.0 207.68.156.51 255.255.0.0 eth1

第1列は、経路の宛先です。この列には、ネットワークまたはホストのIPアド レスが入ります。到達可能なネームサーバの場合は、完全に修飾されたネッ トワークまたはホスト名が入ります。

第2列は、デフォルトゲートウェイ、すなわちホストまたはネットワークにア クセスする際に経由するゲートウェイです。第3列は、ゲートウェイの背後に あるネットワークまたはホストのネットマスクです。たとえば、ゲートウェ イの背後にあるホストのネットマスクは、255.255.255.255になります。

最後の列は、ローカルホスト(ループバック、イーサネット、ISDN、PPP、ダ ミーデバイスなど)に接続されたネットワークのみに関連します。ここには、 デバイス名を指定する必要があります。

(オプションの) 5番目のコラムには、経路のタイプを指定することができま す。必要ではないコラムには、マイナス記号-を記入してください。これは、 パーサがコマンドを正しく解釈できるようにするためです。詳細は、 routes(5)マニュアルページを参照してください。

IPv4とIPv6の統合形式は、次のようになります。

prefix/lengthgateway - [interface]

いわゆる互換形式は、次のようになります。

prefixgatewaylength [interface]

IPv4については、ネットマスクを使用する古い形式もまだ使用できます。

ipv4-networkgatewayipv4-netmask [interface]

次の例は、互いに同等です。

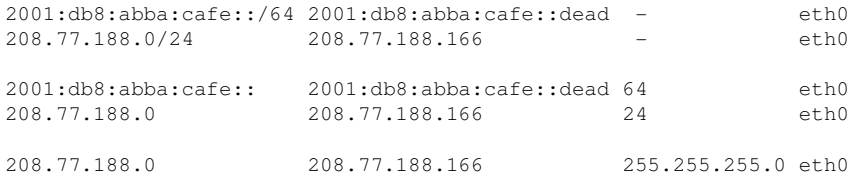

### **21.6.1.4 /etc/resolv.conf**

このファイルには、ホストが属するドメインが指定されています(キーワード search)。また、アクセスするネームサーバアドレスのステータスのリスト も記述されています(キーワードnameserver)。このファイルでは、複数 のドメイン名を指定できます。完全修飾でない名前を解決する場合は、search の各エントリを付加して完全修飾名の生成が試みられます。複数のネームサー バを、nameserverで始まる複数行で指定できます。コメントの先頭には#記 号が付きます。例21.5「[/etc/resolv.conf](#page-359-0)」 (340 [ページ](#page-359-0))には、/etc/ resolv.confの可能な内容が示されています。

ただし、/etc/resolv.confは、手動では編集しないでください。このファ イルは、netconfigスクリプトで生成されます。YaSTを使用せずに静的DNS 設定を定義するには、/etc/sysconfig/network/configファイルの該当 する変数を手動で編集します。

NETCONFIG\_DNS\_STATIC\_SEARCHLIST ホスト名の検索に使用されるDNSドメイン名のリスト

NETCONFIG\_DNS\_STATIC\_SERVERS ホスト名の検索されるネームサーバIPアドレスのリスト

NETCONFIG\_DNS\_FORWARDER

設定する必要のあるDNSフォワーダの名前の定義

<span id="page-359-0"></span>netconfigでDNS環境設定を無効にするには、NETCONFIG\_DNS\_POLICY=''を 設定します。netconfigの詳細については、man 8 netconfigを参照して ください。

#### 例 *21.5 /etc/resolv.conf*

```
# Our domain
search example.com
#
# We use dns.example.com (192.168.1.116) as nameserver
nameserver 192.168.1.116
```
## **21.6.1.5 /sbin/netconfig**

netconfigは、追加のネットワーク環境設定を管理するモジュール式ツール です。このツールは、事前定義されたポリシーに従って、DHCPまたはPPPな
どの自動設定メカニズムにより提供される設定と、静的に定義された設定を マージします。要求された変更は、netconfigモジュールの呼び出しによって適 用されます。このモジュールは、環境設定ファイルの変更と、サービスまた は同様のアクションの再起動を行います。

netconfigは、3つの主要なアクションを認識します。netconfig modify コマンドとnetconfig removeコマンドは、 DHCPやPPPなどのデーモンに よって使用され、netconfigの設定値を提供したり、削除します。ユーザが使用 できるのは、netconfig updateコマンドだけです。

#### 変更

netconfig modifyコマンドは、現在のインタフェースとサービス固有 の動的設定を変更し、ネットワーク設定を更新します。netconfigは、標準 入力からか、または--lease-file filenameオプションで指定された ファイルから設定を読み込み、システムのリブートまたは次の変更/削除 アクションまで、それらの設定を内部的に保存します。同じインタフェー スとサービスの組み合わせに関する既存設定は、上書きされます。インタ フェースは、-i interface nameパラメータで指定されます。サービ スは、-s service nameパラメータで指定されます。

削除

netconfig removeコマンドは、特定のインタフェースとコマンドの組 み合わせに対する変更アクションによる動的設定を削除し、ネットワーク 設定を更新します。インタフェースは、-i interface\_nameパラメー タで指定されます。サービスは、-s service\_nameパラメータで指定さ れます。

update

netconfig updateコマンドは、現在の設定で、ネットワーク設定を更 新します。これは、ポリシーや静的環境設定が変更された場合に便利で す。指定したサービスのみ(dns、nis、またはntp)を更新するには、-m module\_typeパラメータを使用します。

netconfigポリシーおよび静的環境設定は、手動またはYaSTを使用して、/etc/ sysconfig/network/configファイル内で定義します。dhcpやpppなどの 自動設定ツールで提供された動的設定は、netconfig modifyおよび netconfig removeのアクションで、これらのツールによって直接配信され ます。NetworkManagerは、netconfig modifyおよびnetconfig remove

アクションも使用します。NetworkManagerが有効な場合、netconfig(ポリシー モード-auto)は、NetworkManagerの設定のみを使用し、従来のifup方式で設定 された他のインタフェースからの設定を無視します。NetworkManagerが設定 を提供しない場合は、静的設定がフォールバックとして使用されます。 NetworkManagerと従来のifup方式の混合使用はサポートされません。

netconfigの詳細については、man 8 netconfigを参照してください。

## **21.6.1.6 /etc/hosts**

このファイル(例21.6「[/etc/hosts](#page-361-0)」 (342 [ページ](#page-361-0))を参照)では、IIPアドレス がホスト名に割り当てられています。ネームサーバが実装されていない場合 は、IP接続をセットアップするすべてのホストをここにリストする必要があ ります。ファイルには、各ホストについて1行を入力し、IPアドレス、完全修 飾ホスト名、およびホスト名を指定します。IPアドレスは、行頭に指定し、 各エントリはブランクとタブで区切ります。コメントは常に#記号の後に記入 します。

#### <span id="page-361-0"></span>例 *21.6 /etc/hosts*

127.0.0.1 localhost 192.168.2.100 jupiter.example.com jupiter 192.168.2.101 venus.example.com venus

### **21.6.1.7 /etc/networks**

<span id="page-361-1"></span>このファイルには、ネットワーク名とネットワークアドレスの対応が記述さ れています。形式は、ネットワーク名をアドレスの前に指定すること以外は、 hostsファイルと同様です。詳細については、例21.7「[/etc/](#page-361-1) [networks](#page-361-1)」 (342 [ページ](#page-361-1))を参照してください。

#### 例 *21.7 /etc/networks*

loopback 127.0.0.0 localnet 192.168.0.0

### **21.6.1.8 /etc/host.conf**

名前解決(リゾルバライブラリを介したホストおよびネットワーク名の解釈) は、このファイルにより制御されます。このファイルは、libc4またはlibc5に リンクされているプログラムについてのみ使用されます。最新のglibcプログ

ラムについては、/etc/nsswitch.confの設定を参照してください。パラ メータは、その行内で常に独立しています。コメントは#記号の後に記入しま す。表21.6「/etc/host.conf[ファイルのパラメータ」](#page-362-0)(343[ページ](#page-362-0))に、利用可能な パラメータを示します。/etc/host.confの例については、例21.8「[/etc/](#page-363-0) [host.conf](#page-363-0)」 (344 [ページ](#page-363-0))を参照してください。

| order hosts, bind            | 名前の解決の際、サービスがアク<br>セスされる順序を指定します。有<br>効な引数は次のとおりです(空白ま<br>たはカンマで区切ります)。                                                                                         |
|------------------------------|----------------------------------------------------------------------------------------------------|
|                              | <i>hosts:/etc/hostsファイルを検索</i><br>します。                                                                                                    |
|                              | hind: ネームサーバにアクセスしま<br>す。                                                                                                    |
|                              | nis: NISを使用します。                                                                                                    |
| multi <i>on/off</i>          | /etc/hostsに指定されているホ<br>ストが、複数のIPアドレスを持て<br>るかどうかを定義します。                                                                                                    |
| nospoof on spoofalert on/off | これらのパラメータは、ネーム<br>サーバspoofingに影響を与えます<br>が、ネットワークの環境設定には<br>まったく影響を与えません。                                                                                       |
| trim <i>domainname</i>       | ホスト名が解決された後、指定し<br>たドメイン名をホスト名から切り<br>離します(ホスト名にドメイン名が<br>含まれている場合)。ローカルドメ<br>インにある名前は/etc/hosts<br>ファイルにありますが、付加され<br>るドメイン名でも認識する必要が<br>ある場合には便利なオプションで<br>す。 |

<span id="page-362-0"></span>表 *21.6 /etc/host.conf*ファイルのパラメータ

#### <span id="page-363-0"></span>例 *21.8 /etc/host.conf*

# We have named running order hosts bind # Allow multiple address multi on

## **21.6.1.9 /etc/nsswitch.conf**

GNU C Library 2.0を導入すると、*Name Service Switch* (NSS)も合わせて導入さ れます。詳細については、nsswitch.conf(5) manページおよび『*The GNU C Library Reference Manual*』を参照してください。

クエリの順序は、ファイル/etc/nsswitch.confで定義します。nsswitch .confの例については、例21.9「[/etc/nsswitch.conf](#page-363-1)」 (344 [ページ](#page-363-1))を参 照してください。コメントの先頭には#記号が付きます。この例では、hosts データベースの下のエントリは、要求がDNSを介して、/etc/hosts(files) に送信されることを意味しています(第24章[ドメインネームシステム](#page-394-0)(375[ページ](#page-394-0)) 参照)。

#### <span id="page-363-1"></span>例 *21.9 /etc/nsswitch.conf*

passwd: compat group: compat hosts: files dns networks: files dns services: db files protocols: db files rpc: files ethers: files netmasks: files netgroup: files nis publickey: files bootparams: files automount: files nis aliases: files nis shadow: compat

NSSで利用できる「データベース」については、表21.7「[/etc/nsswitch.conf](#page-364-0)で [利用できるデータベース」](#page-364-0)(345[ページ](#page-364-0))を参照してください。NSSデータベー スの環境設定オプションについては、表21.8「NSS [「データベース」の環境](#page-365-0) [設定オプション」](#page-365-0) (346 [ページ](#page-365-0))を参照してください。

| aliases   | sendmailによって実行されたメー<br>ルエイリアス。man5 aliasesコ<br>マンドで、マニュアルページを参<br>照してください。          |
|-----------|-------------------------------------------------------------------------------------|
| ethers    | イーサネットアドレス。                                                                         |
| netmasks  | ネットワークとそのサブネットマ<br>スクのリスト。サブネットを使用<br>する場合のみ必要です。                                   |
| group     | getgrentによって使用されるユー<br>ザグループ。groupのマニュアル<br>ページも参照してください。                           |
| hosts     | gethostbynameおよび同類の関<br>数によって使用されるホスト名と<br>IPアドレス。                                  |
| netgroup  | アクセス許可を制御するための、<br>ネットワーク内にある有効なホス<br>トとユーザのリスト。<br>netgroup(5)manページを参照し<br>てください。 |
| networks  | ネットワーク名とアドレス。<br>getnetentによって使用されま<br>す。                                           |
| publickey | NFSとNIS+によって使用される<br>Secure RPCの公開鍵と秘密鍵。                                            |
| passwd    | ユーザパスワード。getpwentに<br>よって使用されます。passwd(5)<br>manページを参照してください。                       |

<span id="page-364-0"></span>表 *21.7 /etc/nsswitch.conf*で利用できるデータベース

| protocols | ネットワークプロトコル。<br>qetprotoentによって使用されま<br>す。protocols(5)manページを<br>参昭してください。 |
|-----------|----------------------------------------------------------------------------|
| rpc       | リモートプロシージャコール名と<br>アドレス。qetrpcbynameおよび<br>同様の関数によって使用されま<br>寸。            |
| services  | ネットワークサービス。<br>getserventによって使用されま<br>寸。                                   |
| shadow    | ユーザのシャドウパスワード。<br>getspnamによって使用されます。<br>shadow(5)manページを参照して<br>ください。     |

<span id="page-365-0"></span>表 *21.8 NSS* 「データベース」の環境設定オプション

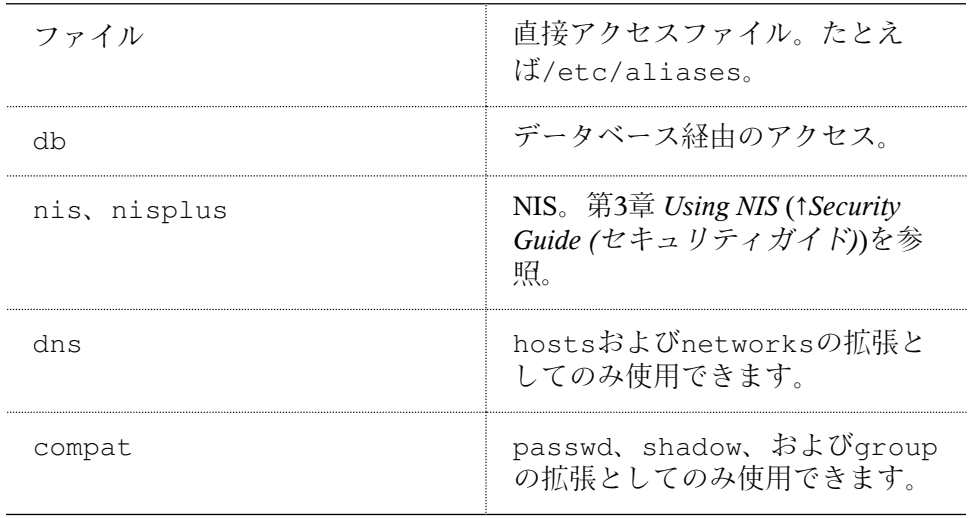

## **21.6.1.10 /etc/nscd.conf**

このファイルは、nscd (name service cache daemon)の環境設定に使用します。 nscd(8)およびnscd.conf(5)マニュアルページを参照してください。デ フォルトでは、nscdによってpasswdとgroupsのシステムエントリがキャッ シュされます。キャッシュが行われないと名前やグループにアクセスするた びにネットワーク接続が必要になるため、このキャッシュ処理はNISやLDAP といったディレクトリサービスのパフォーマンスに関して重要な意味を持ち ます。hostsはデフォルトではキャッシュされません。これは、nscd でホス トをキャッシュすると、ローカルシステムで正引き参照と逆引き参照のルッ クアップチェックを信頼できなくなるからです。したがって、nscdを使用し て名前をキャッシュするのではなく、キャッシュDNSサーバをセットアップ します。

passwdオプションのキャッシュを有効にすると、新しく追加したローカル ユーザが認識されるまで、通常、約15秒かかります。この待ち時間を短縮す るには、コマンドrcnscdrestartを使用してnscdを再起動します。

#### **21.6.1.11 /etc/HOSTNAME**

このファイルには、ドメイン名付きで完全修飾されたホスト名が含まれてい ます。このファイルは、マシンの起動時に複数のスクリプトによって読み込 まれます。指定できるのは、ホスト名が設定されている1行のみです。

## **21.6.2** 設定のテスト

設定内容を設定ファイルに書き込む前に、それをテストすることができます。 テスト環境を設定するには、ipコマンドを使用します。接続をテストするに は、pingコマンドを使用します。また、以前の設定ツールのifconfigや routeも使用することができます。

ip、ifconfig、およびrouteコマンドは、ネットワーク設定を直接変更し ます。ただし、変更内容は設定ファイルに保存されません。正しい設定ファ イルに変更内容を保存しない限り、変更したネットワーク設定は再起動時に 失われてしまいます。

#### **21.6.2.1 ip**によるネットワークインタフェースの設定

ip は、ネットワークデバイス、ルーティング、ポリシールーティング、お よびトンネルの表示と設定を行うツールです。

ipは非常に複雑なツールです。一般的には、ipoptionsobjectcommandの 形式で指定します。objectの部分には、次のオブジェクトを指定することがで きます。

リンク

ネットワークデバイスを表します。

アドレス

デバイスのIPアドレスを表します。

隣接

ARPまたはNDISCキャッシュエントリを表します。

route

ルーティングテーブルエントリを表します。

ルール

ルーティングポリシーデータベース中のルールを表します。

maddress

マルチキャストアドレスを表します。

mroute

マルチキャストルーティングキャッシュエントリを表します。

tunnel

IPトンネルを表します。

commandを指定しないと、デフォルトのコマンド(通常はlist)が使用されま す。

デバイスの状態を変更するには、ip link setdevice namecommandコマ ンドを使用します。たとえば、デバイスeth0を無効にするには、ip link seteth0 downを実行します。このデバイスを再び有効にする場合は、ip link seteth0 upを実行します。

デバイスを有効にしたら、そのデバイスを設定することができます。デバイ スのIPアドレスを使用する場合は、ip addr addip address + dev device\_nameを使用します。たとえば、インタフェースeth0にアドレス「 192.168.12.154/30」を設定し、標準のブロードキャスト(brdオプション)を使 用する場合は、「ip addradd 192.168.12.154/30 brd + dev eth0」 と入力します。

接続を実際に利用可能にするには、デフォルトゲートウェイの設定も必要で す。システムのゲートウェイを設定するには、「ip route add gateway\_ip\_address」を入力します。あるIPアドレスを別のIPアドレ スに変換するには、nat: ip route add nat ip\_address via other\_ip\_addressを使用します。

すべてのデバイスを表示する場合は、ip link lsを使用します。動作して いるインタフェースだけを表示する場合は、ip link ls upを使用します。 デバイスのインタフェース統計情報を印刷する場合は、「ip -s link 1sdevice\_name」と入力します。デバイスのアドレスを表示する場合は、 「ip addr」と入力します。ip addrの出力には、デバイスのMACアドレス に関する情報も表示されます。すべてのルートを表示する場合は、ip route showを使用します。

ipの使用方法の詳細については、iphelpを入力するか、またはip(8)マニュ アルページを参照してください。helpオプションは、すべてのipサブコマン ドに関して利用できます。たとえば、ip addrのヘルプが必要な場合は、 ipaddr helpと入力します。ipマニュアルについては、/usr/share/doc/ packages/iproute2/ip-cref.pdfを参照してください。

## **21.6.2.2 ping**を使った接続のテスト

pingコマンドは、TCP/IP接続が正常に動作しているかどうかを調べるため の、標準ツールです。pingコマンドはICMPプロトコルを使って、小さなデー タパケットECHO REQUESTデータグラムを、宛先ホストに送信し、即時応答 を要求します。この作業が成功した場合、pingコマンドは、その結果を知ら せるメッセージを表示します。これは、ネットワークリンクが基本的に機能 していることを意味します。

pingは、2台のコンピュータ間の接続機能をテストするだけでなく、接続品 質に関する基本的な情報も提供します。ping例21.10「ping[コマンドの出](#page-369-0)

[力」](#page-369-0) (350 [ページ](#page-369-0))コマンドの実行結果例は、を参照してください。最後から2 番目の行に、転送パケット数、失われたパケット数、およびpingの実行時間 の合計が記載されています。

PINGの宛先には、ホスト名またはIPアドレスを指定することができます。た とえば、pingexample.comまたはping192.168.3.100のように指定しま す。pingコマンドを実行すると、Ctrl + Cを押すまでの間、継続的にパケット が送信されます。

接続されているかどうかを確認するだけで良い場合は、-cオプションを使っ て送信するパケット数を指定することができます。たとえば、PINGを3パケッ トに制限する場合は、「ping -c 3 example.com」を入力します。

#### <span id="page-369-0"></span>例 *21.10 ping*コマンドの出力

ping -c 3 example.com PING example.com (192.168.3.100) 56(84) bytes of data. 64 bytes from example.com (192.168.3.100): icmp\_seq=1 ttl=49 time=188 ms 64 bytes from example.com (192.168.3.100): icmp\_seq=2 ttl=49 time=184 ms 64 bytes from example.com (192.168.3.100): icmp\_seq=3 ttl=49 time=183 ms --- example.com ping statistics --- 3 packets transmitted, 3 received, 0% packet loss, time 2007ms rtt min/avg/max/mdev = 183.417/185.447/188.259/2.052 ms

デフォルトでは、pingは1秒ごとにパケットを送信します。間隔を変更するに は、 -i オプションを指定します。たとえば、pingの間隔を10秒に増大する 場合は、ping -i 10 example.comを入力します。

複数のネットワークデバイスを持つシステムの場合、特定のインタフェース アドレスを指定してpingを実行することができます。その場合は、-Iオプショ ンを、選択したデバイスの名前とともに使用します。たとえば、ping -I wlan1 example.comと指定します。

pingのオプションと使用方法の詳細は、「ping-h」を入力するか、または ping(8)マニュアルページを参照してください。

#### ヒント**: IPv6**アドレスの**ping**

IPv6の場合は、ping6コマンドを使用します。ただし、リンクローカルアド レスをpingするには、-Iでインタフェースを指定する必要があります。ア ドレスがeth1を介して到達可能な場合は、次のコマンドが有効です。

ping6 -I eth1 fe80::117:21ff:feda:a425

#### **21.6.2.3 ifconfig**を使ったネットワークの設定

ifconfigは、ネットワーク設定ツールです。

#### 注記**: ifconfig**と**ip**

ifconfigツールは廃止されました。代わりに、ipを使用してください。 ipと異なり、ifconfigは、インタフェースの設定にのみ使用できます。 ただし、インタフェース名は9文字までに制限されます。

ifconfigに引数を指定しないと、現在アクティブなインタフェースのステー タスが表示されます。例21.11「ifconfig[コマンドの出力」](#page-370-0)(351[ページ](#page-370-0))が示 すように、ifconfigは、非常にわかりやすく表示された詳細情報を出力し ます。この出力では、デバイスのMACアドレス(HWaddrの値)も1行目に表示 されています。

#### <span id="page-370-0"></span>例 *21.11 ifconfig*コマンドの出力

eth0 Link encap:Ethernet HWaddr 00:08:74:98:ED:51 inet6 addr: fe80::208:74ff:fe98:ed51/64 Scope:Link UP BROADCAST MULTICAST MTU:1500 Metric:1 RX packets:634735 errors:0 dropped:0 overruns:4 frame:0 TX packets:154779 errors:0 dropped:0 overruns:0 carrier:1 collisions:0 txqueuelen:1000 RX bytes:162531992 (155.0 Mb) TX bytes:49575995 (47.2 Mb) Interrupt:11 Base address:0xec80

- lo Link encap:Local Loopback inet addr:127.0.0.1 Mask:255.0.0.0 inet6 addr: ::1/128 Scope:Host UP LOOPBACK RUNNING MTU:16436 Metric:1 RX packets:8559 errors:0 dropped:0 overruns:0 frame:0 TX packets:8559 errors:0 dropped:0 overruns:0 carrier:0 collisions:0 txqueuelen:0 RX bytes:533234 (520.7 Kb) TX bytes:533234 (520.7 Kb)
- wlan1 Link encap:Ethernet HWaddr 00:0E:2E:52:3B:1D inet addr:192.168.2.4 Bcast:192.168.2.255 Mask:255.255.255.0 inet6 addr: fe80::20e:2eff:fe52:3b1d/64 Scope:Link UP BROADCAST NOTRAILERS RUNNING MULTICAST MTU:1500 Metric:1 RX packets:50828 errors:0 dropped:0 overruns:0 frame:0 TX packets:43770 errors:0 dropped:0 overruns:0 carrier:0 collisions:0 txqueuelen:1000 RX bytes:45978185 (43.8 Mb) TX bytes:7526693 (7.1 MB)

ifconfigのオプションと使用方法の詳細については、ifconfig-hを入力 するか、またはifconfig(8)マニュアルページを参照してください。

#### **21.6.2.4 route**によるルーティングの設定

routeは、IPルーティングテーブルを操作するプログラムです。このコマン ドを使用すると、ルーティングの設定を表示したり、ルートを追加または削 除できます。

#### 注記**: route**と**ip**

routeプログラムは廃止されました。代わりに、ipを使用してください。

routeは、総合的なルーティング情報を素早く参照して、ルーティングに関 する問題を探す場合などに役立ちます。現在のルーティング設定を表示する には、rootとして「route-n」を入力します。

例 *21.12 route -n*コマンドの出力

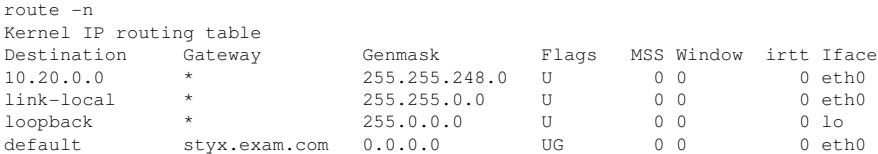

routeのオプションと使用方法の詳細については、「route-h」を入力するか、 またはroute (8)マニュアルページを参照してください。

## **21.6.3** スタートアップスクリプト

前述の環境設定ファイルに加え、マシンのブート時にネットワークプログラ ムをロードするさまざまなスクリプトも用意されています。これらは、シス テムがマルチユーザランレベルのいずれかに切り替わったときに起動します。 これらのスクリプトの一部は、表21.9[「ネットワークプログラム用スタート](#page-372-0) [アップスクリプト」](#page-372-0) (353 [ページ](#page-372-0))で説明されています。

| /etc/init.d/network   | このスクリプトは、ネットワーク<br>インタフェースの環境設定を処理<br>します。networkサービスが開始<br>されなかった場合、ネットワーク<br>インタフェースは実装されませ<br>$\mathcal{L}_{\circ}$ |
|-----------------------|----------------------------------------------------------------------------------------------------|
| /etc/init.d/xinetd    | xinetdを開始します。xinetdを使用<br>すると、サーバサービスがシステ<br>ム上で利用できるようになりま<br>す。たとえば、FTP接続の開始時に<br>必ずvsftpdを起動することができま<br>す。          |
| /etc/init.d/rpcbind   | RPCプログラム番号をユニバーサ<br>ルアドレスに変換するrpcbindユー<br>ティリティを起動します。NFSサー<br>バなどのRPCサービスで必要です。                                      |
| /etc/init.d/nfsserver | NFSサーバを起軌します。                                                                                                    |
| /etc/init.d/postfix   | postfixプロセスを制御します。                                                                                                    |
| /etc/init.d/ypserv    | NISサーバを起動します。                                                                                                    |
| /etc/init.d/ypbind    | NISクライアントを起動します。                                                                                                    |

<span id="page-372-0"></span>表 *21.9* ネットワークプログラム用スタートアップスクリプト

# **21.7** ボンディングデバイスの設定

システムによって、通常のEthernetデバイスの規格のデータセキュリティ/可用 性の要件を超えるネットワーク接続の実装が望ましいことがあります。その 場合、数台のEthernetデバイスを集めて1つのボンディングデバイスを設定で きます。

ボンディングデバイスの設定には、ボンディングモジュールオプションを使 用します。ボンディングデバイスの振る舞いは、主にボンディングデバイス のモードによって影響されます。デフォルトの動作は、mode=active-backup であり、アクティブなスレーブに障害が発生すると、別のスレーブデバイス がアクティブになります。

#### ヒント**:** ボンディングと**Xen**

ボンディングデバイスの使用が有用なのは、利用可能なネットワークカー ドが複数あるマシンの場合のみです。大半の設定では、Domain0でのみボ ンディング設定を使用する必要があることになります。 VM Guestシステム に複数のネットワークカードが割り当てられている場合のみ、VM Guestで のボンド設定が役立つかもしれません。

ボンディングデバイスを設定するには、次の手順に従います。

- **1** [*YaST*] > [ネットワークデバイス] > [ネットワーク設定]の順に選択 します。
- **2** [追加]を使用し、[デバイスの型]を[ボンド]に変更します。[次へ] で続行します。

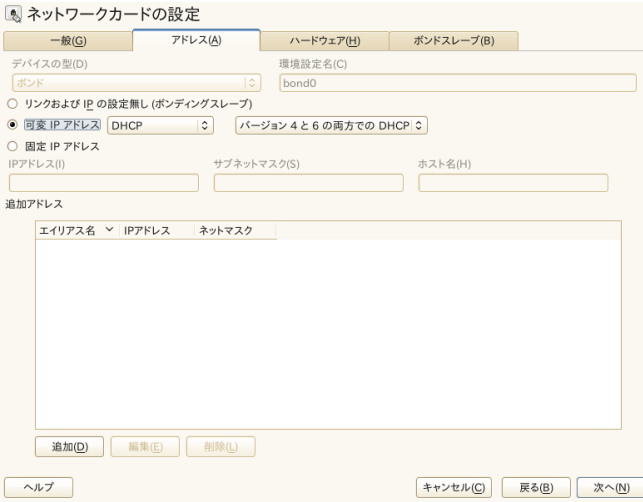

**3** IPアドレスをボンディングデバイスに割り当てる方法を選択します。3つの 方法から選択できます。

- IPアドレスなし
- 可変IPアドレス(DHCPまたはZeroconf)
- 固定IPアドレス

ご使用の環境に適合する方法を使用します。

- **4** [ボンドスレーブ]タブで該当するチェックボックスをオンにして、ボン ドに含めるEthernetデバイスを選択します。
- **5** [ボンドドライバオプション]を編集します。設定には次のモードを使用 できます。
	- balance-rr
	- active-backup
	- balance-xor
	- ブロードキャスト
	- 802.3ad
	- balance-tlb
	- balance-alb
- **6** パラメータmiimon=100が[ボンドドライバオプション]に追加されてい ることを確認します。このパラメータがないと、データの整合性が定期的 にチェックされません。
- **7** [次へ]をクリックし、[*OK*]で YaST を終了して、デバイスを作成しま す。

すべてのモードと他の多数のオプションの詳細は、「[*Linux Ethernet Bonding Driver HOWTO*]」に記載されています。このドキュメントは、kernel-source をインストールすると、/usr/src/linux/Documentation/networking/ bonding.txtで読むことができます。

## **21.7.1** ボンディングスレーブのホットプラグ

特定のネットワーク環境(高可用性など)では、ボンディングスレーブインタ フェースを別のものに置換しなければならないことがあります。ネットワー クデバイスで頻繁に障害が発生するなどの理由があります。解決方法として、 ボンディングスレーブのホットプラグを設定します。

ボンドは以下のように(man 5 ifcfg-bondingに従って)通常通りに設定さ れます。たとえば、

```
ifcfg-bond0
```

```
STARTMODE='auto' # or 'onboot'
BOOTPROTO='static'
IPADDR='192.168.0.1/24'
BONDING_MASTER='yes'
BONDING_SLAVE_0='eth0'
BONDING_SLAVE_1='eth1'
BONDING_MODULE_OPTS='mode=active-backup miimon=100'
```
ただし、スレーブはSTARTMODE=hotplugおよびBOOTPROTO=noneで指定さ れます。

```
ifcfg-eth0
          STARTMODE='hotplug'
          BOOTPROTO='none'
ifcfg-eth1
```
STARTMODE='hotplug' BOOTPROTO='none'

BOOTPROTO=noneはethtoolオプション(提供されている場合)を使用しますが、 ifup eth0でリンクを設定しません。これは、スレーブインタフェースがボ ンドマスターによって制御されるためです。

STARTMODE=hotplugにより、スレーブインタフェースが利用可能になると すぐに、ボンドに自動的に追加されます。

```
MACアドレスではなく、バスIDでデバイスを照合するよう
に、/etc/udev/rules.d/70-persistent-net.rulesのudevルールを
変更する必要があります(hwinfo --netcardに表示されるudev KERNELS
キーワードを"SysFSBusID"とします)。これによって障害のあるハードウェア
を置換(同じスロットで、MACが異なるネットワークカードを使用)できるよ
```
うになり、ボンドがすべてのスレーブのMACアドレスを変更するので混乱を 避けられます。

たとえば、

SUBSYSTEM=="net", ACTION=="add", DRIVERS=="?\*",  $KERNELS=="0000:00:19.0", ATTR{dev_id}=="0x0", ATTR{type}=="1",$ KERNEL=="eth\*", NAME="eth0"

ブート時に/etc/init.d/networkはホットプラグスレーブを待機しません が、ボンドの準備が整うのを待機します。これには少なくとも1つのスレーブ が利用可能であることが必要です。スレーブインタフェースの1つがシステム から削除されると(NICドライバからアンバインド、NICドライバのrmmod、ま たは実際のPCIホットプラグ取り外し)、カーネルによってボンドから自動的 に削除されます。システムに新しいカードが追加されると(スロットのハード ウェアが置換されると)、udevは、バスベースの永続名規則を使って名前をス レーブ名に変更し、ifupを呼び出します。ifup呼び出しによって、ボンド に自動的に追加されます。

# **21.8** ダイアルアップアシスタントとし ての**smpppd**

一部のホームユーザは、インターネット接続専用の回線を持っていません。 代わりにダイアルアップ接続を使用しています。接続は、ダイアルアップ方 法(ISDNまたはDSL)に応じてipppdまたはpppdで制御されます。基本的には、 これらのプログラムを正常に起動するだけでオンラインで接続できます。

ダイアルアップ接続時に追加費用が発生しない定額接続を使用している場合 は、単に該当するデーモンを起動します。ダイアルアップ接続の管理には、 デスクトップアプレットまたはコマンドラインインタフェースを使用します。 インターネットゲートウェイ以外のホストを使用している場合は、ネットワー クホスト経由でダイアルアップ接続を管理できます。

smpppd (SUSE Meta PPP Daemon)は、ここで関与します。このプログラムは補 助プログラム用に一様なインタフェースを提供し、双方向に動作します。第1 に、必要なpppdまたはipppdをプログラミングし、そのダイアルアッププロパ ティを制御します。第2に、各種プロバイダをユーザプログラムで使用できる ようにして、現在の接続ステータスに関する情報を送信します。smpppdはネッ

トワーク経由で制御することもできるため、プライベートサブネットワーク 内のワークステーションからインターネットへのダイアルアップ接続の制御 に適しています。

## **21.8.1 smpppd**の設定

smpppdによる接続は、YaSTにより自動的に設定されます。実際のダイアル アッププログラムであるkinternetとcinternetも事前に設定済みです。手動設定 が必要となるのは、リモート制御など、smpppdの付加的機能を設定する場合 のみです。

smpppdの設定ファイルは/etc/smpppd.confです。デフォルトでは、この ファイルによるリモート制御はできません。この設定ファイルの最も重要な オプションを次に示します。

open-inet-socket =  $yes/no$ 

smpppdをネットワーク経由で管理するには、このオプションをyesに設定 します。smpppdはポート3185でリッスンします。このパラメータをyes に設定した場合は、パラメータbind-address、host-range、および passwordもそれに応じて設定する必要があります。

 $bind$ -address = ip address

ホストに複数のIPアドレスがある場合は、このパラメータを使用してsmpppd で接続の受け入れに使用するIPアドレスを指定します。デフォルトでは、 すべてのアドレスでリッスンします。

host-range =  $min$  ipmax ip

パラメータhost-rangeを使用して、ネットワーク範囲を定義します。こ の範囲内のIPアドレスを持つホストには、smpppdへのアクセス権が付与さ れます。この範囲外のホストはすべてアクセスを拒否されます。

password = password

パスワードを割り当てることで、クライアントを認可されたホストに限定 できます。これはプレーンテキストによるパスワードのため、このパス ワードによるセキュリティを過大評価しないでください。パスワードを割 り当てないと、すべてのクライアントがsmpppdへのアクセスを許可され ます。

slp-register =  $yes/no$ 

このパラメータにより、smpppdサービスがSLPによってネットワーク上に アナウンスされます。

smpppdについての詳細は、smpppd(8)およびsmpppd.conf(5) manページ を参照してください。

## **21.8.2 cinternet**のリモート使用設定

cinternetは、ローカルまたはリモートのsmpppd制御に使用できます。cinternet は、グラフィックKInternetのコマンドライン版です。これらのユーティリティ をリモートsmpppdで使用できるようにするには、設定ファイル/etc/smpppd -c.confを手動またはcinternetの使用によって編集します。このファイルで は、次の4つのオプションのみを使用します。

 $sites = list of sites$ 

フロントエンドがsmpppdを検索するサイトのリスト。フロントエンドは、 ここに記述されている順序でオプションをテストします。localは、ロー カルsmpppdへの接続の確立を指定します。gatewayは、ゲートウェイ上 のsmpppdをポイントします。config-fileは、/etc/smpppd-c.conf ファイルのserverオプションとportオプションで指定されたsmppdに対 して接続を確立することを指定しています。slpは、フロントエンドを、 SLPで検出されたsmppdに接続することを指定します。

 $server = server$ 

smpppdを実行するホスト。

 $port = port$ 

smpppdを実行するポート。

password = password

smpppdに選択されたパスワード。

smpppdがアクティブな場合、アクセスしようとします。たとえば、cinternet --verbose --interface-listとします。この時点でアクセスできない場 合は、smpppd-c.conf(5)およびcinternet(8)のマニュアルページを参 照してください。

# ネットワーク上の**SLP**サービス **22**

サービスロケーションプロトコル*(SLP)*は、ローカルネットワークに接続され ているクライアントの構成を簡略化するために開発されました。ネットワー ククライアントを設定するには、すべての必要なサービスを含め、管理者は ネットワークで利用できるサーバに関する詳しい知識が必要とされました。 SLPは、ローカルネットワーク上にあるすべてのクライアントに対して特定の サービスを利用できることを通知します。このような通知情報を利用してSLP をサポートする各種アプリケーションを自動的に設定することができます。

SUSE® Linux Enterprise Serverは、SLPによって提供されるインストールソース を使用するインストールをサポートしています。また、多くのシステムサー ビスは、統合SLPをサポートしています。YaSTとKonquerorは、どちらもSLP 用の適切なフロントエンドを持っています。ご利用のシステムでインストー ルサーバ、ファイルサーバ、印刷サーバなどのSLPを使用することにより、 ネットワークに接続されたクライアントに一元的な管理機能を提供します。

#### 重要**: SUSE Linux Enterprise Server**での**SLP**サポート

SLPサポートを提供するサービスにはcupsd、rsyncd、ypserv、openldap2、 ksysguardd、saned、kdm、vnc、login、smpppd、およびrpasswd 、postfix、 およびsshd(fish経由)があります。

# **22.1** インストール

必要なすべてのパッケージがデフォルトでインストールされます。ただし、 SLPによりサービスを提供する場合は、パッケージopenslp-serverがイン ストールされていることを確認します。

## **22.2 SLP**をアクティブ化する

SLPサービスを提供するには、システム上でslpdを実行する必要があります。 マシンがクライアントとしてのみ動作し、サービスを提供しない場合は、slpd を実行する必要はありません。SUSE Linux Enterprise Server中のほとんどのシ ステムサービスと同様、slpdデーモンは別のinitスクリプトを使用して制御 されます。インストール後に、このデーモンはデフォルトで非アクティブに なります。一時的にこのデーモンを有効化するには、rcslpd startをroot で実行し、rcslpd stopで停止します。restartで再始動、またはstatusでステー タスチェックを実行します。ブート後にslpdを常にアクティブにする必要があ る場合は、YaSTで[システム] > [システムサービス*(*ランレベル*)*]の順に 選択してslpdを有効にするか、またはinsserv slpdコマンドをrootとして 実行します。

# **22.3 SUSE Linux Enterprise Server**の **SLP**フロントエンド

ネットワーク内のSLPから提供されているサーバを見つけるには、slptool (openslp package)などのSLPフロントエンドか、YaSTを使用します。

slptool

slptoolは、ネットワーク内でSLP照会をアナウンスしたり、プロプライエ タリサービスをアナウンスするために使用できるコマンドラインプログラ ムです。slptool--helpは、すべての使用可能なオプションと機能を一 覧します。たとえば、現在のネットワークで自己をアナウンスするすべて の時間サーバを検索するには、次のコマンドを実行します。

slptool findsrvs service:ntp

YaST

YaSTは、SLPブラウザも提供します。ただし、このブラウザをYaSTコン トロールセンターから利用することはできません。このブラウザを起動す るには、yast2 slpをrootユーザとして実行します。サービスの詳細を 取得するには、左側にある「サービスタイプ」をクリックします。

## **22.4 SLP**経由のインストール

ネットワーク内にSUSE Linux Enterprise Serverインストールメディアをもつイ ンストールサーバがある場合は、このメディアをSLPに登録し、SLPを介して 提供することができます。詳細については、項 「インストールソースを保持 するサーバのセットアップ」 (第14章 リモートインストール, ↑導入ガイド)を 参照してください。SLPインストールが選択されると、選択したブートメディ アからシステムがブートして検出されたソースを表示した後に、linuxrcがSLP 照会を開始します。

# **22.5 SLP**によるサービスの提供

SUSE Linux Enterprise Serverのアプリケーションの多くはlibslpライブラリ を使用することで、最初から統合SLPをサポートしています。サービスがSLP サポートでコンパイルされていない場合は、SLPを介して利用できるように次 の方法のいずれかを使用してください。

/etc/slp.reg.dによる静的登録

新規サービスに個別の登録ファイルを作成します。次の例では、スキャナ サービスを登録します。

## Register a saned service on this system ## en means english language ## 65535 disables the timeout, so the service registration does ## not need refreshes service:scanner.sane://\$HOSTNAME:6566,en,65535 watch-port-tcp=6566 description=SANE scanner daemon

このファイルで最も重要な行は*service:*から開始するサービスURLです。こ のURLにはサービスタイプ(scanner.sane)および、サーバ上でサービス が使用可能になるアドレスが含まれます。\$HOSTNAMEは自動的に完全ホ スト名で置き換えられます。その後ろにはサービスごとのTCPポートの名 前がコロンで区切られる形で続きます。さらにサービスを表示する場合に 使用される言語、登録の期間を秒単位で入力します。これらはコンマを使 用してTービスURLと分けるようにします。0から65535で登録期間の値を 設定します。0の場合は登録する必要がありません。65535はすべての制 限を削除します。

登録ファイルにはまた、2つの変数watch-port-tcpおよびdescription が含まれます。watch-tcp-portはSLPサービスアナウンスとリンクし て、slpdにサービスのステータスをチェックさせることにより、関連サー ビスがアクティブかどうか確認します。descriptionには、正しいブラウザ を使用している場合に表示される、さらに詳細なシステム名が含まれてい ます。

#### ヒント**: YaST**と**SLP**

インストールサーバ、YOUサーバなどのようにYaSTが処理を行うサービ スの一部では、モジュールダイアログでSLPがアクティブになった時点 で自動的にこの登録が実行されます。続いてYaSTはこれらのサービスの 登録ファイルを作成します。

/etc/slp.regによる静的登録

この方法と、/etc/slp.reg.dによる手続きの唯一の違いは、すべての サービスが中央のファイルにグループ化されることです。

slptoolによる動的登録

設定ファイルなしでサービスを動的に登録する必要がある場合は、slptool コマンドラインユーティリィティを使用します。同じユーティリィティを 使用して、slpdを再起動しないで、既存の提供サービスの登録を取り消す ことができます。

## **22.6** 詳細情報

RFC 2608、2609、2610 一般的にRFC2608はSLPの定義を取り扱います。RFC2609は、使用される サービスURLの構文を詳細に扱います。またRFC2610ではSLPを使用した DHCPについて説明しています。

<http://www.openslp.org>

OpenSLPプロジェクトのホームページです。

/usr/share/doc/packages/openslp

このディレクトリには、SUSE Linux Enterprise Serverの詳細を含むREADME .SuSE、RFC、および2つの紹介的なHTMLドキュメントなど、 openslp-serverパッケージ付属のSLPのドキュメントが格納されてい ます。SLP機能を使用するプログラマに役立つより詳細な情報について は、openslp-develパッケージに含まれる『プログラマガイド』を参照 してください。

# **NTP**による時刻の同期 **23**

NTP (network time protocol)メカニズムは、システムの時刻をネットワーク上で 同期させるためのプロトコルです。最初に、マシンは信頼できる時刻を持つ サーバに時刻を照会できます。次に、ネットワーク上の他のコンピュータが このマシン自体に対し、時刻を照会できます。目的は2つあり、絶対的な時間 を維持することと、ネットワーク内のすべてのマシンのシステム時刻を同期 させることです。

正確なシステムタイムを維持することはさまざまな場で重要です。ハードウェ ア組み込み型クロックがデータベースやクラスタなどのアプリケーション要 件に合致しないことがよくあります。システムタイムを手動で修正すること は時に問題を発生させる可能性があります。たとえば、時間を逆廻りに戻す ことで重要なアプリケーションの誤動作を誘発することもあります。ネット ワーク内では、すべてのマシンのシステムタイムを同期させることが通常必 要とされますが、手動での時刻調整はよい方法ではありません。NTPには、 これらの問題を解決するメカニズムがあります。NTPサービスは、ネットワー ク内の信頼できるタイムサーバのヘルプによって、システム時間を継続的に 調整します。さらに、電波時計のようなローカルリファレンスクロックを管 理する機能があります。

# **23.1 YaST**での**NTP**クライアントの設定**;**

ntpパッケージ付属のNTPデーモン(ntpd)は、ローカルコンピュータを時間の 参照に使用するように事前設定されています。ただし、ハードウェアクロッ クは、より正確な時間ソースが利用できない場合の予備としてのみ使用され

ます。YaSTを利用すれば、NTPクライアントを簡単に設定することができま す。

## **23.1.1** 基本的な設定

YaSTNTPクライアントの設定([ネットワークサービス] > [NTP環境設定]) は、タブで構成されています。ntpdの起動モードと照会先のサーバは、[<sup>一</sup> 般的な設定]タブで設定します。

[手動でのみ]

[手動でのみ]は、ntpdデーモンを手動で開始する場合に選択します。

[今すぐ開始し、システム起動時に開始するよう設定] システムのブート時に自動的にntpdを起動するには、[今すぐ開始し、 システム起動時に開始するよう設定]を選択します。この設定をお勧めし ます。 次に、23.1.2項 [「基本的な設定の変更」](#page-387-0) (368 [ページ](#page-387-0))で説明されて

## **23.1.2** 基本的な設定の変更

<span id="page-387-0"></span>いるようにサーバを設定します。

[一般の設定]タブの下部には、クライアントに対するサーバおよび時刻情 報のその他の情報源が表示されます。必要に応じて、[追加]、[削除]、 および「編集]を使用してこのリストを変更します。 [] Display Log] では、 クライアントのログファイルを表示できます。

時刻情報の情報源を追加するには、[追加]をクリックします。表示される ダイアログで、時刻同期に使用する情報源のタイプを選択します。次のオプ ションを指定できます。

#### <span id="page-388-0"></span>図 *23.1 YaST: NTP*サーバ

⊙ 新規同期 タイプ  $\bullet$   $\forall -\land$ (S)  $O E7(P)$ ○ ラジオクロック(R) ○ 送信ブロードキャスト(0) ○ 受信ブロードキャスト(1) 中止(R) 戻る(B) 次へ(N) ヘルプ

サーバ

[選択]プルダウンリスト(図23.1「YaST: NTP[サーバ」](#page-388-0) (369 [ページ](#page-388-0))参照) で、ローカルネットワーク上のタイムサーバ([ローカル*NTP*サーバ])ま たは目的のタイムゾーンを担当するインターネット上のタイムサーバ([公 開*NTP*サーバ])のどちらを使用して時刻の同期を設定するか決定します。 ローカルタイムサーバを使用する場合は、「検索」をクリックして、ネッ トワーク上の利用可能なタイムサーバを問い合わせるSLPクエリを実行し ます。検索結果のリストから最適なタイムサーバを選択し、「*受諾*」をク リックしてダイアログを閉じます。インターネット上の公開タイムサーバ を使用する場合は、国(タイムゾーン)および適切なタイムサーバを[公開 *NTP*サーバ]のリストから選択し、[受諾]をクリックしてダイアログを 閉じます。メインダイアログの[テスト]を使用して、選択されている サーバの可用性をテストします。[オプション]では、ntpdの追加オプ ションを指定できます。

[*Access Control Options*]を使用すると、コンピュータ上で実行するデー モンによりリモートコンピュータが実行可能なアクションを制限できま す。このフィールドは、[セキュリティの設定]タブで[*NTP* サービス を設定したサーバに制限する]にチェックマークを入れた後でのみ有効に なります(図23.2「高度なNTP設定:[セキュリティの設定」](#page-390-0) (371 [ページ](#page-390-0))参 照)。このオプションは、/etc/ntp.conf内のrestrict節に対応しま

す。たとえばnomodify notrap noqueryは、サーバがコンピュータの NTP設定を変更し、NTPデーモンのトラップ機能(リモートイベントのロ グ記録機能)を使用することを拒否します。自身の管理下にないサーバに ついては(たとえばインターネット上のサーバなど)、こうした制限を適用 することをお勧めします。

詳細については、/usr/share/doc/packages/ntp-doc(ntp-docパッ ケージの一部)を参照してください。

ピア

ピアは、対称的な関係が確立されたコンピュータで、タイムサーバとクラ イアントの両方の役割を果たします。サーバの代わりに、同じネットワー ク内のピアを使用するには、そのピアシステムのアドレスを入力します。 ダイアログのそれ以外の内容は[サーバ]ダイアログと同じです。

ラジオクロック

時刻同期にシステムのラジオクロックを使用するには、クロックタイプ、 ユニット番号、デバイス名、およびその他のオプションをこのダイアログ で指定します。ドライバを微調整するには、「ドライバの調整]をクリッ クします。ローカルラジオクロックの動作の詳細については、/usr/ share/doc/packages/ntp-doc/refclock.htmlを参照してくださ い。

ブロードキャストの発信

時刻情報とクエリは、ネットワーク上にブロードキャストすることができ ます。このダイアログでは、このブロードキャストの送信先を指定しま す。電波時計のような信頼できる時刻ソースがない限りブロードキャスト をアクティブにしないでください。

ブロードキャストの着信

クライアントで情報をブロードキャスト経由で受け取る場合は、どのアド レスからのパケットを受け入れるかをこのフィールドに指定します。

#### <span id="page-390-0"></span>図 *23.2* 高度な*NTP*設定*:*セキュリティの設定

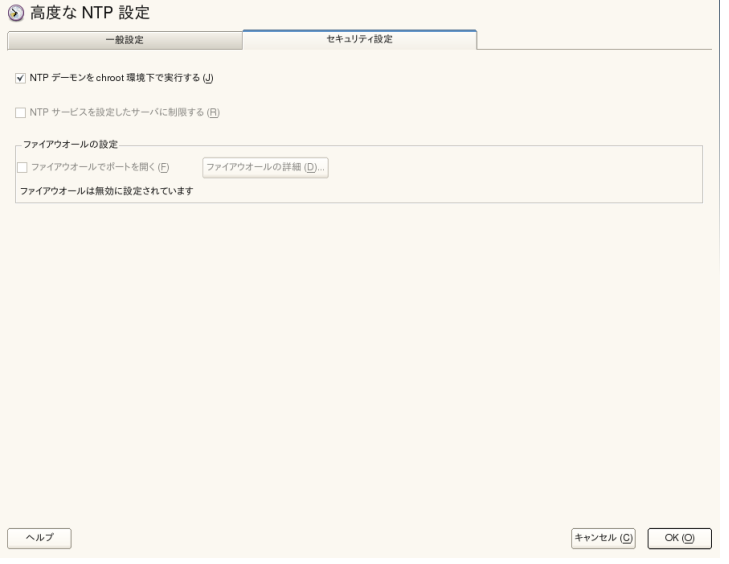

[セキュリティの設定]タブで(図23.2「高度なNTP設定:[セキュリティの設](#page-390-0) [定」](#page-390-0) (371 [ページ](#page-390-0))参照)、ntpdをchroot jailで起動するかどうか指定します。デ フォルトでは、[*Run NTP Daemon in Chroot Jail*]が選択されています。この オプションは、攻撃によってシステム全体が危険な状態に陥ることを防ぐの で、ntpdが攻撃された場合のセキュリティを強化します。

[*Restrict NTP Service to Configured Servers Only*]は、リモートコンピュータが ユーザのコンピュータのNTP設定を表示および変更すること、およびリモー トイベントログのトラップ機能を使用することを拒否し、それによってシス テムのセキュリティを向上させます。「一般の設定」タブの時間ソースのリ ストで、個別のコンピュータに対するアクセス制御オプションを上書きしな い限り、こうした制限は有効になるとすべてのリモートコンピュータに適用 されます。他のすべてのリモートコンピュータでは、ローカルタイムのクエ リのみが許可されます。

SuSEfirewall2がアクティブな場合、[ファイアウォール内でポートを開く] を有効にします(デフォルト)。ポートを閉じたままにすると、タイムサーバと 接続を確立することはできません。

# **23.2** ネットワークでの**ntp**の手動設定

ネットワーク内のタイムサーバを使用するには、serverパラメータを設定する のが最も簡単です。たとえば、タイムサーバntp.example.comがネットワー クから接続可能な場合、その名前をファイル/etc/ntp.confに行として追 加します。

server ntp.example.com

別のタイムサーバを追加するには、別の行にキーワードの「server」を挿入 します。rcntp startコマンドでntpdを初期化後、時間が安定し、ローカ ルコンピュータのクロックを修正するドリフトファイルが作成されるまで、 約1時間かかります。ドリフトファイルを用いることで、バードウェアクロッ クの定誤差はコンピュータの電源が入った時点で、すぐに算出されます。修 正はすぐに反映されるため、システム時刻がより安定します。

NTP機構をクライアントとして使用するには、2種類の方法があります。ま ず、クライアントは既知のサーバに定期的に時間を照会することができます。 クライアント数が多い場合、この方法はサーバの過負荷を引き起こす可能性 があります。2つ目は、ネットワークでブロードキャストを行う時刻サーバか ら送信されるNTPブロードキャストを、クライアントが待機する方法です。 この方法には不利な面があります。サーバの精度が不明なこと、そしてサー バから送信される情報が誤っていた場合、深刻な問題が発生する可能性があ ることです。

ブロードキャスト経由で時刻を取得する場合、サーバ名は必要ではありませ ん。この場合は、設定ファイル/etc/ntp.confに行broadcastclientを 記述します。1つ以上の信頼された時刻サーバのみを使用するには、servers で始まる行にサーバの名前を記述します。

## **23.3** ランタイム時の動的時刻同期

ネットワークに接続せずにシステムが起動すると、ntpdは起動しますが、設 定ファイルで設定されたタイムサーバのDNS名を解決できません。これは、 暗号化されたWLANでネットワークマネージャを使用するときに発生します。

ランタイム時にntpdでDNS名を解決するには、dynamicオプションを設定す る必要があります。ネットワークが起動後に確立されると、ntpdは再度名前 を検索し、時刻を取得するタイムサーバに到達します。

/etc/ntp.confを手動で編集して、dynamicを1つ以上のserverエントリ に追加します。

server ntp.example.com dynamic

または、YaSTを使用して、次の手順に従います。

- **1** YaSTで、[ネットワークサービス] > [*NTP*環境設定]の順にクリックし ます。
- **2** 設定するサーバを選択します。[編集]をクリックします。
- **3** [オプション]フィールドを有効にして、[dynamic]を追加します。他 のオプションが入力されている場合は、スペースで区切ります。
- **4** [*OK*]をクリックして、編集ダイアログを閉じます。前の手順を繰り返し て、必要に応じてすべてのサーバを変更します。
- **5** 最後に、「OKI をクリックして設定を保存します。

# **23.4** ローカルリファレンスクロックの 設定

ntpdソフトウェアパッケージには、ローカルリファレンスクロックに接続す るためのドライバが含まれています。サポートされているクロックのリスト は、ntp-docパッケージの/usr/share/doc/packages/ntp-doc/ refclock.htmファイルに記載されています。各ドライバには、番号が関連 付けられています。NTPでは、実際の設定は疑似IPアドレスを使用して行われ ます。クロックは、ネットワークに存在しているものとして/etc/ntp.conf ファイルに入力されます。このため、これらのクロックには127.127.t.uと いう形式の特別なIPアドレスが割り当てられます。ここで、tはクロックのタ イプを示し、使用されているドライバを決定します。uはユニットのタイプを 示し、使用されているインタフェースを決定します。

通常、各ドライバは設定をより詳細に記述する特別なパラメータを持ってい ます。/usr/share/doc/packages/ntp-doc/driverNN.html(ここでNN はドライバの番号)ファイルは、特定のクロックタイプの情報を提供します。 たとえば、「タイプ8」クロック(シリアルインタフェース経由のラジオクロッ ク)はクロックをさらに細かく指定する追加モードを必要とします。また、 Conrad DCF77レシーバモジュールはモード 5です。このクロックを優先参照 として使用するには、キーワードpreferを指定します。ConradDCF77レシー バモジュールの完全なserver行は次のようになります。

server 127.127.8.0 mode 5 prefer

他のクロックも同じパターンで記述されます。ntp-docパッケージのインス トール後は、ntpのマニュアルを/usr/share/doc/packages/ntp-docディ レクトリで参照できます。ドライバパラメータについて説明するドライバペー ジへのリンクは、ファイル/usr/share/doc/packages/ntp-doc/ refclock.htmに記述されています。

# **23.5 ETR**(**External Time Reference)** とのクロックの同期

ETR(ExternalTimeReference)とのクロック同期のサポートを利用できます。 ETRは、2\*\*20(2の20乗)マイクロ秒ごとに、発振器信号と同期信号を送信し て、すべての接続先サーバのTODクロックの同期を保ちます。

可用性のため、2ユニットのETRをコンピュータに接続できます。クロックが 同期チェックの許容値を超えた場合は、すべてのCPUがマシンをチェックし、 クロックが同期していないことを示します。この事態が発生した場合は、XRC 対応デバイスへのすべてのDASD I/Oがクロックの再同期まで停止します。

ETRサポートは2つのsysfs属性を介して有効化されます。rootとして以下 のコマンドを実行します。

echo 1 > /sys/devices/system/etr/etr0/online echo 1 > /sys/devices/system/etr/etr1/online

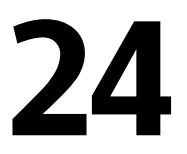

# <span id="page-394-0"></span>ドメインネームシステム **24**

DNS (ドメインネームシステム)は、ドメイン名とホスト名をIPアドレスに解 決するために必要です。これにより、たとえばIPアドレス192.168.2.100がホス ト名jupiterに割り当てられます。独自のネームサーバをセットアップする 前に、21.3項 [「ネームレゾリューション」](#page-324-0) (305 [ページ](#page-324-0))で DNS に関する一般 的な説明を参照してください。以降に示す設定例はBINDの場合のものです。

## **24.1 DNS**用語

ゾーン

ドメインのネームスペースは、ゾーンと呼ばれる領域に分割されます。た とえば、example.comの場合は、comドメインのexampleセクション(つ まりゾーン)を表します。

DNSサーバ

DNSサーバは、ドメインの名前とIP情報を管理するサーバです。マスタ ゾーン用にプライマリDNSサーバ、スレーブゾーン用にセカンダリサー バ、またはキャッシュ用にいずれのゾーンも持たないスレーブサーバを持 つことできます。

マスタゾーンのDNSサーバ

マスタゾーンにはネットワークからのすべてのホストが含まれ、DNS サーバのマスタゾーンにはドメイン内のすべてのホストに関する最新 のレコードが格納されます。

スレーブゾーンのDNSサーバ

スレーブゾーンはマスタゾーンのコピーです。スレーブゾーンのDNS サーバは、ゾーン転送操作によりマスタサーバからゾーンデータを取 得します。スレーブゾーンのDNSサーバは、有効なゾーンデータであ る(期限切れでない)限り、ゾーンに適切に応答します。スレーブがゾー ンデータの新規コピーを取得できない場合、ゾーンへの応答を停止し ます。

フォワーダ

フォワーダは、DNSサーバがクエリに回答できない場合に、そのクエリの 転送先になるDNSサーバです。1つの環境設定内で複数の設定ソースを有 効にするには、netconfigを使用します(man 8 netconfigも参照)。

レコード

レコードは、名前とIPアドレスに関する情報です。サポートされているレ コードおよびその構文は、BINDのドキュメントで説明されています。次 は、特別なレコードの一部です。

NSレコード

NSレコードは、指定のドメインゾーンの担当マシンをネームサーバに 指定します。

MXレコード

MX(メール交換)レコードは、インターネット上でメールを転送する際 に通知するマシンを説明します。

 $SOA \vee \square - \aleph$ 

SOA (Start of Authority)レコードは、ゾーンファイル内で最初のレコー ドです。SOAレコードは、DNSを使用して複数のコンピュータ間で データを同期化する際に使用されます。

## **24.2** インストール

DNSサーバをインストールするには、YaSTを起動してから、[ソフトウェ ア] > 「ソフトウェア管理」の順に選択します。「表示] > 「パターン】の 順に選択して、[*DHCP*および*DNS*サーバ]を選択します。依存関係のある パッケージのインストールを確認して、インストールプロセスを完了します。
# **24.3 YaST**での設定

YaSTモジュールを使用して、ローカルネットワーク用にDNSサーバを設定し ます。このモジュールを初めて起動すると、サーバ管理に関して2、3の決定 を行うように要求されます。この初期セットアップを完了すると、基本的な サーバ設定が生成されます。エキスパートモードを使用すると、より詳細な 設定タスク(ACLのセットアップ、ロギング、TSIGキーなどのオプション)を 処理できます。

# **24.3.1** ウィザードによる設定

ウィザードは3つのステップ(ダイアログ)で構成されています。各ダイアログ の適切な箇所でエキスパート用の設定モードに入ることができます。

**1** モジュールを初めて起動すると、のような[フォワーダの設定]図[24.1](#page-397-0) 「DNS[サーバのインストール](#page-397-0):フォワーダの設定」 (378 [ページ](#page-397-0))ダイアログ が表示されます。[*Netconfig DNS Policy*]を使用すると、フォワーダを提 供するデバイスを決定したり、独自の[*Forwarder List*]を指定するかどう かを決定できます。netconfigの詳細については、man 8 netconfigを参 照してください。

<span id="page-397-0"></span>図 *24.1 DNS*サーバのインストール*:*フォワーダの設定

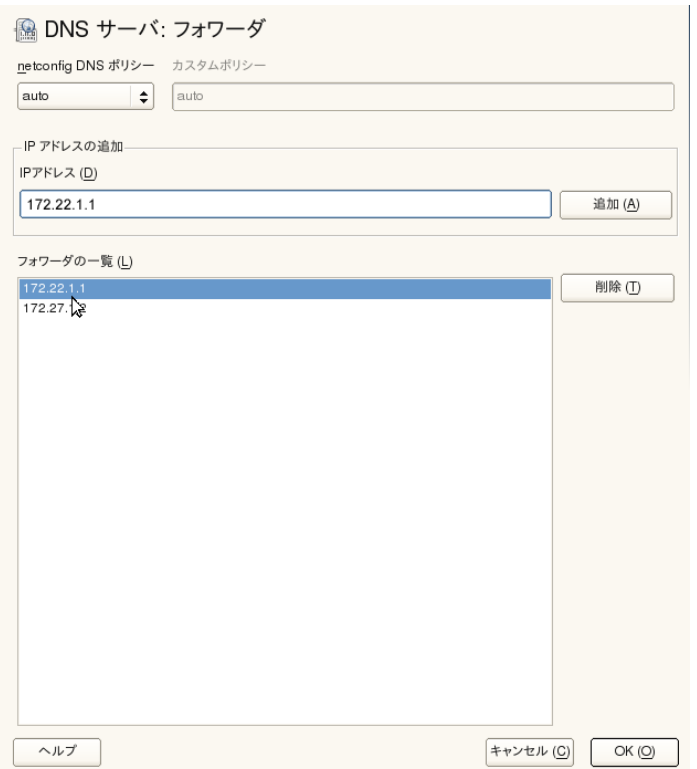

フォワーダは、ご使用のDNSサーバが回答できないクエリの送信先とする DNSサーバです。フォワーダのIPアドレスを入力して、「追加]をクリッ クします。

**2** [*DNS*ゾーン]ダイアログは、複数の部分で構成されており、24.6[項「ゾー](#page-412-0) [ンファイル」](#page-412-0)(393[ページ](#page-412-0))で説明するゾーンファイルの管理に関する項目を 設定します。新しいゾーンの場合は、[名前]にゾーン名を入力します。 逆引きゾーンを追加する場合は、.in-addr.arpaで終わる名前を入力し なければなりません。最後に、[タイプ](マスタ、スレーブ、または転送) を選択します。図24.2「DNS[サーバのインストール](#page-398-0):DNSゾーン」(379[ページ](#page-398-0)) を参照してください。既存のゾーンのその他の項目を設定するには、[*Edit* 1 をクリックします。ゾーンを削除するには、「Delete ] をクリックしま す。

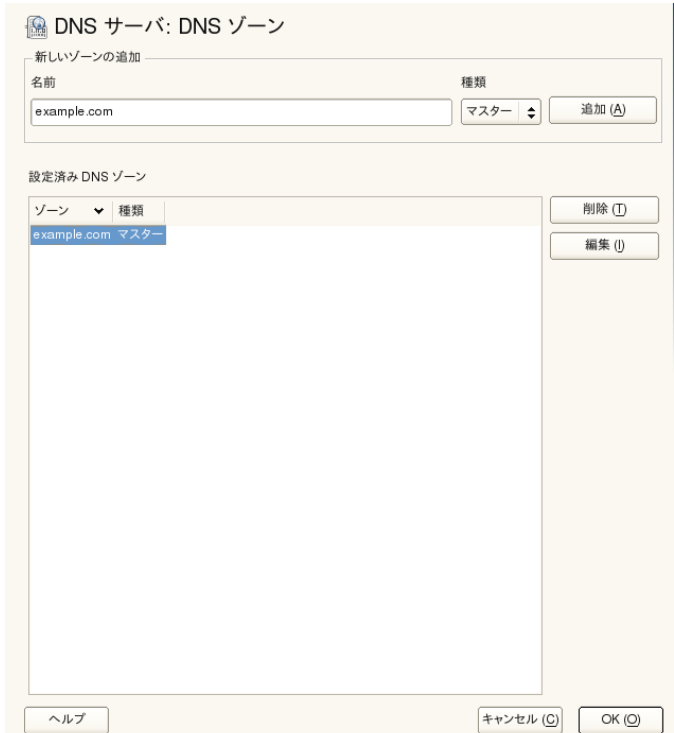

<span id="page-398-0"></span>図 *24.2 DNS*サーバのインストール*:DNS*ゾーン

3 最後のダイアログでは、 [ファイアウォールで開いているポート] をクリッ クして、ファイアウォールのDNSポートを開くことができます。次に、ブー ト時にDNSサーバ を起動するかどうか([オン]か、[オフ]か)を決定し ます。LDAPサポートを有効にすることもできます。詳細については、[図](#page-399-0) 24.3「DNS[サーバのインストール](#page-399-0):完了ウィザード」(380[ページ](#page-399-0))を参照して ください。

<span id="page-399-0"></span>図 *24.3 DNS*サーバのインストール*:*完了ウィザード

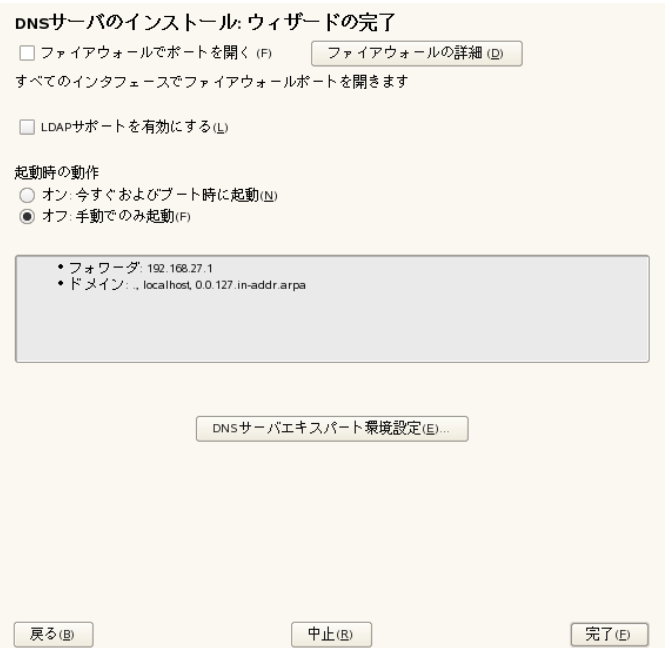

# **24.3.2** エキスパート設定

YaSTのモジュールを起動するとウィンドウが開き、複数の設定オプションが 表示されます。設定を完了すると、基本的な機能が組み込まれたDNSサーバ 設定が作成されます。

## **24.3.2.1** 起動

[起動]では、DNSサーバをシステムのブート中に起動するか、それとも手 動で起動するか指定します。DNSサーバをすぐに起動するには、[ [今すぐ **DNS**サーバを起動する ]を選択します。DNSサーバを停止するには、「「今 すぐ*DNS*サーバを停止する]を選択します。現在の設定を保存するには、[設 定を保存して、今すぐ*DNS*サーバをリロードする]を選択します。 ファイア ウォールのDNSポートを開くには[ファイアウォール内でポートを開く]を、

ファイアウォールの設定を変更するには[*Firewall Details*]をクリックしま す。

[*LDAP*サポートを有効にする]を選択すると、ゾーンファイルがLDAPデー タベースによって管理されるようになります。ゾーンデータを変更してそれ がLDAPデータベースに書き込まれると、設定を再ロードするように要求され ます。DNSサーバを再起動すると、変更がすぐに反映されます。

## **24.3.2.2** フォワーダ

ローカルDNSサーバは、要求に応答できない場合、要求を「フォワーダ】に 転送しようとします(そのように設定されている場合)。このフォワーダは、手 動で、[*Forwarder List*]に追加できます。フォワーダが、ダイアルアップ接 続でのように静的でない場合は、[*netconfig*]が設定を処理します。netconfig の詳細については、man 8 netconfigを参照してください。

## **24.3.2.3** 基本的なオプション

このセクションでは、基本的なサーバオプションを設定します。[オプショ <sup>ン</sup>]メニューから設定する項目を選択して、対応する入力フィールドに値を 指定します。新しいエントリを追加するには、[追加]を選択してください。

## **24.3.2.4** ログ

DNSサーバがログに記録する内容とログの方法を設定するには、[ログ記録] を選択します。[*LogType*]に、DNSサーバがログデータを書き込む場所を指 定します。システム全体のログファイル/var/log/messagesを使用する場 合は[システムログ]を、別のファイルを指定する場合は[ファイル]を選 択します。別のファイルを指定する場合は、ファイル名、ログファイルの最 大サイズ(メガバイト(MB))と保管するログファイル数(バージョン)も指定しま す。

[追加ログ]には、さらに詳細なオプションが用意されています。[すべて <sup>の</sup>*DNS*クエリをログに記録]を有効にすると、すべてのクエリがログに記録 されるため、ログファイルが非常に大きくなる可能性があります。ですから、 このオプションを有効にするのはデバッグ時だけにすることをお勧めします。 DHCPサーバとDNSサーバ間でのゾーン更新時のデータトラフィックをログに 記録するには、[ゾーン更新をログに記録]を有効にします。マスタからス

レーブへのゾーン転送時のデータトラフィックをログに記録するには、[ゾー ン転送をログに記録]を有効にします。詳細については、図24.4「[DNS](#page-401-0)サー バ:[ログの記録」](#page-401-0) (382 [ページ](#page-401-0))を参照してください。

#### <span id="page-401-0"></span>図 *24.4 DNS*サーバ*:*ログの記録

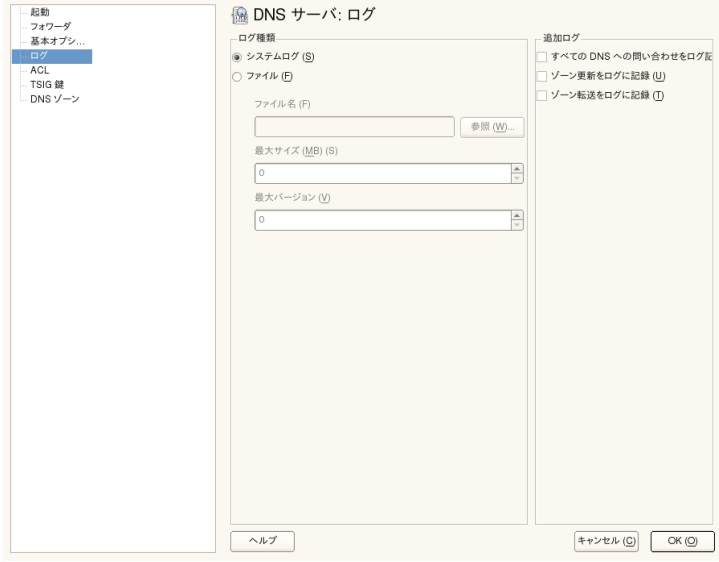

## **24.3.2.5 ACL**

このダイアログでは、アクセス制限を強制するACL(アクセス制御リスト)を定 義します。[名前]に個別名を入力したら、次の形式で、[値]にIPアドレ ス(ネットマスクは省略可)を指定します。

{ 192.168.1/24; }

設定ファイルの構文に従って、アドレスの末尾にはセミコロンを付け、中カッ コで囲む必要があります。

## **24.3.2.6 TSIG**キー

TSIG (トランザクションシグネチャー)の主な目的は、DHCPおよびDNSサー バ間で安全な通信を行うことです。24.8項 [「安全なトランザクショ](#page-417-0) [ン」](#page-417-0) (398 [ページ](#page-417-0))を参照してください。

TSIGキーを生成するには、[キー*ID*]フィールドに個別名を入力し、キーを 格納するファイルを [ファイル名] フィールドに入力します。 [生成] をク リックすると、選択内容が確定されます。

作成済みのキーを使用するには、[キー*ID*]フィールドを空白のままにして、 [ファイル名]で、そのキーが保存されているファイルを選択します。その 後、[追加]をクリックすると、入力内容が確定されます。

## **24.3.2.7 DNS**ゾーン**(**スレーブゾーンの追加**)**

スレーブゾーンを追加するには、[*DNS*ゾーン]を選択し、ゾーンタイプに 「スレープ]を選択し、新規ゾーンの名前を書き込み、「追加]をクリック します。

「マスタDNSサーバのIP<sup>]</sup>の下の「ゾーンエディタ]サブダイアログで、ス レーブがデータをプルするマスタを指定します。サーバへのアクセスを制限 するために、リストから定義済みのACLを1つ選択します。

## **24.3.2.8 DNS**ゾーン**(**マスタゾーンの追加**)**

マスタゾーンを追加するには、[*DNS*ゾーン]を選択し、ゾーンタイプに[<sup>マ</sup> スタ]を選択し、新規ゾーンの名前を書き込み、「追加]をクリックします。 マスタゾーンの追加時には、逆引きゾーンも必要です。たとえば、ゾーン example.com(サブネット192.168.1.0/24内のホストをポイントするゾー ン)を追加する際には、カバーされるIPアドレス範囲の逆引きゾーンも追加す る必要があります。定義上、このゾーンの名前は、 1.168.192.in-addr.arpaとなります。

## **24.3.2.9 DNS**ゾーン**(**マスタゾーンの編集**)**

マスタゾーンを編集するには、[*DNS*ゾーン]を選択し、テーブルからマス タゾーンを選択し、[編集]をクリックします。このダイアログには、[基 本](最初に表示される)、[*NS*レコード]、[*MX*レコード]、[*SOA*]、お よび[レコード]のページがあります。

に示す基本ダイアログを使用すると、ダイナミックDNSの設定と、クライア ントおよびスレーブネームサーバへのゾーン転送に関するアクセスオプショ ンを定義できます。図24.5「DNSサーバ:[ゾーンエディタ](#page-403-0)(基本)」(384[ページ](#page-403-0)) ゾーンの動的更新を許可するには、「動的アップデートの許可]および対応 するTSIGキーを選択します。このキーは、更新アクションの開始前に定義し ておく必要があります。ゾーン転送を有効にするには、対応するACLを選択 します。ACLは事前に定義しておく必要があります。

[基本] ダイアログで、ゾーン転送を有効にするかどうか選択します。リス トされたACLを使用して、ゾーンをダウンロードできるユーザを定義します。

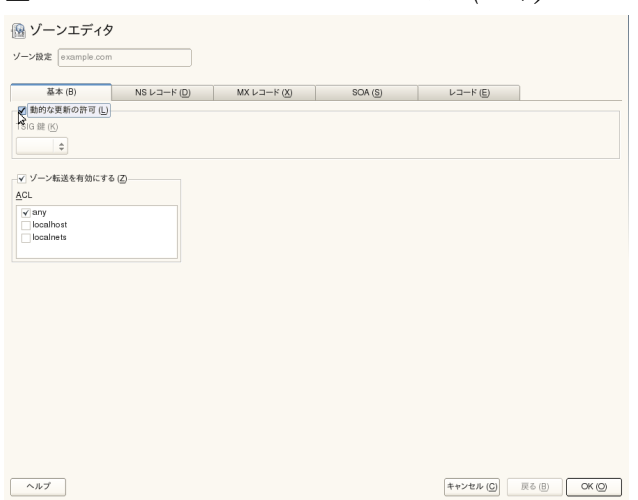

<span id="page-403-0"></span>図 *24.5 DNS*サーバ*:* ゾーンエディタ*(*基本*)*

ゾーンエディタ(NSレコード)

「レコード」ダイアログでは、指定したゾーンの代替ネームサーバを定義 できます。リストに自分が使用しているネームサーバが含まれていること を確認してください。レコードを追加するには、[追加するネームサー バ]にレコード名を入力し、[追加]をクリックして確定します。詳細に ついては、図24.6「DNSサーバ:[ゾーンエディタ](#page-404-0)(NSレコード)」(385[ページ](#page-404-0)) を参照してください。

<span id="page-404-0"></span>図 *24.6 DNS*サーバ*:*ゾーンエディタ*(NS*レコード*)*

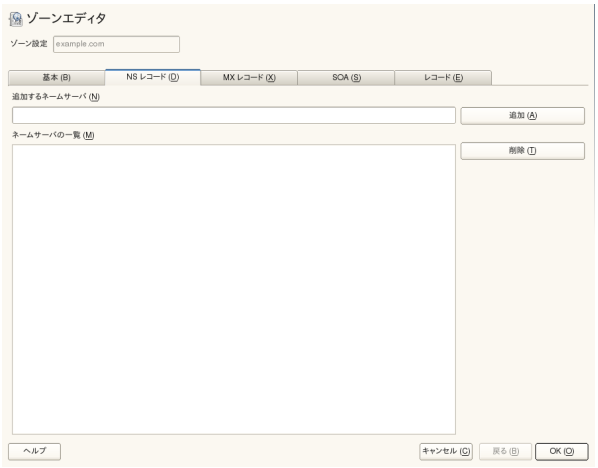

ゾーンエディタ(MXレコード)

<span id="page-404-1"></span>現行ゾーンのメールサーバを既存のリストに追加するには、対応するアド レスと優先順位の値を入力します。その後、[追加]を選択して確定しま す。詳細については、図24.7「DNSサーバ:[ゾーンエディタ](#page-404-1)(MXレコー [ド](#page-404-1))」 (385 [ページ](#page-404-1))を参照してください。

図 *24.7 DNS*サーバ*:*ゾーンエディタ*(MX*レコード*)*

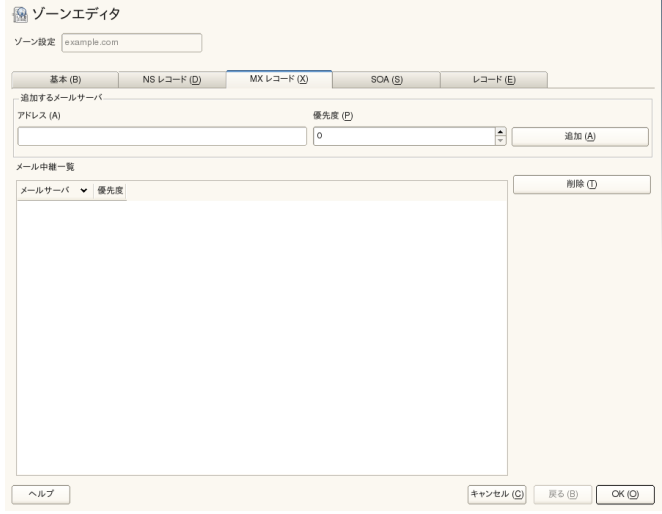

#### ゾーンエディタ(SOA)

このページでは、SOA (start of authority)レコードを作成できます。個々の オプションについては、例24.6「The [/var/lib/named/example.com](#page-413-0)ゾーンファ [イル」](#page-413-0) (394 [ページ](#page-413-0))を参照してください。LDAPを介して管理される動的 ゾーンの場合、SOAレコードの変更がサポートされないので注意してくだ さい。

### 図 *24.8 DNS*サーバ*:*ゾーンエディタ*(SOA)*

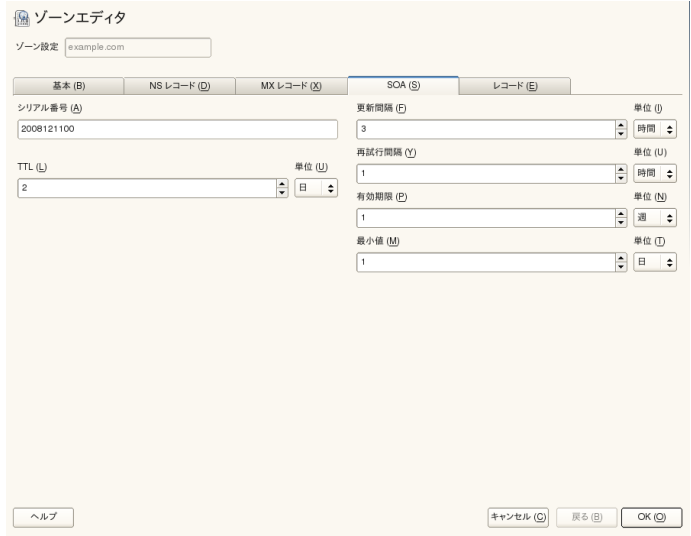

ゾーンエディタ(レコード)

このダイアログでは、名前解決を管理します。[レコードキー]では、ホ スト名を入力してレコードタイプを選択します。[*A*レコード]はメイン エントリを表します。この値はIPアドレスでなければなりません。

[*CNAME*]はエイリアスです。[*NS*]および[*MX*]の各タイプを指定す ると、「NSレコード<sup>]</sup>および「MXレコード」の各タブで提供される情報 に基づいて、詳細レコードまたは部分レコードが展開されます。この3つ のタイプのは、既存のAレコードに解決されます。[*PTR*]は逆引きゾー ン用レコードです。これは、次の例のように、Aレコードとは反対です。

hostname.example.com. IN A 192.168.0.1 1.0.168.192.in-addr.arpa IN PTR hostname.example.com.

## 注記**:** 逆引きゾーンの編集

正引きゾーンの追加後、メインメニューに戻って、編集用の逆引きゾーン を選択します。次に、タブ[基本]で、チェックボックス[*Automatically Generate Records From*]にチェック印を入れ、正引きゾーンを選択します。 これにより、正引きゾーンでのすべての変更が、逆引きゾーンで自動的に 更新されます。

# **24.4 BIND**ネームサーバの起動

SUSE® Linux Enterprise Serverシステムでは、ネームサーバBIND (*Berkeley Internet name domain*)は、事前設定されて提供されるので、インストールが正 常に完了すればただちに起動できます。すでにインターネットに接続 し、/etc/resolv.confのlocalhostにネームサーバアドレス127.0.0.1 が入力されている場合、通常、プロバイダのDNSを知らなくても、すでに機 能する名前解決メカニズムが存在します。この場合、BINDは、ルートネーム サーバを介して名前の解決を行うため、処理が非常に遅くなります。通常、 効率的で安全な名前解決を実現するには、forwardersの下の設定ファイ ル/etc/named.confにプロバイダのDNSとそのIPアドレスを入力する必要 があります。いままでこれが機能している場合、ネームサーバは、純粋な キャッシュ専用ネームサーバとして動作しています。ネームサーバは、その ゾーンを設定してはじめて、正しいDNSにすることができます。簡単な例に ついては、/usr/share/doc/packages/bind/configのドキュメントを 参照してください。

## ヒント**:** ネームサーバ情報の自動取得

インターネット接続やネットワーク接続のタイプによっては、ネームサー バ情報を自動的に現在の状態に適合させることができます。これを行うに は、 /etc/sysconfig/network/configファイルの NETCONFIG DNS POLICY変数をautoに設定します。

ただし、公式のドメインは、その1つが責任のある機関によって割り当てられ るまで、セットアップしないでください。独自のドメインを持っていて、プ ロバイダがそれを管理している場合でも、BINDはそのドメインに対する要求 を転送しないので、そのドメインを使用しないほうが賢明です。たとえば、 プロバイダのWebサーバは、このドメインからはアクセスできません。

ネームサーバを起動するには、rootユーザとして、コマンド

「rcnamedstart」を入力します。右側に緑色で「done」と表示されたら、 named(ネームサーバプロセス名)が正常に起動しています。サーバが正常に起 動したらすぐに、hostまたはdigプログラムを用いてローカルシステム上で ネームサーバをテストしてください。デフォルトサーバlocalhostとそのア ドレス127.0.0.1が返されるはずです。これが返されない場合は、/etc/ resolv.confに含まれているネームサーバエントリが誤っているか、同ファ イルが存在しないかのいずれかです。最初のテストとして、

「host127.0.0.1」を入力します。これは常に機能するはずです。エラー メッセージが表示された場合は、rcnamed statusを使用して、サーバが実 際に起動されていることを確認します。ネームサーバが起動しない場合、ま たは予想しない動作をしている場合、多くはログファイル/var/log/ messagesでその原因が明らかになります。

プロバイダのネームサーバ(またはすでにネットワーク上で動作しているネー ムサーバ)をフォワーダとして使用する場合は、forwardersの下のoptions セクションに、対応するIPアドレスまたはアドレスを入力します。に含まれ ているアドレスは、単なる例です。例24.1「named.conf[ファイルの転送オプ](#page-407-0) [ション」](#page-407-0) (388 [ページ](#page-407-0))各自サイトの設定に合わせて変更してください。

<span id="page-407-0"></span>例 *24.1 named.conf*ファイルの転送オプション

```
options {
       directory "/var/lib/named";
        forwarders { 10.11.12.13; 10.11.12.14; };
        listen-on { 127.0.0.1; 192.168.1.116; };
        allow-query { 127/8; 192.168/16 };
        notify no;
        };
```
optionsエントリの後には、ゾーン用のエントリ、localhostと0.0.127.in-addr.arpa が続きます。「.」の下のtype hint(タイプヒント)は必ず存在しなければ なりません。対応するファイルは、変更する必要がなく、そのままで機能し ます。また、各エントリの末尾が「;」で閉じられ、中カッコが適切な位置に あることを確認してください。設定ファイル/etc/named.confまたはゾー ンファイルを変更したら、rcnamedreloadを使用して、BINDにそれらを再 読み込みさせます。または、rcnamedrestartを使用してネームサーバを停 止、再起動しても同じ結果が得られます。サーバは「rcnamedstop」を入力 していつでも停止することができます。

# **24.5 The /etc/named.conf**環境設定 ファイル

BINDネームサーバ自体のすべての設定は、/etc/named.confファイルに格 納されます。ただし、処理するドメインのゾーンデータ(ホスト名、IPアドレ スなどで構成されている)は、/var/lib/namedディレクトリ内の個別のファ イルに格納されます。この詳細については、後述します。

/etc/named.confファイルは、大きく2つのエリアに分けられます。1つは 一般的な設定用のoptionsセクション、もう1つは個々のドメインのzoneエ ントリで構成されるセクションです。ログセクションとacl (アクセス制御リ スト)エントリは省略可能です。コメント行は、行頭に#記号または//を指定 します。最も基本的な/etc/named.confファイルの例を、例24.2[「基本的](#page-408-0) な[/etc/named.conf](#page-408-0)ファイル」 (389 [ページ](#page-408-0))に示します。

<span id="page-408-0"></span>例 *24.2* 基本的な*/etc/named.conf*ファイル

```
options {
        directory "/var/lib/named";
        forwarders { 10.0.0.1; };
        notify no;
};
zone "localhost" in {
      type master;
       file "localhost.zone";
};
zone "0.0.127.in-addr.arpa" in {
      type master;
        file "127.0.0.zone";
};
zone "." in {
       type hint;
        file "root.hint";
};
```
# **24.5.1** 重要な設定オプション

directory "filename";

BINDが検索する、ゾーンファイルが格納されているディレクトリを指定 します。通常は/var/lib/namedです。

forwarders { ip-address; };

DNS要求が直接解決できない場合、それらが転送されるネームサーバ(ほ とんどの場合、プロバイダのネームサーバ)を指定します。ip-address には、IPアドレスを192.168.1.116のように指定します。

forward first;

ルートネームサーバでDNS要求の解決を試みる前に、それらを転送するよ うにします。forward firstの代わりにforward onlyを指定すると、 要求が転送されたままになり、ルートネームサーバには送り返されませ ん。このオプションは、ファイアウォール構成で使用します。

listen-on port { 127.0.0.1; ip-address; }; 53

BINDがクライアントからのクエリを受け取るネットワークインタフェー スとポートを指定します。port 53はデフォルトポートであるため、明 示的に指定する必要はありません。ローカルホストからの要求を許可する には、127.0.0.1と記述します。このエントリ全体を省略した場合は、 すべてのインタフェースがデフォルトで使用されます。

listen-on-v6 port 53  $\{$ any;  $\}$ ;

BINDがIPv6クライアント要求をリッスンするポートを指定します。any以 外で指定できるのはnoneだけです。IPv6に関して、サーバはワイルドカー ドアドレスのみ受け付けます。

query-source address \* port 53;

ファイアウォールが発信DNS要求をブロックする場合、このエントリが必 要です。BINDに対し、外部への要求をポート53から発信し、1024を超え る上位ポートからは発信しないように指示します。

query-source address \* port 53;

BINDがIPv6のクエリに使用するポートを指定します。

#### allow-query  $\{ 127.0.0.1; net; \}$ ;

クライアントがDNS要求を発信できるネットワークを定義します。netに は、アドレス情報を192.168.2.0/24のように指定します。末尾の/24 は、ネットマスクの短縮表記で、この場合255.255.255.0を表します。

#### allow-transfer ! \*;;

ゾーン転送を要求できるホストを制御します。この例では、!が使用され ているので、ゾーン転送要求は完全に拒否されます。\*. このエントリが なければ、ゾーン転送をどこからでも制約なしに要求できます。

#### statistics-interval 0;

このエントリがなければ、BINDは1時間ごとに数行の統計情報を生成し て/var/log/messagesに保存します。0を指定すると、統計情報をまっ たく生成しないか、時間間隔を分単位で指定します。

#### cleaning-interval 720;

このオプションは、BINDがキャッシュをクリアする時間間隔を定義しま す。キャッシュがクリアされるたびに、/var/log/messagesにエント リが追加されます。時間の指定は分単位です。デフォルトは60分です。

#### statistics-interval 0;

BINDは定期的にインタフェースを検索して、新しいインタフェースや存 在しなくなったインタフェースがないか確認します。この値を0に設定す ると、この検索が行われなくなり、BINDは起動時に検出されたインタ フェースのみをリッスンします。0以外の値を指定する場合は分単位で指 定します。デフォルトは60分です。

#### notify no;

noに設定すると、ゾーンデータを変更したとき、またはネームサーバが 再起動されたときに、他のネームサーバに通知されなくなります。

すべての利用可能なオプションのリストについては、マニュアルページman 5 named.confを参照してください。

## **24.5.2** ロギング

BINDでは、何を、どのように、どこにログ出力するかを詳細に設定できま す。通常は、デフォルト設定のままで十分です。例24.3[「ログを無効にするエ](#page-411-0) [ントリ」](#page-411-0) (392 [ページ](#page-411-0))に、このエントリの最も簡単な形式、すなわちログを まったく出力しない例を示します。

<span id="page-411-0"></span>例 *24.3* ログを無効にするエントリ logging { category default { null; };

};

# <span id="page-411-1"></span>**24.5.3** ゾーンエントリ

例 *24.4 example.com*のゾーンエントリ

```
zone "example.com" in {
      type master;
      file "example.com.zone";
      notify no;
};
```
zoneの後、管理対象のドメイン名(example.com)を指定し、その後にinと 関連のオプションを中カッコで囲んで指定します(例24.4「[example.com](#page-411-1)のゾー [ンエントリ」](#page-411-1) (392 [ページ](#page-411-1))参照)。スレーブゾーンを定義するには、typeを slaveに変更し、このゾーンをmasterとして管理することをネームサーバに 指定します*(*例*24.5*「*example.net*[のゾーンエントリ」](#page-411-2)*(392*[ページ](#page-411-2)*)*参照*)*。これが 他のマスタのスレーブとなることもあります。

## <span id="page-411-2"></span>例 *24.5 example.net*のゾーンエントリ

```
zone "example.net" in {
      type slave;
      file "slave/example.net.zone";
     masters { 10.0.0.1; };
};
```
ゾーンオプション

type master;

masterを指定して、BINDに対し、ゾーンがローカルネームサーバによって 処理されるように指示します。これは、ゾーンファイルが正しい形式で作 成されていることが前提となります。

type slave;

このゾーンは別のネームサーバから転送されたものです。必ずmasters とともに使用します。

type hint;

ルートネームサーバの設定には、ゾーン.(hintタイプ)を使用します。こ のゾーン定義はそのまま使用できます。

example.com.zoneファイルまたは「slave/example.net.zone」ファイル このエントリは、ドメインのゾーンデータが格納されているファイルを指 定します。スレーブの場合は、このデータを他のネームサーバから取得す るので、このファイルは不要です。マスタとスレーブのファイルを区別す るには、スレーブファイルにディレクトリslaveを使用します。

masters { server-ip-address; };

このエントリは、スレーブゾーンにのみ必要です。ゾーンファイルの転送 元となるネームサーバを指定します。

allow-update  $\{! *, \}$ ;

<span id="page-412-0"></span>このオプションは、外部書き込みアクセスを制御し、クライアントにDNS エントリへの書き込み権を付与することができます。ただし、これは通 常、セキュリティ上の理由で好ましくありません。このエントリがなけれ ば、ゾーンの更新は完全に拒否されます。! \*によってそのような操作が 禁止されるため、前述のエントリは同じものをアーカイブします。

# **24.6** ゾーンファイル

ゾーンファイルは2種類必要です。一方はIPアドレスをホスト名に割り当て、 もう一方は逆にIPアドレスのホスト名を提供します。

## ヒント**:** ゾーンファイルでのドット**(**ピリオド、フルストップ**)**の使用

フィルタフィールドの右側にある "."はゾーンファイル内で重要な意味を 持ちます。末尾に.のホスト名を指定すると、ゾーンが追加されます。完全 なホスト名を完全なドメイン名とともに指定する場合は、末尾に.を付け て、ドメインが追加されないようにします。ネームサーバ設定エラーの原 因として最も頻繁に挙げられるのは、おそらくピリオド「.」の打ち忘れや 位置の間違いです。

最初に、ドメインexample.comの責任を負うゾーンファイルexample.com .zoneについて検討します(例24.6「The [/var/lib/named/example.com](#page-413-0)ゾーンファ [イル」](#page-413-0) (394 [ページ](#page-413-0))参照)。

<span id="page-413-0"></span>例 *24.6 The /var/lib/named/example.com*ゾーンファイル

| 1.  | <b>\$TTL 2D</b> |      |          |                                                |
|-----|-----------------|------|----------|------------------------------------------------|
|     |                 |      |          | 2. example.com. IN SOA dns root.example.com. ( |
| 3.  |                 |      |          | 2003072441 ; serial                            |
| 4.  |                 | 1D   |          | ; refresh                                      |
| 5.  |                 | 2H   |          | ; retry                                        |
| 6.  |                 | 1W   |          | ; expiry                                       |
| 7.  |                 |      | $2D$ )   | ; minimum                                      |
| 8.  |                 |      |          |                                                |
| 9.  |                 |      | IN NS    | dns                                            |
| 10. |                 |      | IN MX    | 10 mail                                        |
| 11. |                 |      |          |                                                |
|     | 12. gate        |      | IN A     | 192.168.5.1                                    |
| 13. |                 |      | IN A     | 10.0.0.1                                       |
|     | 14. dns         |      | IN A     | 192.168.1.116                                  |
|     | 15. mail        |      | IN A     | 192.168.3.108                                  |
|     | 16. jupiter     |      | IN A     | 192.168.2.100                                  |
|     | 17. venus       |      | IN A     | 192.168.2.101                                  |
|     | 18. saturn      |      | IN A     | 192.168.2.102                                  |
|     | 19. mercury     | IN A |          | 192.168.2.103                                  |
|     | $20.$ ntp       |      | IN CNAME | dns                                            |
|     | 21. dns6        |      | IN A6 0  | $2002: \text{c}0a8:174:$                       |

#### 1行目:

\$TTLは、このファイルのすべてのエントリに適用されるデフォルトの寿 命(time to live)です。この例では、エントリは2日間(2 D)有効です。

2行目:

ここから、SOA (start of authority)制御レコードが始まります。

- 管理対象のドメイン名は、先頭のexample.comです。この末尾に は、「.」(ピリオド)が付いています。ピリオドを付けないと、ゾー ンが再度、末尾に追加されてしまいます。あるいはピリオドを@で 置き換えることもできます。その場合は、ゾーンが/etc/named .confの対応するエントリから抽出されます。
- IN SOAの後には、このゾーンのマスタであるネームサーバの名前 を指定します。この名前は、末尾に「.」(ピリオド)が付いていな いので、dnsからdns.example.comに拡張されます。
- この後には、このネームサーバの責任者の電子メールアドレスが続 きます。@記号はすでに特別な意味を持つので、ここでは代わりに 「.」(ピリオド)を使用します。root@example.comの場合、エン トリはroot.example.com.となります。フィルタフィールドの 右側にある "."を末尾につける必要があります。
- 「(」は、「)」までの行をすべてSOAレコードに含める場合に使 用します。

3行目:

シリアル番号は任意の番号で、このファイルを変更するたびに増加しま す。変更があった場合、セカンダリネームサーバ(スレーブサーバ)に通知 する必要があります。これには、日付と実行番号をYYYYMMDDNNとい う形式で表記した10桁の数値が、慣習的に使用されています。

4行目:

リフレッシュレートは、セカンダリネームサーバがゾーンserial number を確認する時間間隔を指定します。この例では1日です。

5行目:

再試行間隔は、エラーが生じた場合に、セカンダリネームサーバがプライ マリサーバに再度通知を試みる時間間隔を指定します。この例では2時間 です。

6行目:

有効期限は、セカンダリネームサーバがプライマリサーバに再通知できな かった場合に、キャッシュしたデータを廃棄するまでの時間枠を指定しま す。ここでは、1週間です。

7行目:

SOAレコードの最後のエントリは、ネガティブキャッシュTTLです。これ は、DNSクエリが解決できないという他のサーバからの結果をキャッシュ しておく時間です。

9行目:

IN NSでは、このドメインを担当するネームサーバを指定します。dns は、dns.example.comに拡張されます。これは、末尾に「.」が付いて いないためです。このように、プライマリネームサーバと各セカンダリ ネームサーバに1つずつ指定する行がいくつかあります。/etc/named .confでnotifyをnoに設定しない限り、ゾーンデータが変更されると、 ここにリストされているすべてのネームサーバにそれが通知されます。

10行目:

MXレコードは、ドメインexample.com宛ての電子メールを受領、処理、 および転送するメールサーバを指定します。この例では、ホスト mail.example.comが指定されています。ホスト名の前の数字は、プリ ファレンス値です。複数のMXエントリが存在する場合、値が最も小さい メールサーバが最初に選択され、このサーバへのメール配信ができなけれ ば、次に小さい値のメールサーバが試みられます。

行12–19:

これらは、ホスト名に1つ以上のIPアドレスが割り当てられている実際の アドレスレコードです。ここでは、名前が「.」なしでリストされていま す。これは、これらの名前にはドメインが含まれていないためです。した がって、これらの名前にはすべて、example.comが追加されます。ホス トgateには、ネットワークカードが2枚搭載されているので、2つのIPア ドレスが割り当てられます。ホストアドレスが従来型のアドレス(IPv4)の 場合、レコードにAが付きます。アドレスがIPv6アドレスの場合、エント リにAAAA が付きます。

#### 注記**: IPv6**の構文

IPv6レコードの構文は、IPv4と少し異なっています。断片化の可能性が あるため、アドレスの前に消失したビットに関する情報を入力する必要 があります。IPv6アドレスを必要な数の「0」で満たすには、アドレス 内の正しい位置に2つコロンを追加します。

pluto AAAA 2345:00C1:CA11::1234:5678:9ABC:DEF0 pluto AAAA 2345:00D2:DA11::1234:5678:9ABC:DEF0 20行目:

別名ntpをdnsのアドレス指定に使用できます(CNAMEは*canonical name(*標 準化名*)*を意味する)。

擬似ドメインin-addr.arpaは、IPアドレスからホスト名への逆引き参照に 使用されます。このドメインの前に、IPアドレスのネットワーク部分が逆順 に指定されます。たとえば、192.168は、168.192.in-addr.arpaに解決 されます。参照先 例24.7[「逆引き」](#page-416-0) (397 [ページ](#page-416-0))。

#### <span id="page-416-0"></span>例 *24.7* 逆引き

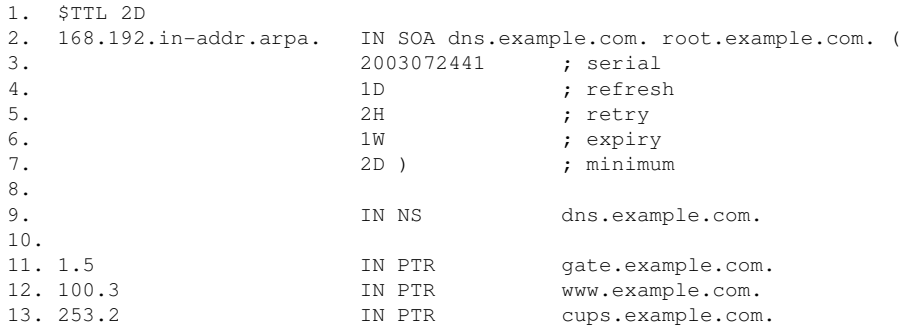

1行目:

\$TTLは、このファイルのすべてのエントリに適用される標準のTTLです。

2行目:

この設定ファイルは、ネットワーク192.168の逆引きを有効にします。 Givenゾーン名は168.192.in-addr.arpaであり、これはホスト名に追 加しません。そのため、すべてのホスト名はドメインの最後に「.」を付 けた完全形式で入力します。残りのエントリは、前のexample.comの例 で説明した通りです。

行3–7:

前のexample.comの例を参照してください。

9行目:

正引きの場合と同様、この行は、このゾーンを担当するネームサーバを指 定します。ただし、ホスト名はドメインと末尾の「.」(ピリオド)が付い た完全な形で指定されます。

行 11–13:

これらはそれぞれのホスト上でのIPアドレスを示すポインタレコードで す。IPアドレスの最後の部分のみが、行の最初に入力され、末尾に「.」 (ピリオド)は付きません。ゾーンをこれに追加すると(.in-addr.arpaを 付けずに)、完全なIPアドレスが逆順で生成されます。

通常、ゾーン転送は、異なるバージョンのBIND間でも問題なく行えるはずで す。

# **24.7** ゾーンデータの動的アップデート

動的アップデートという用語は、マスタサーバのゾーンファイル内のエント リが追加、変更、削除される操作を指します。この仕組みは、RFC 2136に記 述されています。動的アップデートをゾーンごとに個別に構成するには、オ プションのallow-updateルールまたはupdate-policyルールを追加しま す。動的に更新されるゾーンを手動で編集してはなりません。

<span id="page-417-0"></span>サーバに更新エントリを転送するには、nsupdateコマンドを使用します。 このコマンドの詳細な構文については、nsupdateのマニュアルページ(man8 nsupdate)を参照してください。セキュリティ上の理由から、こうした更新 はTSIGキーを使用して実行するようにしてください(24.8[項「安全なトランザ](#page-417-0) [クション」](#page-417-0) (398 [ページ](#page-417-0))参照)。

# **24.8** 安全なトランザクション

安全なトランザクションは、共有秘密キー(TSIGキーとも呼ばれる)に基づく トランザクション署名(TSIG)を使用して実現できます。ここでは、このキー の生成方法と使用方法について説明します。

安全なトランザクションは、異なるサーバ間の通信、およびゾーンデータの 動的アップデートに必要です。アクセス制御をキーに依存する方が、単にIP アドレスに依存するよりもはるかに安全です。

TSIGキーの生成には、次のコマンドを使用します(詳細については、 mandnssec-keygenを参照)。

dnssec-keygen -a hmac-md5 -b 128 -n HOST host1-host2

これにより、次のような形式の名前を持つファイルが2つ作成されます。 Khost1-host2.+157+34265.private Khost1-host2.+157+34265.key

キー自体(ejIkuCyyGJwwuN3xAteKgg==のような文字列)は、両方のファイ ルにあります。キーをトランザクションで使用するには、2番目のファイル (Khost1-host2.+157+34265.key)を、できれば安全な方法で(たとえばscp を使用して)、リモートホストに転送する必要があります。host1とhost2の 間で安全な通信ができるようにするには、リモートサーバでキー を/etc/named.confファイルに含める必要があります。

```
key host1-host2 {
algorithm hmac-md5;
secret "ejIkuCyyGJwwuN3xAteKqq == ";
};
```
警告**: /etc/named.conf**のファイルパーミッション

/etc/named.confのファイルパーミッションが適切に制限されていることを 確認してください。このファイルのデフォルトのパーミッションは0640 で、オーナーがroot、グループがnamedです。この代わりに、パーミッ ションが制限された別ファイルにキーを移動して、そのファイルを/etc/ named.conf内にインクルードすることもできます。外部ファイルをイン クルードするには、次のようにします。

include "filename"

ここで、filenameには、キーを持つファイルへの絶対パスを指定します。

サーバhost1がhost2(この例では、アドレス10.1.2.3)のキーを使用できる ようにするには、host1の/etc/named.confに次の規則が含まれている必要 があります。

```
server 10.1.2.3 {
keys { host1-host2. ;};
};
```
同様のエントリがhost2の設定ファイルにも含まれている必要があります。

IPアドレスとアドレス範囲に対して定義されているすべてのACL(アクセス制 御リスト―ACLファイルシステムと混同しないこと)にTSIGキーを追加してト ランザクションセキュリティを有効にします。対応するエントリは、次のよ うになります。

allow-update { key host1-host2. ;};

このトピックについての詳細は、update-policyの下の『*BINDAdministrator Reference Manual*』を参照してください。

# **24.9 DNS**セキュリティ

DNSSEC、すなわちDNSセキュリティは、RFC2535に記述されています。 DNSSECに利用できるツールについては、BINDのマニュアルを参照してくだ さい。

ゾーンが安全だといえるためには、1つ以上のゾーンキーが関連付けられてい る必要があります。キーはホストキーと同様、dnssec-keygenによって生 成されます。現在、これらのキーの生成には、DSA暗号化アルゴリズムが使 用されています。生成されたパブリックキーは、\$INCLUDEルールによって、 対応するゾーンファイルにインクルードします。

dnssec-signzoneコマンドを使用すると、生成されたキーのセット(keyset-ファイル)を作成し、それらを安全な方法で親ゾーンに転送し、署名すること ができます。これによって、/etc/named.conf内のゾーンごとにインクルー ドするファイルが生成されます。

# **24.10** 詳細情報

ここで扱ったトピックの詳細については、*/usr/share/doc/packages/bind/*ディレ クトリにインストールされるbind-docパッケージ内の『BIND Administrator Reference Manual』を参照してください。BINDに付属 のマニュアルやマニュアルページで紹介されているRFCも、必要に応じて参 照してください。/usr/share/doc/packages/bind/README.SuSEには、 SUSE Linux Enterprise ServerのBINDに関する最新情報が含まれています。

# **DHCP 25**

DHCP(*Dynamic Host Configuration Protocol*)の目的は、ネットワーク設定を各 ワークステーションでローカルに行うのではなく、(サーバから)一元的に割り 当てることです。DHCPを使用するように設定されたクライアントは、自身の 静的アドレスを制御できません。サーバからの指示に従って、すべてが自動 的に設定されるからです。クライアント側でNetworkManagerを使用する場合 は、クライアントを設定する必要はありません。これは、環境を変更し、一 度に1つのインタフェースしかない場合に便利です。DHCPサーバが実行して いるマシン上ではNetworkManagerを使用しないでください。

## ヒント**: IBM System z:DHCP**サポート

IBM System zプラットフォーム上では、OSAおよびOSA Expressネットワーク カードを使用しているインタフェースに対してのみDHCPを使用できます。 DHCPの自動環境設定機能に必要なMACアドレスを持つのは、これらのカー ドだけです。

DHCPサーバの設定方法の1つとして、ネットワークカードのハードウェアア ドレス(ほとんどの場合、固定)を使用して各クライアントを識別し、そのクラ イアントがサーバに接続するたびに同じ設定を提供する方法があります。 DHCPはサーバが用意したアドレスプールから、アドレスを各関連クライアン トに動的に割り当てるように設定することもできます。後者の場合、DHCP サーバは要求を受信するたびに、接続が長期にわたる場合でも、クライアン トに同じアドレスを割り当てようと試みます。これは、ネットワークにアド レス以上のクライアントが存在しない場合にのみ機能します。

DHCPは、システム管理者の負担を軽減します。サーバの環境設定ファイルを 編集して、アドレスに関するあらゆる変更(大きな変更であっても)と一般的な ネットワークの環境設定を一元的に実装できます。これは、多数のワークス テーションをいちいち再設定するのに比べてはるかに簡単です。また、特に 新しいコンピュータをネットワークに統合する場合、IPアドレスをプールか ら割り当てられるので、作業が楽になります。適切なネットワークの環境設 定をDHCPサーバから取得する方法は、日常的に、ラップトップをさまざまな ネットワークで使用する場合に特に便利です。

この章では、192.168.2.1をゲートウェイとし、DHCPサーバをワークステー ション192.168.2.0/24と同じサブネットで実行します。このサーバは、固 定IPアドレス192.168.2.254を持ち、2つのアドレス範囲(192.168.2.10〜 192.168.2.20および192.168.2.100〜192.168.2.200)を操作対象とし ます。

DHCPサーバは、クライアントが使用するIPアドレスとネットマスクを供給す るだけでなく、ホスト名、ドメイン名、ゲートウェイ、およびネームサーバ アドレスも供給します。この他にも、DHCPを使用して一元的に設定できるパ ラメータがあり、たとえば、クライアントが現在時刻をポーリングするタイ ムサーバやプリントサーバも設定可能です。

# **25.1 YaST**による**DHCP**サーバの設定

DNSサーバをインストールするには、YaSTを起動して、[ソフトウェア] > [ソフトウェア管理]の順に選択します。[フィルタ] > [パターン]の順 に選択してから、[*DHCP*および*DNS*サーバ]を選択します。依存関係のある パッケージのインストールを確認して、インストールプロセスを完了します。

#### 重要**: LDAP**のサポート

SUSE® Linux Enterprise DHCPモジュールは、サーバ設定をローカルに(DHCP サーバを実行するホスト上に)保存するか、その設定データをLDAPサーバに 管理させるように、セットアップできます。LDAPを使用するには、LDAP環 境を設定してからDHCPサーバを設定してください。

LDAPの詳細については、第4章 *LDAP—A Directory Service* (↑*Security Guide (*セキュリティガイド*)*)を参照してください。

YaSTのDHCPモジュール(yast2-dhcp-server)を使用すると、ローカルネッ トワーク用に独自のDHCPサーバをセットアップできます。このモジュール は、ウィザードモードまたはエキスパート設定モードで実行できます。

# **25.1.1** 初期設定**(**ウィザード**)**

このモジュールを初めて起動すると、ウィザードが開始して、サーバ管理に 関していくつかの基本的な事項を決定するように要求されます。この初期セッ トアップを完了すると、必要最低限の機能が設定された基本的なサーバ設定 が生成されます。エキスパートモードは、さらに高度な設定タスクを行う場 合に使用できます。次の手順に従います。

**1** そのリストから、DHCPサーバがリスンするインタフェースを選択し、[選 択]をクリックします。この後、[選択したインタフェースのファイア ウォールを開く]を選択して、このインタフェース用のファイアウォール を開き、[次へ]をクリックします。詳細については、図25.1「[DHCP](#page-422-0)サー バ:[カードの選択」](#page-422-0) (403 [ページ](#page-422-0))を参照してください。

<span id="page-422-0"></span>図 *25.1 DHCP*サーバ*:*カードの選択

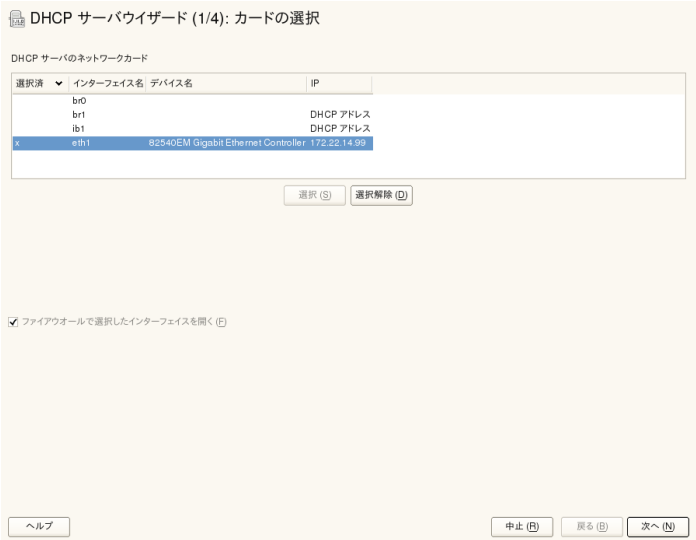

**2** チェックボックスを使って、LDAPサーバがDHCP設定を自動的に格納する 必要があるかどうかを指定します。エントリフィールドに、DHCPサーバ で管理する全クライアントのネットワークを指定します。この指定には、 ドメイン名、タイムサーバのアドレス、プライマリネームサーバとセカン ダリネームサーバのアドレス、印刷サーバとWINSサーバのアドレス(Windows クライアントとLinuxクライアントの両方が混在するネットワークを使用す る場合)、ゲートウェイアドレスおよびリース期間が含まれます。詳細につ いては、図25.2「DHCPサーバ:[グローバル設定」](#page-423-0)(404[ページ](#page-423-0))を参照してく ださい。

#### <span id="page-423-0"></span>図 *25.2 DHCP*サーバ*:*グローバル設定

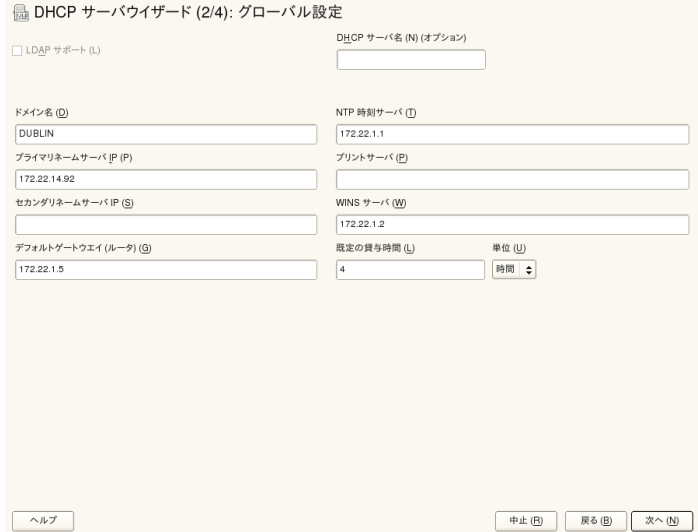

**3** クライアントに対する動的IPアドレスの割り当て方法を設定します。その ためには、サーバがDHCPクライアントに割当て可能なIPアドレスの範囲を 指定します。これらのアドレスは、すべて同じネットマスクを使用する必 要があります。また、クライアントがリースの延長を要求せずにIPアドレ スを維持できるリース期間も指定します。必要に応じて、最大リース期間、 つまりサーバが特定のクライアントのIPアドレスを保持する期間を指定し ます。詳細については、図25.3「DHCPサーバ:[ダイナミック](#page-424-0) [DHCP](#page-424-0)」 (405 [ページ](#page-424-0))を参照してください。

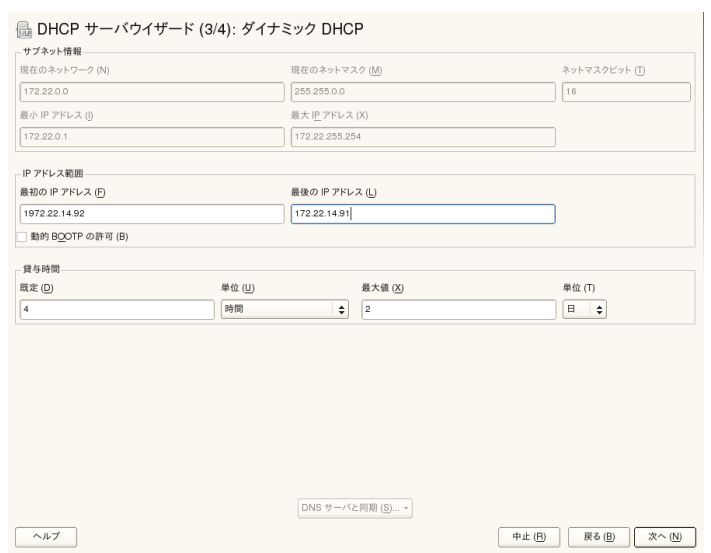

<span id="page-424-0"></span>図 *25.3 DHCP*サーバ*:*ダイナミック*DHCP*

**4** DHCPサーバ開始方法を定義します。システムのブート時にDHCPサーバを 自動的に起動するか、必要に応じて(たとえば、テスト目的で)手動で起動 するか指定します。[完了]をクリックして、サーバの環境設定を完了し ます。詳細については、図25.4「DHCPサーバ:[起動」](#page-425-0)(406[ページ](#page-425-0))を参照し てください。

#### DHCP **405**

<span id="page-425-0"></span>図 *25.4 DHCP*サーバ*:*起動

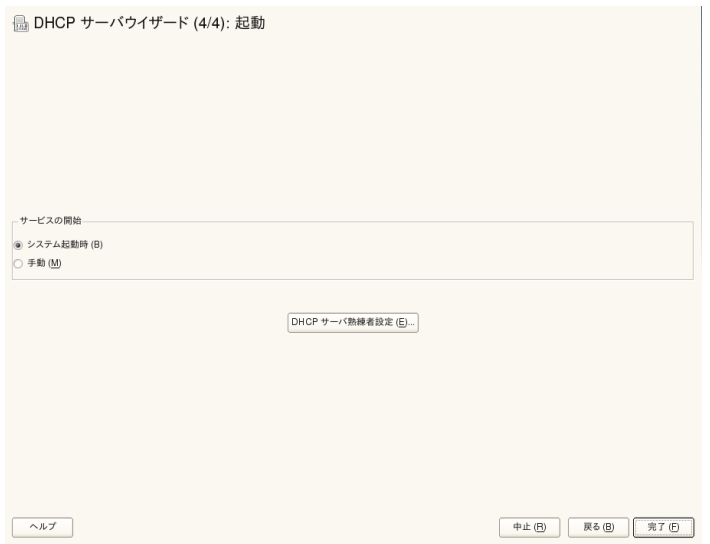

**5** 前のステップで説明した方法で動的DHCPを使用するかわりに、アドレス を疑似静的方式で割り当てるようにサーバを設定することもできます。下 部のエントリフィールドを使用して、この方法で管理するホストのリスト を指定します。具体的には、「「名前]と「「IPアドレス]に、この種 のクライアントに与える名前とIPアドレスを指定し、さらに「「ハードウェ アアドレス]と [ [ネットワークタイプ](トークンリングまたはイーサ ネット)を指定します。上部に表示されるクライアントリストを修正するに は、「「追加」、「「編集」、および「「削除」を使用します。詳細に ついては、図25.5「DHCPサーバ:[ホスト管理」](#page-426-0)(407[ページ](#page-426-0))を参照してくだ さい。

### <span id="page-426-0"></span>図 *25.5 DHCP*サーバ*:*ホスト管理

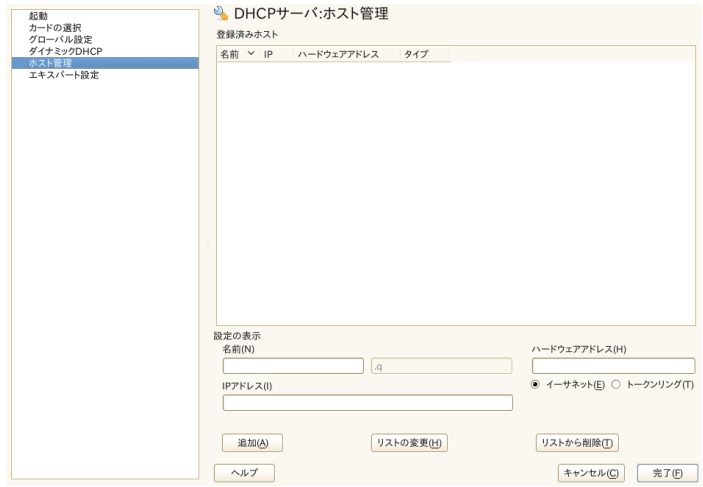

# **25.1.2 DHCP**サーバ設定**(**エキスパート**)**

前述の環境設定方法に加えて、DHCPサーバのセットアップを詳細に変更でき るようにエキスパート設定モードが用意されています。エキスパート環境設 定を開始するには、[スタートアップ]ダイアログの[*DHCP*サーバエキス パート環境設定]をクリックします(図25.4「DHCP[サーバ](#page-425-0):起動」(406[ページ](#page-425-0)) を参照)。

chroot環境と宣言

この最初のダイアログで[*DHCP*サーバの起動]を選択し、既存の環境設 定を編集可能にします。DHCPサーバの動作のうち、重要なのはchroot環 境またはchroot jailで動作してサーバホストを保護する機能です。DHCP サーバが外部からの攻撃にさらされるとしても、攻撃者はchroot jailの中 にとどまるためシステムの残りの部分には進入できません。ダイアログの 下部には、定義済みの宣言を示すツリービューが表示されます。これらの 修正には、[追加]、[削除]、および[編集]を使用します。[詳細] を選択すると、上級者用のダイアログが追加表示されます。図25.6「[DHCP](#page-427-0) サーバ:Chroot Jail[と宣言」](#page-427-0) (408 [ページ](#page-427-0))を参照してください。 [追加]を 選択後、追加する宣言の種類を定義します。[詳細]から、サーバのログ ファイルの表示、TSIGキー管理の設定、およびDHCPサーバのセットアッ プに応じたファイアウォール設定の調整を行うことができます。

<span id="page-427-0"></span>図 *25.6 DHCP*サーバ*:Chroot Jail*と宣言

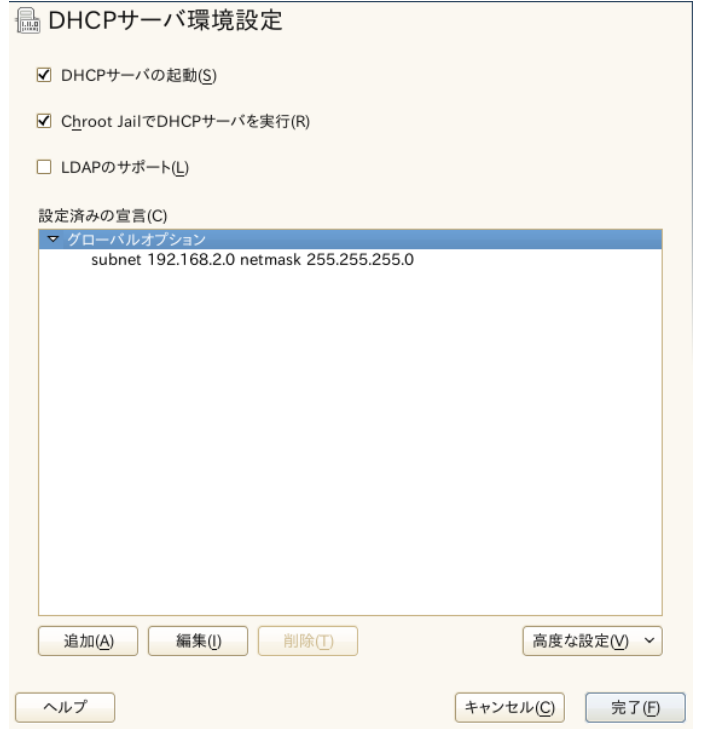

## 宣言タイプの選択

DHCPサーバの [グローバルオプション]は、多数の宣言で構成されてい ます。このダイアログでは、宣言タイプ[サブネット]、[ホスト]、 [共有ネットワーク]、[グループ]、[アドレスプール]、および[ク ラス]を設定できます。この例は、新しいサブネットワークの選択を示し ています(図25.7「DHCPサーバ:[宣言タイプの選択」](#page-428-0)(409[ページ](#page-428-0))を参照)。

<span id="page-428-0"></span>図 *25.7 DHCP*サーバ*:*宣言タイプの選択

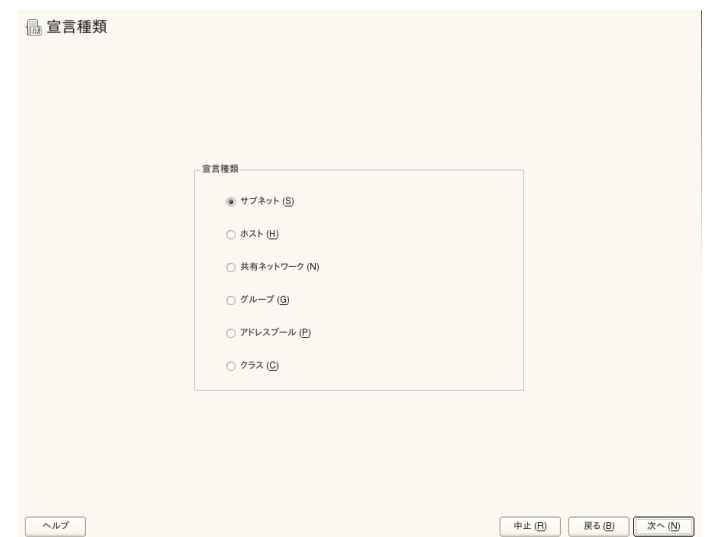

サブネットの設定

このダイアログでは、IPアドレスとネットマスクを使用して新しいサブ ネットを指定できます。ダイアログの中央部分で [追加]、 [編集]、お よび [削除] を使用して、選択したサブネットのDHCPサーバ起動オプ ションを変更します。サブネットのダイナミックDNSを設定するには、 [ダイナミック*DNS*]を選択します。

<span id="page-429-0"></span>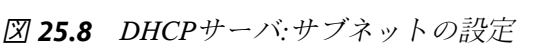

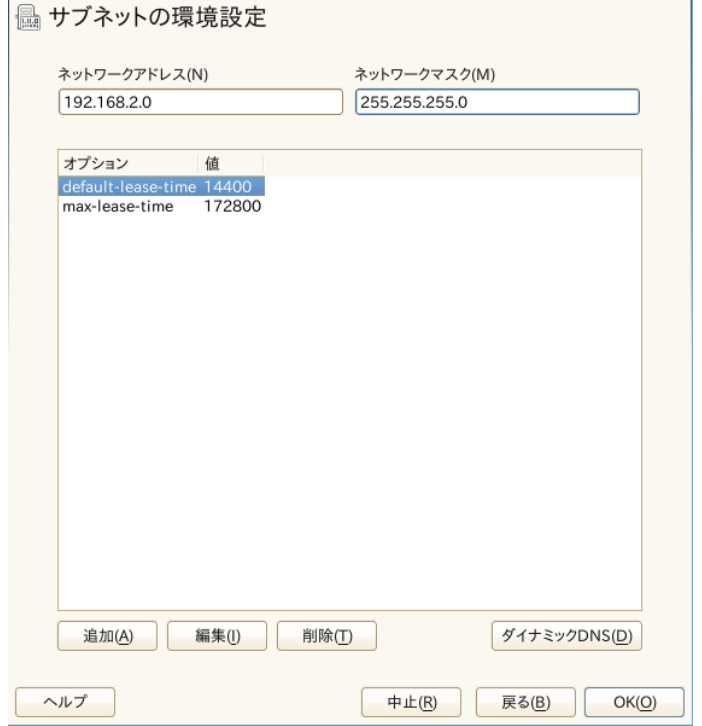

## TSIGキー管理

前のダイアログでダイナミックDNSを設定するように選択した場合は、セ キュアゾーン転送用のキー管理を設定できます。[*OK*]を選択すると別 のダイアログが表示され、ダイナミックDNSのインタフェースを設定でき ます(図25.10「DHCPサーバ:ダイナミックDNS[用のインタフェースの設](#page-431-0) [定」](#page-431-0) (412 [ページ](#page-431-0))を参照)。

## 図 *25.9 DHCP*サーバ*:TSIG*の設定

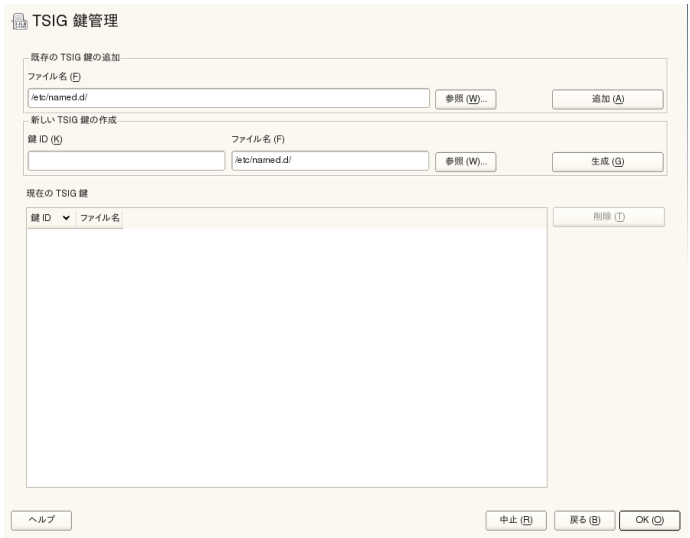

ダイナミックDNS:インタフェースの設定

ここでは、[このサブネットでダイナミック*DNS*を有効にする]を選択し て、サブネットのダイナミックDNSを有効化できます。その後、ドロップ ダウンリストを使用して正引きゾーンと逆引きゾーン両方のTSIGキーを 選択し、そのキーがDNSとDHCPサーバに共通であることを確認します。 [グローバルダイナミック*DNS*設定の更新]を使用すると、ダイナミック DNS環境に従ってグローバルDHCPサーバ設定を自動的に更新および調整 できます。最後に、ダイナミックDNSに従って更新する正引きゾーンと逆 引きゾーンについて、プライマリネームサーバの名前を個別に指定し、こ の2つのゾーンを定義します。[*OK*]を選択すると、サブネットの設定ダ イアログに戻ります(図25.8「DHCPサーバ:[サブネットの設定」](#page-429-0)(410[ページ](#page-429-0)) を参照)。[ [*OK* ]を選択すると、エキスパート設定ダイアログに戻り ます

<span id="page-431-0"></span>図 *25.10 DHCP*サーバ*:*ダイナミック*DNS*用のインタフェースの設定

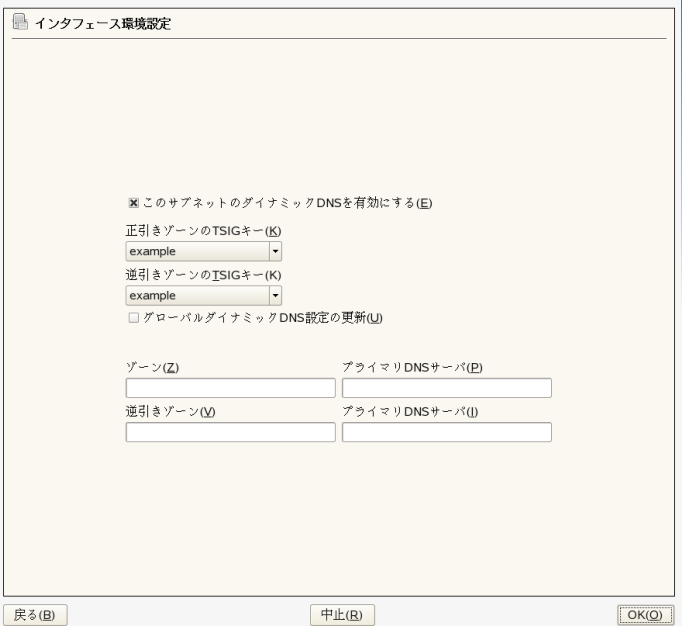

ネットワークインタフェースの環境設定

DHCPサーバがリスンするインタフェースを定義し、ファイアウォール設 定を調整するには、「エキスパート環境設定]ダイアログで「詳細」 > [インタフェースの設定]の順に選択します。表示されるインタフェース リストから、DHCPサーバがリッスンするインタフェースを1つ以上選択 します。すべてのサブネット内のクライアントがサーバと通信できるよう にする必要があり、サーバホストでもファイアウォールを実行する場合 は、ファイアウォールを適宜調整してください。調整するには、[*Adapt Firewall Settings(*ファイアウォール設定の調整*)*]を選択します。設定を完 了した後、[*OK*]をクリックして元のダイアログに戻ると、YaSTが SuSEfirewall2のルールを、新しい条件に調整します(図25.11「[DHCP](#page-432-0)サー バ:[ネットワークインタフェースとファイアウォール」](#page-432-0) (413 [ページ](#page-432-0))を参 照)。
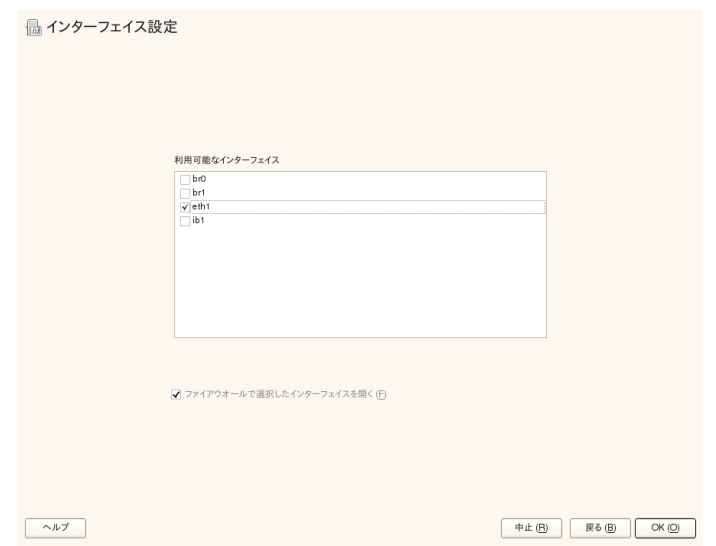

図 *25.11 DHCP*サーバ*:*ネットワークインタフェースとファイアウォール

設定ステップをすべて完了した後、[*OK*]を選択してダイアログを閉じま す。これでサーバは新規環境設定に従って起動します。

### **25.2 DHCP**ソフトウェアパッケージ

お使いの製品では、DHCPサーバとDHCPクライアントのどちらも利用できま す。用意されているDHCPサーバは、Internet Systems Consortiumによって公開 されたdhcpdです。クライアント側で、dhcp-client(ISCから)またはdhcpcd パッケージにあるDHCPクライアントデーモンの、いずれかのDHCPクライア ントプログラムを選択します。

デフォルトでは、dhcpcdがインストールされています。このプログラムは非 常に扱いやすく、システムブート時に自動的に起動して、DHCPサーバを監視 します。環境設定ファイルは必要ありません。標準的な設定であればほとん どの場合、そのまま使用できます。複雑な状況で使用する場合は、環境設定 ファイル/etc/dhclient.confによって制御されるISC dhcp-clientを使 用します。

### **25.3 DHCP**サーバ**dhcpd**

DHCPシステムの中核には、動的ホスト環境設定プロトコルデーモンがありま す。このサーバは、環境設定ファイル*/etc/dhcpd.conf*に定義された設定に従っ てアドレスを「リース」し、その使用状況を監視します。システム管理者は、 このファイルのパラメータと値を変更して、プログラムの動作をさまざまな 方法で調整できます。例25.1[「環境設定ファイル](#page-433-0)/etc/dhcpd.conf」(414[ページ](#page-433-0)) で、/etc/dhcpd.confファイルの基本的な例を見てみましょう。

#### <span id="page-433-0"></span>例 *25.1* 環境設定ファイル*/etc/dhcpd.conf*

default-lease-time 600: # 10 minutes max-lease-time 7200; # 2 hours option domain-name "example.com"; option domain-name-servers 192.168.1.116; option broadcast-address 192.168.2.255; option routers 192.168.2.1; option subnet-mask 255.255.255.0; subnet 192.168.2.0 netmask 255.255.255.0 { range 192.168.2.10 192.168.2.20; range 192.168.2.100 192.168.2.200; }

DHCPサーバを用いてネットワーク内でIPアドレスを割り当てるには、このサ ンプルのような環境設定ファイルを用意すれば十分です。各行の末尾にセミ コロンが付いていることに注意してください。これがなければ、dhcpdは起動 しません。

サンプルファイルは、3つのセクションに分けられます。最初のセクション は、要求側クライアントにIPアドレスがリースされた場合に、デフォルトで 最大何秒間経過すればリースの更新が必要になるか(デフォルトリース時間)が 定義されます。このセクションには、DHCPサーバがコンピュータにIPアドレ スを割り当てた場合に、コンピュータが更新を求めずにそのIPアドレスを保 持できる最大時間(max-lease-time)も指定されています。

2つ目のセクションでは、基本的なネットワークパラメータがグローバルレベ ルで定義されています。

• option domain-nameの行は、ネットワークのデフォルトドメインを定義 してます。

- option domain-name-serversエントリには、IPアドレスをホスト名(ま た逆方向に)に解決するためのDNSサーバを最高3つを指定します。ネーム サーバは、DHCPをセットアップする前に、使用しているマシン上または ネットワーク上のどこか他の場所で設定するのが理想的です。ネームサー バではまた、各ダイナミックアドレスに対してホスト名を定義し、またそ の逆も定義する必要があります。独自のネームサーバを設定する方法につ いては、第24章[ドメインネームシステム](#page-394-0)(375[ページ](#page-394-0))を参照してください。
- option broadcast-addressの行は、要求しているクライアントで使用されるブ ロードキャストアドレスを定義します。
- option routersの行では、ローカルネットワークでホストに配信できな いデータパケットの送信先を(指定されたソース/ターゲットホストアドレス およびサブネットに応じて)が指定されます。ほとんどの場合、特に小規模 ネットワークでは、このルータはインターネットゲートウェイと同一です。
- option subnet-maskでは、クライアントに割り当てるネットマスクを指 定します。

ファイルの最後のセクションでは、サブネットマスクを含め、ネットワーク を定義します。最後に、DHCPが対象のクライアントにIPアドレスを割り当て るために使用するアドレス範囲を指定します。例25.1[「環境設定ファイ](#page-433-0) ル[/etc/dhcpd.conf](#page-433-0)」 (414 [ページ](#page-433-0))では、クライアントに、192.168.2.10と 192.168.2.20の間および192.168.2.100と192.168.2.200の間の任意 のアドレスを与えることができます。

これら数行を編集すると、rcdhcpdstartコマンドを使用してDHCPデーモ ンを有効にできるようになります。DHCPデーモンはすぐに使用できます。 rcdhcpdcheck-syntaxコマンドを使用すると、簡単な構文チェックを実行 できます。サーバでエラーが発生して中断する、起動時にdoneが返されない など、環境設定に関して予期しない問題が発生した場合は、メインシステム ログ/var/log/messagesまたはコンソール 10 (Ctrl + Alt + F10)で情報を探せ ば、原因が突き止められます。

デフォルトのSUSE Linux Enterprise Serverシステムでは、セキュリティ上の理 由から、chroot環境でDHCPデーモンを起動します。デーモンが見つけられる ように、環境設定ファイルは、chroot環境にコピーします。このファイルは、 rcdhcpd startコマンドによって自動的にこのファイルがコピーされるの で、通常は、手動でコピーする必要はありません。

### **25.3.1** 固定**IP**アドレスを持つホスト

DHCPは、事前定義の静的アドレスを特定のクライアントに割り当てる場合に も使用できます。明示的に割り当てられるアドレスは、プールから割り当て られる動的アドレスに常に優先します。たとえばアドレスが不足していて、 サーバがクライアント間でアドレスを再配布する必要がある場合でも、静的 アドレスは動的アドレスと違って期限切れになりません。

静的アドレスを使用して設定されるクライアントを識別するために、dhcpd は、ハードウェアアドレス(6つのオクテットペアから成るグローバルにユニー クな固定数値コード)を使用して、すべてのネットワークデバイスを識別しま す(たとえば、00:30:6E:08:EC:80)。たとえば、例25.2[「環境設定ファイル](#page-435-0) [への追加」](#page-435-0) (416 [ページ](#page-435-0))のような数行を例25.1[「環境設定ファイ](#page-433-0) ル[/etc/dhcpd.conf](#page-433-0)」(414[ページ](#page-433-0))に示す環境設定ファイルに追加すると、DHCP

<span id="page-435-0"></span>デーモンはあらゆる状況で、対応するホストに同じデータのセットを割り当 てます。

#### 例 *25.2* 環境設定ファイルへの追加

```
host jupiter {
hardware ethernet 00:30:6E:08:EC:80;
fixed-address 192.168.2.100;
}
```
クライアントの名前を1行目に(hosthostname(ここではjupiterに置き換わ る))、MACアドレスを2行目に入力します。LinuxホストでMACアドレスを確 認するには、ip link showコマンドの後にネットワークデバイス(たとえ ば、eth0)を指定して実行します。出力例を次に示します。

link/ether 00:30:6E:08:EC:80

上の例では、MACアドレス00:30:6E:08:EC:80のネットワークカードが搭 載されたクライアントに、IPアドレス192.168.2.100とホスト名jupiter が自動的に割り当てられます。指定するハードウェアの種類は、ほとんどの 場合ethernetですが、IBMシステムでよく使用されるtoken-ringもサポー トされています。

### **25.3.2 SUSE Linux Enterprise Server**バージョ ン

セキュリティ向上のため、ISC DHCPサーバのSUSE Linux Enterprise Serverバー ジョンは、Ari Edelkind氏開発の非root/chrootパッチが適用されて出荷されま す。これにより、dhcpdをユーザID nobodyで実行したり、chroot環境で実行 したりできます(/var/lib/dhcp)。これの機能を使用するには、環境設定 ファイルdhcpd.confが/var/lib/dhcp/etcに存在する必要があります。 initスクリプトは、起動時に環境設定ファイルをこのディレクトリに自動的に コピーします。

この機能に関するサーバの動作は、環境設定ファイル/etc/sysconfig/ dhcpdのエントリを使用して制御できます。非chroot環境でdhcpdを実行する には、/etc/sysconfig/dhcpd内の変数DHCPD\_RUN\_CHROOTEDを「no」 に設定します。

chroot環境内であっても、dhcpdを有効にしてホスト名を解決するには、次の ような他の環境設定ファイルをコピーする必要があります。

- /etc/localtime
- /etc/host.conf
- /etc/hosts
- /etc/resolv.conf

これらのファイルは、initスクリプトの起動時に、/var/lib/dhcp/etc/に コピーされます。コピーされたファイルが/etc/ppp/ip-upのようなスクリ プトによって動的に変更されている場合は、必要な変更箇所がないか注意す る必要があります。ただし、環境設定ファイルに(ホスト名でなく) IPアドレ スだけを指定している場合は、これについて考える必要はありません。

環境設定の中に、chroot環境にコピーすべき追加ファイルが存在する場合は、 etc/sysconfig/dhcpdファイルのDHCPD CONF\_INCLUDE\_FILES変数で、 これらのファイルを設定します。syslog-ngデーモンの再起動後もDHCPロギン グ機能が継続して動作するようにするには、/etc/sysconfig/syslogファ イル内のSYSLOGD\_ADDITIONAL\_SOCKET\_DHCPエントリを指定します。

### **25.4** 詳細情報

DHCPの詳細については、*Internet Systems Consortium*のWebサイト([http://](http://www.isc.org/products/DHCP/) [www.isc.org/products/DHCP/](http://www.isc.org/products/DHCP/))を参照してください。また、dhcpd、 dhcpd.conf、dhcpd.leases、およびdhcp-optionsのマニュアルページ にも詳細が記載されています。

## **NetworkManager**の使用 **26**

NetworkManagerは、ラップトップなどの携帯用コンピュータのための理想的 ソリューションです。NetworkManagerは、802.1x保護ネットワークへの接続 など、ネットワーク接続のための最新の暗号化タイプおよび標準をサポート しています。802.1Xは、「IEEE Standard for Local and Metropolitan Area Networks—Port-Based Network Access Control」(ポートごとにネットワークア クセスの制御を行う、ローカル/メトロポリタンエリアネットワーク向けIEEE 標準)です。NetworkManagerを使用すれば、ネットワークインタフェースの設 定や移動時の有線/無線ネットワーク間の切り換えにわずらわされる必要がな くなります。NetworkManagerでは、既知の無線ネットワークに自動的に接続 するか、または複数のネットワーク接続を並行して管理できます。後者の場 合、最も高速な接続がデフォルトとして使用されます。さらに、利用可能な ネットワーク間を手動で切り換えたり、システムトレイのアプレットを使用 してネットワーク接続を管理できます。

単一の接続をアクティブにする代わりに、複数の接続を一度にアクティブに できます。これにより、Ethernetからラップトップの接続プラグを抜いても、 無線接続により接続が維持されます。

### **26.1 NetworkManager**の使用

NetworkManagerは、高度で直感的なユーザインタフェースを提供します。こ のインタフェースを使用すると、ネットワーク環境を簡単に切り換えること ができます。ただし、NetworkManagerは、次の場合には適しません。

- コンピュータが、DHCPまたはDNSサーバなど、ネットワーク内で他のコン ピュータにネットワークサービスを提供している場合。
- <span id="page-439-0"></span>• コンピュータがXenサーバの場合、またはシステムがXen内の仮想システム である場合。

### **26.2 NetworkManager**の有効化と無効 化

ラップトップコンピュータでは、 NetworkManagerがデフォルトで有効です。 ただし、YaSTネットワーク設定モジュールでいつでも有効または無効にでき ます。

- **1** YaSTを実行し、[ネットワークデバイス] > [*Network Settings*]の順に選 択します。
- 2 [*Network Settings*] ダイアログが開きます。 [グローバルオプション] タ ブを開きます。
- **3** NetworkManagerを使用してネットワーク接続を設定および管理するには、 以下の手順を実行します。
	- **3a** [ネットワークのセットアップ方法]フィールドで、 [*NetworkManager*を使ってユーザが制御]を選択します。
	- **3b** [*OK*]をクリックしてYaSTを閉じます。
	- **3c** 26.3項 [「ネットワーク接続の設定」](#page-440-0) (421 [ページ](#page-440-0))に従って、 NetworkManagerを使用してネットワーク接続を設定します。
- **4** NetworkManagerを無効にして従来の方法でネットワークを制御するには、 以下の手順を実行します。
	- **4a** [ネットワークのセットアップ方法]フィールドで、[*ifup*を使用し た従来の方法]
	- **4b** [*OK*]をクリックします。
- **4c** DHCP経由の自動環境設定または静的IPアドレスによる手動設定で、 YaSTでネットワークカードを設定します。別の方法として、YaSTを 使用してモデムを設定します。
	- ダイヤルアップ接続の場合は、[ネットワークデバイス] > [<sup>モ</sup> デム]を使用します。
	- 内部またはUSBISDNモデムを設定するには、[ネットワークデバ イス] > [ISDN] の順に選択します。
	- 内部またはUSB DSLモデムを設定するには、[ネットワークデバ イス] > [*DSL*]の順に選択します。

YaSTを使用したネットワーク接続の詳細については、21.4項「[YaST](#page-326-0) [によるネットワーク接続の設定」](#page-326-0) (307 [ページ](#page-326-0))および第18章 [無線](#page-264-0) *[LAN](#page-264-0)* (245 [ページ](#page-264-0))を参照してください。

### <span id="page-440-0"></span>**26.3** ネットワーク接続の設定

YaSTでNetworkManagerを有効にした後、KDEおよびGNOMEで使用可能な NetworkManagerフロントエンドでネットワーク接続を設定します。両フロン トエンドのネットワーク設定ダイアログは非常に似ています。有線、無線、 モバイルブロードバンド、DSL、およびVPN接続など、あらゆるタイプのネッ トワーク接続に対応するタブが表示されます。各タブで、該当するタイプの 接続の追加、編集、または削除を行うことができます。KDE設定ダイアログ では、接続タイプがシステムで使用可能であれば(ハードウェアおよびソフト ウェアによる)、適切なタブのみがアクティブになります。また、 KNetworkManagerではデフォルトで、各タブで使用可能な入力フィールドおよ びオプションに対して包括的なツールヒントが表示されます。

#### 注記**: Bluetooth**接続

現在、Bluetooth接続は、NetworkManagerでは設定できません。

GNOMEでネットワーク設定ダイアログを開くには、メインメニューを開き、 右側にある「ネットワーク]エントリをクリックします。その代わり、Alt+ F2を押してnm-connection-editorを入力するか、GNOMEコントロールセ ンターで「システム] > 「ネットワーク接続」の順に選択します。

図 *26.1 GNOME*ネットワーク接続のダイアログ

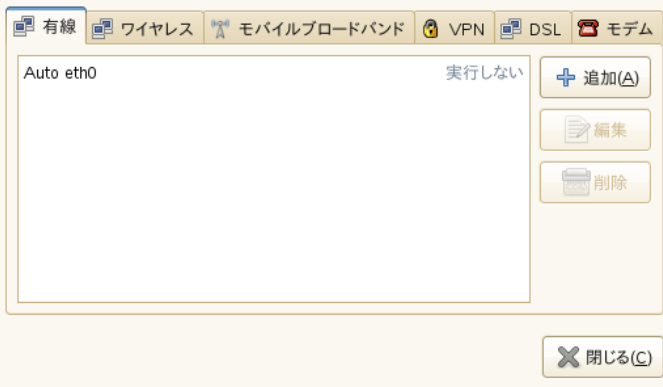

KDEを使用している場合は、メインメニューを開き、[デスクトップの設定] をクリックします。[個人設定]で、[一般]タブの[ネットワークの設定] を選択し、ネットワーク設定ダイアログを開きます。

図 *26.2 KDE*ネットワーク設定ダイアログ

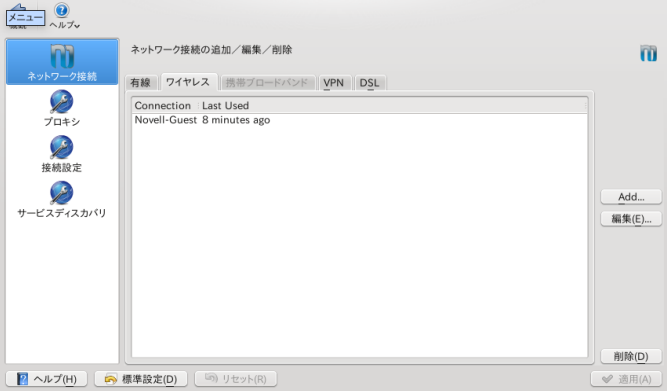

システムトレイにあるNetworkManagerアプレットから設定ダイアログを起動 することもできます。KDEでは、アイコンを左クリックし、[接続の管理] を選択します。GNOMEでは、アイコンを右クリックし、 [接続の編集] を選 択します。

#### 注記**:** オプションの可用性

システムセットアップによっては、接続を設定できない場合があります。 安全な環境では、一部のオプションがロックされているか、またはroot許 可を必要とする場合があります。詳細は、システム管理者にお問い合わせ ください。

#### <span id="page-442-0"></span>手順 *26.1* 接続の追加または編集

NetworkManagerでネットワーク接続を設定する場合、すべてのユーザが共有 できるシステム接続を定義することもできます。ユーザ接続とは対照的に、 システム接続は、NetworkManagerの起動直後、ユーザがログインする前に使 用可能になります。両タイプの接続について詳細は、26.7.1[項「ユーザおよび](#page-452-0) [システムの接続」](#page-452-0) (433 [ページ](#page-452-0))を参照してください。

現在、KDEではsystem connectionオプションは使用できません。システ ム接続を設定するには、この場合はYaSTを使用する必要があります。

#### 注記**:** 非表示のネットワーク

「隠れた」ネットワーク(サービスをブロードキャストしないネットワーク) に接続するには、そのネットワークのSSID (Service Set Identifier)またはESSID (Extended Service Set Identifier)を知っている必要があります。隠れたネット ワークは、自動的に検出できません。

- **1** ネットワーク設定のダイアログで、使用したい接続タイプのタブをクリッ クします。
- **2** [追加]をクリックして新しい接続を作成するか、既存の接続を選択して [編集]をクリックします。
- **3** 「*接続名*】および接続の詳細を入力します。
- **4** 非表示のネットワークでは、ESSIDおよび暗号化パラメータを入力します。
- **5** 1つの接続タイプについて複数の物理デバイスが使用可能な場合(たとえば、 コンピュータに2つのethernetカードまたは2つの無線カードが取り付けられ ている場合)、特定のデバイスに接続を関連付けることができます。

KDEを使用している場合は、このために [インタフェースの制限] オプショ ンを使用します。GNOMEを使用する場合は、接続を関連付けるデバイス の[*MAC*アドレス]を入力し、設定を確認します。

- **6** NetworkManagerが自動的に特定の接続を使用するようにするには、この接 続に対してオプション[*Connect Automatically*](KDEの場合)または[*Stay connected when possible*](GNOMEの場合)を有効にします。
- **7** 接続をシステム接続にするには、[すべてのユーザが使用可能]を有効に します(GNOME)。システム接続を作成および編集するには、rootパーミッ ションが必要です。

変更を確定した後、NetworkManagerアプレットを左クリックすると、新たに 設定されたネットワーク接続が使用可能なネットワークのリストに表示され ます。

図 *26.3 KNetworkManager -* 設定済みおよび使用可能な接続

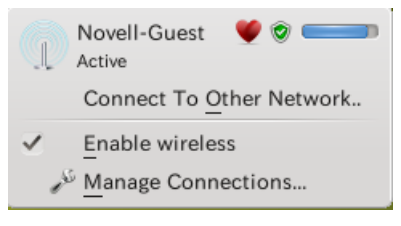

### **26.4 KNetworkManager**の使用

NetworkManager向けKDEフロントエンドは、KNetworkManagerアプレットで す。ネットワークがNetworkManagerコントロール用に設定されている場合、 通常、アプレットはデスクトップ環境とともに自動的に起動し、システムト レイにアイコンとして表示されます。

システムトレイにネットワーク接続アイコンが表示されない場合は、おそら くアプレットが起動していません。アプレットを手動で起動するには、Alt + F2を押し、「knetworkmanager」を入力します。

KNetworkManagerでは、接続を設定した無線ネットワークのみが表示されま す。無線ネットワークの範囲外である場合またはネットワークケーブルが接 続されていない場合は接続が非表示になります。したがって、使用される接 続を示す明確なビューが常に提示されます。

### **26.4.1** 有線ネットワーク接続の管理

コンピュータがネットワークケーブルで既存のネットワークに接続している 場合、KNetworkManagerアプレットを使用してネットワーク接続を選択しま す。

- **1** アプレットアイコンで左クリックすると、使用可能なネットワークがメ ニューに表示されます。現在使用されている接続は、このメニューで選択 され、[アクティブ]としてマークされます。
- **2** 有線ネットワークで異なる設定を使用する場合は、[接続の管理]をクリッ クし、手順26.1[「接続の追加または編集」](#page-442-0)(423[ページ](#page-442-0))の説明に従って別の 有線接続を追加します。
- **3** KNetworkManagerアイコンをクリックし、新たに設定した接続を選択して アクティブにします。

### **26.4.2** 無線ネットワーク接続の管理

KNetworkManagerではデフォルトで、接続を設定した無線ネットワークのう ち、使用可能であり表示可能であるネットワークのみが表示されます。最初 に無線ネットワークに接続するには、次の手順に従います。

手順 *26.2* ワイヤレスネットワークへの接続

- **1** アプレットアイコンを左クリックし、[ネットワーク接続の作成]を選択 します。KNetworkManagerには、信号強度およびセキュリティの詳細を含 めて、使用可能であり表示可能な無線ネットワークのリストが表示されま す。
- **2** 表示可能なネットワークに接続するには、リストからネットワークを選択 し、[接続]をクリックします。ネットワークが暗号化されている場合は、 ダイアログが開きます。ネットワークが使用する「セキュリティ]のタイ プを選択し、適切な資格情報を入力します。
- **3** サービスセット識別子(SSIDまたはESSID)をブロードキャストしないため自 動的に検出されないネットワークに接続するには、[*WLAN*を使用して他 のネットワークに接続]を選択します。
- **4** 表示されるダイアログでSSIDまたはESSIDを入力し、必要に応じて暗号化 パラメータを設定します。
- **5** 変更を確認し、[*OK*]をクリックします。NetworkManagerで、新しい接続 がアクティブになります。
- **6** 接続を終了し、無線ネットワークを無効にするには、アプレットアイコン をクリックし、[ワイヤレスの有効化]のチェックをオフにします。飛行 機内など、ワイヤレスネットワーキングが使用できない環境にいる場合は、 この設定が役に立つことがあります。

明示的に選択された無線ネットワークは、可能な限り接続が維持されます。 その時点でネットワークケーブルが接続されていれば、無線接続の稼働中に、 [自動的に接続]に設定したすべての接続が確立されます。

### **26.4.3** ワイヤレスカードのアクセスポイント としての設定

お使いのワイヤレスカードでアクセスポイントモードがサポートされている 場合、NetworkManagerを使用して設定できます。

#### 注記**:** オプションの可用性

システムセットアップによっては、接続を設定できない場合があります。 安全な環境では、一部のオプションがロックされているか、またはroot許 可を必要とする場合があります。詳細は、システム管理者にお問い合わせ ください。

- **1** KNetworkManagerアプレットをクリックし、[ネットワーク接続の作成] > 「新しいアドホックネットワーク]のの順に選択します。
- **2** 次の設定ダイアログで、[*SSID*]フィールドにネットワークの名前を入力 します。

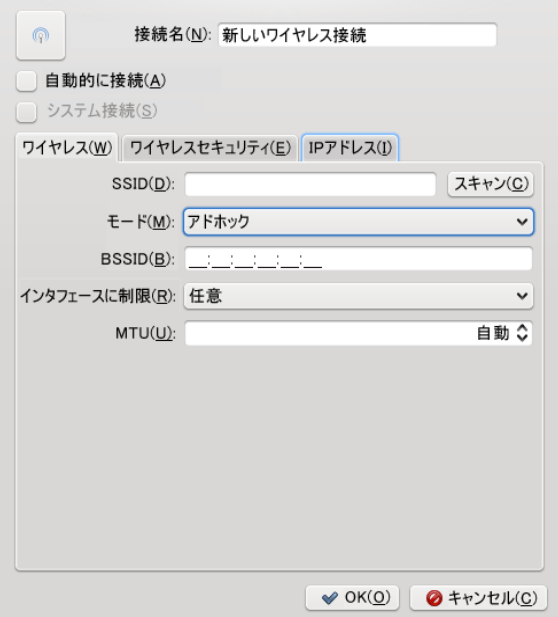

**3** [無線セキュリティ]タブで暗号化を設定します。

#### 重要**:** 保護されていないワイヤレスネットワークによるセキュリティリス ク

[*Security*]を[なし]に設定した場合、誰でもネットワークに接続し、 コネクティビティを再利用し、ネットワーク接続を傍受できるようにな ります。アクセスをアクセスポイントに制限して接続を安全なものにす るには、暗号化を使用します。さまざまなWEP/WPAベースの暗号化を選 択できます。いずれのテクノロジが最適であるか不明な場合は、[18.3](#page-266-0)項 [「認証」](#page-266-0) (247 [ページ](#page-266-0))を参照してください。

- **4** [*IP*アドレス]タブで、[設定]オプションが[共有](アドホックネット ワークのデフォルトオプション)に設定されていることを確認します。
- **5** 入力した設定を確認して、「 [OK] をクリックします。

### **26.4.4 KNetworkManager**のカスタマイズ

KNetworkManager:のさまざまな要素(システムトレイに表示するアイコンの 数、表示するツールヒント、およびネットワーク接続のパスワードと資格情 報を保存する方法)をカスタマイズできます。最後の要素についての詳細は、 26.7.2項 [「パスワードと資格情報の保存」](#page-453-0) (434 [ページ](#page-453-0))を参照してください。

使用可能なオプションを探すには、NetworkManagerシステムトレイアイコン を右クリックし、設定ダイアログの左側で、[接続の管理]を選択して「そ の他】 をクリックします。

手順 *26.3 KNetworkManager*の複数のトレイアイコンの構成

KNetworkManagerでは、複数の接続を同時にアクティブに維持できるので、複 数の接続の接続状態に関する情報を一度に表示できれば便利です。システム トレイで、それぞれが異なる接続タイプグループを表す複数のNetworkManager アイコンを使用することにより、これが可能になります(たとえば、有線接続 について1つのアイコン、無線接続について別のアイコンを使用します)。

- **1** 設定ダイアログで、[トレイアイコン]タブに切り替えます。
- **2** 「追加アイコン]をクリックします。新しいアイコンエントリがリストに 表示されます。
- **3** このアイコンによって表されるネットワーク接続タイプを選択し、対応す るアイコンでグループ化します。

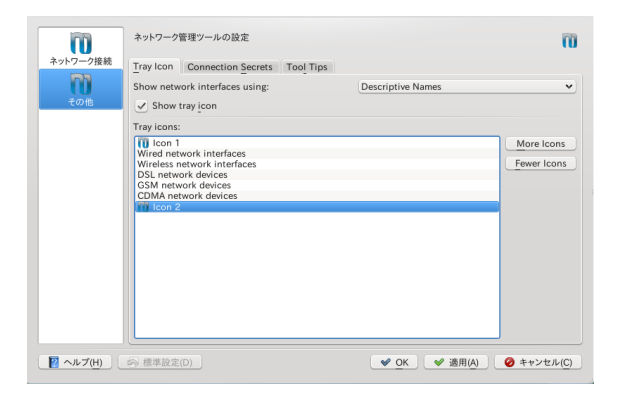

**4** 変更内容を確認します。

これでシステムトレイには複数のNetworkManagerアイコンが表示され、そこ からアイコンに関連付けられた接続タイプにアクセスできます。

KNetworkManagerではまた、手順26.1[「接続の追加または編集」](#page-442-0) (423 [ページ](#page-442-0)) の説明に従ってネットワーク接続を設定すると、この接続に対して表示され たアイコンをカスタマイズできます。アイコンを変更するには、[接続名] の隣にあるアイコンボタンをクリックし、次のダイアログで目的のアイコン を選択します。変更を確認した後、システムトレイのKNetworkManagerアイコ ンをクリックすることにより、使用可能な接続のリストに新しいアイコンが 表示されます。

### **26.5 GNOME NetworkManager**アプ レットの使用

In GNOMEでは、NetworkManagerはGNOME NetworkManagerアプレットを使用 して制御できます。ネットワークがNetworkManagerコントロール用に設定さ れている場合、通常、アプレットはデスクトップ環境とともに自動的に起動 し、システムトレイにアイコンとして表示されます。

システムトレイにネットワーク接続アイコンが表示されない場合は、おそら くアプレットが起動していません。アプレットを手動で起動するには、Alt + F2を押し、「nm-applet」を入力します。

### **26.5.1** 有線ネットワーク接続の管理

コンピュータがネットワークケーブルで既存のネットワークに接続している 場合、NetworkManagerアプレットを使用してネットワーク接続を選択します。

- **1** アプレットアイコンで左クリックすると、使用可能なネットワークがメ ニューに表示されます。メニューでは、現在使用されている接続が選択さ れています。
- **2** 別のネットワークに切り替えるには、リストから選択します。

**3** 有線と無線のすべてのネットワーク接続を切り替えるには、アプレットア イコンを右クリックして[*Enable Networking*]を選択解除します。

### **26.5.2** 無線ネットワーク接続の管理

使用可能な可視のワイヤレスネットワークは、[*Wireless Networks*]の下の GNOMENetworkManagerアプレットメニューにリストされます。各ネットワー クの信号強度もメニューに表示されます。暗号化された無線ネットワークに は、シールドアイコンが付きます。

手順 *26.4* ワイヤレスネットワークへの接続

- **1** ワイヤレスネットワークに接続するには、アプレットアイコンを左クリッ クして、使用できるワイヤレスネットワークのリストからエントリを選択 します。
- **2** ネットワークが暗号化されている場合は、ダイアログが開きます。ネット ワークで使用されている暗号化のタイプ([無線セキュリティ])が示され、 対応する暗号化および認証設定に従って入力フィールド数が維持されます。 適切な資格情報を入力します。
- **3** サービスセット識別子(SSIDまたはESSID)をブロードキャストしないため自 動的に検出されないネットワークに接続するには、NetworkManagerアイコ ンを左クリックし、[非表示の無線ネットワークへの接続]を選択します。
- **4** 表示されるダイアログの[ネットワーク名]に、SSIDまたはESSIDを入力 し、必要に応じて暗号化パラメータを設定します。
- **5** ワイヤレスネットワーキングを無効にするには、アプレットアイコンで右 クリックし、[ワイヤレスの有効化]のチェックを外します。飛行機内な ど、ワイヤレスネットワーキングが使用できない環境にいる場合は、この 設定が役に立つことがあります。

明示的に選択された無線ネットワークは、可能な限り接続が維持されます。 その時点でネットワークケーブルが接続されていれば、無線接続の稼働中に、 [*Stay connected when possible*]に設定したすべての接続が確立されます。

### **26.5.3** ワイヤレスカードのアクセスポイント としての設定

お使いのワイヤレスカードでアクセスポイントモードがサポートされている 場合、NetworkManagerを使用して設定できます。

#### 注記**:** オプションの可用性

システムセットアップによっては、接続を設定できない場合があります。 安全な環境では、一部のオプションがロックされているか、またはroot許 可を必要とする場合があります。詳細は、システム管理者にお問い合わせ ください。

**1** NetworkManagerアプレットをクリックし、[新しい無線ネットワークを作 成]を選択します。

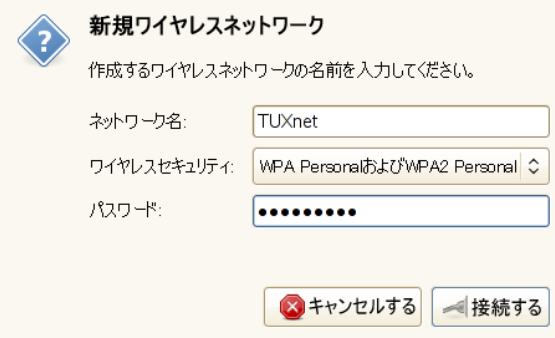

**2** [ネットワーク名]に入力し、[無線セキュリティ]ドロップダウンリス トで使用する暗号化を設定します。

#### 重要**:** 保護されていないワイヤレスネットワークによるセキュリティリス ク

[*Wireless Security*]を[なし]に設定した場合、誰でもネットワークに 接続し、コネクティビティを再利用し、ネットワーク接続を傍受できる ようになります。アクセスをアクセスポイントに制限して接続を安全な ものにするには、暗号化を使用します。さまざまなWEP/WPAベースの暗 号化を選択できます。いずれのテクノロジが最適であるか不明な場合は、 18.3項 [「認証」](#page-266-0) (247 [ページ](#page-266-0))を参照してください。

### <span id="page-451-0"></span>**26.6 NetworkManager**と**VPN**

NetworkManagerは、数種類のVPN(Virtual Private Network)技術をサポートして います. 各技術について、SUSE Linux Enterprise ServerにはNetworkManagerの 一般的なサポートを提供する基本パッケージが付属しています。加えて、ア プレットに対応するデスクトップ固有のパッケージをインストールすること も必要です。

#### NovellVPN

このVPN技術を使用するには、次のアイテムをインストールします:

- NetworkManager-novellvpn、および
- NetworkManager-novellvpn-kde4または NetworkManager-novellvpn-gnome

NovellVPNサポート(KDE用)はまだ利用できませんが、現在準備中です。

#### OpenVPN

このVPN技術を使用するには、次のアイテムをインストールします:

- NetworkManager-openvpn、および
- NetworkManager-openvpn-kde4または NetworkManager-openvpn-gnome

#### vpnc (Cisco)

このVPN技術を使用するには、次のアイテムをインストールします:

- NetworkManager-vpnc、および
- NetworkManager-vpnc-kde4または NetworkManager-vpnc-gnome

PPTP(ポイントツーポイントトンネリングプロトコル) このVPN技術を使用するには、次のアイテムをインストールします:

- NetworkManager-pptp、および
- NetworkManager-pptp-kde4または NetworkManager-pptp-gnome

<span id="page-452-1"></span>パッケージのインストールを完了したら、VPN接続を設定します(26.3[項「ネッ](#page-440-0) [トワーク接続の設定」](#page-440-0) (421 [ページ](#page-440-0))参照)

### **26.7 NetworkManager**とセキュリティ

NetworkManagerは、ワイヤレス接続を「信頼された」と「信頼なし」という 2種類で区別します。「信頼された」接続とは、過去に明示的に選択したネッ トワークです。その他は「信頼なし」です。信頼された接続は、アクセスポ イントのMACアドレスと名前で識別されます。MACアドレスを使用して、信 頼された接続が同じ名前でも、異なるアクセスポイントを使用できないよう にすることができます。

NetworkManagerにより、定期的に、使用可能なネットワークがスキャンされ ます。信頼されたネットワークが複数検出された場合、最近使用されたもの が自動的に選択されます。すべてのネットワークが信頼されないネットワー クの場合は、 NetworkManagerはユーザ選択を待機します。

暗号化設定が変更されても、名前とMACアドレスが同じままの場合は、 NetworkManagerは接続を試みますが、まず、新しい暗号化設定の確認とアッ プデート(新しいキーなど)の提供を求めるプロンプトが表示されます。

<span id="page-452-0"></span>無線接続を使用している状態からオフラインモードに切り替えると、 NetworkManagerでSSIDまたはESSIDが空白になります。これにより、カード の接続解除が確保されます。

### **26.7.1** ユーザおよびシステムの接続

NetworkManagerは、userおよびsystemという2種類の接続を認識します。 ユーザ接続は、最初のユーザがログインしたとき、NetworkManagerで利用可 能になる接続です。ユーザは、必要な資格情報を要求されます。ユーザがロ グアウトすると、接続は切断され、NetworkManagerから削除されます。シス テム接続として定義された接続は、すべてのユーザが共有でき、 NetworkManagerの起動直後で、どのユーザもまだログインしていないとき、

利用可能になります。システム接続の場合、すべての資格情報を接続作成時 に提供する必要があります。そのようなシステム接続は、認証を要求するネッ トワークへの自動接続に使用することができます。NetworkManagerでユーザ 接続またはシステム接続を設定する方法については、26.3項 [「ネットワーク](#page-440-0) [接続の設定」](#page-440-0) (421 [ページ](#page-440-0))を参照してください。

<span id="page-453-0"></span>KDEの場合は、NetworkManagerを使用するシステム接続の設定は、現在サポー トされていません(代わりにYaSTを使用)。

### **26.7.2** パスワードと資格情報の保存

暗号化されたネットワークに接続するたびに資格情報を再入力したくない場 合は、デスクトップ固有ツールのGNOMEキーリングマネージャまたは KWalletManagerを使用して、資格情報を暗号化してディスク上に保存し、マ スタパスワードで安全を確保できます。

NetworkManagerは、安全な接続(暗号化された有線、無線、またはVPNの接続 など)のための証明書を証明書ストアから取得することもできます。詳細につ いては、第12章 *Certificate Store* (↑*Security Guide (*セキュリティガイド*)*)を参照 してください。

### **26.8** よくある質問とその回答

NetworkManagerによる特別なネットワークオプションの設定に関するよくあ る質問は、次のとおりです。

特定のデバイスには、どのようにして接続しますか?

デフォルトでは、NetworkManager内の接続は、デバイスタイプ固有の接続 であり、同じタイプのすべての物理デバイスに適用されます。1つの接続 タイプについて複数の物理デバイスが使用可能である場合(たとえば、コ ンピュータに2つのイーサネットカードが取り付けられている場合)、特定 のデバイスに接続を関連付けることができます。

GNOMEでこれを行うには、まずデバイスのMACアドレスを調べます。こ のために、アプレットから入手できる「接続情報」か、またはコマンドラ インツール(nm-toolまたはifconfigなど)の出力を使用します。次に、 ネットワーク接続を設定するためのダイアログを起動し、変更する接続を 選択します。[有線]タブまたは[無線]タブで、デバイスの[*MAC*ア ドレス]を入力し、変更を確定します。

KDEを使用している場合は、ネットワーク接続を設定するためのダイアロ グを起動し、変更する接続を選択します。[*Ethernet*]タブまたは[無線] タブで、[インタフェースの制限]オプションを使用し、接続を関連付け るネットワークインタフェースを選択します。

同じESSIDを持つ複数のアクセスポイントが検出された場合、どのようにして 特定のアクセスポイントを指定しますか?

異なる無線帯域(a/b/g/n)を持つ複数のアクセスポイントが利用可能な場合、 デフォルトでは、最も強い信号を持つアクセスポイントが自動的に選択さ れます。このデフォルトを無効にするには、ワイヤレス接続の設定時に [*BSSID*]フィールドを使用します。

BBSID (Basic Service Set Identifier)は、各Basic Service Setを固有に識別しま す。インフラストラクチャBasic Service Setでは、BSSIDは、ワイヤレスア クセスポイントのMACアドレスです。独立型(アドホック)Basic Service Set では、BSSIDは、46ビットの乱数から生成されローカルに管理されるMAC アドレスです。

26.3[項「ネットワーク接続の設定」](#page-440-0)(421[ページ](#page-440-0))に説明されているように、 ネットワーク接続を設定するダイアログを開始します。変更したいワイヤ レス接続を選択し、[編集]をクリックします。「ワイヤレス]タブで、 BSSIDを入力します。

- どのようにして、ネットワーク接続を他のコンピュータと共用しますか? プライマリデバイス(インターネットに接続するデバイス)には、特別な設 定は必要ありません。ただし、ローカルハブまたはローカルコンピュータ に接続するデバイスは、次の手順で設定する必要があります。
	- 1. 26.3項 [「ネットワーク接続の設定」](#page-440-0) (421 [ページ](#page-440-0))に説明されているよう に、ネットワーク接続を設定するダイアログを開始します。変更したい 接続を選択し、[編集]をクリックします。GNOMEを使用している場 合は、[*IPv4*設定]タブに切り替えて、[方法]ドロップダウンリスト から[他のコンピュータと共有]を選択します。KDEを使用している場 合は、[*IP*アドレス]タブに切り替え、[設定]ドロップダウンリスト から[共有]を選択します。これで、IPトラフィックの転送が有効にな り、デバイス上でDHCPサーバが実行されます。NetworkManagerで変更 内容を確認します。

2. DCHPサーバは、ポート67を使用するので、そのポートがファイアウォー ルによってブロックされていないことを確認してください。そのために は、接続を共有するコンピュータで、YaSTを起動して、[セキュリティ とユーザ] > [ファイアウォール]の順に選択します。[許可される サービス]カテゴリに切り替えます。[*DCHP Server*]が[許可される サービス]として表示されていない場合は、[*Services to Allow*]から [*DCHPServer*]を選択し、[追加]をクリックします。YaSTで変更内 容を確認してください。

静的DNSアドレスに、どのようにして自動(DHCP, PPP, VPN)アドレスを提供 しますか?

DHCPサーバが無効なDNS情報(および/またはルート)を提供する場合は、 次の手順でそれを無効にできます。26.3項 [「ネットワーク接続の設](#page-440-0) [定」](#page-440-0) (421 [ページ](#page-440-0))に説明されているように、ネットワーク接続を設定する ダイアログを開始します。変更したい接続を選択し、[編集]をクリック します。GNOMEを使用している場合は、[*IPv4*設定]タブに切り替えて、 [方法]ドロップダウンリストから[自動*(DHCP)*アドレスのみ]を選択 します。KDEを使用している場合は、[*IP*アドレス]タブに切り替え、 [設定]ドロップダウンリストから[自動*(DHCP)*アドレスのみ]を選択 します。「*DNS Servers*]および「Search Domains]のフィールドにDNS情 報を入力します。[自動で取得したルートを無視する]場合は、[*Routes*] をクリックして該当するチェックボックスをオンにする(GNOME)か、タ ブの一番下にあるドロップダウンリストから[*Routes*]を選択して該当す るチェックボックスをオンにします(KDE)。変更内容を確認します。

どのようにしたら、ユーザがログインする前に、パスワード保護されたネッ トワークにNetworkManagerを接続できますか?

そのような目的に使用できるsystem connectionを定義します。詳細 については、26.7項 「NetworkManager[とセキュリティ」](#page-452-1) (433 [ページ](#page-452-1))を参 照してください。

### **26.9** トラブルシューティング

接続に関する問題が発生する可能性があります。NetworkManagerに関してよ く発生する問題としては、アプレットが起動しない、VPNオプションがない などがあります。これらの問題の解決、防止方法は、使用ツールによって異 なります。

NetworkManagerデスクトップアプレットが起動しない

ネットワークがNetworkManager制御に設定されている場合、GNOMEおよ びKDENetworkManagerアプレットが自動的に開始します。アプレットが 起動しない場合は、26.2項 「[NetworkManager](#page-439-0)の有効化と無効 [化」](#page-439-0)(420[ページ](#page-439-0))の説明に従って、YaST内でNetworkManagerが有効になっ ているかどうかチェックしてください次に、デスクトップ環境に適切な パッケージがインストールされていることを確認します。KDE4を使用す る場合、該当するパッケージはNetworkManager-kde4です。GNOMEを 使用する場合、該当のパッケージはNetworkManager-gnomeです

デスクトップアプレットがインストールされているが、何らかの理由で実 行されない場合は、手動でアプレットを起動してください。デスクトップ アプレットがインストールされているのに、何らかの理由で実行していな いときは、コマンドnm-applet(GNOME)またはknetworkmanager(KDE) で手動で開始します。

NetworkManagerアプレットにVPNオプションが表示されない

NetworkManager,アプレットと NetworkManager用VPNのサポートは、個別 のパッケージで配布されます。NetworkManagerアプレットにVPNオプショ ンがない場合は、ご使用のVPN技術のNetworkManagerサポートを含むパッ ケージがインストールされているかどうか確認してください。詳細につい ては、26.6項「[NetworkManager](#page-451-0)とVPN」(432[ページ](#page-451-0))を参照してください。

ネットワーク接続を使用できない

ネットワーク接続が正しく設定され、ネットワーク接続の他のすへてのコ ンポーネントも(ルータなど)、正常に機能している場合は、コンピュータ 上でネットワークインタフェースを再起動すると、問題が解決する場合が あります。そのためには、コマンドラインでrootとしてログインし、 rcnetwork restartを実行します。

### **26.10** 詳細情報

NetworkManagerの詳細は、次のウェブサイトおよびディレクトリから入手で きます。

NetworkManagerプロジェクトページ

<http://projects.gnome.org/NetworkManager/>

#### KDE NetworkManagerフロントエンド

<http://userbase.kde.org/NetworkManagement>

パッケージのドキュメント

NetworkManagerおよびGNOMEとKDEのNetworkManagerアプレットの最新 情報については、次のディレクトリの情報も参照してください。

- /usr/share/doc/packages/NetworkManager/,
- /usr/share/doc/packages/NetworkManager-kde4/、およ び
- /usr/share/doc/packages/NetworkManager-gnome/。

# **Samba 27**

Sambaを使用すると、MacOSX、Windows、OS/2マシンに対するファイルサー バおよびプリントサーバをUnixマシン上に構築できます。Sambaは、今や成熟 の域に達したかなり複雑な製品です。Sambaは、YaST、SWAT(Webインタ フェース)を使用するか設定ファイルを手動で編集して設定します。

### **27.1** 用語

ここでは、SambaのマニュアルやYaSTモジュールで使用される用語について 説明します。

#### SMBプロトコル

SambaはSMB(サーバメッセージブロック)プロトコルを使用します。SMB はNetBIOSサービスを基にしています。Microsoftがこのプロトコルをリ リースしたので、他のソフトウェアメーカはMicrosoftドメインネットワー クに接続できるようになりました。Sambaでは、SMBプロトコルがTCP/IP プロトコルの上で動作するので、すべてのクライアントにTCP/IPプロトコ ルをインストールする必要があります。

#### ヒント**: IBM System z:NetBIOS**サポート

IBM System zではSMB over TCP/IPのみがサポートされています。これら 2つのシステムではNetBIOSをサポートしていません。

#### CIFSプロトコル

CIFS (common Internet file system)プロトコルは、Sambaがサポートしてい るプロトコルです。CIFSは、ネットワーク上で使用する標準のリモート ファイルシステムで、ユーザグループによる共同作業およびネットワーク 間でのドキュメントの共有ができるようにします。

#### NetBIOS

NetBIOSは、マシン間通信用に設計された、ネームサービスを提供するソ フトウェアインタフェース(API)です。これにより、ネットワークに接続 されたマシンが、それ自体の名前を維持できます。予約を行えば、これら のマシンを名前によって指定できます。名前を確認する一元的なプロセス はありません。ネットワーク上のマシンでは、すでに使用済みの名前でな い限り、名前をいくつでも予約できます。NetBIOSインタフェースは、異 なるネットワークアーキテクチャに実装できるようになっています。ネッ トワークハードウェアと比較的密接に機能する実装はNetBEUIと呼ばれま すが、これはよくNetBIOSとも呼ばれます。NetBIOSとともに実装される ネットワークプロトコルは、Novell IPX (TCP/IP経由の NetBIOS)とTCP/IP です。

TCP/IP経由で送信されたNetBIOS名は、/etc/hostsで使用されている名 前、またはDNSで定義された名前とまったく共通点がありません。NetBIOS は独自の、完全に独立した名前付け規則を使用しています。しかし、管理 を容易にするために、DNSホスト名に対応する名前を使用するか、DNSを ネイティブで使用することをお勧めします。これはSambaが使用するデ フォルトでもあります。

Sambaサーバ

Sambaサーバは、SMB/CIFSサービスおよびNetBIOS overIPネーミングサー ビスをクライアントに提供します。Linuxの場合、3種類のSambaサーバ デーモン(SMB/CIFSサービス用smnd、ネーミングサービス用nmbd、認証 用winbind)が用意されています。

Sambaクライアント

Sambaクライアントは、SMBプロトコルを介してSambaサーバからSamba サービスを使用するシステムです。Mac OS X、Windows、OS/2などの一 般的なオペレーティングシステムは、すべてSMBプロトコルをサポート しています。TCP/IPプロトコルは、すべてのコンピュータにインストール する必要があります。Sambaは、異なるUNIXフレーバーに対してクライ アントを提供します。Linuxでは、SMB用のカーネルモジュールがあり、

LinuxシステムレベルでのSMBリソースの統合が可能です。Sambaクライ アントに対していずれのデーモンも実行する必要はありません。

共有

SMBサーバは、そのクライアントに対し、共有によってリソースを提供 します。共有は、サーバ上のサブディレクトリのあるディレクトリおよび プリンタです。これは名前によってエクスポートされ、名前によってアク セスされます。共有名にはどのような名前も設定できます。エクスポート ディレクトリの名前である必要はありません。プリンタにも名前が割り当 てられます。クライアントはプリンタに名前でアクセスできます。

<span id="page-460-0"></span>DC.

ドメインコントローラ(DC)はドメインのアカウントを処理するサーバで す。データレプリケーションには、1つのドメインの中で追加のドメイン コントローラが使用できます。

### **27.2 Samba**の起動および停止

Sambaサーバは、自動(ブート中)か手動で起動または停止できます。ポリシー の開始および停止は、27.3.1項「YaSTによるSamba[サーバの設定](#page-461-0);」(442[ページ](#page-461-0)) で説明しているように、YaST Sambaサーバ設定の一部です。

YaSTを使用して実行中のSambaサービスを停止または起動するには、[シス テム] > [システムサービス(ランレベル)]の順に選択し、winbind、smb、 nmbにチェックを付けます。コマンドラインで、「rcsmb stop && rcnmb stop」を入力して、Sambaに必要なサービスを停止し、「rcnmb start && rcsmb start」を入力して起動します。rcsmbは必要に応じてwinbindを処理 します。

### **27.3 Samba**サーバの設定

SUSE® Linux Enterprise ServerのSambaサーバは、YaSTを使って、または手動 で設定することができます。手動で設定を行えば細かい点まで調整できます が、YaSTのGUIほど便利ではありません。

### <span id="page-461-0"></span>**27.3.1 YaST**による**Samba**サーバの設定**;**

<span id="page-461-1"></span>Sambaサーバを設定するには、YaSTを起動して、[ネットワークサービス] > [*Samba*サーバ]の順に選択します。

### **27.3.1.1** 初期**Samba**設定

このモジュールを初めて起動すると、[*Samba*インストール]ダイアログが起 動して、サーバ管理に関していくつかの基本的な事項を決定するように要求 されます。設定の最後に、Samba管理者パスワードを要求されます([*Samba* ルートパスワード])。次回起動時には、[*Samba Configuration*]ダイアログ が表示されます。

[*Samba*インストール]ダイアログは、次の2つのステップとオプションの詳 細設定で構成されています。

ワークグループまたはドメイン名

[*Workgroup or Domain Name*]から既存の名前を選択するか、新しい名前 を入力し、[次へ]を入力します。

Sambaサーバのタイプ

次のステップでは、サーバをPDC(プライマリドメインコントローラ)とし て機能させるか、BDC(バックアップドメインコントローラとして機能さ せるか、またはドメインコントローラとしては機能させないかを指定しま す。[次へ]で続行します。

詳細なサーバ設定に進まない場合は、[*OK*]を選択して確認します。次に、 最後のポップアップボックスで、[*Samba*ルートパスワード]を設定します。

この設定はすべて、後から[*Samba*の設定]ダイアログで[起動]、[共有]、 [識別情報]、[信頼されたドメイン]、[*LDAP*設定]の各タブを使用して 変更することができます。

### **27.3.1.2 Samba**の詳細設定

Sambaサーバモジュールの初回起動中、2つの初期化ステップ[\(27.3.1.1](#page-461-1)項 「初 期[Samba](#page-461-1)設定」 (442[ページ](#page-461-1))参照)の直後に [Sambaの設定] ダイアログが表示 されます。ここでは、Sambaサーバの設定を編集することができます。

設定を編集し終わったら、 [OK] をクリックして設定を保存します。

#### サーバを起動する

[Start Up][タブで、*Samba*サーバの起動に関する設定を行います。]シス テムのブート時に毎回サービスが起動されるようにするには、[*DuringBoot*] を選択します。手動起動を有効化するには、[*Manually*]を選択します。Samba サーバの起動の詳細については、27.2項 「Samba[の起動および停](#page-460-0) [止」](#page-460-0) (441 [ページ](#page-460-0))を参照してください。

このタブで、ファイアウォールのポートを開くこともできます。そのために は、[*OpenPort inFirewall*]を選択します。複数のネットワークインタフェー スがある場合は、[*FirewallDetails*]をクリックし、インタフェースを選択し た後、[*OK*]をクリックして、Sambaサービス用のネットワークインタフェー スを選択します。

#### 共有

[共有] [タブで、有効にするSambaの共有を指定します。]homesおよびプ リンタなど、事前定義済みの共有がいくつかあります。[状態の変更]を使 用して、[有効]と[無効]の間で切り替えます。新規の共有を追加するに は「追加]、共有を削除するには「削除]をクリックします。

[ユーザにディレクトリの共有を許可する]を選択すると、[許可するグルー プ]中のグループメンバーに、各自のディレクトリを他のユーザと共有させ ることができます。たとえば、ローカルの範囲のusers、あるいはドメイン の範囲ではDOMAIN\Usersを設定します。また、ユーザにはファイルシステ ムへのアクセスを許可するパーミッションがあることを確認してください。 [最大共有数]で、共有の最大数を制限することができます。認証なしでユー ザ共用へのアクセスを許可するには、[ゲストアクセスを許可]を有効にし ます。

#### **ID**

「識別情報」タブで、ホストが関連付けられているドメイン(「基本設定]) と、ネットワークで代替ホスト名を使用するかどうか([*NetBIOSHostname*]) を指定します。 名前解決にMicrosoft WindowsInternet Name Service(WINS)を使 用することもできます。この場合、[*Use WINS for Hostname Resolution*]を有 効にし、DHCP経由でWINSサーバを取得([*Retrieve WINS server via DHCP*]を 使用)するかどうか決定します。TDBデータベースではなくLDAPなど、エキ

スパートグローバル設定またはユーザ認証ソースを設定するには、[詳細設 定]をクリックします。

#### 信頼されたドメイン

他のドメインのユーザを、自分のドメインにアクセスさせるには、[*Trusted Domains*]タブで適切な設定を行います。新しいドメインを追加するには、 [追加]をクリックします。選択したドメインを削除するには、[削除]を クリックします。

#### **LDAP**設定

[LDAP Settings][タブでは、認証に使用する*LDAP*サーバを設定することが できます。]LDAPサーバへの接続をテストするには、[*Test Connection*]を クリックします。エキスパートLDAP設定を設定するか、デフォルト値を使用 する場合、[詳細な設定]をクリックします。

LDAP設定に関する詳細については、第4章*LDAP—A Directory Service* (↑*Security Guide (*セキュリティガイド*)*)を参照してください。

### **27.3.2 SWAT**を使用した**Web**管理

Sambaサーバ管理の代替ツールは、SWAT(Samba Web管理ツール)です。この プログラムには、Sambaサーバを設定するための簡単なWebインタフェースが あります。SWATを使用するには、Webブラウザで、[http://localhost:](http://localhost:901) [901](http://localhost:901)を開き、rootユーザでログインします。特別なSamba rootアカウントがな い場合、システムのrootアカウントを使用します。

#### 注記**: SWAT**の有効化

Sambaサーバのインストール後、SWATは有効化されていません。SWATを 有効化するには、YaSTで[ネットワークサービス] > [ネットワークサー ビス*(xinetd)*]の順に開き、ネットワークサービス設定を有効にし、テーブ ルから[*swat*]を選択し、[状態の変更*(*オンまたはオフ*)*]をクリックしま す。

### **27.3.3** サーバの手動設定

Sambaをサーバとして使用する場合は、sambaをインストールします。Samba の主要設定ファイルは、 /etc/samba/smb.confです。このファイルは2つ の論理部分に分けられます。[global]セクションには、中心的なグローバ ル設定が含まれます。[share]セクションには、個別のファイルとプリンタ 共有が入っています。このアプローチにより、共有に関する詳細は[global] セクションで個別に、またはグローバルに設定することができ、設定ファイ ルの構造的透過性が高まっています。

### **27.3.3.1** グローバルセクション

[global]の次のパラメータは、ネットワークの設定に応じた必要条件を満 たし、Windows環境で他のマシンがSMBを経由してこのSambaサーバにアクセ スできるようにするために多少の調整が必要です。

workgroup = TUX-NET

この行は、Sambaサーバをワークグループに割り当てます。TUX-NETを実 際のネットワーク環境にある適切なワークグループに置き換えてくださ い。DNS名がネットワーク内の他のマシンに割り当てられていなければ、 SambaサーバがDNS名の下に表示されます。DNS名が使用できない場合 は、netbiosname=MYNAMEを使用してサーバ名を設定します。このパラ メータに関する詳細については、smb.confのマニュアルページを参照し てください。

os level = 20

このパラメータは、SambaサーバがワークグループのLMB(ローカルマス タブラウザ)になるかどうかのきっかけとなります。Samba 3リリースシ リーズでは、デフォルト設定(20)を上書きする必要はほとんどなくなりま した。Sambaサーバの設定が誤っていた場合に、既存のWindowsネットワー クに支障が出ないよう、小さな値(たとえば2)を選択します。この重要な トピックの詳細については、『Samba 3 Howto』のネット「ワークブラウ ジング」の章を参照してください。『Samba3Howto』の詳細については、 27.7項 [「詳細情報」](#page-472-0) (453 [ページ](#page-472-0))を参照してください。

ネットワーク内に他のSMBサーバ(たとえば、Windows 2000サーバ)が存在 せず、ローカル環境に存在するすべてのシステムのリストをSambaサーバ に保存する場合は、os levelの値を大きくします(たとえば、65)。これ でSambaサーバが、ローカルネットワークのLMBとして選択されました。

この設定を変更するときは、それが既存のWindowsネットワーク環境にど う影響するかを慎重に検討する必要があります。はじめに、隔離された ネットワークで、または影響の少ない時間帯に、変更をテストしてくださ い。

wins support  $\angle$  wins server

アクティブなWINSサーバをもつ既存のWindowsネットワークにSambaサー バを参加させる場合は、wins serverオプションを有効にし、その値を WINSサーバのIPアドレスに設定します。

各Windowsマシンの接続先サブネットが異なり、互いを認識させなければ ならない場合は、WINSサーバをセットアップする必要があります。Samba サーバをWINSサーバなどにするには、wins support = Yesオプショ ンを設定します。ネットワーク内でこの設定が有効なSambaサーバは1台 だけであることを確認します。smb.confファイル内で、オプションwins serverとwins supportは同時に有効にしないでください。

### **27.3.3.2** 共有

次の例では、SMBクライアントがCD-ROMドライブとユーザディレクトリ (homes)を利用できるようにする方法を示します。

[cdrom]

CD-ROMドライブが誤って利用可能になるのを避けるため、これらの行は コメントマーク(この場合はセミコロン)で無効にします。最初の列のセミ コロンを削除し、CD-ROMドライブをSambaと共有します。

#### 例 *27.1 CD-ROM*の共有*(*無効*)*

```
;[cdrom]
; comment = Linux CD-ROM
; path = /media/cdrom
; locking = No
```
[cdrom]およびコメント

[cdrom]セクションエントリは、ネットワークトのすべてのSMBクラ イアントが認識できる共有の名前です。さらにcommentを追加して、 共有を説明することができます。

path = /media/cdrom pathオプションで、/media/cdromディレクトリをエクスポートし ます。

デフォルトを非常に制約的に設定することによって、このシステム上に存 在するユーザのみがこの種の共有を利用できるようになります。この共有 をあらゆるユーザに開放する場合は、設定にguest ok = yesという行 を追加します。この設定は、ネットワーク上の全ユーザに読み込み許可を 与えます。このパラメータを使用する場合には、相当な注意を払うことを お勧めします。またこのパラメータを[global]セクションで使用する場 合には、さらに注意が必要です。

#### [homes]

[homes]共有は、ここでは特に重要です。ユーザがLinuxファイルサーバ の有効なアカウントとパスワードを持ち、独自のホームディレクトリを 持っていればそれに接続することができます。

#### 例 *27.2 [homes]*共有

```
[homes]
comment = Home Directories
valid users = %S
browseable = No
read only = No
create mask = 0640directory mask = 0750
```
#### [homes]

SMBサーバに接続しているユーザの共有名を他の共有が使用していな い限り、[homes]共有ディレクティブを使用して共有が動的に生成さ れます。生成される共有の名前は、ユーザ名になります。

```
valid users = %S
 %S は、接続が正常に確立されるとすぐに、具体的な共有名に置き換
 えられます。[homes]共有の場合、これは常にユーザ名です。したがっ
 て、ユーザの共有に対するアクセス権は、そのユーザだけに付与され
  ます。
```
browseable = No この設定を行うと、共有がネットワーク環境で認識されなくなりま す。

read only = No

デフォルトでは、Sambaはread only = Yesパラメータによって、 エクスポートされた共有への書き込みアクセスを禁止します。共有に 書き込めるように設定するには、read only = No値を設定します。 これはwritable = Yesと同値です。

create mask  $= 0640$ 

MS Windows NTベース以外のシステムは、UNIXのパーミッションの 概念を理解しないので、ファイルの作成時にアクセス権を割り当てる ことができません。create maskパラメータは、新しく作成された ファイルに割り当てられるアクセス権を定義します。これは書き込み 可能な共有にのみ適用されます。実際、この設定はオーナーが読み書 き権を持ち、オーナーの一次グループのメンバが読み込み権を持つこ とを意味します。valid users = %Sを設定すると、グループに読 み込み権が与えられても、読み込みアクセスができなくなります。グ ループに読み書き権を付与する場合は、valid users = %Sという 行を無効にしてください。

### **27.3.3.3** セキュリティレベル

セキュリティを向上させるため、各共有へのアクセスは、パスワードによっ て保護されています。SMBでは、次の方法で権限を確認できます。

- 共有レベルのセキュリティ(セキュリティ=共有)
	- パスワードが共有に対し確実に割り当てられています。このパスワードを 持っているユーザ全員が、その共有にアクセスできます。
- ユーザレベルのセキュリティ(セキュリティ=ユーザ)

このセキュリティレベルは、ユーザという概念をSMBに取り入れていま す。各ユーザは、サーバにパスワードを登録する必要があります。登録 後、エクスポートされた個々の共有へのアクセスは、ユーザ名に応じて サーバが許可します。

サーバレベルのセキュリティ(セキュリティ=サーバ) クライアントに対しては、Sambaがユーザレベルモードで動作しているよ うに見えます。しかし、Sambaはすべてのパスワードクエリを別のユーザ レベルモードサーバに渡し、ユーザレベルモードサーバが認証されます。 この設定では、追加のpassword serverパラメータが必要になります。
ADSレベルのセキュリティ(セキュリティ=ADS)

このモードでは、Sambaはアクティブディレクトリ環境のドメインメン バーとして動作します。このモードで操作するには、Sambaを実行してい るコンピュータにKerberosがインストールされ設定済みであることが必要 です。Sambaを使用してコンピュータをADSレルムに結合させる必要があ ります。これは、YaSTの[*Windows*ドメインメンバーシップ]を使用して 行います。

ドメインレベルのセキュリティ(セキュリティ=ドメイン) このモードは、コンピュータがWindows NTドメインに結合している場合 に正しく動作します。Sambaはユーザ名とパスワードをWindowsNTPrimary またはBackup DomainControllerに渡すことによって、これらを検証しよう とします。Windows NT Serverが行うのと同じ方法です。暗号化されたパ スワードパラメータがyesに設定されている必要があります。

共有、ユーザ、サーバ、またはドメインレベルのセキュリティの設定は、サー バ全体に適用されます。個別の共有ごとに、ある共有には共有レベルのセキュ リティ、別の共有にはユーザレベルセキュリティを設定するといったことは できません。しかし、システム上に設定したIPアドレスごとに、別のSamba サーバを実行することは可能です。

この詳細については、『Samba 3 HOWTO』を参照してください。つのシステ ムに複数のサーバをセットアップする場合は、オプションinterfacesおよ びbind interfaces onlyに注意してください。

## **27.4** クライアントの設定

クライアントは、TCP/IP経由でのみSambaサーバにアクセスできます。IPX経 由のNetBEUIおよびNetBIOSは、Sambaで使用できません。

## **27.4.1 YaST**による**Samba**クライアントの設定

SambaクライアントをSambaサーバまたはWindowsサーバ上のリソース(ファイ ルまたはプリンタ)にアクセスするように設定します。NTまたはActiveDirectory のドメインまたはワークグループを、[ネットワークサービス]>[*Windows* ドメインメンバーシップ]の順に選択して表示したダイアログに入力します。

[*Linux*の認証にも*SMB*の情報を使用する]を有効にした場合、ユーザ認証は、 Samba、NT、またはKerberosのサーバ上で実行されます。

[エキスパート設定]をクリックして、高度な設定オプションを設定します。 たとえば、認証による自動的なサーバホームディレクトリのマウントを有効 化するには、[サーバディレクトリのマウント]のテーブルを使用します。 これにより、CIFS上でホストされると、ホームディレクトリにアクセスでき るようになります。詳細については、pam\_mountのマニュアルページを参照 してください。

すべての設定を完了したら、ダイアログを確認して設定を終了します。

## **27.5** ログインサーバとしての**Samba**

Windowsクライアントが大部分を占めるネットワークでは、ユーザが有効な アカウントとパスワードを持つ場合のみ登録できることが求められるのが普 通です。Windowsベースのネットワークでは、このタスクはPDC (プライマリ ドメインコントローラ)によって処理されます。WindowsNTサーバをPDCとし て使用することもできますが、Sambaサーバを使用しても処理できます。[例](#page-469-0) 27.3「smb.conf[ファイルのグローバルセクション」](#page-469-0)(450[ページ](#page-469-0))に示すように、 smb.confの[qlobal]セクションにエントリを追加する必要があります。

<span id="page-469-0"></span>例 *27.3 smb.conf*ファイルのグローバルセクション

[global] workgroup = TUX-NET domain logons = Yes domain master = Yes

暗号化されたパスワードが検証目的で使用される場合、Sambaサーバはこれを 処理できるはずです。これには、[global]セクションでエントリencrypt passwords = yesを指定します(Sambaバージョン3ではデフォルト)。また、 ユーザアカウントとパスワードをWindowsに準拠した暗号化形式で作成する 必要があります。そのためにはコマンドsmbpasswd -a nameを実行します。 さらに次のコマンドを使用して、Windows ドメイン概念で必要になるコン ピュータのドメインアカウントを作成します。

useradd hostname\\$ smbpasswd -a -m hostname useraddコマンドを使用すると、ドル記号が追加されます。コマンド smbpasswdを指定すると、パラメータ-mを使用したときにドル記号が自動的 に挿入されます。コメント付きの設定例(/usr/share/doc/packages/ Samba/examples/smb.conf.SuSE)には、この作業を自動化するための設 定が含まれています。

add machine script =  $/usr/sbin/wseradd -q noqroup -c "NT Machine Account" \$ -s /bin/false %m\\$

Sambaがこのスクリプトを正常に実行できるようにするため、必要な管理者権 限を持つSambaユーザを選択して、ntadminグループに追加します。これに より、このLinuxグループに属するすべてのユーザに対し、次のコマンドに よってDomain Adminステータスを割り当てることができます。

net groupmap add ntgroup="Domain Admins" unixgroup=ntadmin

このトピックの詳細については、/usr/share/doc/packages/samba/ Samba3-HOWTO.pdfにある『Samba 3 HOWTO』の第12章を参照してくださ い。

## **27.6 Active Directory**ネットワーク内 の**Samba**サーバ

LinuxサーバとWindowsサーバの両方を利用する場合、2つの独立した認証シス テムまたはネットワークを作成するか、または単一の中央認証システムを持 つ単一のネットワークに両方のサーバを接続します。SambaはActive Directory ドメインと連携できるため、お使いのSUSE Linux Enterprise ServerをActive Directory (AD)に参加できます。

既存のActiveDirectoryドメインに参加するには、インストール時に設定を行う か、または後でYaSTを使って、SMBユーザ認証を有効にします。インストー ル時にドメインへの参加を設定する方法については、項「ユーザ認証方法」 (第6章 *YaST*によるインストール*;*, ↑導入ガイド)を参照してください。

稼働中のシステムをActiveDirectoryドメインに参加させるには、以下の手順に 従ってください。

**1** rootとしてログインし、YaSTを起動します。

- **2** [ネットワークサービス] > [*Windows Domain Membership*]の順に選択し ます。
- **3** [*Windows Domain Membership*]画面の[*Domain or Workgroup*]に、参加す るドメインを入力します。
- 図 *27.1 Windows*ドメインメンバーシップの決定

 $\frac{1}{2}$  and  $\frac{1}{2}$  and  $\frac{1}{2}$  and  $\frac{1}{2}$  and  $\frac{1}{2}$  and  $\frac{1}{2}$  and  $\frac{1}{2}$ 

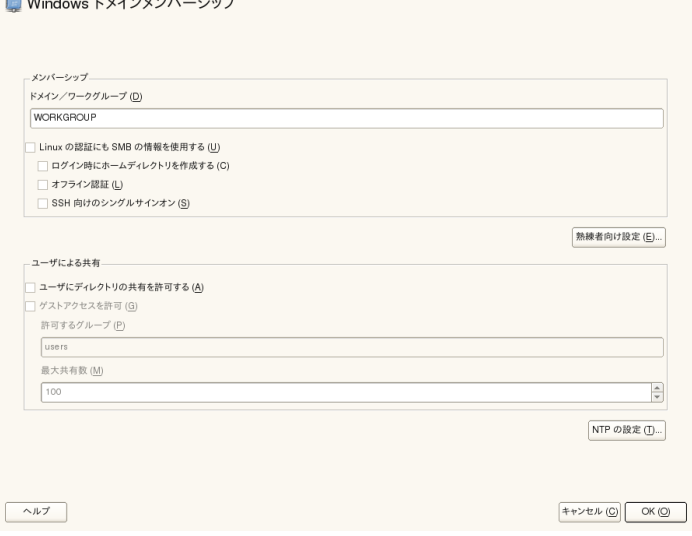

- **4** SUSE Linux Enterprise ServerでLinux認証にSMBソースを使用する場合は、 [*Linux*の認証にも*SMB*の情報を用いる]を選択します。
- **5** ドメインへの参加を確認するメッセージが表示されたら、「OKT をクリッ クします。
- **6** Active DirectoryサーバのWindows管理者用パスワードを入力し、[*OK*]を クリックします。

Active Directoryドメインコントローラから、すべての認証データを取得で きるようになりました。

## **27.7** 詳細情報

Sambaについての詳細な情報は、デジタルドキュメントの形で入手できます。 コマンドラインから「apropossamba」と入力するとマニュアルページを参 照できます。または、Sambaマニュアルがインストールされている場合 は、/usr/share/doc/packages/sambaディレクトリに格納されているオ ンラインマニュアルと例を参照できます。また、コメント付きの設定例(smb .conf.SuSE)がexamplesサブディレクトリに用意されています。

Sambaチームが作成した『Samba-3 HOWTO』にはトラブルシューティングに ついても説明されています。またマニュアルのPartVでは、手順を追って設定 を確認するためのガイドが用意されています。samba-docパッケージのイン ストール後、/usr/share/doc/packages/samba/Samba3-HOWTO.pdf で、『Samba-3 HOWTO』を参照できます。

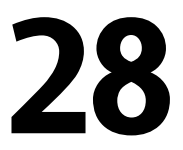

## **NFS**共有ファイルシステム **28**

ネットワーク上でファイルシステムを分散して共有することは、企業環境で は一般的なタスクです。十分に実績のあるネットワークファイルシステム (*NFS*)は、*NIS* (Yellow Pagesプロトコル)と連携して機能します。*LDAP*と連携 して機能し、Kerberosも使用できるより安全なプロトコルについては、*NFSv4* をチェックしてください。pNFSとの組み合わせで、パフォーマンスのボトル ネックをなくすことができます。

NFSをNISと連携して使用すると、ネットワークをユーザに対して透過的にす ることができます。NFSでは、ネットワーク経由で任意のファイルシステム を分散できます。適切なセットアップを行えば、現在どの端末を使用してい るかに係わりなく、常に同じ環境で作業できます。

#### 重要**: DNS**の必要性

原則として、すべてのエクスポートはIPアドレスのみを使用して実行できま す。タイムアウトを回避するには、機能するDNSシステムが必要です。 mountdデーモンは逆引きを行うので、少なくともログ目的でDNSは必要で す。

## **28.1** 用語集

以下の用語は、YaSTモジュールで使用されています。

エクスポート

NFSサーバによってエクスポートされ、クライアントがシステムに統合で きるディレクトリ。

NFSクライアント

NFSクライアントは、ネットワークファイルシステムプロトコルを介して NFSサーバからのNFSサービスを使用するシステムです。TCP/IPプロトコ ルはLinuxカーネルにすでに統合されており、追加ソフトウェアをインス トールする必要はありません。

NFSサーバ

NFSサーバは、NFSサービスをクライアントに提供します。nfsd(ワー カー)、idmapd (IDへのユーザおよびグループ名のマッピングと、その逆 のマッピング)、statd(ファイルのロック)、およびmountd (マウント要 求)。

pNFS

パラレル NFS。NFSv4のプロトコル拡張。 任意のpNFSクライアントは、 NFSサーバ上のデータに直接アクセスできます。

## **28.2 NFS**サーバのインストール

NFSサーバソフトウェアは、デフォルトインストールの一部ではありません。 28.3項 「NFS[サーバの設定」](#page-475-0) (456 [ページ](#page-475-0))に従ってNFSサーバを設定すると、 必要なパッケージのインストールを自動的に求められます。別の方法として、 YaSTまたはzypperと共にパッケージnfs-kernel-serverをインストールし ます。

<span id="page-475-0"></span>NIS同様、ANFSはクライアント/サーバシステムです。ただし、ファイルシス テムをネットワーク経由で提供し(エクスポート)、同時に他のホストからファ イルシステムをマウントする(インポート)ことができます。

## **28.3 NFS**サーバの設定

NFSサーバの設定は、YaSTを使用するか、または手動で完了できます。認証 の場合は、NFSをKerberosと組み合わせることもできます。

## **28.3.1 YaST**によるファイルシステムのエクス ポート

YaSTを使用して、ネットワーク上のホストをNFSサーバに変更し、そのホス トへのアクセスを許可されたすべてのホストに、ディレクトリやファイルを エクスポートすることができます。サーバは、ホストごとにローカルにアプ リケーションをインストールしなくても、グループの全メンバーにアプリケー ションを提供することもできます。

<span id="page-476-1"></span>そのようなサーバをセットアップするには、次の手順に従います。

### 手順 *28.1 NFSv3*サーバの設定

- <span id="page-476-0"></span>**1** YaSTを起動し、[ネットワークサービス] > [*NFS*サーバ]の順に選択し ます(図28.1「NFS[サーバ設定ツール」](#page-476-0)(457[ページ](#page-476-0))参照)。追加のソフトウェ アをインストールするよう求められることがあります。
- 図 *28.1 NFS*サーバ設定ツール

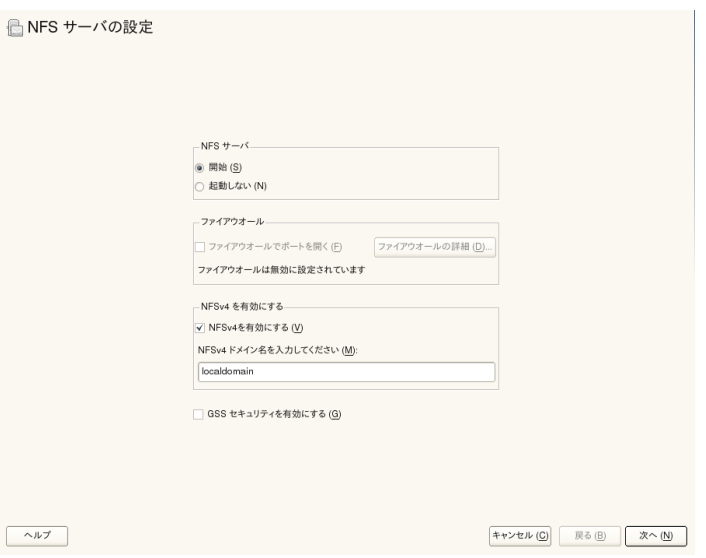

**2** [開始]ラジオボタンをオンにします。

- **3** システム(SuSEfirewall2)でファイアウォールが有効になっている場合は、 [ファイアウォールでポートを開く]をオンにします。YaSTは、nfsサー ビスを有効にすることによってNFSサーバの設定を適用します。
- **4** [*NFSv4*を有効にする]チェックボックスはオフのままにしてください。
- **5** サーバに安全にアクセスするには、[*GSS*セキュリティを有効にする]を クリックします。この手順の前提条件として、ドメインにKerberosをイン ストールし、サーバとクライアントの両方でKerberosを有効にしておく必 要があります。[次へ]をクリックします。
- **6** ディレクトリをエクスポートするには、ダイアログの上半分にある「ディ レクトリの追加]をクリックします。
- **7** 許可されるホストをまだ設定していない場合は、自動的に別のダイアログ が表示されるので、クライアント情報およびオプションを入力します。ホ ストを示すワイルドカードを入力します(通常はデフォルト設定のまま使用 できます)。

4種類の方法でホストを指定することができます。1台のホスト(名前または IPアドレス)(single host)、ネットグループ( netgroups)、ワイルドカード(すべ てのコンピュータがサーバにアクセスできることを示す\*など)(wildcards)、 およびIPネットワーク(IP networks)です。

<span id="page-477-0"></span>**8** [完了]をクリックして設定を完了します。

### **28.3.1.1 NFSv4**クライアント用のエクスポート

NFSv4クライアントに対してエクスポートできるディレクトリには、疑似root ファイルシステムの役割を果たすディレクトリと、疑似ファイルシステムの サブディレクトリにバインドされるディレクトリの2種類があります。疑似 ファイルシステムは、同じクライアントに対してエクスポートされたすべて のファイルシステムをまとめる、ルートディレクトリの役割を果たします。 クライアントに対しては、サーバ上の1つのディレクトリのみを、エクスポー ト用の疑似rootディレクトリとして設定できます。このクライアントに複数の ディレクトリをエクスポートするには、それらのディレクトリを、疑似root中 の既存サブディレクトリにバインドします。

たとえば、サーバにアクセスするすべてのクライアントの疑似ディレクトリ として、/exportsを使用する場合を考えてみましょう。この場合、エクス

ポートするディレクトリのリストにこのディレクトリを追加して、このディ レクトリのオプションにfsid=0を指定します。別に/dataディレクトリも NFSv4を使ってエクスポートする必要がある場合は、このディレクトリもリ ストに追加します。このディレクトリに関するオプションを設定する際には、 リストにbind=/exports/dataを指定します。また、/exports/dataがす でに/exportsの既存のサブディレクトリとなっていることを確認してくだ さい。オプションbind=/target/pathに対する変更(値の追加、削除、また は変更)はすべて、[*Bindmount*ターゲット]に反映されます。

サーバでNFSv4を使ったディレクトリのエクスポートを設定するには[、手順](#page-476-1) 28.1「NFSv3[サーバの設定」](#page-476-1)(457[ページ](#page-476-1))の全般的なガイドラインに従います。 ただし、以下の手順を変更します。

- **1** 最初のダイアログで[*NFSv4*を有効にする]をオンにします。
- **2** 最初のダイアログで適切なNFSv4ドメイン名を入力します。

ここで指定する名前は、このサーバにアクセスするNFSv4クライアント の/etc/idmapd.confファイルで指定された名前にする必要があります。 このパラメータは、NFSv4サポートに必要なidmapdデーモンが使用します (サーバとクライアントの両方で)。特に必要のない限り、そのまま localdomain(デフォルト)を使用してください。

「次へ]をクリックした後に表示されるダイアログには、2つのセクション があります。上部のセクションには、[ディレクトリ]と[*Bindmount*ター ゲット]の2つの列があります。サービスがただちに利用できるようになり ます。

- **3** ディレクトリをエクスポートするには、ダイアログの上半分にある「ディ レクトリの追加]をクリックし、[*Ok*]で確認します。
- 4 [ホストのワイルドカード]テキストフィールドのホスト名およびオプショ ンを入力します。

「オプション]テキストフィールドに、疑似rootにするディレクトリを設定 する場合は、カンマ区切り形式のオプションリストにfsid=0を指定しま す。このディレクトリを、すでに疑似rootとして設定されているディレクト リ下の別のディレクトリにバインドする場合は、オプションリストにター ゲットのバインドパスをbind=/target/pathの形式で指定します。

[Bindmount Targets] 列は直接編集可能な列ではなく、ディレクトリとそ の性質を要約している列です。

**5** [完了]をクリックして設定を完了します。

### **28.3.1.2 NFSv3**および**NFSv2**エクスポート

初期ダイアログで[*NFSv4*を有効にする]の選択が解除されていることを確認 してから、[次へ]をクリックします。

次のダイアログは、2つの部分に分かれています。上部のテキストフィールド に、エクスポートするディレクトリを入力します。下部に、それらのディレ クトリへのアクセスを許可するホストを入力します。4種類の方法でホストを 指定することができます。1台のホスト(名前またはIPアドレス)(single host)、 ネットグループ( netgroups)、ワイルドカード(すべてのコンピュータがサーバ にアクセスできることを示す\*など)( wild cards)、およびIPネットワーク(IP networks)です。

に示すダイアログボックスが表示されます。図28.2「NFSv2[および](#page-480-0)NFSv3を [使ったディレクトリのエクスポート」](#page-480-0)(461[ページ](#page-480-0))これらのオプションの詳細 は、man exportsを実行して表示される、マニュアルページを参照してくだ さい。[完了]をクリックして設定を完了します。

### <span id="page-480-0"></span>図 *28.2 NFSv2*および*NFSv3*を使ったディレクトリのエクスポート

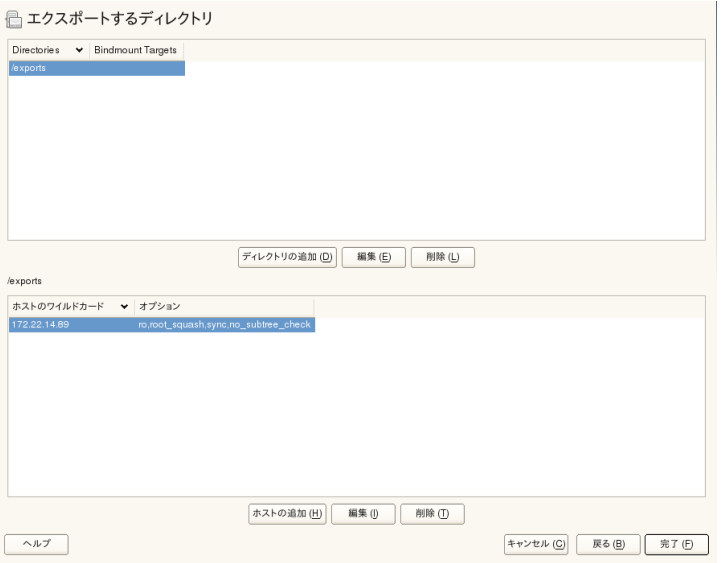

### **28.3.1.3 NFSv3**エクスポートと**NFSv4**エクスポートの 共存

1台のサーバ上に、NFSv3エクスポートとNFSv4エクスポートを共存させるこ とができます。初期設定ダイアログでNFSv4サポートを有効にすると、オプ ションリストにfsid=0とbind=/target/pathが指定されていないエクス ポートは、NFSv3エクスポートとみなされます。

28.3.1.1項「NFSv4[クライアント用のエクスポート」](#page-477-0)(458[ページ](#page-477-0))の例を参考に 説明します。[ディレクトリの追加]を使って[*/data2*]ディレクトリを追加 したけれども、そのオプションにfsid=0やbind=/target/pathを指定し なかった場合、このエクスポートはNFSv3エクスポートとして処理されます。

### 重要

自動ファイアウォール設定

システムでSuSEfirewall2が有効になっている場合に、[ファイアウォールで ポートを開く]を選択すると、YaSTはnfsサービスの有効化により、その NFSサーバ設定を適応させます。

### **28.3.2** ファイルシステムの手動エクスポート

NFSエクスポートサービスの環境設定ファイルは、/etc/exportsと/etc/ sysconfig/nfsです。NFSv4サーバ環境設定には、これらのファイルに加え て/etc/idmapd.confも必要です。サービスを起動または再起動するには、 rcnfsserver restartを実行します。これにより、NFSv4が/etc/ sysconfig/nfsで設定されている場合は、rpc.idmapdも起動します。NFS サーバは、RPCポートマッパーに依存しています。したがって、rcportmap restartコマンドで、ポートマッパーサービスも起動/再起動してください。

### **28.3.2.1 NFSv4**を使ったファイルシステムのエクスポー ト

NFSv4は、SUSE Linux Enterprise Serverで利用できる最新版のNFSプロトコル です。NFSv4でエクスポートするディレクトリの設定方法は、以前のNFSバー ジョンと多少異なっています。

### **/etc/exports**

/etc/exportsファイルには、エントリのリストが含まれています。各エン トリはそれぞれ共有するディレクトリと共有方法を示します。/etc/exports 中の一般的なエントリは、次の項目から成り立っています。

/shared/directory host(option\_list)

たとえば、次のような指定内容です。

/export 192.168.1.2(rw,fsid=0,sync,crossmnt) /export/data 192.168.1.2(rw,bind=/data,sync)

ここでは、許可されたクライアントを識別するためにIPアドレス192.168.1.2 が使われています。ホスト名、ホストを表すワイルドカード、または (\*.abc.comや\*など)ネットグループ(@my-hosts)を使用できます。

fsid=0を指定するディレクトリは特別です。このディレクトリは、擬似ルー トファイルシステムと呼ばれることのある、エクスポートされるファイルシ ステムのルートです。また、このディレクトリはNFSv4で正しく動作するた めにcrossmntが必要です。NFSv4 経由でエクスポートされた他のすべての ディレクトリは、これより下の地点にマウントする必要があります。エクス ポートされたルートにないディレクトリをエクスポートする場合は、エクス ポートされたツリーにバインドする必要があります。これはbind=構文を使 用して行うことができます。

上の例では、/dataは/exportにないため、/export/dataをエクスポート し、/dataディレクトリがその名前にバインドされるよう指定します。ディ レクトリ/export/dataが存在し、通常は空である必要があります。

クライアントがこのサーバからマウントする場合、servername:/export ではなくservername:/をマウントするだけです。servername:/dataは、 servername:/がマウントされると必ずその下に自動的に表示されるのでマ ウントする必要はありません。

### **/etc/sysconfig/nfs**

/etc/sysconfig/nfsファイルには、NFSv4サーバデーモンの動作を決定す る小数のパラメータが含まれています。NFS4\_SUPPORTパラメータをyesに 設定することが重要です。NFS4\_SUPPORTは、NFSサーバがNFSv4エクスポー トとクライアントをサポートするかどうかを決定します。

### **/etc/idmapd.conf**

Linuxコンピュータ上の各ユーザには、ユーザ名とIDがあります。idmapdは、 サーバへのNFSv4リクエストやクライアントへのNFSv4応答用に、名前とID間 のマッピングサービスを提供しています。NFSv4はその通信に名前だけを使 用するので、idmapdは、NFSv4のサーバとクライアントの両方で実行されて いる必要があります。

NFSを使ってファイルシステムを共有するコンピュータ間では、ユーザへの ユーザ名とID (uid)の割り当てには同じ方法を使用してください。そのために は、NIS、LDAP、または他の同一ドメイン認証機構を利用することができま す。

/etc/idmapd.confファイルのDomainパラメータは、クライアントとサー バの両方に対して同じ値に設定する必要があります。確信のない場合には、 クライアントとサーバの両方のファイルで、localdomainをそのまま使用し てください。環境設定ファイルの例を次に示します。

[General]

Verbosity = 0 Pipefs-Directory = /var/lib/nfs/rpc\_pipefs Domain = localdomain

[Mapping]

Nobody-User = nobody Nobody-Group = nobody

詳細は、idmapdとidmapd.confのマニュアルページを参照してください。 参照するには、man idmapd、man idmapd.confを実行します。

### サービスの起動と停止

/etc/exportsまたは/etc/sysconfig/nfsを変更したら、rcnfsserver restartコマンドを実行して、NFSサーバサービスを起動/再起動しま す。/etc/idmapd.confを変更したら、killall -HUP rpc.idmapdコマ ンドで、環境設定ファイルを再ロードします。

NFSサービスをブート時に開始する必要がある場合は、chkconfig nfsserver onコマンドを実行します。

### **28.3.2.2 NFSv2**と**NFSv3**を使ったファイルシステムの エクスポート

ここでは、NFSv2エクスポートとNFSv3エクスポートに固有のトピックを取り 上げます。NFSv4エクスポートについては、28.3.1.1項 「NFSv4[クライアント](#page-477-0) [用のエクスポート」](#page-477-0) (458 [ページ](#page-477-0))を参照してください。

NFSを使ってファイルシステムをエクスポートする場合、/etc/exports と/etc/sysconfig/nfsの2つの環境設定ファイルが関わってきます。一般 的な/etc/exportsファイルには、各エントリが次のような形式で指定され ています。

/shared/directory host(list\_of\_options)

たとえば、次のような指定内容です。

/export 192.168.1.2(rw,sync)

ここで、/exportディレクトリはホスト 192.168.1.2と共有されています。オ プションリストには、rw,syncが設定されています。このIPアドレスは、特 定のクライアント名、ワイルドカードを使った複数のクライアント(\*.abc.com など)、またはネットグループで置き換えることができます。

すべてのオプションとそれらの意味の詳細については、exportsのマニュア ルページを参照してください(man exports)。

/etc/exportsまたは/etc/sysconfig/nfsを変更したら、rcnfsserver restartコマンドを実行して、NFSサーバを起動/再起動します。

### **28.3.3 NFS**での**Kerberos**の使用

NFSでKerberos認証を使用するには、GSSセキュリティを有効にする必要があ ります。最初のYaST NFSサーバのダイアログで、[*GSS*セキュリティを有効 にする]を選択します。ただし、この機能を使用するには、機能するKerberos サーバが必要です。YaSTtは、このサーバの設定は行いません。その提供機能 を使用するだけです。YaST環境設定に加えて、Kerberos認証も使用する場合 は、NFS設定を実行する前に、少なくとも次の手順を完了してください。

- **1** サーバとクライアントの両方が、同じKerberosドメインにあることを確認 します。つまり、クライアントとサーバが同じKDC(Key DistributionCenter) サーバにアクセスし、krb5.keytabファイル(the default location on any machine is/etc/krb5.keytab)を共有していなければなりません。Kerberos の詳細については、第6章*Network AuthenticationwithKerberos*(↑*Security Guide (*セキュリティガイド*)*)を参照してください。
- **2** クライアントでrcgssd startコマンドを実行して、gssdサービスを開始 します。
- **3** サーバでrcsvcgssd startコマンドを実行して、svcgssdサービスを開始 します。

Kerberos化されたNFSの設定の詳細については、28.5[項「詳細情報」](#page-489-0)(470[ページ](#page-489-0)) のリンクを参照してください。

## **28.4** クライアントの設定

ホストをNFSクライアントとして設定する場合、他のソフトウェアをインス トールする必要はありません。必要なすべてのパッケージは、デフォルトで インストールされます。

## **28.4.1 YaST**によるファイルシステムのイン ポート

<span id="page-485-0"></span>認証されたユーザは、YaSTNFSクライアントモジュールを使用して、NFSディ レクトリをNFSサーバからローカルファイルツリーにマウントできます。次 の手順に従います。

手順 *28.2 NFS*ディレクトリのインポート

- **1** YaST NFSクライアントモジュールを起動します。
- **2** [*NFS*共有]タブで[追加]をクリックします。NFSサーバのホスト名、イ ンポートするディレクトリ、およびこのディレクトリをマウントするマウ ントポイントを入力します。
- **3** ファイアウォールを使用しており、リモートコンピュータのサービスにア クセスを許可する場合は、「NFS設定]タブで「ファイアウォールでポー トを開く]をオンにします。チェックボックスの下には、ファイアウォー ルのステータスが表示されます。
- **4** NFSv4を使用する場合は、[*NFSv4*を有効にする]チェックボックスが選択 され、[*NFSv4*ドメイン名]にNFSv4サーバによって使用される値と同じ値 が入力されていることを確認してください。デフォルトドメインは、 localdomainです。
- **5** [*OK*]をクリックして変更内容を保存します。

設定は/etc/fstabに書かれ、指定されたファイルシステムがマウントされ ます。後でYaST設定クライアントを起動した時に、このファイルから既存の 設定が取得されます。

## <span id="page-486-0"></span>**28.4.2** ファイルシステムの手動インポート

NFSサーバからファイルシステムを手動でインポートするには、RPCポート マッパーが実行していることが前提条件です。「rcrpcbind start」をroot として入力してインポートを実行します。次に、mountを使用して、ローカ ルパーティションと同様に、リモートファイルシステムをファイルシステム にマウントできます。

mount host:remote-pathlocal-path

たとえば、nfs.example.comコンピュータからユーザディレクトリをイン ポートするには、次の構文を使用します。

mount nfs.example.com:/home /home

### **28.4.2.1** 自動マウントサービスの使用

autofsデーモンを使用して、リモートファイルシステムを自動的にマウントす ることができます。/etc/auto.masterファイルに次のエントリを追加しま す。

/nfsmounts /etc/auto.nfs

これで、/nfsmountsディレクトリがクライアント上のすべてのNFSマウン トのルートディレクトリの役割を果たすようになります(auto.nfsファイル が正しく設定されている場合)。ここでは、auto.nfsと言う名前を使用しま したが、任意の名前を選択することができます。auto.nfsで、次のように してすべてのNFSマウントのエントリを追加します。

```
localdata -fstype=nfs server1:/data
nfs4mount -fstype=nfs4 server2:/
```
rootとしてrcautofs startを実行して、設定をアクティブにします。こ の例で、server1の/dataディレクトリの/nfsmounts/localdataは、NFS でマウントされ、server2の/nfsmounts/nfs4mountはNFSv4でマウント されます。

autofsサービスの動作中に/etc/auto.masterファイルを編集した場合、変 更内容を反映するには、rcautofs restartで自動マウント機能を再起動す る必要があります。

### **28.4.2.2 /etc/fstab**の手動編集

/etc/fstab内の典型的なNFSv3マウントエントリは、次のようになります: nfs.example.com:/data /local/path nfs rw,noauto 0 0

/etc/fstabファイルにNFSv4マウントを追加することもできます。これら のマウントの場合、3列目にnfsの代わりにnfs4を指定します。また、1列目 のnfs.example.com:の後に、リモートファイルシステムを/として必ず指 定してください。たとえば、/etc/fstab内のNFSv4マウント行は、次のよ うになります。

nfs.example.com:/ /local/pathv4 nfs4 rw,noauto 0 0

noautoオプションを使用すると、起動時にファイルシステムが自動マウント されません。対応するファイルシステムを手動でマウントする場合は、マウ ントポイントのみを指定してmountコマンドを短くできます。

mount /local/path

ただし、noautoオプションを入力しないと、起動時に、システムのインス トールスクリプトによって、それらのファイルシステムがマウントされます。

### **28.4.3** パラレル**NFS(pNFS)**

NFSは、1980年代に開発された、もっとも古いプロトコルの1つです。そのた め、小さなファイルを共有したい場合は、通常、NFSで十分です。しかし、 大きなファイルを送信したい場合や多数のクライアントがデータにアクセス したい場合は、NFSサーバがボトルネックとなり、システムのパフォーマン スに重大な影響を及ぼします。これは、ファイルのサイズが急速に大きくなっ ているのに対し、Ethernetの相対速度が追い付いていないためです。

「通常の」NFSサーバにファイルを要求すると、サーバはファイルのメタデー タを検索し、すべてのデータを収集して、ネットワークを介してクライアン トに送信します。しかし、ファイルが小さくても大きくてもパフォーマンス のボトルネックが問題になります。

- 小さいファイルでは、メタデータの収集に時間がかかる
- 大きいファイルでは、サーバからクライアントへのデータ送信に時間がか かる

pNFS(パラレルNFS)は、ファイルシステムメタデータをデータの場所から分 離することによって、この制限を克服します。このため、pNFSには2種類の サーバが必要です。

• データ以外のすべてのトラフィックを扱うメタデータまたは制御サーバ

• データを保持する1台または複数のストレージサーバ

メタデータサーバとストレージサーバによって、単一の論理NFSサーバが構 成されます。クライアントが読み込みまたは書き出しを行う場合、メタデー タサーバがNFSv4クライアントに対して、ファイルのチャンクにアクセスす るにはどのストレージサーバを使用すればよいかを指示します。クライアン トはサーバのデータに直接アクセスできます。

SUSE Linux Enterpriseはクライアント側でのみpNFSをサポートします。

### **28.4.3.1 YaST**を使用した**pNFS**クライアントの設定

手順28.2「NFS[ディレクトリのインポート」](#page-485-0) (466 [ページ](#page-485-0))に従って進めます。 ただし、[*pNFS(v4.1)*]チェックボックスをクリックし、オプションで[*NFSv4* 共有]をクリックします。YaSTが必要な手順をすべて実行し、必要なすべて のオプションをファイル/etc/exportsに書き出します。

### **28.4.3.2 pNFS**クライアントの手動設定

28.4.2項 [「ファイルシステムの手動インポート」](#page-486-0) (467 [ページ](#page-486-0))を参照して開始 します。ほとんどの設定はNFSv4サーバによって行われます。pNFSを使用す る場合に異なるのは、minorversionオプションおよびメタデータサーバ MDS SERVERをmountコマンドに追加することだけです。

mount -t nfs4 -o minorversion=1 MDS\_SERVER MOUNTPOINT

デバッグを支援するために、/procファイルシステムの値を変更します。

echo 32767 > /proc/sys/sunrpc/nfsd\_debug echo 32767 > /proc/sys/sunrpc/nfs\_debug

## <span id="page-489-0"></span>**28.5** 詳細情報

NFSサーバとクライアントの設定情報は、exports、nfs、およびmountの マニュアルページのほか、/usr/share/doc/packages/nfsidmap/README からも入手できます。オンラインドキュメンテーションについては、次のWeb サイトを参照してください。

- 詳細な技術ヘルプについては、SourceForge [[http://nfs.sourceforge](http://nfs.sourceforge.net/) [.net/](http://nfs.sourceforge.net/)]を参照してください。
- NFSでのKerberosの設定方法は、NFS Version 4 Open Source Reference Implementation [[http://www.citi.umich.edu/projects/nfsv4/](http://www.citi.umich.edu/projects/nfsv4/linux/krb5-setup.html) [linux/krb5-setup.html](http://www.citi.umich.edu/projects/nfsv4/linux/krb5-setup.html)]を参照してください。
- Linux NFSv4 [[http://www.citi.umich.edu/projects/nfsv4/linux/](http://www.citi.umich.edu/projects/nfsv4/linux/faq/) [faq/](http://www.citi.umich.edu/projects/nfsv4/linux/faq/)]には、NFSv4に関するFAQが用意されています。

## ファイルの同期 **2**

今日、多くの人々が複数のコンピュータを使用しています。自宅に1台、職場 に1台またはそれ以上、外出時にラップトップ、タブレット、またはスマート フォンを携帯することも珍しくありません。これらすべてのコンピュータに は、多くのファイルが必要です。すべてのコンピュータで最新バージョンの データを使用できるように、どのコンピュータでも作業ができて、ファイル の変更ができればと考えるでしょう。

## **29.1** 使用可能なデータ同期ソフトウェ ア

データの同期は、高速ネットワークで固定接続されているコンピュータ間で はまったく問題なく実現できます。この場合、NFSなどのネットワークファ イルシステムを使用し、ファイルをサーバに保存して、すべてのホストがネッ トワーク経由で同じデータにアクセスすればよいわけです。ところがこの方 法は、ネットワーク接続が低速な場合、または固定でない場合には不可能で す。ラップトップをもって外出しているとき、必要なファイルをローカルハー ドディスクにコピーする必要があります。しかし、そうすると今度は、変更 したファイルを同期させる必要があります。1台のコンピュータでファイルを 変更したときは、必ず他のすべてのコンピュータでファイルを更新しなけれ ばなりません。たまにコピーする程度なら、手動でscpまたはrsyncを使用して コピーすればよいでしょう。しかし、ファイルが多い場合、手順が複雑にな るだけでなく、新しいファイルを古いファイルで上書きしてしまうといった 間違いを防ぐために細心の注意が必要になります。

### 警告**:** データ損失の危険

データを同期システムで管理する前に、使用するプログラムをよく理解し、 機能をテストしておく必要があります。重要なファイルのバックアップは 不可欠です。

このように手動によるデータの同期は、時間がかかる上に間違いが起こりや すい作業ですが、この作業を自動化するためのさまざまな方法を採用したプ ログラムを使用することで手動による作業は行わずにすみます。ここでの説 明は、このようなプログラムの仕組みと使用法について、一般的な理解を図 ることを目的としています。実際に使用する場合は、プログラムのマニュア ルを参照してください。

### **29.1.1 CVS**

CVSは、多くの場合プログラムソースのバージョン管理に使用されるプログ ラムで、複数のコンピュータでファイルのコピーを保存する機能を持ってい ます。したがって、データ同期にも適しています。CVSはサーバ上に一元的 なリポジトリを設定し、ファイルおよびファイルの変更内容を保存します。 ローカルに実行された変更はリポジトリにコミットされ、更新によって他の コンピュータに取得されます。両方の処理はユーザによって実行される必要 があります。

CVSは、複数のコンピュータで変更が行われた場合、非常に優れたエラー回 復力を発揮します。変更内容がマージされ、同じ行が変更された場合は、競 合がレポートされます。競合が生じても、データベースは一貫した状態のま まです。競合はクライアントホストで解決するためにのみ表示されます。

### **29.1.2 rsync**

バージョン管理は不要であっても、低速ネットワーク接続を使用して大きな ディレクトリ構造を同期させる必要がある場合は、ツールrsyncの適切に開発 されたメカニズムを使用して、ファイル内の変更箇所のみを送信できます。 この処理では、テキストファイルのみでなくバイナリファイルも対象となり ます。ファイル間の差分を検出するために、rsyncはファイルをブロック単位 で分割してチェックサムを計算します。

変更内容の検出処理は高コストを伴います。rsyncの使用量に合わせて、同期 対象となるシステムの規模を調整する必要があります。特に、RAMが重要で す。

## **29.2** プログラムを選択する場合の決定 要因

使用するプログラムを決定する際に重要な要因がいくつかあります。

## **29.2.1** クライアントサーバか、ピアツーピア か

一般に、データの配信には2種類のモデルが使用されます。1つは、すべての クライアントが、そのファイルを一元的なサーバによって同期させるモデル です。サーバはすべてのクライアントから、少なくともいずれかの時点でア クセスできる必要があります。このモデルは、CVSが使用します。

もう1つは、すべてのネットワークホストがそれぞれのデータをピアとして相 互に同期させるモデルです。rsyncは、実際にクライアントモードで動作しま すが、任意のクライアントがサーバとして動作できます。

### **29.2.2** 移植性

CVS、およびrsyncは、各種のUNIXおよびWindowsシステムなど、他の多くの オペレーティングシステムでも使用できます。

## **29.2.3** インタラクティブと自動制御

CVSでは、ユーザが手動によってデータの同期を開始します。これにより、 データの同期を詳細に制御でき、競合の処理も容易です。ただし、同期の間 隔が長すぎると、競合が起こりやすくなります。

## **29.2.4** 競合**:**問題と解決策

複数のユーザが大きなプログラミングプロジェクトにかかわっている場合も、 CVSでは、競合はまれにしか発生しません。これはドキュメントが個別の行 単位でマージされるためです。競合が起こると、影響を受けるのは1台のクラ イアントだけです。CVSでは、通常、競合が容易に解決できます。

rsyncには、競合処理の機能はありません。ユーザは、意図せずにファイルを 上書きしないように注意し、考えられる競合はすべて手動で解決する必要が あります。安全のために、RCSなどのバージョン管理システムを追加採用で きます。

### **29.2.5** ファイルの選択と追加

CVSでは、新しいディレクトリやファイルは、コマンドcvs addを使って明 示的に追加する必要があります。これにより、同期の対象となるファイルに ついて、ユーザがより詳細に制御できます。しかし他方で、新しいファイル が見過ごされることが多く、特にcvsupdateの出力に表示される疑問符は、 ファイルの数が多いためにたびたび無視されます。

### **29.2.6** 履歴

CVSは追加機能として、古いバージョンのファイルが再構成できます。変更 を行うたびに簡単な編集コメントを挿入しておくと、内容とコメントからファ イルの作成状況を後で簡単に追跡できます。これは論文やプログラムテキス トを作成する際、貴重な支援となります。

## **29.2.7** データ量と必要なハードディスク容量

同期の対象となるすべてのホストには、分散されたデータを処理できるだけ の十分なハードディスクの空き容量が必要です。CVSでは、サーバ上のリポ ジトリデータベースに余分な容量が必要となります。ファイルの履歴もサー バに保存されるため、このための容量も別に必要です。テキスト形式のファ イルが変更されたときには、変更された行だけを保存すれば足ります。バイ ナリファイルは、ファイルが変更されるたびに、ファイルのサイズと同じだ けの容量が必要なため、テキストより必要な容量が多くなります。

## **29.2.8 GUI**

CVSを使い慣れたユーザは、通常、コマンドラインでプログラムを制御しま す。しかし、cervisiaのようなLinux用のグラフィカルユーザインタフェースが あり、また他のオペレーティングシステム用にwincvsなども用意されていま す。kdevelopなどの開発ツールやEmacsなどのテキストエディタの多くが、 CVSをサポートしています。競合の解決は、これらのフロントエンドの方が、 はるかに容易です。

## **29.2.9** 使いやすさ

rsyncは、より使いやすく初心者向けです。CVSは、より操作が難しくなって います。ユーザはレポジトリとローカルデータの間のインタラクションを理 解する必要があります。データを変更すると、最初にローカルでリポジトリ とマージする必要があります。これはコマンドcvsまたはupdateで実行しま す。次にコマンドcvsまたはcommitでデータをリポジトリに送信する必要が あります。この手順をいったん理解すれば、初心者の方でもCVSを簡単に利 用できるようになります。

### **29.2.10** 攻撃に備えるセキュリティ

伝送中、データは妨害や改ざんから保護される必要があります。CVSやrsync はいずれもssh(セキュアシェル)経由で容易に使用できるため、この種の攻撃 からセキュリティ保護されます。CVSをrsh(リモートシェル)経由で実行する のは避けるべきです。また、安全でないネットワークで*pserver*メカニズムを 使用してCVSにアクセスすることもお勧めできません。

## **29.2.11** データ損失からの保護

CVSは、プログラミングプロジェクト管理のため長期間にわたって開発者に 使用されてきたため、きわめて安定しています。CVSでは開発履歴が保存さ れるため、誤ってファイルを削除するといったユーザの誤操作にも対応でき ます。

|                 | <b>CVS</b>        | rsync             |
|-----------------|-------------------|-------------------|
| クライアント/サーバ      | $C-S$             | $C-S$             |
| 移植性             | Lin, $Un*x$ , Win | Lin, $Un*x$ , Win |
| 対話処理            | X                 | X                 |
| Speed           | $\mathbf{0}$      | $^{+}$            |
| 競合              | $++$              | $\mathbf{o}$      |
| ファイル選択          | Sel./file, dir.   | ディレクトリ            |
| 履歴              | X                 |                   |
| ハードディスクス<br>ペース |                   | $\mathbf 0$       |
| GUI             | $\mathbf{O}$      |                   |
| 難度              | $\mathbf 0$       | $^{+}$            |
| 攻撃              | $+$ (ssh)         | $+(ssh)$          |
| データ損失           | $^{++}$           | $^{+}$            |

表 *29.1* ファイル同期化ツールの機能*: -- =* とても悪い、*- =* 悪い、または利 用不可、*o =* 普通、*+ =* 良好、*++ =* とても良好、*x =* 利用可能

## **29.3 CVS**の概要

CVSは、個々のファイルが頻繁に編集され、ASCIIテキストやプログラムソー ステキストのようなファイル形式で保存される場合の同期に適しています。 CVSを使用して他の形式、たとえばJPEGファイルのデータを同期させること は可能ですが、生成される数多くのファイルをCVSサーバに恒久的に保存す るため、結果としてデータ量が膨大になります。このような場合、CVSの機

能のほとんどが利用できません。CVSを使用したファイルの同期は、すべて のワークステーションが同じサーバにアクセスできる場合のみ可能です。

### **29.3.1 CVS**サーバの設定

サーバとは、すべてのファイルの最新バージョンを含め、有効なファイルが 配置されるホストです。固定のワークステーションであれば、どれでもサー バとして使用できます。可能であれば、CVSレポジトリのデータを定期バッ クアップに含めます。

CVSサーバを設定するとき、できればユーザアクセスをSSH経由で許可しま す。ユーザがサーバにtuxとして認識され、CVSソフトウェアがサーバとクラ イアントにインストールされている場合、次の環境変数をクライアント側に 設定する必要があります。

CVS\_RSH=ssh CVSROOT=tux@server:/serverdir

コマンドcvsinitを使用して、クライアント側からCVSサーバを初期化しま す。これは一度だけ実行すれば、後は必要ありません。

最後に、同期に名前を付ける必要があります。クライアント上で、CVSで管 理するファイルのディレクトリ(空のディレクトリ)を選択するか作成します。 ディレクトリには、同期用の名前を付けます。この例で、ディレクトリ名は synchomeです。このディレクトリに移動し、次のコマンドを入力して、同 期名をsynchomeと設定します。

cvs import synchome tux wilber

CVSの多くはコメントが必要です。このため、CVSはエディタを起動します (環境変数\$EDITORで定義されたエディタか、エディタが定義されていない場 合はvi)。事前に次の例のようなコマンドラインにコメントを入力しておけば、 エディタ呼び出しが避けられます。

cvs import -m 'this is a test' synchome tux wilber

## **29.3.2 CVS**の使用

これで、すべてのホストがcvsco synchomeを使用して同期リポジトリから チェックアウトできます。これにより、クライアントに新しいサブディレク

トリsynchomeが作成されます。変更内容をサーバにコミットするには、ディ レクトリsynchome(またはそのサブディレクトリ)に移動し、「cvscommit」 と入力します。

デフォルトでは、すべてのファイル(サブディレクトリを含め)がサーバにコ ミットされます。個別のファイルまたはディレクトリだけをコミットするに は、cvscommit file1 directory1のように指定します。新しいファイル とディレクトリは、サーバにコミットする前に、cvsadd file1 directory1 のようなコマンドを使用してレポジトリに追加する必要があります。この後、 cvscommit file1 directory1を実行して、新しく追加したファイルと ディレクトリをコミットします。

他のワークステーションに移動する場合、同じワークステーションの以前の セッションで同期リポジトリからチェックアウトしていない場合は、ここで チェックアウトします。

サーバとの同期は、cvsupdateを使用して起動します。cvsupdate file1 directory1を使用すると、ファイルやディレクトリを個別に更新できます。 現行のファイルとサーバに格納されているバージョンとの違いを確認するに は、コマンドcvsdiffまたはcvsdiff file1 directory1を使用します。 更新によって変更されたファイルを確認する場合は、cvs -nq updateを使 用します。

更新時に表示されるステータス記号の例を次に示します。

 $II$ 

ローカルバージョンが更新されました。この更新はサーバが提供している すべてのファイル、およびローカルにシステムに存在しないすべてのファ イルに影響します。

M

ローカルバージョンが変更されました。サーバ上で変更があれば、その差 分がローカルコピーに取り込まれていることがあります。

P

ローカルバージョンに対し、サーバ上のバージョンからパッチが適用され ました。

C

ローカルファイルが、レポジトリの現在のバージョンと競合しています。

?

このファイルがCVSに存在しません。

ステータスMは、ローカルで変更されたファイルを示します。ローカルコピー をサーバにコミットするか、ローカルファイルを削除して更新を再実行しま す。この場合、不足しているファイルは、サーバから取得されます。ローカ ルに変更したファイルをコミットしたが、そのファイルで同じ行に変更があ り以前にコミットされている場合は、競合がCで示されて表示されることがあ ります。

この場合、ファイル内の競合マーク(「>>」および「<<」)を確認し、2つの バージョンのどちらを採用するか決定します。これは厄介な作業のため、変 更を破棄し、ローカルファイルを削除して「cvs up」と入力し、現在のバー ジョンをサーバから取得することもできます。

## **29.4 rsync**の概要

rsyncは、大量のデータを定期的に送信する必要があるが、変更量はあまり多 くない場合に便利です。たとえば、バックアップの作成時などが該当します。 もう1つのアプリケーションはステージングサーバに関係します。この種の サーバには、DMZでWebサーバに定期的にミラー化されるWebサーバの完全 なディレクトリツリーが格納されます。

### **29.4.1** 設定と操作

rsyncには2つの操作モードがあります。このプログラムを使用してデータを アーカイブまたはコピーできます。そのためには、ターゲットシステム上に sshなどのリモートシェルがあれば十分です。ただし、rsyncをdaemonとして使 用し、ネットワークにディレクトリを提供することもできます。

rsync の基本操作モードの場合、特別な設定は不要です。rsync では、ディレ クトリ全体を別のシステムに直接ミラー化できます。たとえば、次のコマン ドでは、tuxのホームディレクトリのバックアップがバックアップサーバsun上 に作成されます。

rsync -baz -e ssh /home/tux/ tux@sun:backup

次のコマンドは、ディレクトリを復元する場合に使用します。

rsync -az -e ssh tux@sun:backup /home/tux/

ここまでの操作は、scpのような通常のコピーツールの場合とほぼ同じです。

rsyncのすべての機能を完全に使用可能にするには、「rsync」モードで操作す る必要があります。そのためには、いずれかのシステムでrsyncdデーモンを起 動します。設定はファイル/etc/rsyncd.conf内で行います。たとえば、 rsyncでディレクトリ/srv/ftpを使用可能にするには、次の設定を使用しま す。

```
gid = nobody
uid = nobody
read only = true
use chroot = no
transfer logging = true
log format = h \deltao f l hlog file = /var/log/rsyncd.log
```
[FTP]

 $path = /srv/ftp$ comment = An Example

次に、rcrsyncdstartを使用してrsyncdを起動します。また、ブート処理中 にrsyncdを自動的に起動する方法もあります。このようにセットアップするに は、このサービスをYaSTのランラベルエディタで有効にするか、またはコマ ンド「insservrsyncd」を入力します。かわりに、xinetdからrsyncdを起動 することもできます。ただし、この方法はrsyncdの使用頻度が低いサーバの場 合にのみ使用してください。

この例では、すべての接続を示すログファイルも作成されます。このファイ ルは/var/log/rsyncd.logに格納されます。

これで、クライアントシステムからの転送をテストできます。そのためには 次のコマンドを使用します。

rsync -avz sun::FTP

このコマンドを入力すると、サーバのディレクトリ/srv/ftpにあるファイ ルがすべてリストされます。このリクエストはログファイル/var/log/ rsyncd.logにも記録されます。実際の転送を開始するには、ターゲットディ レクトリを指定します。現在のディレクトリには..を使用してください。た とえば、次のようにします。

rsync -avz sun::FTP .

デフォルトでは、rsyncでの同期中にファイルは削除されません。ファイルを 削除する必要がある場合は、オプション「--delete」を追加してください。 新しい方のファイルが削除されないように、代わりにオプション--update を使用することもできます。競合が発生した場合は、手動で解決する必要が あります。

## **29.5** 詳細情報

CVS

CVSの重要情報については、ホームページ「<http://www.cvshome.org>」 を参照してください。

rsync

rsyncに関する重要な情報は、マニュアルページmanrsyncおよび manrsyncd.confを参照してください。rsyncの基本原則に関する技術情 報については、/usr/share/doc/packages/rsync/tech\_report.ps を参照してください。rsyncの最新ニュースについては、このプロジェク トのWebサイト<http://rsync.samba.org/>を参照してください。

# **Apache HTTP**サーバ **30**

Apache HTTPサーバ(Apache)は、世界で50%を超える市場シェアを持つ、最も 広く利用されていWebサーバです(<http://www.netcraft.com/>の調査)。 Apacheは、Apache Software Foundation (<http://www.apache.org/>)により 開発され、ほとんどのオペレーティングシステムに対応しています。SUSE® Linux Enterprise Serverには、Apache version 2.2が付属しています。この章で は、Webサーバのインストール/設定/セットアップの方法、SSL、CGI、およ び追加モジュールの使用方法、およびApacheのトラブルシュート方法につい て説明します。

## **30.1** クイックスタート

このセクションでは、Apacheを迅速に設定し、起動します。Apacheは、root としてインストールし、設定する必要があります。

## **30.1.1** 要件

Apache Webサーバをセットアップする前に、次の要件が満たされていること を確認してください。

- 1. マシンのネットワークが適切に設定されているか。この項目の詳細につい ては、第21章 [ネットワークの基礎](#page-306-0) (287 [ページ](#page-306-0))を参照してください。
- 2. マシンの正確なシステム時間は、タイムサーバとの同期により維持されま す。これは、HTTPプロトコルの一部が正確な時間に依存するために必要で

す。この項目の詳細については、第23章*NTP*[による時刻の同期](#page-386-0)(367[ページ](#page-386-0)) を参照してください。

- 3. 最新のセキュリティアップデートがインストールされています。不明な場 合は、YaSTオンラインアップデートを実行します。
- 4. ファイアウォールで、デフォルトのWebサーバポート(80)が開いています。 ポートを開くには、外部ゾーンでの[*HTTP*サーバ]サービスが可能になる ように、SuSEFirewall2lを設定します。これには、YaSTを使用します。詳細 については、項 「Configuring the Firewall with YaST」 (第15章 *Masquerading and Firewalls*, ↑*Security Guide (*セキュリティガイド*)*)を参照してください。

### **30.1.2** インストール

SUSE Linux Enterprise Server上のApacheは、デフォルトではインストールされ ません。「そのまますぐに」実行できる標準の事前定義された設定を使用し てインストールするには、次の手順を使用します。

手順 *30.1* デフォルト設定で*Apache*をインストールする

- **1** YaSTを起動して、[ソフトウェア] > [ソフトウェア管理]の順に選択し ます。
- **2** [フィルタ] > [パターン]の順に選択し、[サーバ機能]から[*Web*お よび*LAMP*サーバ]を選択します。
- **3** 依存関係のあるパッケージのインストールを確認して、インストールプロ セスを完了します。

このインストールには、apache2-prefork マルチプロセシングモジュール とPHP5モジュールが含まれています。モジュールの詳細については、[30.4](#page-524-0)項 [「モジュールのインストール、有効化および設定」](#page-524-0)(505[ページ](#page-524-0))を参照してく ださい。

### **30.1.3** 開始

Apacheは、ブート時に自動的に起動することも、手動で起動することもでき ます。
### 手順 *30.2 Apache*を自動的に起動する

**1** Apacheをランレベル3および5でブート時に自動的に起動するには、次のコ マンドを実行します。

chkconfig -a apache2

- **2** または、YaSTを起動して[システム]>[システムサービス*(*ランレベル] の順に選択します。
- **3** サービスの [apache2] および [有効] を検索します。

Webサーバがすぐに起動します。

**4** [完了]をクリックして、変更を保存します。

ブート時にランレベル3および5で自動的にApatcheを起動するようにシステ ムが設定されます。

SUSE Linux Enterprise Serverでのランレベルの詳細、およびYaSTランレベルエ ディタについては、9.2.3項 「YaST[を使用した](#page-141-0)System Services (Runlevel)の設 [定」](#page-141-0) (122 [ページ](#page-141-0))を参照してください。

シェルを使用してApacheを手動で起動するには、rcapache2 startを実行 します。

手順 *30.3 Apache*が実行中かどうかチェックする

Apacheの起動時にエラーメッセージが表示されなければ、通常、このWeb serverが実行されています。これをテストするには:

**1** ブラウザを起動し、<http://localhost/>を開きます。

Apacheが立ち上がって稼動している場合は、「It works!」で始まるテスト ページが表示されます。

**2** このページが表示されない場合は、30.8項 [「トラブルシューティン](#page-545-0) [グ」](#page-545-0) (526 [ページ](#page-545-0))を参照してください。

Webサーバの起動後は、ドキュメントを追加、必要に応じて設定を調整、お よびモジュールをインストールして機能を追加することができます。

# **30.2 Apache**の設定

SUSE Linux Enterprise Serverには、次の2つの設定オプションがあります。

- Apache[を手動で設定する](#page-509-0) (490 [ページ](#page-509-0))
- ApacheをYaST[で設定する](#page-514-0) (495 [ページ](#page-514-0))

手動で設定を行えば細かい点まで調整できますが、YaSTのGUIほど便利では ありません。

### 重要**:** 設定変更後の**Apache**のリロードまたは再起動

設定の変更は、ほとんどの場合、Apacheをリロード(または再起動)しない と有効になりません。rcapache2 reloadを使用してApacheを手動でリ ロードするか、30.3項 「Apache[の起動および停止」](#page-521-0) (502 [ページ](#page-521-0))に示されて いる再起動オプションの1つを使用します。

YaSTでApatcheを設定する場合、これを自動化するには、[30.2.3.2](#page-519-0)項 「HTTP [サーバの設定」](#page-519-0)(500[ページ](#page-519-0))で説明されているように、[*HTTP*サービス]を [有効]に設定します。

# **30.2.1 Apache**設定ファイル

このセクションでは、Apache設定ファイルの概要を示します。環境設定にYaST を使用する場合は、これらのファイルを操作する必要はありません。ただし、 後で手動設定に切り替える場合に、この情報が役立つことがあります。

Apache設定ファイルは、次の2つの場所にあります。

- <span id="page-505-0"></span>• [/etc/sysconfig/apache2](#page-505-0) (486 [ページ](#page-505-0))
- [/etc/apache2/](#page-506-0) (487 [ページ](#page-506-0))

## **30.2.1.1 /etc/sysconfig/apache2**

/etc/sysconfig/apache2は、ロードするモジュール、インクルードする 付加的な設定ファイル、サーバを起動するときのフラグ、コマンドラインに

追加するべきフラグなど、Apacheのいくつかのグローバル設定を制御します。 このファイルの各設定オプションについては、詳細なドキュメントが存在す るので、ここでは説明しません。一般的な目的のWebサーバの場合には、/etc/ sysconfig/apache2の内容を設定するだけで十分でしょう。

# <span id="page-506-0"></span>**30.2.1.2 /etc/apache2/**

/etc/apache2/には、Apacheのすべての設定ファイルが含まれます。ここ では、各ファイルの目的について説明します。各ファイルには、複数の設定 オプション(ディレクティブ)が含まれています。これらのファイルの各設定オ プションについては、詳細なドキュメントがあるので、ここでは説明しませ  $\mathcal{L}_{\circ}$ 

Apache設定ファイルは、次のように編成されます。

```
/etc/apache2/
     \blacksquare|- charset.conv
     |- conf.d/
     | |
     |- + \cdot conf
     |
     |- default-server.conf
    |- errors.conf
    |- httpd.conf
     |- listen.conf
    |- magic
    |- mime.types
     |- mod_*.conf
    |- server-tuning.conf
    |- ssl.*
     |- ssl-global.conf
     |- sysconfig.d
     | |
     | |- global.conf
     | |- include.conf
     | |- loadmodule.conf . .
     |
     |- uid.conf
     |- vhosts.d
     | - | - *.conf
```
charset.conv

各言語に使用する文字セットを指定します。このファイルは、編集しない でください。

conf.d/\*.conf

他のモジュールによって追加される設定ファイル。これらの設定ファイル は、必要に応じて仮想ホスト設定に含めることができます。その例とし て、vhosts.d/vhost.templateを参照してください。設定ファイルを 仮想ホスト設定に含めることにより、仮想ホストごとに別のモジュール セットを指定できます。

default-server.conf

すべての仮想ホストに対応するグローバル設定で、それぞれ適切なデフォ ルト値が指定されています。デフォルト値を変更する代わりに、仮想ホス ト設定で上書きします。

errors.conf

Apacheによるエラーの対処方法を定義します。すべての仮想ホストに対し てこれらのメッセージをカスタマイズするには、このファイルを編集しま す。カスタマイズしない場合は、仮想ホスト設定内のこれらのディレク ティブを上書きします。

httpd.conf

メインのApacheサーバ設定ファイル。このファイルは変更しません。イン クルード文およびグローバル設定が含まれています。ここに記載されてい る設定ファイルのグローバル設定を上書きします。仮想ホスト設定内のホ スト固有の設定(ドキュメントルートなど)を変更します。

listen.conf

Apacheを特定のIPアドレスおよびポートにバインドします。名前ベースの 仮想ホスティングもこのファイルで設定します。詳細については[、「名前](#page-510-0) [ベースの仮想ホスト」](#page-510-0) (491 [ページ](#page-510-0))を参照してください。

magic

Apacheが自動的に不明なファイルのMIMEタイプを判別できるようにする mime magicモジュール用のデータ。このファイルは、変更しないでくだ さい。

mime.types

システムで認識されるMIMEタイプ(実際には/etc/mime.typesへのリン ク)。このファイルは、編集しないでください。このリスト以外にMIMEタ イプを追加する必要がある場合は、mod\_mime-defaults.confに追加 します。

mod\_\*.conf

デフォルトでインストールされるモジュール用の設定ファイル。詳細につ いては、30.4項 [「モジュールのインストール、有効化および設](#page-524-0) [定」](#page-524-0) (505 [ページ](#page-524-0))を参照してください。オプションのモジュール用の設定 ファイルは、conf.dディレクトリ内にあります。

#### server-tuning.conf

各MPMの設定ディレクティブ(30.4.4項 [「マルチプロセシングモジュー](#page-529-0) [ル」](#page-529-0)(510[ページ](#page-529-0))を参照)、およびApacheのパフォーマンスを制御する一般 的な設定オプションが含まれています。このファイルを変更する場合は、 Webサーバを適切にテストしてください。

ssl-global.conf and ssl.\*

グローバルSSL設定およびSSL証明書データ。詳細については、[30.6](#page-536-0)項 「SSL[をサポートするセキュア](#page-536-0)Webサーバのセットアップ」(517[ページ](#page-536-0))を 参照してください。

sysconfig.d/\*.conf

/etc/sysconfig/apache2から自動的に生成される設定ファイル。こ れらのファイルは、いずれも変更しません。その代わりに、/etc/ sysconfig/apache2を編集します。このディレクトリに、他の設定ファ イルを格納しないでください。

uid.conf

Apacheを実行する際に使用するユーザおよびグループIDを指定します。 このファイルは、変更しないでください。

vhosts.d/\*.conf

仮想ホストの設定はこのファイルにあるはずです。このディレクトリに は、SSLの有無に関わらず、仮想ホストのテンプレートファイルが格納さ れます。このディレクトリ内の .confで終わるファイルは、すべて自動 的にApache設定に含まれます。詳細については、30.2.2.1項 [「仮想ホスト](#page-509-1) [設定」](#page-509-1) (490 [ページ](#page-509-1))を参照してください。

# <span id="page-509-0"></span>**30.2.2 Apache**を手動で設定する

<span id="page-509-1"></span>Apacheを手動設定するには、rootユーザとしてプレーンテキストの設定ファ イルを編集する必要があります。

## **30.2.2.1** 仮想ホスト設定

仮想ホスト という用語は、同じ物理マシンから複数の*URI (universal resource identifiers)*のサービスを行える*Apache*の機能を指しています。これは、たとえ ばwww.example.comやwww.example.netのような複数のドメインが、1台の物理 コンピュータ上で動作する単一のWebサーバで処理されていることを表しま す。

管理の手間(1つのWebサーバを維持すればよい)とハードウェアの費用(ドメイ ンごとの専用のサーバを必要としない)を省くために仮想ホストを使うこと は、よく行われています。仮想ホストは名前ベース、IPベース、またはポー トベースのいずれかになります。

すべての既存仮想ホストをリストするには、コマンドhttpd2 -Sを使用しま す。デフォルトサーバおよびすべての仮想ホストが、それらのIPアドレスお よびリスニングポートとともにリストに表示されます。リストには、各仮想 ホストの設定ファイル内での位置を示すエントリも含まれています。

仮想ホストを設定するには、YaSTを使用するか([「仮想ホスト」](#page-517-0) (498 [ページ](#page-517-0)) で説明)、または設定ファイルを手動で編集します。SUSE Linux Enterprise ServerのApacheは、デフォルトでは、/etc/apache2/vhosts.d/内の仮想 ホストごとに1つの設定ファイルを使用するようになっています。このディレ クトリ内で、拡張子が.confのファイルは、すべて自動的に設定に含まれま す。仮想ホストの基本的なテンプレートはこのディレクトリ内に用意されて います(vhost.template、またはSSLサポートのある仮想ホストの場合は vhost-ssl.template)。

### ヒント**:** 常に仮想ホスト設定を作成する

Webサーバに1つのドメインしか存在しない場合でも、常に仮想ホストの設 定ファイルを作成することをお勧めします。そうすることによって、ドメ イン固有の設定が1つのファイルにまとまるだけでなく、仮想ホストの設定 ファイルを移動、削除、または名前変更することによって使用可能な基本

設定に常時フォールバックできます。同じ理由で、仮想ホストごとに個別 の設定ファイルも作成します。

名前ベースの仮想ホストを使用する際、ドメイン名が仮想ホスト設定と一 致しない場合に使用されるデフォルト設定を設定することを推奨します。 デフォルト仮想ホストは、その設定が最初にロードされるホストです。設 定ファイルの順序は、ファイル名で決定されるので、デフォルト仮想ホス ト設定のファイル名は、下線文字()で始めて(たとえば、 default\_vhost .conf).、そのファイルが最初にロードされるようにします。

<VirtualHost></VirtualHost>ブロックには、特定のドメインに適用さ れる情報を記述します。Apacheは、クライアントから定義済みの仮想ホスト への要求を受け取ると、このセクションに記述されているディレクティブを 使用します。仮想ホストでは、ほぼすべてのディレクティブを使用できます。 Apacheの設定ディレクティブの詳細については、[http://httpd.apache](http://httpd.apache.org/docs/2.2/mod/quickreference.html) [.org/docs/2.2/mod/quickreference.html](http://httpd.apache.org/docs/2.2/mod/quickreference.html)を参照してください。

### <span id="page-510-0"></span>名前ベースの仮想ホスト

名前ベースの仮想ホストでは、1つのIPアドレスで複数のWebサイトを運用す ることができます。Apacheは、クライアントから送られたHTTPヘッダのホス トフィールドを使用して、仮想ホスト宣言の1つの、一致するServerNameエ ントリに要求を接続します。一致するServerNameが見つからない場合には、 指定されている最初の仮想ホストがデフォルトとして用いられます。

NameVirtualHostディレクティブは、HTTPヘッダ内のドメイン名を含むク ライアントからの要求に関して、どのIPアドレス(オプションとして、どのポー ト)をリスンすべきかApatcheに指示しますこのオプションは、/etc/apache2/ listen.conf設定ファイルで設定されます。

最初の引数には完全修飾ドメイン名を指定することができますが、IPアドレ スを使用することをお勧めします。2番目の引数はポートで、オプションで す。デフォルトでは、ポート80が使用され、Listen ディレクティブで設定 されます。

ワイルドカード\*は、IPアドレスとポート番号の両方で使用することができま す。その場合、すべてのインタフェースでの要求を受け取ります。IPv6のア ドレスは、角カッコの中に記述する必要があります。

### 例 *30.1* 名前ベースの*VirtualHost*エントリの応用例

# NameVirtualHost IP-address[:Port] NameVirtualHost 192.168.3.100:80 NameVirtualHost 192.168.3.100 NameVirtualHost \*:80 NameVirtualHost \* NameVirtualHost [2002:c0a8:364::]:80

VirtualHost開始タグには、名前ベースの仮想ホスト設定で

NameVirtualHostを引数として使用して以前に宣言されたIPアドレス(また は完全修飾ドメイン名)が採用されます。NameVirtualHostディレクティブ で以前に宣言されたポート番号はオプションです。

ワイルドカード*\**をIPアドレスの代わりに使うこともできます。この構文は、 ワイルドカードをNameVirtualHost \*として組み合わせて使用する場合に のみ有効です。IPv6アドレスを使用する場合には、アドレスを角カッコの中 に記述することが必要です。

```
例 30.2 名前ベースのVirtualHostディレクティブ
<VirtualHost 192.168.3.100:80>
  ...
</VirtualHost>
<VirtualHost 192.168.3.100>
</VirtualHost>
<VirtualHost *:80>
</VirtualHost>
<VirtualHost *>
</VirtualHost>
<VirtualHost [2002:c0a8:364::]>
  ...
</VirtualHost>
```
### **IP**ベースの仮想ホスト

この仮想ホスト設定では、1つのコンピュータに対して複数のIPアドレスを設 定する必要があります。Apacheの1つのインスタンスが、複数のドメインにホ ストとしてサービスを提供し、各ドメインに別のIPアドレスが割り当てられ ることになります。

物理サーバは、IPベースの仮想ホストごとに、1つのIPアドレスを持つ必要が あります。マシンに複数のネットワークカードがない場合には、仮想ネット ワークインタフェース(IPエイリアス)を使用することもできます。

次の例では、IP 192.168.3.100のマシンでApacheが実行されており、付加 的なIP192.168.3.101および192.168.3.102をホストしています。すべて の仮想サーバについて、VirtualHostブロックが個別に必要です。

### 例 *30.3 IP*ベースの*VirtualHost*ディレクティブ

<VirtualHost 192.168.3.101> ... </VirtualHost> <VirtualHost 192.168.3.102> ... </VirtualHost>

ここでは、VirtualHostディレクティブは、192.168.3.100以外のインタ フェースに対してのみ指定されています。Listenディレクティブが 192.168.3.100に対しても設定される場合、このインタフェースへのHTTP 要求に応答するために別のIPベースの仮想ホストを作成する必要があります。 作成しない場合、デフォルトのサーバ設定(/etc/apache2/default-server .conf)内のディレクティブが適用されます。

### 基本的な仮想ホスト設定

仮想ホストをセットアップするには、少なくとも次のディレクティブが各仮 想ホスト設定に含まれている必要があります。オプションについては、/etc/ apache2/vhosts.d/vhost.templateを参照してください。

ServerName

ホストに割り当てられている完全修飾ドメイン名。

DocumentRoot

Apacheがこのホストにファイルをサービスする際に使用されるディレクト リパス。セキュリティ上の理由から、ファイルシステム全体へのアクセス はデフォルトで禁じられているため、Directoryコンテナ内でこのディ レクトリを明示的にロック解除する必要があります。

ServerAdmin

サーバ管理者の電子メールアドレス。このアドレスは、Apacheが作成する エラーページなどに表示されます。

ErrorLog

この仮想ホストに関するエラーログファイル。仮想ホストごとに個別のエ ラーログファイルを作成する必要はありませんが、エラーのデバッグが簡 単にできるため、作成されるのが一般的です。/var/log/apache2/は Apacheのログファイルのデフォルトディレクトリです。

CustomLog

この仮想ホストに関するアクセスログファイル。仮想ホストごとに個別の アクセスログファイルを作成する必要はありませんが、ホストごとのアク セス統計を個別に分析できるため、作成されるのが一般的です。/var/ log/apache2/はApacheのログファイルのデフォルトディレクトリです。

セキュリティ上の理由から、ファイルシステム全体へのアクセスはデフォル トで禁じられています。したがって、DocumentRootなど、Apacheによりサー ビスされるファイルを保管したディレクトリを明示的にロック解除する必要 があります。

<Directory "/srv/www/www.example.com/htdocs"> Order allow,deny Allow from all </Directory>

完全な設定ファイルは次のようになります。

### 例 *30.4* 基本的な仮想ホスト設定

```
<VirtualHost 192.168.3.100>
 ServerName www.example.com
 DocumentRoot /srv/www/www.example.com/htdocs
 ServerAdmin webmaster@example.com
 ErrorLog /var/log/apache2/www.example.com_log
 CustomLog /var/log/apache2/www.example.com-access_log common
 <Directory "/srv/www/www.example.com/htdocs">
   Order allow,deny
   Allow from all
 </Directory>
</VirtualHost>
```
# <span id="page-514-0"></span>**30.2.3 Apache**を**YaST**で設定する

YaSTを使用してWebサーバを設定するには、YaSTを起動して、[ネットワー クサービス]>[*HTTP*サーバ]の順に選択します。このモジュールを初めて 起動するときに、[*HTTP*サーバウィザード]が起動して、サーバ管理に関し ていくつかの基本的な事項を決定するように要求されます。このウィザード の完了後、[*HTTP*サーバ]のモジュールを呼び出すたびに、[*HTTP*サーバ の環境設定 ダイアログが起動します。詳細については、[30.2.3.2](#page-519-0)項 「HTTP [サーバの設定」](#page-519-0) (500 [ページ](#page-519-0))を参照してください。

# <span id="page-514-1"></span>**30.2.3.1 HTTP Server Wizard**

HTTP Server Wizardには、5つのステップがあります。ダイアログの最後のス テップでは、上級者用の設定モードに入って、さらに詳細な設定を行うかど うか選択できます。

### **Network Device Selection (**ネットワークデバイスの選択**)**

ここでは、Apacheが着信リクエストをリスンするために使用する、ネットワー クインタフェースとポートを指定します。既存のネットワークインタフェー スとそれらに対応するIPアドレスから、任意のものを組み合わせて選択でき ます。他のサービスによって予約されていないものであれば、3つの範囲(ウェ ルノウンポート、レジスタードポート、ダイナミックまたはプライベートポー ト)のうちのどのポートでも使用できます。デフォルトの設定では、ポート80 ですべてのネットワークインタフェース(IPアドレス)をリスンします。

ファイアウォールでWebサーバがリスンするポートを開くには、[ファイア ウォールでポートを開く]をクリックします。これは、LAN、WAN、または 公共のインターネットなど、ネットワーク上でWebサーバを利用可能にする 場合には必須です。外部からのWebサーバへのアクセスが不要なテスト段階 でのみ、ポートを閉じておくことは有用です。複数のネットワークインタ フェースが存在する場合は、[ファイアウォールの詳細*...*]をクリックして、 ポートを開くインタフェースを指定します。

[次へ] をクリックして設定を続けます。

### モジュール

[モジュール]設定オプションによって、Webサーバでサポートされるスク リプト言語の有効化または無効化を設定できます。他のモジュールの有効化 または無効化の詳細については、[「サーバモジュール」](#page-520-0)(501[ページ](#page-520-0))を参照し てください。[次へ]をクリックして次のダイアログに進みます。

### <span id="page-515-0"></span>**Default Host (**デフォルトのホスト**)**

このオプションは、デフォルトのWebサーバに関連しています。[30.2.2.1](#page-509-1)項 [「仮想ホスト設定」](#page-509-1) (490 [ページ](#page-509-1))で説明されているように、Apacheは、1つの 物理的マシンで複数の仮想ホストに使用することができます。設定ファイル で最初に宣言された仮想ホストは通常、デフォルトのホストと呼ばれます。 各仮想ホストは、デフォルトホストの設定を継承します。

ホストの設定(ディレクティブ)を編集するには、テーブル内の適切なエントリ を選択して、[編集]をクリックします。新しいディレクティブを追加する には、「追加」をクリックします。ディレクティブを削除するには、そのア カウントを選択し、[削除]をクリックします。

### 図 *30.1 HTTP Server Wizard:*デフォルトホスト

**具 HTTP ++ ーバウイザード (3/5) -- 旺宝のホスト** 

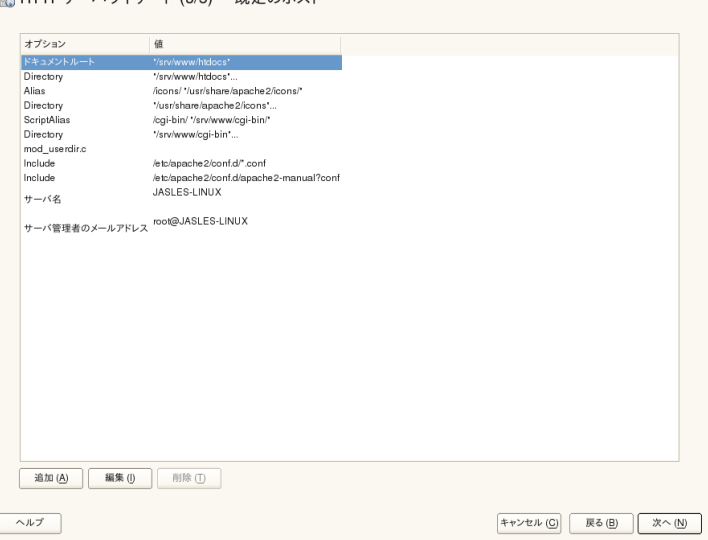

これはサーバのデフォルト設定のリストです。

ドキュメントルート

Apacheがこのホストにファイルを送るときに使用されるディレクトリパ ス。/srv/www/htdocsはデフォルトの場所です。

別名

Aliasディレクティブを使えば、URLを物理的なファイルシステムの場所 にマップすることができます。このことは、パスのURLエイリアスを行え ば、ファイルシステムのDocument Rootの外にあるパスでもアクセスで きることを意味しています。

デフォルトのSUSE Linux Enterprise Serverでは、Alias/iconsが/usr/ share/apache2/iconsを指しています。ここには、ディレクトリのイ ンデックス表示で使用されるApacheのアイコンがあります。

ScriptAlias

Aliasディレクティブと同様に、ScriptAliasディレクティブはURLをシステ ム内の場所にマップします。相違点は、ScriptAliasはターゲットディ レクトリをCGIの場所として指定するということです。つまり、その場所 にあるCGIスクリプトが実行されます。

ディレクトリ

[ディレクトリ]設定を使用して、指定したディレクトリにのみ適用され る設定オプションのグループを含めることができます。

/srv/www/htdocs、/usr/share/apache2/icons、/srv/www/cgi -binディレクトリのアクセスおよび表示オプションをここで設定します。 デフォルトを変更する必要はありません。

対象項目

インクルードにより、他の設定ファイルを指定できます。2つのインクルー ドディレクティブが設定済みです。/etc/apache2/conf.d/は外部モ ジュールに付属する設定ファイルを保持するディレクトリです。このディ レクティブにより、このディレクトリ内の.confで終わるすべてのファイ ルが対象となります。もう1つのディレクティブでは、/etc/apache2/ conf.d/apache2-manual.confというapache2-manual設定ファイル が対象となります。

#### サーバ名

クライアントがWebサーバとコンタクトするために使うデフォルトのURL を指定します。http://FODN/にあるWebサーバへの接続用FODN(完全修飾 ドメイン名)か、またはそのIPアドレスを使用します。ここでは任意の名 前は選択できません。サーバはこの名前で「認識」されなければなりませ  $\lambda$ .

Server Administrator E-Mail

サーバ管理者の電子メールアドレス。このアドレスは、Apacheが作成する エラーページなどに表示されます。

<span id="page-517-0"></span>「デフォルトホスト]のステップを完了したら、「次へ]をクリックして、 設定を続けます。

### 仮想ホスト

このステップでは、ウィザードはすでに設定されている仮想ホストのリスト を表示します(30.2.2.1[項「仮想ホスト設定」](#page-509-1)(490[ページ](#page-509-1))を参照)。YaST HTTP ウィザードを起動する前に手動で変更を行っていなければ、仮想ホストは表 示されません。

ホストを追加するには、「追加]をクリックし、「サーバ名」、「サーバの コンテンツルート](DocumentRoot)、 [管理者電子メール]などホストに 関する基本情報を入力するためのダイアログを開きます。[サーバ解像度] は、ホストの識別方法を決めるために使用されます(名前ベースまたはIPベー ス)。[仮想ホスト*ID*の変更]で名前またはIPアドレスを指定します。

「次へ]をクリックして、仮想ホスト設定ダイアログの2番目の部分に進みま す。

仮想ホスト設定のパート2では、CGIスクリプトを有効にするかどうか、およ びこれらのスクリプトを使用するディレクトリを指定できます。また、SSLも 有効にできます。SSLを有効化する場合は、証明書のパスも指定する必要があ ります。SSLおよび証明書の詳細については、30.6.2項 「SSL[サポートのある](#page-541-0) Apache[の設定」](#page-541-0)(522[ページ](#page-541-0))を参照してください。[ディレクトリインデック <sup>ス</sup>]オプションを使用して、クライアントがディレクトリを要求するときに 表示するファイルを指定できます(デフォルトではindex.html)。ファイルを 変更する場合は、1つ以上のファイル名(スペースで区切る)を追加します。[公 開*HTML*を有効にする]で、ユーザのパブリックディレクトリ(~user/public \_html/)のコンテンツが、サーバのhttp://www.example.com/~userから アクセスできるようにします。

### 重要**:** 仮想ホストの作成

仮想ホストを自由に追加することはできません。名前ベースの仮想ホスト を使用する場合は、各ホスト名がネットワーク内で解決されている必要が あります。IPベースの仮想ホストを使用する場合は、使用可能な各IPアドレ スに対し1つのホストのみを割り当てることができます。

### 概要

これはウィザードの最後のステップです。ここでは、Apacheサーバをいつ、 どのようにして起動するか(ブート時に起動するか、手動で起動するか)を指定 します。また、ここまで行った設定の簡単な要約を確認します。この設定で よければ、[完了]をクリックして、設定を完了します。変更する場合は、 希望のダイアログまで[戻る]をクリックして戻ります。[*HTTP*サーバのエ キスパート環境設定]をクリックして、30.2.3.2項 「HTTP[サーバの設](#page-519-0) [定」](#page-519-0) (500 [ページ](#page-519-0))で説明しているダイアログを開きます。

### 図 *30.2 HTTP Server Wizard:*概要

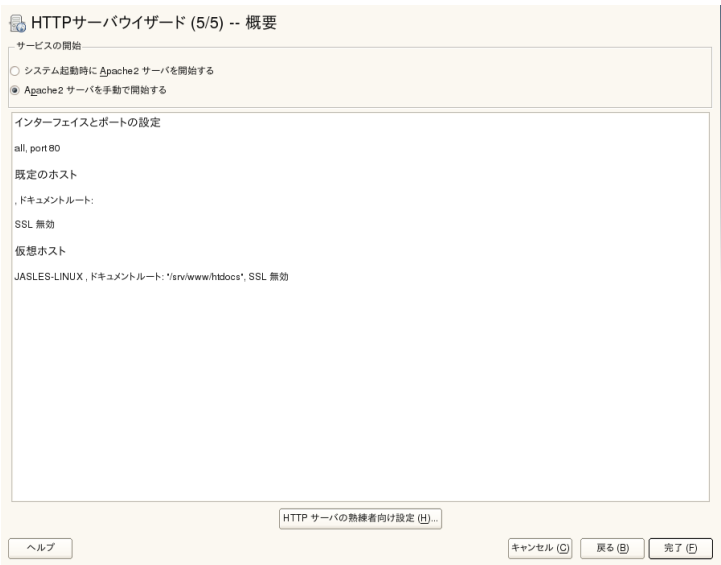

## <span id="page-519-0"></span>**30.2.3.2 HTTP**サーバの設定

[*HTTP*サーバの設定]ダイアログでは、ウィザード(Webサーバを最初に設定 する場合にのみ実行)よりも詳細に設定を調整できます。このダイアログは、 次で説明する4つのタブで構成されています。ここで変更する設定オプション は、すぐには適用されません。変更を適用するには、常に「完了」をクリッ クして変更を確認する必要があります。[中止]をクリックすると、設定モ ジュールを終了し、変更が破棄されます。

### 待ち受けポートおよびアドレス

[*HTTP*サービス]で、Apacheを実行するか([有効にする])、または停止す るか([無効])を選択します。[*Listen onPorts*]で、サーバが使用可能なアド レスおよびポートについて [追加]、 [編集]、または [削除] を選択しま す。デフォルトでは、ポート80ですべてのインタフェースをリスンします。 常に「ファイアウォールでポートを開く]にチェックマークを入れておく必 要があります。そうしないと、外部からWebサーバにアクセスできなくなり ます。外部からのWebサーバへのアクセスが不要なテスト段階でのみ、ポー トを閉じておくことは有用です。複数のネットワークインタフェースが存在 する場合は、[ファイアウォールの詳細*...*]をクリックして、ポートを開くイ ンタフェースを指定します。

「ログファイル」で、アクセスログまたはエラーログのいずれかを確認しま す。これは、設定をテストする場合に便利です。ログファイルは別個のウィ ンドウに表示されますが、そこから、Webサーバを再起動または再ロードす ることも可能です。詳細については、30.3項 「Apache[の起動および停](#page-521-0) [止」](#page-521-0) (502 [ページ](#page-521-0))を参照してください。これらのコマンドはすぐに有効にな り、ログメッセージもすぐに表示されます。

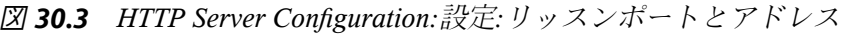

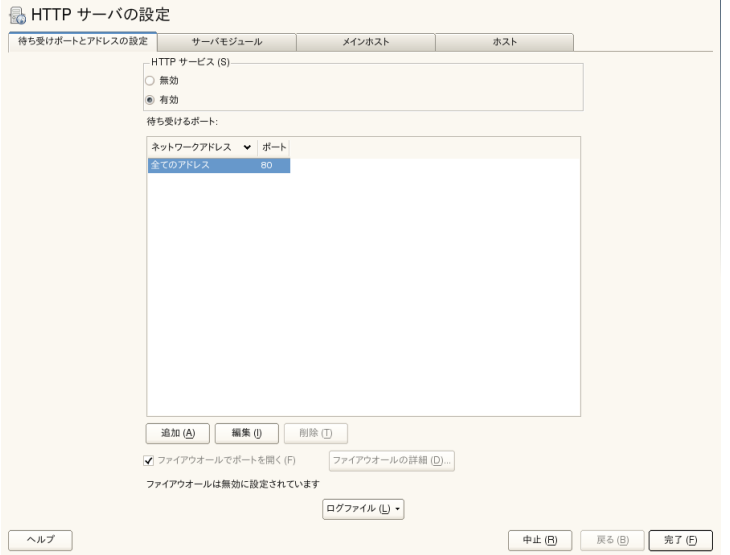

## <span id="page-520-0"></span>サーバモジュール

[状態の変更]をクリックして、Apache2モジュールのステータス(有効また は無効)を変更できます。すでにインストールされているがリストに含まれて いない新規モジュールを追加するには、[*Add Module*]をクリックします。 モジュールの詳細については、30.4項 [「モジュールのインストール、有効化](#page-524-0) [および設定」](#page-524-0) (505 [ページ](#page-524-0))を参照してください。

図 *30.4 HTTP Server Configuration:*サーバモジュール

| 待ち受けポートとアドレスの設定                |      |                                                            | サーバモジュール                                         | メインホスト                                        | ホスト |                  |
|--------------------------------|------|------------------------------------------------------------|--------------------------------------------------|-----------------------------------------------|-----|------------------|
|                                |      |                                                            |                                                  |                                               |     |                  |
| 名前                             | ▼ 状態 | 説明                                                         |                                                  |                                               |     | $\blacktriangle$ |
| actions                        | 有効   |                                                            | メディア種類または要求されたメソッドを元に CGI スクリプトを実行する             |                                               |     |                  |
| alias                          | 有効   |                                                            |                                                  | ドキュメントの木構造とコンピュータ内のファイルシステムの割り当てを設定したり転送したりする |     |                  |
| apparmor                       | 無効   |                                                            | Apache 内での AppArmor によるプロセス制限機能を提供する             |                                               |     |                  |
| asis                           | 有効   |                                                            | 独自の HTTP ヘッダを含むファイルを送信する                         |                                               |     |                  |
| auth basic                     | 有効   |                                                            | ベーシック認証                                          |                                               |     |                  |
| auth_digest                    | 無効   |                                                            | MD5 ダイジェストによるユーザ認証                               |                                               |     |                  |
| authn anon                     | 無効   |                                                            | 認証エリアへの '匿名 (anonymous)' ユーザのアクセスを許可する           |                                               |     |                  |
| authn dbm                      | 無効   |                                                            | DBM ファイルを使用したユーザ認証                               |                                               |     |                  |
| authn file                     | 有効   |                                                            | テキストファイルを使用したユーザ認証                               |                                               |     |                  |
| authnz_Idap                    | 無効   |                                                            |                                                  | HTTP ベーシック認証のデータベースを保存するために LDAP ディレクトリを使用する  |     |                  |
| authz default                  | 有効   | 不明                                                         |                                                  |                                               |     |                  |
| authz_groupfile 有効             |      |                                                            | テキストファイルを使用したグループ認証                              |                                               |     |                  |
| authz host                     | 有効   |                                                            |                                                  | クライアントのホスト名または IP アドレスなどを元にアクセス制御を提供する        |     |                  |
| authz user                     | 有効   | ユーザ認証                                                      |                                                  |                                               |     |                  |
| 有効<br>autoindex<br>cache<br>無効 |      | Unix の Is コマンドのように自動的にディレクトリー覧を生成する<br>URI を元にしたコンテンツキャッシュ |                                                  |                                               |     |                  |
|                                |      |                                                            |                                                  |                                               |     |                  |
| charset lite                   | 無効   |                                                            | 文字セットの変換または再コード化を指定する                            |                                               |     |                  |
| dav                            | 無効   |                                                            | Distributed Authoring and Versioning (WebDAV) 機能 |                                               |     |                  |
| dav fs                         | 無効   |                                                            | mod dav のファイルシステムプロバイダ                           |                                               |     |                  |
| definte                        | 無効   |                                                            | クライアントに配信する前にコンテンツを圧縮する                          |                                               |     |                  |
| dir                            | 有効   |                                                            |                                                  | 末尾のスラッシュの転送を行なったりディレクトリー覧ファイルを提供したりする         |     |                  |
| disk_cache                     | 無効   |                                                            | URI を元にしたコンテンツキャッシュストレージマネージャ                    |                                               |     |                  |
| echo                           | 無効   |                                                            | プロトコルモジュールを説明する単純なエコーサーバ                         |                                               |     |                  |
| env                            | 無効   |                                                            | CGI スクリプトや SSI ページに渡す環境変数を変更する                   |                                               |     |                  |
| expires                        | 無効   |                                                            |                                                  | ユーザが指定した条件に従って Expires (有効期限)の HTTP ヘッダを生成する  |     |                  |
|                                |      |                                                            |                                                  |                                               |     |                  |
| 状態の切り替え(T)                     |      |                                                            |                                                  |                                               |     | モジュールの追加 (A)     |

## メインホストまたはホスト

<span id="page-521-0"></span>これらのダイアログは、すでに説明したものと同じです。詳細については、 「Default Host ([デフォルトのホスト](#page-515-0))」 (496 [ページ](#page-515-0))およ[び「仮想ホス](#page-517-0) [ト」](#page-517-0) (498 [ページ](#page-517-0))を参照してください。

# **30.3 Apache**の起動および停止

Apacheは、30.2.3項「ApacheをYaST[で設定する」](#page-514-0)(495[ページ](#page-514-0))の説明のように YaSTで設定されると、ブート時にランレベル3および5で起動され、ランレベ ル0、1、2、および6で停止されます。YaSTのランレベルエディタまたはコマ ンドラインツールのchkconfigを使って、この動作を変更することができま す。

実行中のシステムでApacheを起動、停止、操作するには、initスクリプ ト/usr/sbin/rcapache2を使用します。initスクリプトの一般的な情報につ いては、9.2.2項 「init[スクリプト」](#page-136-0) (117 [ページ](#page-136-0))を参照してください。 rcapache2コマンドでは、次のパラメータが使用されます。

status

Apacheが起動したかどうかチェックします。

#### start

Apacheが実行中でない場合に起動します。

#### startssl

SSLサポートのあるApacheが実行中でない場合に起動します。SSLサポー トについての詳細は、30.6項 「SSL[をサポートするセキュア](#page-536-0)Webサーバの [セットアップ」](#page-536-0) (517 [ページ](#page-536-0))を参照してください。

#### stop

親プロセスを終了して、Apacheを終了します。

#### restart

Apacheをいったん停止し、再起動します。Apacheが実行中でなかった場 合は、新規に起動します。

#### try-restart

停止し、すでに実行している場合のみApacheを再起動します。

#### reloadまたはgraceful

フォークしたすべてのApacheプロセスに、シャットダウンする前に要求を 完了させて、それからWebサーバを停止します。1つのプロセスが終了す るたびに、新たに開始したプロセスで置き換えられるので、最終的には Apacheの完全な「再起動」になります。

### ヒント**:** 運用環境で**Apache**を再起動する

接続を中断しないでApacheの変更を有効にするには、 rcapache2 reloadコマンドを使用します。

#### restart-graceful

すべての着信要求をただちに処理する2つ目のウェブサーバを起動します。 ウェブサーバの以前のインスタンスはGracefulShutdownTimeoutで設 定された一定時間、引き続きすべの既存要求を処理します。

rcapache2 restart-gracefulは、新しいバージョンへのアップグ レード時、または再起動が必要な設定オプションの変更時に便利です。こ のオプションを使用すると、サーバのダウンタイムが最小限になります。

GracefulShutdownTimeoutの設定が必要です。これを設定しないと、 restart-gracefulを指定しても、通常の再起動が行われます。ゼロに 設定した場合、残っている要求がすべて完全に処理されるまで、サーバが 無制限に待機します。

最初のApacheインスタンスが必要なリソースをすべてクリアできなかった 場合、graceful restartは失敗します。この場合、コマンドの結果はgraceful stopとなります。

stop-graceful

既存要求の処理を完了できるように、GracefulShutdownTimeoutで設 定された一定時間の経過後にウェブサーバを停止します。

GracefulShutdownTimeoutの設定が必要です。これを設定しないと、 stop-gracefulを指定しても、通常のstopが実行されます。ゼロに設定 した場合、残っている要求がすべて完全に処理されるまで、サーバが無制 限に待機します。

configtestまたはextreme-configtest

実行中のWebサーバに影響することなく、設定ファイルの構文をチェック します。このチェックは、サーバが起動、再ロード、または再起動される たびに強制されるので、通常は、明示的に実行する必要はありません(た だし、設定エラーが検出されると、ウェブサーバの起動/再ロード/再起動 は行われません)。extreme-configtestオプションを指定すると、Web サーバがユーザnobodyとして起動し、設定を実際にロードするので、よ り多くのエラーを検出できます。ただし、設定はロードされますが、 nobodyではSSL証明書を読み取れないため、SSLセットアップをテストす ることはできません。

probe

再ロードの必要性を検出し(設定が変更されたかどうかを確認)、rcapache2 コマンドに必要な引数を提示します。

server-status and full-server-status

それぞれ、簡単または完全ステータス画面を表示します。lynxまたはw3m のいずれかがインストールされ、モジュールmod\_statusが有効になって いる必要があります。これに加え、statusを/etc/sysconfig/apache2 ファイルのAPACHE SERVER FLAGSに追加する必要があります。

### ヒント**:** その他のフラグ

<span id="page-524-0"></span>rcapache2にその他のフラグを指定すると、これらのフラグはWebサーバを 通過します。

# **30.4** モジュールのインストール、有効 化および設定

Apacheソフトウェアは、モジュール形式で構築されており、一部の主要タス クを除いてはモジュールごとに処理されます。この方法で、HTTPさえもモ ジュールによって処理されています(http\_core)。

Apacheのモジュールは、ビルド時にApacheのバイナリに組み込むことも、実 行時に動的にロードすることもできます。動的なモジュールのロード方法の 詳細については、30.4.2項 [「有効化と無効化」](#page-525-0) (506 [ページ](#page-525-0))を参照してくださ い。

Apacheモジュールは、次の4つのカテゴリに分類されます。

基本モジュール

基本モジュールは、デフォルトでApacheにコンパイルされています。SUSE Linux Enterprise ServerのApacheでは、mod\_so(他のモジュールのロードに 必要)およびhttp\_coreのみがコンパイルされています。他のモジュール は、サーバのバイナリに入れる代わりに、ランタイム時に入れるように共 有オブジェクトとして利用できます。

拡張モジュール

一般に、拡張とされているモジュールは、Apache ソフトウェアパッケー ジに含まれてはいますが、通常、サーバに静的にはコンパイルされていま せん。SUSE Linux Enterprise Serverでは、これらは実行時にApacheにロー ドすることができる共有オブジェクトとして利用可能になっています。

外部モジュール

外部とラベルされているモジュールは、公式のApacheのディストリビュー ションには含まれていません。ただし、SUSELinuxEnterprise Serverでは、 そのいくつかを提供します。

MPM(マルチプロセシングモジュール)

MPMは、Webサーバへのリクエストを受け取って処理する役割を果たす もので、Webサーバソフトウェアの中核となっています。

# **30.4.1** モジュールのインストール

30.1.2[項「インストール」](#page-503-0)(484[ページ](#page-503-0))で説明されているデフォルトインストー ルを行った場合は、すべての基本モジュールと拡張モジュール、マルチプロ セシングモジュール、プリフォークMPM、および外部モジュールのmod\_php5 とmod\_pythonがすでにインストールされています。

<span id="page-525-0"></span>YaSTを起動し、「ソフトウェア] > 「ソフトウェアの管理」の順に選択し て、その他の外部モジュールをインストールできます。[フィルタ] > [検 索]の順に選択し、[*apache*]を検索します。他のパッケージの中で、使用 可能な外部Apacheモジュールがすべて検索結果のリストに表示されます。

# **30.4.2** 有効化と無効化

特定モジュールの有効化/無効化は、手動で行うか、YaSTを使用します。YaST では、30.2.3.1項「[HTTPServerWizard](#page-514-1)」(495[ページ](#page-514-1))で説明されているモジュー ル設定を使用して、スクリプト言語モジュール(PHP5、Perl、およびPython)を 有効または無効にする必要があります。その他のすべてのモジュールは、 [「サーバモジュール」](#page-520-0)(501[ページ](#page-520-0))で説明しているように有効化または無効化 できます。

手動でモジュールを有効化または無効化する場合は、a2enmod mod\_fooま たはa2dismodmod fooコマンドをそれぞれ使用します。a2enmod -1は、 すべての現在アクティブなモジュールのリストを出力します。

### 重要**:** 外部モジュール用の設定ファイルを含める

手動で外部モジュールを有効化した場合は、各設定ファイルがすべての仮 想ホスト設定にロードされていることを確認します。外部モジュール用の 設定ファイルは、/etc/apache2/conf.d/内に位置し、デフォルトでは ロードされません。各仮想ホスト上に同じモジュールが必要な場合は、こ のディレクトリ内の\*.confを含めることができます。必要でない場合は、

個々のファイルを含めます。その例として、「/etc/apache2/vhost.d/ vhost.template」を参照してください。

# **30.4.3** 基本および拡張モジュール

すべての基本および拡張モジュールは、Apacheのマニュアルに詳しく説明さ れています。ここでは、主要なモジュールについて簡単に説明します。各モ ジュールの詳細については、<http://httpd.apache.org/docs/2.2/mod/> を参照してください。

mod\_actions

特定のMIMEタイプ(application/pdfなど)、特定の拡張子を持つファ イル(.rpmなど)、または特定の要求方法(GETなど)が要求された場合に、 常にスクリプトを実行する方法を提供します。このモジュールは、デフォ ルトで有効です。

mod\_alias

AliasおよびRedirectディレクティブを提供します。これにより、特定 のディレクトリにURIをマップ(Alias)、または要求されたURLを別の場 所にリダイレクトできます。このモジュールは、デフォルトで有効です。

mod\_auth\*

認証モジュールは、mod\_auth\_basicを使用する基本認証や mod\_auth\_digestを使用するダイジェスト認証などさまざまな認証方法 を提供します。Apache 2.2のダイジェスト認証は実験的なものであると考 えなくてはなりません。

mod\_auth\_basicおよびmod\_auth\_digestは、認証プロバイダモジュー ルのmod\_authn \*(たとえば、テキストファイルベースの認証用の mod authn file)および認証モジュールのmod authz \*(たとえば、 ユーザ認証用のmod\_authz\_user)と組み合わせる必要があります。

この項目の詳細は、[http://httpd.apache.org/docs/2.2/howto/](http://httpd.apache.org/docs/2.2/howto/auth.html) [auth.html](http://httpd.apache.org/docs/2.2/howto/auth.html)の「*Authentication HOWTO*」で説明されています。

mod\_autoindex

Autoindexは、インデックスファイル(index.htmlなど)が存在しない場合 にディレクトリリストを生成します。これらのインデックスのルックアン

ドフィールは設定可能です。このモジュールは、デフォルトで有効です。 ただし、ディレクトリリストは、デフォルトでOptionsディレクティブ を経由して無効化されています。仮想ホスト設定でこの設定を上書きしま す。このモジュール用のデフォルト設定は、/etc/apache2/mod \_autoindex-defaults.confに存在します。

#### mod\_cgi

mod\_cgiは、CGIスクリプトを実行するのに必要です。このモジュール は、デフォルトで有効です。

mod\_deflate

このモジュールを使用して、配信前にファイルタイプを圧縮するように Apacheを設定できます。

#### mod\_dir

mod dirは、DirectoryIndexディレクティブを提供します。これを使用 して、ディレクトリが要求されたときに(デフォルトではindex.html)自 動的に配信されるファイルを設定できます。ディレクトリ要求に末尾のス ラッシュが含まれていない場合は、正しいURLへの自動リダイレクトも提 供します。このモジュールは、デフォルトで有効です。

#### mod\_env

CGIスクリプトやSSIページに渡す環境を制御します。環境変数を設定、 設定解除したり、httpdプロセスを起動したシェルから渡すことができま す。このモジュールは、デフォルトで有効です。

### mod\_expires

mod expiresを使用すると、Expiresヘッダの送信によって、プロキシ とブラウザのキャッシュがドキュメントを更新する頻度を制御できます。 このモジュールは、デフォルトで有効です。

mod\_include

mod\_includeは、動的にHTMLページを生成するための基本機能を提供す るSSI (Server-Side Includes)を使用できるようにします。このモ ジュールは、デフォルトで有効です。

mod\_info

http://localhost/server-info/にサーバ設定の包括的な概要を表示します。セ キュリティ上の理由から、このURLへのアクセスは常に制限されます。デ フォルトでは、localhostにのみ、このURLへのアクセスが許可されま す。mod\_infoは、/etc/apache2/mod\_info.confで設定されます。

mod\_log\_config

このモジュールを使用して、Apacheログファイルの書式を設定できます。 このモジュールは、デフォルトで有効です。

mod\_mime

mimeモジュールは、ファイル名の拡張子(HTMLドキュメント用の text/htmlなど)に基づいた、適切なMIMEヘッダを使用してファイルが 配信されるようにします。このモジュールは、デフォルトで有効です。

#### mod\_negotiation

コンテンツネゴシエーションに必要です。詳細については、[http://](http://httpd.apache.org/docs/2.2/content-negotiation.html) [httpd.apache.org/docs/2.2/content-negotiation.html](http://httpd.apache.org/docs/2.2/content-negotiation.html)を参照 してください。このモジュールは、デフォルトで有効です。

#### mod\_rewrite

mod aliasの機能を提供しますが、それ以外の機能と柔軟性も提供しま す。mod\_rewriteを使用すると、複数の規則、要求ヘッダなどに基づい てURLをリダイレクトできます。

#### mod\_setenvif

クライアントから送信されたブラウザ文字列やIPアドレスなどの、クライ アントからのリクエスト詳細に基づいて環境変数を設定します。このモ ジュールは、デフォルトで有効です。

mod\_speling

mod\_spelingは、大文字小文字の違いなど、URLの表記エラーの訂正を 自動的に試みます。

mod\_ssl

Webサーバとクライアント間の暗号化接続を有効化します。詳細について は、30.6項 「SSL[をサポートするセキュア](#page-536-0)Webサーバのセットアッ [プ」](#page-536-0) (517 [ページ](#page-536-0))を参照してください。このモジュールは、デフォルトで 有効です。

mod\_status

サーバの動作およびパフォーマンスに関する情報をhttp://localhost/serverstatus/に表示します。セキュリティ上の理由から、このURLへのアクセス は常に制限する必要があります。デフォルトでは、localhostにのみ、 このURLへのアクセスが許可されます。mod\_statusは、/etc/apache2/ mod\_status.confで設定されます。

mod\_suexec

mod\_suexecは、CGIスクリプトを別のユーザとグループで実行できるよ うにします。このモジュールは、デフォルトで有効です。

<span id="page-529-0"></span>mod\_userdir

~user/の下に、ユーザ固有のディレクトリを用意します。UserDirディ レクティブを設定で指定する必要があります。このモジュールは、デフォ ルトで有効です。

# **30.4.4** マルチプロセシングモジュール

SUSELinuxEnterpriseServerには、Apacheで使用するための2つの異なるMPM(マ ルチプロセシングモジュール)が用意されています。

- <span id="page-529-1"></span>• [プリフォーク](#page-529-1)MPM (510 [ページ](#page-529-1))
- 30.4.4.2項 [「ワーカー](#page-530-0)MPM」 (511 [ページ](#page-530-0))

## **30.4.4.1** プリフォーク**MPM**

プリフォークMPMは、スレッド対応でない、プリフォークWebサーバを実装 します。プリフォークMPMは、各要求を分離し、個々の子プロセスの分岐で 処理するApacheバージョン 1.xと同じように、このWebサーバを動作させま す。これにより、問題のあるリクエストが他のものに影響することがなくな るので、Webサーバのロックアップを避けられます。

プロセスベースのアプローチによって安定性がもたらされますが、プリフォー クMPMは、もう一方のワーカーMPMよりも多くのシステムリソースを消費し ます。プリフォークMPMは、Unixベースのオペレーティングシステムでのデ フォルトのMPMとみなされています。

### 重要**:** このドキュメントでの**MPM**

<span id="page-530-0"></span>このドキュメントでは、ApacheがプリフォークMPMで使用されていること を仮定しています。

## **30.4.4.2** ワーカー**MPM**

ワーカーMPMは、マルチスレッド対応のWebサーバを提供します。スレッド とは、「軽い」形態のプロセスです。プロセスよりもスレッドが優れている 点は、リソースの消費が少ないことです。ワーカーMPMは、子プロセスを分 岐する代わりに、サーバプロセスでスレッドを使用することによってリクエ ストを処理します。プリフォークした子プロセスはマルチスレッドになりま す。このアプローチでは、プリフォークMPMの場合よりもシステムリソース の消費が少なくなるので、Apacheの性能が良くなります。

主な欠点としては、ワーカーMPMの安定性の問題が挙げられます。スレッド が壊れた場合、プロセスのすべてのスレッドに影響してしまいます。最悪の 場合には、サーバがクラッシュすることがあります。特に、ApacheでCGI (CommonGateway Interface)を使用している場合、負荷が大きくなると、スレッ ドがシステムリソースと通信できなくなり、内部サーバエラーが生じること があります。ワーカーMPMを使用すべきでないという意見の別の根拠は、利 用できるApacheのモジュールのすべてがスレッドセーフになっているわけで はなく、そのためワーカーMPMと組み合わせて使用することはできないとい う点です。

### 警告**: MPM**と組み合わせて**PHP**モジュールを使用する

利用可能なPHPモジュールのすべてがスレッドセーフになっているわけでは ありません。ワーカーMPMとmod\_phpは併用しないでください。

# **30.4.5** 外部モジュール

ここでは、SUSE Linux Enterprise Serverに付属しているすべての外部モジュー ルのリストを示します。

### mod-apparmor

mod php5やmod perlなどのモジュールが処理する個々のCGIスクリプ トに対して、AppArmor制限を提供するために、Apacheにサポートを追加 します。

パッケージ名:apache2-mod\_apparmor 詳細: パート 「Confining Privileges with AppArmor」 (↑*Security Guide (*セキュ リティガイド*)*)

mod\_mono

mod auth kerbにより、Kerberos認証がApache Webサーバに提供されま す。

パッケージ名:apache2-mod\_auth\_kerb 詳細: <http://modauthkerb.sourceforge.net/configure.html>

mod\_mono

mod\_monoを使用すると、サーバでASP.NETページを実行できます。

パッケージ名: apache2-mod\_mono

環境設定ファイル: /etc/apache2/conf.d/mod\_mono.conf

mod\_perl

mod\_perlは、埋め込まれているインタプリタでPerlスクリプトを実行 できるようにします。サーバに埋め込まれている永続的なインタプリタに より、外部インタプリタの起動のオーバーヘッド、およびPerlの起動時間 のペナルティを回避できます。

パッケージ名: apache2-mod\_perl 環境設定ファイル: /etc/apache2/conf.d/mod\_perl.conf 詳細: /usr/share/doc/packages/apache2-mod\_perl

mod\_php5

PHPは、サーバ側クロスプラットフォームのHTML埋込みスクリプト言語 です。

パッケージ名: apache2-mod\_php5 環境設定ファイル: /etc/apache2/conf.d/php5.conf 詳細:/usr/share/doc/packages/apache2-mod\_php5 mod\_python

mod\_pythonは、Apache HTTPサーバへのPythonの埋込みができるよ うにし、Webベースのアプリケーションの設計で、さらに柔軟性を持た せ、パフォーマンスを向上させます。

パッケージ名: apache2-mod\_python 詳細: /usr/share/doc/packages/apache2-mod\_python

mod\_security

mod securityにより、さまざまな範囲の攻撃からWebアプリケーショ ンを保護するためのファイアウォールがWebアプリケーションに提供され ます。さらに、HTTPトラフィックモニタリングおよびリアルタイム分析 も可能です。

パッケージ名: apache2-mod\_security2 環境設定ファイル: /etc/apache2/conf.d/mod\_security2.conf 詳細: /usr/share/doc/packages/apache2-mod\_security2 マニュアル: <http://modsecurity.org/documentation/>

# **30.4.6** コンパイル

上級ユーザは、カスタムのモジュールを記述してApacheを拡張することがで きます。Apache用のモジュールを開発したり、サードパーティのモジュール をコンパイルしたりするには、apache2-develパッケージ、および対応す る開発ツールが必要です。apache2-develには、Apache用の追加モジュー ルのコンパイルに必要なapxs2ツールも含まれています。

apxs2は、ソースコードからモジュールをコンパイルし、インストールする ことを可能にします(設定ファイルへの必要な変更も含みます)。これは、実行 時にApacheにロードされる、ダイナミック共有オブジェクト (DSO)を作成し ます。

apxs2バイナリは、/usr/sbinの下層にあります

• /usr/sbin/apxs2—MPMと共に動作する拡張モジュールを構築するのに 適しています。インストール場所は/usr/lib/apache2です。

- /usr/sbin/apxs2-prefork—プリフォークMPMモジュールに適してい ます。インストール場所は/usr/lib/apache2-preforkです。
- /usr/sbin/apxs2-worker—ワーカーMPMモジュールに適しています。 インストール場所は/usr/lib/apache2-workerです。

次のコマンドで、ソースコードからモジュールをインストールして、アクティ ブにします。

cd /path/to/module/source; apxs2 -cia mod\_foo.c

ここで、-cはモジュールをコンパイルし、-iはモジュールをインストール し、-aはモジュールをアクティブにします。apxs2のその他のオプションに ついては、apxs2(1) manページを参照してください。

# **30.5 CGI**スクリプトの実行

ApacheのCGI(Common Gateway Interface)により、通常CGIスクリプトとして呼 ばれるスクリプトまたはプログラムを含んだ動的コンテンツを作成できます。 CGIスクリプトは、どのプログラム言語でも作成できます。通常、Perlまたは PHPなどのスクリプト言語が使用されます。

ApacheがCGIスクリプトで作成されたコンテンツを配信できるようにするに は、mod\_cgiを有効にする必要があります。mod\_aliasも必要です。デフォ ルトでは、両モジュールとも有効化されています。モジュールの有効化の詳 細については、30.4.2[項「有効化と無効化」](#page-525-0)(506[ページ](#page-525-0))を参照してください。

### 警告**: CGI**セキュリティ

サーバがCGIスクリプトを実行できるようになると、潜在的なセキュリティ ホールが発生します。詳細については、30.7項 [「セキュリティ問題の回](#page-543-0) [避」](#page-543-0) (524 [ページ](#page-543-0))を参照してください。

# **30.5.1 Apache**の設定

SUSE Linux Enterprise Serverでは、CGIスクリプトの実行は、/srv/www/cgi -bin/ディレクトリでのみ許可されています。この場所は、すでにCGIスクリ

プトを実行するように設定されています。仮想ホスト設定を作成しておらず (30.2.2.1[項「仮想ホスト設定」](#page-509-1)(490[ページ](#page-509-1))を参照してください)、ホスト固有 のディレクトリにスクリプトを配置する場合は、このディレクトリのロック を解除し、設定する必要があります。

### 例 *30.5 VirtualHost CGI*の設定

```
ScriptAlias /cgi-bin/ "/srv/www/www.example.com/cgi-bin/"
```

```
<Directory "/srv/www/www.example.com/cgi-bin/">
Options +ExecCGI
AddHandler cgi-script .cgi .pl<sup>0</sup>
Order allow.denv<sup>0</sup>
Allow from all
</Directory>
```
- このディレクトリ内のすべてのファイルをCGIスクリプトとして処理す  $\bullet$ るようにApacheに指示します。
- CGIスクリプトの実行を有効化します。 Ø.
- .plおよび.cgiの拡張子が付いたファイルをCGIスクリプトとして処理する  $\bullet$ ようにサーバに指示します。必要に応じて調整します。
- $\bullet$ OrderディレクティブとAllowディレクティブは、デフォルトのアクセ ス状態と、許可および拒否のディレクティブが評価される順序を制御し ます。この場合、「deny」文の前に「allow」文が評価され、ユニバーサ ルアクセスが有効になります。

# **30.5.2** テストスクリプトの実行

CGIプログラミングは通常のプログラミングとは異なり、CGIプログラムとス クリプトの前にContent-type: text/htmlなどのMIMEタイプヘッダを記 述する必要があります。このヘッダはクライアントに送信されるので、クラ イアントは、受信したコンテンツによってコンテンツの種類を識別します。 次に、このスクリプトの出力は、通常、Webブラウザなどのクライアントが 認識できる形式(たいていの場合はHTML、プレーンテキスト、画像など)でな ければなりません。

Apacheパッケージの一部として、/usr/share/doc/packages/apache2/ test-cgi内に簡単なテストスクリプトが含まれています。このスクリプト は、いくつかの環境変数の内容をプレーンテキストとして出力します。この スクリプトを/srv/www/cgi-bin/か、仮想ホストのスクリプトディレクト

リ/srv/www/example.com\_cgi-bin/のいずれかにコピーし、「test .cgi」という名前を付けます。

Webサーバがアクセスできるファイルは、rootユーザが所有している必要が あります。詳細については、30.7[項「セキュリティ問題の回避」](#page-543-0)(524[ページ](#page-543-0)) を参照してください。Webサーバは別のユーザ名で実行しているので、CGIス クリプトはworld-executableおよびworld-readableである必要があります。CGI ディレクトリに移動し、chmod 755 test.cgiコマンドを使用して適切な パーミッションを適用します。

次に、http://localhost/cgi-bin/test.cgiまたは http://www.example.com/cgi-bin/test.cgiを呼び出します。「CGI/1.0 test script report」を参照してください。

# **30.5.3 CGI**トラブルシューティング

テストプログラムの出力の代わりにエラーメッセージが表示される場合は、 次を確認します。

### *CGI*トラブルシューティング

- 設定を変更した後、サーバを再ロードしましたか? rcapache2 probeを使用し て確認します。
- カスタムCGIディレクトリを設定した場合、適切に設定されていますか?不 明な場合は、デフォルトのCGIディレクトリの/srv/www/cgi-bin/内に あるスクリプトを実行し、http://localhost/cgi-bin/test.cgiを呼 び出します。
- ファイルのパーミッションは正しいですか?CGIディレクトリに移動して、 ls -l test.cgiを実行します。その出力が次で始まっているかどうかを 確認します。

-rwxr-xr-x 1 root root

• そのスクリプトにプログラミングエラーがないかどうか確認します。test .cgiを変更しなかった場合は該当しませんが、独自のプログラムを使用す る場合は、必ず、プログラミングエラーがないかどうか確認してください。

# <span id="page-536-0"></span>**30.6 SSL**をサポートするセキュア**Web** サーバのセットアップ

クレジットカード情報などの機密データをWebサーバやクライアント間で送 信する場合は必ず、認証を使用して、安全で、暗号化された接続の確立を推 奨します。mod\_sslは、クライアントとWebサーバ間のHTTP通信にセキュア ソケットレイヤ(SSL)プロトコルとトランスポートレイヤセキュリティ(TLS) プロトコルを使用して、強力な暗号化を行います。SSL/TSLを使用することに より、Webサーバとクライアント間でプライベートな接続が確立されます。 データの整合性が保証され、クライアントとサーバ間で相互認証ができるよ うになります。

この目的で、サーバは、URLに対するリクエストに応答する前に、サーバの 有効な識別情報を含むSSL証明書を送ります。これにより、サーバが唯一の正 当な通信相手であることが保証されます。加えて、この証明書は、クライア ントとサーバの間の暗号化された通信が、重要な内容がプレーンテキストと して見られる危険なしに、情報を転送できることを保証します。

mod\_sslは、SSL/TSLプロトコル自体は実装しませんが、ApacheとSSLラ イブラリ間のインタフェースとして機能します。SUSE Linux Enterprise Server では、OpenSSLライブラリが使用されます。OpenSSLは、Apacheとともに自 動的にインストールされます。

Apacheでmod\_sslを使用した場合の最も明白な効果は、URLのプレフィック スがhttp://ではなくhttps://となることです。

### ヒント**:** 証明書サンプル

パッケージapache2-example-certificatesをインストールすると、架 空会社「Snake Oil」の証明書のサンプルを入手できます。

# **30.6.1 SSL**証明書の作成

SSL/TSLをWebサーバで使用するには、SSL証明書を作成する必要がありま す。この証明書は、両者が互いに相手を識別できるように、Webサーバとク ライアント間の認証に必要です。証明書の整合性を確認するには、すべての ユーザが信用する者によって署名される必要があります。

3種類の証明書を作成することができます。テストの目的のみの「ダミー証明 書」、あらかじめ定義されている信用する一部のユーザグループ用の自己署 名付き証明書、および公的な独立団体のCA (Certificate Authority)によって署名 される証明書です。

証明書の作成には、基本的に2つのステップで行うことができます。はじめ に、CAの秘密鍵が生成され、次に、この鍵を使用してサーバ証明書が署名さ れます。

### ヒント**:** 詳細情報

SSL/TSLの概念および定義の詳細については、[http://httpd.apache.org/](http://httpd.apache.org/docs/2.2/ssl/ssl_intro.html) [docs/2.2/ssl/ssl\\_intro.html](http://httpd.apache.org/docs/2.2/ssl/ssl_intro.html)を参照してください。

# **30.6.1.1** ダミー「証明書の作成」

ダミー証明書の生成は簡単です。/usr/bin/gensslcertスクリプトを呼び 出すだけです。次のファイルを作成または上書きします。gensslcertのオ プションのスイッチを使用して、証明書を微調整します。詳細 は、/usr/bin/gensslcert -hを呼び出してください。

- /etc/apache2/ssl.crt/ca.crt
- /etc/apache2/ssl.crt/server.crt
- /etc/apache2/ssl.key/server.key
- /etc/apache2/ssl.csr/server.csr
- /root/.mkcert.cfg

ca.crtのコピーは、ダウンロード用に/srv/www/htdocs/CA.crtにも配 置されます。

### 重要**:** テスト専用

ダミー証明書は、実働システム上では使用しないでください。テストの目 的のみで使用してください。

## **30.6.1.2** 自己署名付き証明書の作成

イントラネットまたは定義されている一部のユーザグループ用にセキュアWeb サーバをセットアップするとき、独自のCA (Certificate Authority)を通じて証明 書に署名するので\'8f\'5c分な場合があります。

自己署名付き証明書の作成手順は、対話形式の9つのステップで構成されてい ます。/usr/share/doc/packages/apache2ディレクトリに移動し、次の コマンドを実行します。/mkcert.sh make --no-print-directory /usr/bin/openssl /usr/sbin/ customこのディレクトリ以外からこの コマンドを実行しないでください。プログラムは、一連のプロンプトを表示 します。この一部には、ユーザ入力が必要なものもあります。

手順 *30.4 mkcert.sh*を使用した自己署名付き証明書の作成

**1** 証明書を使用してシグネチャアルゴリズムを決定します

一部の古いブラウザでDSAを使用すると問題があるため、RSA(デフォルト のR)を選択します。

**2** CA用RSA秘密鍵を生成(1024ビット)

操作の必要はありません。

**3** CAへのX.509証明書署名要求を生成

ここで、CAの識別名を作成します。このとき、国名または組織名など、い くつかの質問に答える必要があります。ここで入力した内容が証明書に含 まれるため、有効なデータを入力します。すべての質問に答える必要はあ りません。該当しない、または空白のままにする場合は、「.」を使用しま す。一般名は、CA自体の名前です。My company CAなど、意味のある名 前を選択します。

### 重要**: CA**の一般名

CAの一般名はサーバの一般名と異なる名前にする必要があるため、この 手順では完全修飾ホスト名は選択しないでください。

**4** CAによる署名用のX.509証明書を生成

証明書バージョン3を選択します(デフォルト)。

**5** SERVER用のRSA秘密鍵を生成(1024ビット)

操作の必要はありません。

**6** SERVERへのX.509証明書署名要求を生成

ここで、サーバの鍵の識別名を作成します。質問は、CAの識別名で答えた ものとほぼ同じです。ここで入力するデータがWebサーバに適用されます が、CAのデータと同一である必要はありません(サーバが別の場所に位置 する場合など)。

### 重要**:** 一般名の選択

ここで入力する一般名は、セキュアサーバの完全修飾ホスト名 (www.example.comなど)である必要があります。完全修飾ホスト名でな い場合、Webサーバへのアクセス時、証明書がサーバと一致していない という警告がブラウザに表示されます。

**7** 独自のCAによる署名付きX.509証明書を生成

証明書バージョン3を選択します(デフォルト)。

**8** セキュリティ用パスフレーズのあるCAのRSA秘密鍵の暗号化

CAの秘密鍵をパスワードで暗号化することをお勧めします。そのため、Y を選択し、パスワードを入力します。

**9** セキュリティ用パスフレーズのあるSERVERのRSA秘密鍵の暗号化

秘密鍵をパスワードで暗号化すると、Webサーバを起動するたびにこのパ スワードを入力するよう求められます。このため、Webサーバのブートお
よび再起動時にサーバを自動的に起動するのが難しくなります。したがっ て、一般的に、この質問にはNと答えます。パスワードで暗号化しないと 鍵は保護されないため、この鍵へのアクセスは許可されたユーザのみに限 定する必要があることに注意してください。

#### 重要**:** サーバ鍵の暗号化

サーバ鍵をパスワードで暗号化する場合は、/etc/sysconfig/apache2 のAPACHE\_TIMEOUTの値を増やします。値を増やさないと、サーバを起 動しようとする試みが停止する前に、パスフレーズを入力するのに十分 な時間がなくなります。

スクリプトの結果ページに、生成された鍵と証明書のリストが表示されます。 スクリプトの出力とは異なり、ファイルはローカルディレクトリのconf内で はなく、適切な場所である、/etc/apache2/内に生成されます。

最後のステップとして、Webブラウザ内の認識および信用されたCAのリスト に含まれるように、ユーザがアクセスできる場所に/etc/apache2/ssl.crt/ ca.crtからCA証明書ファイルをコピーします。コピーしない場合、ブラウ ザは、この証明書が不明な認証局から発行されたものであると見なします。 証明書は1年間有効です。

#### 重要**:** 自己署名付き証明書

自己署名付き証明書は、CA (Certificate Authority)として認識および信用す るユーザによってアクセスされるWebサーバ上でのみ使用します。自己署 名付き証明書をパブリックショップなどで使用することはお勧めしません。

#### **30.6.1.3** 公式に署名された証明書の取得

証明書に署名する公式なCA (Certificate Authority)は、多数存在します。証明書 は、信用のあるサードパーティによって署名されるため、完全に信用できま す。通常、一般に運営されているセキュアWebサーバでは、証明書が公式に 署名されます。

最も良く知られている公式なCAには、Thawte (<http://www.thawte.com/>) またはVerisign (<http://www.verisign.com>)があります。これらや、その

他のCAは、すべてのブラウザにすでにコンパイルされているため、これらの CAによって署名された証明書は、ブラウザによって自動的に許可されます。

公式に署名された証明書を要求するとき、CAに証明書を送信しません。代わ りに、CSR (Certificate Signing Request)を発行します。CSRを作成するに は、/usr/share/ssl/misc/CA.sh -newreqスクリプトを呼び出します。

はじめに、スクリプトは、CSRの暗号化に使用されているパスワードを問い 合わせてきます。その後、識別名を入力するよう求められます。このとき、 国名または組織名など、いくつかの質問に答える必要があります。ここで入 力した内容が証明書に含まれ、確認されるため、有効なデータを入力します。 すべての質問に答える必要はありません。該当しない、または空白のままに する場合は、「.」一般名は、CA自体の名前です。My company CAなど、意 味のある名前を選択します。最後に、チャレンジパスワードおよび代替の企 業名を入力する必要があります。

スクリプトを呼び出したディレクトリでCSRを検索します。ファイルには、 newreq.pemという名前が付きます。

### **30.6.2 SSL**サポートのある**Apache**の設定

Webサーバ側のSSLとTLS要求用のデフォルトのポートは 443です。ポート 80 をリスンする「通常」のApacheと、ポート 443をリスンするSSL/TL対応の Apacheとの間に競合は生じません。通常、ポート80とポート443への要求はそ れぞれ別の仮想ホストが処理し、別の仮想サーバに送られます。

#### 重要**:** ファイアウォール設定

ポート443でSSL対応のApache用のファイアウォールを開くことを忘れない でください。ファイアウォールは、項 「Configuring the Firewall with YaST」 (第15章 *Masquerading and Firewalls*, ↑*Security Guide (*セキュリティガイド*)*) で説明されているように、YaSTを使用して設定できます。

SSLモジュールはグローバルサーバ設定でデフォルトで有効になっています。 ホストで無効にされている場合は、コマンドa2enmod sslで有効にします。 最終的にSSLを有効にするには、サーバをフラグ「SSL」で起動する必要があ ります。このためには、a2enflag SSLを呼び出します。サーバ証明書をパ スワードで暗号化している場合は、/etc/sysconfig/apache2で

APACHE\_TIMEOUTの値を増やし、Apacheの起動時にパスフレーズを入力する のに十分な時間が与えられるようにします。これらの変更を適用するため、 サーバを再起動します。再ロードでは不十分です。

仮想ホスト設定ディレクトリには、SSL固有ディレクティブが詳細に記述され ている/etc/apache2/vhosts.d/vhost-ssl.templateテンプレートが 含まれています。一般的な仮想ホスト設定については、30.2.2.1[項「仮想ホス](#page-509-0) [ト設定」](#page-509-0) (490 [ページ](#page-509-0))を参照してください。

始めるには、テンプレートを/etc/apache2/vhosts.d/mySSL-host.conf にコピーして編集します。次のディレクティブの値を調整するだけです。

- Document Root
- ServerName
- ServerAdmin
- ErrorLog
- TransferLog

#### **30.6.2.1** 名前ベースの仮想ホストと**SSL**

IPアドレスが1つだけのサーバで、複数のSSL対応の仮想ホストを実行するこ とはできません。名前ベースの仮想ホスティングでは、要求されたサーバ名 をApacheが知っている必要があります。SSL接続の問題は、SSL接続が(デフォ ルトの仮想ホストの使用により)確立された後でのみ、そのような要求の読み 込みが可能なことです。その結果、証明書がサーバ名に一致しないという警 告メッセージが表示されます。

SUSE Linux Enterprise Serverは、SNI (Server Name Indication)と呼ばれるSSLプ ロトコルの拡張を組み込んでおり、仮想ドメインの名前をSSLネゴシエーショ ンの一部として送信することで、この問題を解決します。これにより、サー バが正しい仮想ドメインに早く「切り替わり」、ブラウザに正しい証明書を 提示することが可能になります。

SUSE Linux Enterprise Serverでは、デフォルトでSNIが有効になっています。 名前ベースの仮想ホストをSSLで使用可能にするには[、「名前ベースの仮想ホ](#page-510-0) [スト」](#page-510-0)(491[ページ](#page-510-0))で説明されているようにサーバを設定します(ただし、SSL では、ポート80ではなく、ポート443を使用)。

#### 重要**: SNI**ブラウザのサポート

SNIは、クライアント側でもサポートされる必要があります。SNIは、ほと んどのブラウザでサポートされていますが、モバイルハードウェアの一部 のブラウザやWindows\* XP上のInternet ExplorerとSafariにはSNIのサポート がありません。詳細については、[http://en.wikipedia.org/wiki/](http://en.wikipedia.org/wiki/Server_Name_Indication) [Server\\_Name\\_Indication](http://en.wikipedia.org/wiki/Server_Name_Indication)を参照してください。

ディレクティブSSLStrictSNIVHostCheckを使用して、SNIに非対応のブ ラウザを処理する方法を設定しますSNI非対応ブラウザは、サーバ設定でon に設定されると、すべての仮想ホストに関して拒否されます。VirtualHost ディレクティブ内でonに設定されると、この特定のホストへのアクセスが 拒否されます。

サーバ設定でoffに設定されると、サーバはSNIサポートがないかのように 動作します。SSL要求は、(ポート443に対して)定義された最初の仮想ホスト によって処理されます。

### **30.7** セキュリティ問題の回避

公共のインターネットに公開しているWebサーバについては、管理面での不 断の努力が求められます。ソフトウェアと、偶然の設定ミスの両方に関連し たセキュリティの問題が発生することは避けられません。それらに対処する ためのいくつかのヒントを紹介します。

### **30.7.1** 最新版のソフトウェア

Apacheソフトウェアに脆弱性が見つかると、SUSEからセキュリティ上の勧告 が出されます。これには、脆弱性を修正するための指示が含まれているので、 可能な限り早期の適用が必要です。SUSEセキュリティ通知は、次の場所から 入手できます。

• **Web**ページ [http://www.novell.com/linux/security/](http://www.novell.com/linux/security/securitysupport.html) [securitysupport.html](http://www.novell.com/linux/security/securitysupport.html)

- メーリングリストのアーカイブ [http://lists.opensuse.org/](http://lists.opensuse.org/opensuse-security-announce/) [opensuse-security-announce/](http://lists.opensuse.org/opensuse-security-announce/)
- **RSS**フィード [http://www.novell.com/linux/security/suse](http://www.novell.com/linux/security/suse_security.xml) security.xml

### **30.7.2 DocumentRoot**のパーミッション

SUSE Linux Enterprise Serverのデフォルトでは、DocumentRootディレクトリ の/srv/www/htdocsおよびCGIディレクトリの/srv/www/cgi-binは、 ユーザおよびグループrootに属します。これらのパーミッションは変更しな いでください。ディレクトリにすべてのユーザが書き込み可能な場合、どの ユーザもそれらのディレクトリにファイルを格納できます。その後これらの ファイルは、Apacheによりwwwrunのパーミッションで実行されます。その結 果、意図しない仕方で、ユーザがファイルシステムのリソースにアクセスで きるようになる可能性があります。/srv/wwwのサブディレクトリを使用し て仮想ホストのDocumentRootおよびCGIディレクトリを配置し、このユー ザおよびグループのrootがディレクトリとファイルの所有者であることを確 認します。

### **30.7.3** ファイルシステムアクセス

デフォルトでは、ファイルシステム全体へのアクセスは、/etc/apache2/ httpd.confで定義されています。これらのディレクティブは決して上書き しないでください。ただし、Apacheが読み込む必要のあるすべてのディレク トリに対するアクセスは有効にしてください。詳細については[、「基本的な](#page-512-0) [仮想ホスト設定」](#page-512-0)(493[ページ](#page-512-0))を参照してください。このためには、パスワー ドまたはシステム設定ファイルなど重要なファイルは外部から読み取ること ができないことを確認します。

### **30.7.4 CGI**スクリプト

Perl、PHP、SSIまたは他のプログラミング言語によるインタラクティブなス クリプトは、事実上、任意のコマンドを実行できるため、一般的なセキュリ ティの問題が存在します。サーバから実行されるスクリプトは、サーバの管 理者が信用するソースからのみインストールされる必要があります。一般的 には、ユーザが独自のスクリプトを実行できる環境は適切ではありません。 また、すべてのスクリプトに対してセキュリティ監査を行うこともお勧めし ます。

スクリプトの管理をできるだけ簡単にするため、CGIスクリプトの実行をグ ローバルに許可するのではなく、通常、特定のディレクトリに制限されてい ます。設定には、ディレクティブのScriptAliasおよびOption ExecCGI が使用されます。SUSE Linux Enterprise Serverのデフォルト設定では、任意の 場所からのCGIスクリプトの実行は許可されません。

すべてのCGIスクリプトは同一のユーザとして実行するため、異なるスクリプ トが互いに競合する可能性があります。suEXECモジュールは、CGIスクリプ トを別のユーザとグループで実行できるようにします。

### **30.7.5** ユーザディレクトリ

ユーザディレクトリを(mod\_userdirまたはmod\_rewriteを使用して)有効 化する場合は、.htaccessファイルを許可しないことをお勧めします。これ らのファイルは、ユーザによるセキュリティ設定の上書きを可能にするから です。AllowOverRideディレクティブを使用して、少なくとも、ユーザの 操作を制限する必要があります。SUSELinuxEnterpriseServerでは、.htaccess ファイルはデフォルトで有効化されていますが、ユーザはmod\_userdirの使用 時にいずれのOptionディレクティブも上書きできません(詳細は、/etc/ apache2/mod\_userdir.conf設定ファイル参照)。

### **30.8** トラブルシューティング

Apacheが起動しないと、Webページにアクセスすることはできず、ユーザが Webサーバに接続することもできないので、問題の原因を見つけ出すことは 重要です。次に、エラーが説明されている場所とチェックすべき重要事項に ついて説明します。

#### rcapache2の出力

Webサーバをバイナリの/usr/sbin/httpd2で起動/停止する代わりに、 rcapache2スクリプトを使用します(30.3項 「Apache[の起動および停](#page-521-0) [止」](#page-521-0)(502[ページ](#page-521-0))参照)。このスクリプトは、エラーを詳細に説明し、設定 エラーを修正するコツやヒントも提供します。

ログファイルと冗長性レベル

致命的エラーと致命的でないエラーの両方について、Apacheログファイル (主に、デフォルトで/var/log/apache2/error\_logにあるエラーログ ファイル)をチェックしてください。さらに、ログファイルにさらに詳細 な情報を記録することが必要な場合には、LogLevelディレクティブで、 記録されるメッセージの詳細を制御することができます。

#### ヒント**:** 簡単なテスト

tail -F /var/log/apache2/my\_error\_logコマンドで、Apache のログメッセージを確認します。それから、rcapache2 restartを 実行します。そして、ブラウザでの接続をもう一度試みて、出力を確認 してください。

ファイアウォールとポート

よくある間違いで、サーバのファイアウォール設定でApache用のポートを 開けていないことがあります。YaSTでApacheを設定する場合には、この 点を扱うための別のオプションが存在します(30.2.3項 「[Apache](#page-514-0)をYaSTで [設定する」](#page-514-0)(495[ページ](#page-514-0))を参照してください)。Apacheを手動で設定する場 合は、YaSTのファイアウォールモジュールを使用してHTTPとHTTPS用の ファイアウォールポートを開きます。

このようにしても、エラーを特定できない場合には、[http://httpd.apache](http://httpd.apache.org/bug_report.html) [.org/bug\\_report.html](http://httpd.apache.org/bug_report.html)の、オンラインのApacheバグデータベースをチェッ クしてください。加えて、<http://httpd.apache.org/userslist.html> のメーリングリストで、Apacheのユーザコミュニティに参加することができ ます。お勧めできるニュースグループは、[comp.infosystems.www.servers](comp.infosystems.www.servers.unix) [.unix](comp.infosystems.www.servers.unix)です。

### **30.9** 詳細情報

apache2-docパッケージには、ローカルインストールおよび参照用にそれぞれ ローカライズされている完全なApacheマニュアルが含まれています。これ は、デフォルトではインストールされません。このマニュアルを最も素早く インストールするには、zypper in apache2-docコマンドを使用します。 Apacheマニュアルは、インストールされると、<http://localhost/manual/> から表示できるようになります。また、Webの[http://httpd.apache.org/](http://httpd.apache.org/docs-2.2/) [docs-2.2/](http://httpd.apache.org/docs-2.2/)からもアクセスできます。SUSE固有の設定に関するヒントにつ いては、/usr/share/doc/packages/apache2/README.\*を参照してく ださい。

### **30.9.1 Apache 2.2**

Apache 2.2の新機能のリストは、[http://httpd.apache.org/docs/2.2/](http://httpd.apache.org/docs/2.2/new_features_2_2.html) [new\\_features\\_2\\_2.html](http://httpd.apache.org/docs/2.2/new_features_2_2.html)を参照してください。バージョン2.0から2.2への アップグレード情報も[http://httpd.apache.org/docs-2.2/upgrading](http://httpd.apache.org/docs-2.2/upgrading.html) [.html](http://httpd.apache.org/docs-2.2/upgrading.html)で参照できます。

### **30.9.2 Apache**モジュール

30.4.5項 [「外部モジュール」](#page-530-0) (511 [ページ](#page-530-0))で簡単に説明されている外部Apache モジュールの詳細は、次の場所で入手できます。

#### mod-apparmor

<http://en.opensuse.org/SDB:AppArmor>

#### mod-auth\_kerb

<http://modauthkerb.sourceforge.net/>

#### mod\_mono

[http://www.mono-project.com/Mod\\_mono](http://www.mono-project.com/Mod_mono)

#### mod\_perl

<http://perl.apache.org/>

#### mod\_php5

<http://www.php.net/manual/en/install.unix.apache2.php>

#### mod\_python

<http://www.modpython.org/>

#### mod\_security

<http://modsecurity.org/>

### **30.9.3** 開発

Apacheモジュールの開発、またはApache Webサーバプロジェクトへの参加に 関する情報については、次を参照してください。

#### Apache開発情報

<http://httpd.apache.org/dev/>

Apache開発者ドキュメント

<http://httpd.apache.org/docs/2.2/developer/>

PerlおよびCを使用したApacheモジュールの作成 <http://www.modperl.com/>

### **30.9.4** その他の情報源

SUSE Linux Enterprise ServerのApacheに固有な問題が発生した場合は、Technical Information Search (<http://www.novell.com/support>)を参照してくださ い。Apacheの沿革は、[http://httpd.apache.org/ABOUT\\_APACHE.html](http://httpd.apache.org/ABOUT_APACHE.html) で参照できます。このページでは、Apacheというサーバ名の由来についても 説明しています。

# **31 YaST**を使用した**FTP**サーバの設 定

YaST[*FTP*サーバ]モジュールを使用すると、コンピュータをFTP(FileTransfer Protocol)サーバとして機能するように設定できます。匿名および/または認証 されたユーザがコンピュータに接続し、FTPプロトコルを使用してファイルを ダウンロードできます。設定によっては、それらのユーザがFTPサーバにファ イルをアップロードすることも可能です。YaSTは、システムにインストール された各種のFTPサーバデーモンに統一された設定インタフェースを提供して います。

YaST[*FTP* サーバ]設定モジュールを使用すると、2つの異なるFTPサーバ デーモンを設定できます。

• vsftpd (Very Secure FTP Daemon) 、および

• pure-ftpd

設定できるのは、インストール済みサーバだけです。

vsftpdサーバとpure-ftpdサーバの設定オプションは多少異なります(特に、[<sup>エ</sup> キスパート設定 ダイアログ)。この章では、vsftpdサーバ

YaSTFTPサーバモジュールがシステム内にない場合は、yast2-ftp-server パッケージをインストールしてください。

YaSTで、FTPサーバを設定するには、次の手順に従います。

- **1** YaSTコントロールセンターを開き、[ネットワークサービス] > [*FTP Server*]の順に選択するか、rootとしてyast2 ftp-serverコマンドを実 行します。
- **2** システムにFTPサーバがインストールされていない場合は、YaST FTPサー バモジュールの起動時に、インストールするサーバをどれにするか質問さ れます。サーバを選択し、ダイアログで確認します。2つのサーバがインス トールされている場合は、サーバを選択して、[*OK*]をクリックします。
- **3** [起動]ダイアログで、FTPサーバの起動に関するオプションを設定しま す。詳細については、31.1項 「FTP[サーバの起動」](#page-551-0) (532 [ページ](#page-551-0))を参照して ください。

[一般]ダイアログで、FTPディレクトリ、歓迎メッセージ、ファイル作 成マスクなどの各種パラメータを設定します。詳細については、[31.2](#page-552-0)項 「FTP[一般設定」](#page-552-0) (533 [ページ](#page-552-0))を参照してください。

[*Performance*]ダイアログで、FTPサーバの負荷に影響するパラメータを 設定します。詳細については、31.3項 「FTP[パフォーマンス設](#page-553-0) [定」](#page-553-0) (534 [ページ](#page-553-0))を参照してください。

「認証」ダイアログで、匿名および/または認証されたユーザに対してFTP サーバを使用可能にするかどうか設定します。詳細については、31.4[項「認](#page-554-0) [証」](#page-554-0) (535 [ページ](#page-554-0))を参照してください。

[エキスパート設定]ダイアログで、FTPサーバの操作モード、SSL接続、 およびファイアウォール設定を設定します。詳細については、31.5項 [「エ](#page-554-1) [キスパート設定」](#page-554-1) (535 [ページ](#page-554-1))を参照してください。

<span id="page-551-0"></span>**4** [完了]を押して設定を保存します。

### **31.1 FTP**サーバの起動

[*FTP Start-Up*]ダイアログの[サービス開始]フレームで、FTPサーバを起 動する方法を設定します。システムブート時の自動的なサーバ起動とサーバ の手動起動のどちらかを選択できます。FTP接続要求後にのみFTPサーバを起 動する場合は、[*xinetd*経由]を選択します。

FTPサーバの現在のステータスが、[*FTP Start-Up*]ダイアログの[開始*/*停 止]フレームに表示されます。[*FTP*を開始する]をクリックして、FTPサー バを起動します。サーバを停止するには、[*FTP*を停止する]をクリックしま す。サーバの設定を変更したら、[設定を保存して*FTP*を再起動する]をク リックします。[完了]を押して設定モジュールを終了すると、設定が保存 されます。

[*FTP*起動]ダイアログの[選択されたサービス]フレームに、使用される FTPサーバ(vsftpdまたはpure-ftpd)が表示されます。両方のサーバがインストー ルされている場合、それらの間で切り替えることができます。現在の設定は 自動的に変換されます。

図 *31.1 FTP*サーバの設定 - 起動

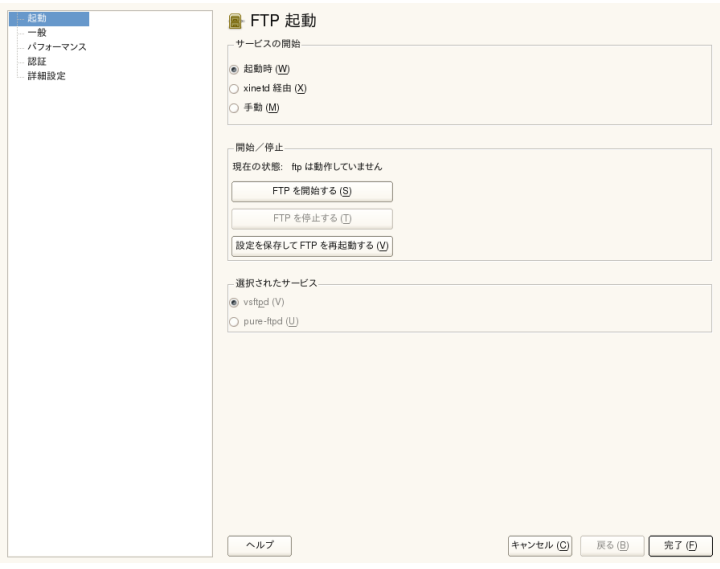

### <span id="page-552-0"></span>**31.2 FTP**一般設定

[*FTP General Settings*]ダイアログの[一般の設定]フレームで、FTPサーバ への接続後に表示される[*Welcome message*]を設定できます。

[*Chroot Everyone*]オプションをオンにした場合は、すべてのローカルユー ザが、ログイン後、ホームディレクトリのchroot jailに配置されます。このオ プションは、セキュリティに影響します(特に、ユーザがアップロードパー ミッションまたはシェルアクセスを持つ場合)。したがって、このオプション の有効化には、注意が必要です。

[*Verbose Logging*]オプションをオンにすると、すべてのFTP要求と応答がロ グされます。

匿名および/または認証されたユーザが作成するファイルのパーミッションは、 umaskで制限できます。[*Umask for Anonymous*]*)*]で匿名ユーザ用のファイ ル作成マスクを設定し、[*Umask for Authenticated Users*]で認証されたユーザ 用のファイル作成マスクを設定します。マスクは、必ずゼロで始まる8進数と して入力してください。umaskの詳細については、umaskマニュアルページ(man 1p umask)を参照してください。

[*FTP Directories*]フレームで、匿名/認証されたユーザ用のディレクトリを 設定します。[参照]をクリックすると、ローカルファイルシステムから使 用できるディレクトリを選択できます。匿名ユーザのデフォルトFTPディレク トリは、/srv/ftpです。ただし、vsftpdでは、このディレクトリにすべての ユーザが書き込むことはできません。代わりに、書き込みパーミッション付 きのサブディレクトリuploadが匿名ユーザ用に作成されます。

#### 注記**: FTP**ディレクトリの書込みパーミッション

<span id="page-553-0"></span>pure-ftpdサーバでは、匿名ユーザ用のFTPディレクトリを書き込み可能にで きます。サーバ間で切り換えを行う場合は、vsftpdサーバに戻す前に、pureftpdで使用したディレクトリから書き込みパーミッションを削除したことを 確認してください。

### **31.3 FTP**パフォーマンス設定

[パフォーマンス]ダイアログで、FTPサーバの負荷に影響するパラメータを 設定します。 [Max Idle Time] は、リモートクライアントがFTPのコマンド間 で待機できる最大時間(分)です。これよりアクティビティのない時間が長くな ると、リモートクライアントの接続は切断されます。[*Max Clients for One IP*]では、1つのIPアドレスから接続できるクライアントの最大数を決定しま す。[最大クライアント]では、接続できるクライアントの最大数を決定し ます。クライアントをさらに追加すると、エラーメッセージが表示されます。

最大データ転送速度(KB/秒)の設定は、ローカルの認証されたユーザについて は[*Local Max Rate*] 、匿名クライアントについては[*Anonymous Max Rate*] で行います。速度設定のデフォルト値は、0であり、無制限のデータ転送速度 を意味します。

### <span id="page-554-0"></span>**31.4** 認証

[認証]ダイアログの[*Enable/Disable Anonymous and Local Users*]フレーム では、どのユーザにFTPサーバへのアクセスを許可するか設定できます。次の オプションのいずれかを選択できます: 匿名ユーザのみ、(システムにアカウ ントのある)認証されたユーザのみ、またはその両方のタイプのユーザにアク セスを付与します。

FTPサーバへのファイルのアップロードを許可するには、 [認証] ダイアログ の[*Uploading*]フレームにある[*Enable Upload*]をオンにします。ここで は、各ボックスにチェック印を入れることで、匿名ユーザにも、アップロー ドまたはディレクトリの作成を許可できます。

#### 注記**: vsftp—**匿名ユーザのファイルのアップロードを許可する

<span id="page-554-1"></span>vsftpdサーバを使用し、匿名ユーザにファイルをアップロードさせたり、 ディレクトリを作成させる場合は、すべてのユーザ用書き込みパーミッショ ン付きのサブディレクトリを、匿名FTPディレクトリ内に作成する必要があ ります。

### **31.5** エキスパート設定

FTPサーバは、アクティブモードまたはパッシブモードで実行できます。デ フォルトでは、サーバはパッシブモードで実行されます。アクティブモード に切り換えるには、「エキスパート設定] ダイアログの「パッシブモードを 許可する]オプションのチェックをオフにするだけです。データストリーム 用に使用するサーバのポート範囲を変更することもできます。このためには、

[*Min Port for Pas. Mode*]と[*Max Port for Pas. Mode*]のオプションを微調整 します。

クライアントとサーバ間で暗号化された通信が必要な場合は、[*SSL*を有効 に]できます。サポートされるプロトコルのバージョンをチェックし、SSL暗 号化接続で使用されるDSA証明書を指定します。

システムがファイアウォールで保護されている場合は、[ファイアウォール 内でポートを開く]をオンにして、FTPサーバへの接続を有効にします。

### **31.6** さらに詳細な説明が必要な場合は

FTPサーバの詳細については、pure-ftpd、vsftpd、およびvsftpd.conf のマニュアルページを参照してください。

# **Squid**プロキシサーバ **32**

Squidは、LinuxおよびUNIXプラットフォームで普及しているプロキシキャッ シュです。これは、WebまたはFTPサーバなど、要求されたインターネットオ ブジェクトを、サーバよりも要求しているワークステーションに近いマシン 上に格納することを意味します。Squidは、応答時間や低帯域幅の使用を最適 化するために複数の階層上でセットアップされます。エンドユーザにとって 透過的なモードである場合さえあります。squidGuardを利用すれば、Webコン テンツをフィルタリングすることができます。

Squidはプロキシキャッシュとして機能します。クライアント(この場合はWeb ブラウザ)からのオブジェクト要求をサーバにリダイレクトします。要求され たオブジェクトがサーバから到着すると、クライアントに配信され、そのコ ピーがディスクキャッシュに格納されます。キャッシングの利点の1つは、 様々なクライアントが同じオブジェクトを要求した場合に、これらのオブジェ クトをハードディスクのキャッシュから提供できることです。これにより、 クライアントはインターネットから取得する場合に比べてはるかに高速にデー タを受信できます。また、ネットワークトラフィックも減少します。

Squidは、実際のキャッシングとともに、プロキシサーバの通信階層にまたが る負荷の分散、プロキシにアクセスする全クライアントの厳密なアクセス制 御リストの定義、他のアプリケーションを使用した特定のWebページへのア クセスの許可または拒否、ユーザのアクセスパターンの調査を目的としたア クセス回数の多いWebサイトに関する統計の生成など、多様な機能を備えて います。Squidは汎用プロキシではありません。通常は、HTTP接続のみのプ ロキシを行います。また、FTP、Gopher、SSL、およびWAISの各プロトコル をサポートしていますが、RealAudio、news、またはビデオ会議など、他のイ ンターネットプロトコルはサポートしていません。Squidは様々なキャッシュ

間に通信を提供するUDPプロトコルのみをサポートしているため、他の多く のマルチメディアプログラムはサポートされません。

### **32.1** プロキシキャッシュに関する注意 事項

プロキシキャッシュとして、Squidは複数の方法で使用されます。ファイア ウォールと組み合わせると、セキュリティに役立ちます。複数のプロキシを 一緒に使用できます。また、キャッシュされるオブジェクトのタイプ、およ びその期間も決定できます。

#### **32.1.1 Squid**とセキュリティ

Squidをファイアウォールと併用し、プロキシキャッシュを使用して社内ネッ トワークを外部から保護することもできます。ファイアウォールは、Squidを 除く外部サービスに対する全クライアントのアクセスを拒否します。すべて のWeb接続は、プロキシを使用して確立する必要があります。この設定では、 SquidはWebアクセスを完全に制御します。

ファイアウォール設定にDMZが含まれている場合、プロキシはこのゾーン内 で動作しなければなりません。「透過的な」プロキシの実装方法については、 32.5項 [「透過型プロキシの設定」](#page-569-0) (550 [ページ](#page-569-0))を参照してください。この場 合、プロキシに関する情報が必要とされないので、クライアントの設定が簡 略化されます。

#### **32.1.2** 複数のキャッシュ

複数のSquidインスタンスを設定して、これらの間でオブジェクトを交換でき ます。これにより、システム全体の負荷を削減し、ローカルネットワーク内 の既存のオブジェクトの検出率を高めることができます。また、キャッシュ から兄弟キャッシュまたは親キャッシュにオブジェクト要求を転送できるよ うに、キャッシュ階層を設定することも可能です。これにより、ローカルネッ トワーク内の他のキャッシュから、またはソースから直接、オブジェクトを 取得できるようになります。

ネットワークトラフィック全体が増大することは望ましくないため、キャッ シュ階層に適切なトポロジを選択することがきわめて重要です。大規模ネッ トワークの場合は、サブネットワークごとにプロキシサーバを設定して親プ ロキシに接続し、親プロキシはISPのプロキシキャッシュに接続すると有効で す。

この通信はすべて、UDPプロトコルの最上位で実行されるICP (Internet cache protocol)により処理されます。キャッシュ間のデータ転送は、TCPベースの HTTP (hyper text transmission protocol)により処理されます。

どのサーバからオブジェクトを取得するのが最も適切であるかを検出するた めに、あるキャッシュからすべての兄弟プロキシにICPリクエストが送信され ます。各兄弟プロキシは、オブジェクトが検出された場合はHITコード、検出 されなかった場合はMISSを使用し、ICPレスポンスを介してリクエストに応 答します。複数のHITレスポンスが検出された場合、プロキシサーバは、最も 短時間で応答したキャッシュまたは最も近接するキャッシュなどのファクタ に従ってダウンロード元のサーバを決定します。リクエストを満たすレスポ ンスが受信されなければ、リクエストは親キャッシュに送信されます。

#### ヒント

ネットワーク上の様々なキャッシュ内でオブジェクトの重複を回避するた めに、CARP (Cache Array Routing Protocol)やHTCP (Hypertext Cache Protocol) など、他のICPプロトコルが使用されます。ネットワーク上で維持されるオ ブジェクトが多くなるほど、必要なオブジェクトを検出できる可能性が高 くなります。

### **32.1.3** インターネットオブジェクトのキャッ シュ

ネットワーク上で使用可能なオブジェクトがすべてスタティックであるとは 限りません。動的に生成されるCGIページ、アクセス件数カウンタ、暗号化さ れたSSLコンテンツドキュメントが多数存在します。この種のオブジェクト は、アクセスされるたびに変化するためキャッシュされません。

その他のオブジェクトについても、キャッシュにどのくらいの期間残してお くかという問題があります。これを決定するために、オブジェクトが取り得 るさまざまな状態を定義し、キャッシュ内のすべてのオブジェクトに1つの状 態を割り当てます。Webサーバとプロキシサーバは、これらのオブジェクト に「Lastmodified」や「Expires」などのヘッダおよび対応する日付を追加する ことで、オブジェクトの状態を検出します。その他、オブジェクトをキャッ シュしないように指定するヘッダも使用されます。

ハードディスクの空き容量不足が原因で、通常、キャッシュ内のオブジェク トはLRU (Least Recently Used)などのアルゴリズムを使用して置換されます。 これは、基本的には、長期間要求されていないオブジェクトがプロキシによ り消去されることを意味します。

### **32.2** システム要件

最も重要なのは、システムにかかる最大ネットワーク負荷を判断することで す。ピーク時の負荷は1日の平均負荷の4倍を超えることもあるため、負荷の ピークに注意する必要があります。疑わしい場合は、システム要件を多めに 見積もることをお勧めします。これは、Squidの動作状態が処理能力の限界に 近づくと、サービス品質が著しく低下する可能性があるためです。次の各項 では、システム要件を重要度に従って説明します。

### **32.2.1** ハードディスク

速度はキャッシュ処理に重要な役割を果たすため、この要件には特に注意す る必要があります。ハードディスクの場合、このパラメータはランダムシー ク時間と呼ばれ、ミリ秒単位で計測されます。Squidがハードディスクとの間 で読み書きするデータブロックは比較的少数である傾向があるため、データ のスループットよりもハードディスクのシーク時間の方が重要です。プロキ シに使用する場合は、回転速度の高い(つまり読取り/書込みヘッドが必要な位 置に迅速に移動する)ハードディスクを選択するのが適切です。システムを高 速化するには、同時に多数のディスクを使用する方法や、ストライピングRAID アレイを使用する方法があります。

### **32.2.2** ディスクキャッシュのサイズ

キャッシュ容量が小さいと、簡単にいっぱいになってしまい、要求頻度の低 いオブジェクトが新規オブジェクトで置換されるため、HIT (要求された既存 のオブジェクトの検出)の可能性は低くなります。逆に、キャッシュに1GBが 使用可能で、ユーザが1日に10MB分しかアクセスしなければ、キャッシュが いっぱいになるまでに100日以上かかることになります。

必要なキャッシュサイズを判断する場合に最も簡単なのは、接続の最大転送 速度を考慮することです。1MBit/sの接続の場合、最大転送速度は125KB/sに なります。このトラフィックがすべてキャッシュに入ると、1時間で合計450MB となり、このトラフィックがすべて8時間の営業時間帯にのみ発生すると仮定 すれば、1日に3.6GBに達します。通常、接続が上限まで使用されることはな いため、キャッシュで処理される合計データ量は約2GBと想定できます。こ のため、Squidで1日にブラウズされたデータをキャッシュに保持する例では、 2GBのディスク容量が必要となります。

#### **32.2.3 RAM**

Squidに必要なメモリ容量(RAM)は、キャッシュ内のオブジェクト数に比例し ます。また、Squidでは、キャッシュオブジェクト参照と要求頻度の高いオブ ジェクトの検索を高速化するために、これらのデータがメインメモリに格納 されます。ランダムアクセスメモリの方が、ハードディスクよりも高速です。

その他、Squidでは、処理された全IPアドレスの表、正確なドメインネーム キャッシュ、最もアクセス頻度の高いオブジェクト、アクセス制御リスト、 バッファなどのデータもメモリに保持する必要があります。

ディスクにスワップする必要があるとシステムパフォーマンスが大幅に低下 するため、Squidプロセス用に十分なメモリを用意する必要があります。キャッ シュメモリの管理には、cachemgr.cgiツールを使用できます。このツールの詳 細については、32.6項 「[cachemgr.cgi](#page-572-0)」 (553 [ページ](#page-572-0))を参照してください。

### **32.2.4 CPU**

Squidは、CPU集約型のプログラムではありません。プロセッサの負荷が増大 するのは、キャッシュの内容がロードまたはチェックされる間のみです。マ ルチプロセッサマシンを使用しても、システムパフォーマンスは向上しませ ん。効率を高めるには、高速ディスクまたは増設メモリを購入することをお 薦めします。

## <span id="page-561-0"></span>**32.3 Squid**の起動

まだインストールしていない場合は、squidパッケージをインストールしま す。squidはデフォルトのSUSE Linux Enterprise Serverインストールスコープ に含まれていません。

Squidは SUSE® Linux Enterprise Serverで事前に設定されているため、インス トール直後に起動できます。スムーズに起動するように、インターネットお よび少なくとも1つのネームサーバにアクセスできるようにネットワークを設 定してください。ダイナミックDNS設定でダイヤルアップ接続を使用すると、 問題が発生する可能性があります。このような場合は、少なくともネームサー バを明確に入力してください。というのは、/etc/resolv.conf内でDNS サーバが検出されないとSquidが起動しないためです。

### **32.3.1 Squid**の起動コマンドと停止コマンド

Squidを起動するには、root権限でコマンドラインに「rcsquid start」と 入力します。初期起動時には、最初に /var/cache/squid内でキャッシュ のディレクトリ構造を定義する必要があります。この操作は、/etc/init .d/squid起動スクリプトにより自動的に実行され、完了までに数秒ないし 数分かかります。右側に緑で完了と表示されたら、Squidは正常にロードされ ています。ローカルシステム上でSquidの機能をテストするには、ブラウザで プロキシとして「localhost」、ポートとして「3128」を入力します。

ユーザ全員にSquidおよびインターネットへのアクセスを許可するには、設定 ファイル/etc/squid/squid.conf内のエントリをhttp\_access deny allからhttp access allow allに変更します。ただし、その場合は、こ の操作によりSquidが完全に誰でもアクセス可能になることに注意してくださ い。したがって、プロキシへのアクセスを制御するACLを定義します。この 詳細については、32.4.2項 [「アクセス制御オプション」](#page-567-0) (548 [ページ](#page-567-0))ファイル を参照してください。

設定ファイル/etc/squid/squid.confを変更した後、Squidで変更後の設 定ファイルを再ロードする必要があります。それには、rcsquid reloadを 使用します。または、「rcsquid restart」と入力してSquidを完全に再起 動します。

プロキシが稼動しているかどうかを確認するには、rcsquidstatusコマン ドを使用します。Squidをシャットダウンするには、rcsquidstopコマンド を使用します。Squidは、クライアントへの接続が切断されてデータがディス クに書き込まれるまで最大30秒(/etc/squid/squid.confの shutdown lifetimeオプション)待機するため、終了までに少し時間がか かることがあります。

#### 警告**: Squid**の終了

killまたはkillallを使ってSquidを終了すると、キャッシュが破損して しまう可能性があります。Squidを再起動できるようにするには、破損した キャッシュを完全に削除する必要があります。

Squidが正常に起動しても短時間で停止する場合は、ネームサーバエントリに 誤りがないかどうかと、/etc/resolv.confファイルが欠落していないかど うかを確認してください。起動エラーの原因は、Squidにより/var/log/ squid/cache.logファイルに記録されます。システムのブート時にSquidを 自動的にロードする必要がある場合は、YaSTランレベルエディタを使用して Squidを必要なランレベルで有効にしてください。詳細については、[9.2.3](#page-141-0)項 「YaST[を使用した](#page-141-0)System Services (Runlevel)の設定」 (122 [ページ](#page-141-0))を参照して ください。

Squidをアンインストールしても、キャッシュ階層やログファイルは削除され ません。これらを削除するには、/var/cache/squidディレクトリを手動で 削除します。

#### **32.3.2** ローカル**DNS**サーバ

サーバで独自ドメインを管理しない場合も、ローカルDNSサーバをセットアッ プすると有効です。ローカルDNSサーバは単にキャッシュ専用ネームサーバ として機能し、特に設定しなくてもルートネームサーバを介してDNSリクエ ストを解決できます(24.4項 「BIND[ネームサーバの起動」](#page-406-0) (387 [ページ](#page-406-0))を参 照)。ローカルDNSサーバを有効にする方法は、インターネット接続の設定時 にダイナミックDNSを選択したかどうかによって異なります。

ダイナミックDNS

通常、ダイナミックDNSを使用すると、インターネット接続の確立時にプ ロバイダによってDNSサーバが設定され、ローカルの/etc/resolv.conf

ファイルが自動的に調整されます。この動作は/etc/sysconfig/ network/configファイルのNETCONFIG\_DNS\_POLICY sysconfig変数で 制御されます。YaST sysconfigエディタで、NETCONFIG DNS POLICY を""に設定します(9.3.1項「YaSTのsysconfig[エディターを使ってシステム](#page-143-0) [設定を変更する」](#page-143-0)(124[ページ](#page-143-0))を参照してください)。次に、/etc/resolv .confファイルに、ローカルのDNSサーバとして「localhost」、その IPアドレスとして「127.0.0.1」を入力します。このようにすれば、Squid は常に、起動時にローカルのネームサーバを検出できます。

プロバイダのネームサーバにアクセスするには、/etc/named.conf設定 ファイル内のforwardersにサーバ名とそのIPアドレスを入力します。ダ イナミックDNSを使用すると、sysconfig変数のNETCONFIG\_DNS\_POLICY を「auto」に設定することによって、この動作を接続の確立時に自動的 に実行することができます。

スタティックDNS

スタティックDNSを使用する場合は、接続の確立時にいずれの自動DNS調 整も行われないため、sysconfig変数を変更する必要はありません。ただ し、/etc/resolv.confファイルにローカルのDNSサーバを入力する必 要があります。また、プロバイダのスタティックなネームサーバにアクセ スするには、/etc/named.confファイルに、サーバ名forwardersとそ のIPアドレスを手動で入力する必要があります。

#### ヒント**: DNS**とファイアウォール

ただし、ファイアウォールを実行している場合は、DNSリクエストがファ イアウォールを通過できることを確認してください。

### **32.4 etc/squid/squid.conf**設定ファイ ル

Squidのプロキシサーバ設定は、すべて/etc/squid/squid.confファイル 内で行います。Squidを初めて起動する場合、このファイル内で設定を変更す る必要はありませんが、外部クライアントは最初はアクセスを拒否されます。 プロキシはlocalhostに使用できます。デフォルトポートは3128です。プ リインストール済みの/etc/squid/squid.conf設定ファイルには、オプ

ションの詳細と多数の例が用意されています。ほぼすべてのエントリは(コメ ント行を示す) #記号で始まり、関連する指定が行末にあります。示されてい る値は、ほぼ常にデフォルト値に関係しているため、パラメータを実際に変 更せずにコメント記号を削除しても、ほとんどの場合に影響はありません。 サンプルはそのまま残し、変更したパラメータと共にオプションを次の行に 挿入することをお勧めします。この方法では、簡単にデフォルト値に戻し、 変更と比較することができます。

#### ヒント**:** 更新後の設定ファイルの変更について

Squidを旧バージョンから更新した場合は、新規の/etc/squid/squid .confを編集し、旧バージョンのファイルで行った変更のみを適用するこ とをお勧めします。旧バージョンのsquid.confファイルを使用すると、 オプションが変更されたり新たな変更が加えられているために、設定が機 能しなくなる危険性があります。

### **32.4.1** 一般設定オプション**(**選択**)**

http port 3128

これは、Squidがクライアントリクエストをリスンするポートです。デフォ ルトポートは3128ですが、8080も一般的です。必要な場合は、複数の ポート番号を空白で区切って指定します。

cache peer hostnametypeproxy-porticp-port

ここでは、たとえばISPのプロキシを使用する場合に、親プロキシを入力 します。hostnameには、使用するプロキシの名前またはIPアドレスを入 力し、typeには親プロキシを入力します。proxy-portには、ブラウザ で使用する親の演算子でも指定されているポート番号(通常は8080)を入力 します。icp-portは、7に設定するか、親のICPポートが不明で、その使用 がプロバイダに無関係な場合は0に設定します。また、ICPプロトコルの使 用を禁止するため、ポート番号に続けてdefaultおよびno-queryを指定 することもできます。このように指定すると、Squidはプロバイダのプロ キシに関する限り通常のブラウザのように動作します。

cache\_mem 8 MB

このエントリは、Squidで頻繁に求められる応答に対して使用できるメモ リ容量を定義します。デフォルトは8MBです。これは、Squidのメモリ使 用量を指定せず、メモリ使用量を超えても構いません。

cache dir ufs /var/cache/squid/ 100 16 256

cache dirエントリは、すべてのオブジェクトが格納されるディスク上の ディレクトリを定義します。末尾の数値は、使用される最大ディスク領域 (単位MB)と第1レベルと第2レベルのディレクトリ数を示します。ufsパラ メータは残しておく必要があります。デフォルトでは、/var/cache/ squidディレクトリに 100MBのディスク領域を使用して 16個のサブディ レクトリが作成され、各サブディレクトリにぞれぞれ 256個以上のサブ ディレクトリが含まれます。使用するディスク領域を指定するときには、 予備のディスク領域を十分に残しておきます。ここでは、使用可能ディス ク領域の50~80%が最も有効です。ディレクトリが多すぎるとパフォーマ ンスが低下する可能性があるため、ディレクトリに関する最後の2つの数 値を増やす場合は注意してください。複数のディスクでキャッシュを共有 する場合は、複数の*cache\_dir*行を入力します。

cache\_access\_log /var/log/squid/access.log , cache\_log /var/log/squid/cache.log , cache\_store\_log /var/log/squid/store.log

これらの3つのエントリは、Squidによるすべてのアクションの記録先のパ スを指定します。通常、ここでは何も変更しません。Squidの使用負荷が 大きい場合は、キャッシュとログファイルを複数のディスクに分散すると 有効な場合があります。

#### emulate\_httpd\_log off

このエントリを*on*に設定すると、読込み可能なログファイルが生成されま す。ただし、一部の評価プログラムではこの形式のログファイルを解釈で きません。

#### client\_netmask 255.255.255.255

このエントリを使用して、ログファイルでクライアントのIPアドレスをマ スクします。ここで「255.255.255.0」と入力すると、IPアドレスの最 終桁はゼロに設定されます。このようにして、クライアントのプライバ シーを保護できます。

#### ftp\_user Squid@

このエントリでは、Squidで匿名FTPログインに使用する必要のあるパス ワードを設定します。一部のFTPサーバには電子メールアドレスの妥当性 が確認されるため、ここでは有効な電子メールアドレスを指定できます。

#### cache\_mgr webmaster

Squidが予期せずにクラッシュした場合のメッセージ送信先となる電子メー ルアドレスを指定します。デフォルトは*webmaster*です。

#### logfile rotate 0

squid -k rotateを実行すると、Squidは保護されたログファイルを循 環利用することができます。このプロセス中にファイルに番号が割り当て られ、指定した値に達すると最も古いファイルが上書きされます。SUSE Linux Enterprise Serverではログファイルのアーカイブと削除が設定ファイ ル/etc/logrotate/squid内で検出された自動実行ジョブにより実行さ れるため、デフォルト値は0です。

#### append\_domain <domain>

append\_domainには、未指定の場合に自動的に追加されるドメインを指定 します。通常、ブラウザに「*www*」と入力して独自Webサーバにアクセス できるように、このエントリには独自ドメインを入力します。

#### forwarded\_for on

このエントリを*off*に設定すると、SquidではHTTPリクエストからクライア ントのIPアドレスとシステム名が削除されます。設定しない場合は、次の ような行がヘッダに追加されます。

X-Forwarded-For: 192.168.0.1

#### negative ttl 5 minutes; negative dns ttl 5 minutes

通常、これらのlを変更する必要はありません。ただし、ダイヤルアップ 接続を使用する場合は、インターネットが一時的にアクセス不能になる場 合があります。Squidは、失敗したリクエストを記録してから新規リクエ ストの発行を拒絶しますが、インターネット接続は再確立されています。 このような場合は、*minutes*を*seconds*に変更します。次にブラウザの更新 をクリックすると、数秒後にダイヤルアッププロセスが再開されます。

#### never direct allow acl\_name

Squidがインターネットからリクエストを直接取り込むのを防ぐには、上 記のコマンドを使用して他のプロキシに強制的に接続します。このプロキ シは、あらかじめcache\_peerに入力しておく必要があります。acl\_name としてallを指定すると、すべてのリクエストは「親」に直接転送されま す。たとえば、プロキシの使用を奨励しているプロバイダや、ファイア ウォールによるインターネットへのダイレクトアクセスを拒否しているプ ロバイダを使用している場合は、この設定が必要な場合があります。

### <span id="page-567-0"></span>**32.4.2** アクセス制御オプション

Squidには、プロキシへのアクセスを制御する詳細システムが用意されていま す。ACLを実装することで、このシステムを簡単かつ包括的に設定できます。 そのためには、順次処理されるルールを持ったリストが必要です。ACLは定 義しなければ使用できません。*all*や*localhost*などのデフォルトACLがいくつか 用意されています。ただし、ACLを定義しただけで、実際に適用されるわけ ではありません。実際に適用するには、*http\_access*ルールも共に定義する必要 があります。

acl <acl name> <type> <data>

ACLの定義には、3つ以上の指定が必要です。名前*<acl\_name>*は任意に選 択できます。<type>は、/etc/squid/squid.confファイルのACCESS CONTROLS セクションにある多数のオプションから選択できます。*<data>*の指定は 個々のACLタイプに応じて異なり、ホスト名、IPアドレスまたはURLを使 用するなど、ファイルから読み込むこともできます。次に単純な例を示し ます。

- acl mysurfers srcdomain .my-domain.com
- acl teachers src 192.168.1.0/255.255.255.0
- acl students src 192.168.7.0-192.168.9.0/255.255.255.0
- acl lunch time MTWHF 12:00-15:00

#### http\_access allow <acl\_name>

-<br>*http\_access*では、プロキシの使用を許可されるユーザと、インターネット 上でどのユーザが何にアクセスできるかを定義します。この場合、ACLを 設定する必要があります。*localhost*および*all*の定義はすでに前述してお り、この2つのACLでは*deny*または*allow*を介してアクセスを拒否または許 可できます。多数の*http\_access*エントリを含むリストを作成できます。各 エントリは上から下へと処理され、発生順に従って個々のURLへのアクセ スが許可または拒否されます。最後のエントリは、常に*http\_access deny all*にする必要があります。次の例では、*localhost*はすべてに自由にアクセ スできますが、他のホストはいずれもアクセスを完全に拒否されます。

http\_access allow localhost http access deny all

また、このルールの使用を示す次の例では、グループteachersは常にイ ン^ーネットへのアクセス権を持ちます。グループstudentsは月曜日か ら金曜日のランチタイム中にのみアクセス権を取得します。

http\_access deny localhost http\_access allow teachers http\_access allow students lunch time http\_access deny all

*http\_access*エントリを含むリストは、読みやすいように/etc/squid/ squid.confファイルの指定の位置にのみ入力してください。つまり、次 の2つの間に入力します。

# INSERT YOUR OWN RULE(S) HERE TO ALLOW ACCESS FROM YOUR # CLIENTS

および最後の

http access deny all

#### redirect\_program /usr/bin/squidGuard

このオプションでは、squidGuardなど、望ましくないURLをブロックでき るリダイレクタを指定します。プロキシ認証と適切なACLを利用すれば、 さまざまなユーザグループ個別にインターネットアクセスを制御すること ができます。squidGuardを使用する場合は、個別にインストール、設定す る必要があります。

#### auth param basic program /usr/sbin/pam\_auth

ユーザのプロキシ認証が必要な場合は、pam\_authなどの対応するプログラ ムを設定します。ユーザがpam\_authに初めてアクセスすると、ログイン ウィンドウが表示され、ユーザ名とパスワードを入力することになりま す。また、有効なログインを持つクライアント以外はインターネットを使 用できないように、ACLも必要です。

acl password proxy\_auth REQUIRED

http access allow password http\_access deny all

*proxy\_auth*の後の*REQUIRED*は、許可されるユーザ名のリストまたはその リストへのパスで置き換えることができます。

#### ident lookup access allow <acl\_name>

ここでは、ACLで定義されたクライアントすべてについてidentリクエスト を実行させ、各ユーザの識別情報を検索させます。*<acl\_name>*に*all*を適 用すると、すべてのクライアントに対して有効になります。また、すべて

のクライアントでidentデーモンを実行する必要があります。Linuxの場合、 そのためにはpidentdパッケージをインストールします。MicrosoftWindows の場合は、インターネットからダウンロードできるフリーソフトウェアが 提供されています。identが正常に検索されたクライアントのみが許可され るように、対応するACLをここで定義します。

acl identhosts ident REQUIRED

http\_access allow identhosts http\_access deny all

<span id="page-569-0"></span>この場合も、*REQUIRED*を許可されるユーザ名のリストで置き換えること ができます。*ident*を使用すると、その検索がリクエストごとに繰り返され るため、アクセス速度が少し低下する場合があります。

### **32.5** 透過型プロキシの設定

一般的なプロキシサーバの作業では、Webブラウザがプロキシサーバの特定 のポートに要求を送信し、プロキシが要求に応じて必要なオブジェクトを提 供します。ネットワークで操作する場合には、次のような状況が発生するこ とがあります。

- セキュリティ上の理由から、すべてのクライアントがインターネットでの ナビゲーションにはプロキシを使用することを推奨される場合。
- すべてのクライアントが、認識するかどうかに関係なくプロキシを使用す る必要がある場合。
- ネットワーク上でプロキシが移動しても、既存のクライアントは古い設定 を保持する必要がある場合。

いずれの場合も、透過型プロキシを使用できます。原則はきわめて簡単で、 プロキシはWebブラウザのリクエストを捕捉して応答するため、Webブラウザ は要求したページを出所を認識せずに受信します。透過型プロキシと呼ばれ るのは、このプロセス全体が透過的に実行されるためです。

### **32.5.1 /etc/squid/squid.conf**内の設定オプ ション

squidを透過的なプロキシとして動作させるには、メインの設定ファイル/etc/ squid/squid.conf内でhttp\_portタグのtransparentオプションを使用 します。squidの再起動後に必要なことは、httpポートをhttp\_portで指定さ れたポートにリダイレクトするようファイアウォールを再設定することだけ です。次のsquid設定ラインでは、これはポート3128になっています。

http\_port 3128 transparent

### **32.5.2 SuSEfirewall2**を使用したファイア ウォール設定

ファイアウォールを介して受信するリクエストをすべて、Squidポートへの ポート転送ルールに従ってリダイレクトします。そのためには、項

「Configuring the Firewall with YaST」 (第15章 *Masquerading and Firewalls*, ↑*SecurityGuide (*セキュリティガイド*)*)で説明されているように、同梱のツール susefirewall;lを使用します。このツールの設定ファイルは/etc/sysconfig/ SuSEfirewall2にあります。この設定ファイルは、適切なエントリで構成 されています。透過型プロキシを設定するには、次に示すようにいくつかの ファイアウォールオプションを設定する必要があります。

・ インターネットを指すデバイス:FW\_DEV\_EXT="eth1"

• インターネットを指すデバイス:FW DEV INT="eth0"

インターネットなど、信頼されない(外部)ネットワークからアクセスが許可さ れる、ファイアウォール上のポートとサービスを定義します(/etc/services を参照)。この例では、外部に対してWebサービスのみが提供されます。

FW\_SERVICES\_EXT\_TCP="www"

安全な(内部)ネットワークからのアクセスが許可される、ファイアウォール上 のポートとサービス(TCPサービスとUDPサービスの両方)を定義します(/etc/ servicesを参照)。

FW\_SERVICES\_INT\_TCP="domain www 3128" FW\_SERVICES\_INT\_UDP="domain"

この例では、WebサービスとSquid (デフォルトポートは3128)へのアクセスが 許可されます。 domain「サービスはDNS (ドメインネームサービス)を意味し ます。」このサービスは一般に使用されます。一般に公開しない場合は、単 に上記のエントリから削除して次のオプションをnoに設定します。

FW\_SERVICE\_DNS="yes"

最も重要なのは15番目のオプションです。

#### 例 *32.1* ファイアウォールの設定*:*オプション*15*

```
# 15.)
# Which accesses to services should be redirected to a local port on
# the firewall machine?
#
# This option can be used to force all internal users to surf via
# your squid proxy, or transparently redirect incoming webtraffic to
# a secure webserver.
#
# Format:
# list of <source network>[,<destination network>,<protocol>[,dport[:lport]]
# Where protocol is either tcp or udp. dport is the original
# destination port and lport the port on the local machine to
# redirect the traffic to
#
# An exclamation mark in front of source or destination network
# means everything EXCEPT the specified network
#
# Example: "10.0.0.0/8,0/0,tcp,80,3128 0/0,172.20.1.1,tcp,80,8080"
上記のコメントは、次の構文を示しています。最初に、プロキシファイア
ウォールにアクセスする内部ネットワークのIPアドレスとネットマスクを入
力します。次に、これらのクライアントからのリクエストの送信先となるIP
アドレスとネットマスクを入力します。Webブラウザの場合は、ネットワー
ク0/0を指定します。これは、「あらゆる場所」を意味するワイルドカード
です。」その後、これらのリクエストの送信先となるオリジナルポートを入
```
力し、最後に全リクエストのリダイレクト先となるポートを入力します。Squid はHTTP以外のプロトコルをサポートしているため、要求は他のポートから FTP (ポート21)、HTTPSまたはSSL (ポート443)などのプロキシにリダイレク トされます。この例では、Webサービス(ポート80)がプロキシポート(ポート 3128)にリダイレクトされます。他にも追加するネットワークやサービスがあ る場合は、対応するエントリに空白1個で区切って指定する必要があります。

FW\_REDIRECT="192.168.0.0/16,0/0,tcp,80,3128"

ファイアウォールとそれを使用した新規設定を開始するには、/etc/ sysconfig/SuSEfirewall2ファイル内のエントリを変更します。エント リSTART FWを"yes"に設定する必要があります。

32.3項 「Squid[の起動」](#page-561-0) (542 [ページ](#page-561-0))のように、Squidを起動します。すべてが 正常に機能していることを確認するには、/var/log/squid/access.log のSquidログを確認します。すべてのポートが正常に設定されていることを確 認するには、ネットワーク外部の任意のコンピュータから、マシンのポート スキャンを実行します。Webサービス(ポート80)のみがオープンしている必要 があります。nmapコマンドを使用してポートを検索する場合の構文は、nmap -O IP\_addressです。

### <span id="page-572-0"></span>**32.6 cachemgr.cgi**

キャッシュマネージャ(cachemgr.cgi)は、実行中のSquidプロセスによるメモリ 使用状況に関する統計を表示するCGIユーティリティです。また、キャッシュ を管理し、サーバのロギングなしで統計を表示できる便利な手段でもありま す。

### **32.6.1** 設定

最初に、システムでWebサーバを稼働させる必要があります。で説明してい るように、Apacheを設定します。第30章*[ApacheHTTP](#page-502-0)*サーバ(483[ページ](#page-502-0))Apache がすでに稼働しているかどうかを確認するには、rootとして

「rcapachestatus」コマンドを入力します。次のようなメッセージが表示 される場合は、マシンでApacheが実行されています。

Checking for service httpd: OK Server uptime: 1 day 18 hours 29 minutes 39 seconds

Apacheはそのマシンで実行されています。実行していない場合は、 「rcapachestart」を入力して、SUSE Linux Enterprise Serverのデフォルト 設定でApacheを起動します。最後に、cachemgr.cgiファイルをApacheの

ディレクトリcgi-binにコピーします。32ビットの場合は次のようになりま す。

cp /usr/lib/squid/cachemgr.cgi /srv/www/cgi-bin/

64ビット環境では、cachemgr.cgiファイルは/usr/lib64/squid/の下に 位置しており、これをApacheディレクトリにコピーするコマンドは次のとお りです。

cp /usr/lib64/squid/cachemgr.cgi /srv/www/cgi-bin/

### **32.6.2 /etc/squid/squid.conf**内のキャッシュ マネージャ**ACL**

キャッシュマネージャの場合は、オリジナルファイル内で次のようなデフォ ルト設定が必要です。最初に、2つのACLを定義し、http\_accessオプションが これらのACLを使用して、CGIスクリプトからSquidへのアクセスを付与する ようにします。キャッシュマネージャはcache objectプロトコルを用いてSquid と通信するため、最初のACLが最も重要です。

acl manager proto cache\_object acl localhost src 127.0.0.1/255.255.255.255

次の規則によって、ApacheにSquidへのアクセス権が付与されます。

http\_access allow manager localhost http\_access deny manager

<span id="page-573-0"></span>これらの規則は、WebサーバとSquidが同じマシンで実行されている場合を想 定しています。キャッシュマネージャとSquidとの通信が他のコンピュータ上 のWebサーバで開始される場合は、例32.2[「アクセスルール」](#page-573-0) (554 [ページ](#page-573-0))に 示すACLを追加します。

#### 例 *32.2* アクセスルール

acl manager proto cache\_object acl localhost src 127.0.0.1/255.255.255.255 acl webserver src 192.168.1.7/255.255.255.255 # webserver IP

次に、例32.3[「アクセスルール」](#page-574-0) (555 [ページ](#page-574-0))に規則を追加して、Webサーバ からのアクセスを許可します。

#### <span id="page-574-0"></span>例 *32.3* アクセスルール

http access allow manager localhost http\_access allow manager webserver http\_access deny manager

キャッシュのリモートクローズやキャッシュ詳細情報の表示など、より多数 のオプションにアクセスする場合は、マネージャのパスワードを設定します。 そのためには、マネージャ用のパスワードと表示するオプションのリストを 指定してエントリcachemgr\_passwdを設定します。このリストは、/etc/ squid/squid.confにエントリのコメントの一部として表示されます。

設定ファイルを変更するたびにSquidを再起動してください。それには、 rcsquid reloadコマンドを使用します。

### **32.6.3** 統計情報の表示

対応するWebサイトの[http://webserver.example.org/cgi-bin/](http://webserver.example.org/cgi-bin/cachemgr.cgi) [cachemgr.cgi](http://webserver.example.org/cgi-bin/cachemgr.cgi)に移動します。[続行]をクリックして様々な統計情報をブ ラウズします。

### **32.7 squidGuard**

このセクションでは、squidGuardの詳細な設定については説明しません。ごく 基本的な設定のみを紹介し、squidGuardの使用法についていくつか助言するに 留めます。詳細な設定については、squidGuardのWebサイト[http://www](http://www.squidguard.org) [.squidguard.org](http://www.squidguard.org)を参照してください。

squidGuardは、Squid用の無償(GPL)で柔軟で高速なフィルタ、リダイレクタお よびアクセスコントローラプラグインです。squidGuardを利用すれば、Squid キャッシュ上にある異なるユーザグループに対して、異なる制限を持つ複数 のアクセスルールを定義することができます。squidGuardは、Squidの標準リ ダイレクタインタフェースを使用しています。squidGuardの機能を以下に示し ます。

• 一部のユーザによるWebアクセスを、許可されているか既知のWebサーバま たはURLのリストに限定します。

- リストまたはブラックリストに含まれたWebサーバまたはURLへの、一部 のユーザによるアクセスをブロックします。
- 正規表現または語のリストと一致するURLへの、一部のユーザによるアク セスをブロックします。
- ブロックしたURLを「インテリジェント」CGIベースの情報ページにリダイ レクトします。
- 未登録ユーザを登録フォームにリダイレクトします。
- バナーを空のGIFにリダイレクトします。
- 時刻、曜日、日付などに基づいて異なるアクセスルールを使用します。
- ユーザグループごとに異なるルールを使用します。

squidGuardとSquidは、以下の用途には使用できません。

- ドキュメント内のテキストの編集、フィルタ処理または検閲。
- JavaScriptやVBscriptなど、HTML埋込みスクリプト言語の編集、フィルタ処 理または検閲。

squidGuardを使用するにははじめに、インストールします。最小限の設定ファ イルとして/etc/squidguard.confを設定します。に設定例が用意されて います。<http://www.squidguard.org/Doc/examples.html>最小限の 設定で正常に動作したら、より複雑な設定を試してみてください。

次に、クライアントがブラックリストに含まれるWebサイトを要求した場合 にSquidをリダイレクトするために、ダミーの「アクセス拒否」ページまたは 複雑度の異なるCGIページを作成します。Apacheを使用することをお薦めしま す。

ここで、squidGuardを使用するようにSquidを設定します。/etc/squid.confファ イル内の次のエントリを使用してください。

redirect\_program /usr/bin/squidGuard

他のredirect\_childrenと呼ばれるオプションには、コンピュータ上で動 作するリダイレクト(この場合はsquidGuard)プロセス数を設定します。「」プ
ロセスをより多く設定すると、RMMもそれだけ多く必要になります。最初は 少ない数(4など)を試してみください。

redirect\_children 4

最後に、rcsquidreloadを実行し、Squidに新規設定をロードさせます。こ こで、ブラウザで設定をテストします。

## **32.8 Calamaris**を使用したキャッシュ レポート生成

Calamarisは、ASCIIまたはHTML形式でキャッシュアクティビティレポートを 生成するためのPerlスクリプトです。このスクリプトはネイティブのSquidア クセスログファイルを処理します。Calamarisのホームページは[http://](http://Calamaris.Cord.de/) [Calamaris.Cord.de/](http://Calamaris.Cord.de/)にあります。このツールはSUSE Linux Enterprise Server デフォルトインストールスコープには含まれていません。これを使用するに は、calamarisパッケージをインストールしてください。

rootとしてログインし、「cat access.log | calamaris options > reportfile」と入力します。複数のログファイルをパイプする場合は、各 ログファイルを古いものから時系列順に指定する必要があります。このプロ グラムには、次のようなオプションがあります。

#### ヒント**:** シェルとファイルの順序

access.log.1、access.log.2 などのような類似ファイルが複数ある場 合、 デフォルトのシェルbashはこれらのファイルを番号以外の順序でソー トして、access.log.を一覧表示します。\*. この問題を解決するには、次 の構文を使用できます。access.log.{1..42}。これによって1~42の数 字拡張子の付いたファイルのリストが生成されます。

-a

使用可能な全レポートを出力

-w

HTMLレポートとして出力

-l

レポートヘッダにメッセージまたはロゴを挿入

各種オプションの詳細については、「mancalamaris」と入力してプログラ ムのマニュアルページで参照できます。

典型的な例を次に示します。

cat access.log. ${10..1}$  access.log | calamaris -a -w \ > /usr/local/httpd/htdocs/Squid/squidreport.html

このコマンドでは、レポートがWebサーバのディレクトリに生成されます。 レポートを表示するにはApacheが必要です。

## **32.9** 詳細情報

にあるSquidのホームページにアクセスしてください。[http://www.squid](http://www.squid-cache.org/) [-cache.org/](http://www.squid-cache.org/)ここにはS「quid User Guide」が置かれており、Squidに関する 広範囲なFAQ集もあります。

透過型プロキシの使用方法に関する簡潔な情報

は、/usr/share/doc/howto/en/txt/TransparentProxy.gzに howtoenhとして含まれています。また、<squid-users@squid-cache.org> で、Squidに関するメーリングリストに登録できます。このアーカイブは <http://www.squid-cache.org/mail-archive/squid-users/>にあり ます。

# **33 SFCB**を使用した**Web**ベースの 企業管理

# **33.1** 概要および基本概念

SUSE® Linux Enterprise Server (SLES)は、異種コンピューティングシステムお よび環境を統合管理するためのオープンスタンダードベースのツールのコレ クションを提供しています。弊社の企業ソリューションでは、Distributed Management Task Forceが提案する標準を実装しています。ここでは、基本コ ンポーネントについて説明します。

Distributed Management Task Force, Inc (DMTF)は、企業およびインターネット の環境に対する管理標準の開発を推進する業界団体です。DMTFは、管理の標 準とイニシアチブを統合し、管理ソリューションを、より高い統合性とコス ト効果を持つ、より相互運用可能なものにすることを目的としています。 DMTF標準は、制御および通信のための共通システム管理コンポーネントを提 供します。こうしたソリューションは、プラットフォームや技術に依存しま せん。*Web*ベースの企業管理および共通情報モデルは重要な技術の1つです。

Webベースの企業管理(WBEM)は、管理およびインターネット標準技術群で す。WBEMは、企業のコンピューティング環境の管理を統合するために開発 されました。Webテクノロジを使用した統一管理ツールコレクションを作成 する機能を業界に提供するものです。WBEMは、次の標準で構成されます。

- データモデル: CIM(Common Information Model)標準
- 符号化規格: CIM-XML符号化規格

• 伝送メカニズム: CIM operations over HTTP

共通情報モデルは、システム管理について記述した概念的な情報モデルです。 特別な実装は必要なく、管理システム、ネットワーク、サービス、およびア プリケーション間で管理情報を交換できます。CIMには、2つのパート(CIM仕 様とCIMスキーマ)があります。

- *CIM*仕様は、言語、ネーミング、およびメタスキーマを記述します。メタス キーマは、モデルの公式な定義です。メタスキーマは、モデルの内容、使 用方法、および意味の説明に使う用語を定義します。メタスキーマの要素 は、クラス、プロパティ、およびメソッドです。また、メタスキーマは、 指示と関連付けをクラスのタイプとして、参照をプロパティとしてサポー トします。
- *CIM*スキーマは、実際のモデルを記述します。このスキーマは、管理対象環 境について利用可能な情報を編成できる汎用の概念的なフレームを提供す る、プロパティと関連を持つ一連の名前が付けられたクラスです。

Common Information Model Object Manager (CIMOM)は、CIM標準に基づいてオ ブジェクトを管理するアプリケーションです(CIM Object Manager)。CIMOM は、CIMOMプロバイダと、管理者がシステムを管理するCIMクライアントの 間の通信を管理します。

*CIMOM*プロバイダは、クライアントアプリケーションから要求された特定の タスクをCIMOM内で実行するソフトウェアです。各プロバイダは、CIMOM のスキーマの1つまたは複数の機能や役割を果たします。これらのプロバイダ は、ハードウェアを直接操作します。

*SBLIM (Standards Based Linux Instrumentation for Manageability)*は、Webベース の企業管理(WBEM)をサポートするために設計されたツールのコレクションで す。SUSE® Linux Enterprise Serverは、コンパクトなフットプリントの*CIM*ブ ローカと呼ばれるSBLIMプロジェクトのオープンソースCIMOM(またはCIM サーバ)を使用します。

コンパクトなフットプリントの*CIM*ブローカは、リソースに制限のある環境 または埋め込み環境での使用を対象としたCIMサーバです。このサーバは、 モジュール性と軽量性を同時に備えた設計になっています。このサーバはオー プンスタンダードをベースとし、CMPIプロバイダ、CIM-XMLエンコーディ ング、および管理オブジェクトフォーマット*(MOF)*をサポートします。これ は高度に設定可能なサーバであり、プロバイダがクラッシュしても動作は安 定しています。また、HTTP、HTTPS、Unixドメインソケット、サービスロ

ケーションプロトコル(SLP)、Javaデータベース接続(JDBC)など、さまざまな トランスポートプロトコルがサポートされるために、簡単にアクセスできま す。

## **33.2 SFCB**の設定

コンパクトなフットプリントCIMブローカ(SFCB)環境を設定するには、SUSE Linux Enterprise Serverのインストール時にYaSTの「Webベースの企業管理」パ ターンが選択されていることを確認します。また、すでに実行中のサーバに インストールするコンポーネントとしてこれを選択します。次のパッケージ がシステムにインストールされていることを確認します。

#### cim-schema、CIM (Common Information Model)スキーマ

共通情報モデル(CIM)が含まれます。CIMは、ネットワーク/企業環境内の 総合的な管理情報を記述するモデルです。CIMは仕様とスキーマで構成さ れます。仕様は、他の管理モデルとの統合に関する詳細を定義していま す。スキーマは、実際のモデルを記述しています。

#### cmpi-bindings-pywbem

CMPIタイプのCIMプロバイダをPythonで記述および実行するためのアダ プタが含まれます。

#### cmpi-pywbem-base

基本システムのCIMプロバイダが含まれます。

#### cmpi-pywbem-power-management

DSP1027に基づく電源管理プロバイダが含まれます。

#### python-pywbem

管理対象オブジェクトをクエリおよび更新するために、WBEMプロトコ ルを使用してCIM操作呼び出しを行うためのPythonモジュールが含まれま す。

cmpi-provider-register、CIMOM中立プロバイダ登録ユーティリィティ システム上に存在するすべてのCIMOMをCMPIプロバイダパッケージに登 録できるユーティリィティが含まれます。

sblim-sfcb、コンパクトなフットプリントのCIMブローカ

コンパクトなフットプリントのCIMブローカが含まれます。これは、CIM Operations overHTTPプロトコルに準拠するCIMサーバです。堅牢でリソー ス消費が抑制されているために、埋め込み環境およびリソースが制約され た環境に特に適しています。SFCBでは、CommonManageabilityProgramming Interface (CMPI)に対して記述されたプロバイダがサポートされます。

#### sblim-sfcc

コンパクトなフットプリントのCIMクライアントライブラリのランタイム ライブラリが含まれます。

#### sblim-wbemcli

WBEMコマンドラインインタフェースが含まれます。これは、特に基本 的なシステム管理タスクに適したスタンドアロンコマンドラインWBEM クライアントです。

#### smis-providers

Linuxファイルシステム上のボリュームおよびスナップショットを計測す るためのプロバイダが含まれます。これらのプロバイダはそれぞれ、SNIA のSMI-Sボリューム管理プロファイルおよびコピーサービスプロファイル に基づきます。

#### 図 *33.1 Web*ベースの企業管理パターンのパッケージ選択

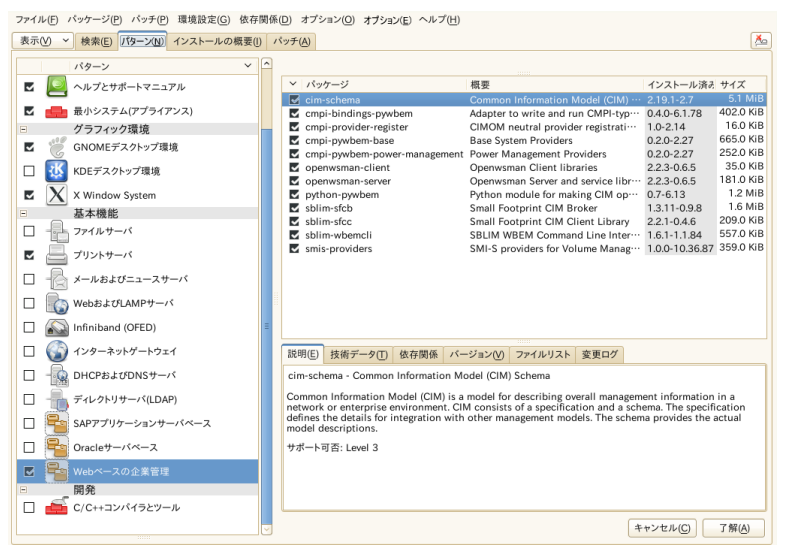

## **33.2.1** 追加プロバイダのインストール

SUSE® Linux Enterprise Serverソフトウェアリポジトリには、Webベースの企 業管理インストールパターンにない追加CIMプロバイダが含まれます。YaST ソフトウェアインストールモジュールでパターンsblim-cmpi-を検索するこ とにより、プロバイダのリストやインストールの状態を簡単に参照できます。 これらのプロバイダは、dhcp、NFS、カーネルパラメータ設定など、システム 管理のさまざまなタスクに対応します。SFCBとともに使用するプロバイダを インストールしておくと役立ちます。

図 *33.2* 追加*CIM*プロバイダのパッケージ選択

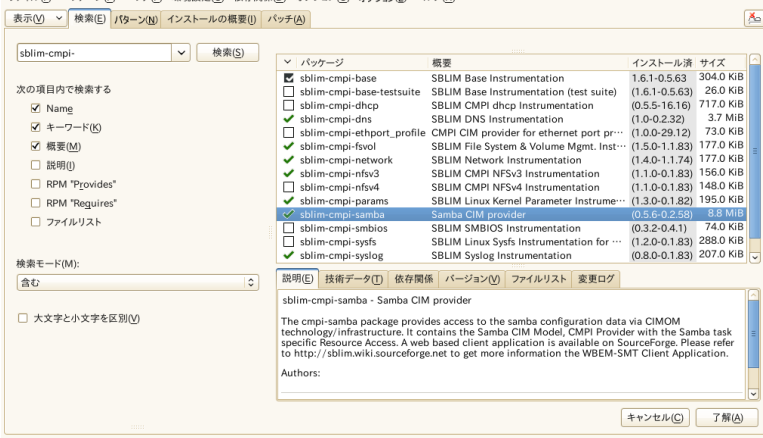

## **33.2.2 SFCB**の起動、終了、およびステータス の確認

CIMサーバのsfcbdデーモンは、Webベースの企業管理ソフトウェアとともに インストールされ、システム起動時にデフォルトで開始されます。次の表で、 sfcbdの起動、停止、および確認ステータスを説明します。

| タスク                      | Linuxコマンド                                    |
|--------------------------|----------------------------------------------|
| Start sfchd              | コマンドラインでrootとして<br>「rcsfcb start」と入力しま<br>す。 |
| sfcbdを停止します。             | コマンドラインでrootとして<br>「rcsfcb stop」と入力します。      |
| sfchdのステータスをチェックしま<br>寸. | コマンドラインでrootとして<br>「rcsfcb status」と入力しま<br>す |

表 *33.1 sfcbd*の管理用コマンド

### **33.2.3** セキュアアクセスの確保

SFCBのデフォルトのセットアップは、比較的安全(セキュア)です。ただし、 SFCBコンポーネントに対するアクセスが組織で必要とされる安全性を満たし ていることを確認します。

#### **33.2.3.1** 証明書

安全にSSL (Secure Socket Layers)通信を行うには、証明書が必要になります。 SFCBがインストールされている場合、自己署名付き証明書が生成されていま す。

/etc/sfcb/sfcb.cfgのsslCertificateFilePath:path\_filename設 定を変更することで、デフォルトの証明書のパスを商用証明書または自己署 名付きの証明書のパスに置き換えることができます。ファイルは、PEMフォー マットであることが必要です。

デフォルトで生成されたサーバ証明書は、次の場所に置かれています。

/etc/sfcb/server.pem

#### 注記**: SSL**証明書のパス

デフォルトで生成される証明書ファイルservercert.pemおよびserverkey .pemは、/etc/ssl/servercertsディレクトリに保存されています。 ファイル/etc/sfcb/client.pem、/etc/sfcb/file.pem、および/etc/ sfcb/server.pemは、これらのファイルへのシンボリックリンクです。

新しい証明書を生成する場合は、rootとしてコマンドラインに次のコマンド を入力します。

tux@mercury:~> sh /usr/share/sfcb/genSslCert.sh Generating SSL certificates in . Generating a 2048 bit RSA private key ...................................................................+++ .+++ writing new private key to '/var/tmp/sfcb.0Bjt69/key.pem' -----

デフォルトでは、このスクリプトにより現在の作業ディレクトリに証明書 client.pem、file.pem、およびserver.pemが生成されます。スクリプ トにより/etc/sfcbディレクトリに証明書を生成する場合は、コマンドにこ のディレクトリを追加する必要があります。これらのファイルがすでに存在 する場合、警告メッセージが表示されます。古い証明書は上書きされません。

```
tux@mercury:~> sh /usr/share/sfcb/genSslCert.sh /etc/sfcb
Generating SSL certificates in .
WARNING: server.pem SSL Certificate file already exists.
        old file will be kept intact.
WARNING: client.pem SSL Certificate trust store already exists.
         old file will be kept intact.
```
<span id="page-584-0"></span>ファイルシステムから古い証明書を削除し、このコマンドを再実行する必要 があります。

SFCBで証明書を使用する方法を変更する場合は、[33.2.3.3](#page-585-0)項 「認 [証」](#page-585-0) (566 [ページ](#page-585-0))を参照してください。

#### **33.2.3.2** ポート

デフォルトでは、SFCBはセキュアなポート5989を使用するすべての通信を受 け入れるように設定されます。ここでは、通信ポートのセットアップと推奨 される設定について説明します。

ポート5989(セキュア)

SFCB通信がHTTPSサービスを介して使用するセキュアなポート。デフォ ルトの設定です。この設定で、CIMOMとクライアントアプリケーション 間のすべての通信は、サーバとワークステーション間でインターネットを 通じて送信されるときに暗号化されます。ユーザは、SFCBサーバにアク セスするためにクライアントアプリケーションで認証を受ける必要があり ます。この設定を記録しておくことをお勧めします。ルータやファイア ウォールがクライアントアプリケーションとモニタリングされるノードと の間に存在する場合に、SFCB CIMOMが必要なアプリケーションと通信 できるようにするには、このポートを開いておく必要があります。

ポート5988(非セキュア)

SFCB通信がHTTPSサービスを介して使用する非セキュアなポート。デフォ ルトでは、この設定は無効にされています。この設定では、CIMOMとク ライアントアプリケーション間のすべての通信は、サーバとワークステー ション間でインターネットを通じて送信されるときに、誰でも認証なしで 開き、レビューできます。この設定は、CIMOMの問題をデバッグすると きのみに使用することをお勧めします。問題が解決されたら、すぐにセ キュアでないポートオプションを無効にしてください。SFCB CIMOMが セキュアでないアクセスを要求する必要なアプリケーションと通信できる ようにするには、クライアントアプリケーションとモニタリングされる ノードとの間に存在するルータやファイアウォールでこのポートを開いて おく必要があります。

<span id="page-585-0"></span>デフォルトのポートの割り当てを変更する場合は、[33.2.3.2](#page-584-0)項 「ポー [ト」](#page-584-0) (565 [ページ](#page-584-0))を参照してください。

#### **33.2.3.3** 認証

SFCBでは、HTTP基本認証、およびクライアント証明書に基づく認証がサポー トされます(HTTP over SSL接続)。基本HTTP認証は、SFCB環境設定ファイル (デフォルトでは/etc/sfcb/sfcb.cfg)で、doBasicAuth=trueを指定す ることにより有効になります。SFCBのSUSE® Linux Enterprise Serverインス トールでは、プラグ可能認証モジュール(PAM)アプローチがサポートされま す。したがって、ローカルルートユーザは、ローカルルートユーザの資格情 報によりSFCB CIMOMに対して認証を行うことができます。

sslClientCertificate設定プロパティがacceptまたはrequireに設定 されている場合、SFCB HTTPアダプタは、HTTP over SSL (HTTPS)で接続した 時にクライアントに証明書を要求します。requireが指定された場合、 (sslClientTrustStoreを介して指定されたクライアント信頼ストアに従っ て)クライアントは有効な証明書を提供する必要がありますクライアントが証 明書を提供しない場合、接続はCIMサーバにより拒否されます。

sslClientCertificate=acceptという設定は、明確でないことがありま す。基本認証およびクライアント証明書認証が両方許可されている場合に、 この設定は非常に役立ちます。クライアントが有効な証明書を提供できれば、 HTTPS接続が確立され、基本認証手順は実行されません。この機能で証明書 を検証できない場合、HTTP基本認証が代わりに実行されます。

## **33.3 SFCB CIMOM**設定

SFCBは、CIMサーバの軽量な実装ですが、高度に設定可能です。複数のオプ ションによりその動作を制御できます。基本的に、SFCBサーバは次の3つの 方法で制御できます。

- 適切な環境変数を設定する
- コマンドラインオプションを使用する
- 環境設定ファイルを変更する

### **33.3.1** 環境変数

いくつかの環境変数は、SFCBの動作に直接影響します。これらの環境変数の 変更を有効にするには、rcsfcb restartでSFCBデーモンを再起動する必 要があります。

PATH

sfcbdデーモンおよびユーティリティへのパスを指定します。

LD\_LIBRARY\_PATH

sfcbランタイムライブラリへのパスを指定します。また、このパスをシス テムワイドの動的ローダ設定ファイル/etc/ld.so.confに追加できま す。

SFCB\_PAUSE\_PROVIDER

プロバイダ名を指定します。SFCBサーバは、プロバイダが最初にロード された後に一時停止します。その後、デバッグの目的でプロバイダのプロ セスにランタイムデバッガを接続できます。

SFCB\_PAUSE\_CODEC

SFCBコーデックの名前を指定します(現在、httpのみサポートしていま す)。SFCBサーバは、コーデックが最初にロードされた後に一時停止しま す。その後、プロセスにランタイムデバッガを接続できます。

SFCB\_TRACE

SFCBのデバッグメッセージレベルを指定します。有効な値は、0(デバッ グメッセージなし)、または1(重要なデバッグメッセージ)~4(すべてのデ バッグメッセージ)です。デフォルトは1です。

SFCB\_TRACE\_FILE

有効な値は、0(デバッグメッセージなし)または1(主要なデバッグメッセー ジ)~4 (すべてのデバッグメッセージ)です。この変数を設定すると、指定 のファイルにデバッグメッセージが代わりに書き込まれます。

SBLIM\_TRACE

SBLIMプロバイダのデバッグメッセージレベルを指定します。有効な値 は、0(デバッグメッセージなし)、または1(重要なデバッグメッセージ)~ 4(すべてのデバッグメッセージ)です。

SBLIM\_TRACE\_FILE デフォルトでは、SBLIMプロバイダはトレースメッセージをSTDERRに出 力します。この変数を設定すると、指定のファイルにトレースメッセージ が代わりに書き込まれます。

## **33.3.2** コ**\**ンドラインオプション

SFCBデーモンsfcbdには、特定のランタイム機能をオン/オフするためのコマ ンドラインオプションがあります。SFCBデーモンの開始時に、これらのオプ ションを入力します。

-c, --config-file=FILE

SFCBデーモンの開始時に、デフォルトで/etc/sfcb/sfcb.cfgから設 定が読み込まれます。このオプションでは、代替の環境設定ファイルを指 定できます。

-d, --daemon

バックグラウンドで実行するようにsfcbdとその子プロセスを強制します。

-s, --collect-stats

ランタイム統計情報の収集をオンにします。現在の作業ディレクトリの sfcbStatファイルに、さまざまなsfcbdランタイム統計情報が書き込まれ ます。デフォルトでは、統計情報は収集されません。

-1, --syslog-level=LOGLEVEL syslogの冗長レベルを指定します。LOGLEVELは、LOG\_INFO、 LOG DEBUG、またはLOG ERR(デフォルト)のいずれかになります。

-k, --color-trace=ログレベル プロセスごとに異なる色でトレース出力を印刷して、デバッグを容易にし ます。

-t, --trace-components=NUM

NUMがトレースするコンポーネントを定義するORビットマスク整数であ る場合に、コンポーネントレベルのトレースメッセージをアクティブにし ます。-t ?を指定した後すべてのコンポーネントおよび関連する整数ビッ トマスクが表示されます。

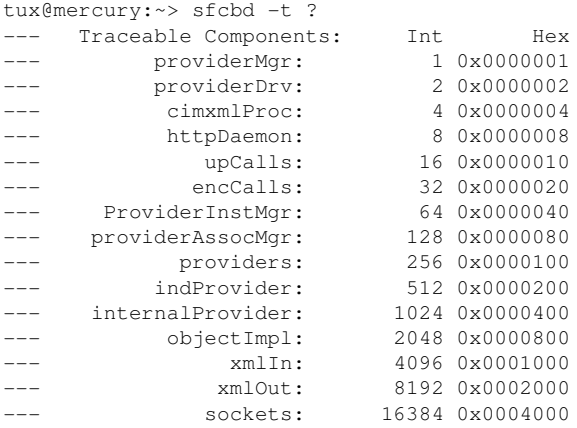

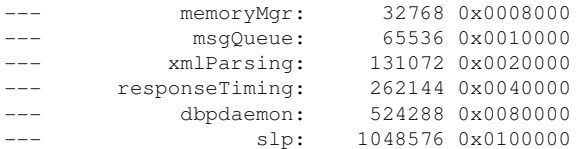

sfcbdの内部機能を表示し、メッセージを生成しすぎない有用な値は-t 2019です。

## **33.3.3 SFCB**環境設定ファイル

SFCBは、起動後に環境設定ファイル/etc/sfcb/sfcb.cfgからランタイム 設定を読み込みます。この動作は、起動時に-cオプションを使用して上書き できます。

環境設定ファイルには、オプション : 値のペアが1行に1つずつ含まれていま す。このファイルに変更を加える場合は、使用している環境にネイティブな 形式でファイルを保存するどのテキストエディタでも使用できます。

オプションがシャープ記号(#)でコメントアウトされている設定では、デフォ ルト設定が使用されます。

次のオプションリストは、完全でない可能性があります。完全なリストにつ いては、/etc/sfcb/sfcb.cfgと/usr/share/doc/packages/sblim -sfcb/READMEを参照してください。

#### **33.3.3.1 httpPort**

#### 目的

CIMクライアントからのHTTP(非セキュア)要求を受信するためにsfcbdがリス ンするローカルポート値を指定します。デフォルトは5988です。

#### 構文

httpPort: port\_number

### **33.3.3.2 enableHttp**

#### 目的

SFCBがHTTPクライアント接続を受け入れるかどうかを指定します。デフォ ルトはfalseです。

#### 構文

enableHttp: option

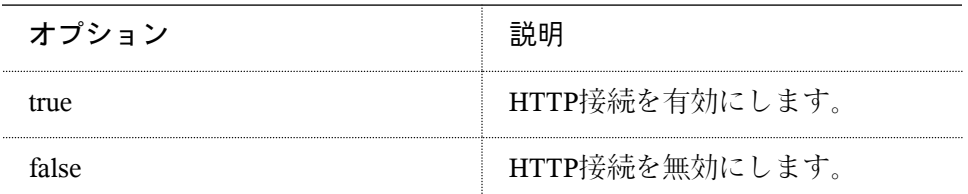

### **33.3.3.3 httpProcs**

#### 目的

新しい着信HTTP要求を拒否するまでの同時HTTPクライアント接続の最大数 を指定します。デフォルトは8です。

#### 構文

httpProcs: max\_number\_of\_connections

## **33.3.3.4 httpUserSFCB**、**httpUser**

#### 目的

これらのオプションは、httpサーバを実行するユーザを管理します。 httpUserSFCBがtrueの場合、httpは、SFCBメインプロセスとして同じユー ザが実行します。falseの場合は、httpUserで指定されたユーザ名が使用 されます。この設定は、httpとhttpsの両方のサーバに使用されます。

httpUserSFCBをfalseに設定する場合は、httpUserを指定する必要があ ります。デフォルトは、trueです。

#### 構文

httpUserSFCB: true

### **33.3.3.5 httpLocalOnly**

#### 目的

HTTP要求をローカルホストだけに制限するかどうか指定します。デフォルト はfalseです。

#### 構文

httpLocalOnly: false

### **33.3.3.6 httpsPort**

#### 目的

sfcbdがCIMクライアントからのHTTPS要求をリスンするローカルポート値を 指定します。デフォルトは5989です。

#### 構文

httpsPort: port\_number

### **33.3.3.7 enableHttps**

目的

SFCBがHTTPSクライアント接続を受け入れるかどうかを指定します。デフォ ルトはtrueです。

#### 構文

enableHttps: option

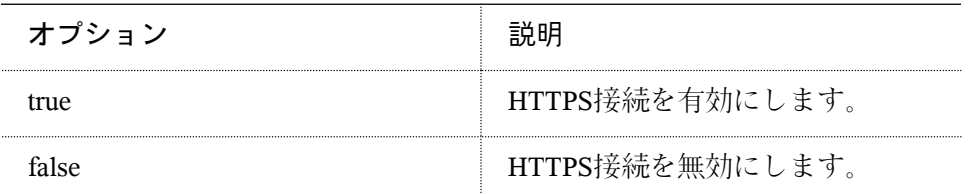

#### **33.3.3.8 httpsProcs**

目的

新しい着信HTTPS要求を拒否するまでの同時HTTPSクライアント接続の最大 数を指定します。デフォルトは8です。

#### 構文

httpsProcs: max\_number\_of\_connections

### **33.3.3.9 enableInterOp**

#### 目的

SFCBで表示サポートに*interop*名前空間を提供するかどうかを指定します。デ フォルトはtrueです。

#### 構文

enableInterOp: option

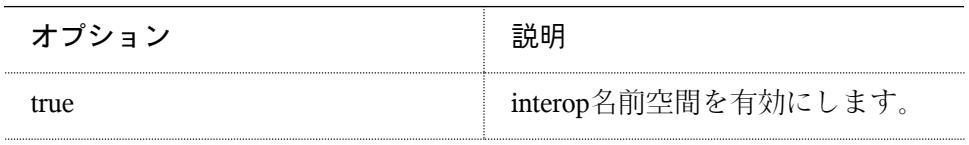

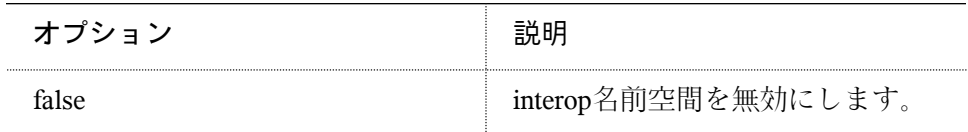

#### **33.3.3.10 provProcs**

目的

同時プロバイダプロセスの最大数を指定します。この時点以降、新しい着信 要求により新しいプロバイダのロードが必要になった場合は、既存のプロバ イダのいずれかが最初に自動的にアンロードされます。デフォルトは32です。

#### 構文

provProcs: max\_number\_of\_procs

#### **33.3.3.11 doBasicAuth**

#### 目的

要求を受け入れる前に、クライアントユーザーIDに基づいて基本認証のオン またはオフを切り替えます。デフォルト値はtrueで、基本的なクライアント 認証が実行されます。

#### 構文

doBasicAuth: option

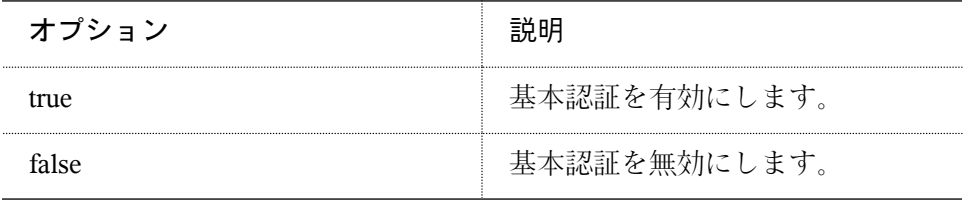

### **33.3.3.12 basicAuthLib**

#### 目的

ローカルライブラリ名を指定します。SFCBサーバは、クライアントユーザID を認証するためにライブラリをロードします。デフォルトは sfcBasicPAMAuthenticationです。

#### 構文

provProcs: max\_number\_of\_procs

### **33.3.3.13 useChunking**

#### 目的

このオプションは、HTTP/HTTPSの「チャンク」使用のオンまたはオフを切 り替えます。オンに切り替えた場合、サーバは大量の応答データを、バッファ して1つの「チャンク」ですべてを返信するのではなく、小さなチャンクでク ライアントに返信します。デフォルトはtrueです。

#### 構文

useChunking: option

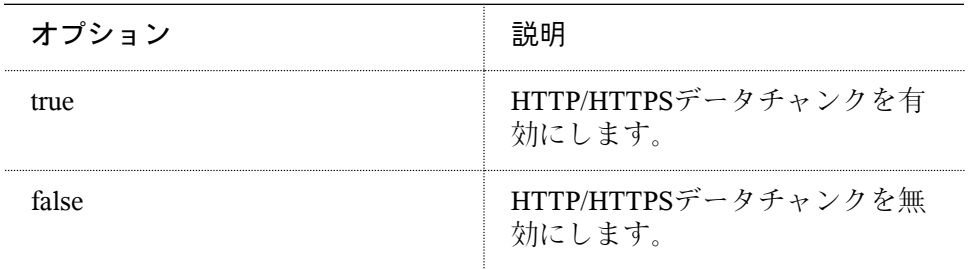

#### **33.3.3.14 keepaliveTimeout**

#### 目的

1つの接続で、2つの要求の間、要求がなされてから接続を閉じるまでSFCB HTTPプロセスが待機する最大時間を秒数で指定します。0に設定すると、 HTTP keep-aliveが無効になります。デフォルトは0です。

#### 構文

keepaliveTimeout: secs

#### **33.3.3.15 keepaliveMaxRequest**

#### 目的

1つの接続で連続して受け付ける要求の最大数を指定します。0に設定すると、 HTTP keep-aliveが無効になります。デフォルト値は10です。

#### 構文

keepaliveMaxRequest: number\_of\_connections

### **33.3.3.16 registrationDir**

#### 目的

プロバイダの登録データ、ステージング領域、および静的リポジトリを含む 登録ディレクトリを指定します。デフォルトは/var/lib/sfcb/ registrationです。

#### 構文

registrationDir: dir

### <span id="page-596-0"></span>**33.3.3.17 providerDirs**

#### 目的

SFCBがプロバイダライブラリを検索するディレクトリのリストをスペースで 区切って指定します。デフォルトは/usr/lib64 /usr/lib64 /usr/lib64/ cmpiです。

### 構文

providerDirs: dir

### **33.3.3.18 providerSampleInterval**

#### 目的

プロバイダマネージャが待機中のプロバイダをチェックする間隔を秒で指定 します。デフォルトは30です。

### 構文

providerSampleInterval: secs

### **33.3.3.19 providerTimeoutInterval**

#### 目的

待機中のプロバイダがプロバイダマネージャによりアンロードされるまでの 間隔を秒で指定します。デフォルトは60です。

#### 構文

providerTimeoutInterval: secs

#### **33.3.3.20 providerAutoGroup**

目的

プロバイダ登録ファイルで他のグループを指定しておらず、このオプション をtrueに設定されている場合、同じ共有ライブラリのすべてのプロバイダが 同じプロセス内で実行されます。

#### 構文

providerAutoGroup: option

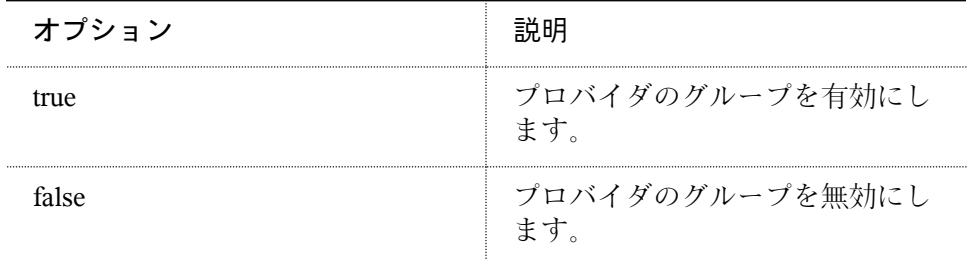

#### **33.3.3.21 sslCertificateFilePath**

#### 目的

サーバ証明書を含むファイルの名前を指定します。ファイルは、PEM(Privacy Enhanced Mail、RFC1421、およびRFC1424)フォーマットであることが必要で す。このファイルは、enableHttpsがtrueに設定されている場合にのみ必 要です。デフォルトは/etc/sfcb/server.pemです。

#### 構文

sslCertificateFilePath: path

#### **33.3.3.22 sslKeyFilePath**

#### 目的

サーバ証明書の秘密鍵が含まれるファイルの名前を指定します。このファイ ルはPEMフォーマットであることが必要であり、パスフレーズによって保護 できない場合があります。このファイルは、enableHttpsがtrueに設定さ れている場合にのみ必要です。デフォルトは/etc/sfcb/file.pemです。

#### 構文

sslKeyFilePath: path

#### **33.3.3.23 sslClientTrustStore**

#### 目的

CAまたはクライアントの自己署名付きの証明書のいずれかを含むファイルの 名前を指定します。このファイルはPEMフォーマットであることが必要であ り、sslClientCertificateがacceptまたはrequireに設定されている 場合にのみ必要になります。デフォルトは/etc/sfcb/client.pemです。

#### 構文

sslClientTrustStore: path

#### **33.3.3.24 sslClientCertificate**

#### 目的

SFCBがクライアント証明書に基づく認証を処理する方法を指定します。 ignoreに設定した場合、クライアントに証明書は要求されません。accept に設定した場合、クライアントに証明書が要求されますが、クライアントが 証明書を提示しなくとも失敗しません。requireに設定した場合、クライア ントが証明書を提示しないときは、クライアント接続が拒否されます。デフォ ルト値はignoreです。

#### 構文

#### sslClientCertificate: option

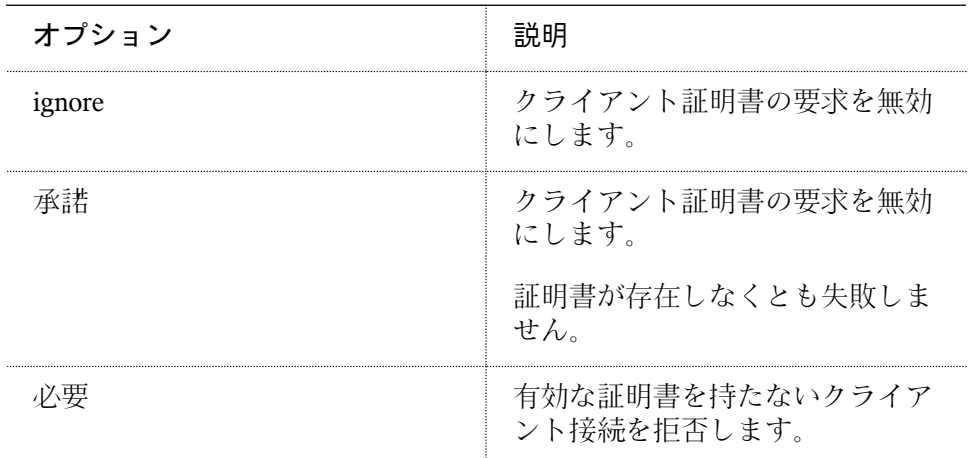

#### **33.3.3.25 certificateAuthLib**

#### 目的

クライアント証明書に基づいてユーザ認証を要求するローカルライブラリの 名前を指定します。この設定は、sslClientCertificateがignoreに設定 されていない場合にのみ必要です。デフォルト値は sfcCertificateAuthenticationです。

#### 構文

certificateAuthLib: file

#### **33.3.3.26 traceLevel**

#### 目的

SFCBのトレースレベルを指定します。この設定は、環境変数 SFCB\_TRACE\_LEVELを設定することにより上書きできます。デフォルト値は 0です。

### 構文

traceLevel: num\_level

### **33.3.3.27 traceMask**

#### 目的

SFCBのトレースマスクを指定します。この設定は、コマンドラインオプショ ン--trace-componentsで上書きできます。デフォルト値は0です。

### 構文

traceMask: mask

### **33.3.3.28 traceFile**

#### 目的

SFCBのトレースファイルを指定します。この設定は、環境変数 SFCB TRACE LEVELを設定することにより上書きできます。デフォルト値 は、stderr(標準エラー出力)です。

#### 構文

traceFile: output

## **33.4** 高度な**SFCB**タスク

この章では、SFCBの使用方法に関連するより高度なトピックを取り上げま す。このトピックを理解するには、Linuxファイルシステムの基礎知識とLinux コマンドラインの使用経験が必要です。この章には、次のタスクが含まれて います。

- CMPIプロバイダのインストール
- SFCBのテスト
- wbemcli CIMクライアントの使用

## **33.4.1 CMPI**プロバイダのインストール

CMPIプロバイダをインストールするには、providerDirs設定オプションに より指定されたいずれかのディレクトリに共有ライブラリがコピーされてい ることを確認する必要があります。33.3.3.17項「[providerDirs](#page-596-0)」(577[ページ](#page-596-0))を 参照してください。プロバイダはまた、sfcbstageコマンドおよびsfcbrepos コマンドを使用して適切に登録されていることが必要です。

プロバイダパッケージは通常、SFCB用に準備されます。したがって、インス トールにより適切な登録が行われます。大半のSBLIMプロバイダは、SFCB用 に準備されています。

#### **33.4.1.1** クラスリポジトリ

クラスリポジトリは、SFCBがCIMクラスに関する情報を保存する場所です。 通常これは、名前空間コンポーネントから成るディレクトリツリーから構成 されます。一般的なCIM名前空間はroot/cimv2またはroot/interopであ り、ファイルシステム上のクラスリポジトリディレクトリパスにそれぞれ変 換されます。

/var/lib/sfcb/registration/repository/root/cimv2

および

/var/lib/sfcb/registration/repository/root/interop

各名前空間ディレクトリには、ファイルclassSchemasが含まれます。ファ イルには、その名前空間の下に登録されたすべてのCIMクラスのコンパイル 済みバイナリ表現があります。また、CIMスーパークラスに関して必要な情 報も含まれます。

さらに各名前空間ディレクトリには、名前空間のすべての修飾子を含むファ イル修飾子が含まれます。sfcbdの再起動時に、クラスプロバイダはディレク トリ/var/lib/sfcb/registration/repository/およびそのすべての サブディレクトリをスキャンして、登録済みの名前空間を決定します。次に、 classSchemasファイルがデコードされ、各名前空間のクラス階層が構築さ れます。

#### **33.4.1.2** 新しいクラスの追加

SFCBは、ライブCIMクラス操作を生成できません。クラスをオフラインで追 加、変更、または削除し、rcsfcb restartでSFCBサービスを再起動して 変更内容を登録します。

SFCBは、プロバイダクラスおよび登録情報を保存するために、ステージング 領域と呼ばれる場所を使用します。SUSE® Linux Enterprise Serverシステムで は、これは/var/lib/sfcb/stage/の下にあるディレクトリ構造です。

新しいプロバイダを追加するには、次の操作が必要です。

- プロバイダクラス定義ファイルを、ステージング領域ディレクトリの/mofs サブディレクトリ(/var/lib/sfcb/stage/mofs)にコピーします。
- クラス(複数可)の名前およびプロバイダタイプを含む登録ファイル、および 実行可能なライブラリファイルの名前を/regsサブディレクトリにコピー します。

ステージングディレクトリには、2つのデフォルト「mof」(クラス定義)ファイ ル(indication.mofとinterop.mof)があります。ルートステージングディ レクトリ/var/lib/sfcb/stage/mofsの下にあるMOFのファイルは、 sfcbreposコマンドの実行後に各名前空間にコピーされます。interop.mof は、*interop*名前空間に対してのみコンパイルされます。

ディレクトリレイアウトは、次の例のようになります。

```
tux@mercury:~> ls /var/lib/sfcb/stage
default.reg mofs regs
tux@mercury:~> ls /var/lib/sfcb/stage/mofs
indication.mof root
tux@mercury:~> ls /var/lib/sfcb/stage/mofs/root
cimv2 interop suse virt
tux@mercury:~> ls -1 /var/lib/sfcb/stage/mofs/root/cimv2 | less
Linux_ABIParameter.mof
Linux_BaseIndication.mof
Linux_Base.mof
Linux_DHCPElementConformsToProfile.mof
Linux_DHCPEntity.mof
[\ldots]OMC_StorageSettingWithHints.mof
OMC_StorageVolumeDevice.mof
OMC_StorageVolume.mof
OMC_StorageVolumeStorageSynchronized.mof
OMC_SystemStorageCapabilities.mof
tux@mercury:~> ls -1 /var/lib/sfcb/stage/mofs/root/interop
ComputerSystem.mof
ElementConformsToProfile.mof
HostSystem.mof
interop.mof
Linux_DHCPElementConformsToProfile.mof
[..]
OMC_SMIElementSoftwareIdentity.mof
OMC_SMISubProfileRequiresProfile.mof
OMC_SMIVolumeManagementSoftware.mof
ReferencedProfile.mof
RegisteredProfile.mof
tux@mercury:~> ls -1 /var/lib/sfcb/stage/regs
AllocationCapabilities.reg
Linux_ABIParameter.reg
Linux_BaseIndication.reg
Linux_DHCPGlobal.reg
Linux_DHCPRegisteredProfile.reg
\left[ \ldots \right]OMC_Base.sfcb.reg
OMC_CopyServices.sfcb.reg
OMC_PowerManagement.sfcb.reg
OMC_Server.sfcb.reg
RegisteredProfile.reg
tux@mercury:~> cat /var/lib/sfcb/stage/regs/Linux_DHCPRegisteredProfile.reg
[Linux_DHCPRegisteredProfile]
   provider: Linux_DHCPRegisteredProfileProvider
   location: cmpiLinux_DHCPRegisteredProfile
   type: instance
   namespace: root/interop
#
```

```
[Linux_DHCPElementConformsToProfile]
  provider: Linux_DHCPElementConformsToProfileProvider
  location: cmpiLinux_DHCPElementConformsToProfile
  type: instance association
  namespace: root/cimv2
#
[Linux_DHCPElementConformsToProfile]
  provider: Linux_DHCPElementConformsToProfileProvider
  location: cmpiLinux_DHCPElementConformsToProfile
  type: instance association
  namespace: root/interop
```
SFCBは、各プロバイダについてカスタムプロバイダ登録ファイルを使用しま す。

#### 注記**: SBLIM**プロバイダ登録ファイル

SBLIM Webサイト上のすべてのSBLIMプロバイダには、すでに、SFCB用の.reg ファイルを生成するための登録ファイルが含まれています。

SFCB登録ファイルのフォーマットは次のとおりです。

```
[<class-name>]
  provider: <provide-name>
  location: <library-name>
  type: [instance] [association] [method] [indication]
  group: <group-name>
  unload: never
  namespace: <namespace-for-class> ...
ここで:
<class-name>
  CIMクラス名(必須)
<provider-name>
  CMPIプロバイダ名(必須)
<location-name>
   プロバイダライブラリ名(必須)
type
   プロバイダのタイプ(必須)。これは、instance、association、
  method、またはindicationの任意の組み合わせです。
```
<group-name>

複数のプロバイダをグループ化し、単一のプロセスの下で実行すること で、さらにランタイムリソースを最小化できます。同じ<group-name>の下 で登録されたすべてのプロバイダは、同じプロセスの下で実行します。デ フォルトでは、各プロバイダは別個のプロセスとして実行します。

unload

プロバイダのアンロードポリシーを指定します。現在サポートされている 唯一のオプションはneverであり、これはプロバイダが待機時間について 監視されず、決してアンロードされないことを指定します。デフォルトで は、待機時間が環境設定ファイルで指定された値を超えたときに各プロバ イダがアンロードされます。

namespace (ネームスペース)

このプロバイダが実行できる名前空間のリストです。この設定は必須です が、大半のプロバイダでroot/cimv2になります。

すべてのクラス定義およびプロバイダ登録ファイルがステージング領域に保 存されたら、コマンドsfcbrepos -fでSFCBクラスリポジトリを再構築する 必要があります。

このようにしてクラスの追加、変更、または削除を行うことができます。ク ラスリポジトリを再構築した後、コマンドrcsfcb restartでSFCBを再起 動します。

またSFCBパッケージには、プロバイダクラスmofファイルおよび登録ファイ ルを、ステージング領域の適切な場所にコピーするユーティリィティが含ま れています。

sfcbstage -r [provider.reg] [class1.mof] [class2.mof] ...

このコマンドを実行した後、さらにクラスリポジトリを再構築し、SFCBサー ビスを再起動する必要があります。

#### **33.4.2 SFCB**のテスト

SFCBパッケージには、2つのテストスクリプト(wbemcatとxmltest)が含ま れます。

wbemcatは、未加工のCIM-XMLデータをHTTPプロトコル経由で、ポート5988 上でリスンする指定されたSFCBホスト(デフォルトではlocalhost)に送信しま す。次に、返された結果を表示します。次のファイルには、標準的な EnumerateClasses要求のCIM-XML表現が含まれます。

```
<?xml version="1.0" encoding="utf-8"?>
<CIM CIMVERSION="2.0" DTDVERSION="2.0">
 <MESSAGE ID="4711" PROTOCOLVERSION="1.0">
    <SIMPLEREQ>
      <IMETHODCALL NAME="EnumerateClasses">
       <LOCALNAMESPACEPATH>
         <NAMESPACE NAME="root"/>
         <NAMESPACE NAME="cimv2"/>
        </LOCALNAMESPACEPATH>
       <IPARAMVALUE NAME="ClassName">
         <CLASSNAME NAME=""/>
       </IPARAMVALUE>
       <IPARAMVALUE NAME="DeepInheritance">
          <VALUE>TRUE</VALUE>
       </IPARAMVALUE>
       <IPARAMVALUE NAME="LocalOnly">
         <VALUE>FALSE</VALUE>
       </IPARAMVALUE>
       <IPARAMVALUE NAME="IncludeQualifiers">
          <VALUE>FALSE</VALUE>
       </IPARAMVALUE>
       <IPARAMVALUE NAME="IncludeClassOrigin">
         <VALUE>TRUE</VALUE>
       </IPARAMVALUE>
      </IMETHODCALL>
     </CIM></SIMPLEREQ>
 </MESSAGE>
</CTM>
```
SFCB CIMOMにこの要求を送信すると、登録済みのプロバイダが存在するす べてのサポートクラスのリストが返されます。ファイルをcim\_xml\_test .xmlとして保存した場合を考えます。

```
tux@mercury:~> wbemcat cim_xml_test.xml | less
HTTP/1.1 200 OK
Content-Type: application/xml; charset="utf-8"
Content-Length: 337565
Cache-Control: no-cache
CIMOperation: MethodResponse
<?xml version="1.0" encoding="utf-8" ?>
<CIM CIMVERSION="2.0" DTDVERSION="2.0">
<MESSAGE ID="4711" PROTOCOLVERSION="1.0">
<SIMPLERSP>
<IMETHODRESPONSE NAME="EnumerateClasses">
[\ldots]
```

```
<CLASS NAME="Linux_DHCPParamsForEntity" SUPERCLASS="CIM_Component">
<PROPERTY.REFERENCE NAME="GroupComponent" REFERENCECLASS="Linux_DHCPEntity">
</PROPERTY.REFERENCE>
<PROPERTY.REFERENCE NAME="PartComponent" REFERENCECLASS="Linux_DHCPParams">
</PROPERTY.REFERENCE>
\langle CLASS></IRETURNVALUE>
</IMETHODRESPONSE>
</SIMPLERSP>
</MESSAGE>
\langle/CIM\rangle
```
表示されるクラスは、システムにインストールされているプロバイダに応じ て異なります。

2番目のスクリプトxmltestもまた、未加工のCIM-XMLテストファイルを SFCB CIMOMに送信するために使用されます。次に、以前に保存された「良 好な」結果ファイルに対して、返された結果を比較します。対応する「良好」 なファイルがまだ存在しない場合は、後から使用できるように作成されます。

```
tux@mercury:~> xmltest cim_xml_test.xml
Running test cim_xml_test.xml ... OK
Saving response as cim xml test. OK
tux@mercury:~> xmltest cim_xml_test.xml
Running test cim_xml_test.xml ... Passed
```
## **33.4.3** コマンドライン**CIM**クライアント**: wbemcli**

SBLIMプロジェクトには、wbemcatおよびxmltestに加えて、より高度なコ マンドラインCIMクライアントであるwbemcliが含まれます。このクライア ントは、SFCBサーバにCIM要求を送信し、返された結果を表示するために使 用されます。これはCIMOMライブラリに依存せず、WBEMに準拠するすべて の実装で使用できます。

たとえば、SFCBに登録済みのSBLIMプロバイダにより実装されたすべてのク ラスを表示する必要がある場合は、「EnumerateClasses」(ec)要求をSFCBに送 信します。

```
tux@mercury:~> wbemcli -dx ec http://localhost/root/cimv2
To server: <?xml version="1.0" encoding="utf-8" ?>
<CIM CIMVERSION="2.0" DTDVERSION="2.0">
<MESSAGE ID="4711" PROTOCOLVERSION="1.0"><SIMPLEREQ><IMETHODCALL \
    NAME="EnumerateClasses"><LOCALNAMESPACEPATH><NAMESPACE NAME="root"> \
    </NAMESPACE><NAMESPACE NAME="cimv2"></NAMESPACE> \
```

```
</LOCALNAMESPACEPATH>
<IPARAMVALUE NAME="DeepInheritance"><VALUE>TRUE</VALUE> \
    </IPARAMVALUE>
<IPARAMVALUE NAME="LocalOnly"><VALUE>FALSE</VALUE></IPARAMVALUE>
<IPARAMVALUE NAME="IncludeQualifiers"><VALUE>FALSE</VALUE> \
    </IPARAMVALUE>
<IPARAMVALUE NAME="IncludeClassOrigin"><VALUE>TRUE</VALUE> \
    </IPARAMVALUE>
</IMETHODCALL></SIMPLEREQ>
</MESSAGE></CIM>
From server: Content-Type: application/xml; charset="utf-8"
From server: Content-Length: 337565
From server: Cache-Control: no-cache
From server: CIMOperation: MethodResponse
From server: <?xml version="1.0" encoding="utf-8" ?>
<CIM CIMVERSION="2.0" DTDVERSION="2.0">
<MESSAGE ID="4711" PROTOCOLVERSION="1.0">
<SIMPLERSP>
<IMETHODRESPONSE NAME="EnumerateClasses">
<IRETURNVALUE>
<CLASS NAME="CIM_ResourcePool" SUPERCLASS="CIM_LogicalElement">
<PROPERTY NAME="Generation" TYPE="uint64">
</PROPERTY>
<PROPERTY NAME="ElementName" TYPE="string">
</PROPERTY>
<PROPERTY NAME="Description" TYPE="string">
</PROPERTY>
<PROPERTY NAME="Caption" TYPE="string">
</PROPERTY>
<PROPERTY NAME="InstallDate" TYPE="datetime">
</PROPERTY>
[\ldots]<CLASS NAME="Linux_ReiserFileSystem" SUPERCLASS="CIM_UnixLocalFileSystem">
<PROPERTY NAME="FSReservedCapacity" TYPE="uint64">
</PROPERTY>
<PROPERTY NAME="TotalInodes" TYPE="uint64">
</PROPERTY>
<PROPERTY NAME="FreeInodes" TYPE="uint64">
</PROPERTY>
<PROPERTY NAME="ResizeIncrement" TYPE="uint64">
<VALUE>0</VALUE>
</PROPERTY>
<PROPERTY NAME="IsFixedSize" TYPE="uint16">
<VALUE>0</VALUE>
</PROPERTY>
\lceil..]
```
-dxオプションでは、wbemcliでSFCBに送信された実際のXMLも、受信した 実際のXMLも表示されます。上記の例では、多数返されるクラスのうちの第 1のクラスがCIM\_ResourcePool、第2のクラスが

Linux ReiserFileSystem.です。他の登録済みの全クラスでも、同様のエ ントリが表示されます。

-dxオプションを省略した場合、wbemcliは返却されたデータのコンパクト 表現のみを表示します。

```
tux@mercury:~> wbemcli ec http://localhost/root/cimv2
localhost:5988/root/cimv2:CIM_ResourcePool Generation=,ElementName=, \
    Description=,Caption=,InstallDate=,Name=,OperationalStatus=, \
    StatusDescriptions=, Status=, HealthState=, PrimaryStatus=, \
    DetailedStatus=,OperatingStatus=,CommunicationStatus=,InstanceID=, \
    PoolID=, Primordial=, Capacity=, Reserved=, ResourceType=, \
    OtherResourceType=,ResourceSubType=, \AllocationUnits=
localhost:5988/root/cimv2:Linux_ReiserFileSystem FSReservedCapacity=, \
    TotalInodes=,FreeInodes=,ResizeIncrement=,IsFixedSize=,NumberOfFiles=, \
    OtherPersistenceType=,PersistenceType=,FileSystemType=,ClusterSize=, \
    MaxFileNameLength=,CodeSet=,CasePreserved=,CaseSensitive=, \
    CompressionMethod=,EncryptionMethod=,ReadOnly=,AvailableSpace=, \
    FileSystemSize=,BlockSize=,Root=,Name=,CreationClassName=,CSName=,
    CSCreationClassName=,Generation=,ElementName=,Description=,Caption=, \
    InstanceID=,InstallDate=,OperationalStatus=,StatusDescriptions=, \
    Status=, HealthState=, PrimaryStatus=, DetailedStatus=, OperatingStatus= \
    ,CommunicationStatus=,EnabledState=,OtherEnabledState=,RequestedState= \
    ,EnabledDefault=,TimeOfLastStateChange=,AvailableRequestedStates=, \
    TransitioningToState=,PercentageSpaceUse=
    [\ldots]
```
## **33.5** 詳細情報

*WBEM*および*SFCB*の詳細については、次の資料を参照してください。

<http://www.dmtf.org>

Distributed Management Task Force Webサイト

<http://www.dmtf.org/standards/wbem/> Webベースの企業管理(WBEM) Webサイト

<http://www.dmtf.org/standards/cim/> 共通情報モデル(CIM) Webサイト

<http://sblim.wiki.sourceforge.net/> Standards Based Linux Instrumentation (SBLIM) Webサイト

#### <http://sblim.wiki.sourceforge.net/Sfcb>

Small Footprint CIM Broker (SFCB) Webサイト

<http://sblim.wiki.sourceforge.net/Providers> SBLIMプロバイダパッケージ
# パート **V.** トラブルシューティン グ

# ヘルプとドキュメント **34**

SUSE® Linux Enterprise Serverは、さまざまな情報源とドキュメントとともに 提供されますが、その多くは、ご使用のインストール済みシステムにすでに 統合されています。

/usr/share/doc内のドキュメント

この従来のヘルプディレクトリには、システムのさまざまなドキュメント ファイルやリリースノートが格納されます。このディレクトリのpackages サブディレクトリには、インストール済みパッケージの情報も含まれてい ます。詳細については34.1項 [「ドキュメントディレクトリ」](#page-615-0) (596 [ページ](#page-615-0)) を参照 てください。

シェルコマンドのマニュアルページと情報ページ

シェルを使用する場合は、コマンドのオプションを記憶しておく必要はあ りません。シェルは以前からマニュアルページおよび情報ページによって 統合ヘルプを提供しています。詳細については34.2項 「man[ペー](#page-617-0) [ジ」](#page-617-0)(598[ページ](#page-617-0))および34.3[項「情報ページ」](#page-618-0)(599[ページ](#page-618-0))を参照してくだ さい。

デスクトップヘルプセンター

KDEデスクトップ(KDE help center)とGNOMEデスクトップ(Yelp)の両方の ヘルプセンターでは、システムの最も重要なドキュメントリソースに検索 可能な形式で一元的にアクセスできます。これらのリソースにはインス トール済みのアプリケーションのオンラインヘルプ、マニュアルページ、 情報ページ、製品に付属しているNovell/SUSEマニュアルが含まれます。

一部のアプリケーション用の別なヘルプパッケージ

YaSTを使って新しくソフトウェアをインストールした場合、通常はその ソフトウェアのドキュメントも自動的にインストールされ、デスクトップ のHelpCenterに表示されます。ただし、GIMPなどの一部のアプリケーショ ンは、YaSTとは別個にインストールされる独自のオンラインヘルプパッ ケージを利用しており、ヘルプセンターには表示されない場合がありま す。

## <span id="page-615-0"></span>**34.1** ドキュメントディレクトリ

インストールされたLinuxシステム上のドキュメント検索用の従来のディレク トリは、/usr/share/docです。このディレクトリには通常、リリースノー ト、マニュアルなどに加えて、システムにインストールされたパッケージに 関する情報が含まれます。

#### 注記**:** インストール済みパッケージに依存する内容

Linuxの世界では、ソフトウェアのように、多くのマニュアル、その他の文 書がパッケージ形式で用意されています。/usr/share/docs内の情報の 種類および内容は、インストールされている(文書)パッケージに応じて異な ります。ここに記載されているサブディレクトリが見つからない場合は、 対応するパッケージがシステムにインストールされているかどうかを確認 し、必要に応じてYaSTに追加してください。

#### **34.1.1 Novell/SUSE**マニュアル

これらのガイドブックは、HTMLおよびPDFの各バージョンを複数の言語で提 供しています。manualサブディレクトリでは、製品で使用可能な大半の Novell/SUSEマニュアルのHTMLバージョンがあります。製品で使用可能なす べての文書の概要については、マニュアルの序文を参照してください。

複数の言語がインストールされている場合、/usr/share/doc/manualには 異なる言語版のマニュアルが含まれる場合があります。Novell/SUSEマニュア ルのHTMLバージョンは、両デスクトップのヘルプセンターでも入手可能で す。インストールメディアで文書のPDF版およびHTML版の検索場所について は、SUSE Linux Enterprise Serverのリリースノートを参照してください。これ らの文書は、インストールされたシステムの/usr/share/doc/release

-notes/、またはオンラインの製品固有のWebページ([http://www.suse](http://www.suse.com/doc/) [.com/doc/](http://www.suse.com/doc/))で参照できます。

#### **34.1.2 HOWTO(**操作方法**)**

howtoパッケージがシステムにインストールされている場合、/usr/share/ docにはhowtoサブディレクトリも含まれます。このサブディレクトリには、 Linuxソフトウェアのセットアップおよび操作に関連するさまざまなタスクの 追加文書があります。

#### **34.1.3** パッケージのドキュメント

packagesの下で、システムにインストールしたソフトウェアパッケージに 含まれているドキュメントを見つけてください。各パッケージについて、サ ブディレクトリ/usr/share/doc/packages/packagenameが作成されま す。このサブディレクトリには、パッケージのREADMEファイルが含まれま す。さらにサンプル、環境設定ファイル、または追加スクリプトが含まれる ことがあります。次のリストに、/usr/share/doc/packagesの下にある 一般的なファイルを示します。これらの項目はいずれも必須ではなく、多く のパッケージがその一部のみを含みます。

AUTHORS

主な開発者のリスト。

BUGS

既知のバグまたは誤動作。また、Bugzilla Webページへのリンクがあり、 そこでバグを検索できる場合があります。

CHANGES , ChangeLog

バージョン間の変更点の概要です。非常に詳細なものなので、通常は、開 発者にとって興味あるものです。

COPYING , LICENSE

ライセンス情報。

FAQ

メーリングリストやニュースグループから集められた質問と答えが含まれ ています。

INSTALL

システムにこのパッケージをインストールする方法。このファイルに目を 通している時点でパッケージがすでにインストールされており、このファ イルの内容を無視しても問題はありません。

README, README.\*

ソフトウェアに関する一般的な情報。たとえば、ソフトウェアの目的およ び使用方法などです。

TODO

まだ実装されていないものの、今後実装される予定の機能についての説明 です。

MANIFEST

ファイルのリストと、それぞれの簡単な概要です。

<span id="page-617-0"></span>NEWS

このバージョンでの新しい点が記されています。

#### **34.2 man**ページ

マニュアルページは、どのLinuxシステムにおいても重要な役割を担っていま す。マニュアルページでは、コマンドと利用可能なオプションおよびパラメー タについての使用法が説明されています。マニュアルページは、manの後に コマンド名(たとえば「man ls」)を入力して開くことができます。

マニュアルページは、シェルに直接表示されます。ナビゲートするには、Page ↑およびPage ↓を使用して上下に移動します。<Home>キーと<End>キーを使用 すると、それぞれドキュメントの最初と最後に移動できます。 Qキーを押す と、この表示モードが終了します。manコマンド自体の詳細については、man manと入力します。マニュアルページは、表34.1[「マニュアルページ](#page-618-1)—カテゴ [リと説明」](#page-618-1) (599 [ページ](#page-618-1))(マニュアルページ自身から抽出)に示すように、カテ ゴリ別にソートされています。

| 数値                          | 説明                                        |
|-----------------------------|-------------------------------------------|
| 1                           | 実行可能プログラムまたはシェル<br>コマンド                   |
| $\mathcal{D}_{\mathcal{L}}$ | システムコール(カーネルによって<br>提供される機能)              |
| 3                           | ライブラリコール(プログラムライ<br>ブラリ内での機能)             |
| $\overline{4}$              | 特別なファイル(通常は/dev内にあ<br>ります)                |
| 5                           | ファイル形式と命名規則(/etc/<br>fstab)               |
| 6                           | ゲーム                                       |
| 7                           | その他(マクロパッケージおよび規<br>則)、例: man(7)、groff(7) |
| 8                           | システム管理コマンド(通常はroot<br>に関するもののみ;)          |
| 9                           | カーネルルーチン(非標準)                             |

<span id="page-618-1"></span>表 *34.1* マニュアルページ*—*カテゴリと説明

<span id="page-618-0"></span>各マニュアルページは、*NAME*、*SYNOPSIS*、*DESCRIPTION*、*SEE ALSO*、 *LICENSING*および*AUTHOR*といういくつかのパートで構成されています。 コ マンドのタイプによっては、他のセクションが追加されている場合がありま す。

### **34.3** 情報ページ

情報ページは、システム上にあるもう1つの重要な情報ソースです。通常、情 報ページの内容はマニュアルページよりも詳細です。特定のコマンドのinfo

ページを表示するには、infoの後にコマンド名(たとえば「info ls」)を入 力します。シェルで直接ビューアを使用してinfoページを参照し、「ノード」 と呼ばれるさまざまなセクションを表示できます。と呼ばれるさまざまなセ クションを表示できます。Spaceを使用して前に移動し、<—を使用して後ろ に移動します。ノード内で、Page ↑およびPage ↓を使用して参照することもで きますが、前および後ろのノードにも移動できるのはSpaceおよび<—のみで す。Qを押すと、表示モードを終了します。すべてのマニュアルページにinfo ページが付属するわけではありません。逆も同様です。

### **34.4** リソースのオンライン化

オンラインバージョンのNovellマニュアル(/usr/share/docにインストール されます)に加えて、Webで製品固有のマニュアルやドキュメントにアクセス することもできます。利用可能なすべてのSUSE Linux Enterprise Serverマニュ アルの概要については、製品固有のドキュメントに関するWebページ([http://](http://www.novell.com/documentation/) [www.novell.com/documentation/](http://www.novell.com/documentation/))をご覧してください。

製品ごとの追加情報を検索する場合は、次のWebサイトも参照してください。

Novellテクニカルサポートナレッジベース

Novellテクニカルサポートのナレッジベースは、[http://www.novell](http://www.novell.com/support/) [.com/support/](http://www.novell.com/support/)で見つけることができます。このナレッジベースは、 SUSE Linux Enterprise Serverの技術的な問題に対するソリューションとし て書かれた記事を提供します。

Novellフォーラム

Novell製品に関して議論できるいくつかのフォーラムがあります。リスト については、<http://forums.novell.com/>を参照してください。

#### Cool Solutions

記事、ヒント、質疑応答、およびダウンロードできる無料ツールを提供す るオンラインコミュニティ([http://www.novell.com/communities/](http://www.novell.com/communities/coolsolutions) [coolsolutions](http://www.novell.com/communities/coolsolutions))

#### KDEマニュアル

KDEの多数の側面を解説するユーザと管理者向けのマニュアル([http://](http://www.kde.org/documentation/) [www.kde.org/documentation/](http://www.kde.org/documentation/))

GNOMEマニュアル

GNOMEユーザ、管理者、および開発者向けのマニュアル([http://](http://library.gnome.org/) [library.gnome.org/](http://library.gnome.org/))

Linux Documentation Project

TLDP(Linux Documentation Project)は、Linux関係のマニュアルを作成する ボランティアチームによって運営されています(<http://www.tldp.org> 参照)。これは、おそらく、Linuxに関する最も総合的なドキュメントリ ソースです。マニュアルのセットには初心者向けのチュートリアルも含ま れますが、主にシステム管理者などの経験者向けの内容になっています。 TLDPは、HOWTO(操作方法)、FAQ(よくある質問)、ガイド(ハンドブック) を無償で提供しています。TLDPからのドキュメントの一部は、SUSELinux Enterprise Server上でも利用できます。

汎用の検索エンジンも使用できます。たとえば、CDへの書き込みやLibreOffice ファイルの変換でトラブルがある場合は、検索する語句としてLinux CD-RW help(Linux CD-RWヘルプ)またはOpenOffice file conversion problem (OpenOfficeファイルの変換の問題)を使用します。また、Google™ にはLinux用の検索エンジン<http://www.google.com/linux>も用意されて います。このエンジンを利用すれば、有益な情報を探し出すことができます。

## 最も頻繁に起こる問題およびそ 25 の解決方法

この章では、一連の潜在的な問題とその解決法について説明します。ここで 状況が正確に記載されていなくても、問題解決のヒントになる類似した状況 が見つかる場合があります。

### **35.1** 情報の検索と収集

Linuxでは、非常に詳細なレポートが提供されます。システムの使用中に問題 が発生した場合、調べる必要のあるところが何箇所かあります。それらのほ とんどは、Linuxシステム一般で標準とされるもので、残りのいくつかはSUSE Linux Enterprise Serverシステムに関連するものです。大半のログファイルは YaSTを使って表示することができます(「その他] > 「起動ログを表示」)。

YaSTでは、サポートチームが必要な情報の大半を収集することができます。 の利用 「その他」 > 「サポート」の順に選択し、問題のカテゴリを選択しま す。すべての情報が収集されたら、それをサポートリクエストに添付します。

最も頻繁にチェックされるログファイルのリストの後には、一般的な目的に 関する説明があります。~を含むパスは、現在のユーザのホームディレクトリ を参照します。

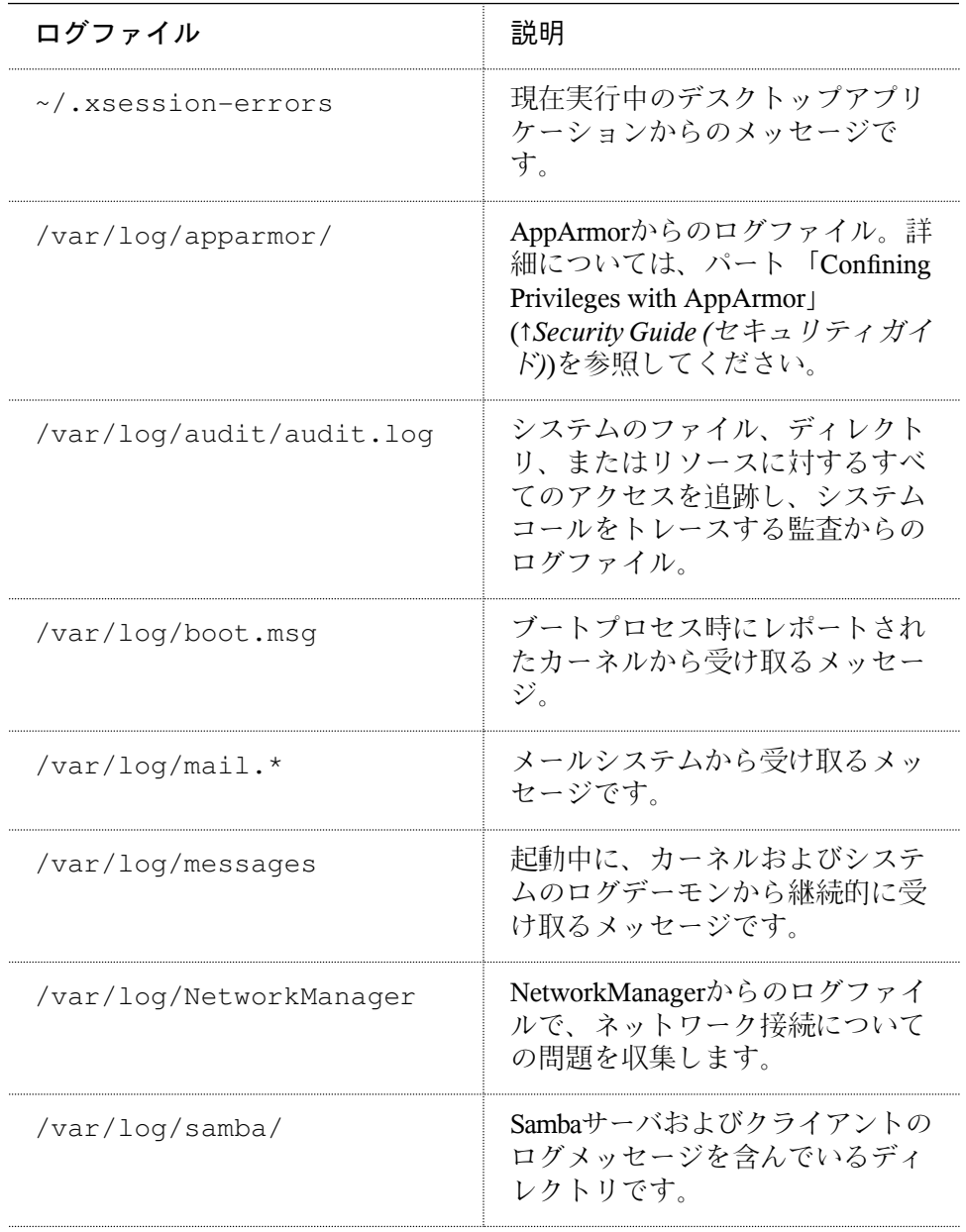

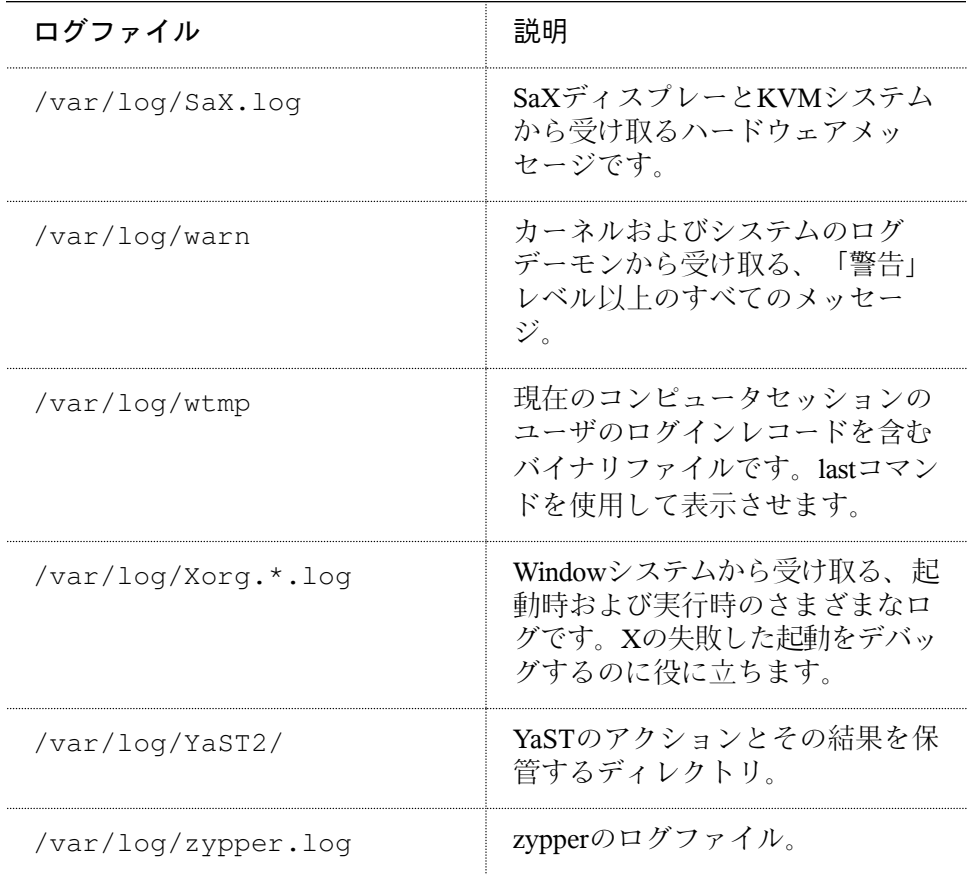

<span id="page-624-0"></span>ログファイルとは別に、稼働中のシステムの情報も提供されます。詳細につ いては、「表35.2:/proc[ファイルシステムによるシステム情報](#page-624-0)」を参照して ください。

表 *35.2 /proc*ファイルシステムによるシステム情報

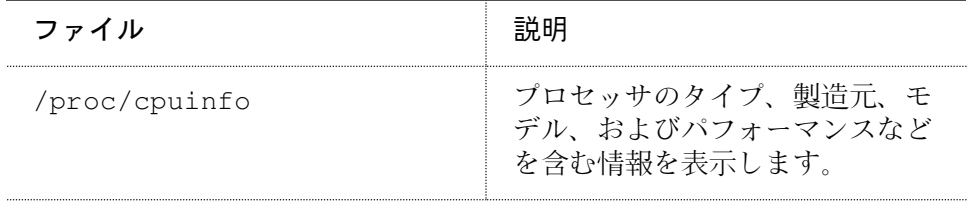

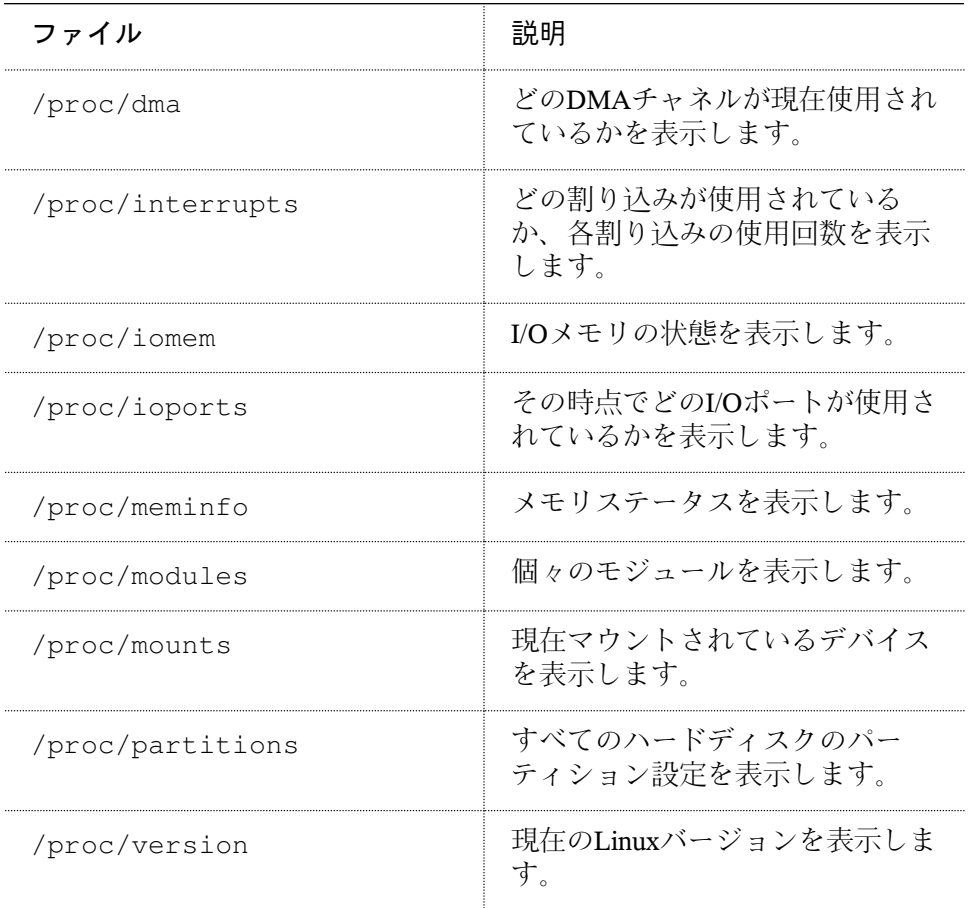

Linuxカーネルは、/procファイルシステムの場合を除いて、メモリ内ファイ ルシステムであるsysfsモジュールで情報をエクスポートします。このモ ジュールは、カーネルオブジェクトとその属性および関係を表します。sysfs の詳細については、第14章 udev[による動的カーネルデバイス管理](#page-216-0)(197[ページ](#page-216-0)) でudevのコンテキストを参照してください。表 [35.3](#page-626-0)には、/sysの下にある最 も一般的なディレクトリの概要が含まれています。

| ファイル        | 説明                                                                               |
|-------------|----------------------------------------------------------------------------------|
| /sys/block  | システム内で検出された各ブロッ<br>クデバイスのサブディレクトリが<br>含まれています。一般に、これら<br>の大半はディスクタイプのデバイ<br>スです。 |
| /sys/bus    | 各物理バスタイプにのサブディレ<br>クトリが含まれます。                                                    |
| /sys/class  | デバイスの機能タイプとしてグ<br>ループ化されたサブディレクトリ<br>が含まれます(graphics、net、printer<br>など)。         |
| /sys/device | グローバルなデバイス階層が含ま<br>れます.                                                          |

<span id="page-626-0"></span>表 *35.3 /sys*ファイルシステムによるシステム情報

Linuxには、システム解析とモニタリング用のさまざまなツールが含まれてい ます。システム診断で使用される最も重要なツールの選択については、第2章 *System Monitoring Utilities* (↑*System Analysis and Tuning Guide (*システム分析およ びチューニングガイド*)*)を参照してください。

次の各シナリオは、問題を説明するヘッダに続いて、推奨される解決方法、 より詳細な解決方法への利用可能な参照、および関連する他のシナリオへの 相互参照が書かれた、1つまたは2つの段落から構成されています。

### **35.2** インストールの問題

インストールの問題とは、コンピュータがインストールに失敗した状態のこ とを指します。インストールが全体において失敗する、またはグラフィカル インストーラが起動できないという可能性があります。ここでは、通常経験 するような問題のいくつかに集中して説明し、そのような場合に考えられる 解決方法または回避方法を示します。

### **35.2.1** メディアの確認

SUSE Linux Enterprise Serverインストールメディアの使用時に問題が発生した 場合は、「ソフトウェア] > 「メディアチェック]の順に選択してインストー ルメディアの整合性をチェックします。メディアの問題は、自身で書き込む メディアで発生する可能性がより高いです。SUSE Linux Enterprise Serverのメ ディアをチェックするには、メディアをドライブに挿入し、YaSTの[メディ アチェック]画面で[チェック開始]をクリックします。これには少し時間 がかかります。問題が検出された場合、インストール用にこのメディアを使 用しないでください。

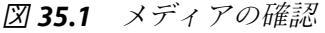

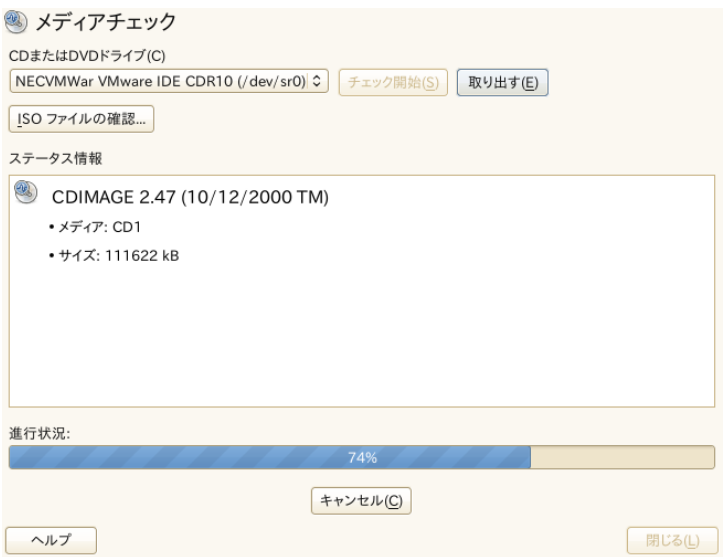

### **35.2.2** ハードウェア情報

「ハードウェア] > 「ハードウェア情報」を使用して、検出されたハードウェ アおよび技術データを表示します。デバイスの詳細については、任意のツリー ノードをクリックします。サポートを依頼するときに、ハードウェアに関す る情報が必要な場合などに、このモジュールが特に役立ちます。

[ファイルに保存]をクリックして、表示されたハードウェア情報をファイ ルに保存します。希望するディレクトリとファイル名を選択し、[保存」] をクリックしてファイルを作成します。

#### 図 *35.2* ハードウェア情報の表示

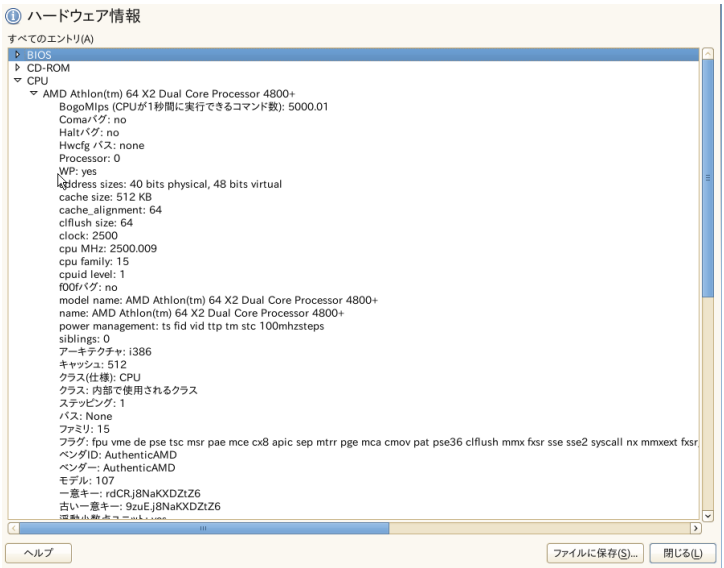

### **35.2.3** ブート可能な**DVD**ドライブが利用不可

お使いのコンピュータにブート可能なDVD-ROMドライブがない場合、または 使用しているドライブがLinuxでサポートされていない場合、内蔵DVD-ROM ドライブを使用しないでコンピュータをインストールするオプションがいく つかあります。

フロッピーディスクからのブート

ブートフロッピーを作成し、DVDの代わりにフロッピーディスクからブー トします。

外付けブートデバイスの使用

BIOSおよびインストールカーネルによりサポートされる場合、外部DVD ドライブから起動します。

PXE経由のネットワークブート

コンピュータにDVDドライブがない場合でも、使用可能なイーサネット 接続がある場合は、完全にネットワークベースのインストールを実行しま す。詳細については、項 「VNC経由のリモートインストール—PXEブー トとWake on LAN」 (第14章 リモートインストール, ↑導入ガイド)と項 「SSH経由のリモートインストール—PXEブートとWake on LAN」 (第14 章 リモートインストール, ↑導入ガイド)を参照してください。

#### **35.2.3.1** フロッピーディスク**(SYSLINUX)**からのブート

旧式のコンピュータには、ブート可能なDVDドライブはなく、フロッピーディ スクドライブしかないものがあります。そのようなシステムにインストール するには、ブートディスクを作成し、それを使ってシステムを起動します。

ブートディスクには、SYSLINUXというローダとプログラムlinuxrcも含まれて います。SYSLINUXを使用すると、ブート時にカーネルを選択し、使用する ハードウェアに必要なパラメータを指定できます。プログラムlinuxrcは、使 用するハードウェア用のカーネルモジュールのローディングをサポートし、 その後インストールを開始します。

ブートディスNからブートする際は、ブート処理は、ブートローダー SYSLINUX(パッケージsyslinux)によって開始されます。システムが起動す ると、SYSLINUXは、以下のステップで構成される、最小限のハードウェア 検出検査を実行します。

- 1. ブートローダは、BIOSがVESA 2.0準拠のフレームバッファサポートを提供 しているかどうかを調べ、適宜、カーネルを起動します。
- 2. モニタデータ(DDC info)が読み込まれます。
- 3. 1番目のハードディスクの最初のブロック(MBR)が読み込まれ、BIOS IDと Linuxのデバイス名がブートローダの設定時に対応付けられます。ブート

ローダは、BIOSのlba32関数を使用して当該ブロックを読み込み、BIOSがそ れらの関数をサポートしているかどうかを判別します。

SYSLINUXの開始時に、Shiftキーを押したままにすると、上記のステップは すべてスキップされます。トラブルシューティングの目的で、

verbose 1

syslinux.cfgに次の行を挿入した場合、ブートローダは、現在実行中のアクショ ンを表示します。

マシンがフロッピーディスクからブートしない場合は、BIOS内のブートシー ケンスをA,C,CDROMに変更しなければならないことがあります。

#### **35.2.3.2** 外付けブートデバイス

Linuxでは、既存のDVDドライブはほとんどサポートされます。システムに DVDドライブまたはフロッピーディスクが存在しない場合でも、USB、 FireWire、またはSCSIを通じて接続する外部DVDドライブを使用してシステ ムをブートできます。これは、BIOSおよびご利用のハードウェアのインタラ クションに大きく依存します。問題が発生した場合、BIOSアップデートによ り解決する場合があります。

### **35.2.4** インストールメディアからのブートに 失敗する

コンピュータでインストールメディアが起動しない理由の1つとして、BIOS内 のブートシーケンスの設定が誤っている場合があります。BIOSブートシーケ ンスでは、ブート用の最初のエントリとしてDVDドライブがセットされてい る必要があります。そうでない場合、コンピュータは他のメディア(通常ハー ドディスク)からブートを試みます。BIOSのブートシーケンスを変更するため の説明は、マザーボードに付属するマニュアルまたは次の段落に記載されて います.

BIOSとはコンピュータの非常に基本的な機能を有効にするソフトウェアです。 マザーボードを供給するベンダが、独自のハードウェア用のBIOSを供給しま す。通常、BIOSセットアップは特別な時(マシンのブート時)にだけアクセス されます。この初期化段階の間に、マシンは数多くのハードウェア診断テス トを実行します。そのうちの1つとして、メモリカウンタにより示されるメモ

リチェックがあります。メモリカウンタが表示されたとき、通常カウンタの 下または画面の下部の辺りに、BIOSセットアップにアクセスするために押す キーについて表示されています。通常は、Del、F1、またはEscのいずれかの キーを押します。BIOSセットアップ画面が表示されるまでこのキーを押しま す。

手順 *35.1 BIOS*のブートシーケンスの変更

- **1** ブートルーチンによって宣言されたように、適切なキーを使用してBIOSを 入力します。その後、BIOS画面が表示されるのを待ちます。
- **2** AWARD BIOSでブートシーケンスを変更するには、[*BIOS FEATURES SETUP*]エントリを探してください。他のメーカでは、[*ADVANCEDCMOS SETUP*]といった違う名前が使用されています。エントリが見つかったな ら、そのエントリを選択して、Enterキーを押して確定します。
- **3** 開いた画面で、[*BOOT SEQUENCE*]または[*BOOT ORDER*]というサブ エントリを探します。ブートシーケンスは、C,AまたはA,Cなどのように記 載されています。C,Aの場合、マシンは最初にハードディスク(C)を検索し、 次にフロッピーディスクドライブ(A)を検索して、ブート可能なメディアを 検出します。ブートシーケンスがA,CDROM,CになるまでPgUpキーまたは PgDownキーを押して、設定を変更します。
- **4** Escキーを押してBIOS設定画面を終了します。設定を保存するには、[*SAVE & EXIT SETUP*]を選択し、F10キーを押します。設定が保存されているこ とを確認するには、Yキーを押します。
- 手順 *35.2 SCSI BIOS (Adaptec*ホストアダプタ*)*内でのブートシーケンスの変 更
- **1** Ctrl + Aを押してセットアップを開きます。
- **2** [ディスクユーティリティ]を選択します。これで、接続したハードウェ アコンポーネントが表示されるようになります。

ご使用のDVDドライブに割り当てられているSCSI IDの記録をとります。

- **3** Escキーを押して、メニューを閉じます。
- **4** [アダプタセッティングの設定]を開きます。[追加オプション]で、 [*Boot Device Options(*ブートデバイスオプション*)*]を選択し、Enterキーを 押します。

**5** DVDドライブのIDを入力して、再度Enterキーを押します。

**6** Escキーを2回押して、SCSI BIOSの起動画面に戻ります。

**7** [はい]を押して、この画面を終了しコンピュータを起動します。

最終的なインストールが使用する言語やキーボードレイアウトに関係なく、 BIOS設定では、通常以下の図に示されているようなUSキーボードレイアウト が使用されます。

図 *35.3 US*キーボードレイアウト

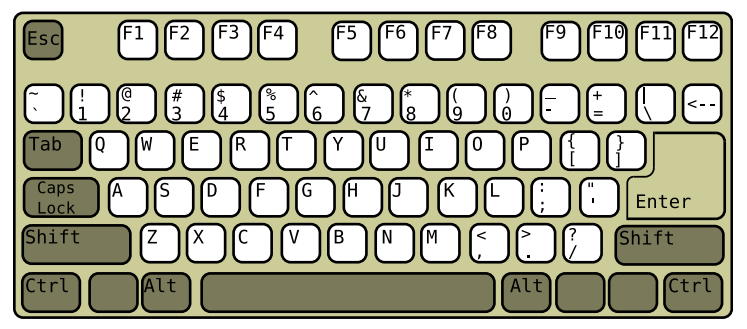

#### <span id="page-632-0"></span>**35.2.5** ブートできない

ハードウェアのタイプ(主にかなり旧式かごく最近のタイプ)では、インストー ルが失敗するものもあります。多くの場合、インストールカーネル内でこの タイプのハードウェアのサポートが欠けているか、または、ある種のハード ウェアに問題を引き起こすACPIのような、カーネルに含まれている特定の機 能が原因の可能性があります。

最初のインストールブート画面から、標準の「インストール]モードを使用 してインストールするのに失敗した場合、以下のことを試してみてください。

- **1** DVDがドライブにまだ入った状態であれば、Ctrl + Alt + Delを押すか、ハー ドウェアリセットボタンを使用して、コンピュータを再起動します。
- **2** ブート画面が表示されたら、F5キーを押すか、キーボードの矢印キーを使 用して、[*ACPI*なし]を探し、<Enterキーを押してブートおよびインストー ルプロセスを開始します。このオプションはACPIの電源管理技術を無効に します。

**3** 第6章*YaST*によるインストール*;*(↑導入ガイド)の中での説明に従って、イン ストールを進めます。

これが失敗する場合、以上で述べた手順の代わりに「セーフ設定]を選択し てインストール処理を続行します。このオプションはACPIおよびDMAサポー トを無効化します。このオプションを使うと、ほとんどのハードウェアが起 動します。

両方のオプションともに失敗する場合、ブートオプションプロンプトを使用 して、ハードウェアタイプをサポートするのに必要な追加のパラメータをイ ンストールカーネルに渡します。ブートオプションとして使用可能なパラメー タの詳細については、/usr/src/linux/Documentation/kernel -parameters.txtにあるカーネルマニュアルを参照してください。

#### ヒント**:** カーネルマニュアルの取得

kernel-sourceパッケージをインストールして、カーネルマニュアルを表示 します。

他にさまざまなACPI関連のカーネルパラメータがあります。それらのパラメー タは、インストールのために起動する前のブートプロンプトで入力できます。

acpi=off

このパラメータは、コンピュータ上の完全ACPIサブシステムを無効にし ます。これはコンピュータがACPIをまったく処理できない場合、または コンピュータのACPIが問題を引き起こしていると考えられる場合に役に 立ちます。

acpi=force

2000年より前の日付が付けられた古いBIOSを持つコンピュータであって も、常にACPIを有効にします。このパラメータは、acpi=offに加えて 設定された場合、ACPIも有効にします。

acpi=noirq

ACPIはIRQルーティングには使用しません。

acpi=ht

hyper-threadingを有効化するのに十分なACPIのみ実行します。

acpi=strict

厳密にはACPI仕様互換ではないプラットフォームに対する耐性が弱くな ります。

pci=noacpi

新しいACPIシステムのPCI IRQルーティングを無効にします。

pnpacpi=off

このオプションは、BIOSセットアップに誤った割り込みまたはポートが ある場合のシリアルまたはパラレルの問題向けです。

notsc

タイムスタンプカウンタを無効にします。このオプションを使用して、シ ステムのタイミングについての問題に対処できます。これは最近の機能 で、コンピュータに特に時間や全面的なハングなどの遅れが見られる場合 に、このオプションを試す価値があります。

nohz=off

nohz機能を無効にします。マシンがハングした場合、このオプションが役 に立ちます。それ以外の場合は、使用しません。

一旦パラメータの正しい組み合わせを決定したら、システムが次回適切に起 動することを確実にするために、YaSTは自動的にそれらのパラメータをブー トローダーの設定に書き込みます。

カーネルのロード中、またはインストール中に説明できないエラーが発生し た場合は、ブートメニューから[メモリテスト]を選択し、メモリを確認し ます。「メモリテスト]がエラーを返す場合、それは通常はハードウェアの エラーです。

#### **35.2.6** グラフィカルインストーラを起動でき ない

メディアをドライブに挿入しコンピュータを再起動した後に、インストール 画面が表示されますが、[インストール]を選択すると、グラフィカルイン ストーラは起動しません。

この問題に対処する方法はいくつかあります。

- インストールダイアローグ用に、他の画面解像度を選択してみます。
- インストール用に[テキストモード]を選択します。
- VNCを介して、グラフィカルインストーラを使ってリモートインストール をします。

手順 *35.3* インストール時の画面解像度の変更

- **1** インストールのために起動します。
- **2** F3キーを押して、インストール用に低解像度を選択するメニューを開きま す。
- **3** [インストール]を選択し、第6章*YaST*によるインストール*;*(↑導入ガイド) の中の説明に従ってインストールを続行します。

手順 *35.4* テキストモードのインストール

- **1** インストールのために起動します。
- **2** F3キーを押して、[テキストモード]を選択します。
- **3** [インストール]を選択し、第6章*YaST*によるインストール*;*(↑導入ガイド) の中の説明に従ってインストールを続行します。

#### 手順 *35.5 VNC*によるインストール

- **1** インストールのために起動します。
- **2** ブートオプションプロンプトに以下のテキストを入力します。

vnc=1 vncpassword=some\_password

some\_passwordの部分はVNCインストール用に使用するパスワードに置 き換えます。

**3** [インストール]を選択し、キーを押してインストールを開始します。Enter

グラフィカルインストールルーチンに入るかわりに、システムはテキスト モードで実行され、その後停止します。その際、IPアドレスおよびポート 番号が含まれるメッセージが表示されますが、これらは、ブラウザインタ フェースまたはVNCビューアアプリケーションを使用してインストーラに アクセスできるようにするために必要です。

**4** ブラウザを使用してインストーラにアクセスする場合、ブラウザを起動し て将来SUSE Linux Enterprise Serverが起動するコンピュータ上のインストー ル手順で与えられたアドレス情報を入力し、<Enterキーを押します。

http://ip\_address\_of\_machine:5801

ブラウザウィンドウでは、VNCのパスワードを入力するように要求するダ イアログが開かれます。パスワードを入力し、第6章*YaST*によるインストー <sup>ル</sup>*;* (↑導入ガイド)の説明に従ってインストールを続行します。

#### 重要

VNC経由のインストールでは、Javaサポートが有効化されていれば、オ ペレーションシステムやブラウザの種類を問いません。

プロンプトが表示されたら、VNCビューアにIPアドレスとパスワードを入 力します。インストールダイアログを表示するウィンドウが開きます。通 常のようにインストールを続行します。

#### **35.2.7** 最低限のブート画面だけが起動する

メディアをドライブに挿入して、BIOSルーチンは終了しますが、システム上 でグラフィカルブート画面が開始しません。その代わりに、最小限のテキス トベースのインタフェースが起動されます。これは、グラフィカルブート画 面を表示するのに十分なグラフィックメモリを持っていないコンピュータを 使用する場合に起こる可能性がります。

テキストのブート画面は最小限にに見えますが、グラフィカルブート画面が 提供する機能とほぼ同じものを提供します。

ブートオプション

グラフィカルインタフェースとは違い、キーボードのカーソルキーを使っ て異なるブートオプションを選択することはできません。テキストモード のブート画面のブートメニューでは、ブートプロンプトで入力するキー ワードが表示されます。これらのキーワードはグラフィカルバージョンで 提供されているオプションにマップしています。任意の選択を入力し<Enter キーを押して、ブートプロセスを起動します。

カスタムブートオプション

ブートオプションを選択したあと、ブートプロンプトで適切なキーワード を入力するか、35.2.5項 [「ブートできない」](#page-632-0) (613 [ページ](#page-632-0))の中で説明され ているカスタムブートオプションを入力します。インストールプロセスを 起動するには、<Enterキーを押します。

画面解像度

Fキーを使用して、インストール用の画面解像度を判別します。テキスト モードで起動する必要がある場合は、キーを選択します。

### **35.3** ブートの問題

ブートの問題とは、システムが適切に起動しないような場合を指します(意図 したランレベルおよびログイン画面まで起動しない場合)。

### **35.3.1 GRUB**ブートローダのロードに失敗す る

ハードウェアが問題なく機能している場合、ブートローダが壊れてしまって Linuxがコンピュータ上で起動できない可能性があります。このような場合、 ブートローダを再インストールする必要があります。ブートローダを再イン ストールするには、以下の手順に従います。

- **1** インストールメディアをドライブに挿入します。
- **2** コンピュータを再起動します。
- **3** ブートメニューから[インストール]を選択します。
- **4** 言語を選択します。
- **5** 使用許諾契約に同意します。
- **6** [インストールモード]画面で、[インストール済みのシステムを修復] を選択します。
- **7** YaSTシステム修復モジュールの中で、[エキスパート設定用ツール]を選 択し、[新しいブートローダのインストール]を選択します。
- **8** 元の設定を復元し、ブートローダを再インストールします。
- **9** YaSTシステム修復を修復し、システムを再起動します。

コンピュータが起動しない理由は他にBIOS関連のものが考えられます。

#### BIOS設定

ハードドライブを参照するためのBIOSを確認してください。ハードドラ イブ自体が現在のBIOS設定に見つからない場合、GRUBが単に開始されな い可能性があります

BIOSブートオーダー

お使いのシステムのブートオーダーがハードディスクを含んでいるか確認 します。ハードディスクオプションが有効になっていない場合、システム は適切にインストールされていますが、ハードディスクへのアクセスが要 求される際に起動に失敗する可能性があります。

#### **35.3.2** グラフィカルログインはありません

コンピュータは起動するものの、グラフィカルログインマネージャが起動し ない場合は、デフォルトのランレベルの選択、あるいはXWindowSystemの設 定のいずれかに問題があると考えられます。ランレベルの設定を確認するに は、rootユーザでログインし、コンピュータがランレベル5(グラフィカルデ スクトップ)に起動する設定になっているか確認します。この確認を手軽にす る方法は、/etc/inittabの内容を以下のように調べることです。

```
tux@mercury:~> grep "id:" /etc/inittab
id:5:initdefault:
```
返された行は、コンピュータのデフォルトランレベル(initdefault)が5に 設定されており、グラフィカルデスクトップに起動するはずであることを示 しています。ランレベルが5以外の数に設定されていた場合は、YaSTのラン レベルエディタモジュールを使用して、5に設定します。

#### 重要

ランレベル設定を手動で編集しないでください。手動で編集すると、 SuSEconfig (YaSTによって実行される)が次回起動した際に、変更を上書きし てしまいます。手動で変更が必要な場合、将来のSuSEconfigによる変更を、 CHECK INITTAB (/etc/sysconfig/suseconfig内にある)をnoに設定 して無効にします。

ランレベルが5に設定されている場合、デスクトップまたはX Windowsソフト ウェアがおそらく誤って設定されているか、破損しています。/var/log/Xorg.\*.log のログファイルから、Xサーバが開始する際にログされる詳細メッセージを調 べます。開始中にデスクトップが失敗する場合、/var/log/messagesにエ ラーメッセージが書き込まれる可能性があります。これらのエラーメッセー ジがXサーバの設定の問題を示唆している場合は、これを直すようにしてくだ さい。それでもグラフィカルシステムが起動しない場合は、グラフィカルデ スクトップを再インストールすることを考えてください。

#### ヒント**: X Window**システムを手動で起動する

簡単なテスト:startxコマンドは、ユーザが現在コンソールにログインして いる場合、X Window Systemを設定されたデフォルトで開始するように強制 します。これがうまくいかない場合は、コンソールにエラーがログされる はずです。

### **35.4 Login**の問題

ログインの問題とは、お使いのコンピュータが予期されるようこそ画面また はログインプロンプトまで実際に起動するが、ユーザ名およびパスワードを 受け付けない、または受け付けるが、その後適切な動きをしない場合です(グ ラフィックデスクトップ開始の失敗、エラーの発生、コマンドラインに落ち る、など)。

#### **35.4.1** 有効なユーザ名とパスワードを使って も失敗する

この問題は、一般的にシステムがネットワーク認証またはディレクトリサー ビスを使用するように設定されており、何らかの理由で、設定されたサーバ から結果を取得できない場合に発生します。このような場合でも、rootユー ザは唯一のローカルユーザとしてこれらのコンピュータにログインできます。 次に、コンピュータが一見機能しているように見えるのにログインを正しく 処理できない一般的な理由をいくつか挙げます。

- ネットワークが機能していません。この場合の更なる対処方法については、 35.5項 [「ネットワークの問題」](#page-648-0) (629 [ページ](#page-648-0))を参照してください
- DNSが機能していないです。(これによりGNOMEまたはKDEは働かず、シ ステムは安全なサーバに有効なリクエストを送れません)。すべてのアクショ ンに対して、コンピュータに極端に長い時間かかる場合は、この問題の可 能性があります。このトピックの詳細は、35.5項 [「ネットワークの問](#page-648-0) [題」](#page-648-0) (629 [ページ](#page-648-0))を参照してください。
- システムがKerberosを使用するように設定されている場合、システムのロー カルタイムは、Kerberosサーバのタイムとの間で許容される相違を超えてし まっている可能性があります(通常 300秒)。NTP (network time protocol)が適 切に動いていない、またはローカルのNTPサーバが動いていない場合、 Kerberosの認証は機能しなくなります。その理由は、この認証はネットワー ク間の一般的なクロック同期に依存しているからです。
- システムの認証設定が間違って設定されています。関連するPAM設定ファ イルの中に誤字や命令の順序違いがないか確認します。PAMおよび関連す る設定ファイルの構文に関する背景情報の詳細については、第2章 *Authentication with PAM* (↑*Security Guide (*セキュリティガイド*)*)を参照してく ださい。
- ホームパーティションが暗号化されています。このトピックの詳細は、[35.4.3](#page-645-0) 項 [「暗号化されたホームパーティションへのログインが失敗しま](#page-645-0) [す」](#page-645-0) (626 [ページ](#page-645-0))を参照してください。

外部のネットワーク問題を含まない他のすべての問題については、解決方法 としてシステムをシングルユーザモードに再起動して、動作モードに再び起 動してログインし直す前に、設定を修復します。シングルユーザモードで起 動するには、次の手順に従います。

- **1** システムを再起動します。ブート画面の表示に続き、プロンプトが表示さ れます。
- **2** ブートプロンプトでは、「1」を入力し、システムブートがシングルユーザ モードになるようにします。
- **3** root用のユーザ名とパスワードを入力します。
- **4** すべての必要な変更をします。
- **5** コマンドラインに「telinit 5」を入力して、ネットワークありフルマル チユーザモードに起動します。

#### **35.4.2** 有効なユーザ名とパスワードが受け付 けられない

これは、今のところユーザが経験する問題のうち、最も一般的なものです。 その理由は、この問題が起こる原因がたくさんあるからです。ローカルのユー ザ管理および認証を使用するか、ネットワーク認証を使用するかによって、 異なる原因によりログイン失敗が発生します。

ローカルユーザ管理は、次の原因により失敗する可能性があります。

- 間違ったパスワードを入力した可能性があります。
- ユーザのホームディレクトリが、破損または書き込み保護されたデスクトッ プ設定ファイルを含んでいます。
- この特定のユーザを認証するのに、XWindowSystemに何らかの問題があり ます。特に、ユーザのホームディレクトリが、現在のLinuxをインストール する以前の他のLinuxディストリビューションによって使用されている場合 です。

ローカルログイン失敗の原因を発見するには、次の手順に従います。

- **1** 認証方式全体をデバッグする前に、ユーザがパスワードを正しく覚えてい るか確認します。ユーザが正しいパスワードを覚えていない場合は、YaST ユーザ管理モジュールを使用してそのユーザのパスワードを変更します。 Caps Lockキーに注意し、必要に応じてそのロックを解除します。
- **2** rootユーザでログインし、ログインプロセスおよびPAMのエラーメッセー ジがないかどうか/var/log/messagesを確認します。
- **3** コンソールからログインしてみます(Ctrl + Alt + F1キーを使用)。これが成功 する場合、PAMには問題はありません。その理由は、そのユーザをそのコ ンピュータ上で認証可能だからです。XWindowSystemまたはデスクトップ (GNOMEまたはKDE)で問題がないか探してみてください。詳細について は、35.4.4項 [「ログインは成功したが](#page-645-1)GNOMEデスクトップが失敗す [る」](#page-645-1)(626[ページ](#page-645-1))および35.4.5[項「ログインは成功したが](#page-646-0)KDEデスクトップ [が失敗する」](#page-646-0) (627 [ページ](#page-646-0))を参照してください。
- **4** ユーザのホームディレクトリが他のLinuxディストリビューションによって 使用されている場合、ユーザのホームにあるXauthorityファイルを削除 します。Ctrl + Alt + F1キーを押してコンソールログインを使用し、rm .Xauthorityをこのユーザとして実行します。これにより、X認証の問題 はこのユーザに関してはなくなるはずです。グラフィカルログインを再試 行します。
- **5** グラフィカルログインがまだ失敗する場合、Ctrl + Alt + F1キーでコンソー ルログインを行ってください。他のディスプレイ上でXセッションを開始 します。最初のもの(:0)はすでに使用中です。

startx -- :1

これによってグラフィカル画面とデストップが表示されます。表示されな い場合は、X Window Systemのログファイル(/var/log/Xorg .displaynumber.log)を確認するか、デスクトップアプリケーションの ログ(ユーザのホームディレクトリにある.xsession-errors)を確認し て、異常な点がないか調べます。

**6** 設定ファイルが壊れていて、デスクトップが開始できなかった場合、[35.4.4](#page-645-1) [項「ログインは成功したが](#page-645-1)GNOMEデスクトップが失敗する」(626[ページ](#page-645-1)) または35.4.5項 [「ログインは成功したが](#page-646-0)KDEデスクトップが失敗す [る」](#page-646-0) (627 [ページ](#page-646-0))を続行します。

以下では、特定のユーザのネットワーク認証が、特定のコンピュータ上で失 敗するのかの一般的な理由のいくつかを挙げます。

- 間違ったパスワードを入力した可能性があります。
- コンピュータのローカル認証ファイルの中に存在し、ネットワーク認証シ ステムからも提供されるユーザ名が競合しています。
- ホームディレクトリは存在しますが、それが壊れている、または利用不可 能です。書き込み保護がされているか、その時点でアクセスできないサー バ上にディレクトリが存在するかのどちらかの可能性があります。
- 認証システム内で、ユーザがその特定のサーバにログインする権限があり ません。
- コンピュータのホスト名が何らかの理由で変更されていて、そのホストに ユーザがログインする権限がありません。
- コンピュータが、認証サーバまたはそのユーザの情報を含んでいるディレ クトリサーバに接続できません。
- この特定のユーザを認証するのに、XWindowSystemに何らかの問題があり ます。特に、ユーザのホームが、現在のLinuxをインストールする以前に他 のLinuxディストリビューションによって使用されている場合です。

ネットワーク認証におけるログイン失敗の原因を突き止めるには、次の手順 に従います。

- **1** 認証方式全体をデバッグする前に、ユーザがパスワードを正しく覚えてい るか確認します。
- **2** 認証用にマシンが利用するディレクトリサーバを判別し、それがきちんと 動作しており、他のマシンと適切に通信していることを確認します。
- **3** ユーザのユーザ名およびパスワードが他のマシン上でも使用できるかを判 別し、そのユーザの認証データが存在し、適切に配布されていることを確 認します。
- **4** 他のユーザが、問題のある動きをしているコンピュータにログインできる か観察します。その他のユーザが問題なくログインできたか、rootでログ インできた場合、ログイン後、/var/log/messagesファイルの内容を調

べます。ログインの試行に対応するタイムスタンプを見つけ出し、PAMに よって、エラーメッセージが生成されていないか判別します。

- **5** コンソールからログインしてみます(Ctrl + Alt + F1キーを使用)。これが成功 する場合、PAMやユーザのホームがあるディレクトリサーバには問題はあ りません。その理由は、そのユーザをそのコンピュータ上で認証可能だか らです。X Window Systemまたはデスクトップ(GNOMEまたはKDE)で問題 がないか探してみてください。詳細については、35.4.4項 [「ログインは成](#page-645-1) 功したがGNOME[デスクトップが失敗する」](#page-645-1)(626[ページ](#page-645-1))および35.4.5[項「ロ](#page-646-0) グインは成功したがKDE[デスクトップが失敗する」](#page-646-0)(627[ページ](#page-646-0))を参照して ください。
- **6** ユーザのホームディレクトリが他のLinuxディストリビューションによって 使用されている場合、ユーザのホームにあるXauthorityファイルを削除 します。Ctrl + Alt + F1キーを押してコンソールログインを使用し、rm .Xauthorityをこのユーザとして実行します。これにより、X認証の問題 はこのユーザに関してはなくなるはずです。グラフィカルログインを再試 行します。
- **7** グラフィカルログインがまだ失敗する場合、Ctrl + Alt + F1キーでコンソー ルログインを行ってください。他のディスプレイ上でXセッションを開始 します。最初のもの(:0)はすでに使用中です。

startx -- :1

これによってグラフィカル画面とデストップが表示されます。表示されな い場合は、X Window Systemのログファイル(/var/log/Xorg .displaynumber.log)を確認するか、デスクトップアプリケーションの ログ(ユーザのホームディレクトリにある.xsession-errors)を確認し て、異常な点がないか調べます。

**8** 設定ファイルが壊れていて、デスクトップが開始できなかった場合、[35.4.4](#page-645-1) [項「ログインは成功したが](#page-645-1)GNOMEデスクトップが失敗する」(626[ページ](#page-645-1)) または35.4.5項 [「ログインは成功したが](#page-646-0)KDEデスクトップが失敗す [る」](#page-646-0) (627 [ページ](#page-646-0))を続行します。

#### <span id="page-645-0"></span>**35.4.3** 暗号化されたホームパーティションへ のログインが失敗します

ラップトップでは暗号化されたホームパーティションの使用が推奨されます。 ラップトップにログインできない場合、通常その理由は簡単です。パーティ ションのロックを解除できなかったためです。

起動時に、暗号化されたパーティションのロックを解除するためにパスフレー ズを入力する必要があります。パスフレーズを入力しない場合、パーティショ ンがロックしたまま起動プロセスが続行します。

暗号化されたパーティションのロックを解除するには、次の手順に従います。

- **1** Ctrl + Alt + F1でテキストコンソールに切り替えます。
- **2** rootになります。
- **3** 次のコマンドにより、ロックを解除するプロセスを再開します。 /etc/init.d/boot.crypto restart
- **4** 暗号化されたパーティションのロックを解除するためのパスフレーズを入 力します。
- <span id="page-645-1"></span>**5** テキストコンソールを終了し、Alt + F7でログイン画面に切り替えます。
- **6** 通常通りログインします。

### **35.4.4** ログインは成功したが**GNOME**デスク トップが失敗する

この場合に、GNOME環境設定ファイルが破損している可能性があります。兆 候としては、キーボードがうまく動かない、画面のジオメトリが歪んでいる、 または画面が空の灰色領域として表示されるなどがあります。この問題の重 要な特徴は、他のユーザがログインする場合は、コンピュータは普通に機能 するという点です。このような場合、問題のユーザのGNOME設定ディレクト リを単に新しい場所に移すことで、が新しいデスクトップを初期化するので、

比較的簡単にこの問題を解決できます。ユーザはGNOMEの再設定を強いられ ますが、データが失われません。

- **1** Ctrl + Alt + F1を押して、テキストコンソールを切り替えます。
- **2** ユーザ名でログインします。
- **3** ユーザのGNOME設定ディレクトリを、一時的な場所に移動します。

```
mv .gconf .gconf-ORIG-RECOVER
mv .gnome2 .gnome2-ORIG-RECOVER
```
- **4** ログアウトします。
- **5** もう一度ログインします。ただし、アプリケーションは何も実行しないで ください。
- **6** 次のようにして、~/.gconf-ORIG-RECOVER/apps/ディレクトリを、新 しい~/.gconfディレクトリにコピーすることで個々のアプリケーション 設定データ(Evolutionの電子メールクライアントデータを含む)を回復しま す。

cp -a .gconf-ORIG-RECOVER/apps .gconf/

<span id="page-646-0"></span>これによってログインの問題が生じる場合は、重要なアプリケーションデー タのみの回復を試み、アプリケーションの残りを再設定します。

#### **35.4.5** ログインは成功したが**KDE**デスクトッ プが失敗する

KDEデスクトップがユーザのログインを許可しない理由にはいくつかありま す。壊れたKDEデスクトップ設定ファイルと同様に壊れたキャッシュデータ もログインの問題を引き起こします。

キャッシュデータは、デスクトップの起動時にパフォーマンスを向上させる ため使用されます。このデータが壊れていると、起動が遅くなったり、完全 に失敗したりします。キャッシュデータを削除すると、デスクトップ起動の ルーチンが最初から開始します。これには一般の起動よりも時間がかかりま すが、その後はデータは無事でユーザはログインできます。

KDEデスクトップのキャッシュファイルを削除するには、rootユーザで以下 のコマンドを実行します。

rm -rf /tmp/kde-user /tmp/ksocket-user

userは、ご使用のユーザ名に置き換えます。これらのディレクトリを削除し ても、単に壊れたキャッシュファイルが削除されるだけです。この手順で実 際のデータが削除されることはありません。

壊れたデスクトップ設定ファイルは、いつでも初期の設定ファイルに置き換 えることができます。ユーザの調整を回復する場合は、デフォルトの設定値 を使用して設定が復元されたあとに、一時的な場所からこれらのユーザの調 整内容を慎重にコピーします。

壊れたデスクトップ設定ファイルを初期の設定ファイルに置き換えるには、 以下の手順に従います。

- **1** Ctrl + Alt + F1を押して、テキストコンソールを切り替えます。
- **2** 自分のユーザ名でログインします。
- **3** KDE設定ディレクトリおよび.skelファイルを一時的な場所に移動します。
	- KDE3では、次のコマンドを使用します。

```
mv .kde .kde-ORIG-RECOVER
mv .skel .skel-ORIG-RECOVER
```
• KDE4では、次のコマンドを使用します。

mv .kde4 .kde4-ORIG-RECOVER mv .skel .skel-ORIG-RECOVER

- **4** ログアウトします。
- **5** もう一度ログインします。
- **6** デスクトップが正常に開始したら、ユーザ自身の設定を元の場所にコピー します。

cp -a KDEDIR/share .kde/share
#### 重要

ユーザ自身による調整によりログインが失敗し、その状態が続く場合は、 .kde/shareディレクトリはコピーせずに上記の手順を繰り返します。

# **35.5** ネットワークの問題

システム上の問題は、最初はそうは見えないのですが、ネットワークに関す る問題であることが多いです。例えば、システムにユーザがログインできな い理由は、ある種のネットワークの問題であったりします。ここでは、ネッ トワークの問題に直面した場合の簡単なチェックリストを紹介します。

<span id="page-648-0"></span>手順 *35.6* ネットワークの問題を識別する方法

コンピュータとネットワークの接続の確認をする場合、以下の手順に従って ください。

**1** イーサネット接続を使用する場合、はじめにハードウェアを確認します。 ネットワークケーブルがきちんとコンピュータおよびルータ(またはハブな ど)に差し込んであることを確認してください。イーサネットコネクタの隣 に管理用ライトがある場合、その両方がアクティブである必要があります。

接続に失敗する場合、お使いのネットワークケーブルが他のコンピュータ では使用可能かどうか確認します。使用可能な場合、ネットワークカード に問題の原因があります。ネットワークのセットアップにハブやスイッチ を使用している場合は、それらが誤っている可能性もあります。

- **2** 無線接続を使用7る場合、他のコンピュータからワイヤレスリンクが確立で きるかどうか確認します。そうでない場合は、無線ネットワークの管理者 にお問い合わせください。
- **3** 基本的なネットワーク接続を確認し終わったら、どのサービスが応答して いないかを探します。お使いの構成上のすべてのネットワークサーバのア ドレス情報を集めます。適切なYaSTモジュール内で探すか、システム管理 者に問い合わせてください。以下のリストには、ある構成内に含まれる一 般的なネットワークサーバを、それらの故障の兆候とともに表わしていま す。

DNS (ネームサービス)

壊れた、あるいは誤作動しているネームサービスは、ネットワークの 機能にさまざまな形で影響を与えます。ローカルコンピュータの認証 がネットワークサーバによって行われ、それらのサーバが名前解決に 問題があるために見つからない場合、ユーザはローカルコンピュータ にログインすることもできません。壊れたネームサーバが管理するネッ トワーク上のコンピュータは、お互いを「認識」し、通信することが できません。

NTP (タイムサービス)

誤作動している、または完全に壊れたNTPサービスは、Kerberosの認証 およびXサーバの機能に影響を与えます。

NFS (ファイルサービス)

NFSによってマウントされたディレクトリ内のデータを必要とするアプ リケーションがあった場合、このNFSサービスがダウンしてるか、間 違って設定されていると、そのアプリケーションは起動できないか、 または正しく機能しません。最悪のケースとしては、 .gconfまたは .kdeサブディレクトリを含んでいる、あるユーザのホームディレクト リが、NFSサーバの故障のために検出されなかった場合、そのユーザ個 人のデスクトップ設定が起動しません。

Samba (ファイルサービス)

アプリケーションが、故障したSambaサーバ上のディレクトリに保存さ れたデータを必要とする場合、アプリケーションは起動できないか、 または正しく機能しません。

NIS (ユーザ管理)

SUSE Linux Enterprise Serverシステムがユーザデータを提供するために 故障したNISサーバを使用している場合、ユーザはこのコンピュータに ログインできません。

LDAP (ユーザ管理)

SUSE Linux Enterprise Serverシステムがユーザデータを提供するために 故障したLDAPサーバを使用している場合、ユーザはこのコンピュータ にログインできません。

Kerberos (認証)

認証が機能せず、すべてのコンピュータへのログインが失敗します。

CUPS (ネットワーク印刷)

ユーザが印刷できません。

**4** ネットワークサーバが起動しているか、ネットワーク上で接続を確立でき る設定になっているか、を確認します。

#### 重要

次で説明するデバッグの手順は、内部ルーティングを必要としない、簡 単なネットワークサーバ/クライアント設定にのみ適用されます。サーバ とクライアントの両方が、追加でルーティングする必要のない同じサブ ネットのメンバーであることが前提です。

**4a** ping IP addressまたはhostname (hostnameはサーバのホスト 名で置き換えます)を使って、サーバが起動中で、ネットワークに反 応するかどうか確認します。このコマンドが成功する場合は、目的 のホストは起動しており、ネットワークのネームサービスは正しく 設定されていることがわかります。

pingが「destination host unreachable」というメッセージで 失敗する場合、お使いのシステムまたは宛先のサーバが正しく設定 されていないか、ダウンしています。その場合、他のコンピュータ からping IP addressまたはyour hostnameを実行して、お使 いのシステムに到達可能か確認してください。他のコンピュータか らお使いのコンピュータへ到達可能な場合、宛先のサーバが起動し ていないか、正しく設定されていません。

pingが「unknown host」というメッセージで失敗する場合、ネー ムサービスが正しく設定されていないか、使用したホスト名が正し くありません。この問題を詳細に調べるには[、ステップ](#page-650-0)4b(631[ページ](#page-650-0)) を参照してください。それでもpingが失敗する場合は、ネットワーク カードが正しく設定されていないか、ネットワークのハードウェア に障害があります。

<span id="page-650-0"></span>**4b** host hostnameを使用して、接続しようとしているサーバのホス ト名が適切なIPアドレスに変換され、またその逆も問題ないか確認 します。このコマンドによって、このホストのIPアドレスが返され る場合、ネームサービスは起動中です。このhostコマンドが失敗す る場合、お使いのホスト上の名前とアドレス解決に関係するすべて のネットワーク設定ファイルを確認します。

/etc/resolv.conf

このファイルは、ネームサーバおよび現在使用中のドメインを管 理するために使用されます。このファイルは手動で変更するか、 YaSTまたはDHCPによる自動調整が可能ですが、自動調整のほう をお勧めします。ただし、このファイルが以下のような構造およ びネットワークアドレスを含んでいること、さらにドメイン名が 正しいことを確認してください。

search fully\_qualified\_domain\_name nameserver ipaddress\_of\_nameserver

このファイルには1つ以上のネームサーバのアドレスを含むこと ができますが、その中の少なくとも1つは、お使いのホストの名 前解決が正しくできる必要があります。必要に応じて、YaSTネッ トワーク設定モジュール(「ホスト名/DNS] タブ)を使用してこの ファイルを修正します。

お使いのネットワークの接続がDHCP経由の場合、YaST DNSお よびHostnameモジュール内で、[*DHCP*経由でのホスト名の変 更]および[*DHCP*経由でのネームサービスおよび検索リストの 更新]を選択し、DHCPを有効化してホスト名およびネームサー ビス情報を変更します。

/etc/nsswitch.conf

このファイルは、Linuxがネームサービス情報を探す場所を示し ます。このようになります。

... hosts: files dns networks: files dns ...

dnsエントリは必須です。これにより、Linuxは外部のネームサー バを使用するようになります。通常、これらのエントリはYaST により自動的に管理されますが、慎重にチェックする必要があり ます。

ホスト上で、すべての関連エントリが正しい場合は、システム管 理者に依頼して、正しいゾーン情報に関するDNSサーバの設定を 確認してもらいます。DNSの詳細については、第24章 [ドメイン](#page-394-0) [ネームシステム](#page-394-0) (375 [ページ](#page-394-0))を参照してください。お使いのホス トのDNS設定およびDNSサーバが正しいことが確認できた場合、

ネットワークおよびネットワークデバイス設定の確認に進みま す。

**4c** お使いのシステムがネットワークサーバに接続できない状況で、ネー ムサービスの問題を障害原因の可能性リストから除外した場合は、 ネットワークカードの設定を確認します。

ifconfignetwork device(rootユーザで実行)コマンドを使用し て、このデバイスが適切に設定されているか確認します。inetアド レスおよびマスクの両方が正しく設定されていることを確認してく ださい。IPアドレス内に間違いがある場合、またはネットワークマ スク内で不明のビットがある場合は、ネットワーク設定が使用不可 能になります。必要であれば、サーバ上でもこの確認をしてくださ い。

**4d** ネームサービスおよびネットワークサービスが正しく設定され起動 している場合でも、外部のネットワーク接続がタイムアウトするの に時間がかかったり、完全に失敗する場合は、traceroute fully qualified domain name(rootユーザで実行)コマンドを 使用して、リクエストがネットワーク上でどのルートを使用するか 追跡します。このコマンドは、お使いのコンピュータのリクエスト が宛先に到達するまでに経由するゲートウェイ(ホップ)をリストしま す。各ホップの応答時間およびこのホップにそもそも到達可能か否 かをリストします。tracerouteおよびpingコマンドを組み合わせて原因 を追究し、管理者に知らせてください。

ネットワーク障害の原因を突き止めたら、自身でそれを解決するか(自分のコ ンピュータ上に問題がある場合)、お使いのネットワークのシステム管理者に 原因について報告し、サービスを再設定するか、必要なシステムを修理して もらってください。

# **35.5.1 NetworkManager**の問題

ネットワーク接続に問題がある場合は、手順35.6[「ネットワークの問題を識別](#page-648-0) [する方法」](#page-648-0) (629 [ページ](#page-648-0))の説明に従って原因を絞り込んでください。 NetworkManagerが原因と考えられる場合は、以降の説明に従って NetworkManager障害の理由を調べるために役立つログを取得してください。

- **1** シェルを開いて、rootとしてログインします。
- **2** NetworkManagerを再起動します。

rcnetwork restart -o nm

- **3** 一般ユーザとして<http://www.opensuse.org>などのWebページを開い て、正常に接続できているかどうかを確認します。
- **4** /var/log/NetworkManagerにある、NetworkManagerに関する情報を収 集します。

NetworkManagerについての詳細は、第26章*[NetworkManager](#page-438-0)*の使用(419[ページ](#page-438-0)) を参照してください。

# **35.6** データの問題

データの問題とは、コンピュータが正常に起動するかしないかに関係なく、 システム上でデータが壊れており、システムの修復が必要な場合を言います。 このような状況では、システムに障害が発生する前の状態にシステムを復元 するために、重要なデータをバックアップする必要があります。SUSE Linux Enterprise Serverには、システムのバックアップ/復元や、救済システム(壊れた システムを外部から復元するのに使用できる)用に、専用のYaSTモジュールが 用意されています。

# **35.6.1** パーティションイメージの管理

パーティション全体、さらにはハードディスク全体からバックアップを実行 することが必要になる場合があります。Linuxには、ディスクの正確なコピー を作成できるddツールが付属しています。gzipと組み合わせることで、若干 の領域の節約になります。

手順 *35.7* ハード デスクのバックアップと復元

- **1** ユーザrootとしてシェルを起動します。
- **2** ソースデバイスを選択します。これは、/dev/sdaなどが一般的です(SOURCE というラベルが付きます)。
- **3** イメージを保存する場所を決めます(BACKUP\_PATHというラベルが付きま す)。これは、ソースデバイスとは異なる場所にする必要があります。つま り、/dev/sdaからバックアップを作成する場合、イメージファイル は/dev/sdaに保存しないでください。
- **4** コマンドを実行して圧縮イメージファイルを作成します。

dd if=/dev/SOURCE | gzip > /BACKUP\_PATH/image.gz

**5** 次のコマンドによりハードディスクを復元します。

gzip -dc /BACKUP\_PATH/image.gz | dd of=/dev/SOURCE

バックアップするパーティションのみが必要な場合は、SOURCEプレースホー ルダーを対応するパーティションに置き換えます。この場合、イメージファ イルを同じハードディスクにおくことができます。ただし、パーティション は異なります。

# **35.6.2** 重要なデータのバックアップ

YaSTシステムバックアップモジュールを使用すれば、システムのバックアッ プは簡単に管理できます。

- **1** rootユーザでYaSTを開始し、[システム] > [システムバックアップ] を順に選択します。
- **2** バックアップに必要な詳細のすべて、アーカイブファイルのファイル名、 スコープ、およびバックアップタイプを含むバックアッププロファイルを 作成します。
	- **2a** [プロファイル管理] > [追加]の順にクリックします。
	- **2b** アーカイブの名前を入力します。
	- **2c** ローカルバックアップをしたい場合は、そのバックアップの場所へ のパスを入力します。ネットワークサーバ上にバックアップをアー カイブしたい場合は、IPアドレスまたはサーバの名前、およびアー カイブを保存するディレクトリを入力します。
	- **2d** アーカイブタイプを決め「次へ]をクリックします。

**2e** どのパッケージにも属さないファイルをバックアップするか、アー カイブ作成の前にファイルのリストを表示させるかなど、使用する バックアップオプションを決定します。また、変更されたファイル が、時間のかかるMD5メカニズムを使用して識別されるようにする のかも決定します。

[エキスパート]を使用して、ハードディスク領域全体のバックアッ プのためのダイアログに入ります。現在、このオプションはExt2ファ イルシステムのみに適用されます。

- **2f** 最後に、ロックファイルまたはキャッシュファイルなど、バックアッ プの必要のない一部のシステム領域を、バックアップ領域から除外 するための検索条件を設定します。項目を追加、編集、または削除 して、必要にあった条件を設定し、[*OK*]を押して終了します。
- **3** プロファイル設定を終了したら、[*Create Backup (*バックアップの作成*)*] を使用した即時バックアップの開始、または自動バックアップの設定がで きます。他のさまざまな目的のために設定されたプロファイルも作成でき ます。

特定のプロファイル用に自動バックアップを設定するには、以下の手順に従 います。

- **1** [プロファイル管理]メニューから、[自動バックアップ]を選択します。
- **2** [バックアップの自動開始]を選択します。
- **3** バックアップの頻度を決定します。[毎日]、[毎週]、または[毎月] を選択します。
- **4** バックアップの開始時間を決定します。これらの設定は選択されたバック アップの頻度に依存します。
- **5** 古いバックアップを保存するか、保存する場合は何世代にするかを決定し ます。バックアッププロセスの自動的に生成されたステータスメッセージ を受け取るには、[*root*ユーザにサマリメールを送信する]にチェックを 入れます。
- **6** 設定内容を適用し、指定した時刻にバックアップを開始するには、[*OK*] をクリックします。

# **35.6.3** システムバックアップの復元

YaSTシステムリストアモジュールを使用して、バックアップからシステム設 定を復元します。バックアップの全体を復元するか、壊れたために古い状態 にリセットする必要のある、特定のコンポーネントのみを選択します。 1 [YaST] > [システム] > [システムの復元] の順にクリックします。

**2** バックアップファイルの場所を入力します。ローカルファイル、ネットワー ク上でマウントされたファイル、またはフロッピーディスクおよびDVDな どの取り外し可能なデバイス上のファイルなどがあります。次に、[次へ] をクリックします。

次のダイアログでは、ファイル名、作成日、バックアップのタイプ、およ びオプションのコメントなどのアーカイブプロパティのサマリが表示され ます。

- **3** [アーカイブの内容]をクリックして、アーカイブされた内容を参照しま す。[*OK*]をクリックすると、[アーカイブプロパティ]ダイアログに戻 ります。
- **4** [エキスパート用オプション]では、復元プロセスを微調整するダイアロ グが開きます。[*OK*]をクリックすると、[アーカイブプロパティ]ダイ アログに戻ります。
- **5** [次へ]をクリックすると、復元するパッケージのビューが開きます。[承 認]「を押して、アーカイブ内のすべてのファイルを復元するか、] [Select All] [、] [Deselect All] [、および] [Select Files] [ボタンを使っ て、選択内容の微調整をします。]RPMデータベースが壊れているか削除 され、バックアップにこのファイルが含まれている場合にのみ、[*RPM*デー タベースの復元]オプションを使用します。
- **6** [承認]をクリックすると、バックアップが復元されます。[完了]をク リックして、復元プロセスが完了したあと、モジュールを終了します。

# **35.6.4** 壊れたシステムの復旧

システムが起動し正常に稼動するのに失敗する理由はいくつか考えられます。 最も一般的な理由としては、システムクラッシュによるファイルシステムの 破損や、ブートローダ設定の破損があります。

これらの状況を解決するため、SUSE Linux Enterprise Serverでは、2種類の方 法を用意してます。それらは、YaSTシステム修復機能の使用、またはレス キューシステムの起動です。以下のセクションでは、両方のタイプのシステ ム修復方法について説明します。

## <span id="page-657-0"></span>**35.6.4.1 YaST**システム修復の使用

#### 注記**:** キーボードと言語設定

ブート後に言語設定を変更すると、キーボードの設定もそれに応じて変更 されます。

YaSTシステム修復モジュールを起動する前に、お客さまのニーズを一番満た すように、モジュールを起動するモードを決めます。システム障害の重大度 と原因(および担当者の専門知識)に応じて、3つのモードから選択できます。

#### 自動修復

不明な原因でシステムに障害が起こった場合で、そもそもシステムのどの 部分が失敗の原因となっているか分からない場合は、[自動修復]を使用 します。広範囲に及ぶ自動化されたチェックがお使いのシステム上のすべ てのコンポーネントで実行されます。この手順の詳細な説明については、 [「自動修復」](#page-658-0) (639 [ページ](#page-658-0))を参照してください。

- カスタム修復
	- システムに障害が発生し、その原因がどのコンポーネントにあるか分かっ ている場合、[カスタム修復]を使用して、コンポーネントに対して行う システム分析の範囲を限定することにより、冗長なシステムチェックを短 縮できます。例えば、障害の前のシステムメッセージに、パッケージデー タベースのエラーの可能性を示唆する記述があれば、分析と修復手順を、 システムのこの側面の検査および復元に限定できます。この手順の詳細な 説明については、[「カスタム修復」](#page-660-0) (641 [ページ](#page-660-0))を参照してください。

エキスパート設定用ツール

障害が発生したコンポーネントとその修復方法がはっきりわかっている場 合は、分析を実行せずに、直接、該当するコンポーネントの修復に必要な ツールを適用できます。詳細については、[「エキスパート設定用ツー](#page-661-0) [ル」](#page-661-0) (642 [ページ](#page-661-0))を参照してください。

<span id="page-658-0"></span>前で説明した修復モードから1つを選択し、以下で概説するようにシステム修 復を続行します。

## 自動修復

YaSTシステム修復の自動修復モードを起動するには、次の手順に従います。

- **1** SUSELinuxEnterprise ServerのインストールメディアをDVDドライブに挿入 します。
- **2** システムを再起動します。
- **3** ブート画面で、[インストール済みシステムの修復]を選択します。
- **4** 使用許諾契約に同意したら、[次へ]をクリックします。
- **5** [自動修復] [を選択します。]

YaSTは、ここでインストールされたシステムの広範囲に及ぶ分析を起動し ます。このプロシージャの進捗状況は、画面下部にある2つの進捗バーで表 示されます。上のバーは現在実行中のテストの進捗状況を示します。下の バーは解析の全体の進捗状況を示します。上部のログウィンドウで、現在 実行中のテストおよび結果を追跡することができます。詳細については、 図35.4[「自動修復モード」](#page-659-0) (640 [ページ](#page-659-0))を参照してください。

<span id="page-659-0"></span>図 *35.4* 自動修復モード

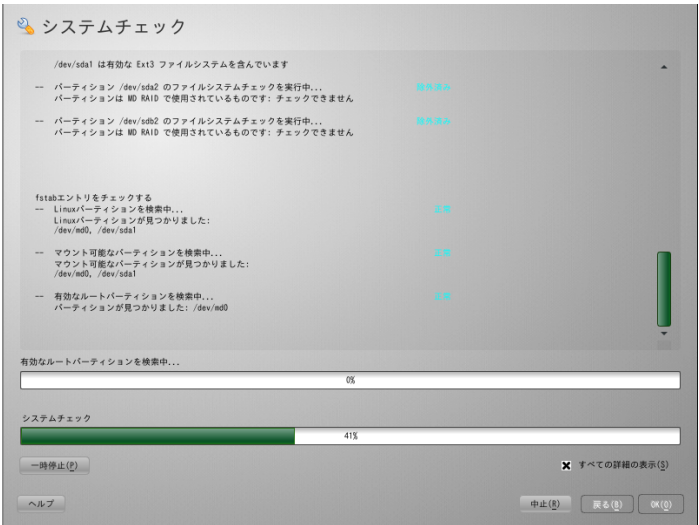

以下のメインテストは、自動修復を実行すると毎回実行されます。さらに、 それらには、多数のサブテストが含まれています。

パーティションテーブルのチェック

検出された全ハードディスクのパーティションテーブルの妥当性と一 貫性が検査されます。

スワップエリアのチェック

インストール済みのシステムのスワップパーティションが検出および テストされ、適用可能な場合は、それらのパーティションをアクティ ブにすることができます。システム修復の速度を上げるには、このア クティベーションを承諾する必要があります。

ファイルシステムのチェック

検出されたすべてのファイルシステムがファイルシステム固有の検査 の対象となります。

fstabエントリのチェック

このファイルのエントリの完全性と一貫性が検査されます。有効なパー ティションは、すべてマウントされます。

パッケージデータベースのチェック

最小構成のインストールの運用に必要なすべてのパッケージが存在し ているか、検査されます。基本パッケージの解析もオプションとして 可能ですが、基本パッケージの数が多いので、これは長時間かかりま す。

ブートローダの設定のチェック

インストールされているシステムのブートローダ設定(GRUBかLILO)の 完全性と一貫性が検査されます。ブートデバイスとrootデバイスが調べ られ、initrdモジュールの可用性が検査されます。

**6** エラーを検出するたびに、プロシージャが一時停止し、エラーの詳細およ び可能な解決策を提示するダイアログが表示されます。

提案された修復を承認する前に、画面のメッセージを注意深く読みます。 提案された修復を断る場合、システムは修復なしの状態のままになります。

<span id="page-660-0"></span>7 修復プロセスが正常に終了した後に、 [OK] および [完*了*] をクリック し、インストールメディアを取り出します。システムは自動的に再起動し ます。

## カスタム修復

[カスタム修復]モードを起動し、システムのコンポーネントの一部を選択 的に検査するには、次の手順に従います。

- **1** SUSELinuxEnterprise ServerのインストールメディアをDVDドライブに挿入 します。
- **2** システムを再起動します。
- **3** ブート画面で、[インストール済みシステムの修復]を選択します。
- **4** 使用許諾契約に同意したら、[次へ]をクリックします。
- **5** [カスタム修復]を選択します。

[カスタム修復]では、実行可能なテストのリストが、最初は、すべて実 行対象として選択された状態で表示されます。全部のテスト範囲は、自動 修復と合致します。損傷が存在していない個所が、既に判明している場合、 対応するテストのチェックマークを消します。[続行]をクリックすると、

より狭い範囲のテストプロシージャが開始され、実行時間が大幅に短縮さ れます。

すべてのテストグループを個別に実行できるわけではありません。fstab エ ントリの解析は常に、既存のスワップパーティションも含めたファイルシ ステムの検証と結び付いています。YaSTでは、このような依存性の条件が 自動的に満たされ、必要なテストが最少数で実行されます。YaSTは、暗号 化されたパーティションをサポートしません。そのようなパーティション がある場合は、YaSTから通知されます。

**6** エラーを検出するたびに、プロシージャが一時停止し、エラーの詳細およ び可能な解決策を提示するダイアログが表示されます。

提案された修復を承認する前に、画面のメッセージを注意深く読みます。 提案された修復を断る場合、システムは修復なしの状態のままになります。

<span id="page-661-0"></span>7 修復プロセスが正常に終了した後に、「OK<sup>T</sup>および「完了」をクリック し、インストールメディアを取り出します。システムは自動的に再起動し ます。

## エキスパート設定用ツール

SUSE Linux Enterprise Serverについて十分な知識があり、システム内の修復の 対象が明確にわかっている場合は、システム分析をスキップして、直接、ツー ルを適用します。

YaSTシステム修復の[エキスパート設定用ツール]の機能を使用するには、 以下の手順に従います。

- **1** SUSELinuxEnterprise ServerのインストールメディアをDVDドライブに挿入 します。
- **2** システムを再起動します。
- **3** ブート画面で、[インストール済みシステムの修復]を選択します。
- **4** 使用許諾契約に同意したら、[次へ]をクリックします。
- 5 「エキスパート設定用ツール]をクリックし、修復オプションを選択しま す。

6 修復プロセスが正常に終了した後に、「OK<sup>T</sup>および「完了」をクリック し、インストールメディアを取り出します。システムは自動的に再起動し ます。

[エキスパート設定用ツール]では、次のオプションで、障害の発生したシ ステムを修復できます。

- [新しいブートローダをインストールする]
	- YaSTのブートローダの設定モジュールを起動します。詳細については、 10.2項「YaST[によるブートローダの設定」](#page-159-0)(140[ページ](#page-159-0))を参照してくださ い。
- [インストールしたシステムをブートする] すでにインストールされているLinuxシステムのブートを試行します。
- [パーティションツールの起動] YaSTのパーティションのエキスパート設定ツールが起動します。
- [ファイルシステムの修復]
	- インストール済みのシステムのファイルシステムを検査します。はじめ に、検出された全パーティションの中から1つを選択するダイアログが表 示され、検査対象を選択することができます。

#### [失われたパーティションの復旧]

損傷したパーティションテーブルの再構築を試みることができます。はじ めに、検出されたハードディスクのリストが表示され、対象を選択しま す。[*OK*]をクリックすると検証が開始されます。コンピュータの速度 およびハードディスクのサイズと速度によっては、このプロセスにしばら く時間がかかることがあります。

#### 重要**:** [パーティションテーブルの再構築]

パーティションテーブルの再構築は、難しい処理です。YaSTでは、ハー ドディスクのデータセクタを解析することにより、失われたパーティ ションの認識が試みられます。認識が成功すると、失われたパーティ ションが再構築したパーティションテーブルに追加されます。ただし、 これは予想可能なすべての事例で成功するわけではありません。

[システム設定のフロッピーへの保存] このオプションは、重要なシステムファイルをフロッピーディスクに保存 します。それらのファイルの1つが損傷した場合は、ディスクから復元で きます

[インストールされたソフトウェアの確認] パッケージデータベースの整合性と、最も重要なパッケージの可用性を検 査します。このツールを使うと、損傷しているインストールパッケージを 再インストールできます。

# **35.6.4.2** レスキューシステムの使用

SUSE Linux Enterprise Serverは、レスキューシステムを装備しています。レス キューシステムは、RAMディスクにロードして、ルートファイルシステムと してマウントできる小さなLinuxシステムで、これを利用して外部からLinux パーティションにアクセスすることができます。レスキューシステムを使用 して、システムの重要な部分を復元したり、適切な変更を行ったりできます。

- 任意の種類の設定ファイルを操作できます。
- ファイルシステムの欠陥をチェックして、自動修復プロセスを開始するこ とができます。
- インストールされているシステムを、「他のルート」環境内からアクセス することができます。
- ブートローダーの設定を確認、変更、および再インストールできます。
- 正常にインストールされていないデバイスドライバや使用不能なカーネル を修復できます。
- partedコマンドを使って、パーティションサイズを変更できます。このツー ルの詳細については、GNU PartedのWebサイト([http://www.gnu.org/](http://www.gnu.org/software/parted/parted.html) [software/parted/parted.html](http://www.gnu.org/software/parted/parted.html))を参照してください。

レスキューシステムは、さまざまなソースや場所からロードすることができ ます。一番簡単な方法は、オリジナルのインストールメディアからレスキュー システムをブートすることです。

**1** インストールメディアをDVDドライブに挿入します。

- **2** システムを再起動します。
- **3** ブート画面で、F4を押し、[*DVD-ROM*]を選択します。次に、メインメ ニューから[レスキューシステム]を選択します。
- **4** Rescue:プロンプトに「root」と入力します。パスワードは必要ありませ  $\lambda$ .

次の例は、リモートブートの場合です。DVDなど、他のブートメディアを使 用する場合は、infoファイルを適宜変更し、通常のインストールと同様に ブートします。

- **1** PXEブートセットアップの設定を入力し、 install=protocol://instsource行とrescue=1行を追加します。修 復システムを起動する必要がある場合は、代わりにrepair=1を使用しま す。通常のインストールと同様に、protocolはサポートする任意のネッ トワークプロトコル(NFS、HTTP、FTPなど)を表しています。また、 instsourceは、ネットワークインストールソースへのパスを表します。
- **2** 項 「Wake on LAN」 (第14章 リモートインストール, ↑導入ガイド)に説明し たように、「Wake on LAN」を使用してシステムをブートします。
- **3** Rescue:プロンプトに「root」と入力します。パスワードは必要ありませ  $h_{\alpha}$

レスキューシステムが起動したら、Alt + F1~Alt + F6を使って、仮想コンソー ルを使用することができます。

シェルおよび他の多くの便利なユーティリティ(マウントプログラムなど) は、/binディレクトリにあります。sbinディレクトリには、 ファイルシス テムを検討し、修復するための重要なファイルおよびネットワークユーティ リティが入っています。このディレクトリには、最も重要なバイナリも入っ ています。たとえばステムメンテナンス用にはfdisk、mkfs、mkswap、mount、 mount、init、およびshutdownがあり、ネットワークメンテナンス用にはifconfig、 ip、route、およびnetstatがあります。/usr/binディレクトリには、vi editor、 find、less、およびsshがあります。

システムメッセージを表示するには、dmesgコマンドを使用するか、また は/var/log/messagesファイルを参照してください。

## 設定ファイルの確認と修正

レスキューシステムを使った環境設定情報の修正例として、環境設定ファイ ルが壊れたためシステムが正常にブートできなくなった場合を考えてみましょ う。このような場合は、レスキューシステムを使って設定ファイルを修復し ます。

環境設定ファイルを修正するには、以下の手順に従ってください。

- **1** 前述のいずれかの方法を使って、レスキューシステムを起動します。
- **2** /dev/sda6下にあるルートファイルシステムをレスキューシステムにマウン トするには、以下のコマンドを使用します。

mount /dev/sda6 /mnt

システム中のすべてのディレクトリが、/mnt下に配置されます。

- **3** マウントしたルートファイルシステムのディレクトリに移動します。 cd /mnt
- **4** 問題の発生している設定ファイルを、viエディタで開きます。次に、設定 内容を修正して、ファイルを保存します。
- **5** レスキューシステムから、ルートファイルシステムをアンマウントします。 umount /mnt
- **6** コンピュータを再起動します。

## ファイルシステムの修復と確認

一般的に、稼動システムではファイルシステムを修復できません。重大な問 題が見つかった場合、ルートファイルシステムをブートできなくなることさ えあります。この場合、システムブートは「カーネルパニック」で終了しま す。この場合、外部からシステムを修復するしか方法はありません。この作 業には、YaSTシステム修復の使用を強くお勧めします(詳細は[35.6.4.1](#page-657-0)項「YaST [システム修復の使用」](#page-657-0)(638[ページ](#page-657-0))参照)。ただし、手動でファイルシステムを 確認、修復する必要がある場合は、レスキューシステムを起動します。レス キューシステムには、btrfs、ext2、ext3、ext4、reiserfs、xfs、

<span id="page-666-0"></span>dosfs、およびvfatの各ファイルシステムを確認し、修復するユーティリ ティが用意されています。

#### インストール済みシステムへのアクセス

レスキューシステムからインストール済みのシステムにアクセスする必要が ある場合は、それを*change root*(ルート変更)環境で行う必要があります。これ は、たとえば、ブートローダの設定を変更したり、ハードウェア設定ユーティ リティを実行するために行います。

インストール済みシステムに基づいたchange root(ルート変更)環境を設定する には、以下の手順に従ってください。

**1** まず、インストールしたシステムからのルートパーティションとデバイス ファイルシステムをマウントします(デバイス名を現在の設定に変更しま す)。

mount /dev/sda6 /mnt mount --bind /dev /mnt/dev

**2** 新しい環境に「change root」(ルート変更)します。

chroot /mnt

**3** /procおよび/sysをマウントします。

mount /proc mount /sys

**4** 最後に、インストール済みシステムから、残りのパーティションをマウン トします。

mount -a

**5** これで、インストール済みシステムにアクセスできるようになります。シ ステムを再起動する前に、umount -aを使ってパーティションをアンマウ ントし、exitコマンドを実行して「change root」(ルート変更)環境を終了 してください。

#### 警告**:** 制限

インストール済みシステムのファイルやアプリケーションにフルアクセス できますが、いくつかの制限事項もあります。実行中のカーネルは、レス キューシステムでブートされたカーネルであり、ルート変更環境でブート されたカーネルではありません。このカーネルは、必要最低限のハードウェ アしかサポートしておらず、カーネルのバージョンが完全に一致しない限 り、インストール済みシステムからカーネルモジュールを追加することは できません。常に、現在実行中の(レスキュー)カーネルのバージョンをuname -rでチェックし、次に、一致するサブディレクトリがchange root環境の /lib/modulesディレクトリに存在するかどうか調べてください。存在す る場合は、インストールされたモジュールを使用できます。そうでない場 合は、USBやスティックなど、他のメディアにある正しいバージョンを提供 する必要があります。多くの場合、レスキューカーネルのバージョンは、 インストールされているバージョンと異なります。その場合は、たとえば、 サウンドカードなどに簡単にアクセスすることはできません。また、GUIも 利用できません。

<span id="page-667-0"></span>また、Alt + F1からAlt + F6を使ってコンソールを切り替えると、「change root」(ルート変更)環境は終了することに注意してください。

## ブートローダの変更と再インストール

場合によっては、ブートローダが壊れてしまい、システムをブートできなく なることもあります。たとえば、ブートローダが正常に機能しないと、起動 ルーチンは物理ドライブとそのLinuxファイルシステム中の場所とを関連付け られず、正常な処理を行うことができません。

ブートロードの設定を確認し、ブートロードを再インストールするには、以 下の手順に従ってください。

- **1** の説明に従って、インストール済みシステムにアクセスするための適切な 作業を行います[。「インストール済みシステムへのアクセス」](#page-666-0)(647[ページ](#page-666-0))
- **2** 次のファイルが第10章[ブートローダ](#page-146-0)*GRUB*(127[ページ](#page-146-0))に示されているGRUB の設定ルールに従って正しく設定されているかどうかチェックし、必要に 応じて修正します。

• /etc/grub.conf

- /boot/grub/device.map
- /boot/grub/menu.lst
- /etc/sysconfig/bootloader
- **3** 以下のコマンドシーケンスを使って、ブートローダを再インストールしま す。

grub --batch < /etc/grub.conf

**4** パーティションをアンマウントして、「change root」(ルート変更)環境から ログアウトします。次に、システムを再起動します。

umount -a exit reboot

## カーネルインストールの修復

カーネルアップデートによって、システムの操作に影響する可能性のある新 しいバグが導入される場合があります。たとえば、一部のシステムハードウェ アのドライバに障害が発生し、そのハードウェアのアクセスや使用ができな くなることがあります。その場合は、機能した最後のカーネルに戻すか(シス テムで使用可能な場合)、インストールメディアから元のカーネルをインス トールします。

#### ヒント**:** 更新後も最後のカーネルを保持する方法

正常でないカーネルアップデート後にブートできなくなることを防ぐには、 カーネルの複数バージョン機能を使用して、更新後にどのカーネルを保持 するかlibzyppに指示します。

たとえば、最後の2つのカーネルと現在実行中のカーネルを常に保持するに は、次のコードを、

multiversion.kernels = latest,latest-1,running

/etc/zypp/zypp.confファイルに追加します。

また、SUSE Linux Enterprise Serverでサポートされていないデバイスのドライ バが破損し、その再インストールまたは更新が必要な場合があります。たと えば、ハードウェアベンダが、ハードウェアRAIDコントローラなどの特定の デバイスを使用している場合は、オペレーティングシステムによって認識さ れるバイナリドライバが必要です。ベンダは、通常、要求されたドライバの 修正または更新バージョンを含むドライバアップデートディスクをリリース します。

両方のケースで、レスキューモードでインストールされているシステムにア クセスし、カーネル関係の問題を修正する必要があります。さもないと、シ ステムが正しくブートしないことがあります。

- **1** SUSE Linux Enterprise Serverのインストールメディアからブートします。
- **2** 正常でないカーネルアップデート後に修復を行っている場合、次のステッ プはスキップしてください。DUD(ドライバアップデートディスク)を使用 する必要がある場合は、F6を押して、ブートメニューの表示後にドライバ アップデートをロードし、ドライバアップデートへのパスまたはURLを選 択して、[はい]をクリックして確認します。
- **3** ブートメニューから[レスキューシステム]を選択し、Enterを押します。 DUDの使用を選択した場合は、ドライバアップデートの保存先を指定する ように要求されます。
- **4** Rescue:プロンプトに「root」と入力します。パスワードは必要ありませ  $\lambda$ .
- **5** ターゲットシステムを手動でマウントし、新しい環境に「changeroot」(ルー ト変更)します。詳細については[、「インストール済みシステムへのアクセ](#page-666-0) [ス」](#page-666-0) (647 [ページ](#page-666-0))を参照してください。
- **6** DUDを使用する場合は、障害のあるデバイスドライバパッケージのインス トール/再インストール/更新を行います。インストールされたカーネルバー ジョンがインストールするドライバのバージョンと正確に一致することを 常に確認してください。

障害のあるカーネルアップデートのインストールを修復する場合は、次の 手順で、インストールメディアから元のカーネルをインストールできます。

**6a** DVDデバイスをhwinfo --cdromで識別し、識別したデバイスを mount /dev/sr0 /mntでマウントします。

- **6b** DVD上のカーネルファイルが保存されているディレクトリにナビゲー トします(たとえば、 cd /mnt/suse/x86\_64/)。
- **6c** 必要なパッケージkernel-\*、kernel-\*-base、および kernel-\*-extraのカスタマイズしたバージョンを、rpm -iコマ ンドでインストールします。
- **6d** インストールが完了したら、新しくインストールしたカーネルに関 する新しいメニューエントリがブートローダの設定ファイルに追加 されたかどうかチェックします(grubの場合は/boot/grub/menu .lst)。
- **7** 設定ファイルを更新し、必要に応じてブートローダを再初期化します。詳 細については、[「ブートローダの変更と再インストール」](#page-667-0)(648[ページ](#page-667-0))を参 照してください。
- **8** システムドライブからブート可能なメディアをすべて除去し、再起動しま す。

# **35.7 IBM System z:initrd**のレスキュー システムとしての使用

IBM System z用のSUSE® Linux Enterprise Serverカーネルをアップグレード、 変更した場合、何らかの原因でシステムが不整合な状態で再起動されると、 インストールされているシステムのIPL標準処理が失敗する可能性がありま す。一般的にこの問題は、アップデートされたSUSE Linux Enterprise Server カーネルをインストールした後で、IPLレコードをアップデートするziplプロ グラムをまだ実行していない場合に発生します。この場合、レスキューシス テムとして標準のインストールパッケージを使用して、そこからziplプログラ ムを実行してIPLレコードをアップデートしてください。

# **35.7.1** レスキューシステムの**IPL**処理

#### 重要**:** インストールデータを利用できるようにする

この方法を使用する場合、IBM System z版SUSE Linux Enterprise Serverのイ ンストールデータが利用可能でなければなりません。詳細については、項 「インストールデータを利用できるようにする」 (第4章 *IBM System z*への インストール, ↑導入ガイド)を参照してください。また、SUSE Linux Enterprise Serverのルートファイルシステムを含むデバイスのチャネル番号、およびデ バイス内のパーティション番号が必要になります。

まず、項 「インストールの準備」 (第4章 *IBM System z*へのインストール, ↑導 入ガイド)の説明に従って、IBM System z用SUSE Linux Enterprise Serverインス トールシステムをIPL処理します。IPL処理すると、ネットワークアダプタの リストが表示されます。

レスキューシステムを開始するには[インストール処理またはシステムを開 始する]を選択してから[レスキューシステムを開始する]を選択します。 次に、インストール環境に応じて、ネットワークアダプタやインストールソー スに関するパラメータを指定する必要があります。レスキューシステムがロー ドされ、ログインプロンプトが表示されます。

Skipped services in runlevel 3: nfs nfsboot

Rescue login:

rootとして、パスワードを指定しないでログインすることができます。

# **35.7.2** ディスクの設定

この状態では、設定されているディスクはありません。作業を続行する前に、 ディスクを設定する必要があります。

#### 手順 *35.8 DASD*の設定

**1** DASDを設定するには、以下のコマンドを使用します。

dasd\_configure 0.0.0150 1 0

ここで、「0.0.0150」は、DASDが接続されているチャネルを表します。1 は、ディスクをアクティブにすることを表しています(ここに0を指定する

と、ディスクが無効になる)。0は、ディスクに「DIAGモード」でアクセス しないことを表します(ここに1を指定すると、ディスクへのDAIGアクセス が有効になります)。

**2** DASDがオンラインになり(cat /proc/partitionsで確認)、コマンドを 使用できるようになります。

#### 手順 *35.9 zFCP*ディスクの設定

**1** zFCPディスクを設定するには、まずzFCPアダプタを設定する必要がありま す。そのためには次のコマンドを使用します。

zfcp\_host\_configure 0.0.4000 1

0.0.4000はアダプタが接続されているチャネルを、1(ここに0を指定する とアダプタが無効になる)はアクティブにすることを示します。

**2** アダプタをアクティブにしたら、ディスクを設定することができます。そ のためには次のコマンドを使用します。

zfcp\_disk\_configure 0.0.4000 1234567887654321 8765432100000000 1

0.0.4000は前に使われていたチャネルIDを、1234567887654321は WWPN(World wide Port Number)を、そして8765432100000000はLUN(論 理ユニット番号)を表しています。1(ここに0を指定するとディスクが無効 になる)は、ディスクをアクティブにすることを表しています。

**3** zFCPディスクがオンラインになり(cat /proc/partitionsで確認)、コ マンドを使用できるようになります。

# **35.7.3** ルートデバイスのマウント

必要なディスクがすべてオンラインになったら、ルートデバイスをマウント します。ここでは、DASDの2番目のパーティション(/dev/dasda2)にルート デバイスがあると仮定します。この場合、使用するコマンドはmount /dev/dasda2 /mntになります。

#### 重要**:** ファイルシステムの整合性

インストール済みシステムが正しくシャットダウンされなかった場合は、 マウント前にファイルシステムの整合性を確認しておくことをお勧めしま す。整合性を確認することによって、予期せぬ事態によるデータ消失の危 険を回避することができます。この例では、fsck /dev/dasda2コマンド を実行して、ファイルシステムの整合性を確認します。

mountコマンドを実行するだけでも、ファイルシステムが正しくマウントされ たかどうかを確認することができます。

#### 例 *35.1 mount*コマンドの出力

SuSE Instsys suse:/ # mount shmfs on /newroot type shm (rw,nr\_inodes=10240) devpts on /dev/pts type devpts (rw) virtual-proc-filesystem on /proc type proc (rw) /dev/dasda2 on /mnt type reiserfs (rw)

# **35.7.4** マウントされているファイルシステム の変更

ziplコマンド実行時に、レスキューシステムからではなく、インストール済 みシステムのルートデバイスから設定ファイルを読み込ませるためには、 chrootコマンドを使ってルートデバイスをインストール済みシステムに変更 します。

例 *35.2 chroot*を使ったマウントするファイルシステムの変更

SuSE Instsys suse:/ # cd /mnt SuSE Instsys suse:/mnt # chroot /mnt

# **35.7.5 zipl**の実行

次に、ziplを実行して、IPLレコードを正しい値に書き換えます。

例 *35.3 zipl*を使った*IPL*レコードのインストール

```
sh-2.05b# zipl
building bootmap : /boot/zipl/bootmap
adding Kernel Image : /boot/kernel/image located at 0x00010000
adding Ramdisk : /boot/initrd located at 0x00800000
```
adding Parmline : /boot/zipl/parmfile located at 0x00001000 Bootloader for ECKD type devices with z/OS compatible layout installed. Syncing disks.... ...done

# **35.7.6** レスキューシステムの終了

レスキューシステムを終了するには、まずchrootコマンドで開かれたシェル をexitコマンドで終了します。データ消失を防ぐために、syncコマンドを 使って、バッファ上にあるまだ書き込まれていないデータをすべてディスク に書き込みます。次に、レスキューシステムのルートディレクトリに移動し て、IBM System z版SUSE Linux Enterprise Serverのルートデバイスをアンマウ ントします。

#### 例 *35.4* ファイルシステムのアンマウント

SuSE Instsys suse:/mnt # cd / SuSE Instsys suse:/ # umount /mnt

最後に、haltコマンドを実行して、レスキューシステムを終了します。項 「IBM System z: インストール済みシステムのIPL処理」 (第6章 *YaST*によるイ ンストール*;*, ↑導入ガイド)で説明されているように、SUSE Linux Enterprise ServerシステムのIPL処理が行われます。

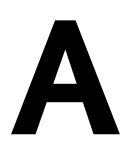

# サンプルネットワーク **A**

このサンプルネットワークは、SUSE® Linux Enterprise Serverドキュメントの すべてのネットワーク関連の章で使用されます。

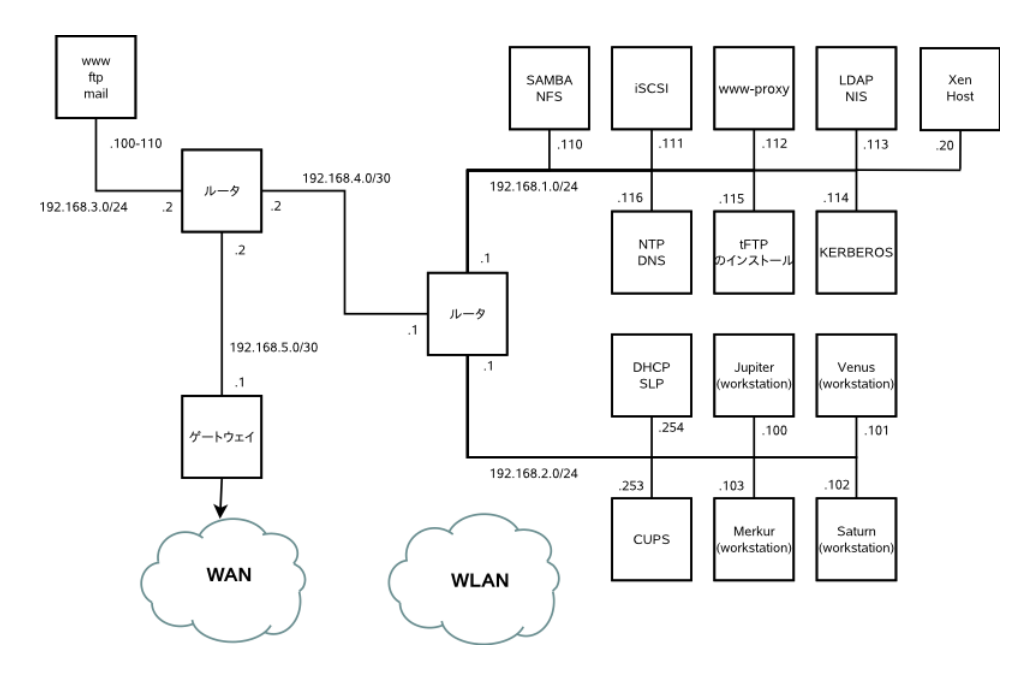

# **GNU** Licenses **B**

This appendix contains the GNU Free Documentation License version 1.2.

#### **GNU Free Documentation License**

Copyright (C) 2000, 2001, 2002 Free Software Foundation, Inc. 51 Franklin St, Fifth Floor, Boston, MA 02110-1301 USA. Everyone is permitted to copy and distribute verbatim copies of this license document, but changing it is not allowed.

## **0. PREAMBLE**

The purpose of this License is to make a manual, textbook, or other functional and useful document "free" in the sense of freedom: to assure everyone the effective freedom to copy and redistribute it, with or without modifying it, either commercially or noncommercially. Secondarily, this License preserves for the author and publisher a way to get credit for their work, while not being considered responsible for modifications made by others.

This License is a kind of "copyleft", which means that derivative works of the document must themselves be free in the same sense. It complements the GNU General Public License, which is a copyleft license designed for free software.

We have designed this License in order to use it for manuals for free software, because free software needs free documentation: a free program should come with manuals providing the same freedoms that the software does. But this License is not limited to software manuals; it can be used for any textual work, regardless of subject matter or whether it is published as a printed book. We recommend this License principally for works whose purpose is instruction or reference.

# **1. APPLICABILITY AND DEFINITIONS**

This License applies to any manual or other work, in any medium, that contains a notice placed by the copyright holder saying it can be distributed under the terms of this License. Such a notice grants a world-wide, royalty-free license, unlimited in duration, to use that work under the conditions stated herein. The "Document", below, refers to any such manual or work. Any member of the public is a licensee, and is addressed as "you". You accept the license if you copy, modify or distribute the work in a way requiring permission under copyright law.

A "Modified Version" of the Document means any work containing the Document or a portion of it, either copied verbatim, or with modifications and/or translated into another language.

A "Secondary Section" is a named appendix or a front-matter section of the Document that deals exclusively with the relationship of the publishers or authors of the Document to the Document's overall subject (or to related matters) and contains nothing that could fall directly within that overall subject. (Thus, if the Document is in part a textbook of mathematics, a Secondary Section may not explain any mathematics.) The relationship could be a matter of historical connection with the subject or with related matters, or of legal, commercial, philosophical, ethical or political position regarding them.

The "Invariant Sections" are certain Secondary Sections whose titles are designated, as being those of Invariant Sections, in the notice that says that the Document is released under this License. If a section does not fit the above definition of Secondary then it is not allowed to be designated as Invariant. The Document may contain zero Invariant Sections. If the Document does not identify any Invariant Sections then there are none.

The "Cover Texts" are certain short passages of text that are listed, as Front-Cover Texts or Back-Cover Texts, in the notice that says that the Document is released under this License. A Front-Cover Text may be at most 5 words, and a Back-Cover Text may be at most 25 words.

A "Transparent" copy of the Document means a machine-readable copy, represented in a format whose specification is available to the general public, that is suitable for revising the document straightforwardly with generic text editors or (for images composed of pixels) generic paint programs or (for drawings) some widely available drawing editor, and that is suitable for input to text formatters or for automatic translation to a variety of formats suitable for input to text formatters. A copy made in an otherwise Transparent file format whose markup, or absence of markup, has been arranged to thwart or discourage subsequent modification by readers is not Transparent. An image format is not Transparent if used for any substantial amount of text. A copy that is not "Transparent" is called "Opaque".

Examples of suitable formats for Transparent copies include plain ASCII without markup, Texinfo input format, LaTeX input format, SGML or XML using a publicly available DTD, and standard-conforming simple HTML, PostScript or PDF designed for human modification. Examples of transparent image formatsinclude PNG, XCF and JPG. Opaque formatsinclude proprietary formatsthat can be read and edited only by proprietary word processors, SGML or XML for which the DTD and/or processing tools are not generally available, and the machine-generated HTML, PostScript or PDF produced by some word processors for output purposes only.

The "Title Page" means, for a printed book, the title page itself, plus such following pages as are needed to hold, legibly, the material this License requires to appear in the title page. For works in formats which do not have any title page as such, "Title Page" means the text near the most prominent appearance of the work's title, preceding the beginning of the body of the text.

A section "Entitled XYZ" means a named subunit of the Document whose title either is precisely XYZ or contains XYZ in parentheses following text that translates XYZ in another language. (Here XYZ stands for a specific section name mentioned below, such as "Acknowledgements", "Dedications", "Endorsements", or "History".) To "Preserve the Title" of such a section when you modify the Document means that it remains a section "Entitled XYZ" according to this definition.

The Document may include Warranty Disclaimers next to the notice which states that this License applies to the Document. These Warranty Disclaimers are considered to be included by reference in this License, but only as regards disclaiming warranties: any other implication that these Warranty Disclaimers may have is void and has no effect on the meaning of this License.

## **2. VERBATIM COPYING**

You may copy and distribute the Document in any medium, either commercially or noncommercially, provided that this License, the copyright notices, and the license notice saying this License applies to the Document are reproduced in all copies, and that you add no other conditions whatsoever to those of this License. You may not use technical measures to obstruct or control the reading or further copying of the copies you make or distribute. However, you may accept compensation in exchange for copies. If you distribute a large enough number of copies you must also follow the conditions in section 3.

You may also lend copies, under the same conditions stated above, and you may publicly display copies.

# **3. COPYING IN QUANTITY**

If you publish printed copies (or copies in media that commonly have printed covers) of the Document, numbering more than 100, and the Document's license notice requires Cover Texts, you must enclose the copies in covers that carry, clearly and legibly, all these Cover Texts: Front-Cover Texts on the front cover, and Back-Cover Texts on the back cover. Both covers must also clearly and legibly identify you as the publisher of these copies. The front cover must present the full title with all words of the title equally prominent and visible. You may add other material on the covers in addition. Copying with changes limited to the covers, as long as they preserve the title of the Document and satisfy these conditions, can be treated as verbatim copying in other respects.

If the required texts for either cover are too voluminous to fit legibly, you should put the first ones listed (as many as fit reasonably) on the actual cover, and continue the rest onto adjacent pages.

If you publish or distribute Opaque copies of the Document numbering more than 100, you must either include a machine-readable Transparent copy along with each Opaque copy, or state in or with each Opaque copy a computer-network location from which the general network-using public has access to download using public-standard network protocols a complete Transparent copy of the Document, free of added material. If you use the latter option, you must take reasonably prudent steps, when you begin distribution of Opaque copies in quantity, to ensure that this Transparent copy will remain thus accessible at the stated location until at least one year after the last time you distribute an Opaque copy (directly or through your agents or retailers) of that edition to the public.

It is requested, but not required, that you contact the authors of the Document well before redistributing any large number of copies, to give them a chance to provide you with an updated version of the Document.

# **4. MODIFICATIONS**

You may copy and distribute a Modified Version of the Document under the conditions of sections 2 and 3 above, provided that you release the Modified Version under precisely this License, with the Modified Version filling the role of the Document, thus licensing distribution and modification of the Modified Version to whoever possesses a copy of it. In addition, you must do these things in the Modified Version:

- A. Use in the Title Page (and on the covers, if any) a title distinct from that of the Document, and from those of previous versions (which should, if there were any, be listed in the History section of the Document). You may use the same title as a previous version if the original publisher of that version gives permission.
- B. List on the Title Page, as authors, one or more persons or entities responsible for authorship of the modifications in the Modified Version, together with at least five of the principal authors of the Document (all of its principal authors, if it has fewer than five), unless they release you from this requirement.
- C. State on the Title page the name of the publisher of the Modified Version, as the publisher.
- D. Preserve all the copyright notices of the Document.
- E. Add an appropriate copyright notice for your modifications adjacent to the other copyright notices.
- F. Include, immediately after the copyright notices, a license notice giving the public permission to use the Modified Version under the terms of this License, in the form shown in the Addendum below.
- G. Preserve in that license notice the full lists of Invariant Sections and required Cover Texts given in the Document's license notice.

H. Include an unaltered copy of this License.

- I. Preserve the section Entitled "History", Preserve its Title, and add to it an item stating at least the title, year, new authors, and publisher of the Modified Version as given on the Title Page. If there is no section Entitled "History" in the Document, create one stating the title, year, authors, and publisher of the Document as given on its Title Page, then add an item describing the Modified Version as stated in the previous sentence.
- J. Preserve the network location, if any, given in the Document for public access to a Transparent copy of the Document, and likewise the network locations given in the Document for previous versionsit was based on. These may be placed in the "History" section. You may omit a network location for a work that was published at least four years before the Document itself, or if the original publisher of the version it refers to gives permission.
- K. For any section Entitled "Acknowledgements" or "Dedications", Preserve the Title of the section, and preserve in the section all the substance and tone of each of the contributor acknowledgements and/or dedications given therein.
- L. Preserve all the Invariant Sections of the Document, unaltered in their text and in their titles. Section numbers or the equivalent are not considered part of the section titles.

M. Delete any section Entitled "Endorsements". Such a section may not be included in the Modified Version.

N. Do not retitle any existing section to be Entitled "Endorsements" or to conflict in title with any Invariant Section.

O. Preserve any Warranty Disclaimers.

If the Modified Version includes new front-matter sections or appendices that qualify as Secondary Sections and contain no material copied from the Document, you may at your option designate some or all of these sections as invariant. To do this, add their titles to the list of Invariant Sections in the Modified Version's license notice. These titles must be distinct from any other section titles.

You may add a section Entitled "Endorsements", provided it contains nothing but endorsements of your Modified Version by various parties--for example, statements of peer review or that the text has been approved by an organization as the authoritative definition of a standard.

You may add a passage of up to five words as a Front-Cover Text, and a passage of up to 25 words as a Back-Cover Text, to the end of the list of Cover Texts in the Modified Version. Only one passage of Front-Cover Text and one of Back-Cover Text may be added by (or through arrangements made by) any one entity. If the Document already includes a cover text for the same cover, previously added by you or by arrangement made by the same entity you are acting on behalf of, you may not add another; but you may replace the old one, on explicit permission from the previous publisher that added the old one.

The author(s) and publisher(s) of the Document do not by this License give permission to use their names for publicity for or to assert or imply endorsement of any Modified Version.

## **5. COMBINING DOCUMENTS**

You may combine the Document with other documents released under this License, under the terms defined in section 4 above for modified versions, provided that you include in the combination all of the Invariant Sections of all of the original documents, unmodified, and list them all as Invariant Sections of your combined work in its license notice, and that you preserve all their Warranty Disclaimers.

The combined work need only contain one copy of this License, and multiple identical Invariant Sections may be replaced with a single copy. If there are multiple Invariant Sections with the same name but different contents, make the title of each such section unique by adding at the end of it, in parentheses, the name of the original author or publisher of that section if known, or else a unique number. Make the same adjustment to the section titles in the list of Invariant Sections in the license notice of the combined work.

In the combination, you must combine any sections Entitled "History" in the various original documents, forming one section Entitled "History"; likewise combine any sections Entitled "Acknowledgements", and any sections Entitled "Dedications". You must delete all sections Entitled "Endorsements".

# **6. COLLECTIONS OF DOCUMENTS**

You may make a collection consisting of the Document and other documents released under this License, and replace the individual copies of this License in the various documents with a single copy that is included in the collection, provided that you follow the rules of this License for verbatim copying of each of the documents in all other respects.

You may extract a single document from such a collection, and distribute it individually under this License, provided you insert a copy of this License into the extracted document, and follow this License in all other respects regarding verbatim copying of that document.

# **7. AGGREGATION WITH INDEPENDENT WORKS**

A compilation of the Document or its derivatives with other separate and independent documents or works, in or on a volume of a storage or distribution medium, is called an "aggregate" if the copyright resulting from the compilation is not used to limit the legal rights of the compilation's users beyond what the individual works permit. When the Document is included in an aggregate, this License does not apply to the other works in the aggregate which are not themselves derivative works of the Document.

If the Cover Text requirement ofsection 3 is applicable to these copies of the Document, then if the Document islessthan one half of the entire aggregate, the Document's Cover Texts may be placed on covers that bracket the Document within the aggregate, or the electronic equivalent of covers if the Document is in electronic form. Otherwise they must appear on printed covers that bracket the whole aggregate.

# **8. TRANSLATION**

Translation is considered a kind of modification, so you may distribute translations of the Document under the terms of section 4. Replacing Invariant Sections with translations requires special permission from their copyright holders, but you may include translations of some or all Invariant Sections in addition to the original versions of these Invariant Sections. You may include a translation of this License, and all the license notices in the Document, and any Warranty Disclaimers, provided that you also include the original English version of this License and the original versions of those notices and disclaimers. In case of a disagreement between the translation and the original version of this License or a notice or disclaimer, the original version will prevail.

If a section in the Document is Entitled "Acknowledgements", "Dedications", or "History", the requirement (section 4) to Preserve its Title (section 1) will typically require changing the actual title.

## **9. TERMINATION**

You may not copy, modify, sublicense, or distribute the Document except as expressly provided for under this License. Any other attempt to copy, modify, sublicense or distribute the Document is void, and will automatically terminate your rights under this License. However, parties who have received copies, or rights, from you under this License will not have their licenses terminated so long as such parties remain in full compliance.

# **10. FUTURE REVISIONS OF THIS LICENSE**

The Free Software Foundation may publish new, revised versions of the GNU Free Documentation License from time to time. Such new versions will be similar in spirit to the present version, but may differ in detail to address new problems or concerns. See <http://www.gnu.org/copyleft/>.

Each version of the License is given a distinguishing version number. If the Document specifies that a particular numbered version of this License "or any later version" applies to it, you have the option of following the terms and conditions either of that specified version or of any later version that has been published (not as a draft) by the Free Software Foundation. If the Document does not specify a version number of this License, you may choose any version ever published (not as a draft) by the Free Software Foundation.

## **ADDENDUM: How to use this License for your documents**

```
Copyright (c) YEAR YOUR NAME.
Permission is granted to copy, distribute and/or modify this document
under the terms of the GNU Free Documentation License, Version 1.2
or any later version published by the Free Software Foundation;
with no Invariant Sections, no Front-Cover Texts, and no Back-Cover Texts.
A copy of the license is included in the section entitled "GNU
Free Documentation License".
```
If you have Invariant Sections, Front-Cover Texts and Back-Cover Texts, replace the "with...Texts." line with this:

with the Invariant Sections being LIST THEIR TITLES, with the Front-Cover Texts being LIST, and with the Back-Cover Texts being LIST.

If you have Invariant Sections without Cover Texts, or some other combination of the three, merge those two alternatives to suit the situation.

If your document contains nontrivial examples of program code, we recommend releasing these examples in parallel under your choice of free software license, such as the GNU General Public License, to permit their use in free software.